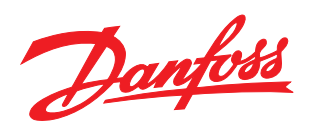

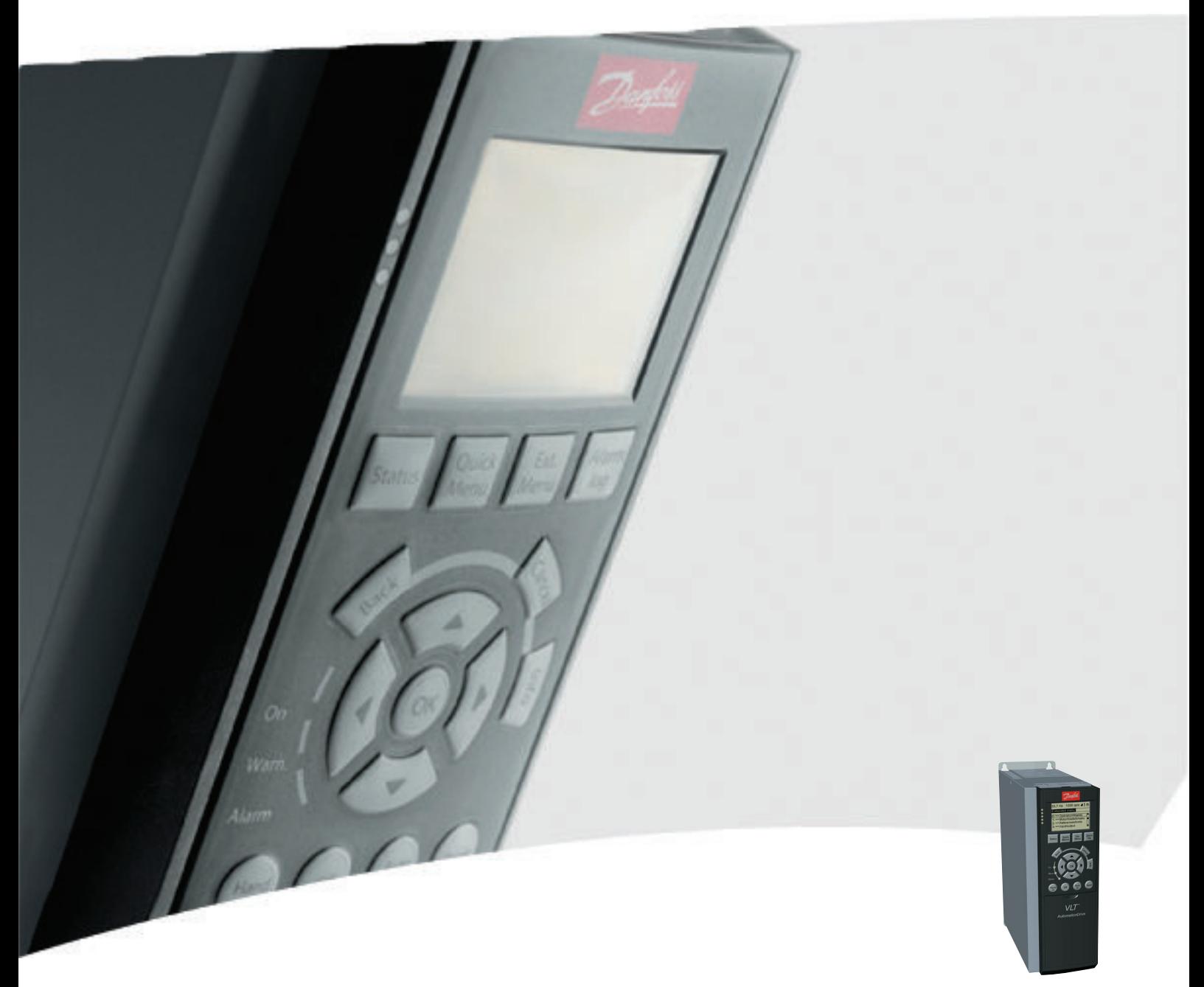

# Guia de Programação VLT® AutomationDrive

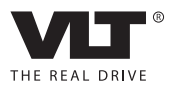

Danfoss

# Índice

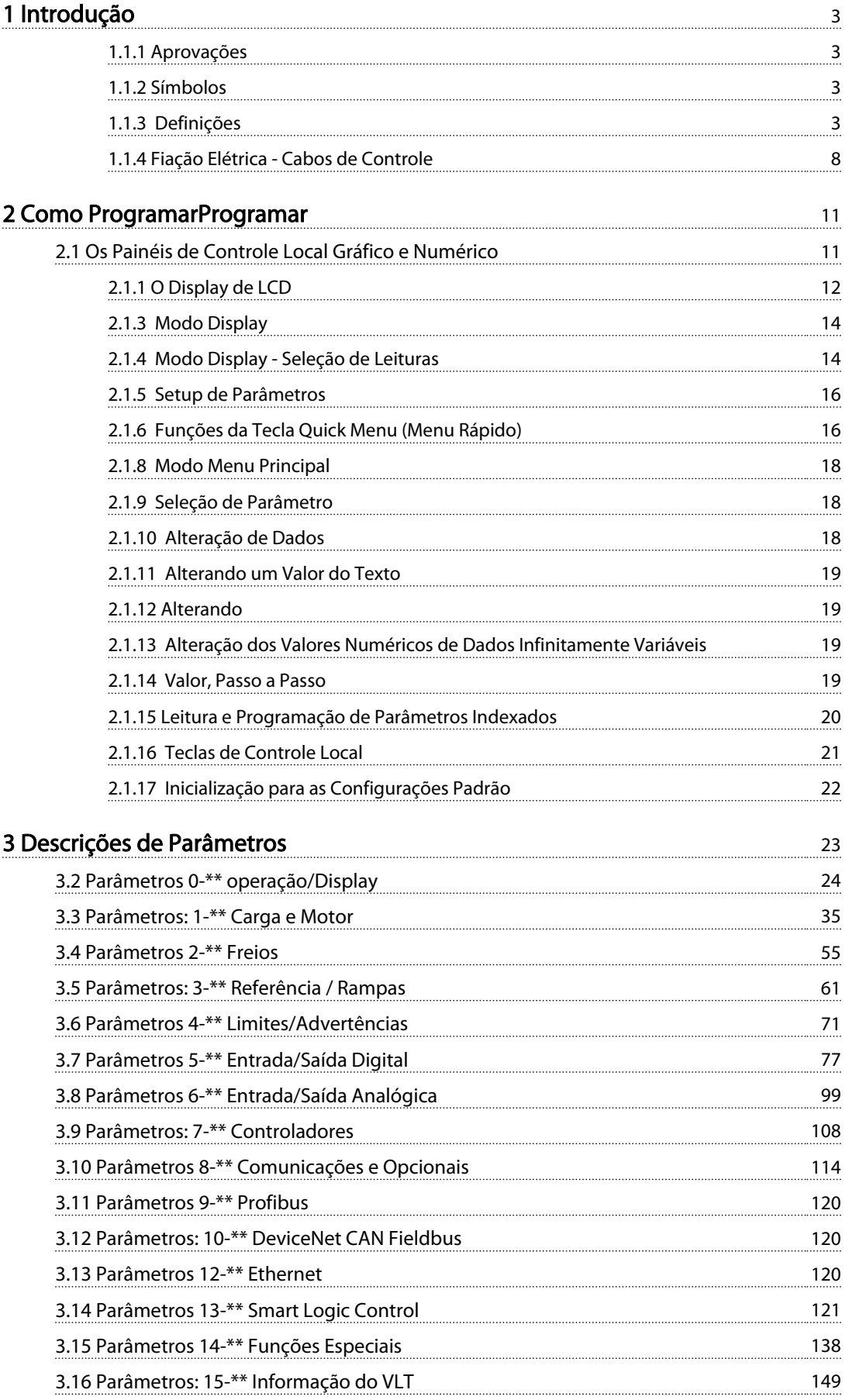

# Índice Guia de Programação do VLT® AutomationDrive

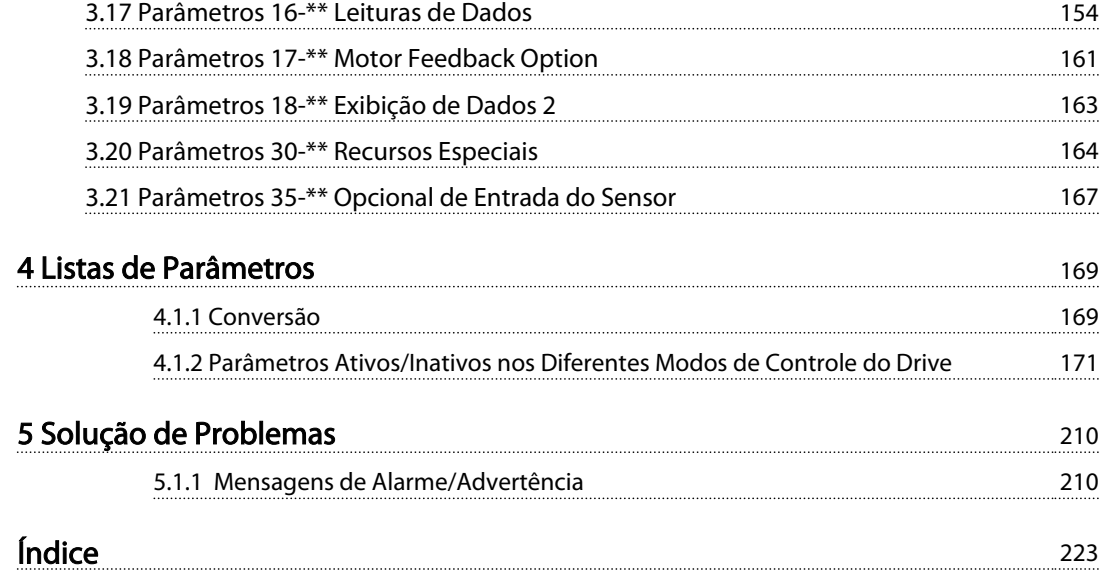

### <span id="page-4-0"></span>Introdução Guia de Programação do VLT® AutomationDrive

Danfoss

# 1 Introdução

#### Guia de Programação Versão do software: 6,7x

Este Guia de Programação pode ser usado para todos os conversores de frequência FC 300 com versão de software 6.7x. O número da versão de software pode ser encontrado no *[15-43 Versão de Software](#page-153-0)*.

Tabela 1.1

# 1.1.1 Aprovações

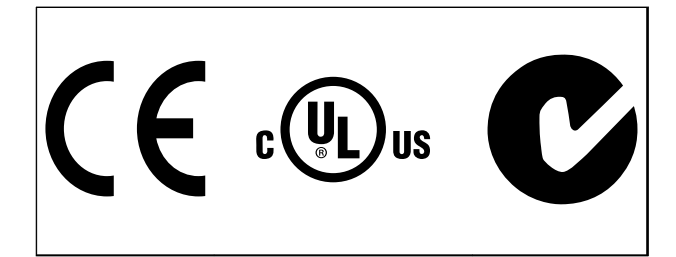

Tabela 1.2

# 1.1.2 Símbolos

Símbolos utilizados neste guia.

# OBSERVAÇÃO!

Indica algum item que o leitor deve observar.

# **ACUIDADO**

Indica uma situação potencialmente perigosa que, se não for evitada, poderá resultar em ferimentos leves ou moderados ou danos ao equipamento.

# **AADVERTÊNCIA**

Indica uma situação potencialmente perigosa que, se não for prevenida, pode resultar em morte ou ferimentos graves.

Indica configuração padrão

Tabela 1.3

#### 1.1.3 Definições

#### Conversor de frequência

IVLT, MÁX Corrente máxima de saída.

#### IVLT, N

Corrente de saída nominal fornecida pelo conversor de frequência.

# UVLT, MAX

Tensão máxima de saída.

# Entrada

Comando de controle Dar partida e parar o motor conectado por meio do LCP e entradas digitais.

As funções estão divididas em dois grupos.

As funções do grupo 1 têm prioridade mais alta que as do grupo 2.

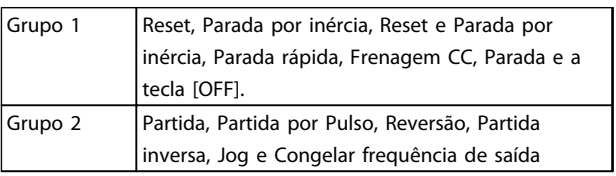

#### Tabela 1.4

#### Motor

Motor em operação

Torque gerado no eixo de saída e rotação de zero RPM até máx. rotação no motor.

#### $f_{JOG}$

Frequência do motor quando a função jog é ativada (por meio dos terminais digitais).

### $f_M$

frequência do motor.

#### f<sub>MAX</sub>

Frequência máxima do motor.

#### f<sub>MIN</sub>

Frequência mínima do motor.

### $f_{M,N}$

Frequência nominal do motor (dados da plaqueta de identificação).

## IM

Corrente do motor (real).

#### IM,N

Corrente nominal do motor (dados da plaqueta de identificação).

 $n_{M,N}$ 

Velocidade nominal do motor (dados da plaqueta de identificação).

### $\underline{n}_s$

Velocidade do motor síncrono

$$
n_{\sf s} = \frac{2 \times \text{par. } 1 - 23 \times 60 \text{ s}}{\text{par. } 1 - 39}
$$

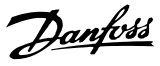

#### nslip

1 1

Deslizamento do motor.

#### P<sub>M,N</sub>

Potência nominal do motor (dados da plaqueta de identificação em kW ou HP).

#### TM,N

Torque nominal (motor).

### U<sup>M</sup>

Tensão instantânea do motor.

#### $U_{M,N}$

Tensão nominal do motor (dados da plaqueta de identificação).

#### Torque de segurança

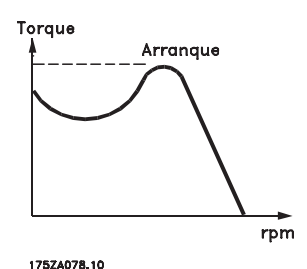

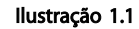

#### ηVLT

A eficiência do conversor de frequência é definida como a relação entre a potência de saída e a de entrada.

#### Comando inibidor da partida

É um comando de parada que pertence aos comandos de controle do grupo 1 - consulte as informações sobre este grupo.

#### Comando de parada

Ver as informações sobre os comandos de Controle.

#### Referências

#### Referência Analógica

Um sinal transmitido para a entrada analógica 53 ou 54 pode ser uma tensão ou uma corrente.

#### Referência Binária

Um sinal transmitido para a porta de comunicação serial.

#### Referência Predefinida

Uma referência predefinida a ser programada de -100% a +100% da faixa de referência. Podem ser selecionadas oito referências predefinidas por meio dos terminais digitais.

#### Referência de Pulso

É um sinal de pulso transmitido às entradas digitais (terminal 29 ou 33).

#### Ref<sub>MAX</sub>

Determina a relação entre a entrada de referência a 100% do valor de escala total (tipicamente 10 V, 20 mA) e a referência resultante. O valor de referência máxima é programado no *[3-03 Referência Máxima](#page-63-0)*.

### Ref<sub>MIN</sub>

Determina a relação entre a entrada de referência, em 0% do valor de fundo de escala (tipicamente 0 V, 0 mA, 4 mA) e a referência resultante. O valor mínimo de referência é programado no *[3-02 Referência Mínima](#page-62-0)*.

#### Diversos

#### Entradas Analógicas

As entradas analógicas são usadas para controlar várias funções do conversor de frequência. Há dois tipos de entradas analógicas: Entrada de corrente, de 0-20 mA e 4-20 mA Entrada de tensão, -10 a +10 V CC.

#### Saídas Analógicas

As saídas analógicas podem fornecer um sinal de 0-20 mA, 4-20 mA.

#### Adaptação Automática do Motor, AMA

O algoritmo da AMA determina os parâmetros elétricos do motor conectado, quando em repouso.

#### Resistência de Frenagem

O resistor do freio é um módulo capaz de absorver a potência de frenagem gerada na frenagem regenerativa. Essa potência de frenagem regenerativa aumenta a tensão no circuito intermediário e um circuito de frenagem garante que a potência seja transmitida para o resistor do freio.

#### Características de TC

Características do torque constante usadas por todas as aplicações, como correias transportadoras, bombas de deslocamento e guindastes.

#### Entradas Digitais

As entradas digitais podem ser usadas para controlar várias funções do conversor de frequência.

#### Saídas Digitais

O conversor de frequência exibe duas saídas de Estado Sólido que são capazes de fornecer um sinal de 24 V CC (máx. 40 mA).

# DSP

Processador de Sinal Digital.

#### ETR

O Relé Térmico Eletrônico é um cálculo de carga térmica baseado na carga atual e no tempo. Sua finalidade é fazer uma estimativa da temperatura do motor.

#### Hiperface®

Hiperface® é marca registrada da Stegmann.

#### Inicialização

Se a inicialização for executada (*[14-22 Modo Operação](#page-143-0)*), o conversor de frequência retorna à configuração padrão.

#### Ciclo Útil Intermitente

Uma característica nominal intermitente refere-se a uma sequência de ciclos úteis. Cada ciclo consiste em um período com carga e outro sem carga. A operação pode ser de ciclo periódico ou de ciclo não periódico.

#### LCP

O Painel de Controle Local integra uma interface completa para controle e programação do conversor de frequência. O painel de controle é destacável e pode ser instalado a até 3 m do conversor de frequência, ou seja, em um painel frontal com o kit de instalação opcional.

#### lsb

É o bit menos significativo.

#### msb

É o bit mais significativo.

#### MCM

Sigla de Mille Circular Mil, uma unidade de medida norte- -americana para seção transversal de cabos. 1 MCM ≡ 0,5067 mm<sup>2</sup>.

#### Parâmetros On-line/Off-line

As alterações nos parâmetros on-line são ativadas imediatamente após a mudança no valor dos dados. As alterações nos parâmetros off-line só serão ativadas depois que a tecla [OK] for pressionada no LCP.

#### PID de processo

O controle do PID mantém os valores desejados de velocidade, pressão, temperatura etc. ao ajustar a frequência de saída para que corresponda à variação da carga.

#### PCD

Dados de Controle de Processo

#### Ciclo de energização

Desligue a rede elétrica até o display (LCP) ficar escuro em seguida, ligue a energia novamente.

#### Entrada de Pulso/Encoder Incremental

É um transmissor digital de pulso, externo, utilizado para retornar informações sobre a velocidade do motor. O encoder é utilizado em aplicações em que há necessidade de extrema precisão no controle da velocidade.

#### RCD

Dispositivo de Corrente Residual.

#### Setup

Pode-se salvar as programações do parâmetro em quatro tipos de Setups. Alterne entre os quatro Setups de parâmetros e edite um deles, enquanto o outro Setup estiver ativo.

#### SFAVM

Padrão de chaveamento chamado Modulação Vetorial Assíncrona orientada a Fluxo do Estator, (*[14-00 Padrão de](#page-139-0) [Chaveamento](#page-139-0)*).

#### Compensação de Escorregamento

O conversor de frequência compensa o deslizamento que ocorre no motor, acrescentando um suplemento à frequência que acompanha a carga do motor medida, mantendo a velocidade do motor praticamente constante.

#### Smart Logic Control (SLC)

O SLC é uma sequência de ações definidas pelo usuário executada quando os eventos associados definidos pelo usuário são avaliados como verdadeiros pelo Smart Logic Controller. (Grupo do parâmetro 13-\*\* *Smart Logic Control - SLC)*.

#### STW

Status Word

Barramento Standard do Conversor de Frequência Inclui o barramento RS-485 com Protocolo Danfoss FC ou protocolo MC. Consulte *8-30 Protocolo*.

#### Termistor

Um resistor que varia com a temperatura, instalado onde a temperatura deve ser monitorada (conversor de frequência ou motor).

#### Desarme

É um estado que ocorre em situações de falha, por ex., se houver superaquecimento no conversor de frequência ou quando este estiver protegendo o motor, processo ou mecanismo. Uma nova partida é impedida até a causa da falha ser eliminada e o estado de desarme cancelado pelo acionamento do reset ou, em certas situações, por ser programado para reset automático. O desarme não pode ser utilizado para fins de segurança pessoal.

#### Bloqueado por Desarme

É um estado que ocorre em situações de falha, quando o conversor de frequência está se protegendo e requer intervenção manual, p. ex., no caso de curto circuito na saída do conversor. Um bloqueio por desarme somente pode ser cancelado desligando-se a rede elétrica, eliminando-se a causa da falha e energizando o conversor de frequência novamente. A reinicialização é suspensa até que o desarme seja cancelado, pelo acionamento do reset ou, em certas situações, programando um reset automático. O desarme não pode ser utilizado para fins de segurança pessoal.

#### Características do TV

Características de torque variável, utilizado em bombas e ventiladores.

# VVCplus

Quando comparado com o controle de relação padrão entre tensão/frequência, o Controle Vetorial de Tensão (VVCplus) melhora tanto a dinâmica quanto a estabilidade quando a referência de velocidade é alterada e em relação ao torque de carga.

#### 60° AVM

Padrão de chaveamento chamado 60° Modulação Vetorial Assíncrona (*[14-00 Padrão de Chaveamento](#page-139-0)*).

Fator de Potência

O fator de potência é a relação entre I<sub>1</sub> entre IRMS.

Fator de potência =  $\frac{\sqrt{3} \times U \times I_1}{\sqrt{2} \times U \times I_1}$ 3 *x U x I<sub>RMS</sub>* 

O fator de potência para controle trifásico:

 $=\frac{11 \times cos\varphi 1}{4} = \frac{1}{4}$  desde cos $\varphi 1 = 1$ 

O fator de potência indica em que intensidade o conversor de frequência oferece uma carga na alimentação de rede elétrica.

Quanto menor o fator de potência, maior será a IRMS para o mesmo desempenho em kW.

# $I_{RMS} = \sqrt{I_1^2 + I_5^2 + I_7^2 + ... + I_n^2}$

Além disso, um fator de potência alto indica que as diferentes correntes harmônicas são baixas. As bobinas CC integradas nos conversores de frequência produzem um fator de potência alto, o que minimiza a carga imposta na alimentação de rede elétrica.

# ADVERTÊNCIA

A tensão do conversor de frequência é perigosa sempre que o conversor estiver conectado à rede elétrica. A instalação incorreta do motor, conversor de frequência ou fieldbus pode causar morte, lesões pessoais graves ou danos no equipamento. Consequentemente, as instruções neste manual, bem como as regras e normas de segurança nacionais e locais devem ser obedecidas.

#### Normas de Segurança

- 1. A alimentação de rede elétrica para o conversor de frequência deve ser desconectada, sempre que for necessário realizar reparos. Verifique se a alimentação da rede foi desligada e que haja passado tempo suficiente, antes de remover os plugues do motor e da alimentação de rede elétrica.
- 2. [Off] (Desliga) não desconecta a alimentação de rede elétrica e, consequentemente, não deve ser usado como interruptor de segurança.
- 3. O equipamento deve estar adequadamente aterrado, o usuário deve estar protegido contra a tensão de alimentação e o motor deve estar protegido contra sobrecarga, conforme as normas nacional e local aplicáveis.
- 4. As correntes de fuga para o terra excedem 3,5 mA.
- 5. A proteção contra sobrecarga do motor não está incluída na configuração de fábrica. Se essa função for desejada, programe *[1-90 Proteção](#page-50-0) [Térmica do Motor](#page-50-0)* para o valor de dados Desarme 1 do ETR [4] ou o valor de dados Advertência 1ETR [3].

6. Não remova os plugues do motor, nem da alimentação da rede, enquanto o conversor de frequência estiver ligado a esta rede. Verifique se a alimentação da rede foi desligada e que haja passado tempo suficiente, antes de remover o motor e os plugues da rede elétrica.

Danfoss

7. Observe que o conversor de frequência tem mais entradas de tensão além de L1, L2 e L3, depois que a divisão da carga (ligação do circuito intermediário CC) e de 24 V CC externa estiverem instaladas. Verifique se todas as fontes de tensão foram desligadas e se já decorreu o tempo necessário, antes de iniciar o trabalho de reparo.

#### Advertência contra partida acidental

- 1. O motor pode ser parado por meio de comandos digitais, comandos pelo barramento, referências ou parada local enquanto o conversor de frequência estiver ligado à rede elétrica. Se por motivos de segurança pessoal (p.ex., risco de ferimento pessoal causado por partes móveis de máquina, após uma partida acidental) tornar-se necessário garantir que não ocorra nenhuma partida acidental, estas funções de parada não são suficientes. Nesses casos a alimentação de rede elétrica deve ser desconectada ou a função Parada Segura deverá estar ativada.
- 2. O motor pode dar partida ao mesmo tempo em que os parâmetros são configurados. Se isso significar que a segurança pessoal pode estar comprometida (p.ex., ferimentos pessoais causados por parte móveis da máquina), deve-se evitar que o motor dê partida, por exemplo, utilizando-se a função de Parada Segura ou garantindo que o motor está desconectado.
- 3. Um motor, que foi parado com a alimentação de rede conectada, poderá dar partida se ocorrerem defeitos na eletrônica do conversor de frequência, por meio de uma sobrecarga temporária ou uma falha na alimentação de rede elétrica ou se a conexão do motor for corrigida. Se for necessário prevenir uma partida acidental por motivos de segurança pessoal (p.ex., risco de ferimento causado por partes móveis da máquina), as funções de parada normais do conversor de frequência não são suficientes. Nesses casos a alimentação de rede elétrica deve ser desconectada ou a função Parada Segura deverá estar ativada.

# OBSERVAÇÃO!

Ao utilizar a função Parada Segura, sempre siga as instruções na seção *Parada Segura* do Guia de Design.

1 1

4. Os sinais de controle do ou internos ao conversor de frequência podem, em raras ocasiões, estar ativados com erro, estar em atraso ou totalmente em falha. Quando forem utilizados em situações onde a segurança é crítica, p.ex., quando controlam a função de frenagem eletromagnética de uma aplicação de içamento, estes sinais de controle não devem ser confiáveis com exclusividade.

# **AADVERTÊNCIA**

### Alta Tensão

Tocar as partes elétricas pode ser fatal - mesmo após o equipamento ser desconectado da rede elétrica. Certifique-se de que as outras entradas de tensão foram desconectadas, como a alimentação externa de 24 V CC, Load Sharing (ligação de circuito intermediário CC), bem como a conexão do motor para backup cinético. Se necessário, os sistemas onde os conversores de frequência estão instalados devem estar equipados com dispositivos de monitoramento e proteção adicionais, de acordo com as normas de segurança válidas, p.ex., legislação sobre ferramentas mecânicas, normas para prevenção de acidentes etc. As modificações nos conversores de frequência por meio de software operacional são permitidas.

# OBSERVAÇÃO!

As situações perigosas serão identificadas pelo construtor/ integrador da máquina, que é responsável por levar em consideração as medidas preventivas necessárias. Dispositivos adicionais de proteção e monitoramento poderão ser incluídos, sempre de acordo com as normas nacionais de segurança em vigor, por exemplo, leis sobre ferramentas mecânicas, regulamentos para a prevenção de acidentes.

# OBSERVAÇÃO!

Guindastes, içamentos e gruas: O controle do freios externos sempre deverá conter um sistema redundante. Em nenhuma circunstância o conversor de frequência poderá ser o circuito de segurança principal. Em conformidade com as normas relevantes, por exemplo Gruas e guindastes: IEC 60204-32

Içamentos: EN 81

#### Modo Proteção

Quando do limite de hardware na corrente do motor ou na tensão do barramento CC for excedida, o conversor de frequência entra no "Modo de proteção". "Modo Proteção" significa uma mudança da estratégia de modulação PWM (Pulse Width Modulation, Modulação da Largura de Pulso) e de uma frequência de chaveamento baixa, para otimizar perdas. Isso continua durante 10 s após a última falha e aumenta a confiabilidade e a robustez do conversor de frequência, enquanto restabelece controle total do motor. Em aplicações de içamento o "Modo de Proteção" não é utilizável porque normalmente o conversor de frequência não será capaz de sair desse modo outra vez e, por isso, estenderá o tempo antes de ativar o freio - o que não é recomendável.

O "Modo de Proteção" pode ser desabilitado ajustando *[14-26 Atraso Desarme-Defeito Inversor](#page-145-0)*para zero, o que significa que o conversor de frequência desarmará imediatamente se um dos limites de hardware for excedido.

# OBSERVAÇÃO!

Recomenda-se desativar o modo proteção em aplicações de içamento (*[14-26 Atraso Desarme-Defeito Inversor](#page-145-0)* = 0)

Danfoss

# <span id="page-9-0"></span>1.1.4 Fiação Elétrica - Cabos de Controle

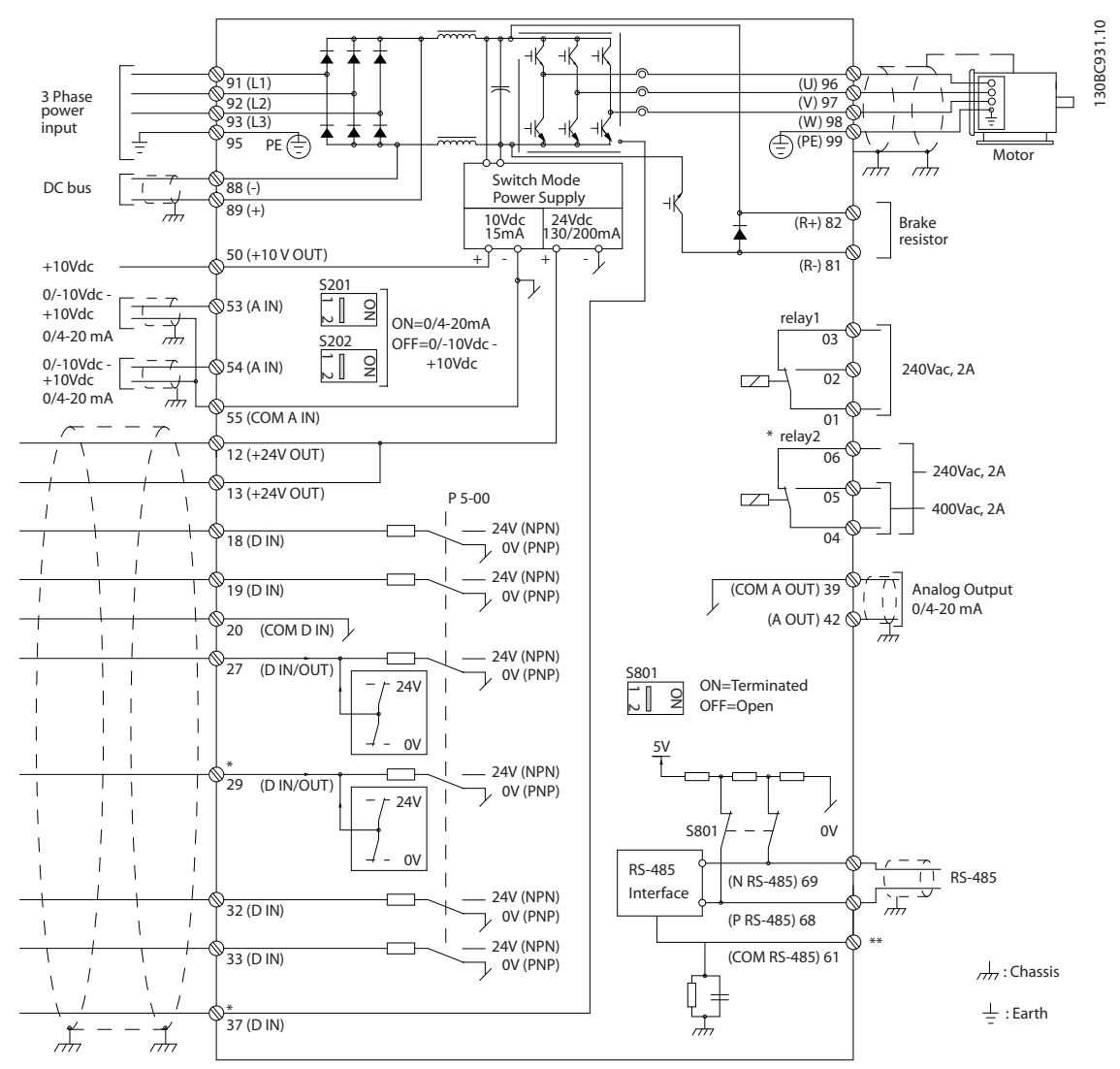

Ilustração 1.2 Desenho Esquemático de Fiação Básica

 $A =$  analógica,  $D =$  digital

O terminal 37 é utilizado para a Parada Segura. Para obter instruções de instalação da Parada Segura, consulte o Guia de Design.

\* O terminal 37 não está incluído no FC 301 (exceto o chassi de tamanho A1). O Relé 2 e o Terminal 29, não têm função no FC 301.

\*\* Não conectar a blindagem do cabo.

Cabos de controle e de sinais analógicos muito longos podem redundar, em casos excepcionais e dependendo da instalação, em loops de aterramento de 50/60 Hz, devido ao ruído ocasionado pelos cabos de rede elétrica.

Se isto acontecer, é possível que haja a necessidade de cortar a malha da blindagem ou inserir um capacitor de 100 nF entre a malha e o chassi.

As entradas e saídas digitais e analógicas devem ser conectadas separadamente às entradas comuns (terminais 20, 55 e 39) do conversor de frequência para evitar que correntes de terra dos dois grupos afetem outros grupos. Por exemplo, o chaveamento na entrada digital pode interferir no sinal da entrada analógica.

130BA681.10

130BA681.10

1 1

# Polaridade da entrada dos terminais de controle

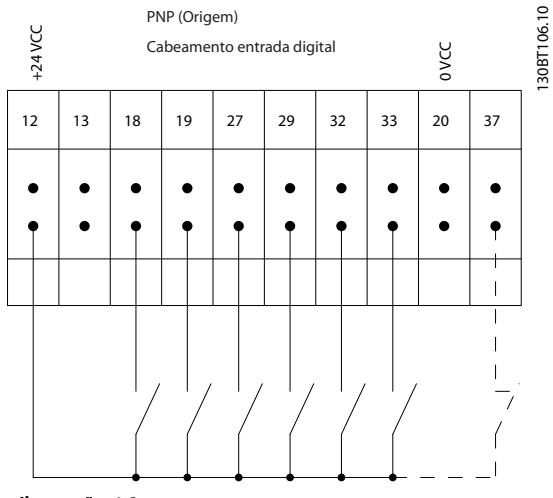

Ilustração 1.3

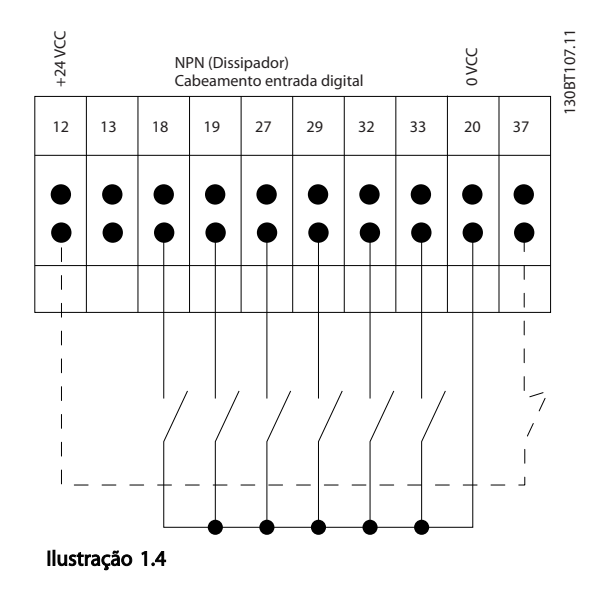

# OBSERVAÇÃO!

Cabos de Controle devem ser blindados/encapados metalicamente.

Consulte a seção sobre aterramento de cabos de controle blindados/encapados metalicamente no Guia de Design para saber a terminação correta dos cabos de controle.

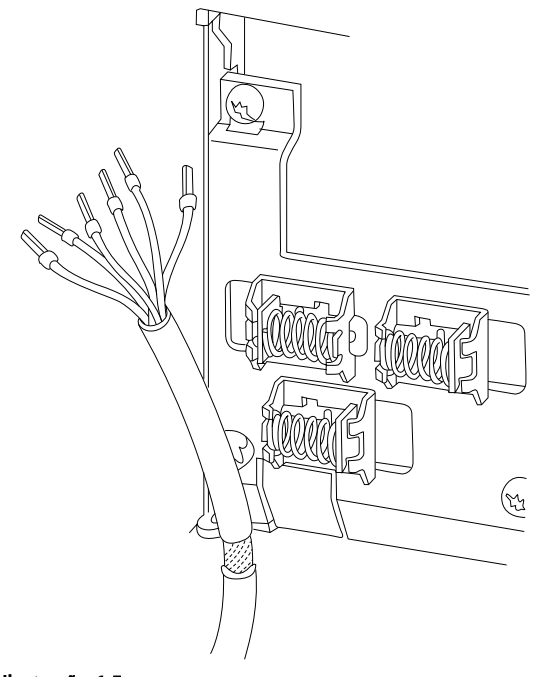

### Ilustração 1.5

# 1.1.5 Partida/Parada

Terminal 18 = *5-10 Terminal 18 Entrada Digital* [8] *Partida* Terminal 27 = *5-12 Terminal 27, Entrada Digital* [0] *Sem operação* (*Parada por inércia inversa* padrão) Terminal 37 = Parada segura (onde disponível)

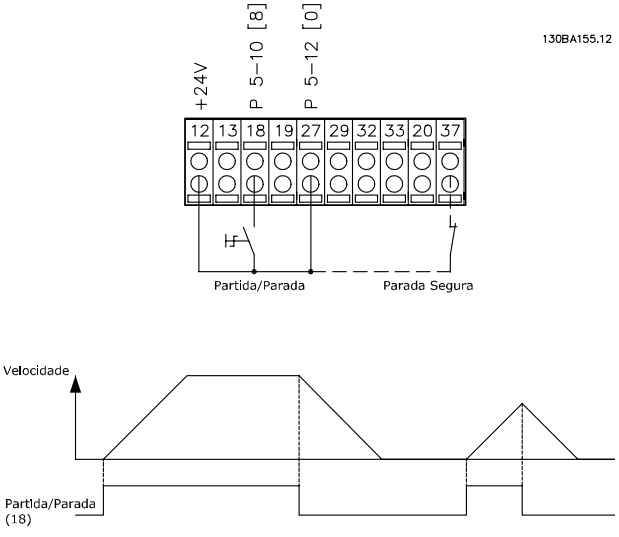

Ilustração 1.6

1 1

# 1.1.6 Parada/Partida por Pulso

Terminal 18 = *5-10 Terminal 18 Entrada Digital*Partida por pulso, [9]

Terminal 27= *5-12 Terminal 27, Entrada Digital*parada por inércia inversa, [6]

Terminal 37 = Parada segura (onde disponível)

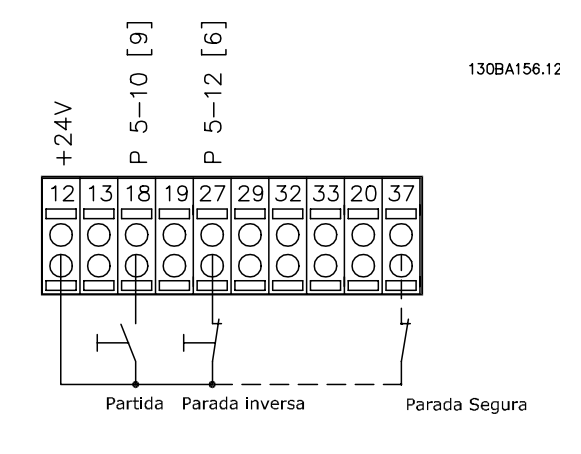

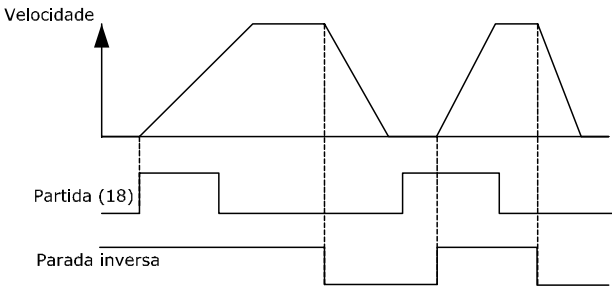

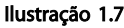

# 1.1.7 Aceleração/Desaceleração

#### Terminais 29/32 = Aceleração/desaceleração

Terminal 18 = *5-10 Terminal 18 Entrada Digital* Partida,[9] (padrão)

Terminal 27 = *5-12 Terminal 27, Entrada Digital* Congelar referência [19]

Terminal 29 = *5-13 Terminal 29, Entrada Digital* Aceleração [21]

Terminal 32 = *5-14 Terminal 32, Entrada Digital* Desaceleração [22]

# OBSERVAÇÃO!

Terminal 29 somente no FC x02 (x=tipo da série).

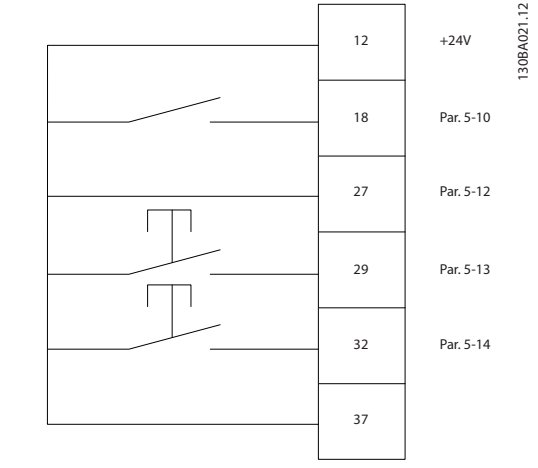

Danfoss

Ilustração 1.8

1.1.8 Referência do Potenciômetro

#### Tensão de referência através de um potenciômetro

Fonte de Referência 1 = [1] *Entrada analógica 53* (padrão)

Terminal 53, Baixa Tensão = 0 V

Terminal 53, Alta Tensão = 10 V

Terminal 53 Ref./Feedb. Baixo = 0 RPM

Terminal 53, Ref./Feedb. Alto= 1.500 RPM

Interruptor  $S201 =$  OFF (U)

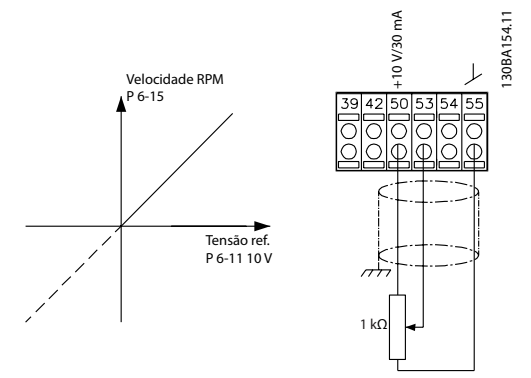

Ilustração 1.9

# <span id="page-12-0"></span>2 Como ProgramarProgramar

# 2.1 Os Painéis de Controle Local Gráfico e Numérico

A maneira mais fácil de programar o conversor de frequência é realizada pelo LCP Gráfico (LCP 102). E necessário consultar o Guia de Design, ao usar o Painel de Controle Numérico Local (LCP 101).

#### O painel de controle está dividido em quatro grupos funcionais

- 1. Display gráfico com linhas de Status.
- 2. Teclas de menu e luzes indicadoras para alterar parâmetros e alternar entre funções de display.
- 3. Teclas de navegação e luzes indicadoras (LEDs).
- 4. Teclas de operação e luzes indicadoras (LEDs).

Todos os dados são exibidos em um display LCP gráfico que pode mostrar até cinco itens de dados operacionais, durante a exibição de [Status].

#### Linhas do display

- a. Linha de Status: Mensagens de status, exibindo ícones e gráfico.
- b. Linhas 1-2: Linhas de dados do operador que exibem dados definidos ou selecionados pelo usuário. Ao pressionar a tecla [Status] pode-se acrescentar uma linha extra.
- c. Linha de Status: Mensagens de Status que exibem texto.

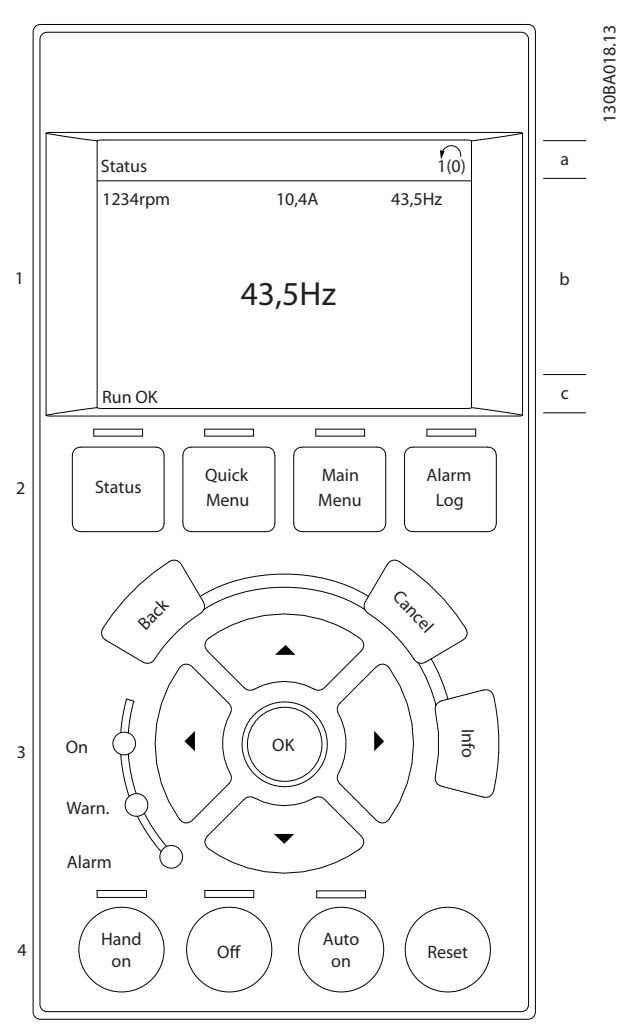

Ilustração 2.1

Danfoss

# <span id="page-13-0"></span>2.1.1 O Display de LCD

O display de LCD tem uma luz de fundo e um total de 6 linhas alfanuméricas. As linhas de display mostram o sentido da rotação (seta), o Setup escolhido bem como o Setup da programação. O display está dividido em 3 seções.

Seção superior exibe até 2 medições, em status de funcionamento normal.

A linha de cima, na Seção Intermediária, exibe até 5 medições com as respectivas unidades, independentemente do status (exceto no caso de um alarme/ advertência).

A Seção inferior sempre indica o estado do conversor de frequência, no modo Status.

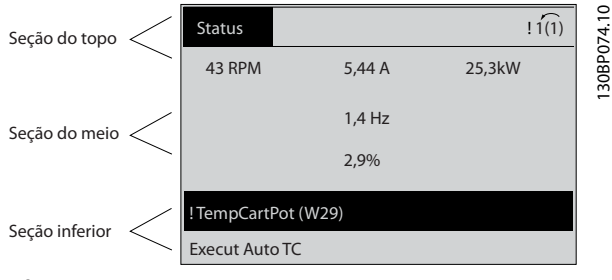

Ilustração 2.2

O Setup Ativo é exibido (selecionado como Setup Ativo no *[0-10 Setup Ativo](#page-26-0)*). Ao programar um Setup diferente do Setup Ativo, o número do Setup programado aparece à direita.

#### Ajuste do contraste do display

Pressione [status] e [▲] para display mais escuro Pressione [status] e [▼] para display mais claro

A maioria dos setups de parâmetros pode ser alterada imediatamente por meio do LCP, a menos que uma senha tenha sido criada via *[0-60 Senha do Menu Principal](#page-34-0)* ou via *[0-65 Senha do Quick Menu \(Menu Rápido\)](#page-34-0)*.

#### Luzes Indicadoras (LEDs)

Se certos valores limites forem excedidos, o LED de alarme e/ou advertência acende. Um texto de status e de alarme aparece no LCP.

O LED ON, indicador de ligado, acende quando o conversor de frequência receber tensão de rede elétrica ou por meio do barramento CC ou de uma alimentação de 24 V externa. Ao mesmo tempo, a luz de fundo acende.

LED Verde/Aceso: Indica que a seção de controle está funcionando.

Danfoss

- LED Amarelo/Advertência: Indica que há uma advertência.
- LED Vermelho piscando/Alarme: Indica que há um alarme.

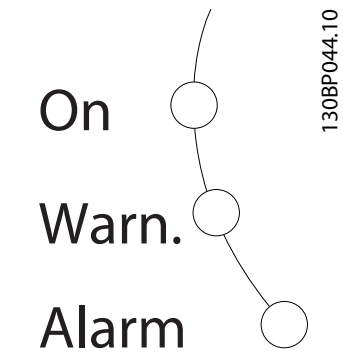

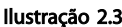

#### Teclas do LCP

As teclas de controle estão divididas por funções. As teclas na parte inferior do display e as luzes indicadoras são utilizadas para o setup dos parâmetros, inclusive para a escolha das indicações de display, durante o funcionamento normal.

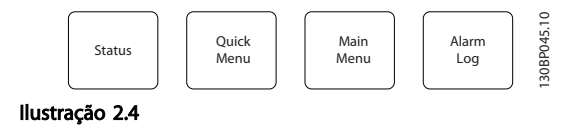

[Status] indica o status do conversor de frequência e/ou do motor. Escolha entre três leituras diferentes pressionando a tecla [Status]: 5 linhas de leituras, 4 linhas de leituras ou o Smart Logic Control.

Utilize [Status] para selecionar o modo de display ou para retornar ao modo Display, a partir do modo Quick Menu (Menu Rápido), ou do modo Main Menu (Menu Principal) ou do modo Alarme. Utilize também a tecla [Status] para alternar entre o modo de leitura simples ou dupla.

[Quick Menu] permite acesso rápido a diferentes Menus Rápidos, como

- Meu Menu Pessoal
- Setup Rápido
- Alterações Efetuadas
- Loggings (Registros)

Use [Quick Menu] para programar os parâmetros que pertencem aoQuick Menu. É possível alternar diretamente entre o modo Menu Rápido e o modo Menu Principal.

[Main Menu] é utilizado para programar todos os parâmetros.

É possível trocar diretamente entre o modo Menu Principal e o modo Menu Rápido.

O atalho para parâmetro pode ser conseguido mantendo- -se a tecla [Main Menu] pressionada durante 3 segundos. O atalho de parâmetro permite acesso direto a qualquer parâmetro.

[Alarm Log] (Registro de Alarmes) exibe uma lista de Alarmes com os cinco últimos alarmes (numerados de A1- -A5). Para detalhes adicionais sobre um determinado alarme, utilize as teclas de navegação para selecionar o número do alarme e pressione [OK]. As informações exibidas referem-se à condição do conversor de frequência, antes deste entrar no modo alarme.

[Voltar] retorna à etapa ou camada anterior na estrutura de navegação.

[Cancelar] cancela a última alteração ou comando desde que o display não tenha mudado.

[Info] fornece informações sobre um comando, parâmetro ou função em qualquer tela do display. [Info] fornece informações detalhadas sempre que uma ajuda for necessária.

Para sair do modo info, pressione [Info], [Back] ou [Cancel].

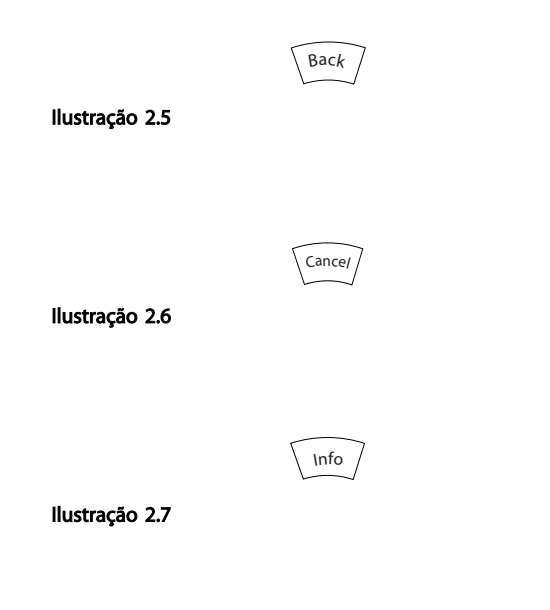

#### Teclas de Navegação

As quatro setas de navegação são usadas para navegar entre as diferentes opções disponíveis em [Quick Menu] (Menu Rápido), [Main Menu] (Menu Principal) e [Alarm

Registro] (Registro de Alarmes). Use as teclas para mover o cursor.

[OK] é usada para selecionar um parâmetro assinalado pelo cursor e para possibilitar a alteração de um parâmetro.

A Tecla de Controle Local para controle local encontra-se na parte inferior do LCP.

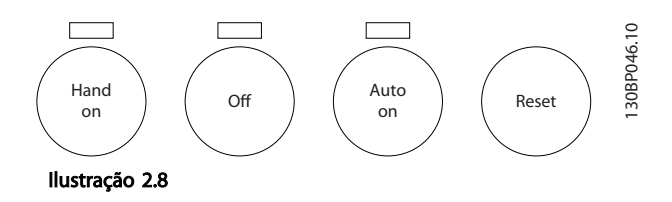

[Hand On] (Manual ligado) permite controlar o conversor de frequência por intermédio do LCP. [Hand On] (Manual Ligado) também dá partida no motor e, atualmente, é possível digitar os dados da velocidade do motor por meio das teclas de navegação. A tecla pode ser selecionada como *[1] Ativado* ou *[0] Desabilitado* via *0-40 Tecla [Hand on] (Manual ligado) do LCP*

Sinais de parada externos, ativados por meio de sinais de controle ou de um barramento serial, ignoram um comando de "partida" executado via LCP.

Os sinais de controle a seguir ainda estarão ativos quando [Manual Ligado] for ativado

- [Hand on] (Manual ligado) [Off] (Desligado) [Auto On] (Automático ligado)
- Reset
- Parada por inércia inversa
- **Reversão**
- Seleção do bit 0 de setup- Seleção do bit 1 de setup
- Comando Parar a partir da comunicação serial
- Parada rápida
- Freio CC

[Off] (Desligado) para o motor conectado. A tecla pode ser selecionada como *[1] Ativado* ou *[0] Desabilitado* via *[0-41 Tecla \[Off\] do LCP](#page-33-0)*. Se não for selecionada nenhuma função de parada externa e a tecla [Off] estiver inativa, o motor pode ser parado desligando-se a tensão.

[Auto on] (Automático ligado) permite que o conversor de frequência seja controlado por meio dos terminais de controle e/ou da comunicação serial. Quando um sinal de partida for aplicado aos terminais de controle e/ou pelo barramento, o conversor de frequência dará partida. A tecla pode ser selecionada como *[1] Ativado* ou *[0] Desabilitado* via *[0-42 Tecla \[Auto on\] \(Automát. ligado\) do LCP](#page-33-0)*.

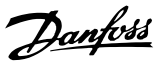

# <span id="page-15-0"></span>OBSERVAÇÃO!

Um sinal HAND-OFF-AUTO (MANUAL-DESLIGADO- -AUTOMÁTICO) ativado por meio das entradas digitais tem prioridade mais alta que as teclas de controle [Hand on] – [Auto On] (Automático ligado).

[Reset] é usada para reinicializar o conversor de frequência, após um alarme (desarme). Pode ser selecionado como *[1] Ativado* ou *[0] Desabilitado* via *[0-43 Tecla \[Reset\] do LCP](#page-33-0)*.

O atalho de parâmetro pode ser executado pressionando e mantendo, durante 3 segundos, a tecla [Main Menu] (Menu Principal). O atalho de parâmetro permite acesso direto a qualquer parâmetro.

### 2.1.2 Transferência Rápida da Programação do Parâmetro entre Múltiplos Conversores de Frequência

Uma vez que o setup de um conversor de frequência está completo, recomendamos que você grave os dados no LCP ou em um PC usando a Ferramenta de Software de Setup do MCT 10.

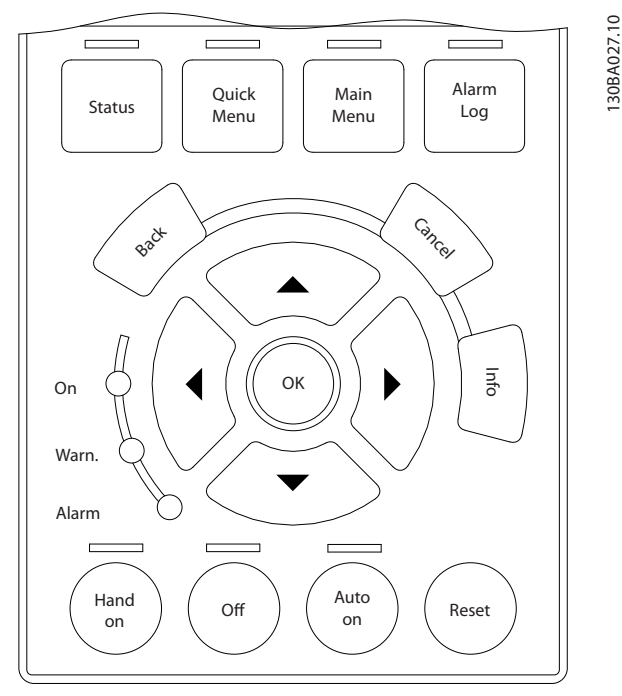

Ilustração 2.9

#### Armazenagem de dados no LCP

- 1. Ir para *0-50 Cópia do LCP*
- 2. Pressione a tecla [OK]
- 3. Selecione "Todos para o LCP"
- 4. Pressione a tecla [OK]

Todas as programações do parâmetro agora estão armazenadas no LCP, conforme indicado pela barra de progressão. Quando 100% forem atingidos, pressione [OK].

# OBSERVAÇÃO!

#### Pare o motor antes de executar esta operação.

Conecte o LCP a outro conversor de frequência e copie as configurações dos parâmetros para este conversor de frequência também.

#### Transferência de dados do LCP para o conversor de frequência

- 1. Ir para *0-50 Cópia do LCP*
- 2. Pressione a tecla [OK]
- 3. Selecione "Todos do LCP"
- 4. Pressione a tecla [OK]

Então as programações do parâmetro gravadas no LCP são transferidas para o conversor de frequência, como indicado pela barra de progressão. Quando 100% forem atingidos, pressione [OK].

# OBSERVAÇÃO!

#### Pare o motor antes de executar esta operação.

# 2.1.3 Modo Display

No funcionamento normal, até 5 variáveis operacionais diferentes podem ser indicadas, continuamente, na seção intermediária. 1.1, 1.2 e 1.3 assim como 2 e 3.

# 2.1.4 Modo Display - Seleção de Leituras

Ao pressionar a tecla [Status] é possível alternar entre três telas de leitura de status diferentes.

Variáveis de operação, com formatações diferentes, são mostradas em cada tela de status - veja a seguir.

*[Tabela 2.1](#page-16-0)* mostra as medições que podem ser vinculadas a cada uma das variáveis de operação. Quando os Opcionais estão instalados, medições adicionais se tornam disponíveis. Defina os vínculos por meio do *[0-20 Linha do](#page-28-0) [Display 1.1 Pequeno](#page-28-0)*, *0-21 Linha do Display 1.2 Pequeno*, *0-22 Linha do Display 1.3 Pequeno*, *0-23 Linha do Display 2 Grande* e do *0-24 Linha do Display 3 Grande*.

Cada parâmetro de leitura, selecionado em *[0-20 Linha do](#page-28-0) [Display 1.1 Pequeno](#page-28-0)* a *0-24 Linha do Display 3 Grande* tem sua própria escala e dígitos após uma possível vírgula decimal. Em caso de valores numéricos grandes de um parâmetro, um menor número de dígitos é exibido depois da vírgula decimal.

Ex.: Leitura de corrente 5,25 A; 15,2A 105A.

#### <span id="page-16-0"></span>Como ProgramarProgramar Guia de Programação do VLT® AutomationDrive

٦

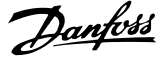

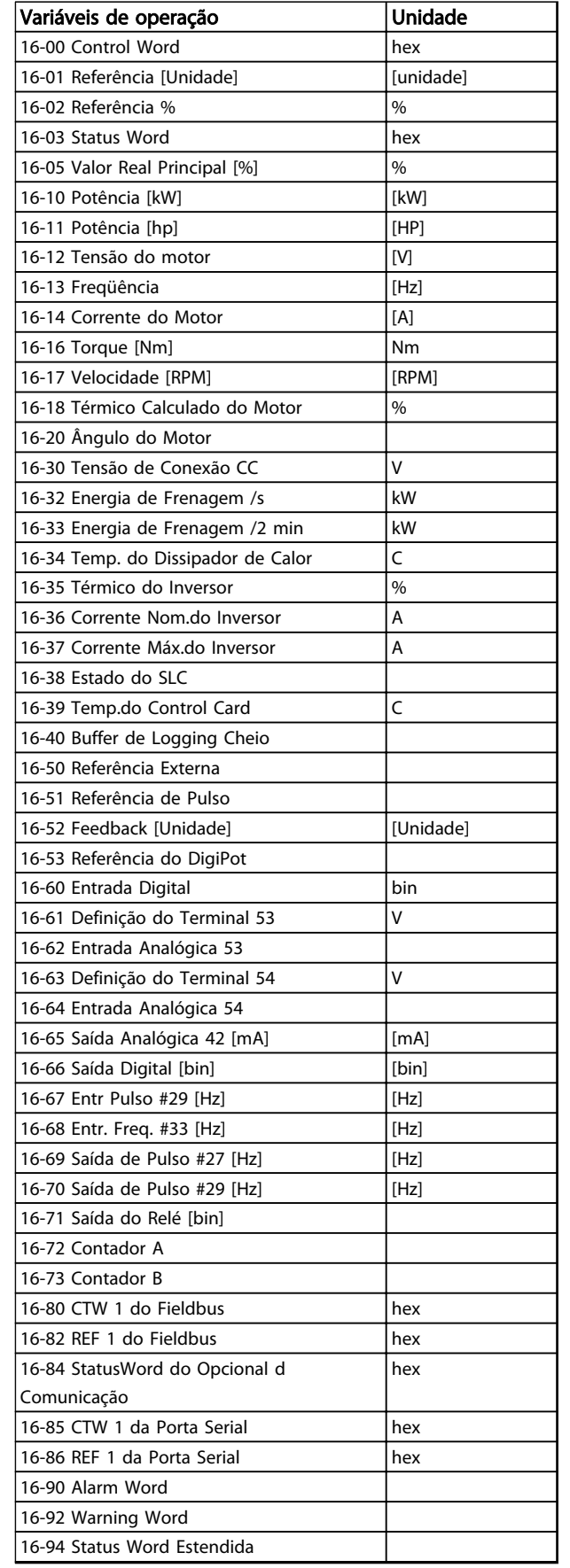

#### Tela de status I

Este estado de leitura é padrão, após a energização ou inicialização.

Utilize [INFO] para obter informações sobre as conexões de medição, com as variáveis de operação exibidas (1.1, 1.2, 1.3, 2 e 3).

Veja as variáveis de operação mostradas na tela a seguir.

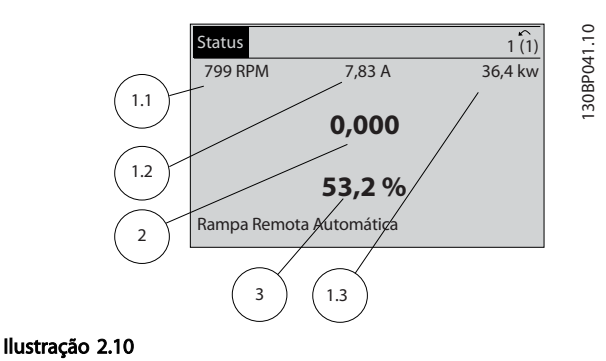

### Tela de status II

Veja as variáveis de operação (1.1, 1.2, 1.3 e 2) mostradas na tela a seguir.

No exemplo, Velocidade, Corrente do motor, Potência do motor e Frequência são selecionadas como variáveis na primeira e segunda linhas.

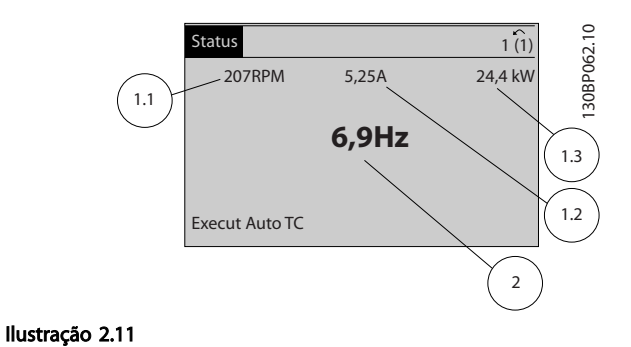

#### Tela de status III

Este status exibe o evento e a ação do Smart Logic Control. Consulte a seção *Smart Logic Control* para obter informações adicionais.

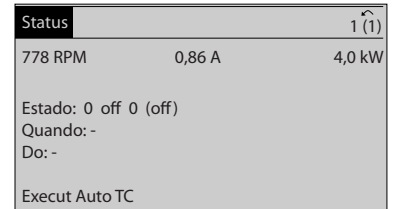

Ilustração 2.12

Tabela 2.1

130BP063.10

30BP063.10

# <span id="page-17-0"></span>2.1.5 Setup de Parâmetros

O conversor de frequência pode ser usado para praticamente todas as tarefas, razão pela qual o número de parâmetros é tão grande. O conversor de frequência permite escolher entre dois modos de programação - um deles, por meio do Main Menu (Menu Principal) , e outro, pelo modo Quick Menu (Menu Rápido).

O primeiro possibilita o acesso a todos os parâmetros. O segundo orienta o usuário por meio de alguns parâmetros que possibilitam iniciar o funcionamento do conversor de frequência.

Independentemente do modo de programação, pode-se alterar um parâmetro, tanto no modo Main Menu (Menu Principal) como no modo Quick Menu (Menu Rápido).

### 2.1.6 Funções da Tecla Quick Menu (Menu Rápido)

Pressionando [Quick Menu] obtém-se uma lista que indica as diferentes opções do Quick menu (Menu Rápido). Selecione *Meu Menu Pessoal* para exibir os parâmetros pessoais selecionados. Esses parâmetros são selecionados em *[0-25 Meu Menu Pessoal](#page-31-0)*. Até 50 parâmetros diferentes podem ser adicionados nesse menu.

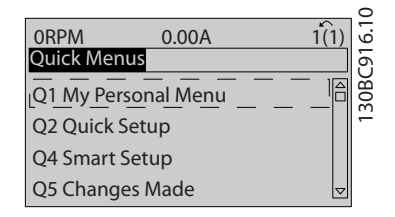

#### Ilustração 2.13

Selecione *Setup rápido* para obter uma quantidade de parâmetros limitada para o motor funcionar de maneira quase ideal. A configuração padrão para os demais parâmetros considera as funções de controle desejadas e a configuração das entradas/saídas de sinal (terminais de controle).

A seleção de parâmetros é efetuada mediante as teclas de navegação. Os parâmetros na tabela a seguir estão acessíveis.

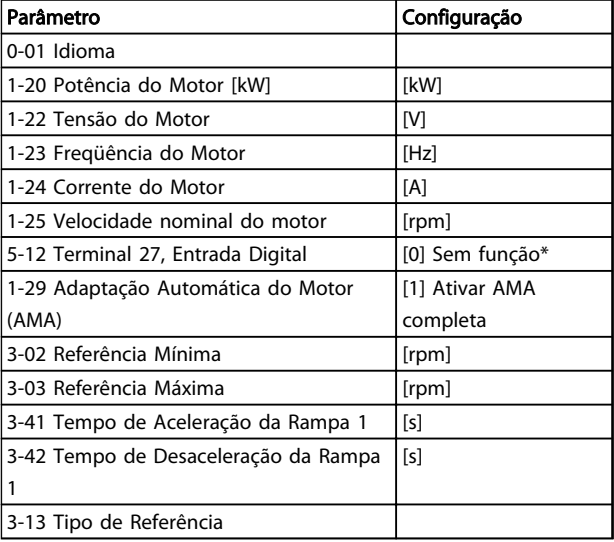

#### Tabela 2.2

\* Se o terminal 27 estiver definido como "sem função", não será necessária nenhuma conexão de + 24 V no terminal 27.

Selecione *Alterações feitas* para obter informações sobre:

- as últimas 10 alterações. Use as teclas [▲] [▼] para rolar entre os 10 últimos parâmetros alterados.
- as alterações feitas desde a ativação da configuração padrão.

Selecione *Loggings* (Registros) para obter informações sobre a leitura das linhas de display. As informações são exibidas na forma de gráfico.

Somente os parâmetros de display selecionados em *[0-20 Linha do Display 1.1 Pequeno](#page-28-0)* e *0-24 Linha do Display 3 Grande* podem ser visualizados. Até 120 amostras podem ser armazenadas na memória para referência posterior.

2 2

# 2.1.7 Colocação em Funcionamento Inicial

A maneira mais fácil de colocar em funcionamento pela primeira vez é utilizar a tecla [Quick Menu] (Menu Rápido) e seguir o procedimento de configuração rápida usando o LCP 102 (leia *Tabela 2.3Tabela 2.4* da esquerda para a direita). O exemplo aplica-se a aplicações de malha aberta.

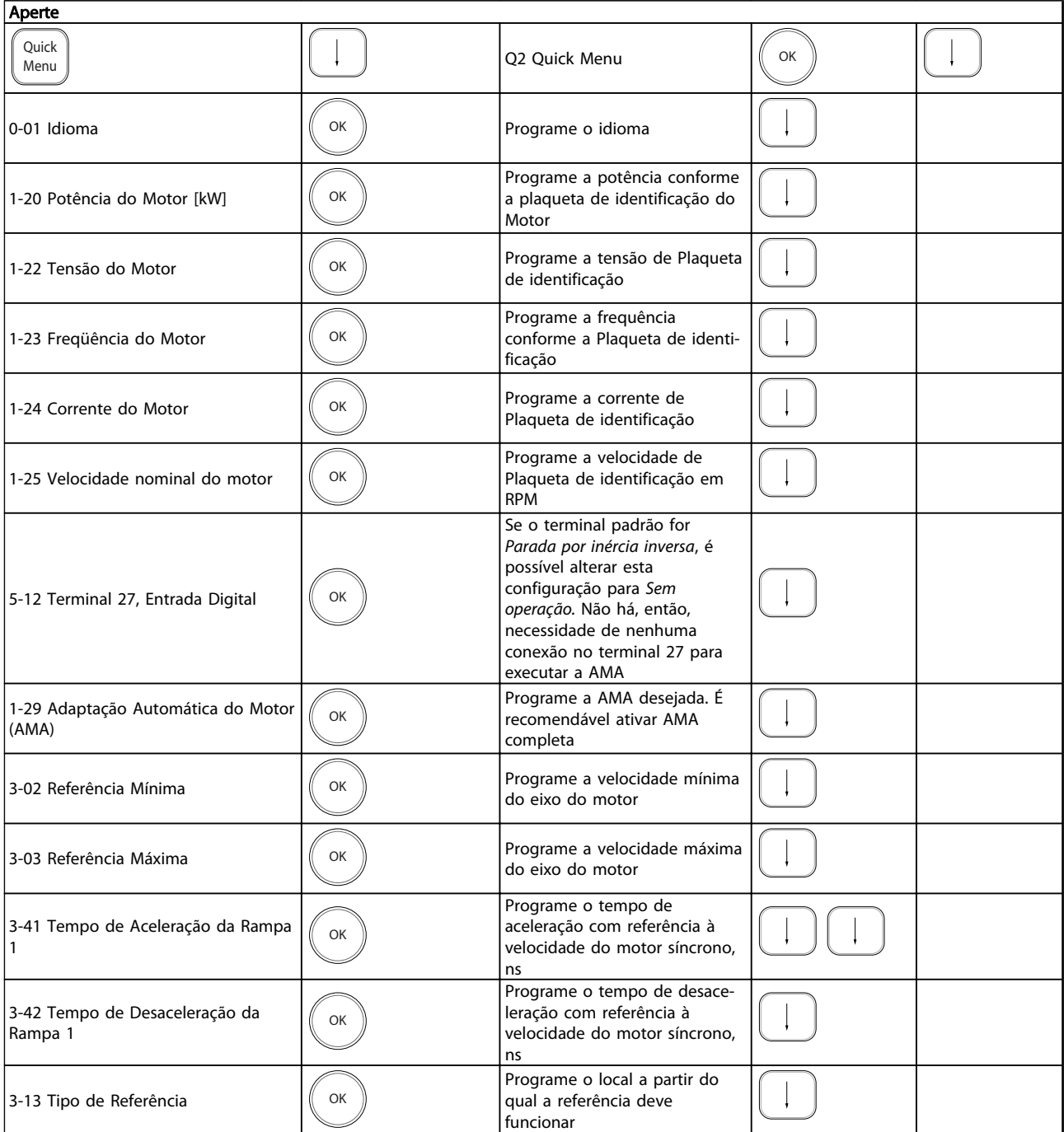

#### Tabela 2.3

<span id="page-19-0"></span>Outra maneira fácil de colocação em funcionamento do drive e com a utilização do Setup Inteligente da Aplicação (SAS), que também pode ser encontrada no Quick Menu (Menu rápido). Siga as instruções nas telas sucessivas para configurar os aplicativos relacionados.

O botão [Info] pode ser usado em todo SAS para obter Informações de ajuda para várias seleções, configurações e mensagens. As três aplicações a seguir estão incluídas:

- Freio Mecânico
- Esteira Transportadora
- Bomba/Ventilador

Os seguintes quatro barramentos de campo podem ser selecionados:

- Profibus
- Profinet
- DeviceNet
- **FthernetIP**

# OBSERVAÇÃO!

As condições de partida serão ignoradas enquanto estiver no assistente.

# OBSERVAÇÃO!

O Smart Setup funciona automaticamente na primeira energização do conversor de frequência ou após um reset para a programação de fábrica. Se nenhuma ação for tomada, a tela do SAS desaparecerá automaticamente após 10 minutos.

#### 2.1.8 Modo Menu Principal

Inicie o modo Menu Principal pressionando [Main Menu] (Menu principal). A leitura mostrada a seguir aparece no display.

As seções intermediária e inferior do display mostram uma lista de grupos do parâmetro que podem ser selecionados alternando as teclas [▲] e [▼].

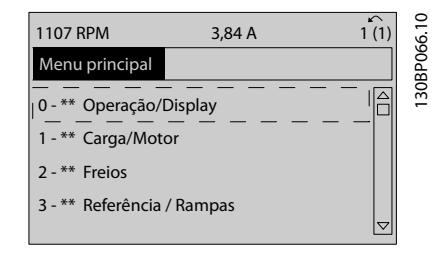

#### Ilustração 2.14

Cada parâmetro tem um nome e um número, que permanecem sem alteração, independentemente do modo de programação. No modo Menu Principal, os parâmetros estão divididos em grupos. O primeiro dígito do número do parâmetro (da esquerda para a direita) indica o número do grupo do parâmetro.

Todos os parâmetros podem ser alterados no Menu Principal. Entretanto, dependendo da escolha da configuração (*[1-00 Modo Configuração](#page-36-0)*), alguns parâmetros podem estar "ocultos". Por exemplo, a malha aberta oculta todos os parâmetros do PID e outras opções ativadas tornam visíveis mais grupos de parâmetros.

### 2.1.9 Seleção de Parâmetro

No modo Menu Principal, os parâmetros estão divididos em grupos. Selecione um grupo do parâmetro com as teclas de navegação.

Os seguintes grupos do parâmetro estão acessíveis:

Após selecionar um grupo do parâmetro, escolha um parâmetro por meio das teclas de navegação. A porção central do display mostra o número e o nome do parâmetro, bem como o valor do parâmetro selecionado.

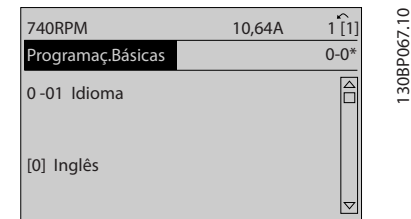

Ilustração 2.15

### 2.1.10 Alteração de Dados

O procedimento para alterar dados é o mesmo no modo Menu Rápido e no modo Menu Principal. Pressione [OK] para alterar o parâmetro selecionado.

O procedimento para a alteração de dados depende de o parâmetro selecionado representar um valor numérico ou um valor de texto.

# <span id="page-20-0"></span>2.1.11 Alterando um Valor do Texto

Se o parâmetro selecionado for um valor de texto, altere o valor de texto com as teclas [▲] [▼].

Posicione o cursor sobre o valor a ser salvo e pressione [OK].

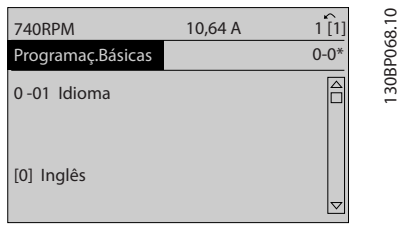

#### Ilustração 2.16

# 2.1.12 Alterando

Se o parâmetro escolhido representa um valor de dados numéricos, altere este valor por meio das teclas de navegação[◀] [▶] assim como as teclas de navegação [▲] [▼]. Pressione as teclas [◀] [▶] para movimentar o cursor horizontalmente.

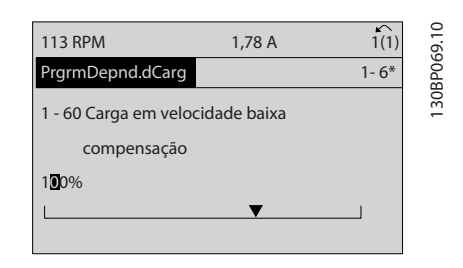

#### Ilustração 2.17

Pressione as teclas [▲] [▼] para alterar o valor dos dados. [▲] aumenta o valor dos dados e [▼] diminui o valor dos dados. Posicione o cursor sobre o valor a ser salvo e pressione [OK].

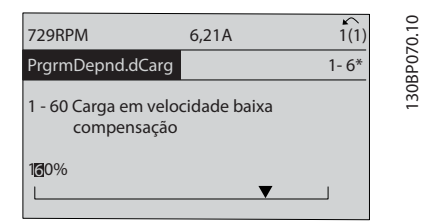

#### Ilustração 2.18

### 2.1.13 Alteração dos Valores Numéricos de Dados Infinitamente Variáveis

Se o parâmetro escolhido representar um valor numérico de dados, selecione um dígito com [◀] [▶].

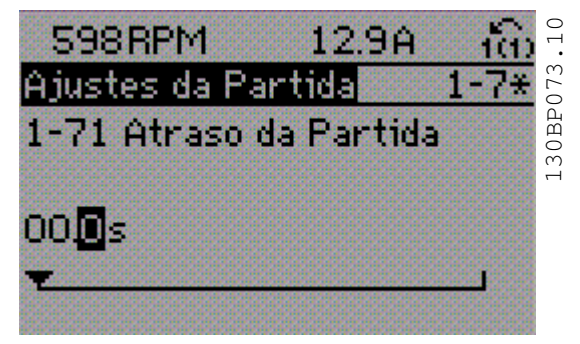

Ilustração 2.19

Altere o dígito selecionado infinitamente variável com [▲] [▼].

O dígito selecionado é indicado pelo cursor. Posicione o cursor no dígito a ser salvo e pressione [OK].

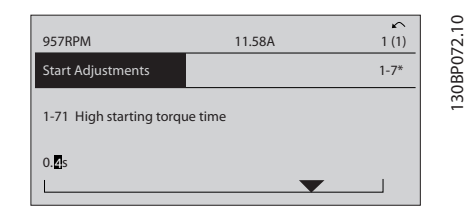

Ilustração 2.20

# 2.1.14 Valor, Passo a Passo

Certos parâmetros podem ser mudados passo a passo ou por variação infinita. Isto se aplica ao *1-20 Potência do Motor [kW]*, *1-22 Tensão do Motor* e *1-23 Freqüência do Motor*.

Os parâmetros são alterados, tanto como um grupo de valores de dados numéricos quanto como valores de dados numéricos infinitamente variáveis.

# <span id="page-21-0"></span>2.1.15 Leitura e Programação de Parâmetros Indexados

Os parâmetros são indexados quando colocados em uma pilha rolante.

*[15-30 Registro de Falhas: Código da Falha](#page-153-0)* ao *[15-32 LogAlarme:Tempo](#page-153-0)* contêm registro de falhas que podem ser lidos. Escolha um parâmetro, pressione [OK] e use [▲] [▼] para navegar pelo registro de valores.

Utilize o *[3-10 Referência Predefinida](#page-63-0)* como outro exemplo: Escolha o parâmetro, pressione [OK] e use [▲] [▼] para rolar pelos valores indexados. Para alterar o valor do parâmetro, selecione o valor indexado e pressione a tecla [OK]. Altere o valor pressionando [▲] [▼]. Pressione [OK] para aceitar a nova configuração. Pressione [Cancel] para abortar. Pressione [Back] (Voltar) para sair do parâmetro.

As instruções seguintes são válidas para o LCP Numérico (LCP 101).

O painel de controle está dividido em quatro grupos funcionais:

- 1. Display numérico.
- 2. Teclas de menu e luzes indicadoras para alterar parâmetros e alternar entre funções de display.
- 3. Teclas de navegação e luzes indicadoras(LEDs).
- 4. Teclas de operação e luzes indicadoras (LEDs).

Linha de display: Mensagens de status exibindo ícones e valores numéricos.

#### Luzes Indicadoras (LEDs)

- LED Verde/Aceso: Indica se a seção de controle está funcionando.
- LED Amarelo/Advert.: Indica que há uma advertência.
- LED Vermelho piscando/Alarme: Indica que há um alarme.

#### Teclas LCP

[Menu] Selecione um dos seguintes modos:

- **Status**
- Setup Rápido
- [Main Menu] (Menu Principal)

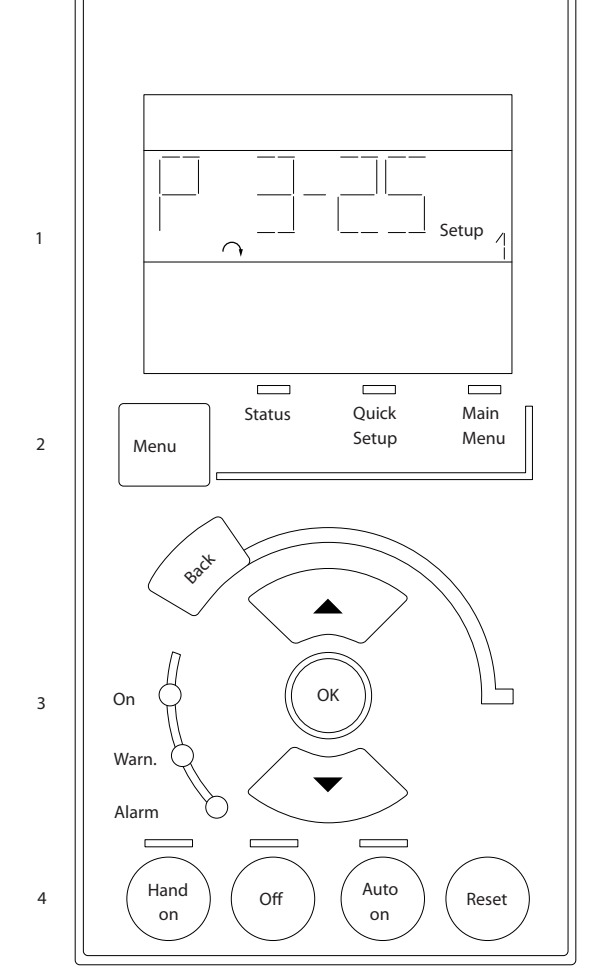

130BA191.10

30BA191.10

Danfoss

Ilustração 2.21

#### Modo Status

Exibe o status do conversor de frequência ou do motor. Se ocorrer um alarme, o NLCP chaveia automaticamente para o modo status. Diversos alarmes podem ser exibidos.

# OBSERVAÇÃO!

A cópia de parâmetros não é possível com o Painel de Controle Numérico Local do LCP 101.

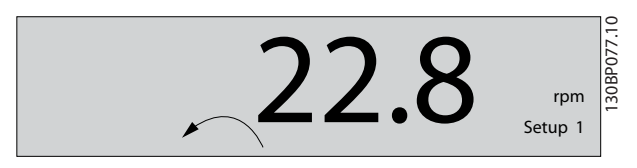

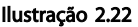

<span id="page-22-0"></span>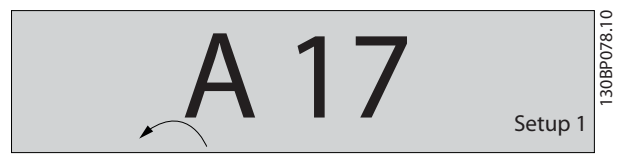

Ilustração 2.23

Menu Principal/ Setup Rápido é usado para programar todos os parâmetros ou somente os parâmetros do Menu Rápido (veja também a descrição do LCP 102 anteriormente neste .

Os valores de parâmetro podem ser alterados

pressionando [▲] e [▼], quando o valor estiver piscando. Selecione o Menu Principal pressionando a tecla [Menu] diversas vezes.

Selecione o grupo do parâmetro [xx-\_\_] e pressione [OK] Selecione o parâmetro [\_\_-xx] e pressione [OK] Se o parâmetro referir-se a um parâmetro de matriz, selecione o número da matriz e pressione a tecla [OK] Selecione os valores de dados desejados e pressione a tecla [OK]

Parâmetros com opções funcionais exibem valores como [1], [2] etc. Para obter uma descrição das diferentes opções, veja a descrição individual dos parâmetros em *[3 Descrições de Parâmetros](#page-24-0)*

#### [Back] (Voltar) para retroceder

[▲] [▼] são usadas para navegar entre os comandos e dentro dos parâmetros.

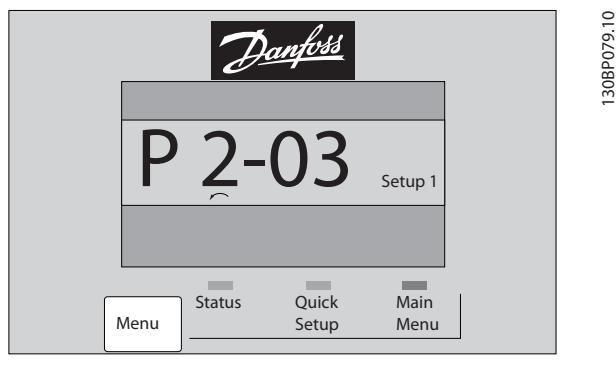

Ilustração 2.24

# 2.1.16 Teclas de Controle Local

As teclas de controle local encontram-se na parte inferior do LCP.

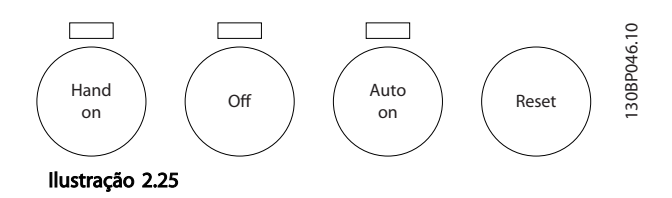

[Hand On] (Manual ligado) permite controlar o conversor de frequência por intermédio do LCP. [HAND ON] (Manual Ligado) também permite dar partida no motor e agora é possível inserir os dados de velocidade do motor por meio das teclas de seta. A tecla pode ser selecionada como *[1] Ativado* ou *[0] Desabilitado* via *0-40 Tecla [Hand on] (Manual ligado) do LCP*.

Sinais de parada externos, ativados por meio de sinais de controle ou de um barramento serial, ignoram um comando de 'partida' executado via LCP.

Os sinais de controle a seguir ainda estão ativos quando [Hand On] (Manual ligado) for ativado:

- [Hand On] [Off] [Auto On]
- Reset
- Parada por inércia inversa
- **Reversão**
- Seleção de setup lsb Seleção de setup msb
- Comando Parar a partir da comunicação serial
- Parada rápida
- Freio CC

[Off] (Desligado) para o motor conectado. A tecla pode ser selecionada como *[1] Ativado* ou *[0] Desabilitado* via *[0-41 Tecla \[Off\] do LCP](#page-33-0)*.

Se não for selecionada nenhuma função de parada externa e a tecla [Off] estiver inativa, o motor pode ser parado desligando-se a tensão.

[Auto on] (Automático ligado) permite que o conversor de frequência seja controlado por meio dos terminais de controle e/ou da comunicação serial. Quando um sinal de partida for aplicado aos terminais de controle e/ou pelo barramento, o conversor de frequência dará partida. A tecla pode ser selecionada como *[1] Ativado* ou *[0] Desabilitado* via *[0-42 Tecla \[Auto on\] \(Automát. ligado\) do LCP](#page-33-0)*.

# <span id="page-23-0"></span>OBSERVAÇÃO!

Um sinal HAND-OFF-AUTO ativo por meio das entradas digitais tem prioridade mais alta que as teclas de controle [Hand On] [Auto On] (Manual Ligado) (Automático Ligado).

[Reset] é usada para reinicializar o conversor de frequência, após um alarme (desarme). Pode ser selecionada como *[1] Ativado* ou *[0] Desabilitado* via *[0-43 Tecla \[Reset\] do LCP](#page-33-0)*.

### 2.1.17 Inicialização para as Configurações Padrão

Inicialize o conversor de frequência para as configurações padrão de duas maneiras.

#### Inicialização recomendada (via *[14-22 Modo Operação](#page-143-0)*)

- 1. Selecionar *14-22 Modo Operação*
- 2. Pressione a tecla [OK]
- 3. Selecione "Inicialização"
- 4. Pressione a tecla [OK]
- 5. Corte a alimentação de rede elétrica e aguarde até que o display apague.
- 6. Conecte a alimentação de rede elétrica novamente - o conversor de frequência está reinicializado, agora.
- 14-22 Modo Operação inicializa todos, exceto: [14-50 Filtro de RFI](#page-146-0)

8-30 Protocolo

- [8-31 Endereço](#page-117-0)
- [8-32 Baud Rate da Porta do FC](#page-117-0)
- [8-35 Atraso Mínimo de Resposta](#page-117-0)
- [8-36 Atraso Máx de Resposta](#page-117-0)
- [8-37 Atraso Máx Inter-Caractere](#page-117-0)

[15-00 Horas de funcionamento](#page-150-0) para *[15-05 Sobretensões](#page-150-0)*

[15-20 Registro do Histórico: Evento](#page-152-0) para *[15-22 Registro do Histórico: Tempo](#page-152-0)*

[15-30 Registro de Falhas: Código da Falha](#page-153-0) para *[15-32 LogAlarme:Tempo](#page-153-0)*

#### Inicialização manual

- 1. Desconecte da rede elétrica e aguarde até que o display apague.
- 2. 2a Pressione as teclas [Status] [Main Menu] - [OK] simultaneamente, durante a energização do LCP 102, Display Gráfico
	- 2b Aperte [Menu] enquanto o LCP 101, Display Numérico, é energizado
- 3. Solte as teclas, após 5 s.
- 4. O conversor de frequência agora está programado, de acordo com as configurações padrão.
- Este procedimento inicializa todos, exceto: *[15-00 Horas de funcionamento](#page-150-0)*
	- *[15-03 Energizações](#page-150-0)*
	- *[15-04 Superaquecimentos](#page-150-0)*
	- *[15-05 Sobretensões](#page-150-0)*

# OBSERVAÇÃO!

Uma inicialização manual também reinicializa a comunicação serial, as configurações do filtro de RFI (*[14-50 Filtro de RFI](#page-146-0)*)e as configurações do registro de falhas.

# Danfoss

# <span id="page-24-0"></span>3 Descrições de Parâmetros

# 3.1 Seleção de Parâmetro

Os parâmetros para o FC 300 estão agrupados em diversos grupos de parâmetros, facilitando a seleção dos parâmetros corretos para a operação otimizada do conversor de frequência. 0-\*\* Parâmetros de Operação e Exibição

- Programaç.Básicas, tratamento do setup
- Parâmetros de Display e do Painel de Controle Local para selecionar as funções de leituras, programações e cópia.

1-\*\* Os parâmetros de Carga e de Motor incluem todos os parâmetros relativos a carga e motor

2-\*\* parâmetros de Freio

- Freio CC
- Frenagem dinâmica (resistor do freio)
- Freio mecânico
- Controle de Sobretensão

3-\*\* Os parâmetros de referências e de rampa, incluem a função DigiPot

4-\*\* Limites Advertências; configuração dos parâmetros de limites e advertências

5-\*\* As entradas e saídas digitais incluem controles de relés

6-\*\* Entradas e saídas analógicas

7-\*\* Controles; Parâmetros de configuração dos controles de velocidade e processo

8-\*\* Parâmetros de comunicação e opcionais para configurar os parâmetros das portas FC RS485 e FC USB.

9-\*\* parâmetros de Profibus

- 10-\*\* parâmetros de DeviceNet e Fieldbus CAN
- 12-\*\* Parâmetros de ethernet
- 13-\*\* parâmetros do Smart Logic Control
- 14-\*\* parâmetros de Funções especiais
- 15-\*\* parâmetros de Informações do drive
- 16-\*\* Parâmetros de leitura

17-\*\* parâmetros de Opcionais de Encoder

18-\*\* Parâmetros de Leitura 2

- 30-\*\* Recursos Especiais
- 32-\*\* Parâmetros das Configurações Básicas do MCO
- 33-\*\* MCO, Avanç Parâmetros das configurações
- 34-\*\* Leitura de Dados do MCO
- 35-\*\* Parâmetros do Opcional de Entrada do Sensor

Para consultar se um parâmetro pode ser usado em um modo específico de controle, use a tabela em *[4.1.2 Parâmetros Ativos/Inativos nos Diferentes Modos de](#page-172-0) [Controle do Drive](#page-172-0)*.

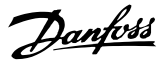

# <span id="page-25-0"></span>3.2 Parâmetros 0-\*\* operação/Display

Parâmetros relacionados às funções fundamentais do conversor de frequência, função das teclas do LCP e configuração do display do LCP.

# 3.2.1 0-0\* Configurações Básicas

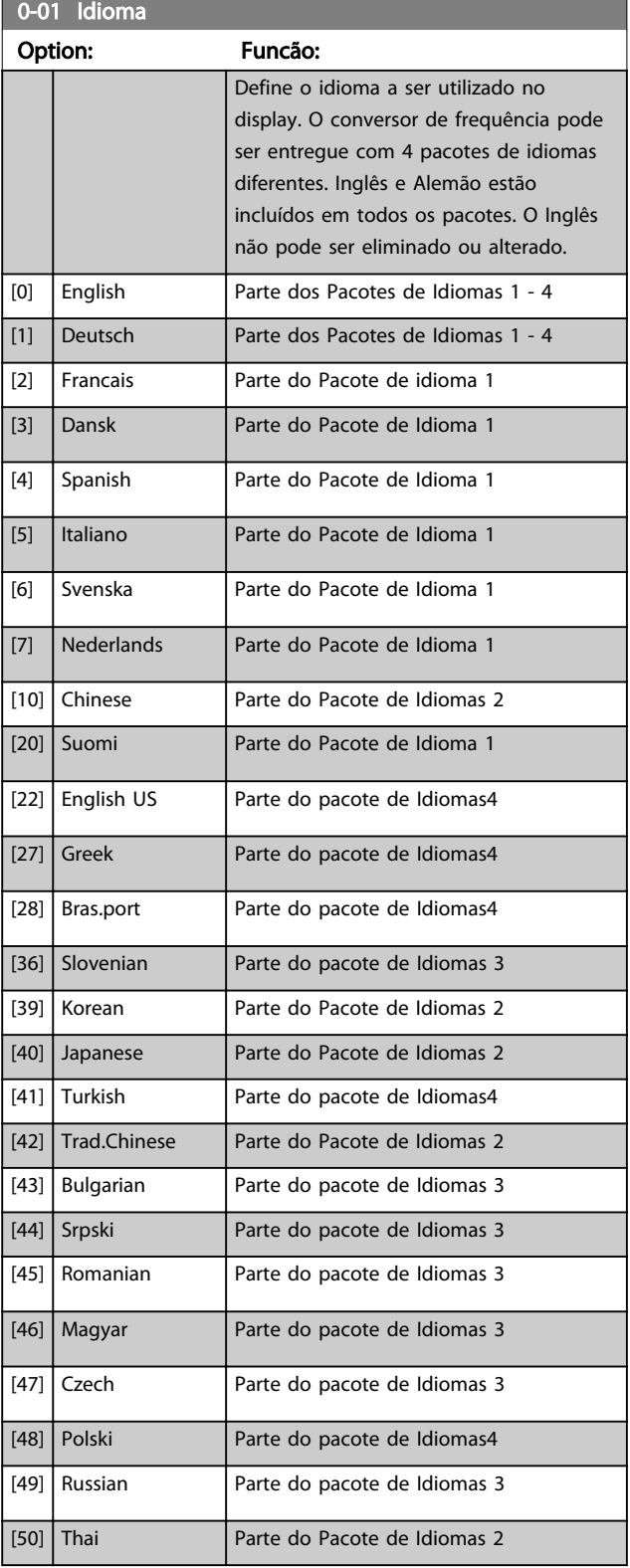

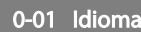

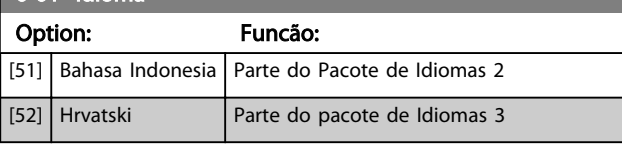

# 0-02 Unidade da Veloc. do Motor

## Option: Funcão: A exibição no display depende das configurações dos *0-02 Unidade da Veloc. do Motor* e *0-03 Definições Regionais*. A configuração padrão de parâmetros *0-02 Unidade da Veloc. do Motor* e *0-03 Definições Regionais* depende da região geográfica do mundo onde o conversor de frequência é fornecido, porém, pode ser reprogramado conforme a necessidade.

# OBSERVAÇÃO!

Ao alterar a *Unidade de Medida da Velocidade do Motor*, determinados parâmetros serão reinicializados com os seus valores iniciais. Recomenda- -se selecionar primeiro a unidade de medida da velocidade do motor, antes de alterar outros parâmetros.

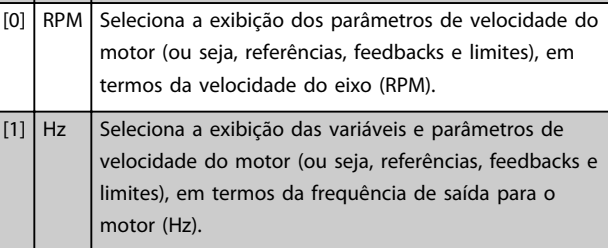

# OBSERVAÇÃO!

Não é possível ajustar este parâmetro enquanto o motor estiver em funcionamento.

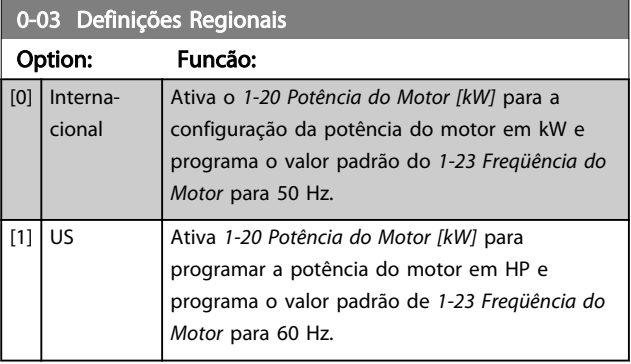

# OBSERVAÇÃO!

Não é possível ajustar este parâmetro enquanto o motor estiver em funcionamento.

#### <span id="page-26-0"></span>Descrições de Parâmetros Guia de Programação do VLT® AutomationDrive

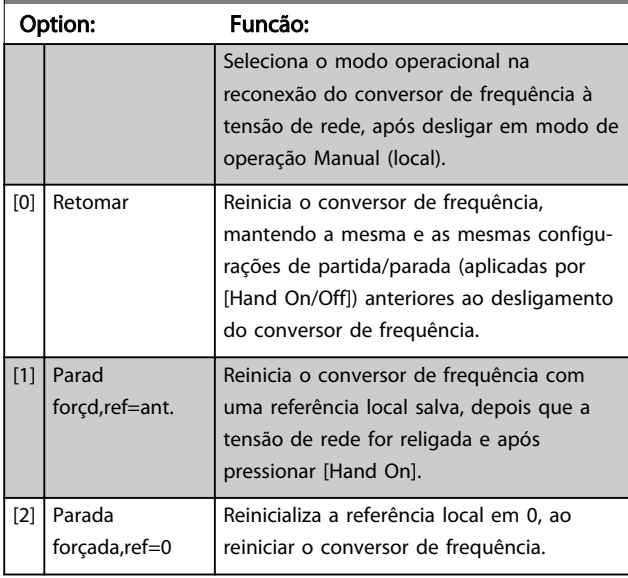

### 0-04 Estado Operacion. na Energiz.(Manual)

# 3.2.2 0-1\* Operações de Setup

Defina e controle os setups dos parâmetros individuais. O conversor de frequência tem quatro setups de parâmetro que podem ser programados independentemente uns dos outros. Isto torna o conversor de frequência muito flexível e capaz de resolver problemas de funcionalidade de controle avançada, frequentemente economizando no custo de equipamentos de controle externo. Por exemplo, eles podem ser utilizados para programar o conversor de frequência para funcionar de acordo com esquema de controle, em um determinado setup (p.ex., motor 1 para movimento horizontal) e um outro esquema de controle em outro setup (p.ex., motor 2 para movimento vertical). Alternativamente, eles podem ser utilizados por um fabricante de equipamentos OEM para programar, identicamente, todos os conversores de frequência instalados na fábrica, para tipos de máquinas diferentes dentro de uma faixa, para terem os mesmos parâmetros e, então, durante a produção/colocação em funcionamento, simplesmente selecionar um setup específico de acordo com a máquina na qual o conversor de frequência está instalado.

O setup ativo (ou seja, o setup em que o conversor de frequência está operando atualmente) pode ser selecionado em *0-10 Setup Ativo* e é exibido no LCP. Utilizando o Setup Múltiplo é possível alternar entre dois setups, com o conversor de frequência funcionando ou mesmo parado, através da entrada digital ou de comandos de comunicação serial. Se for necessário mudar os setups durante o funcionamento, assegure-se de que o *[0-12 Este](#page-27-0) [Set-up é dependente de](#page-27-0)* esteja programado conforme requerido. Utilizando o *0-11 Editar SetUp* é possível editar parâmetros, dentro de qualquer um dos setups, enquanto o conversor de frequência continua funcionando em seu Setup Ativo, setup este que pode ser diferente daquele a ser editado. Utilizando o *[0-51 Cópia do Set-up](#page-34-0)* é possível

copiar configurações de parâmetro entre os setups, para ativar a colocação em funcionamento mais rapidamente, se tais configurações forem requeridas em setups diferentes.

### 0-10 Setup Ativo

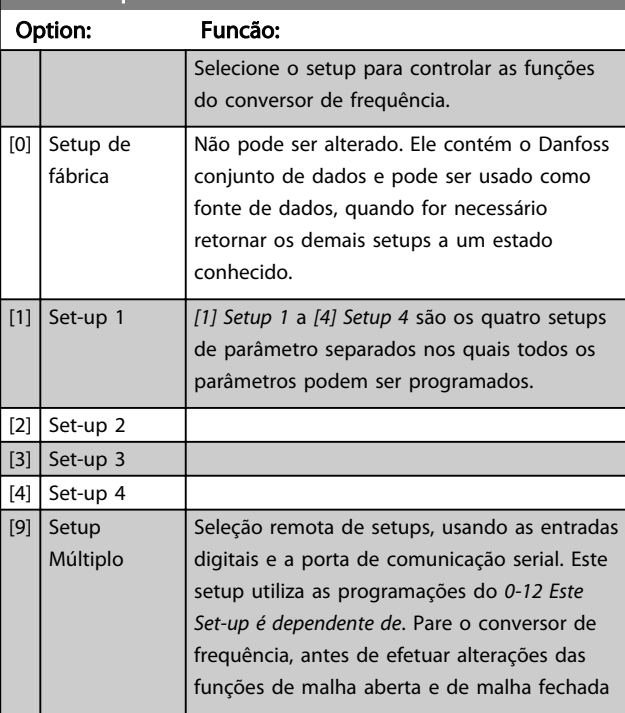

Utilize o *[0-51 Cópia do Set-up](#page-34-0)* para copiar um setup em outro ou em todos os demais setups. Pare o conversor de frequência, antes de alternar entre os setups, onde os parâmetros assinalados como 'não alterável durante o funcionamento' tiverem valores diferentes. A fim de evitar programações conflitantes do mesmo parâmetro, em dois setups diferentes, vincule os setups utilizando o *[0-12 Este](#page-27-0) [Set-up é dependente de](#page-27-0)*. Os parâmetros 'não alteráveis durante a operação' são marcados como FALSE (Falso) nas listas de parâmetros em *[4 Listas de Parâmetros](#page-170-0)*.

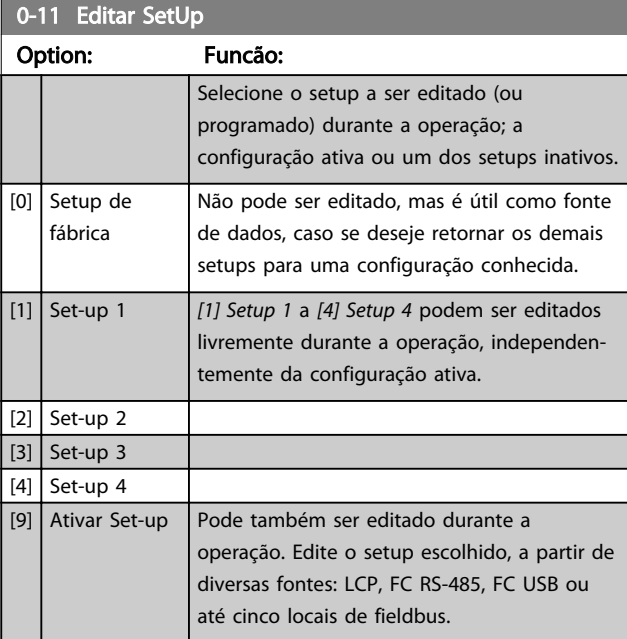

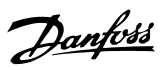

<span id="page-27-0"></span>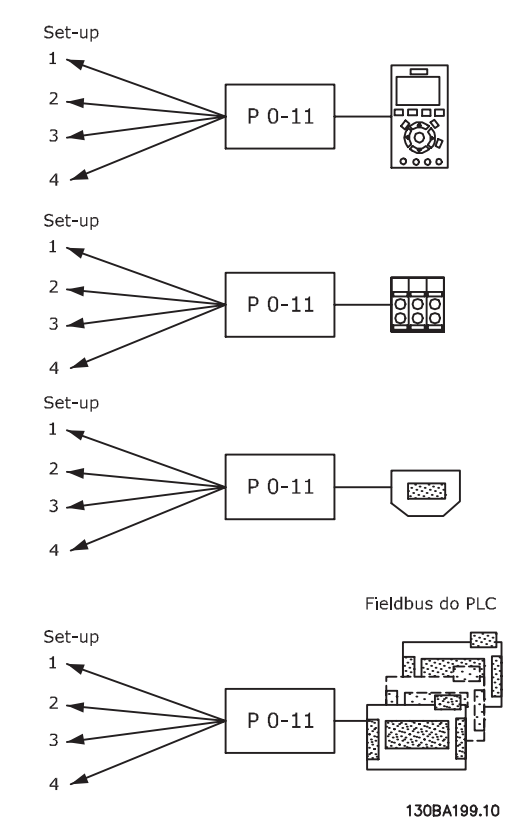

#### Ilustração 3.1

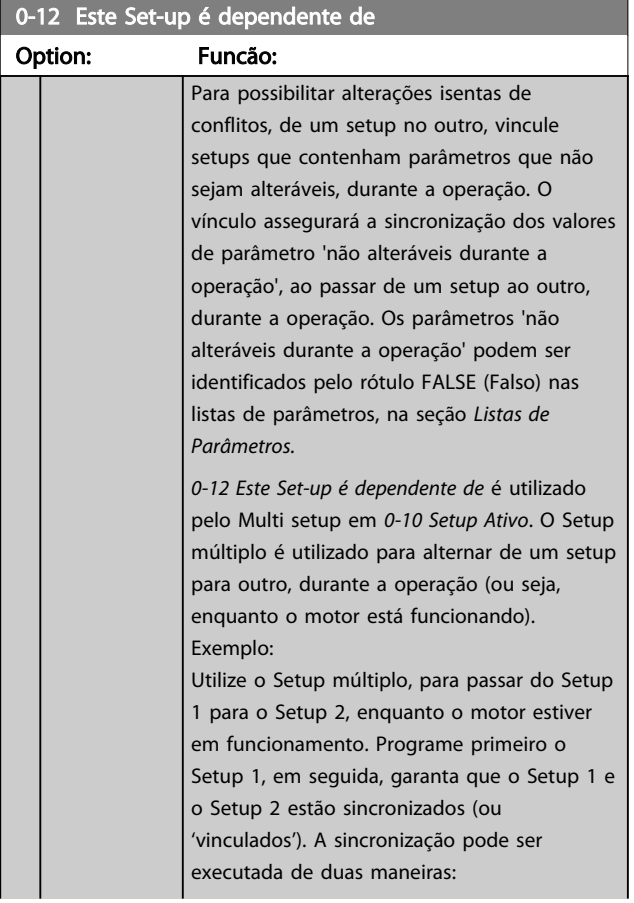

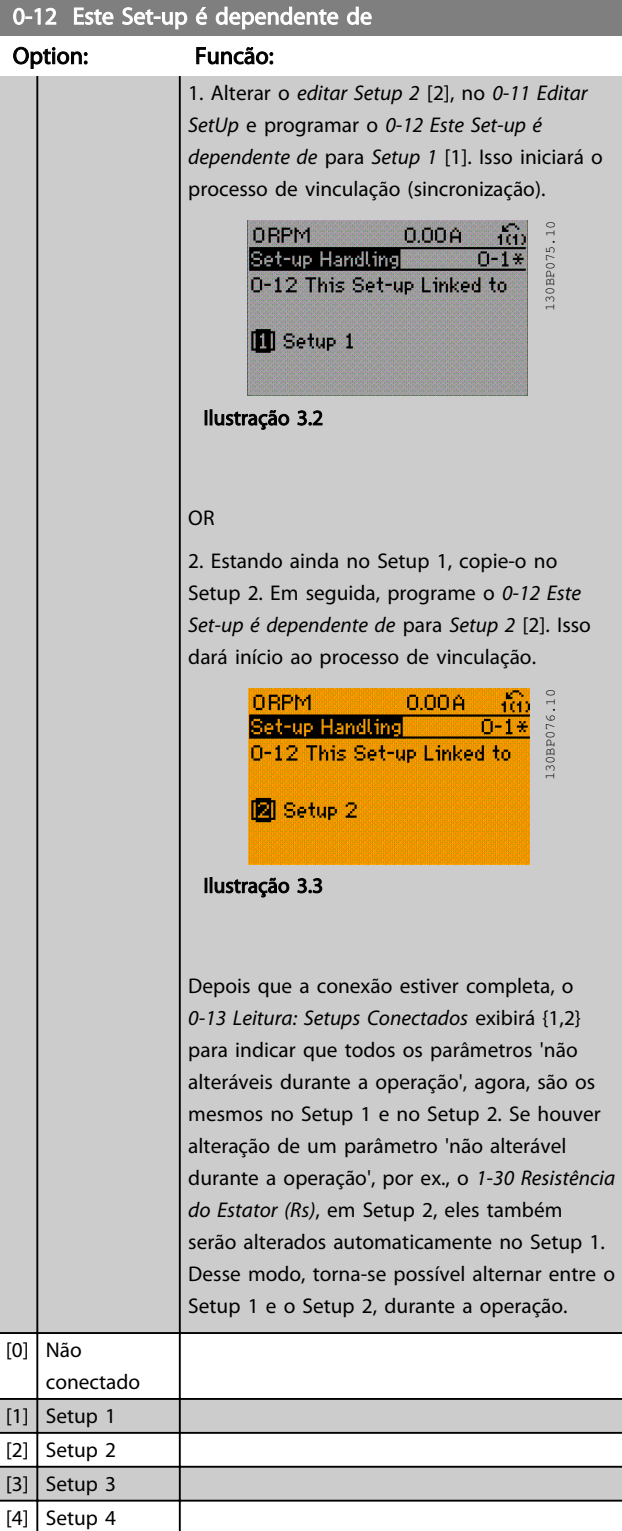

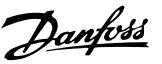

<span id="page-28-0"></span>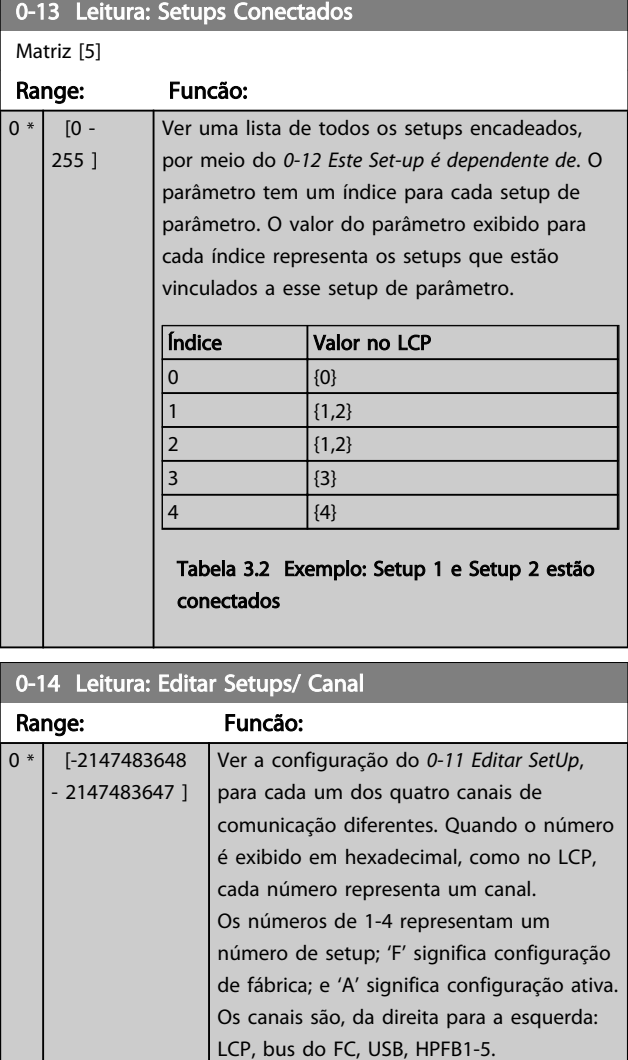

Exemplo: O número AAAAAA21h significa que o bus do FC selecionou Setup 2 em *[0-11 Editar SetUp](#page-26-0)*, o LCP selecionou Setup 1 e todos os demais usaram a configuração

setup múltiplo estiver selecionado em *[0-10 Setup](#page-26-0)*

# *[Ativo](#page-26-0)*. 3.2.3 0-2\* Display do LCP

0-15 Readout: actual setup Range: Funcão:

Defina as variáveis exibidas no Painel de Controle Local Gráfico.

0 \* [0 - 255 ] Possibilita ler o setup ativo, também quando

ativa.

# OBSERVAÇÃO!

Veja *0-37 Texto de Display 1*, *0-38 Texto de Display 2* e *0-39 Texto de Display 3* para obter informações sobre como escrever textos do display.

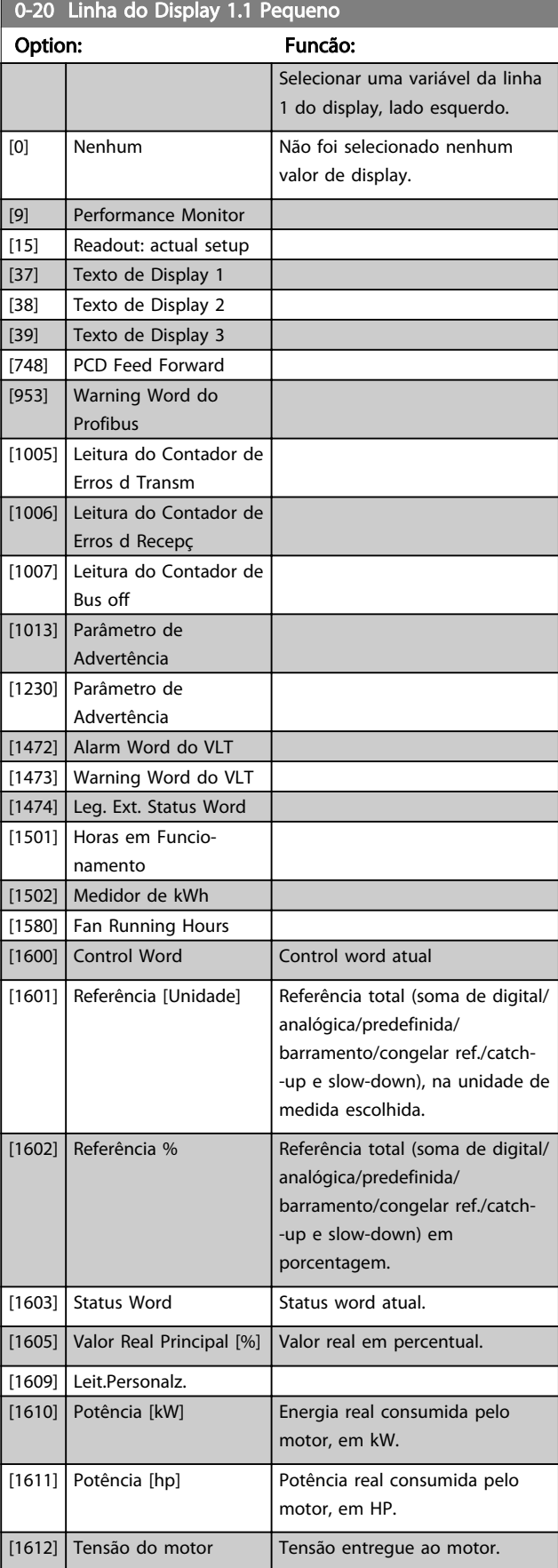

0-20 Linha do Display 1.1 Pequeno

Danfoss

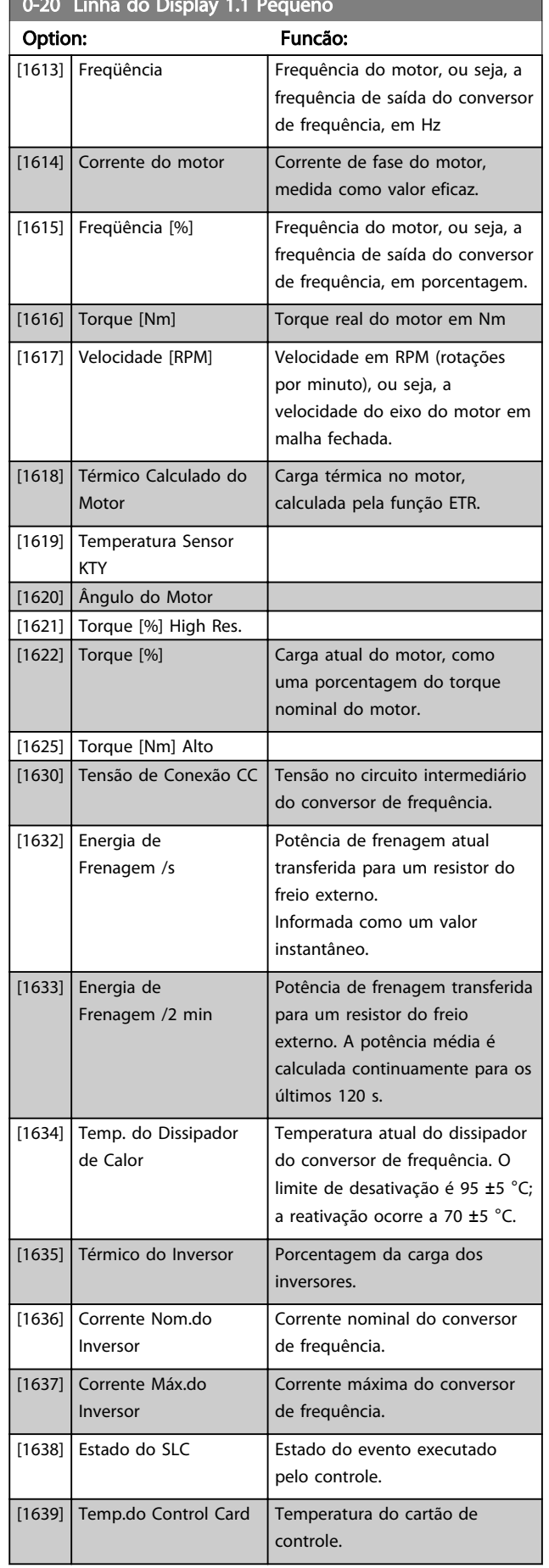

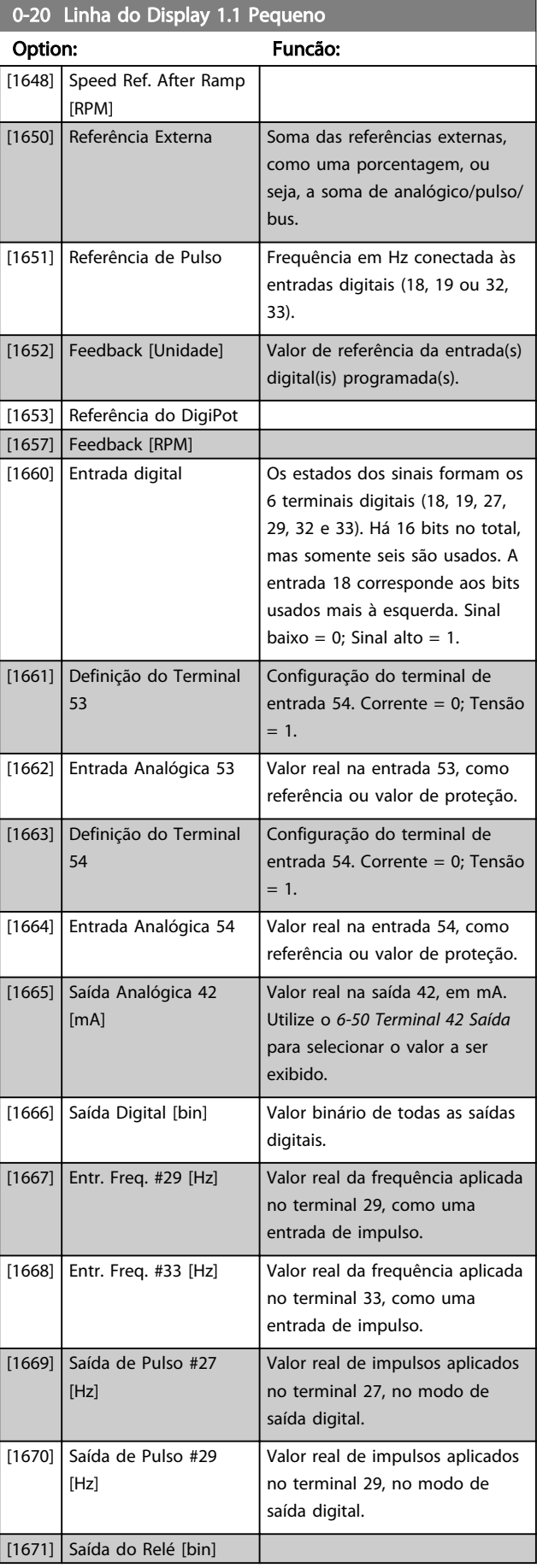

# Descrições de Parâmetros Guia de Programação do VLT® AutomationDrive

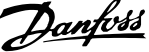

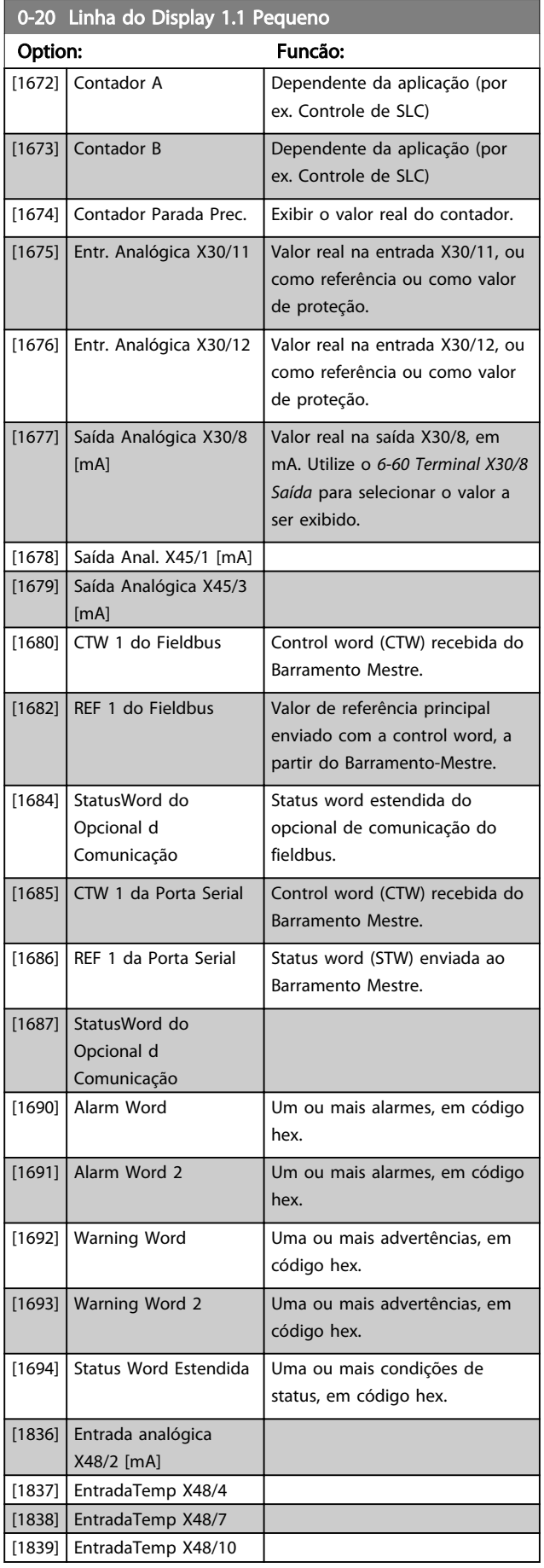

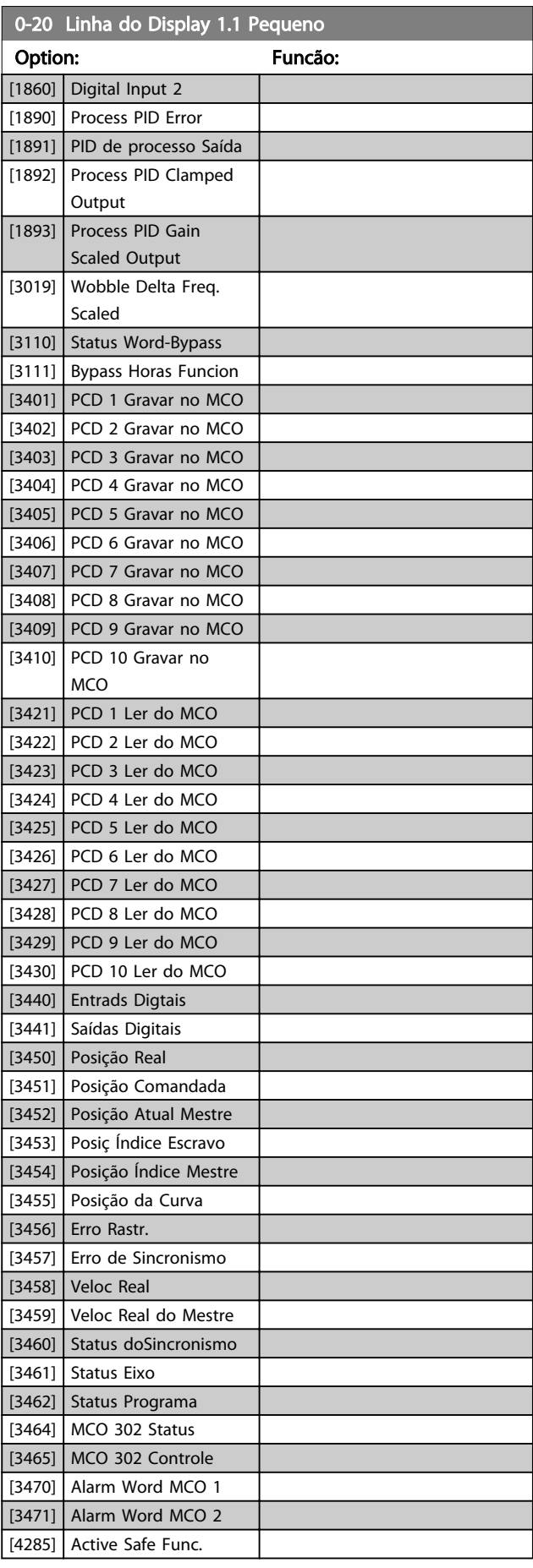

<span id="page-31-0"></span>0-20 Linha do Display 1.1 Pequeno

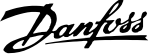

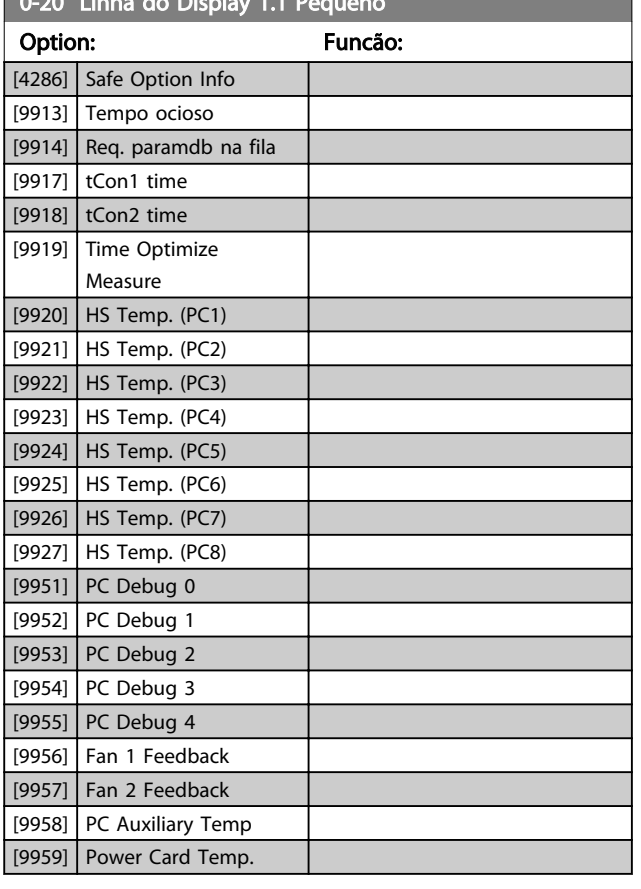

#### 0-21 Linha do Display 1.2 Pequeno

Option: Funcão:

 $[0]$  \* Nenhum Selecione uma variável na linha 1 do display, posição central. As opções são as mesmas que as listadas no *[0-20 Linha do Display 1.1 Pequeno](#page-28-0)*.

0-22 Linha do Display 1.3 Pequeno

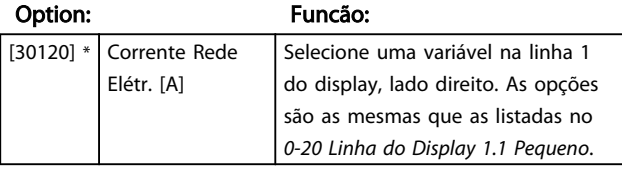

0-23 Linha do Display 2 Grande

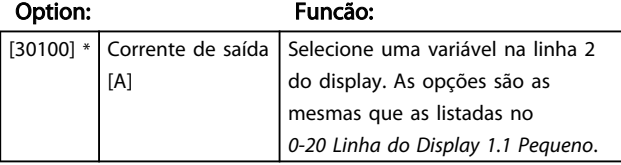

0-24 Linha do Display 3 Grande

Selecionar uma variável na linha 3 do display.

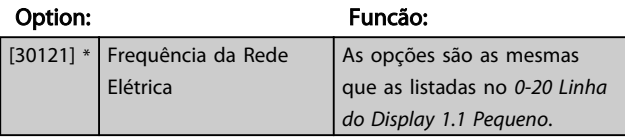

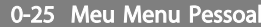

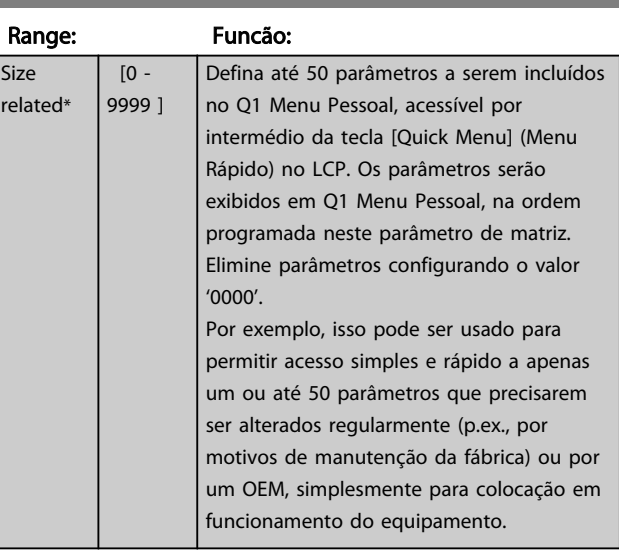

### 3.2.4 0-3\* Leitura Personalizada do LCP

É possível particularizar os elementos do display para diversas finalidades: \*Leitura Personalizada. Valor proporcional à velocidade (Linear, quadrática ou cúbica, dependendo da unidade de medida, selecionada no *0-30 Unidade de Leitura Personalizada*) \*Texto do Display. String de texto armazenada em um parâmetro.

#### Leitura Personalizada

O valor calculado a ser exibido baseia-se nas configurações nos *0-30 Unidade de Leitura Personalizada*, *0-31 Valor Mín Leitura Personalizada* (somente linear), *[0-32 Valor Máx](#page-32-0) [Leitura Personalizada](#page-32-0)*, *4-13 Lim. Superior da Veloc. do Motor [RPM]*, *[4-14 Lim. Superior da Veloc do Motor \[Hz\]](#page-72-0)* e na velocidade real.

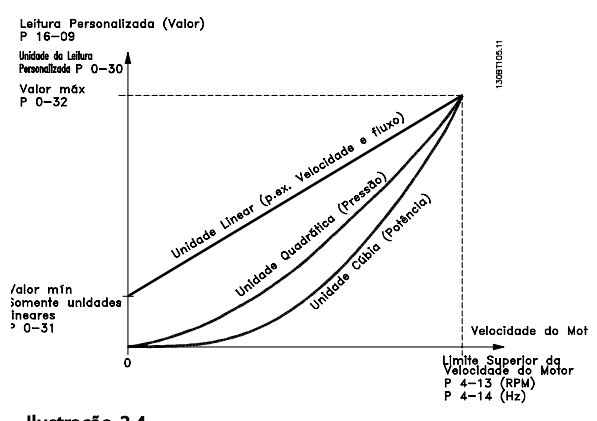

Ilustração 3.4

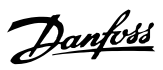

<span id="page-32-0"></span>A relação dependerá do tipo de unidade de medida selecionada no *0-30 Unidade de Leitura Personalizada*:

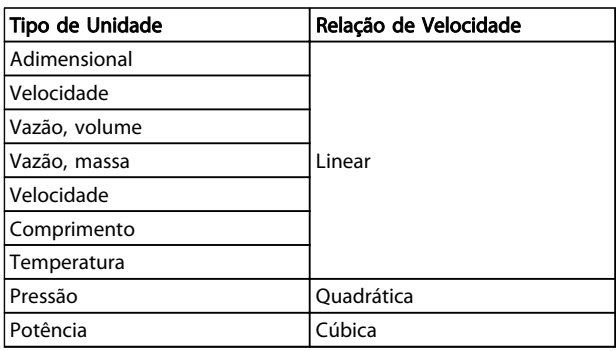

#### Tabela 3.3

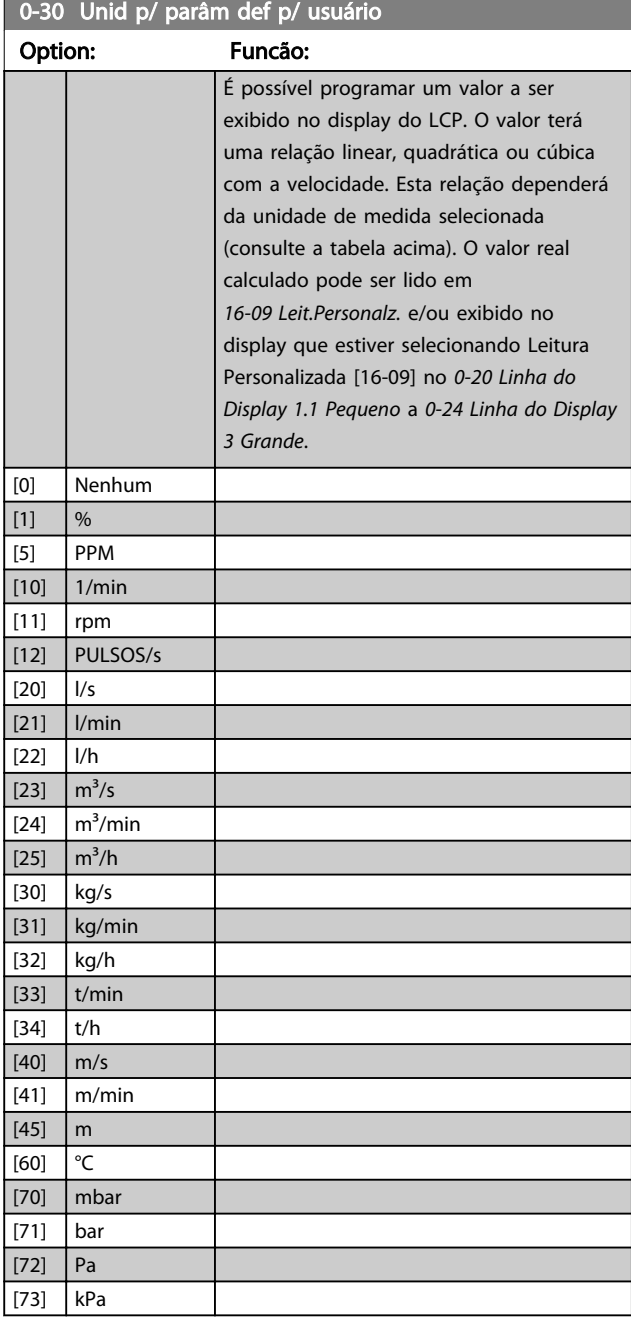

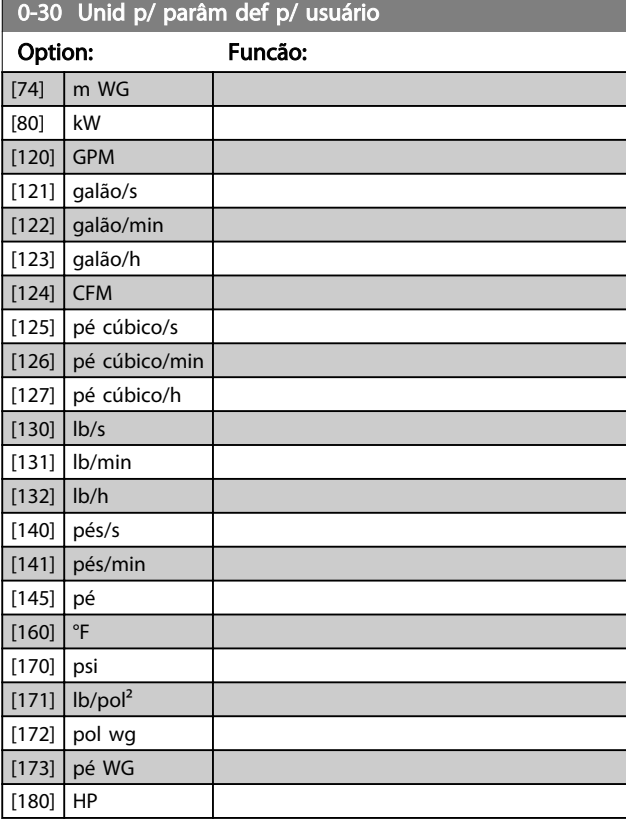

# 0-31 Valor Mín da Leitura Def p/Usuário

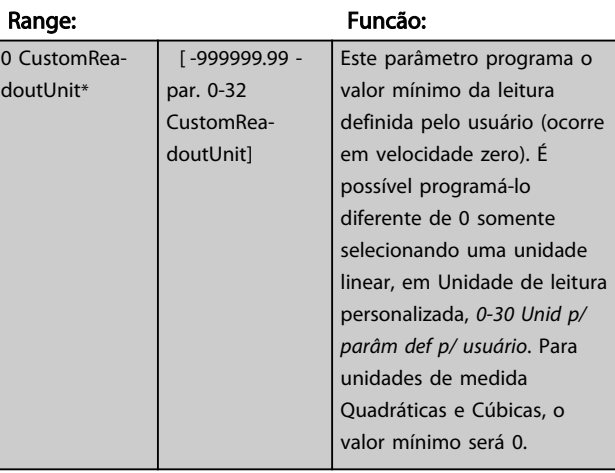

# 0-32 Valor Máx Leitura Personalizada

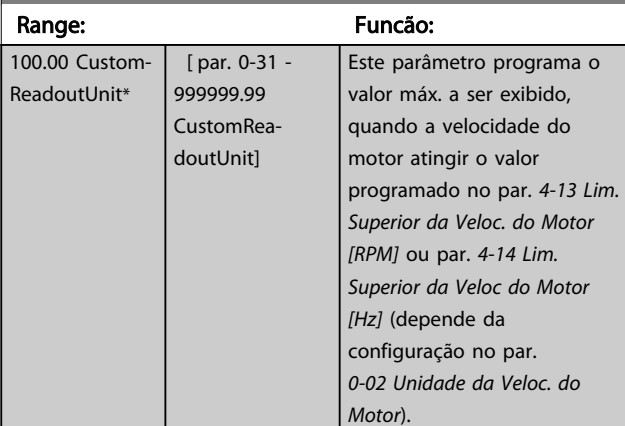

# <span id="page-33-0"></span>Descrições de Parâmetros Guia de Programação do VLT® AutomationDrive

г

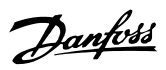

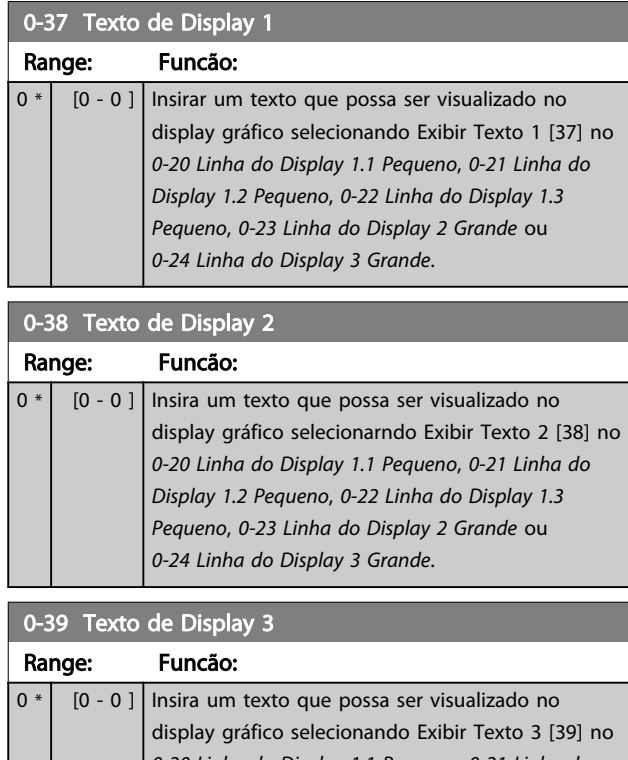

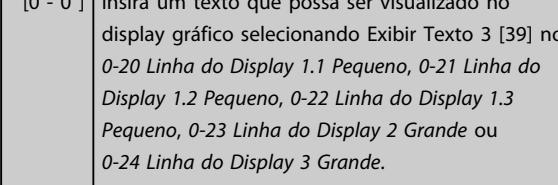

# 3.2.5 0-4\* Teclado do LCP

Ative, desative e proteja com senha as teclas individuais no LCP.

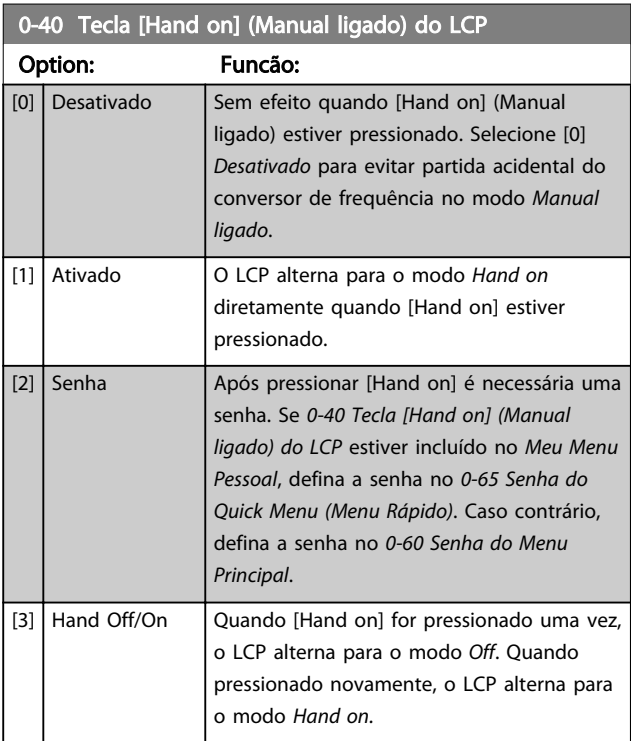

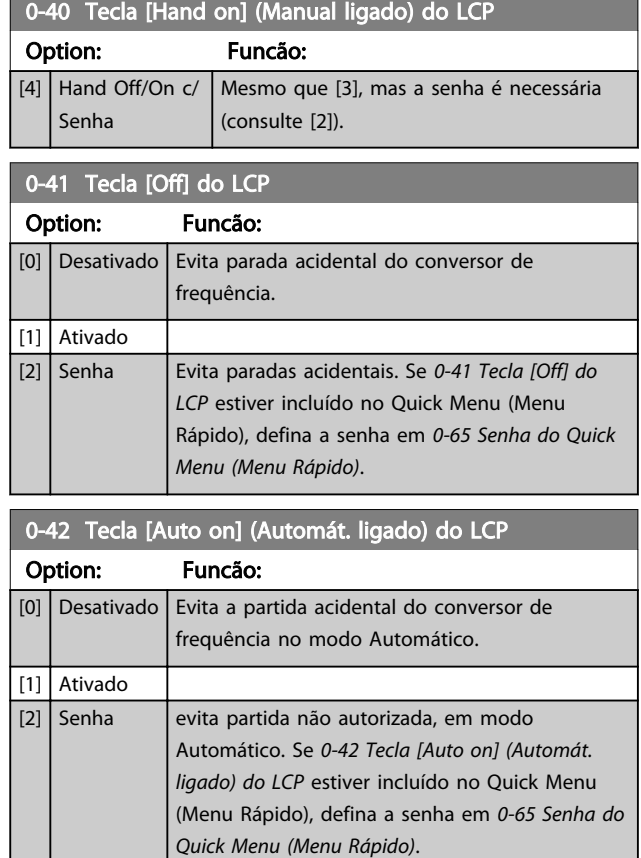

# 0-43 Tecla [Reset] do LCP

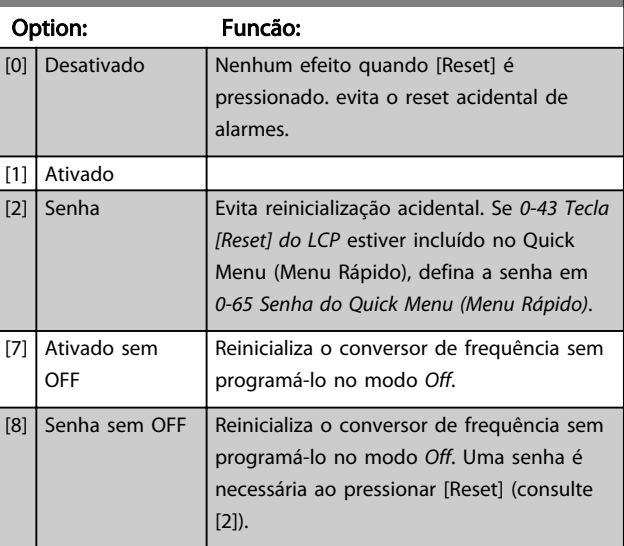

# <span id="page-34-0"></span>3.2.6 0-5\* Copiar/Salvar

Copiar programações de parâmetros entre setups e do/ para o LCP.

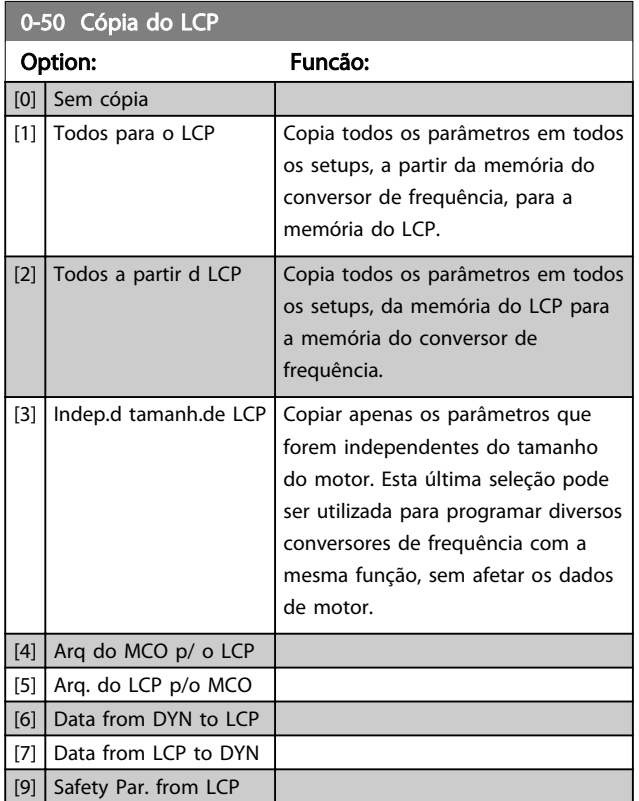

# OBSERVAÇÃO!

Não é possível ajustar este parâmetro enquanto o motor estiver em funcionamento.

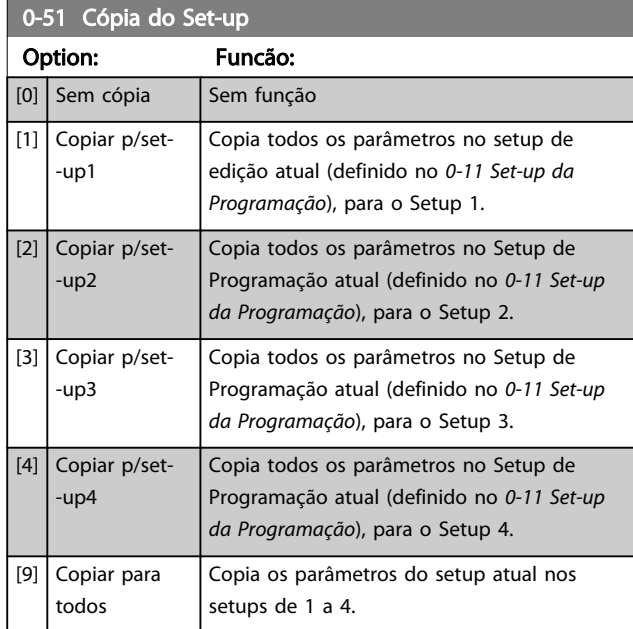

# 3.2.7 0-6\* Senha

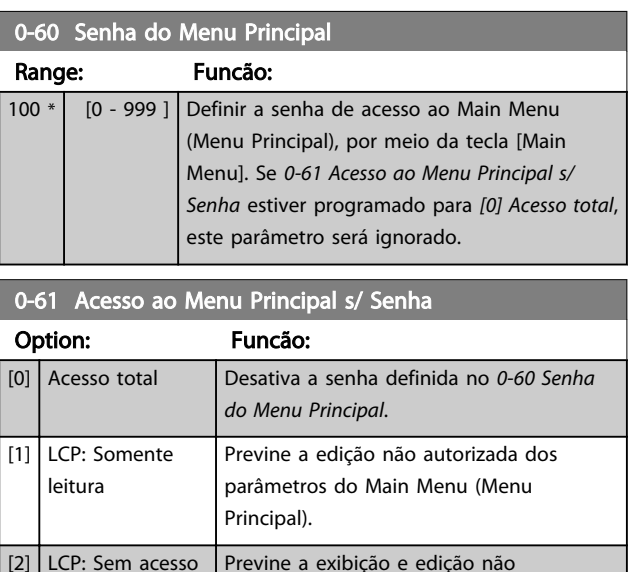

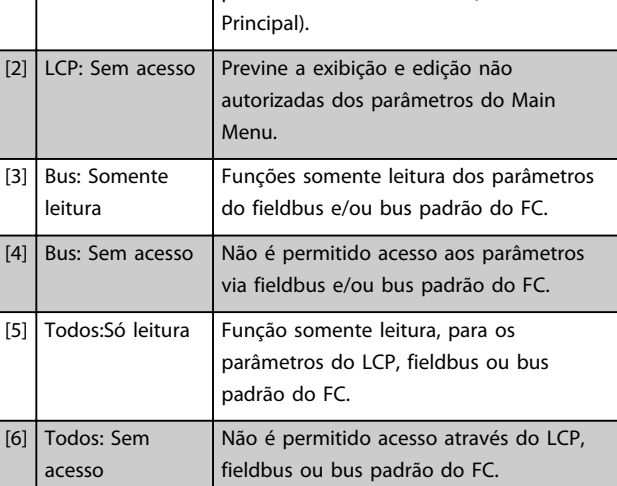

Se *Acesso total* [0] estiver selecionado, então os *0-60 Senha do Menu Principal*, *0-65 Senha de Menu Pessoal* e *0-66 Acesso ao Menu Pessoal s/ Senha* serão ignorados.

# OBSERVAÇÃO!

[1] LCP: Somente leitura

Existe uma proteção de senha mais complexa para OEMs por solicitação.

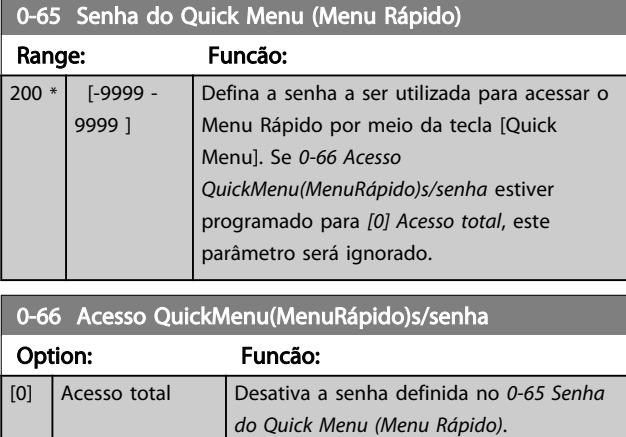

Impede a edição não autorizada dos parâmetros do Quick Menu.

Danfoss

Danfoss

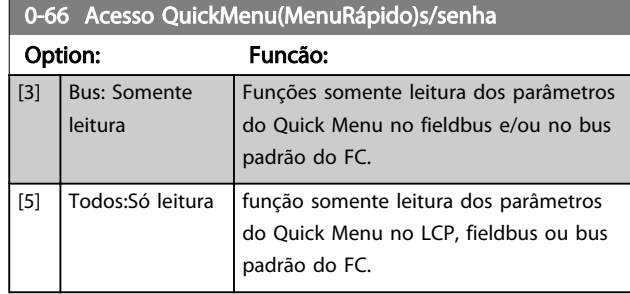

Se *0-61 Acesso ao Menu Principal s/ Senha* estiver programado para *[0] Acesso total*, este parâmetro será ignorado.

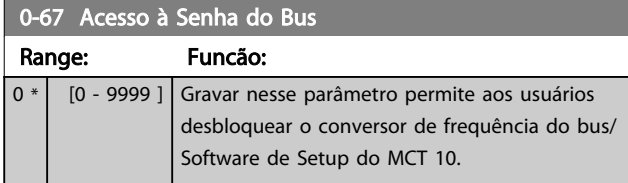
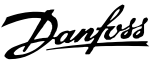

# <span id="page-36-0"></span>3.3 Parâmetros: 1-\*\* Carga e Motor

### 3.3.1 1-0\* Programações Gerais

Determinar se o conversor de frequência funciona no modo velocidade ou no modo torque; e também se o controle do PID interno deve estar ativo ou não.

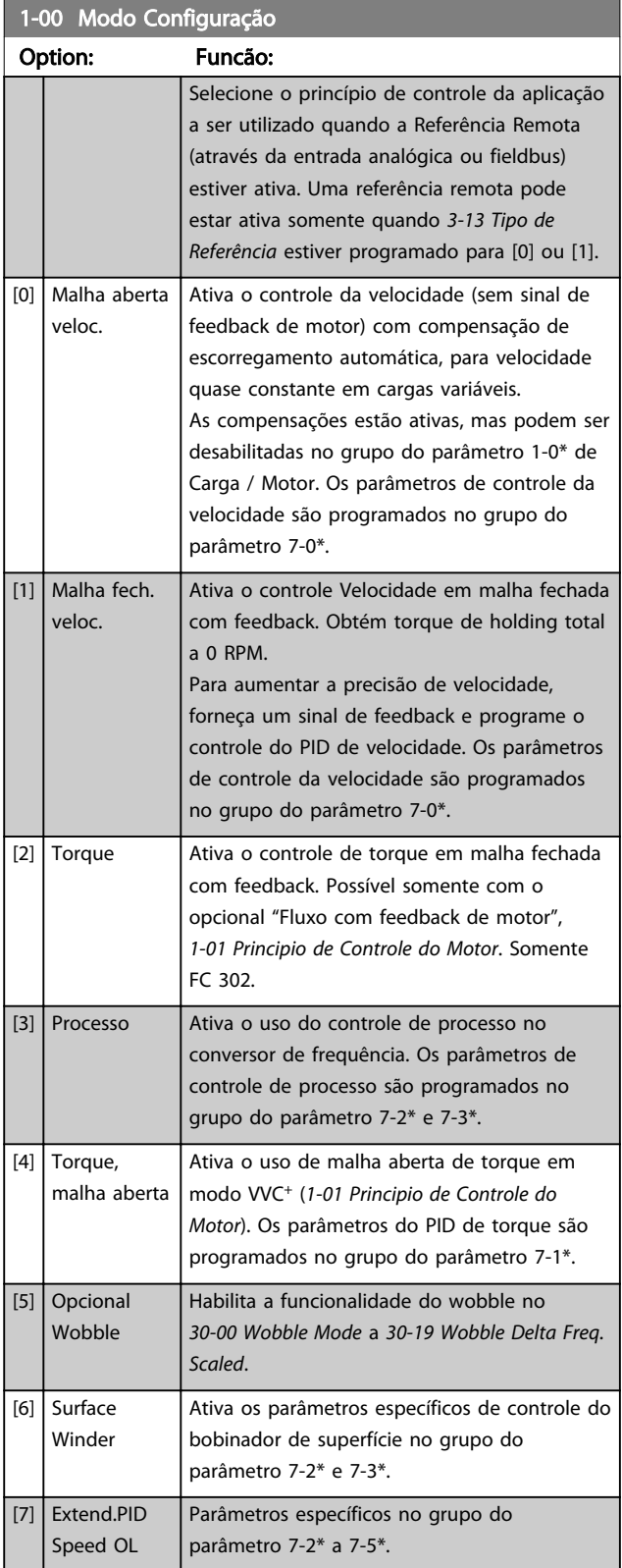

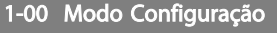

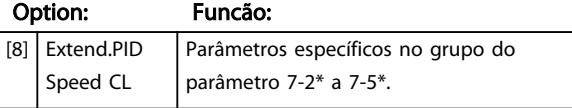

#### 1-01 Principio de Controle do Motor

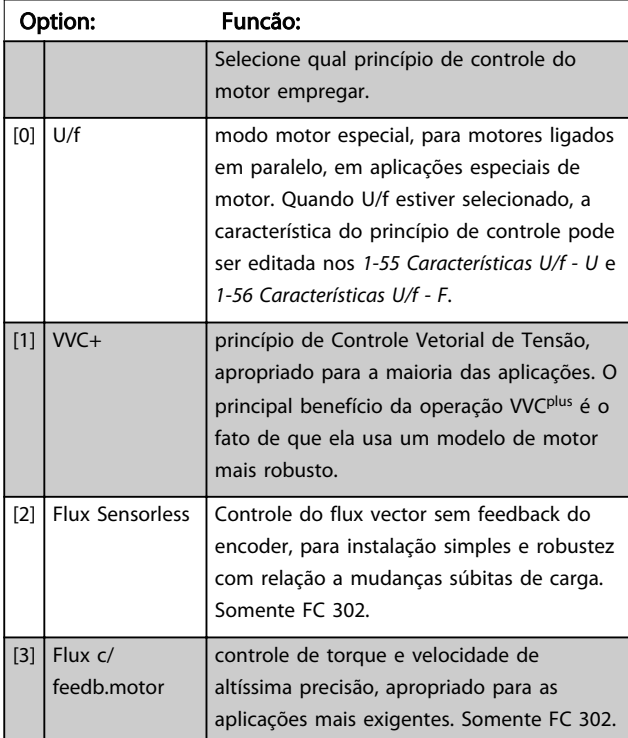

O melhor desempenho do eixo normalmente é obtido utilizando um dos dois modos de Controle flux vector, *[2] Fluxo Sensorless* e *[3] Fluxo com feedback do encoder*.

# OBSERVAÇÃO!

Não é possível ajustar este parâmetro enquanto o motor estiver em funcionamento.

# OBSERVAÇÃO!

Uma visão geral das combinações possíveis de programações em *1-00 Modo Configuração* e *1-01 Principio de Controle do Motor* pode ser encontrada na *[4.1.2 Parâmetros](#page-172-0) [Ativos/Inativos nos Diferentes Modos de Controle do Drive](#page-172-0)*.

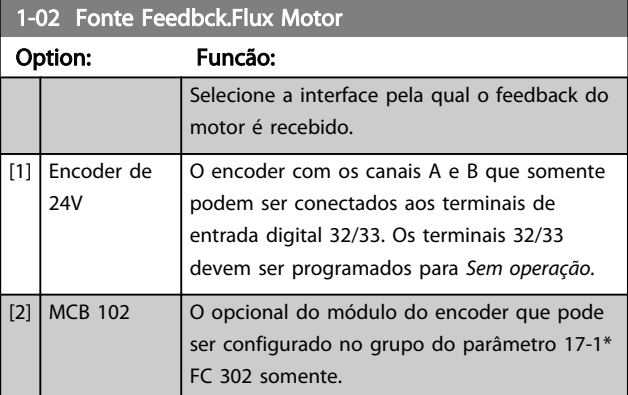

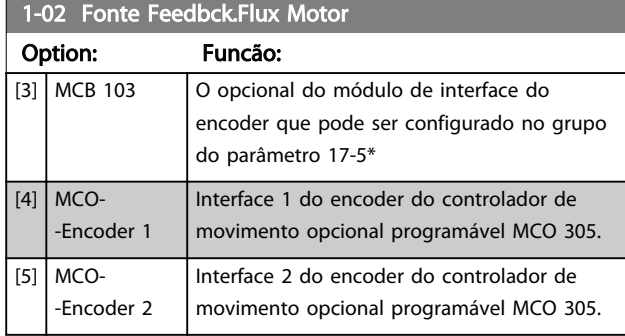

# OBSERVAÇÃO!

#### Não é possível ajustar este parâmetro enquanto o motor estiver em funcionamento.

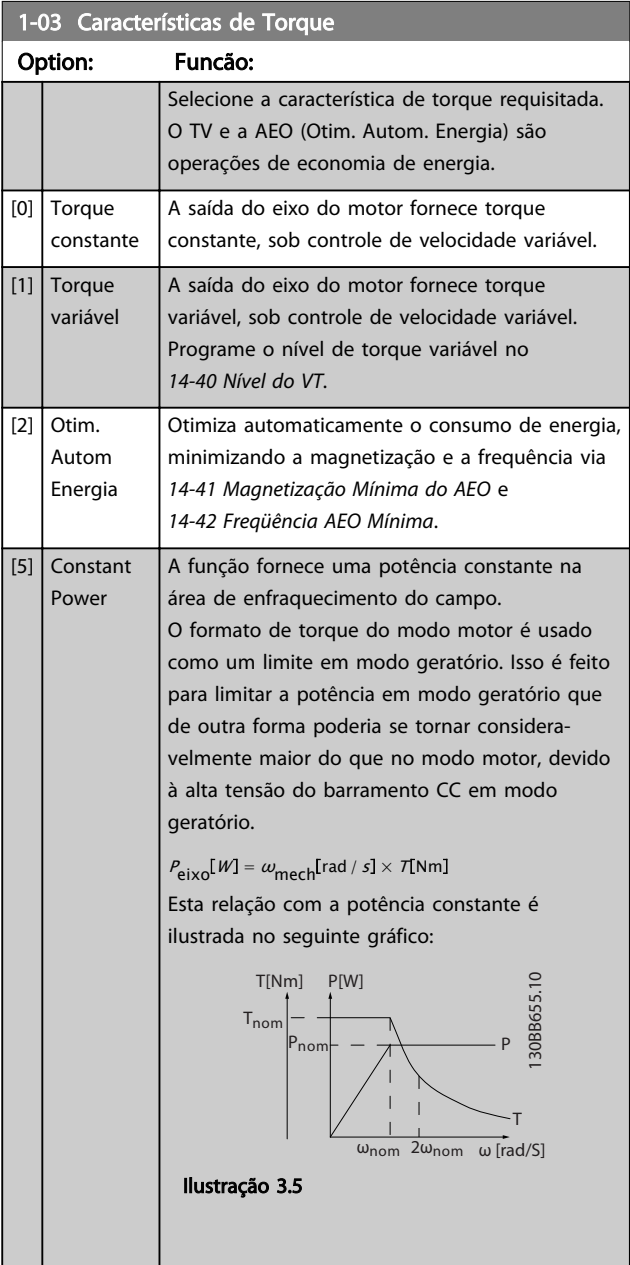

# OBSERVAÇÃO!

Não é possível ajustar este parâmetro enquanto o motor estiver em funcionamento.

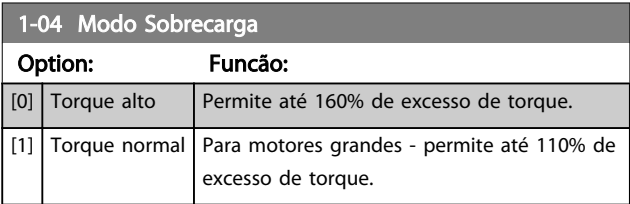

# OBSERVAÇÃO!

Não é possível ajustar este parâmetro enquanto o motor estiver em funcionamento.

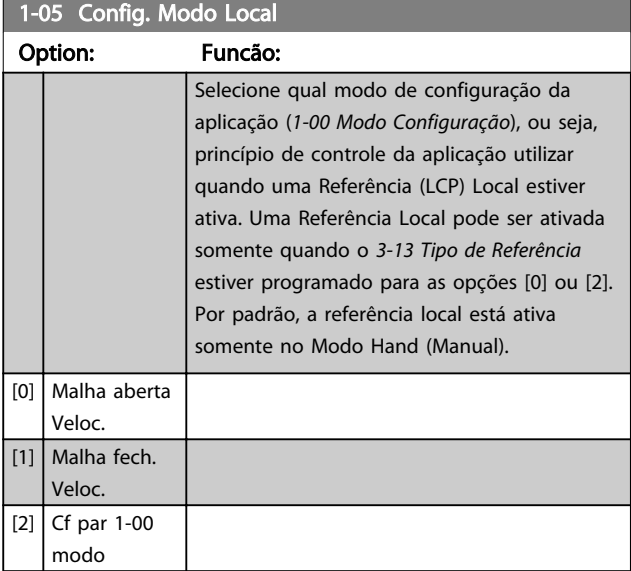

### 1-06 Sentido Horário

Esse parâmetro define o termo "Sentido horário" correspondente à seta de direção do LCP. Usado para mudar com facilidade o sentido de rotação do eixo sem trocar os fios do motor.

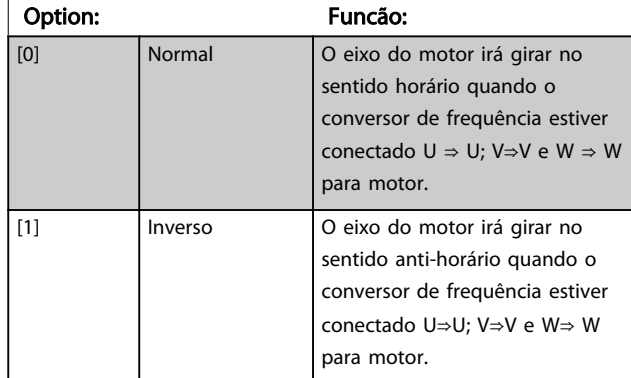

# OBSERVAÇÃO!

Este parâmetro não pode ser alterado enquanto o motor estiver em funcionamento.

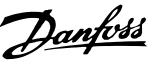

<span id="page-38-0"></span>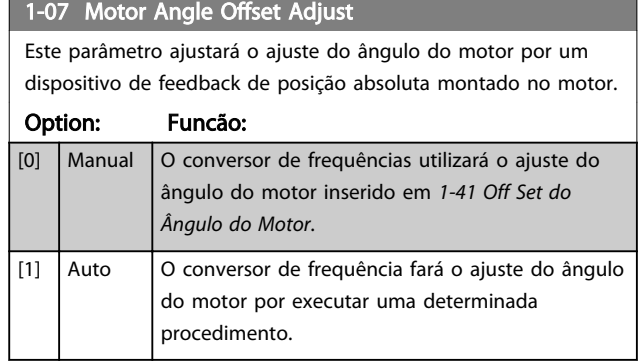

# OBSERVAÇÃO!

Este parâmetro é válido somente quando motores PM em fluxo com feedback de motor são usados e somente para FC 302.

3.3.2 1-1\* Configurações Especiais

# OBSERVAÇÃO!

Os parâmetros desse grupo do parâmetro não podem ser ajustados enquanto o motor estiver em funcionamento.

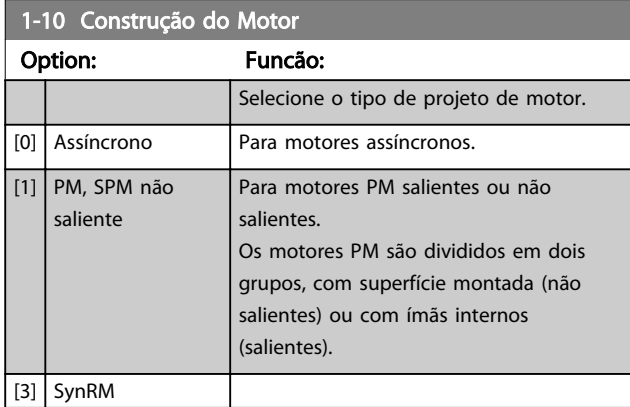

#### 1-11 Motor Model

Automaticamente estabelece os valores do fabricante do motor selecionado. Se o valor padrão [1] é utilizado, as configurações devem ser determinadas manualmente, de acordo com a escolha no *1-10 Construção do Motor*.

Este parâmetro somente é FC 302.

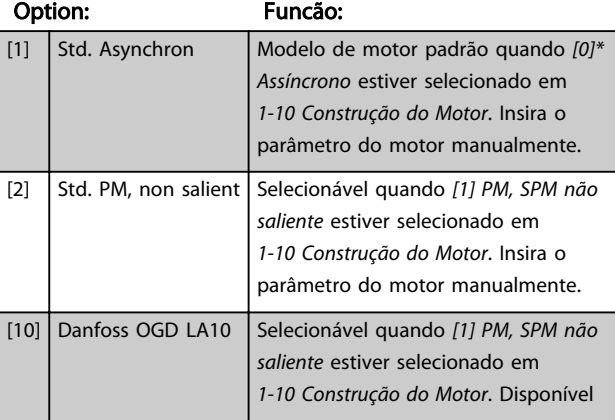

### 1-11 Motor Model

Automaticamente estabelece os valores do fabricante do motor selecionado. Se o valor padrão [1] é utilizado, as configurações devem ser determinadas manualmente, de acordo com a escolha no *1-10 Construção do Motor*.

Este parâmetro somente é FC 302.

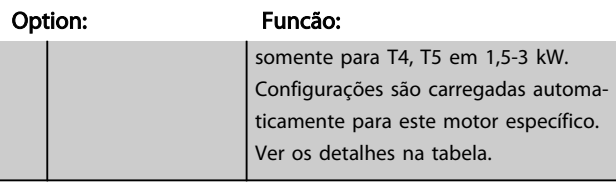

# OBSERVAÇÃO!

Este parâmetro somente é FC 302.

#### 1-14 Fator de Ganho de Amortecimento Range: Funcão:

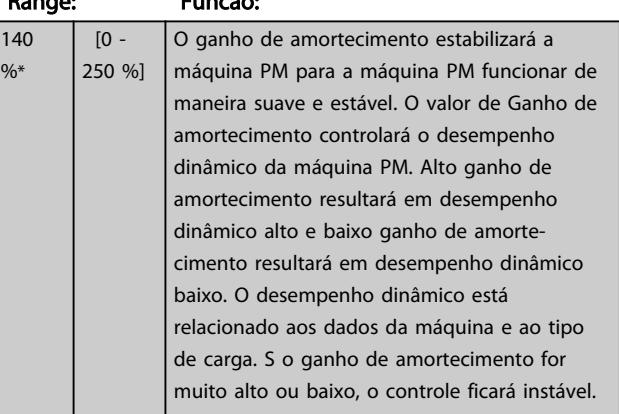

### 1-15 Low Speed Filter Time Const.

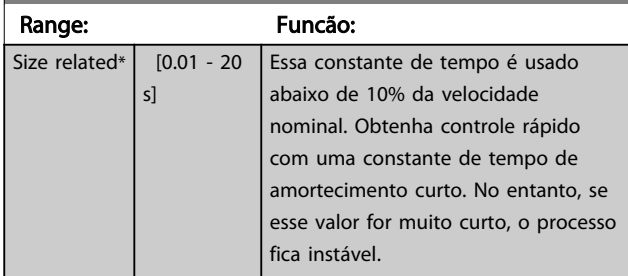

#### 1-16 High Speed Filter Time Const.

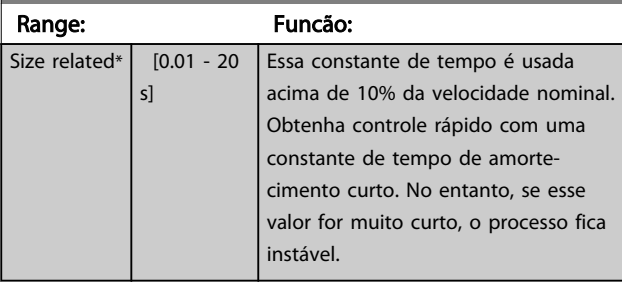

#### 1-17 Voltage filter time const.

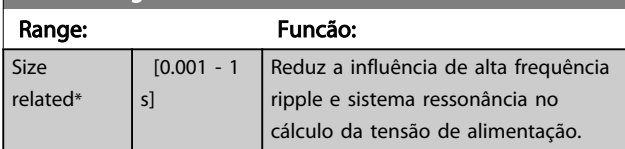

<span id="page-39-0"></span>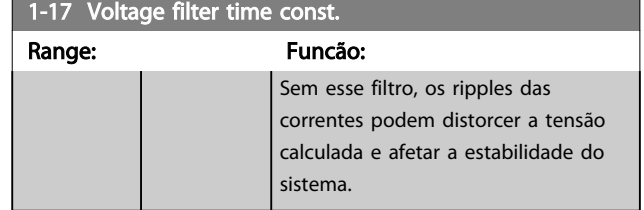

### 3.3.3 1-2\* Dados do Motor

O grupo do parâmetro 1-2\* compõe os dados de entrada constantes na plaqueta de identificação do motor conectado.

# OBSERVAÇÃO!

As alterações no valor destes parâmetros afetam a configuração de outros parâmetros.

# OBSERVAÇÃO!

*1-20 Potência do Motor [kW]*, *1-21 Potência do Motor [HP]*, *1-22 Tensão do Motor* e *1-23 Freqüência do Motor* não terão efeito quando *1-10 Construção do Motor* = [1] PM, SPM não saliente.

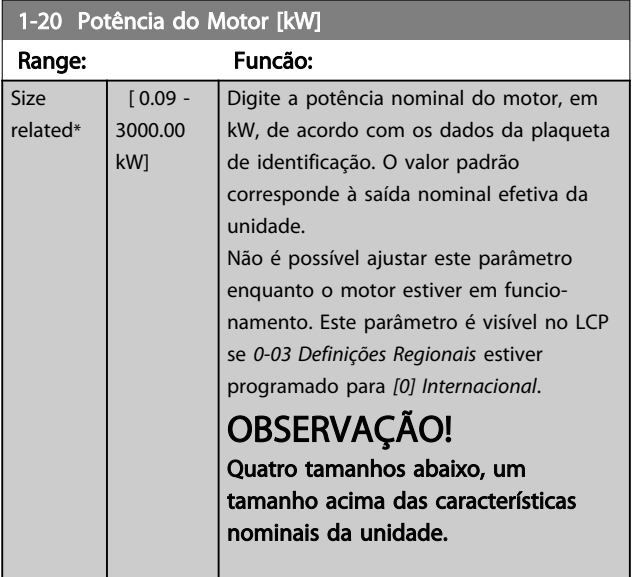

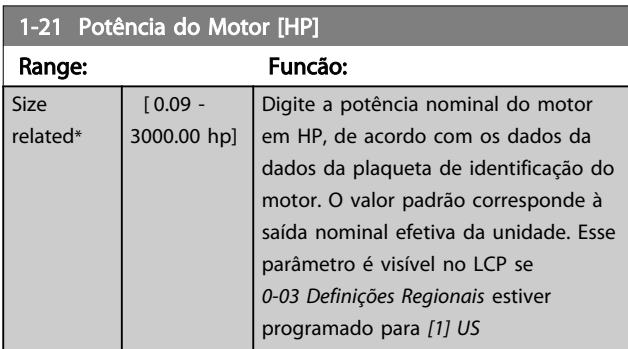

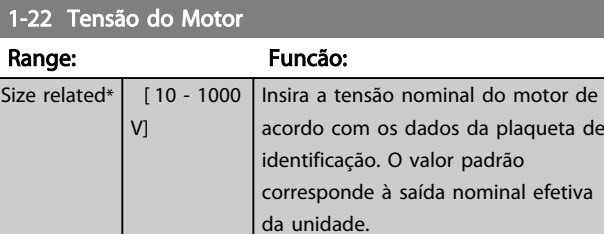

#### 1-23 Freqüência do Motor

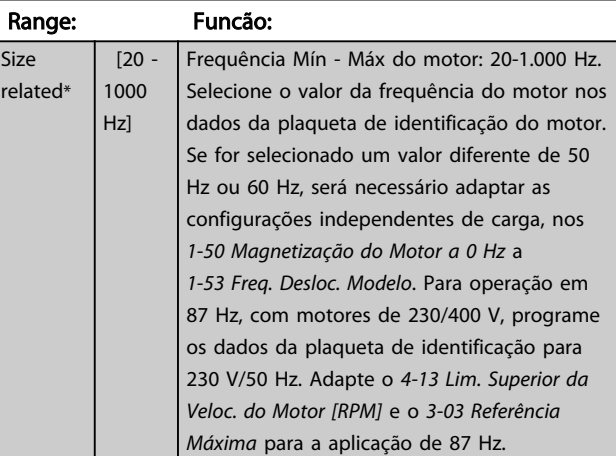

### 1-24 Corrente do Motor

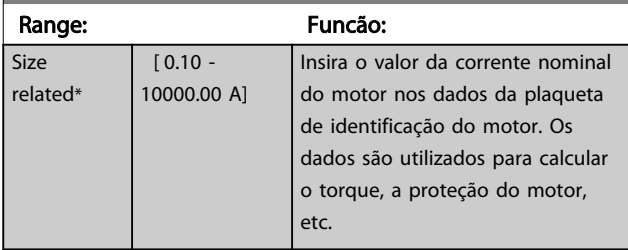

### 1-25 Velocidade nominal do motor

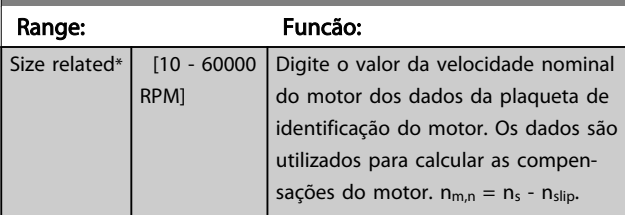

### 1-26 Torque nominal do Motor

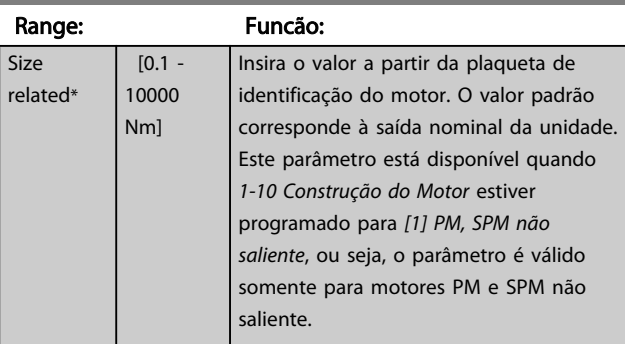

3 3

1-29 Adaptação Automática do Motor (AMA)

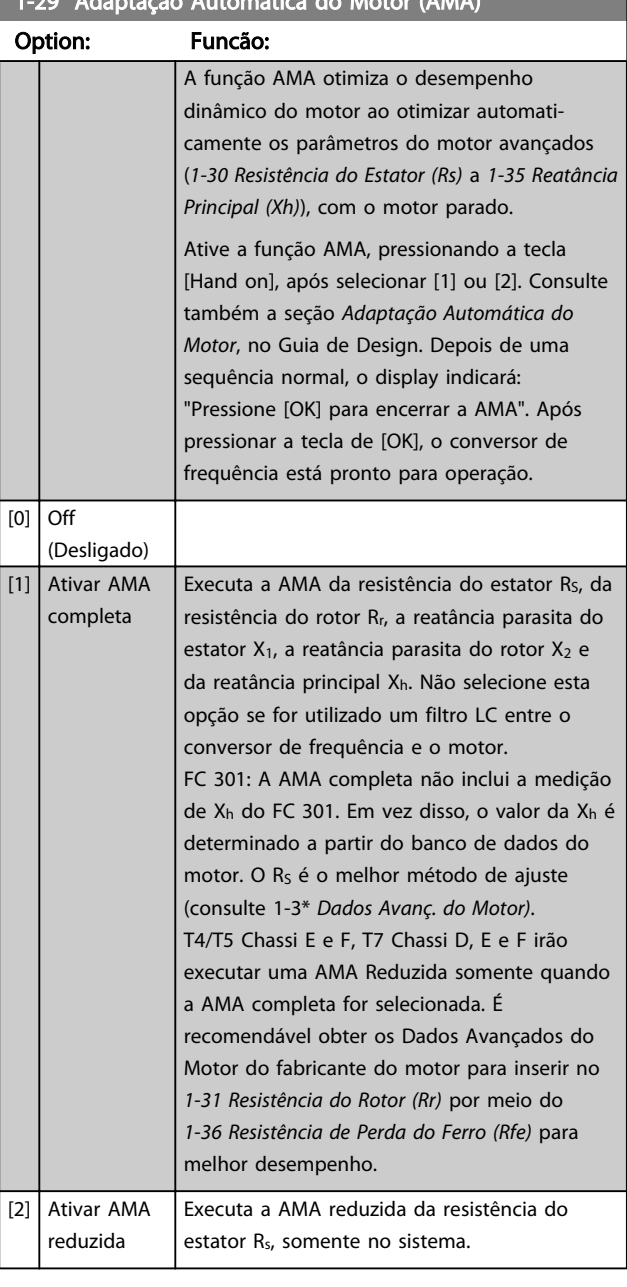

 $O$ hs·

- Para obter a melhor adaptação possível do conversor de frequência, recomenda-se executar a AMA quando o motor estiver frio.
- A AMA não pode ser executada enquanto o motor estiver funcionando.
- A AMA não pode ser executada em motores de ímã permanente.

# OBSERVAÇÃO!

Não é possível ajustar este parâmetro enquanto o motor estiver em funcionamento.

# OBSERVAÇÃO!

É importante programar o grupo do parâmetro do motor *1-2\* Dados do motor* corretamente, pois faz parte do algoritmo da AMA. Uma AMA deve ser executada para obter um desempenho dinâmico ótimo do motor. Isso pode levar até 10 minutos, dependendo do valor nominal da potência do motor.

# OBSERVAÇÃO!

Evite gerar um torque externo durante a AMA.

# OBSERVAÇÃO!

Se uma das configurações do grupo do parâmetro *1-2\* Dados do Motor* for alterada, *[1-30 Resistência do Estator \(Rs\)](#page-41-0)* para *[1-39 Pólos do Motor](#page-42-0)*, os parâmetros do motor avançados retornam para a configuração padrão.

# OBSERVAÇÃO!

A AMA funcionará sem problemas em 1 motor de tamanho menor, tipicamente em 2 motores de tamanho menor, raramente em 3 motores de tamanho menor e nunca funcionará em 4 motores de tamanho menor. Lembre-se de que a precisão dos dados de motor medidos será mais deficiente ao operar com motores menores do que o tamanho nominal do conversor de frequência.

### 3.3.4 1-3\* Avanç. Motor Data

Parâmetros para os dados avançados do motor. Para que o motor funcione otimizadamente, os dados nos *[1-30 Resistência do Estator \(Rs\)](#page-41-0)* a *[1-39 Pólos do Motor](#page-42-0)* devem corresponder aos desse motor específico. As configurações padrão constam de números baseados em valores de parâmetros comuns de motor, obtidos a partir de motores padrão. Se os parâmetros de motor não forem programados corretamente, o sistema do conversor de frequência pode não funcionar adequadamente. Se os dados do motor não forem conhecidos, recomenda-se executar uma AMA (Adaptação Automática do Motor). Consulte a seção *Adaptação Automática do Motor*, no Guia de Design. A sequência da AMA ajustará todos os parâmetros do motor, exceto o momento de inércia do rotor e a resistência de perdas do entreferro (*[1-36 Resistência de Perda do Ferro \(Rfe\)](#page-42-0)*). Os grupos dos parâmetros 1-3\* e 1-4\* não podem ser ajustados enquanto o motor estiver em funcionamento.

<span id="page-41-0"></span>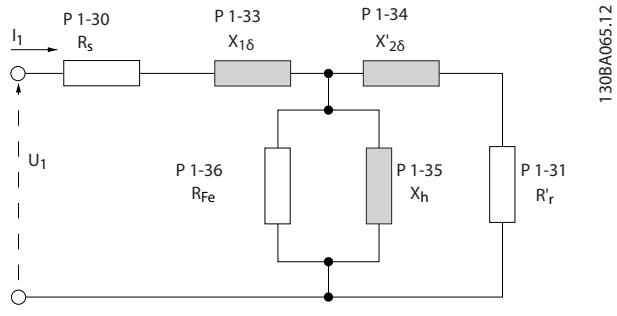

Ilustração 3.6 Diagrama equivalente de motor referente a um motor assíncrono

# OBSERVAÇÃO!

Uma verificação simples do valor da soma X1 + Xh consiste em dividir a tensão linha-a-linha do motor pela raiz quadrada (3) e dividir esse valor pela corrente do motor sem carga. [VL-L/sqrt(3)]/ $I_{NL} = X1 + Xh$ . Esses valores são importantes para a magnetização correta do motor. Para motores de muitos polos é altamente recomendado executar-se essa verificação.

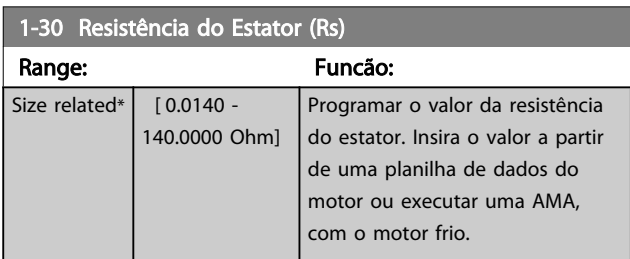

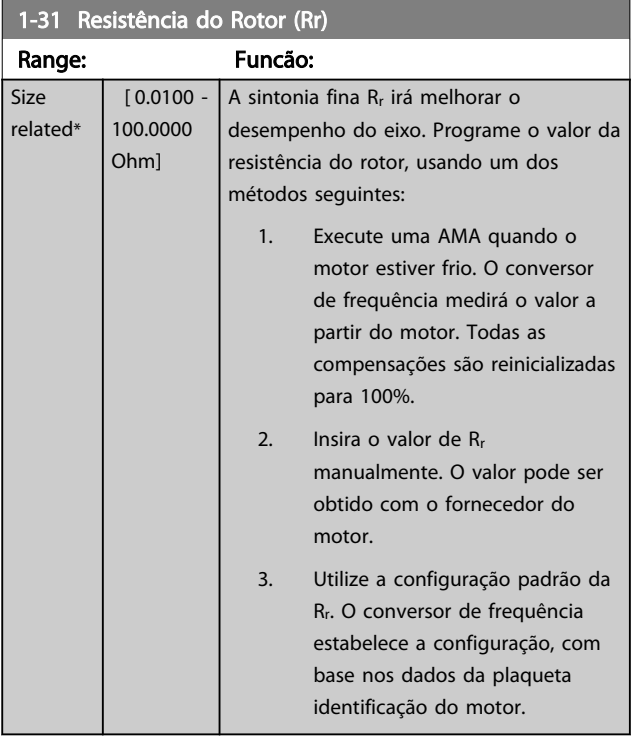

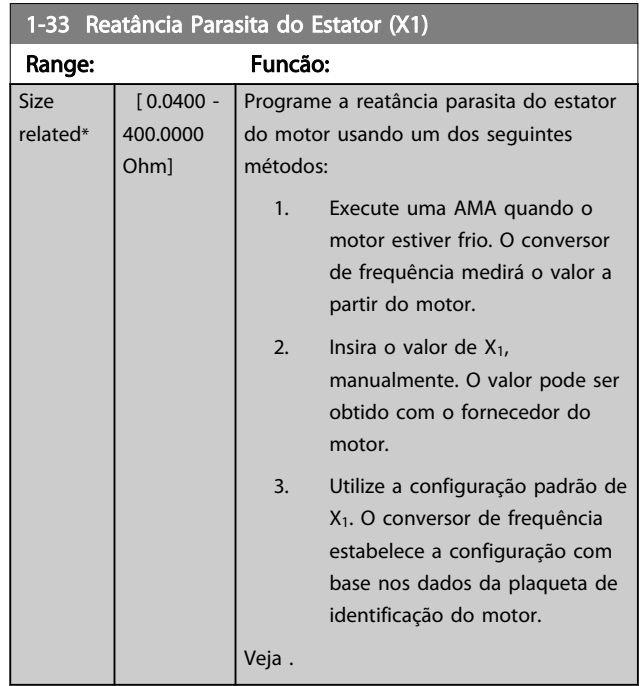

### 1-34 Reatância Parasita do Rotor (X2)

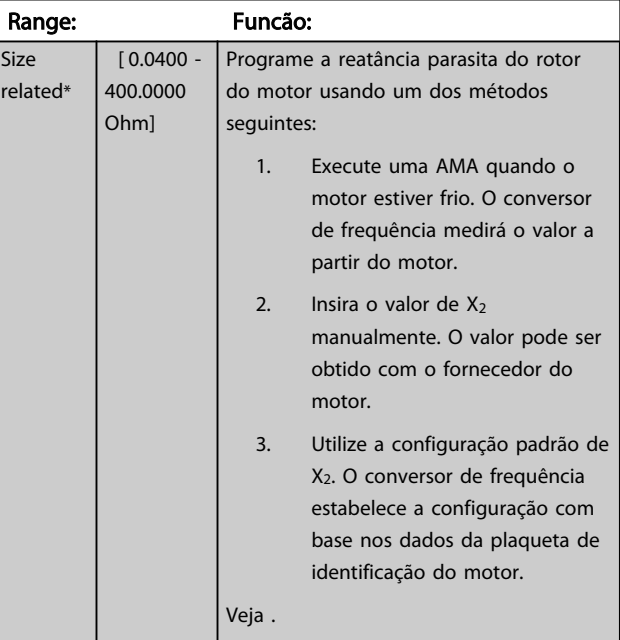

### 1-35 Reatância Principal (Xh)

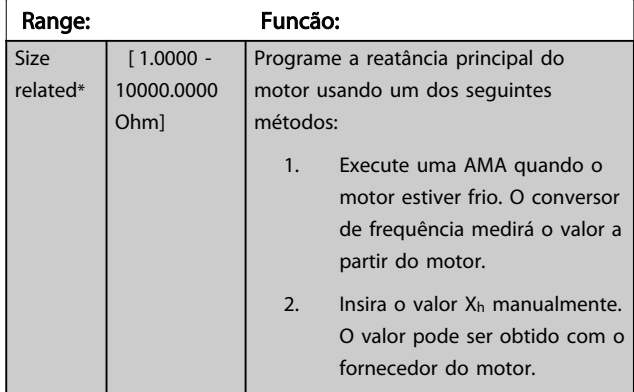

<span id="page-42-0"></span>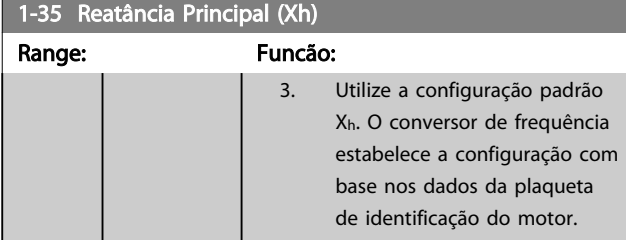

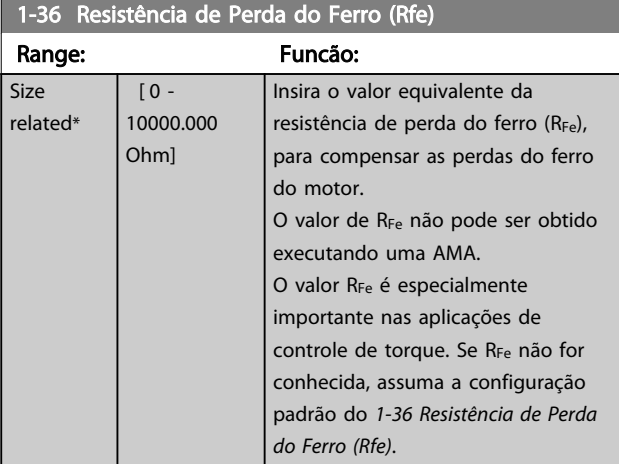

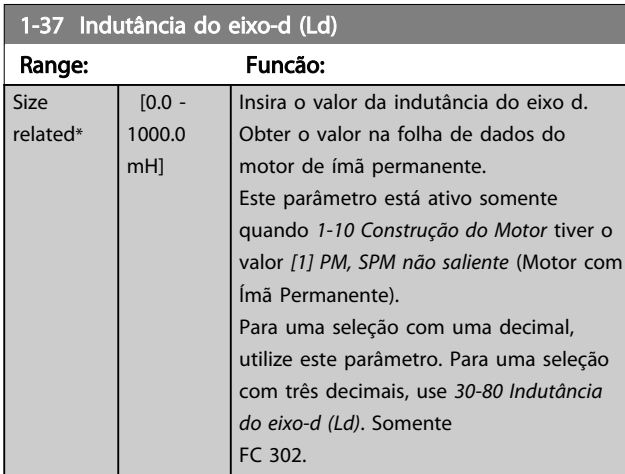

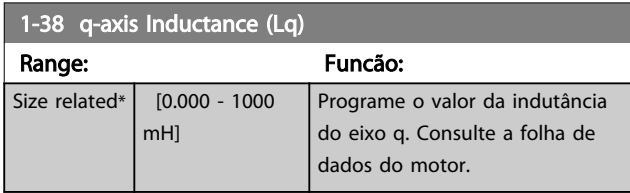

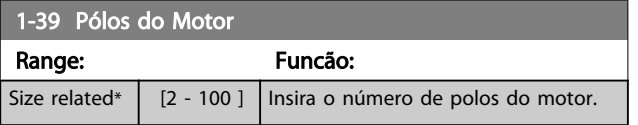

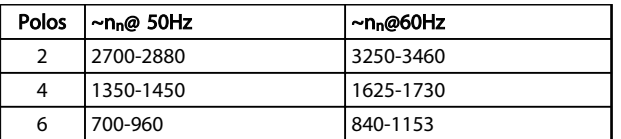

Tabela 3.4

A tabela mostra o número de polos, para intervalos de velocidades normais, para diversos tipos de motores. Defina os motores desenvolvidos para outras frequências separadamente. O número de polos do motor é sempre par, pois se refere ao número total de polos do motor e não a um par de polos. O conversor de frequência cria a programação inicial do *1-39 Pólos do Motor* com base em *[1-23 Freqüência do Motor](#page-39-0)* e *[1-25 Velocidade nominal do](#page-39-0) [motor](#page-39-0)*.

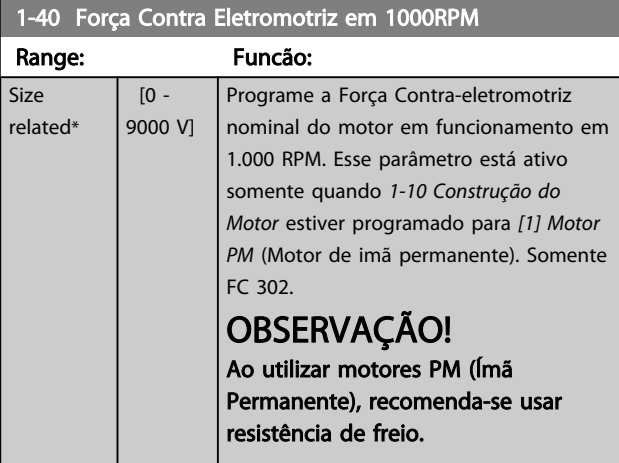

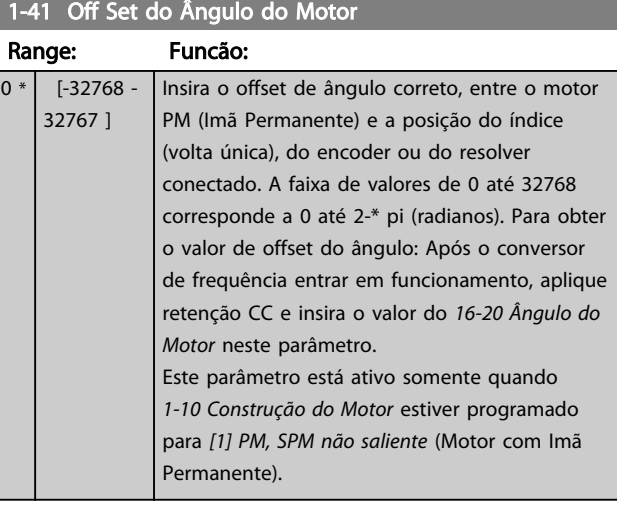

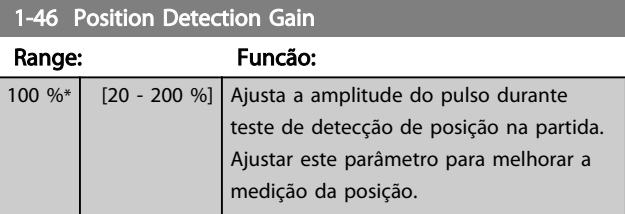

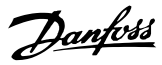

### <span id="page-43-0"></span>1-47 Low Speed Torque Calibration

Esse parâmetro é utilizado para otimizar o torque estimado em baixa velocidade. Quando funciona em fluxo de malha aberta em baixa velocidade o torque estimado é baseado na potência do eixo, Peixo = Pm - Rs \* I<sup>2</sup> . Isso significa que é importante ter o R*s* correto. O Rs neste fórmula deve ser igual à perda no, cabo do motor e conversor de frequência. Algumas vezes não é possível ajustar *[1-30 Resistência do Estator \(Rs\)](#page-41-0)* em cada conversor de frequência para compensar o comprimento de cabo, perdas do conversor de frequência e desvio da temperatura no motor. Portanto, o conversor de frequência deve ser capaz de calcular R<sub>s</sub> ao dar partida.

O parâmetro está ativo somente quando o motor PM estiver funcionando em Malha Aberta de Fluxo.

#### Option: Funcão: [0] Off [1] 1st start after pwr-up Calibra na primeira partida após a energização e mantém este valor até reset por um ciclo de energização. [2] Every start Calibra em cada inicialização, compensando uma possível alteração de temperatura do motor desde a última partida.

### 3.3.5 1-5\* Indep. Carga, Programação

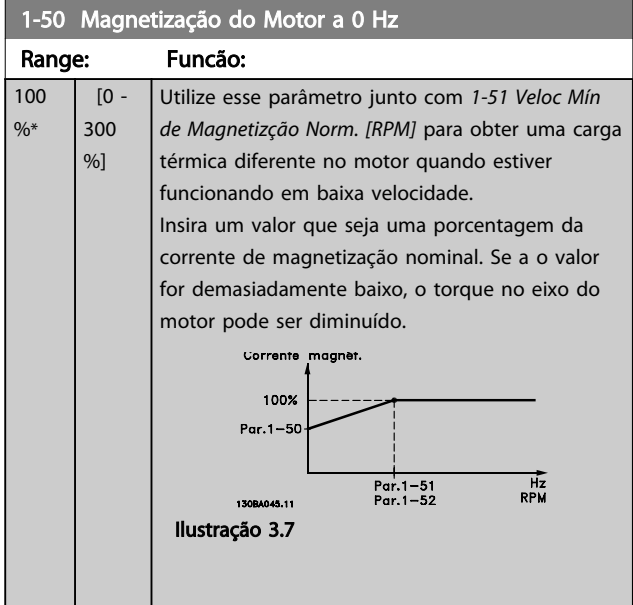

## OBSERVAÇÃO!

*1-50 Magnetização do Motor a 0 Hz* não terá efeito quando *1-10 Construção do Motor* = [1] PM, SPM não saliente.

#### 1-51 Veloc Mín de Magnetizção Norm. [RPM]

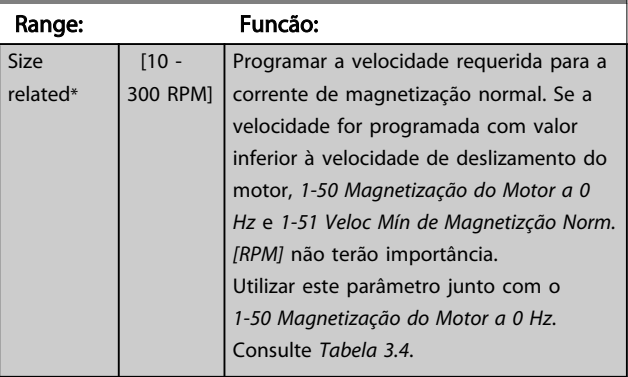

### OBSERVAÇÃO!

*1-51 Veloc Mín de Magnetizção Norm. [RPM]* não terá efeito quando *1-10 Construção do Motor* = [1] PM, SPM não saliente.

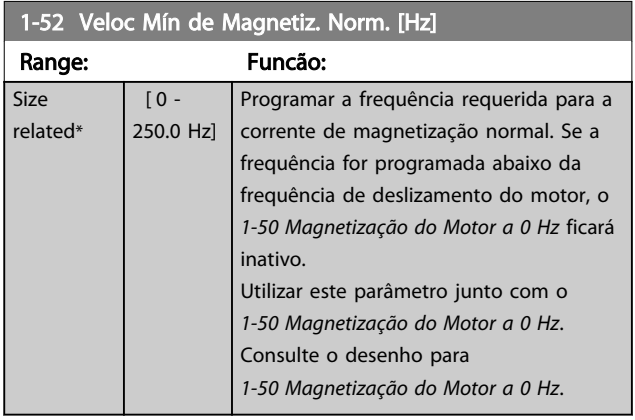

#### 1-53 Freq. Desloc. Modelo

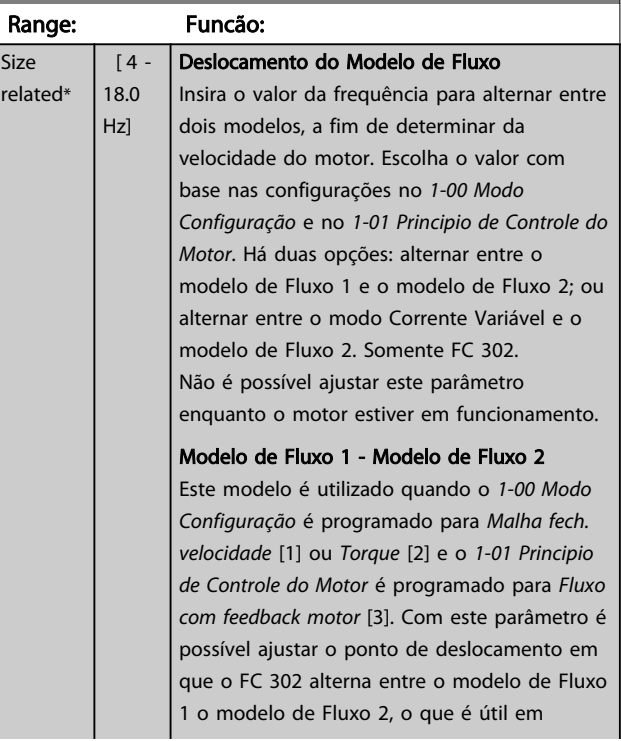

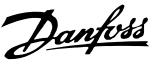

<span id="page-44-0"></span>1-53 Freq. Desloc. Modelo Range: Funcão: algumas velocidades sensíveis e em aplicações de controle de torque. Modelo<br>de fluxo 1 Ilustração 3.8 *[1-00 Modo Configuração](#page-36-0)* = [1] Malha fechada da velocidade ou [2] Torque e *[1-01 Principio de Controle do Motor](#page-36-0)* = [3] Fluxo c/ feedback de motor Corrente Variável - modo de fluxoo - **Sensorless** Este modelo é utilizado quando o *[1-00 Modo](#page-36-0) [Configuração](#page-36-0)* for programado para *Malha aberta velocidade* [0] e o *[1-01 Principio de](#page-36-0) [Controle do Motor](#page-36-0)* for programado para *Fluxo sensorless* [2]. No modo de fluxo em malha aberta de velocidade, a velocidade deve ser determinada a partir da medição da corrente. Abaixo da f<sub>norm</sub> x 0,1 o drive funciona a partir de um modelo de Corrente Variável. Acima da fnorm x 0,125 o conversor de frequência funciona de acordo com um modelo de Fluxo. Modelo<br>corrente<br>variável Ilustração 3.9 *[1-00 Modo Configuração](#page-36-0)* = [0] Malha aberta de velocidade, *[1-01 Principio de](#page-36-0) [Controle do Motor](#page-36-0)* = [2] Fluxo Sensorless

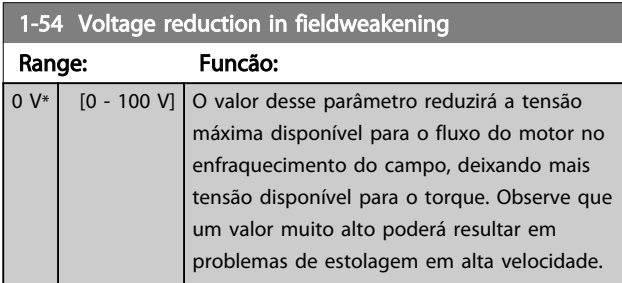

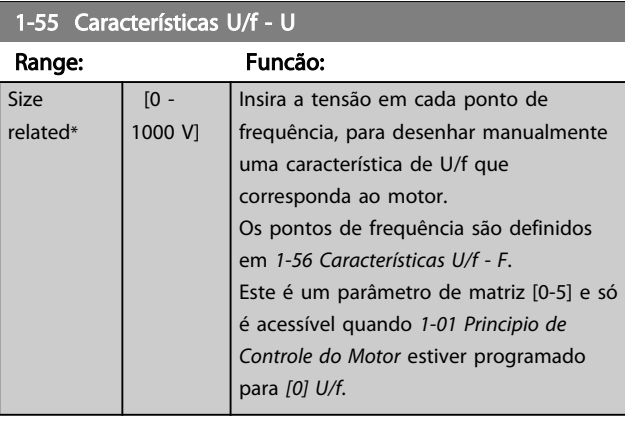

#### 1-56 Características U/f - F

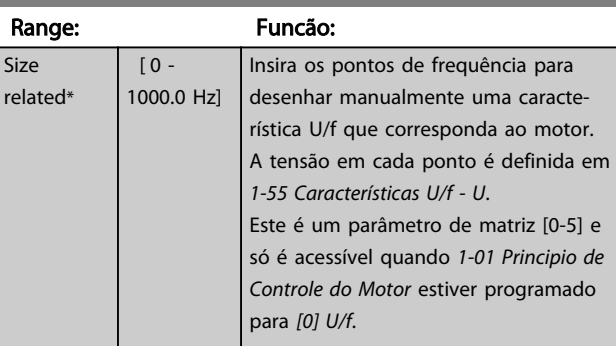

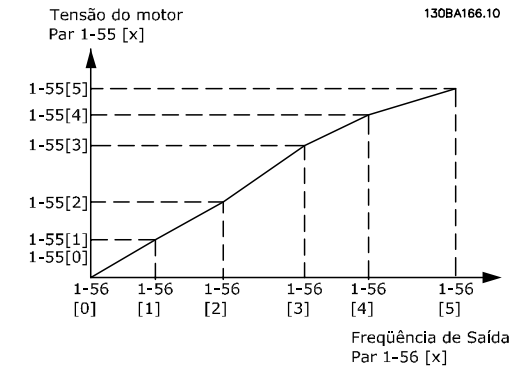

#### Ilustração 3.10

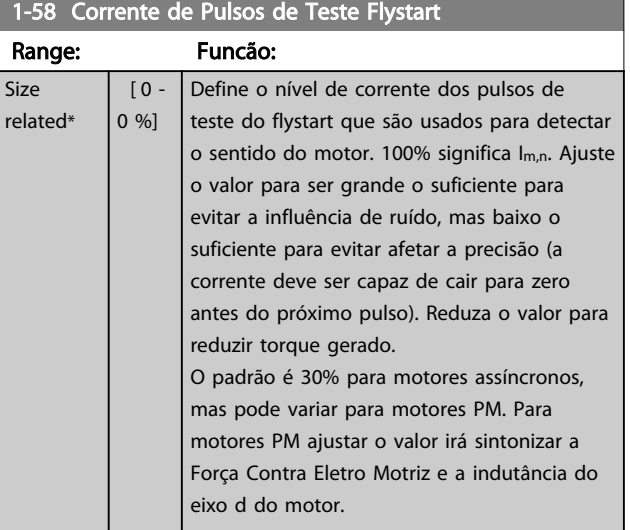

3 3

1-58 Corrente de Pulsos de Teste Flystart

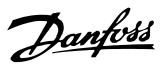

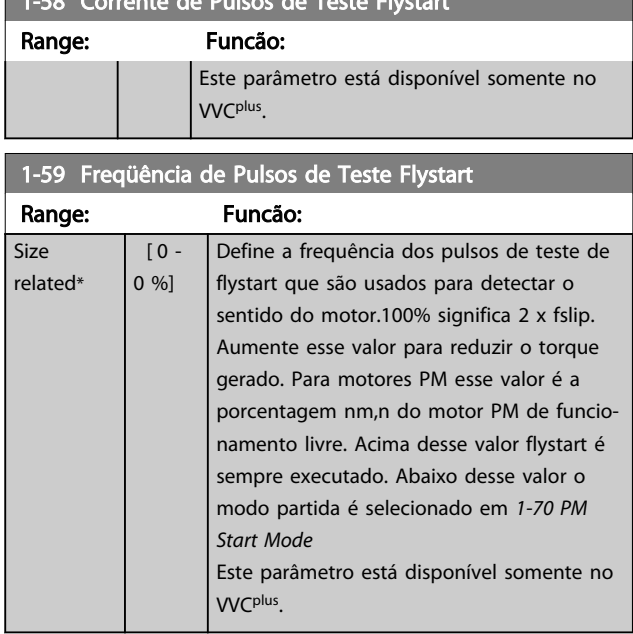

## 3.3.6 1-6\* PrgmDepnd. Setting

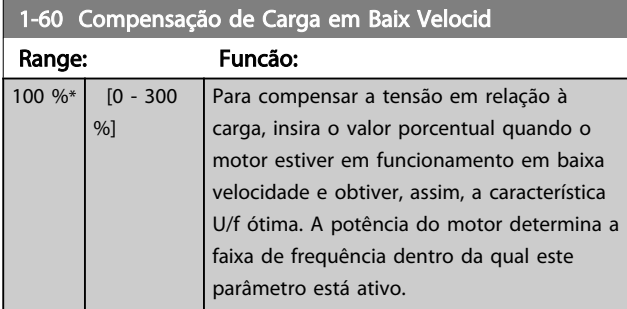

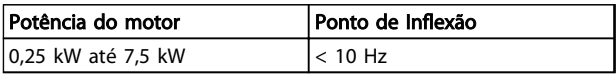

#### Tabela 3.5

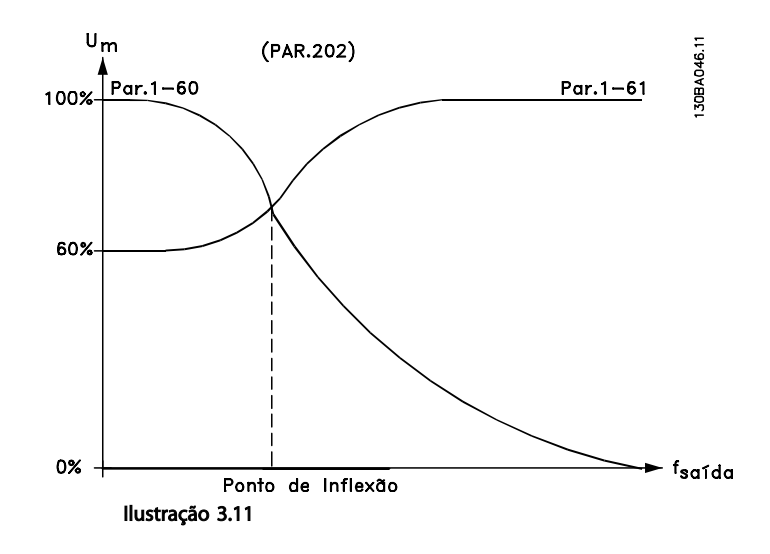

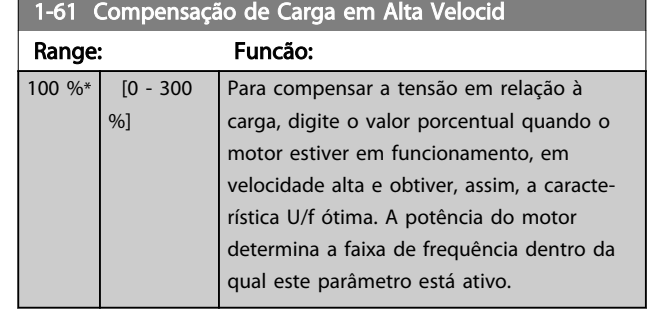

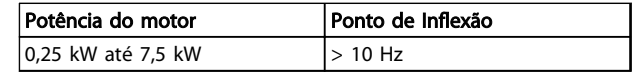

#### Tabela 3.6

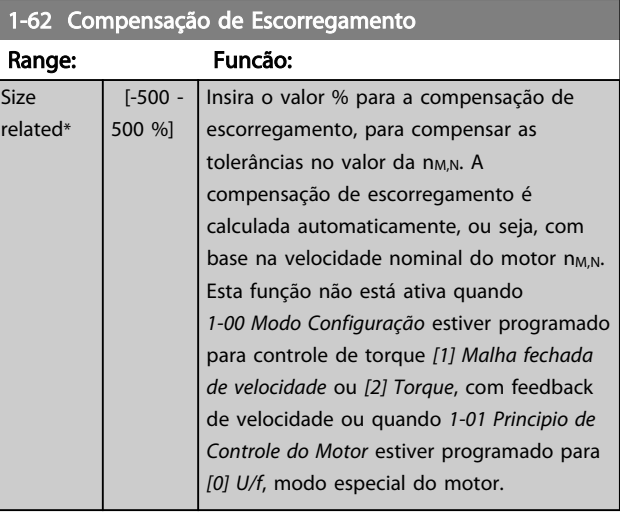

### 1-63 Const d Tempo d Compens Escorregam

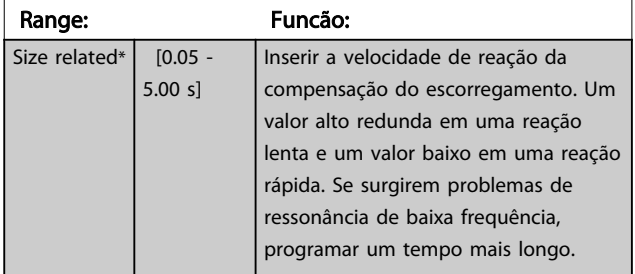

# OBSERVAÇÃO!

*1-63 Const d Tempo d Compens Escorregam* não terá efeito quando *1-10 Construção do Motor* = [1] PM, SPM não saliente.

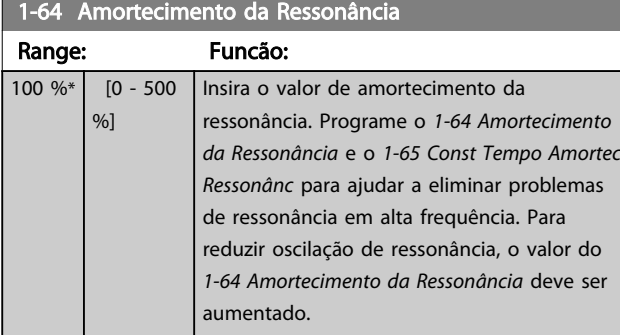

# OBSERVAÇÃO!

*1-64 Amortecimento da Ressonância* não terá efeito quando *1-10 Construção do Motor* = [1] PM, SPM não saliente.

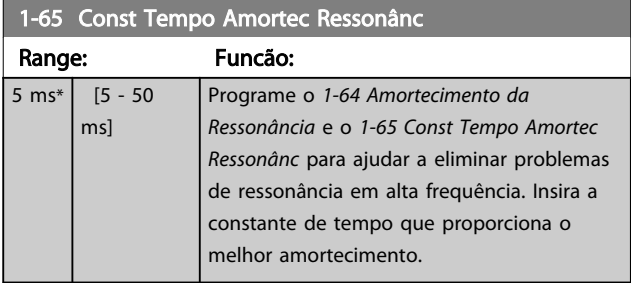

# OBSERVAÇÃO!

*1-65 Const Tempo Amortec Ressonânc* não terá efeito quando *1-10 Construção do Motor* = [1] PM, SPM não saliente.

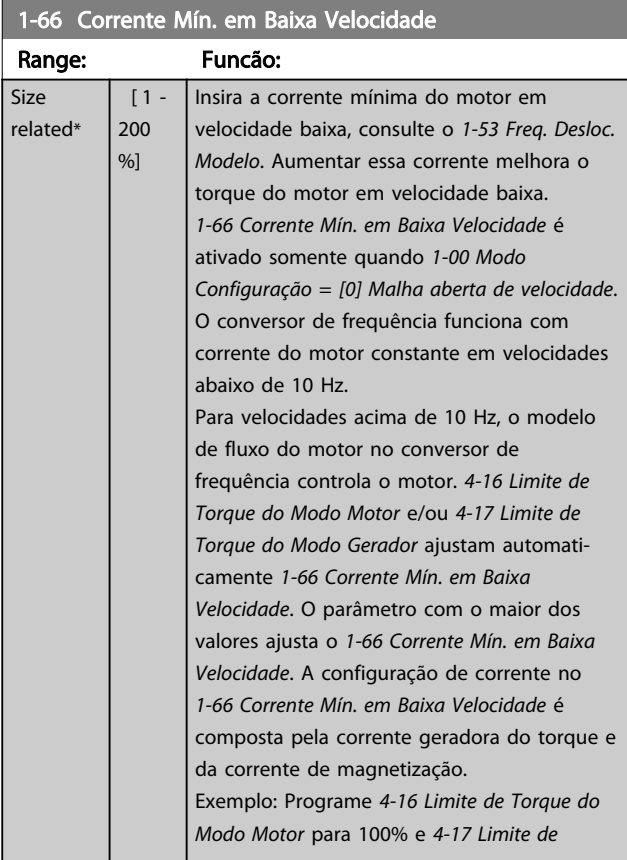

### 1-66 Corrente Mín. em Baixa Velocidade

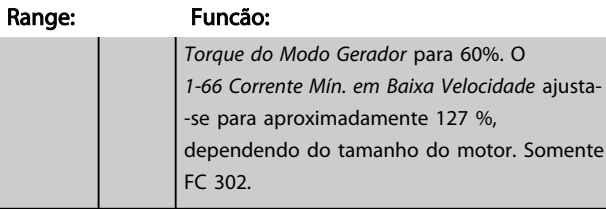

# 1-67 Tipo de Carga

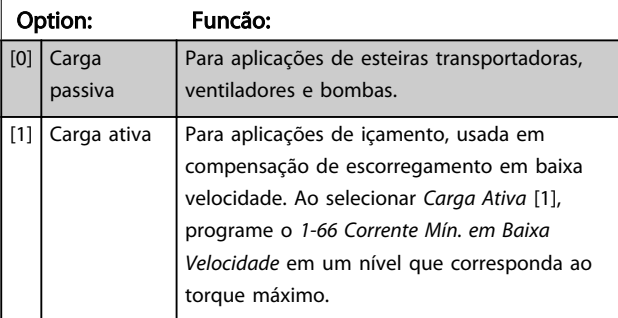

#### Somente FC 302.

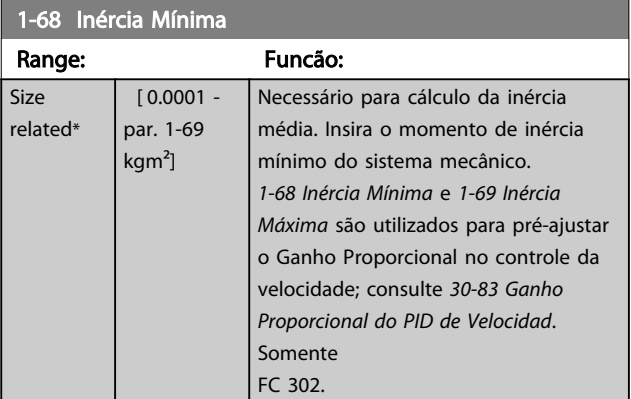

# OBSERVAÇÃO!

Não se pode ajustar este parâmetro enquanto o motor estiver em funcionamento.

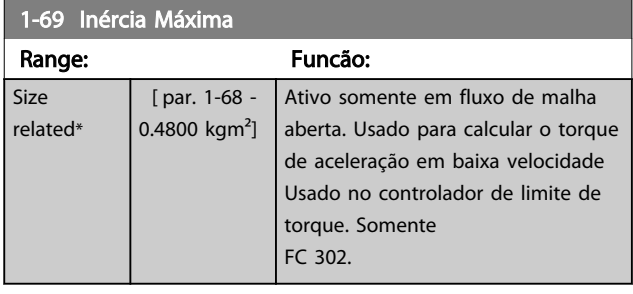

## OBSERVAÇÃO!

Não se pode ajustar este parâmetro enquanto o motor estiver em funcionamento.

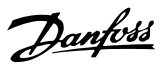

# <span id="page-47-0"></span>3.3.7 1-7\* Ajustes da Partida

#### 1-70 PM Start Mode

Selecione o modo de partida do motor PM. Isso é feito para inicializar o controle VVC<sup>plus</sup> embutido para motor PM de funcionamento livre.. Ambas as seleções estimarão a velocidade e ângulo. Ativo somente para motores PM em VVC<sup>plus</sup>.

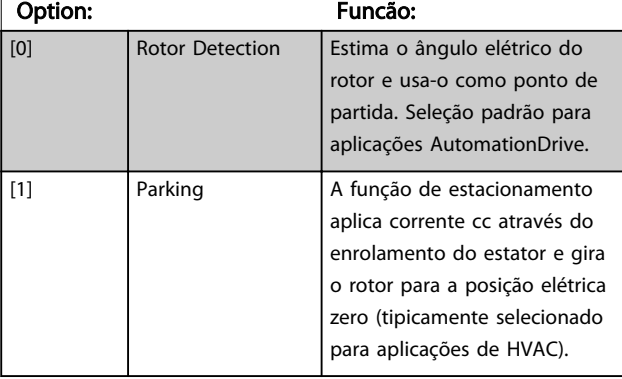

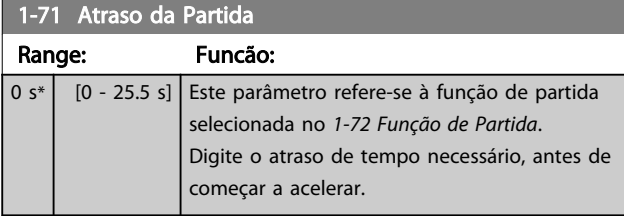

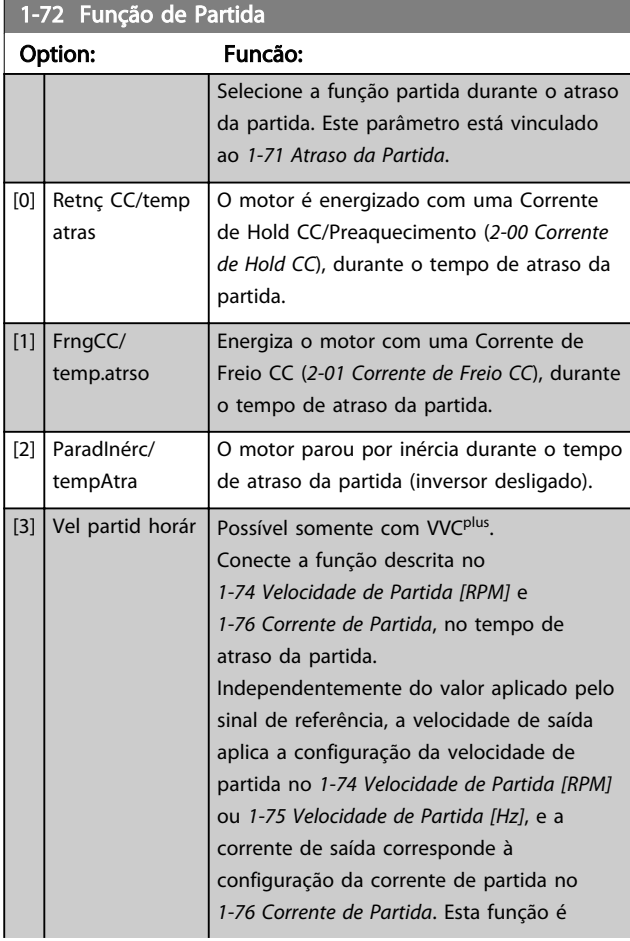

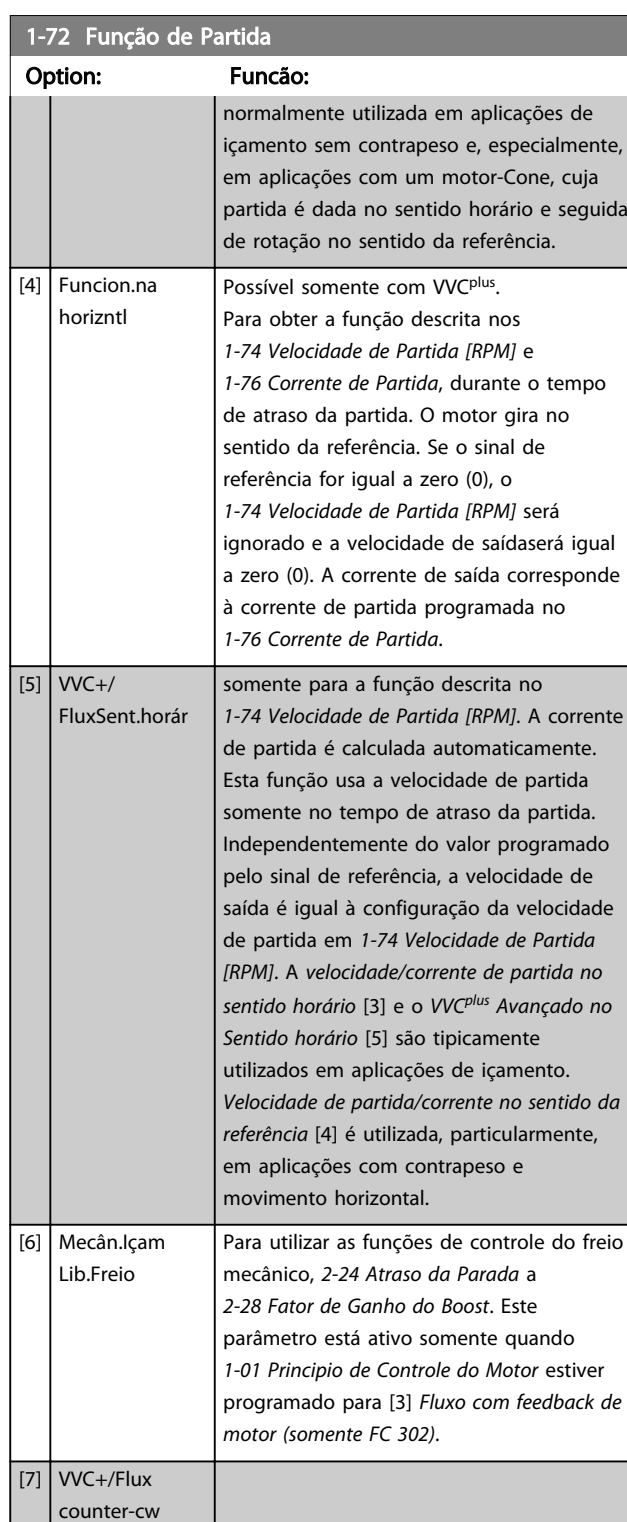

# 1-73 Flying Start

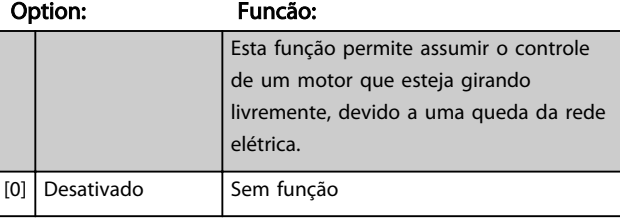

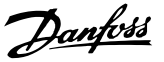

<span id="page-48-0"></span>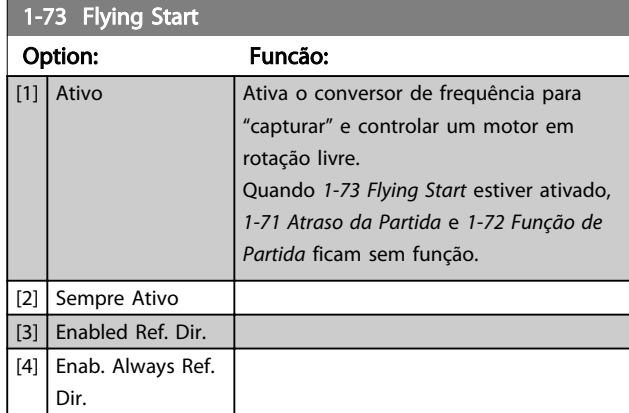

# OBSERVAÇÃO!

Não se pode ajustar este parâmetro enquanto o motor estiver em funcionamento.

# OBSERVAÇÃO!

Esta função não é recomendada para aplicações de içamento.

Para níveis de potência acima de 55 kW, o modo de fluxo deve ser utilizado para obter o melhor desempenho.

# OBSERVAÇÃO!

Para obter o melhor desempenho do flying start, os dados avançados do motor, *[1-30 Resistência do Estator \(Rs\)](#page-41-0)* a *[1-35 Reatância Principal \(Xh\)](#page-41-0)*, precisam estar corretos.

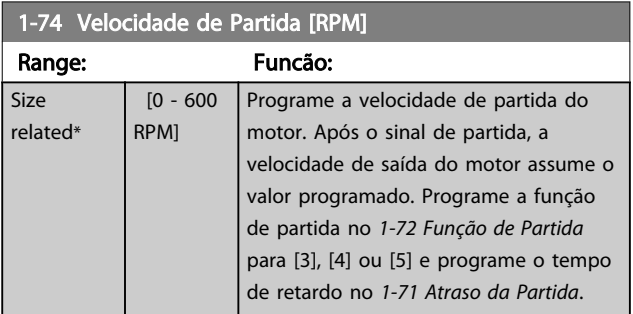

# 1-75 Velocidade de Partida [Hz]

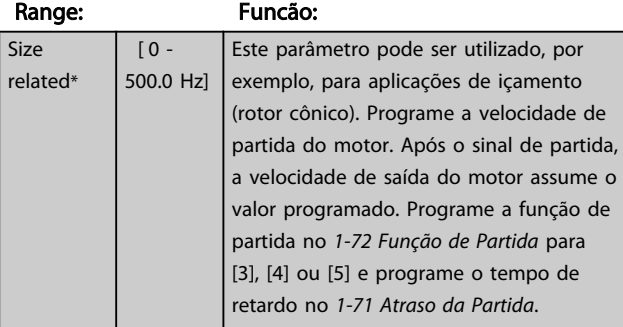

#### 1-76 Corrente de Partida

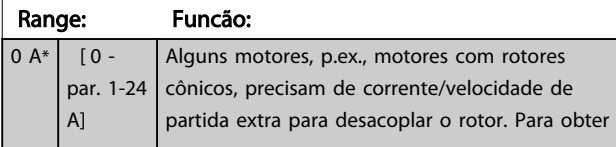

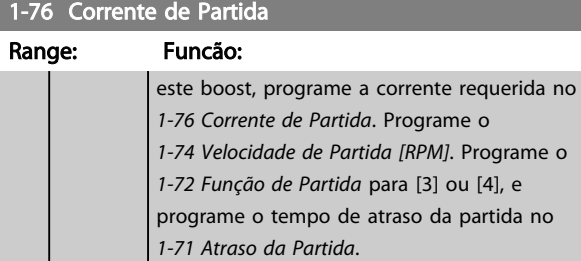

Este parâmetro pode ser utilizado, por exemplo, para aplicações de içamento (rotor cônico).

# 3.3.8 1-8\* Ajustes de Parada

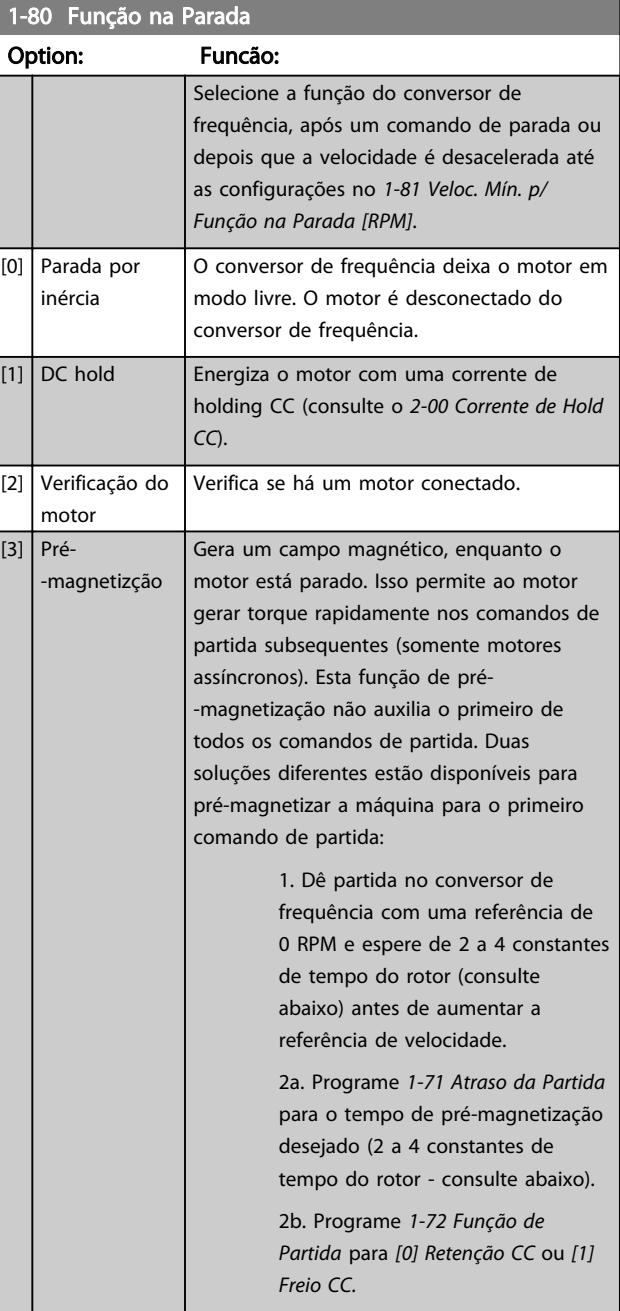

a an

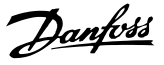

<span id="page-49-0"></span>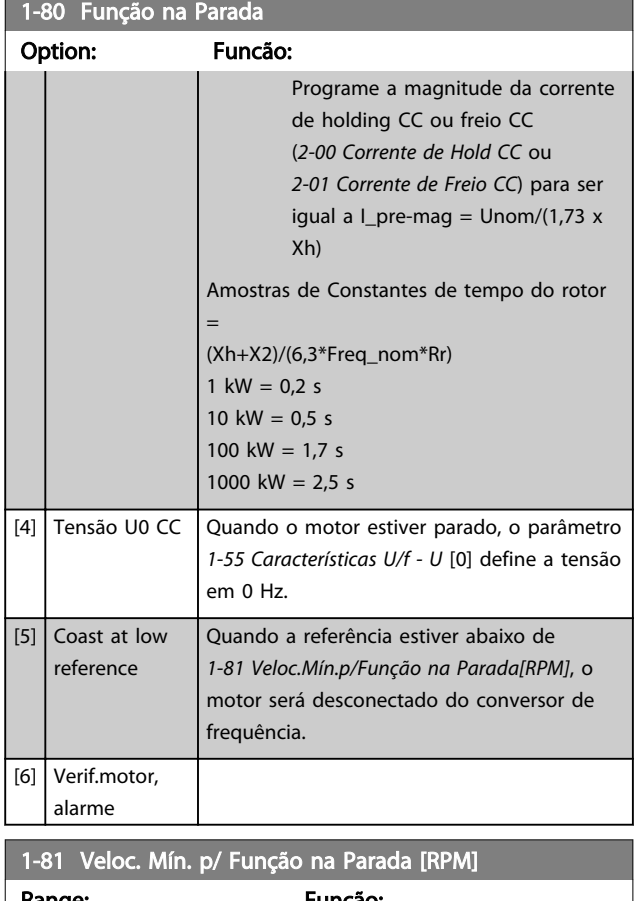

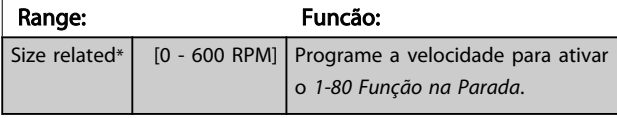

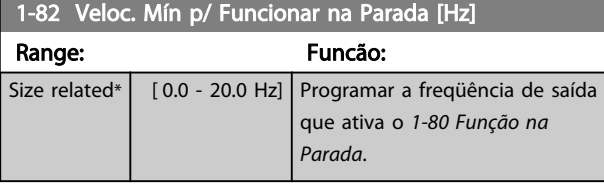

1-83 Função de Parada Precisa

Somente FC 302.

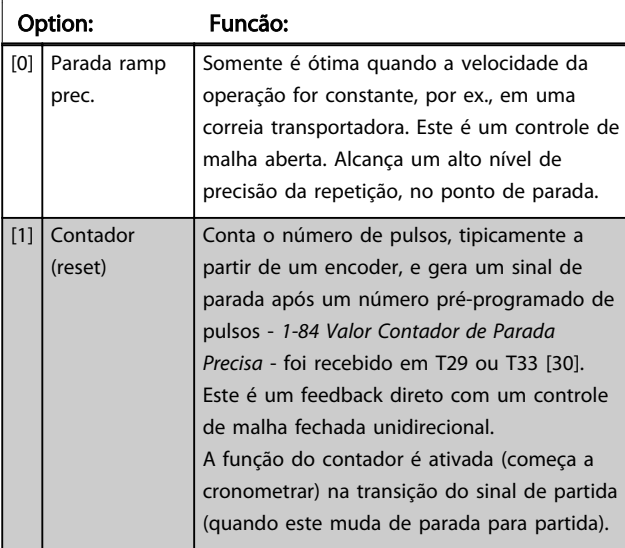

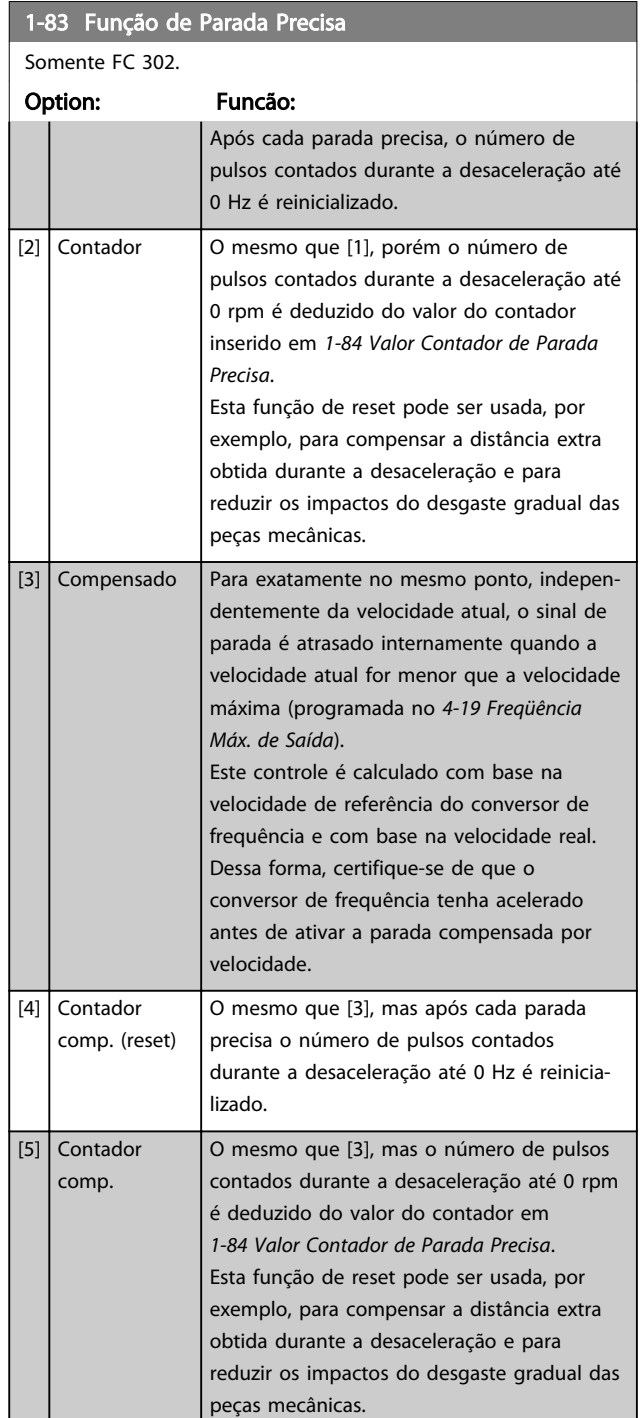

As funções de Parada Precisa são vantajosas para aplicações onde é necessária uma alta precisão. Se for utilizado um comando de parada padrão, a precisão é determinada pelo tempo interno da tarefa. Esse não é o caso quando se utiliza a função de parada precisa; Isso elimina a dependência do tempo da tarefa e aumenta a precisão substancialmente.

A tolerância do conversor de frequência é normalmente dada pelo tempo de sua tarefa. Entretanto, com a utilização de sua função especial de parada precisa, a tolerância fica independente do tempo da tarefa, pois o sinal de parada interrompe imediatamente a execução do

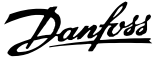

<span id="page-50-0"></span>programa do conversor de frequência. A função parada precisa fornece um atraso altamente reproduzível, entre o instante em que o sinal de parada é dado e a rampa de desaceleração inicia. Um teste deve ser executado para determinar esse atraso, pois ele é a soma do sensor, PLC, conversor de frequência e peças mecânicas.

Para garantir a precisão ótima deverão existir pelo menos 10 ciclos durante a desaceleração, consulte *[3-42 Tempo de](#page-66-0) [Desaceleração da Rampa 1](#page-66-0)*, *[3-52 Tempo de Desaceleração da](#page-67-0) [Rampa 2](#page-67-0)*, *[3-62 Tempo de Desaceleração da Rampa 3](#page-68-0)* e *[3-72 Tempo de Desaceleração da Rampa 4](#page-69-0)* .

A função Parada Precisa é programada aqui e ativada a partir de DI T29 ou T33.

# OBSERVAÇÃO!

#### Não é possível ajustar este parâmetro enquanto o motor estiver em funcionamento.

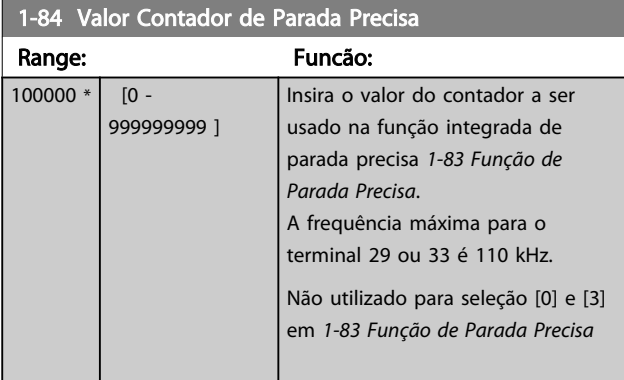

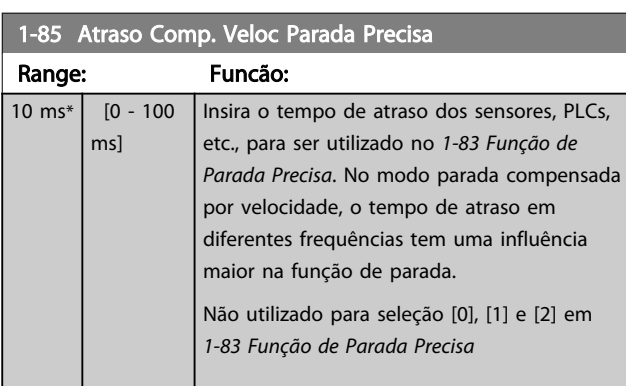

### 3.3.9 1-9\* Temperatura do Motor

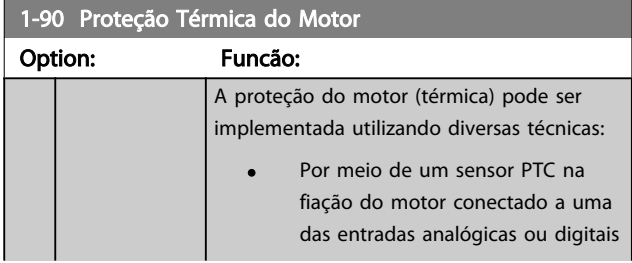

### 1-90 Proteção Térmica do Motor

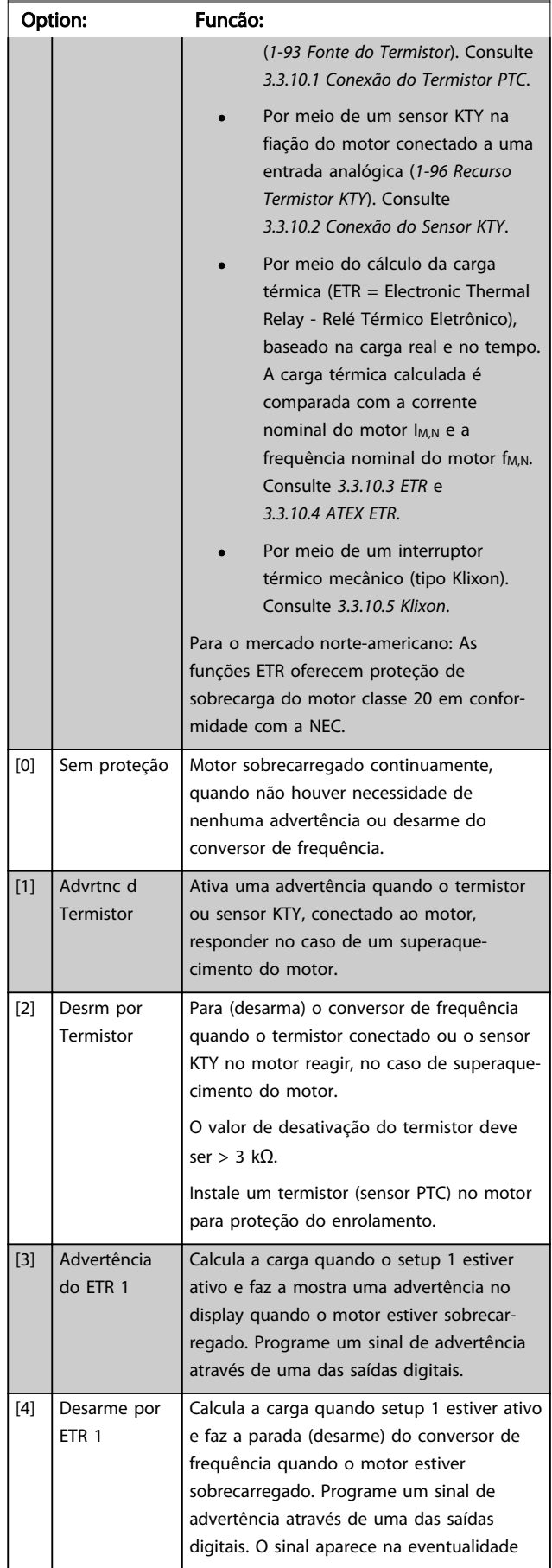

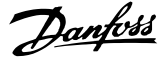

<span id="page-51-0"></span>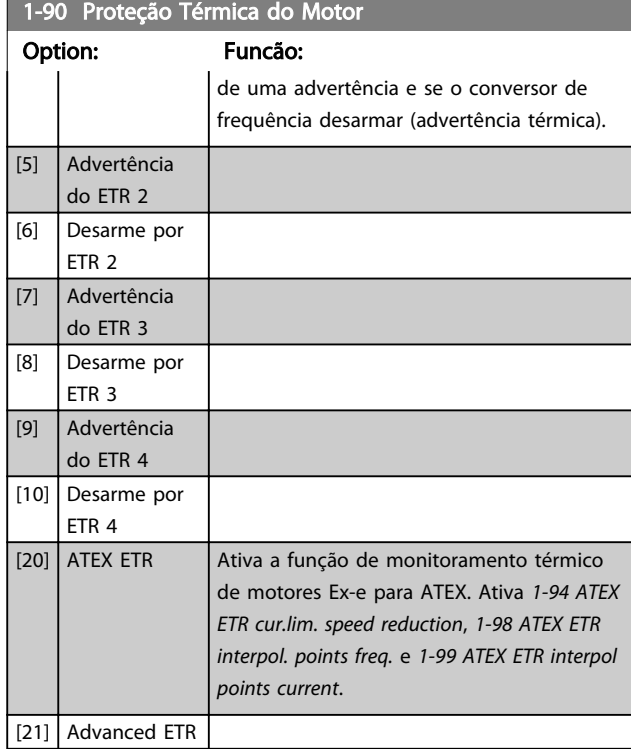

# OBSERVAÇÃO!

Se [20] estiver selecionado, siga estritamente as instruções descritas no capítulo dedicado do VLT® AutomationDrive guia de design e as instruções dadas pelo fabricante do motor.

# OBSERVAÇÃO!

Se [20] estiver selecionado, *[4-18 Limite de Corrente](#page-73-0)* deve ser programado para 150%.

3.3.10.1 Conexão do Termistor PTC

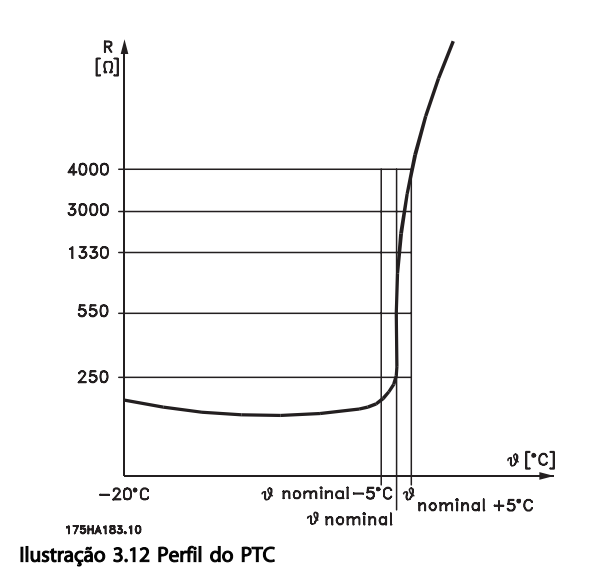

Utilizando uma entrada digital e uma fonte de alimentação de 10 V:

Exemplo: O conversor de frequência desarma quando a temperatura do motor estiver muito alta.

Setup do parâmetro:

Programe *[1-90 Proteção Térmica do Motor](#page-50-0)* para *[2] Desarme do termistor*

Programe *[1-93 Fonte do Termistor](#page-53-0)* para *[6] Entrada Digital*

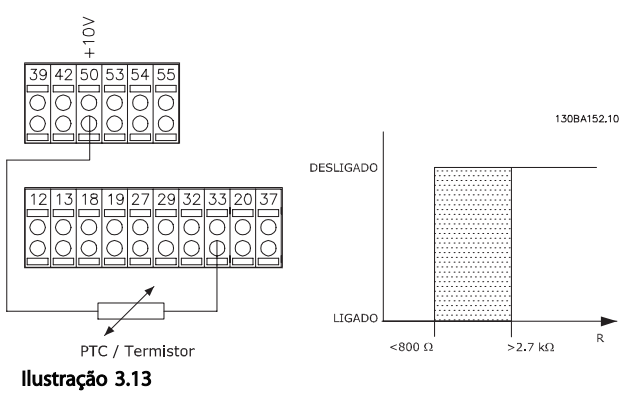

Utilizando uma entrada analógica e uma fonte de alimentação de 10 V:

Exemplo: O conversor de frequência desarma quando a temperatura do motor estiver muito alta.

Setup do parâmetro:

Programe *[1-90 Proteção Térmica do Motor](#page-50-0)* para *[2] Desarme do termistor*

Programe *[1-93 Fonte do Termistor](#page-53-0)* to *[2] Entrada Analógica 54*

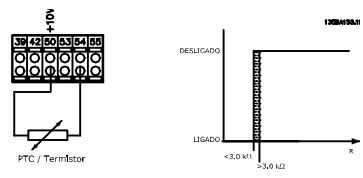

Ilustração 3.14

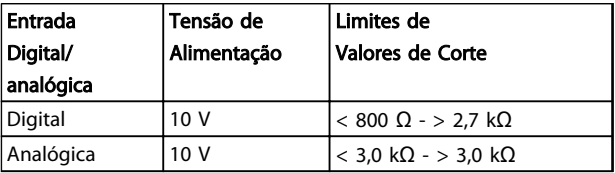

Tabela 3.7

# OBSERVAÇÃO!

Verifique se a tensão de alimentação selecionada está de acordo com a especificação do elemento termistor utilizado.

#### <span id="page-52-0"></span>3.3.10.2 Conexão do Sensor KTY

#### (FC 302 only)

Sensores KTY são utilizados, especialmente em Servo Motores com Imã Permanente (Motores IP), para ajuste dinâmico dos parâmetros do motor, como a resistência do estator (*[1-30 Resistência do Estator \(Rs\)](#page-41-0)*) para motores IP e também a resistência do rotor (*[1-31 Resistência do Rotor](#page-41-0) [\(Rr\)](#page-41-0)*) para motores assíncronos, dependendo da temperatura do enrolamento. O cálculo é feito da seguinte maneira:

 $\textit{Rs} = \textit{Rs}_{20^{\circ}}$   $\textit{c}$   $\textit{x}$  (1 +  $\alpha_{\textit{cu}}$   $\textit{x}$   $\Delta \textit{T}$ ) [ $\Omega$ ] onde  $\alpha_{\textit{cu}}$  = 0.00393

Sensores KTY podem ser utilizados para proteção do motor (*[1-97 Nível Limiar d KTY](#page-54-0)*).

FC 302 podem atender três tipos de sensores KTY, definidos no *[1-95 Sensor Tipo KTY](#page-54-0)*. A temperatura real do sensor pode ser lida do *[16-19 Temperatura Sensor KTY](#page-156-0)*.

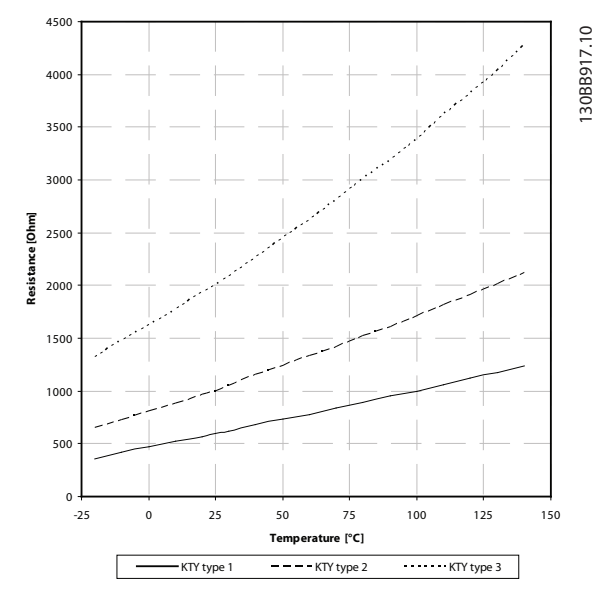

Ilustração 3.15 Seleção do Tipo KTY

KTY Sensor 1: 1 k $\Omega$  at 100 °C (e.g. Philips KTY 84-1) KTY Sensor 2: 1 k $\Omega$  at 25 °C (e.g. Philips KTY 83-1) KTY Sensor 3: 2 kΩ at 25 °C (e.g. Infineon KTY-10

### OBSERVAÇÃO!

Se a temperatura do motor for utilizada através de um termistor ou sensor KTY, o PELV não terá a sua conformidade atendida no caso de ocorrerem curtos-circuitos entre os rolamentos do motor e do sensor. Para estar em conformidade com a PELV, o termistor deverá estar muito bem isolado.

### 3.3.10.3 ETR

Os cálculos fornecem uma estimativa da necessidade de uma carga menor e velocidade mais baixa devido ao menor resfriamento suprido pelo ventilador do motor.

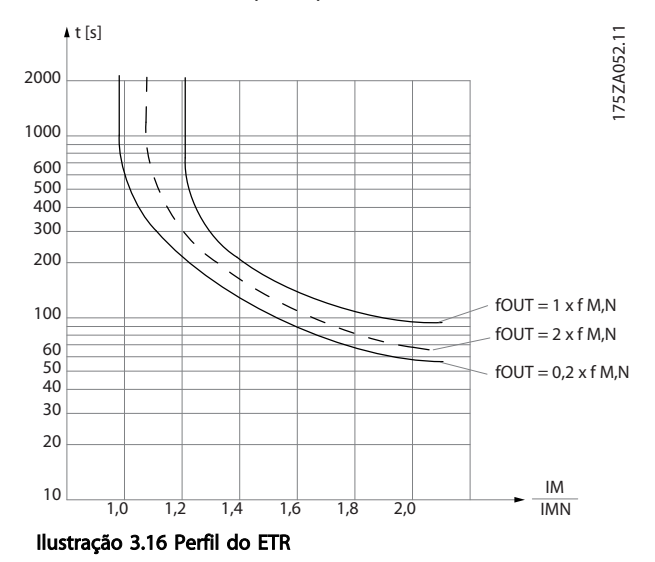

### 3.3.10.4 ATEX ETR

O opcional B MCB 112 PTC Opcional de termistor o oferece monitoramento aprovado por ATEX do monitoramento da temperatura do motor. Como alternativa, pode ser usado um dispositivo de proteção de PTC aprovado por ATEX.

### OBSERVAÇÃO!

Somente motores aprovados por ATEX Ex-e podem ser usados para essa função. Consulte a plaqueta de identificação do motor, o certificado de aprovação, a folha de dados ou entre em contato com o fornecedor do motor.

Ao controlar um motor Ex-e com "Segurança Aumentada", é importante garantir determinadas limitações. Os parâmetros e que devem ser programados são apresentados no exemplo de aplicação a seguir.

<span id="page-53-0"></span>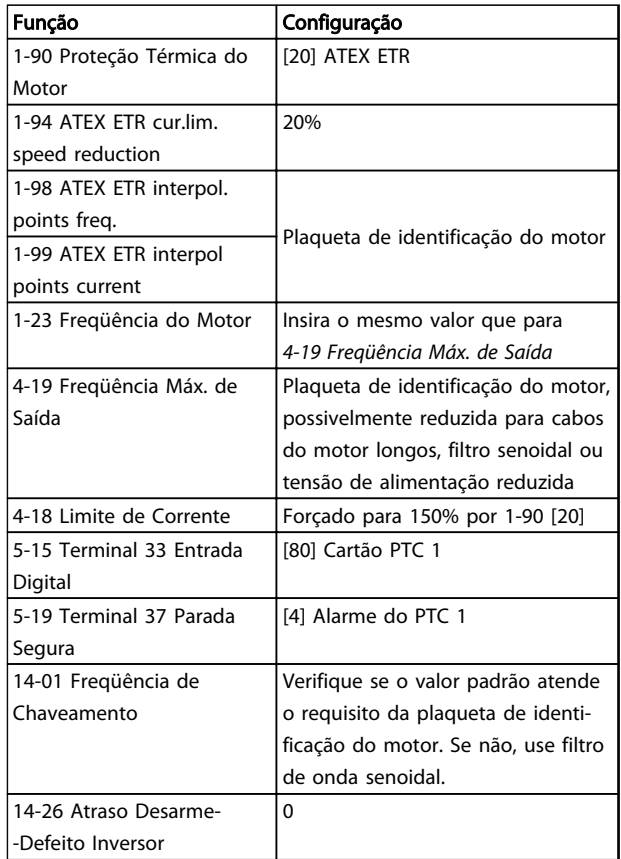

#### Tabela 3.8 Parâmetros

# **ACUIDADO**

É obrigatório comparar o requisito de frequência de chaveamento mínima estabelecido pelo fabricante do motor com a frequência de chaveamento mínima do conversor de frequência, o valor padrão em *[14-01 Freqüência de Chaveamento](#page-139-0)*. Se o conversor de frequência não atender esses requisitos, um filtro de onda senoidal deve ser usado.

Mais informações sobre Monitoramento Térmico ATEX ETR podem ser encontradas nas Notas do Aplicativo MN33G.

### 3.3.10.5 Klixon

O disjuntor térmico tipo Klixon usa um disco de metal KLIXON®. Em uma sobrecarga predeterminada, o calor causado pela corrente através do disco causa um desarme.

Utilizando uma entrada digital e uma fonte de alimentação de 24 V:

Exemplo: O conversor de frequência desarma quando a temperatura do motor estiver muito alta

Setup do parâmetro:

Programe *[1-90 Proteção Térmica do Motor](#page-50-0)* para *[2] Desarme do termistor*

Programe *1-93 Fonte do Termistor* para *[6] Entrada Digital*

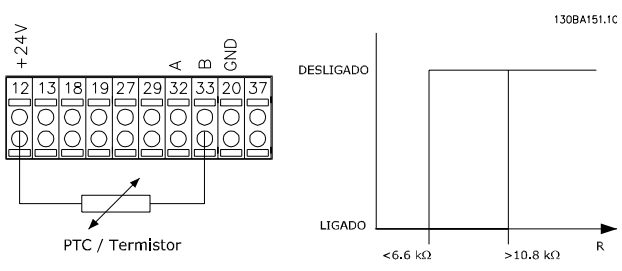

Ilustração 3.17

#### 1-91 Ventilador Externo do Motor

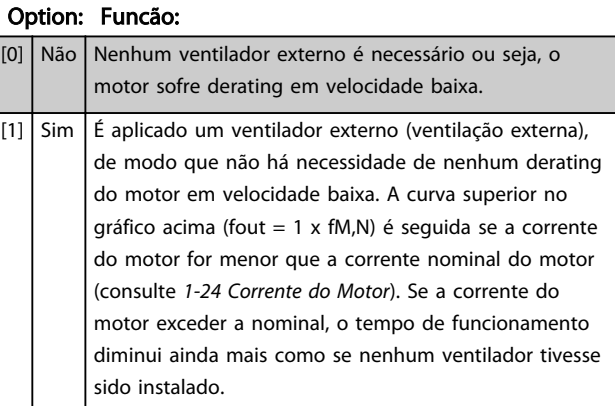

#### 1-93 Fonte do Termistor

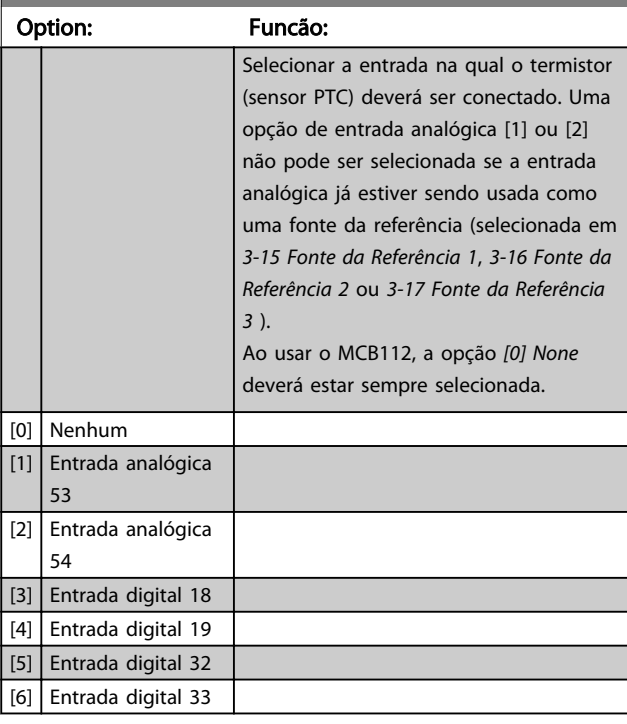

# OBSERVAÇÃO!

Não é possível ajustar este parâmetro enquanto o motor estiver em funcionamento.

# OBSERVAÇÃO!

A entrada digital deverá ser programada para *[0] PNP - Ativa a 24 V* em *5-00 Modo I/O Digital*.

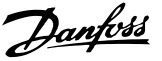

<span id="page-54-0"></span>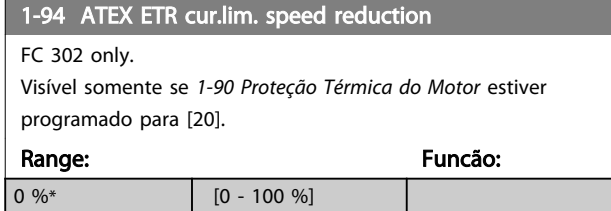

a reação de operar em limite de corrente Ex-e deve ser configurada.

0%: O conversor de frequência não muda nada além de emitir a advertência 163 ATEX ETR advertência de limite de corrente.

>0%: O conversor de frequência emite a advertência 163 e reduz a velocidade do motor após a rampa 2 (grupo do parâmetro *3-5\* Rampa 2*).

#### Exemplo:

Referência real = 50 RPM *1-94 ATEX ETR cur.lim. speed reduction* = 20% Referência resultante = 40 RPM

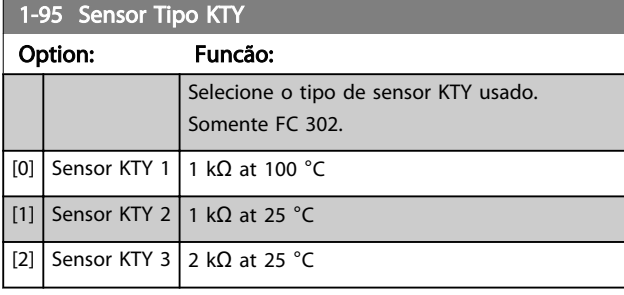

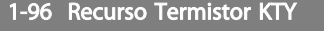

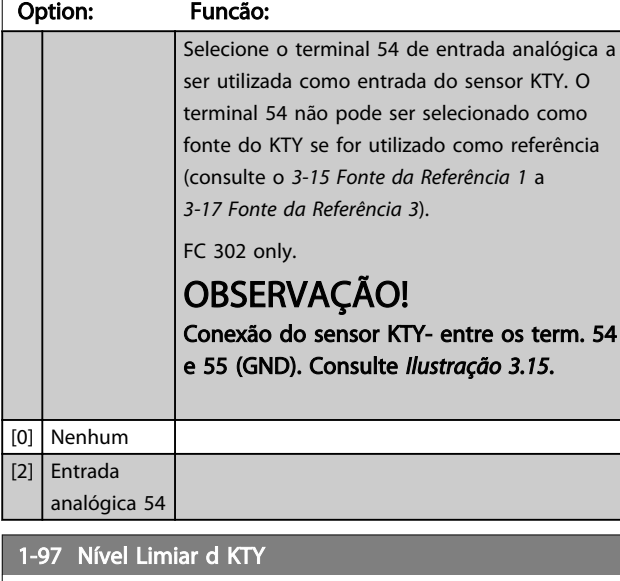

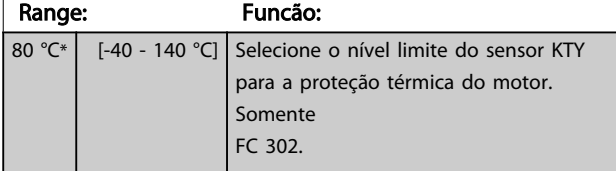

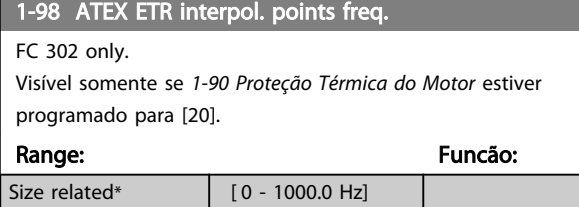

Insira os quatro pontos de frequência [Hz] da plaqueta de identificação do motor nessa matriz. Junto com *[1-99 ATEX](#page-55-0) [ETR interpol points current](#page-55-0)*, compõem uma tabela (f [Hz],I [%]).

# OBSERVAÇÃO!

Todos os pontos limites de corrente/frequência da plaqueta de identificação do motor ou da folha de dados do motor devem ser programados.

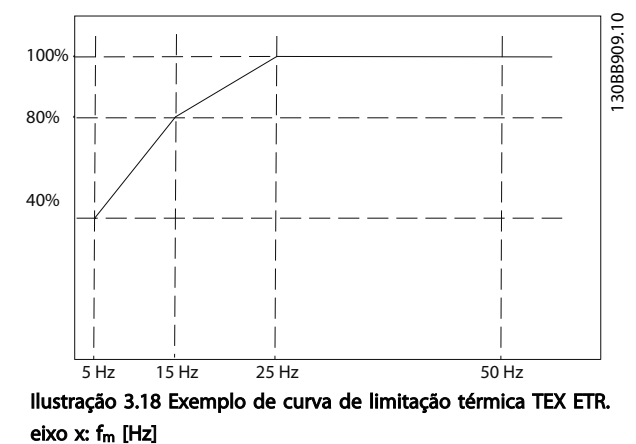

eixo y: Im/Im,n x 100 [%]

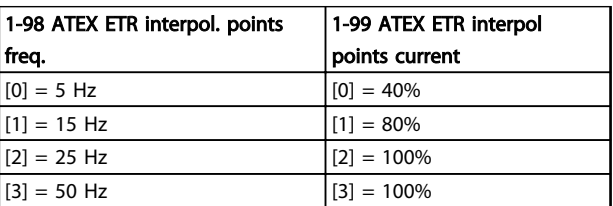

#### Tabela 3.9

Todos os pontos operacionais abaixo da curva são permitidos continuamente. Acima da linha, porém, somente durante um tempo limitado calculado como uma função da sobrecarga. /no caso de uma corrente da máquina maior que 1,5 vezes a corrente nominal, o encerramento é imediato.

Danfoss

<span id="page-55-0"></span>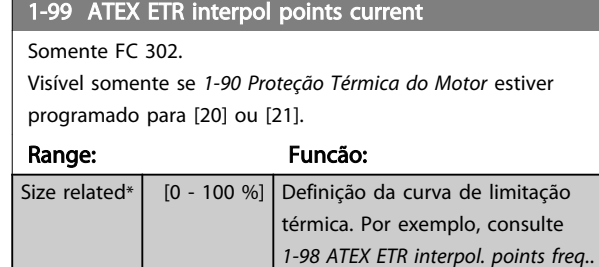

Use os quatro pontos de corrente [A] da plaqueta de identificação do motor. Calcule os valores como uma porcentagem da corrente nominal do motor, Im/Im,n x 100 [%], e insira nessa matriz.

Junto com *[1-98 ATEX ETR interpol. points freq.](#page-54-0)*, compõem uma tabela (f [Hz], [%]).

# OBSERVAÇÃO!

Todos os pontos limites de corrente/frequência da plaqueta de identificação do motor ou da folha de dados do motor devem ser programados.

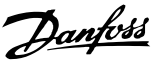

### <span id="page-56-0"></span>3.4 Parâmetros 2-\*\* Freios

### 3.4.1 2-0\* Freios CC

Grupo do parâmetro para configurar as funções do Freio CC e Retenção CC.

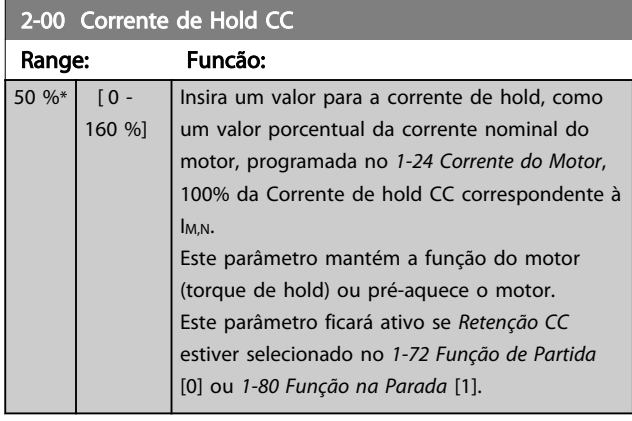

### OBSERVAÇÃO!

O valor máximo depende da corrente nominal do motor. Evite corrente 100 % por tempo demasiado longo. O motor pode ser danificado.

Valores baixos de hold CC irão produzir correntes maiores que o esperado com maiores potências do motor. Esse erro irá aumentar conforme a potência do motor aumentar.

# 2-01 Corrente de Freio CC Range: Funcão:

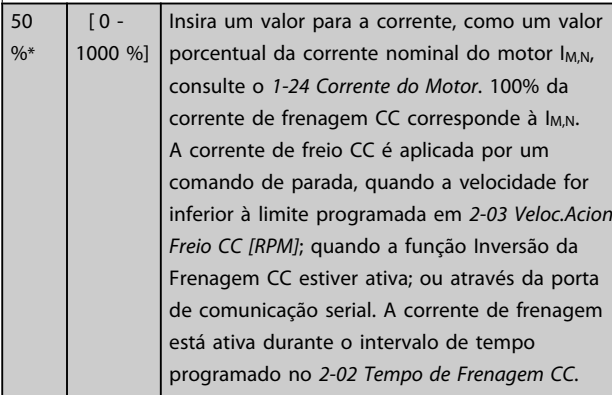

# OBSERVAÇÃO!

O valor máximo depende da corrente nominal do motor. Evite corrente 100 % por tempo demasiado longo. O motor pode ser danificado.

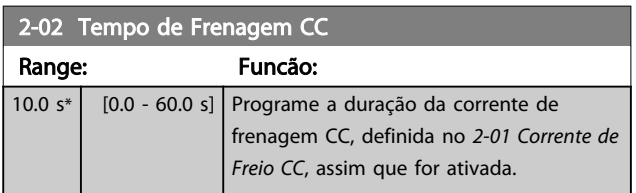

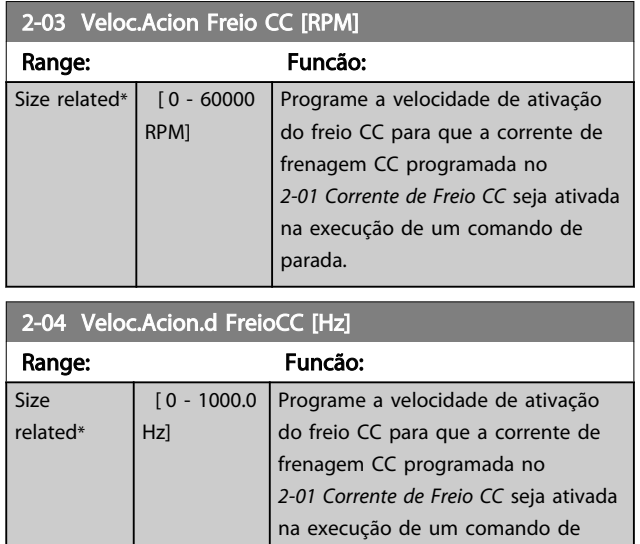

# OBSERVAÇÃO!

*2-04 Veloc.Acion.d FreioCC [Hz]* não terá efeito quando *1-10 Construção do Motor* = [1] PM, SPM não saliente.

parada.

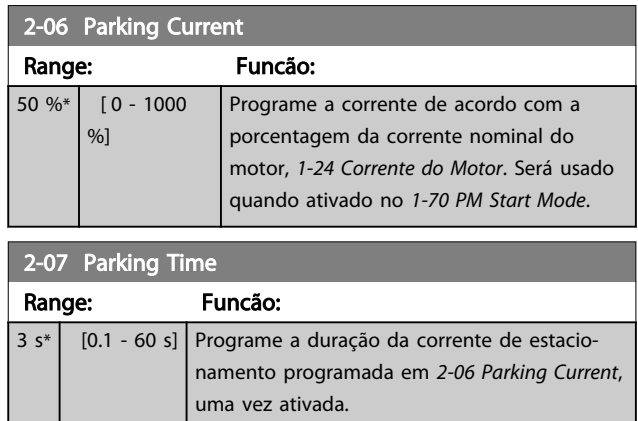

### 3.4.2 2-1\* Funções de energia do freio

Grupo do parâmetro para selecionar os parâmetros de frenagem dinâmica válido somente para conversores de frequência com circuito de frenagem.

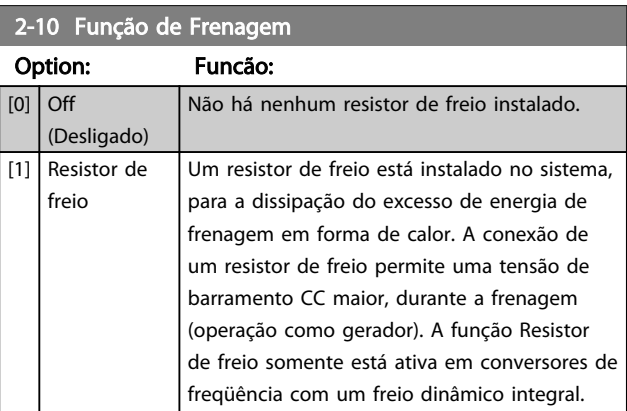

# Danfoss

2-10 Função de Frenagem

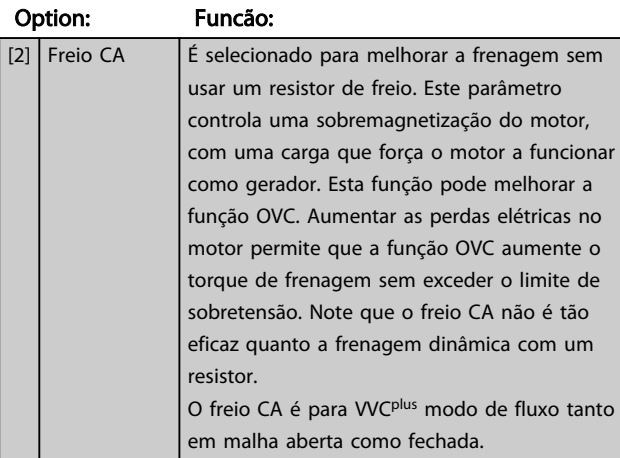

### 2-11 Resistor de Freio (ohm)

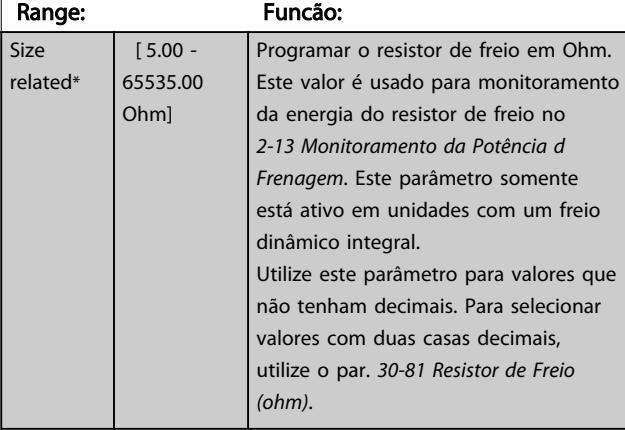

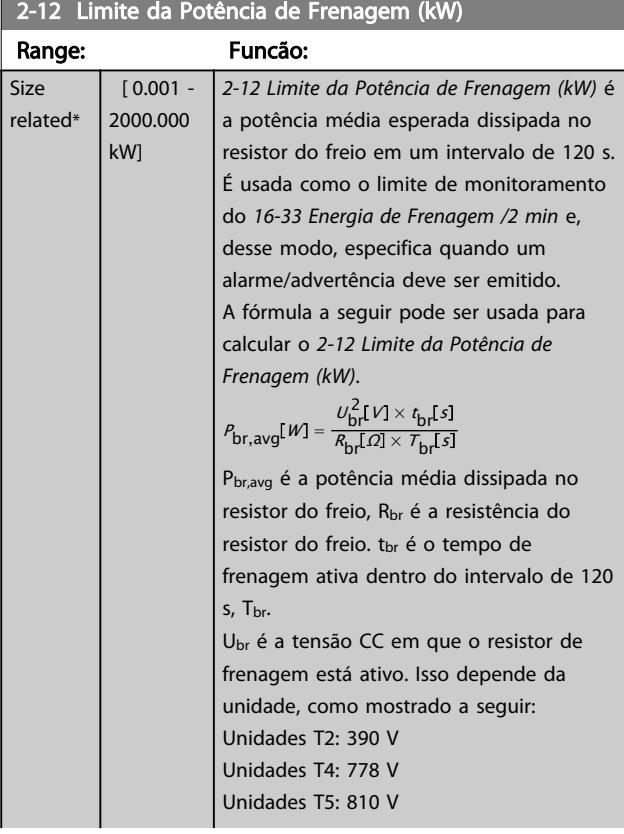

### 2-12 Limite da Potência de Frenagem (kW)

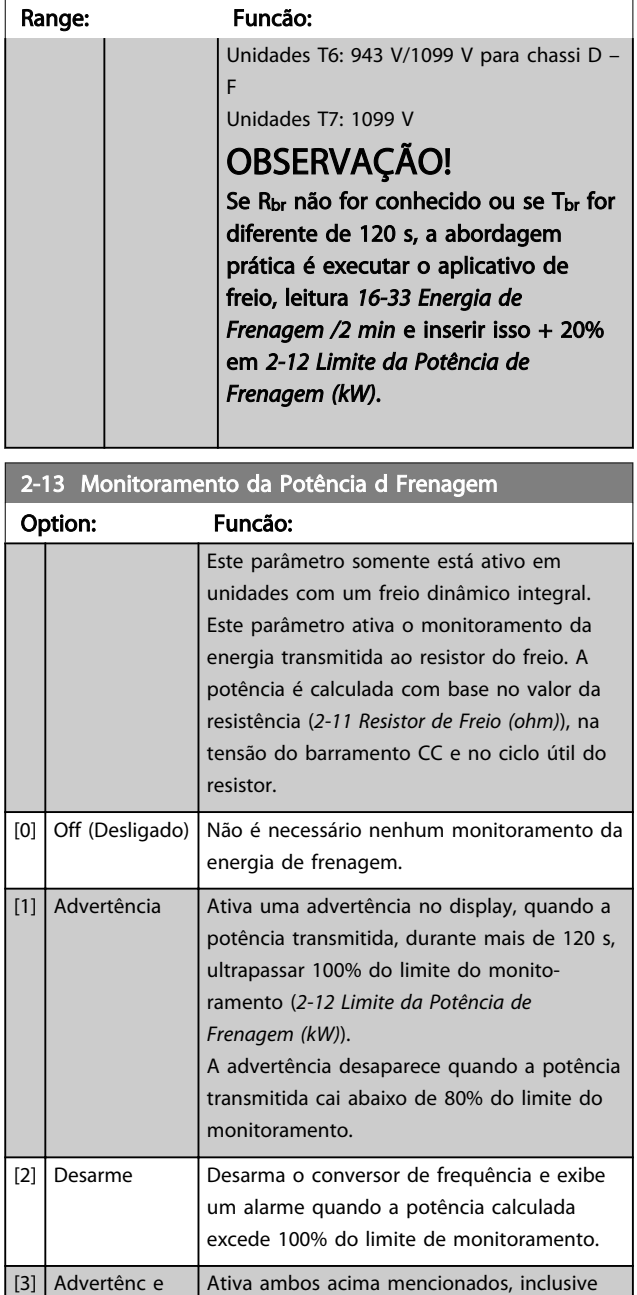

Se o monitoramento da energia estiver programado para *[0] Off* (Desligado) ou *[1] Warning* (Advertência), a função de frenagem permanece ativa mesmo se o limite de monitoramento for excedido. Isto pode levar a uma sobrecarga térmica do resistor. Também é possível gerar uma advertência através das saídas de relé/digital. A precisão da medição do monitoramento da energia depende da precisão da resistência do resistor (superior a ± 20%).

advertência, desarme e alarme.

3 3

desarme

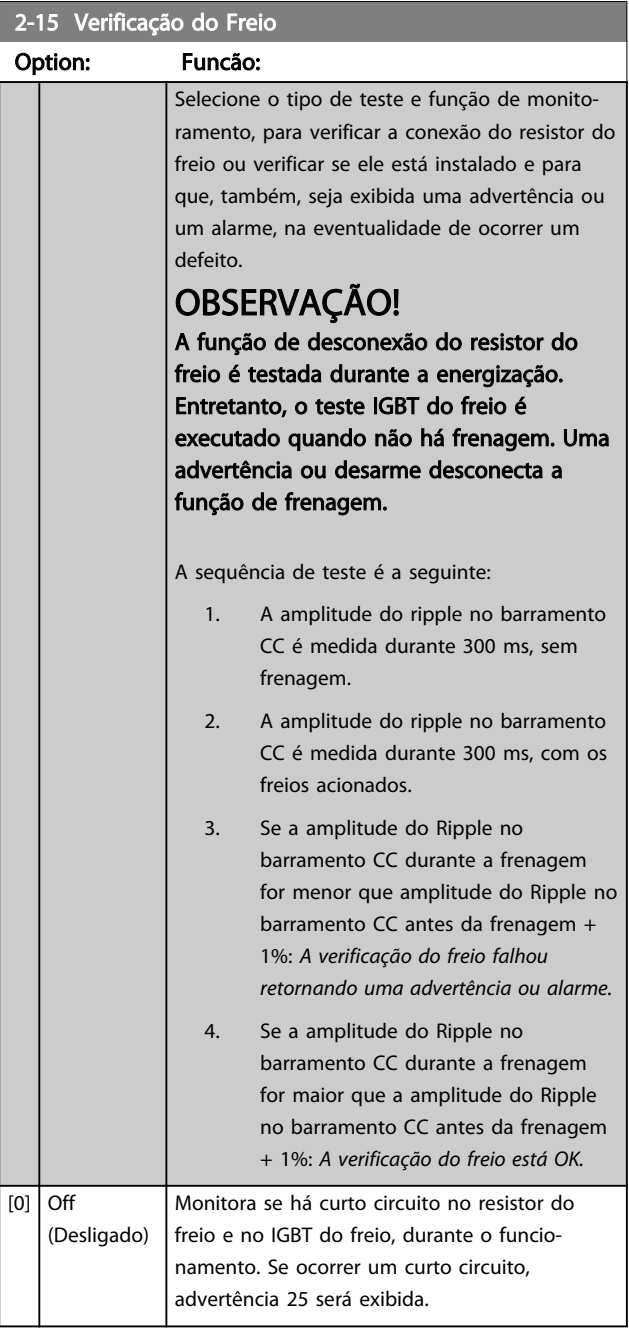

# OBSERVAÇÃO!

Remova uma advertência que tenha surgido em conexão a *[0] Off* (Desligado) ou *[1] Warning* (Advertência) desligando/ ligando a alimentação de rede elétrica. Deve-se corrigir primeiramente o defeito. Com *[0] Off* (Desligado) ou *[1] Warning* (Advertência) o conversor de frequência continua funcionando mesmo se uma falha for localizada.

Este parâmetro somente está ativo em unidades com um freio dinâmico integral.

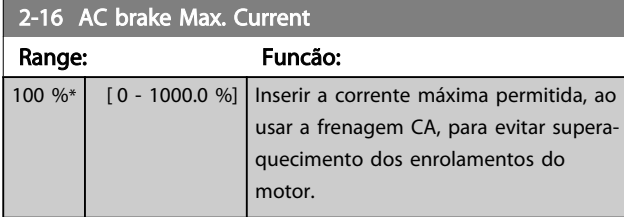

# OBSERVAÇÃO!

*2-16 AC brake Max. Current* não terá efeito quando *1-10 Construção do Motor* = [1] PM, SPM não saliente.

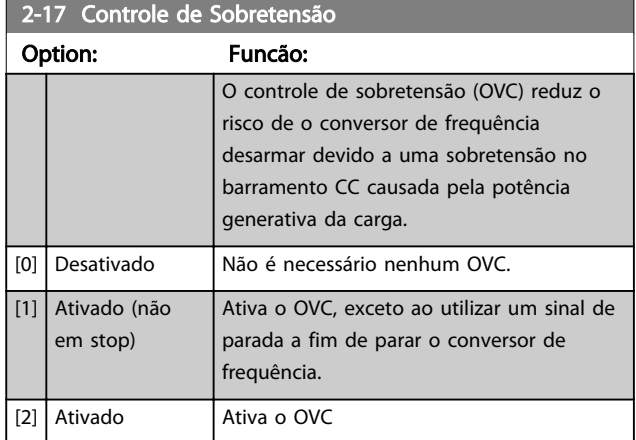

# OBSERVAÇÃO!

O OVC não deve ser ativado em aplicações de içamento.

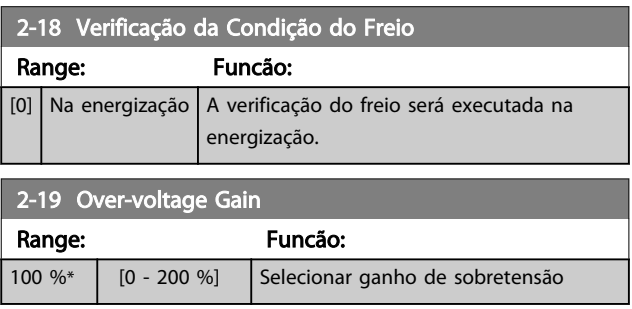

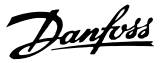

#### 3.4.3 2-2\* Freio Mecânico

Parâmetros para controlar a operação de um freio eletro-magnético (mecânico), tipicamente necessário em aplicações de içamento.

Para controlar um freio mecânico, requer-se uma saída de relé (relé 01 ou relé 02) ou uma saída digital programada (terminal 27 ou 29). Normalmente, esta saída deve estar fechada, durante o período em que o conversor de frequência não for capaz de 'manter' o motor devido, por exemplo, à carga excessiva. Selecione *[32] Controle do Freio Mecânico* para aplicações com freio eletromagnético em *[5-40 Função do Relé](#page-89-0)*, *5-30 Terminal 27 Saída Digital* ou *5-31 Terminal 29 Saída Digital*. Ao selecionar *[32] Controle do freio mecânico*, o freio mecânico fica fechado desde a partida até a corrente de saída ficar acima do nível selecionado em *[2-20 Corrente de Liberação do Freio](#page-60-0)*.

Durante a parada, o freio mecânico é ativado quando a velocidade estiver abaixo do nível especificado no *[2-21 Velocidade](#page-60-0) [de Ativação do Freio \[RPM\]](#page-60-0)*. Se o conversor de frequência entrar em uma condição de alarme ou em uma situação de sobre corrente ou sobretensão, o freio mecânico será acionado imediatamente. Este é também o caso durante uma parada segura.

### OBSERVAÇÃO!

Os recursos de atraso do modo proteção e desarme (*[14-25 Atraso do Desarme no Limite de Torque](#page-145-0)* e *[14-26 Atraso Desarme-](#page-145-0) [-Defeito Inversor](#page-145-0)*) podem atrasar a ativação do freio mecânico, em uma condição de alarme. Estes recursos devem estar desabilitados em aplicações de içamento.

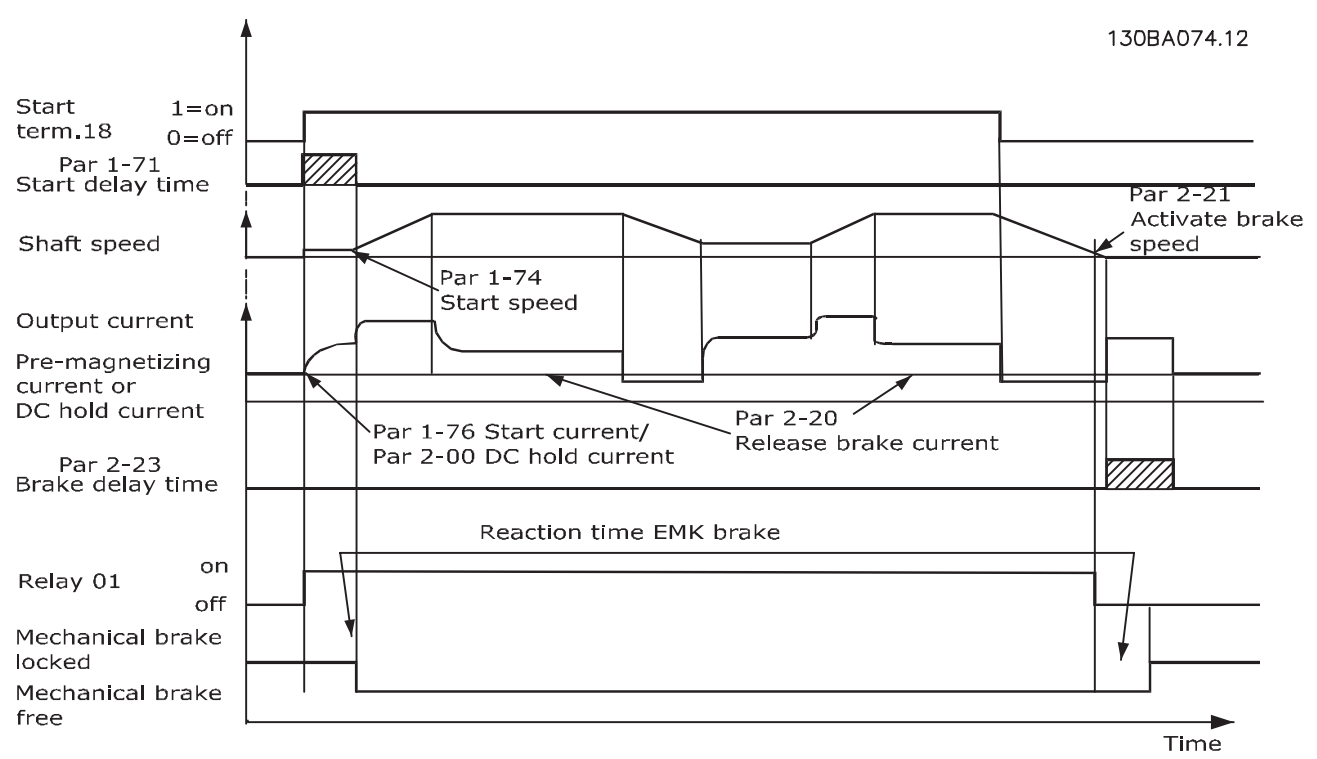

Ilustração 3.19 Freio Mecânico

<span id="page-60-0"></span>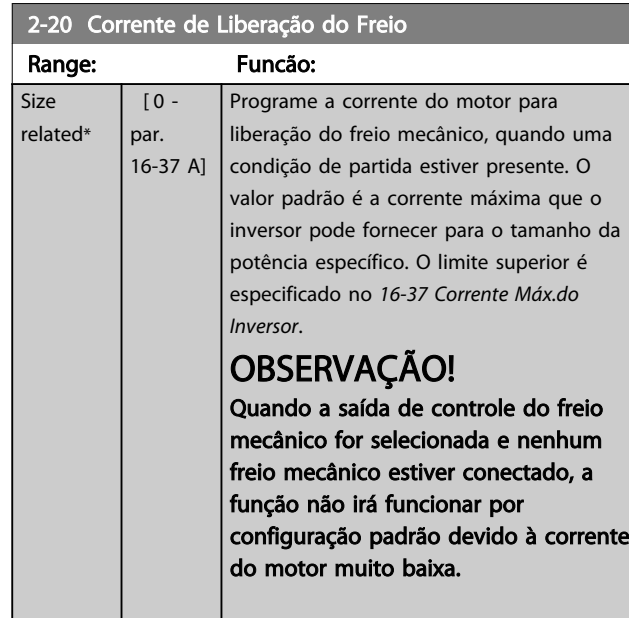

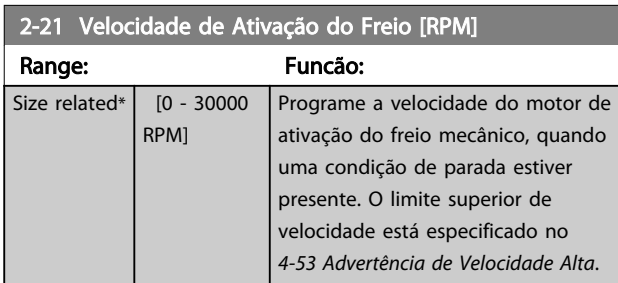

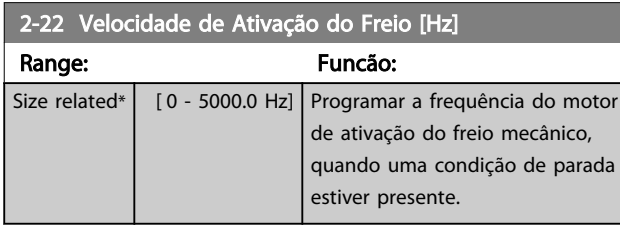

2-23 Atraso de Ativação do Freio

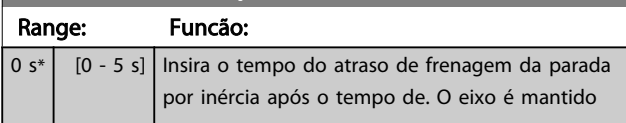

# 2-23 Atraso de Ativação do Freio

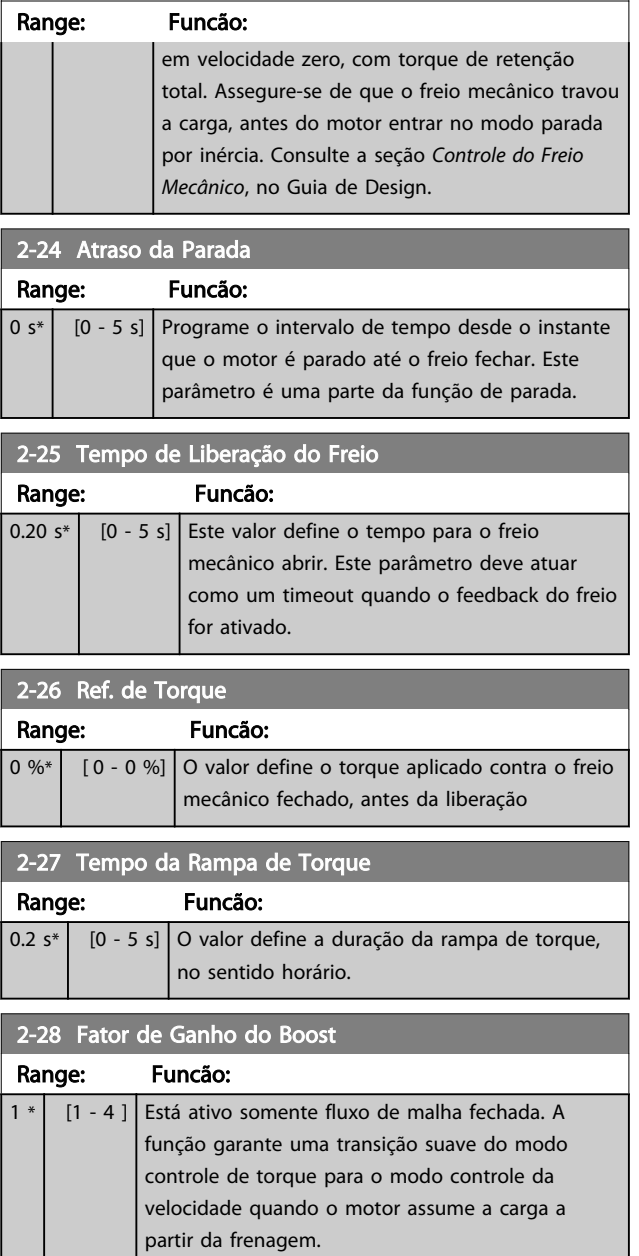

Danfoss

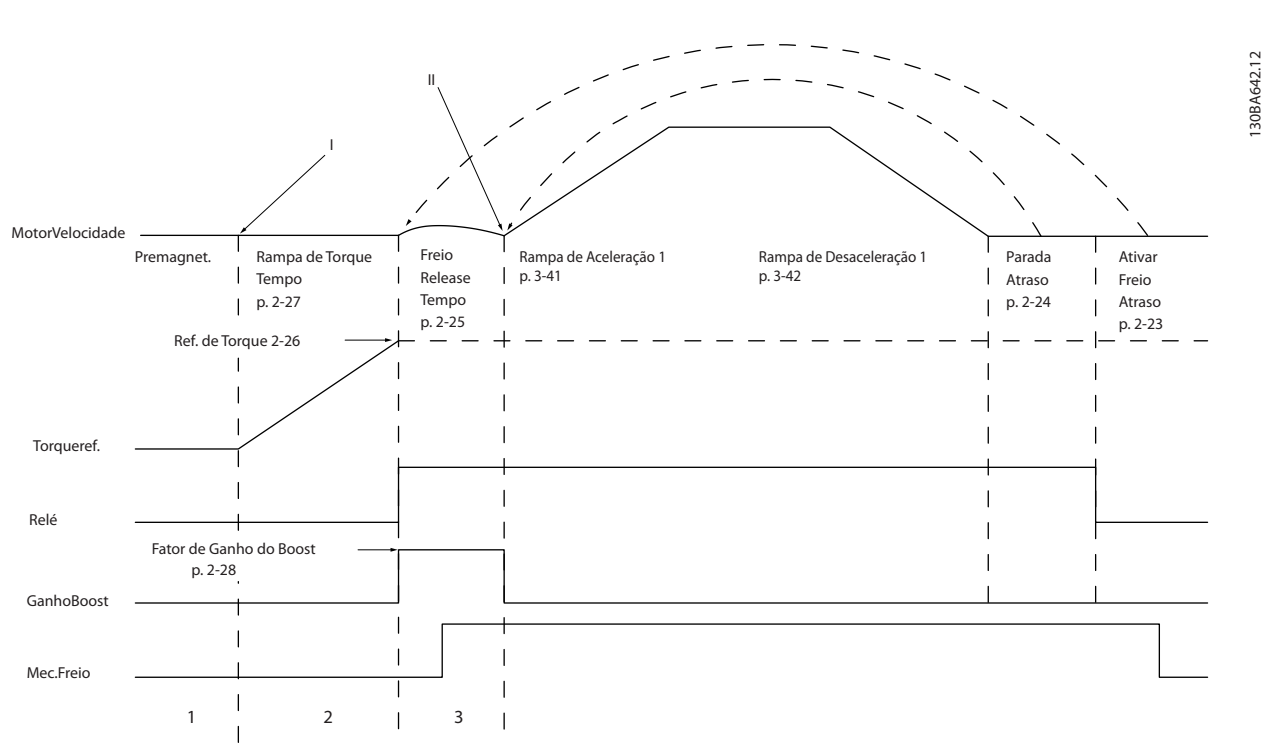

Ilustração 3.20 Sequência de liberação do freio para controle do freio mecânico do içamento

I) *Atraso de Ativação do Freio:* O conversor de frequência inicia novamente a partir da posição *freio mecânico acoplado.*

II) *Atraso da parada:* Quando o tempo entre partidas sucessivas for menor do que a programação no *[2-24 Atraso da Parada](#page-60-0)*, o conversor de frequência dá partida sem aplicar o freio mecânico (por ex. reversão).

3 3

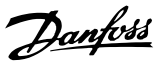

### <span id="page-62-0"></span>3.5 Parâmetros: 3-\*\* Referência / Rampas

Parâmetros para tratamento de referências, definição de limitações e configuração da reação do conversor de frequência às alterações.

### 3.5.1 3-0\* Limites de Referência

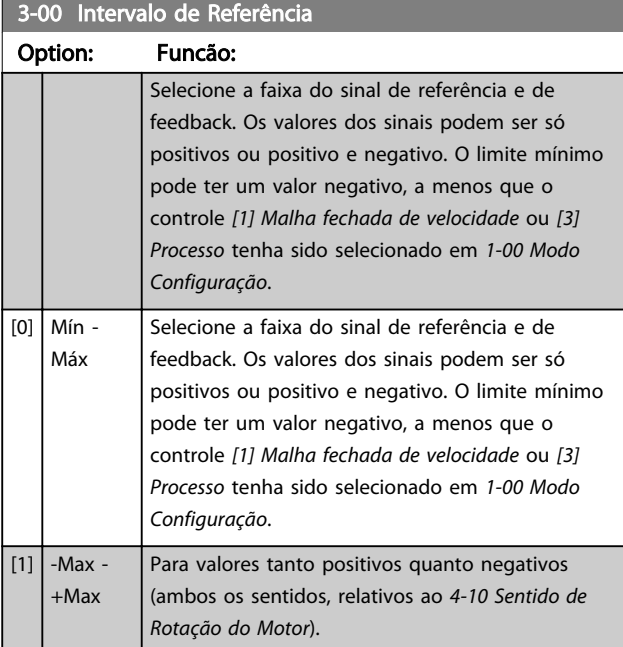

### 3-01 Unidade da Referência/Feedback

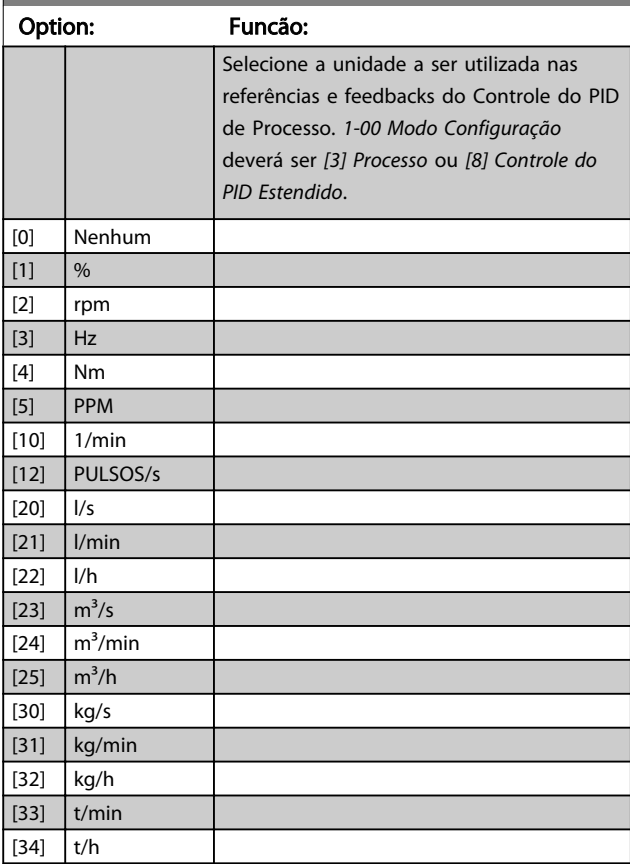

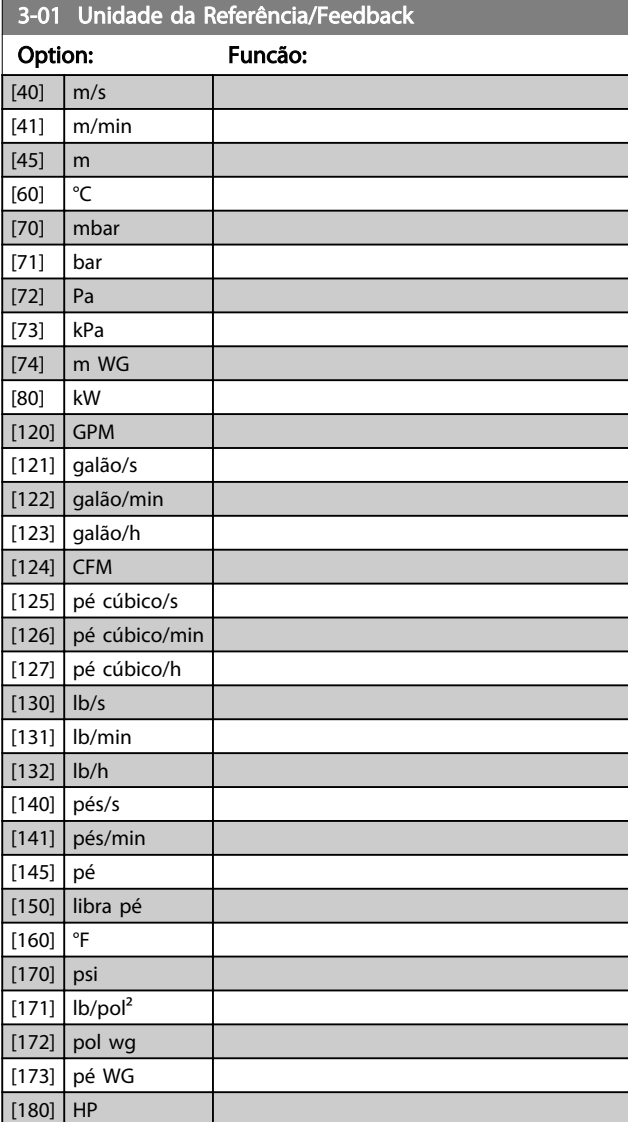

#### 3-02 Referência Mínima

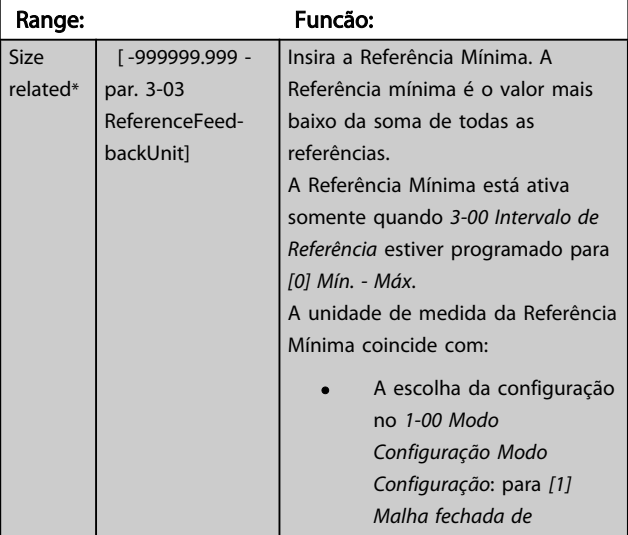

Danfoss

<span id="page-63-0"></span>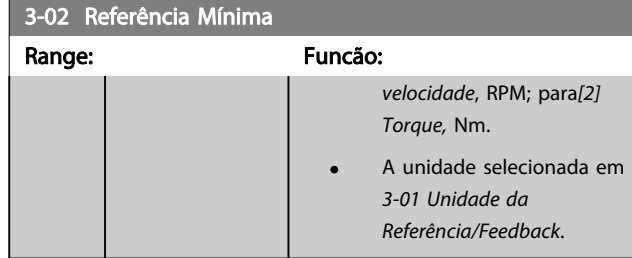

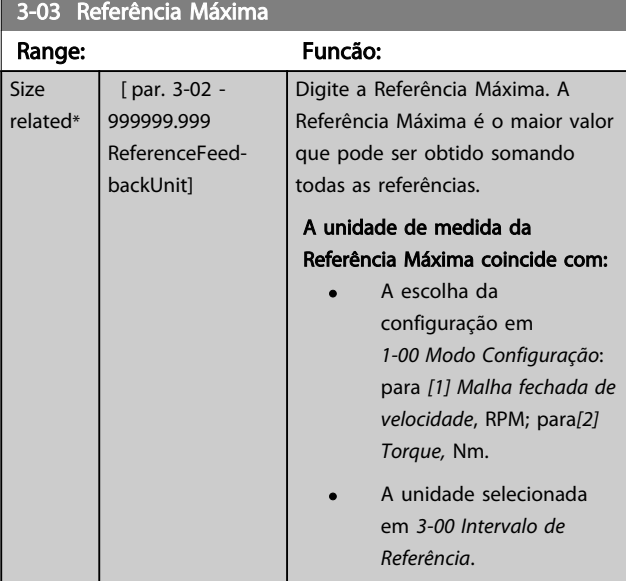

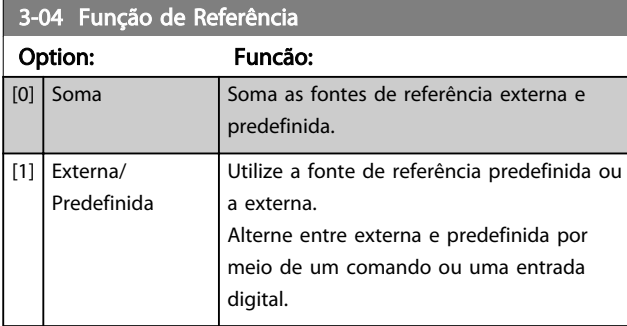

### 3.5.2 3-1\* References

Selecionar referência(s) predefinida(s). Selecionar Ref. predefinida bit 0/1/2 [16], [17] ou [18] para as entradas digitais correspondentes no grupo do parâmetro 5-1\*.

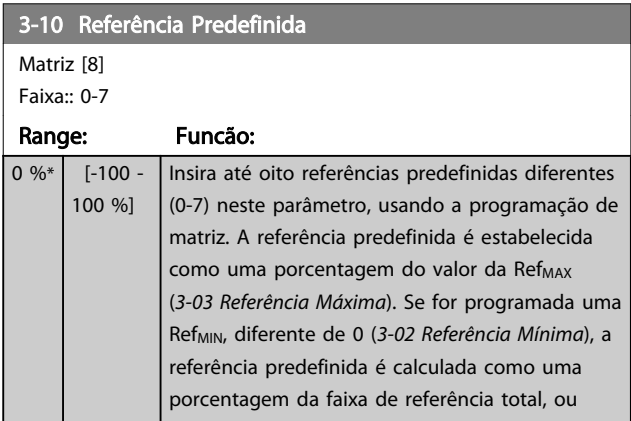

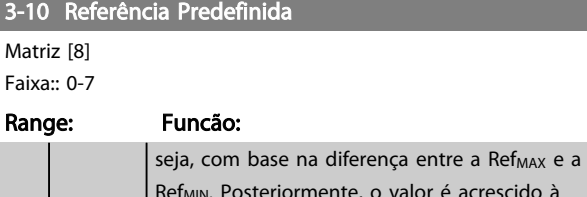

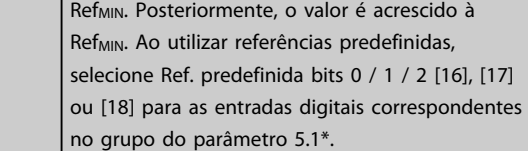

130BA149.10

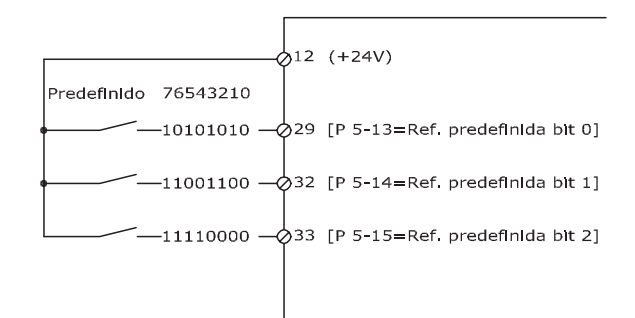

#### Ilustração 3.21

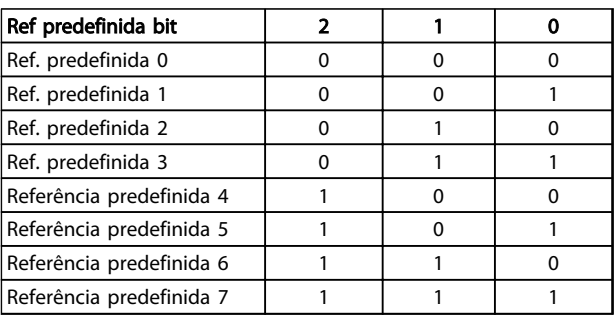

#### Tabela 3.10 Ref. predefinida Bit

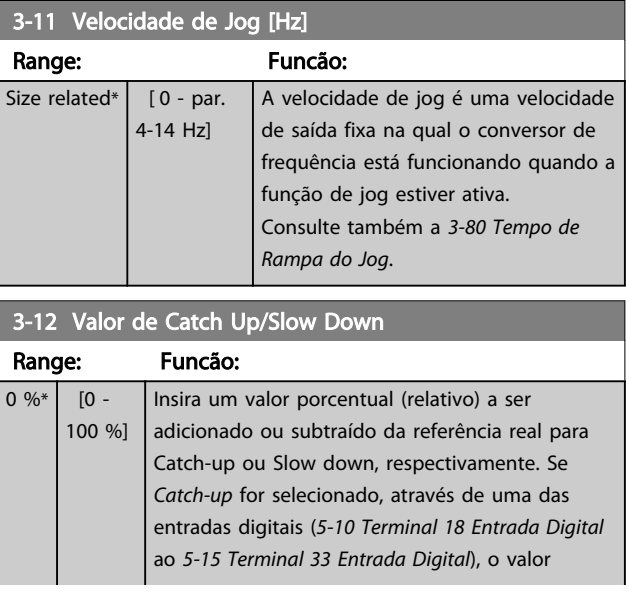

# 130BA278.10 X+X\*Y/100 X  $\|$  $\overline{\phantom{a}}$

Y

130BA278.10

3 3

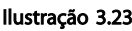

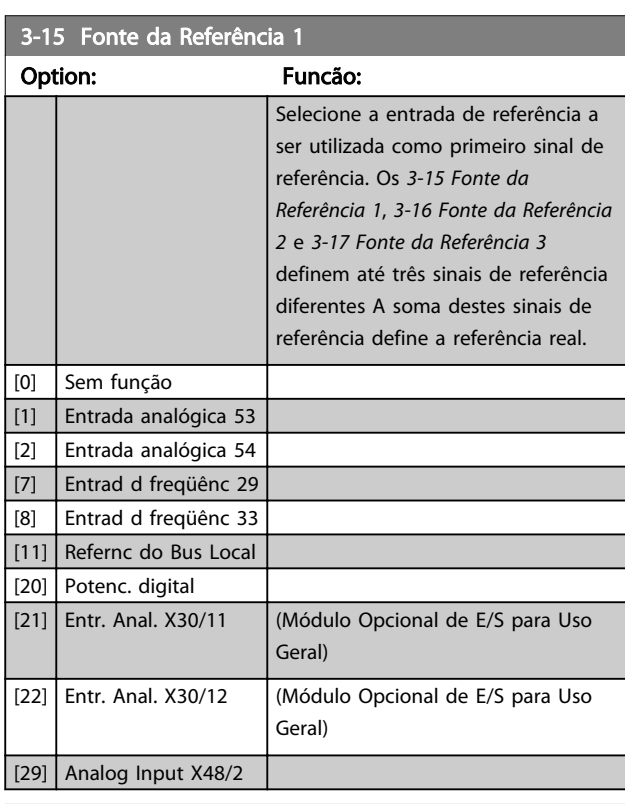

-100 0 100 %

P 3-14

 $\overline{\phantom{a}}$  $\overline{\mathsf{I}}$ 

 $\overline{1}$ 

 $\overline{1}$ 

Z

### 3-16 Fonte da Referência 2

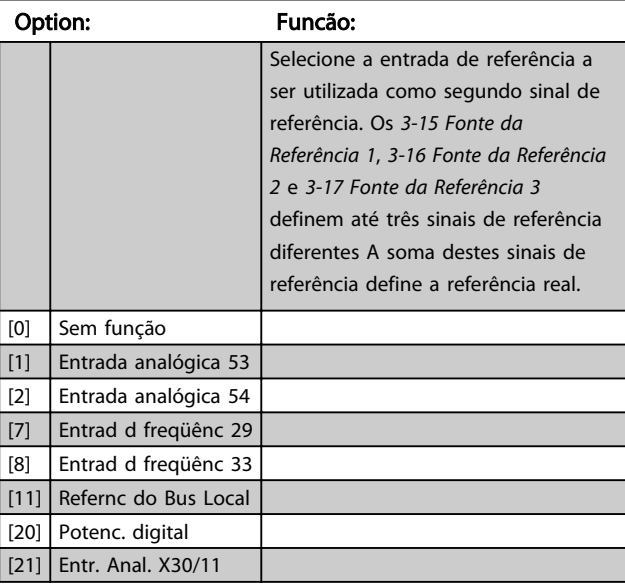

<span id="page-64-0"></span>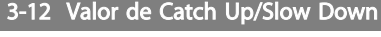

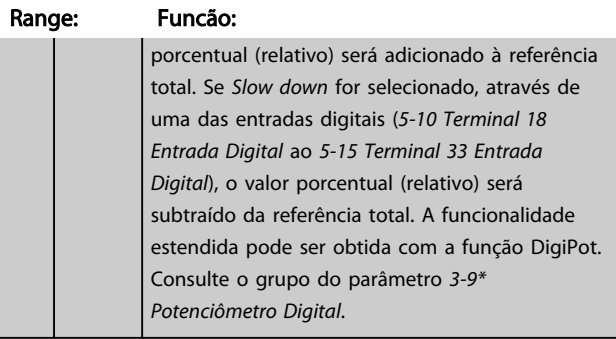

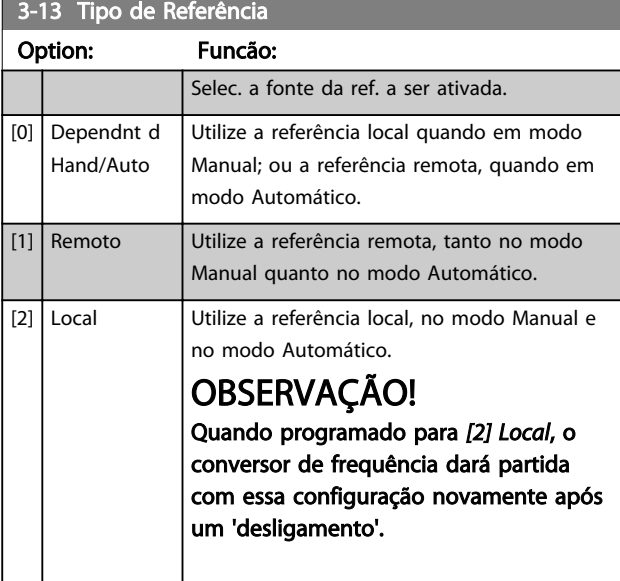

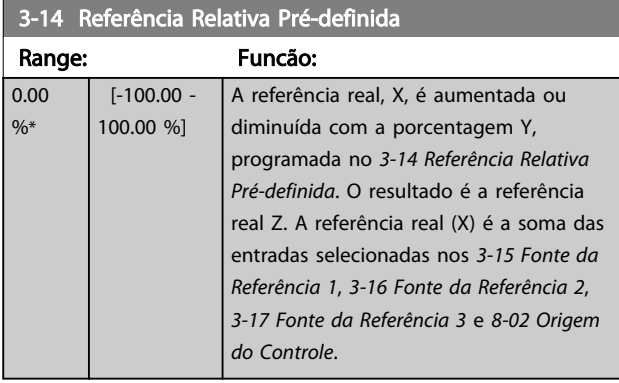

 $\mathbf{I}$ 

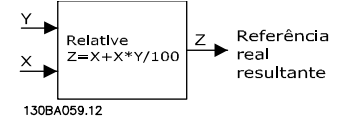

Ilustração 3.22

<span id="page-65-0"></span>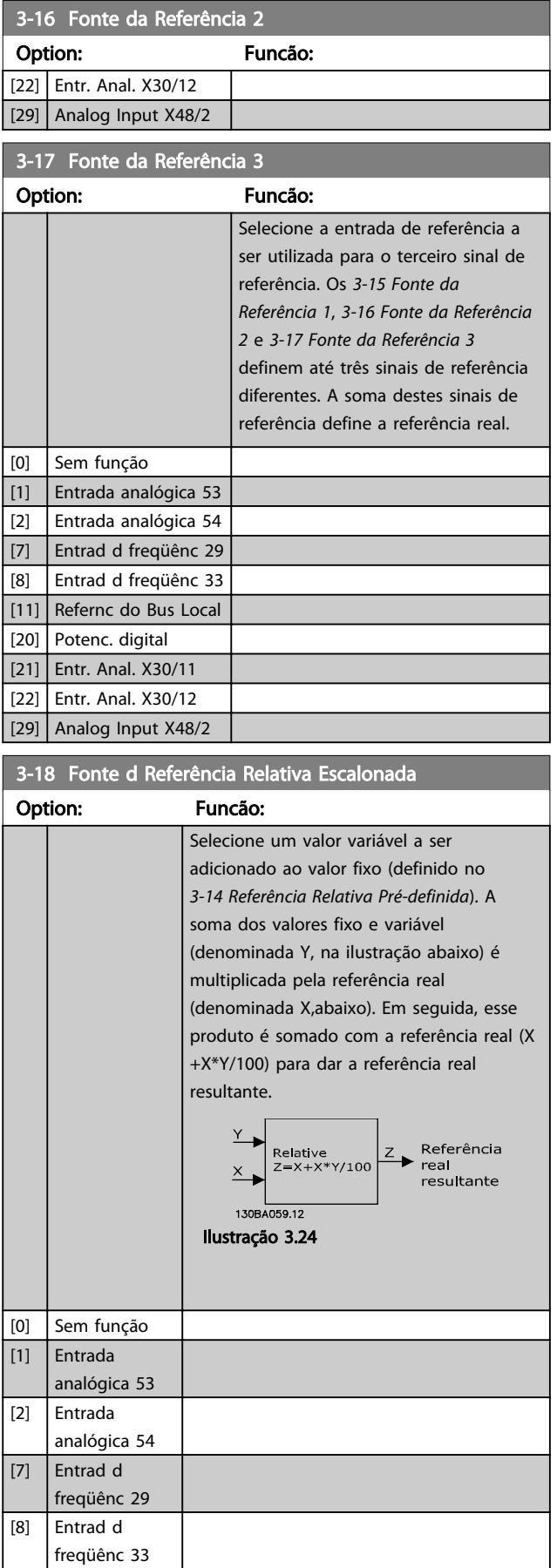

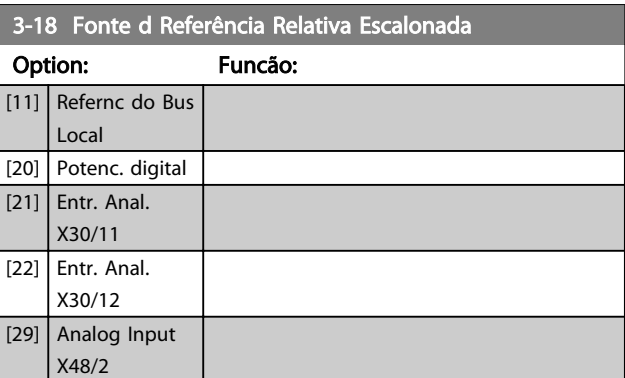

Danfoss

# OBSERVAÇÃO!

Não é possível ajustar este parâmetro enquanto o motor estiver em funcionamento.

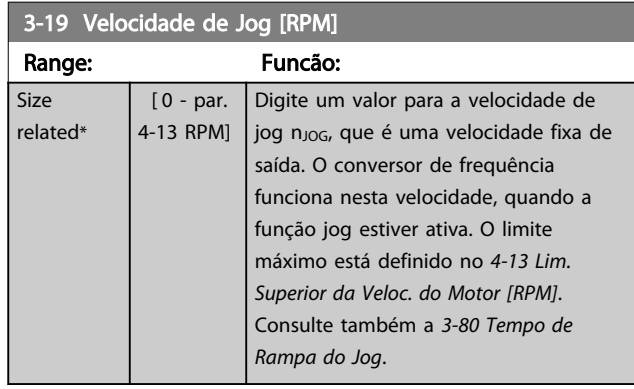

#### 3.5.3 Rampas 3-4\* Rampa 1

Para cada uma das quatro rampas (grupos dos parâmetros 3-4\*, 3-5\*, 3-6\* e 3-7\*) configure os parâmetros de rampa: tipo de rampa, tempos de rampa (duração da aceleração e desaceleração) e nível da compensação de solavanco para as rampas S.

Comece pela configuração dos tempos de rampa lineares, correspondentes aos números.

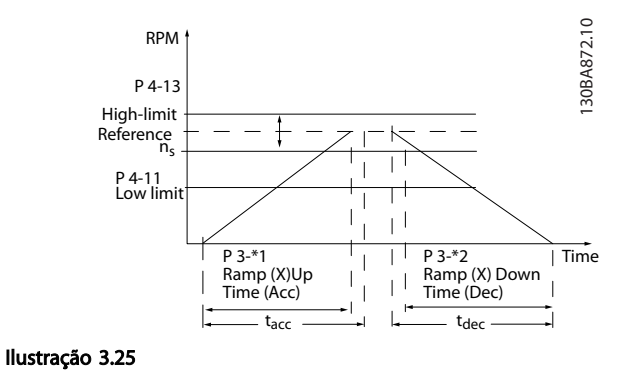

<span id="page-66-0"></span>Se forem selecionadas as rampas-S, programe o nível requerido de compensação de jerk não linear. Programe a compensação de jerk definindo a proporção dos tempos de aceleração e desaceleração, onde a aceleração e a desaceleração são variáveis (ou seja, aumentam ou diminuem). A aceleração e a desaceleração em rampa-S são definidas como uma porcentagem do tempo de rampa real.

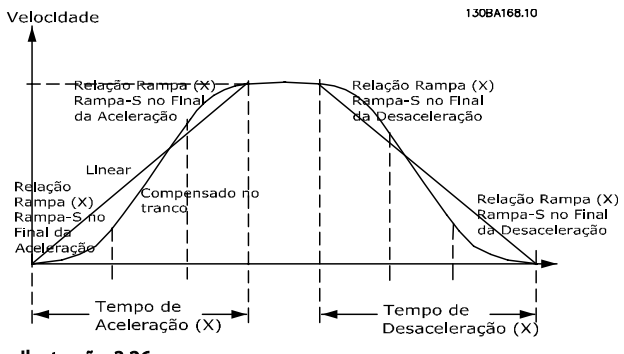

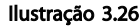

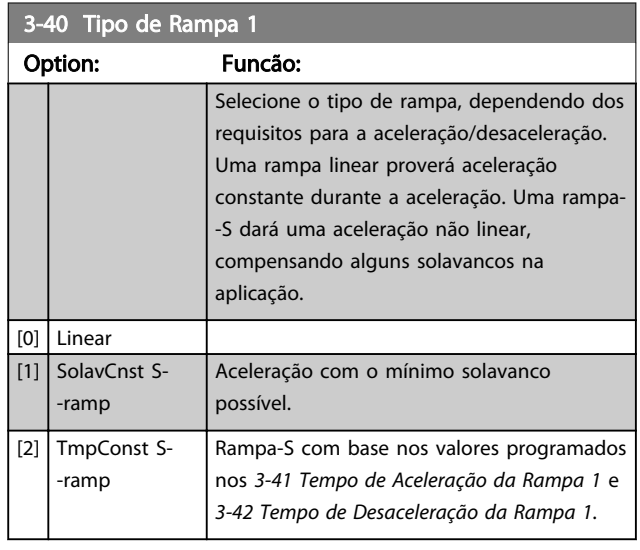

# OBSERVAÇÃO!

Se for selecionado *[1] Jerk Constante* da *Rampa S* e a referência durante a rampa for alterada, o tempo de rampa pode ser prolongado para realizar um movimento isento de jerk que pode resultar em um tempo de partida ou de parada mais longo.

Pode ser necessário fazer algum ajuste adicional das relações da rampa-S ou dos iniciadores de chaveamento.

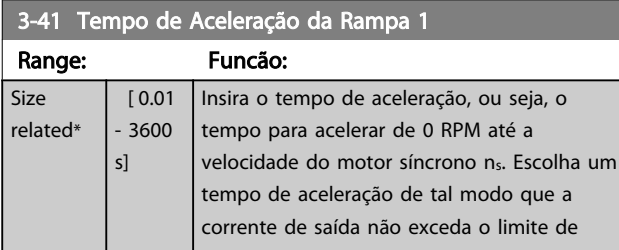

#### 3-41 Tempo de Aceleração da Rampa 1

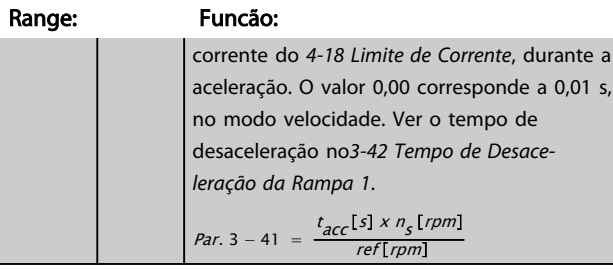

#### 3-42 Tempo de Desaceleração da Rampa 1

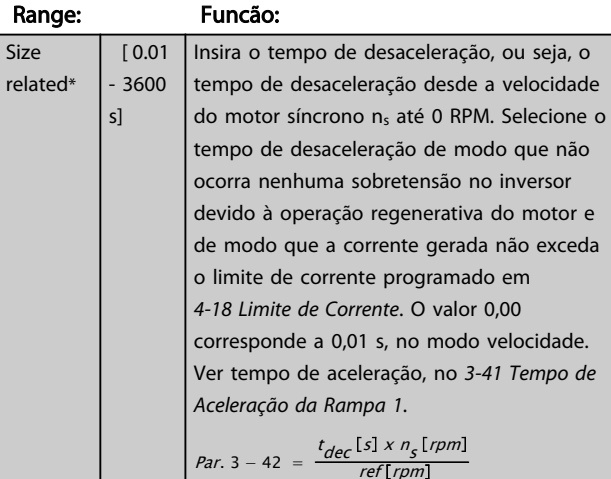

### 3-45 Rel. Rampa 1 Rampa-S Início Acel.

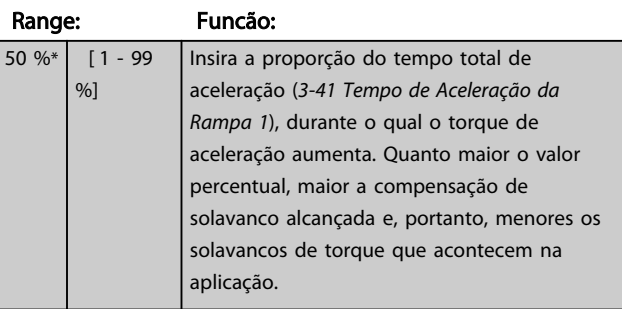

### 3-46 Rel. Rampa 1 Rampa-S Final Acel.

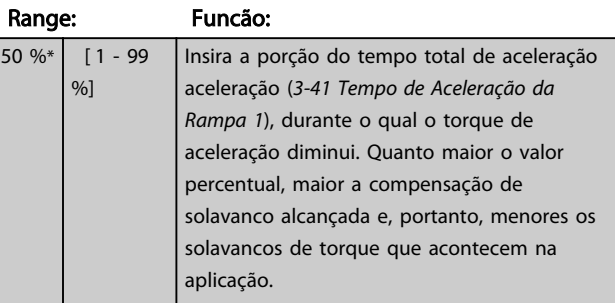

#### 3-47 Rel. Rampa 1 Rampa-S Início Desac.

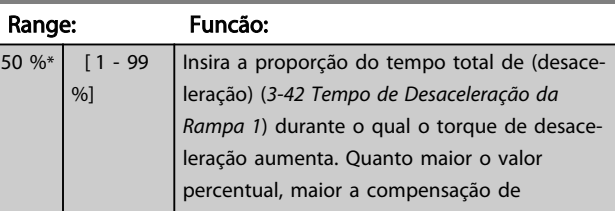

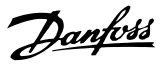

<span id="page-67-0"></span>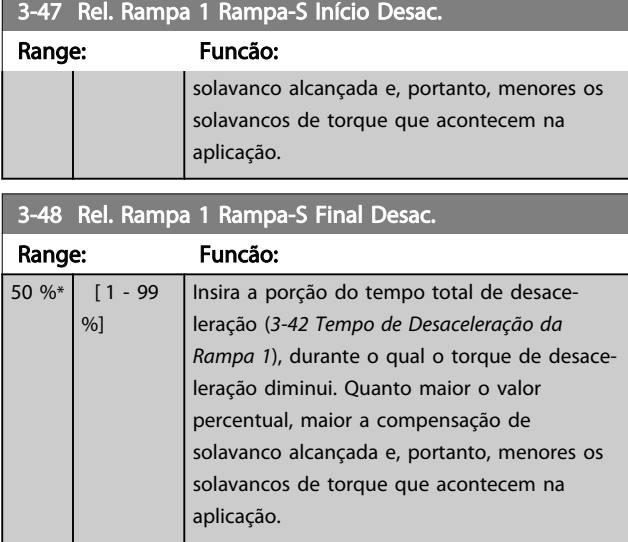

### 3.5.4 3-5\* Ramp 2

Selecionando os parâmetros da rampa, consulte grupo do parâmetro 3-4\*.

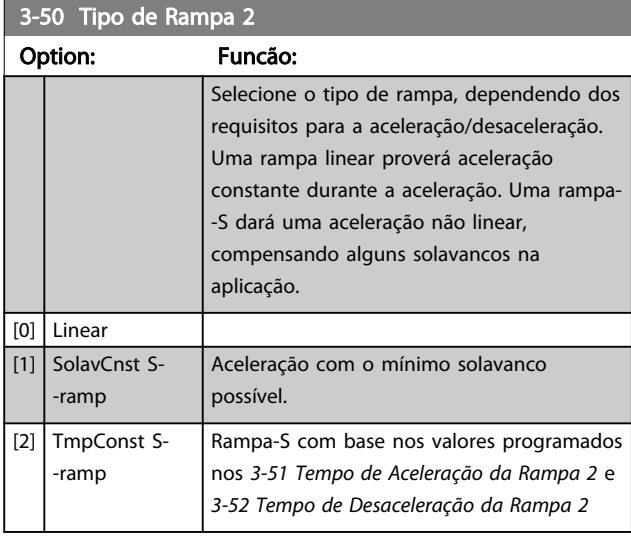

# OBSERVAÇÃO!

Se for selecionado *[1] Jerk Const* da *Rampa S* e a referência durante a rampa for alterada, o tempo de rampa pode ser prolongado para realizar um movimento isento de jerk que pode resultar em um tempo de partida ou de parada mais longo.

Pode ser necessário fazer algum ajuste adicional das relações da rampa-S ou dos iniciadores de chaveamento.

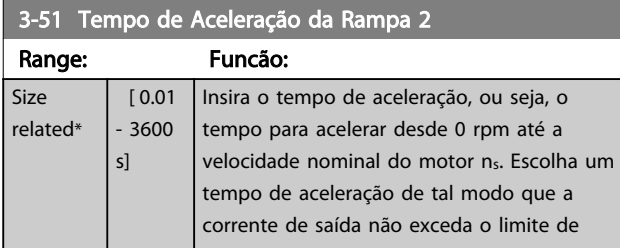

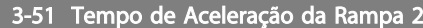

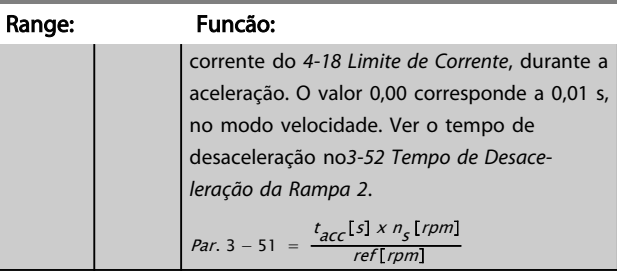

#### 3-52 Tempo de Desaceleração da Rampa 2

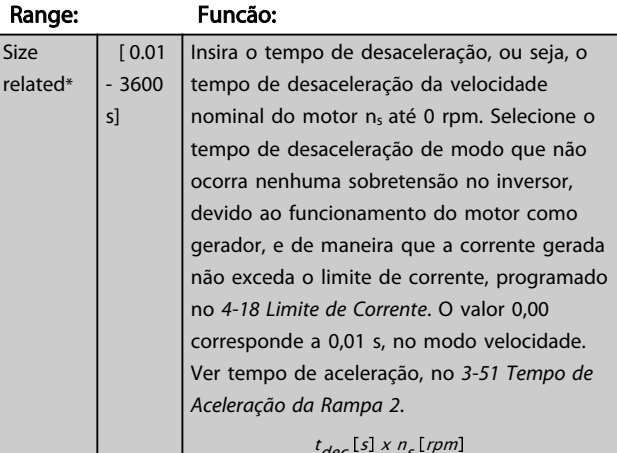

$$
\rho_{ar. 3 - 52} = \frac{c_{dec}^{151} \times r_{s}^{100}}{ref[rpm]}
$$

### 3-55 Rel. Rampa 2 Rampa-S Início Acel.

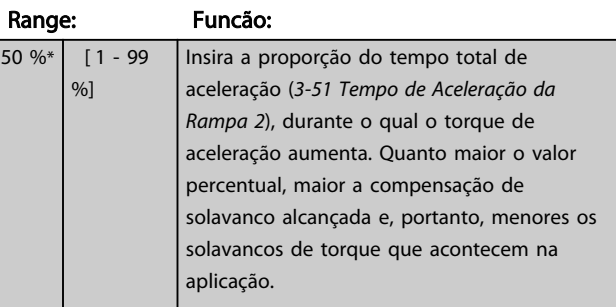

#### 3-56 Rel. Rampa 2 Rampa-S Final Acel.

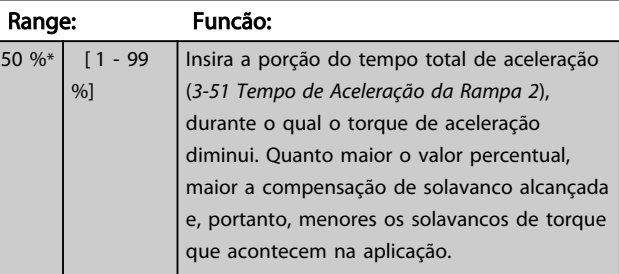

#### 3-57 Rel. Rampa 2 Rampa-S Início Desac.

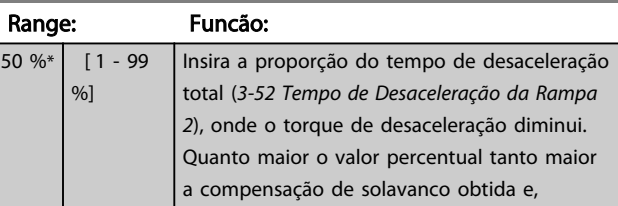

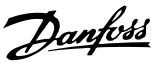

<span id="page-68-0"></span>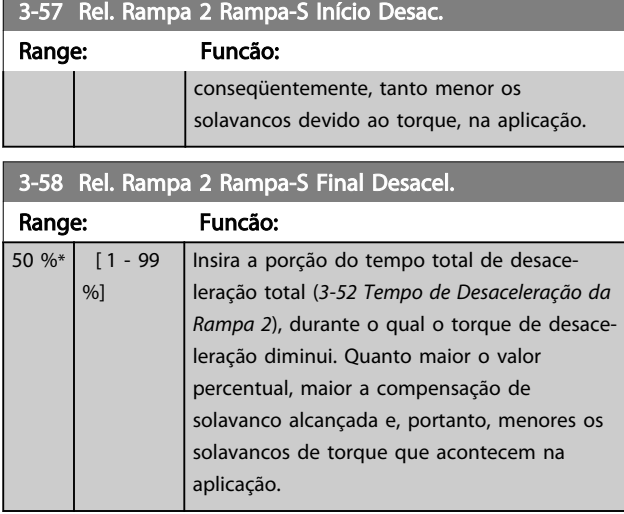

### 3.5.5 3-6\* Ramp 3

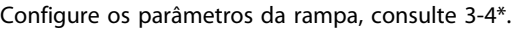

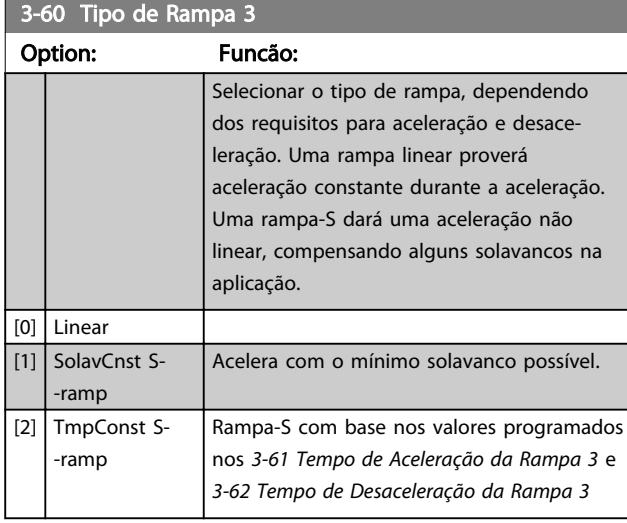

# OBSERVAÇÃO!

Se for selecionado *[1] Jerk Const* da *Rampa S* e a referência durante a rampa for alterada, o tempo de rampa pode ser prolongado para realizar um movimento isento de jerk que pode resultar em um tempo de partida ou de parada mais longo.

Pode ser necessário fazer algum ajuste adicional das relações da rampa-S ou dos iniciadores de chaveamento.

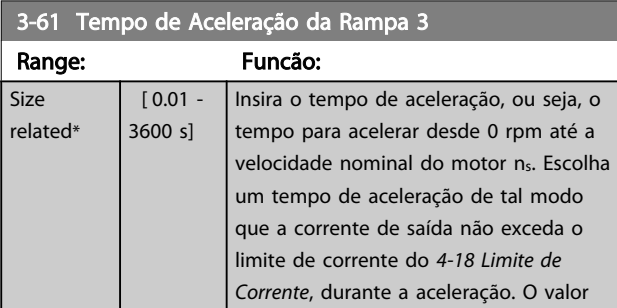

### 3-61 Tempo de Aceleração da Rampa 3

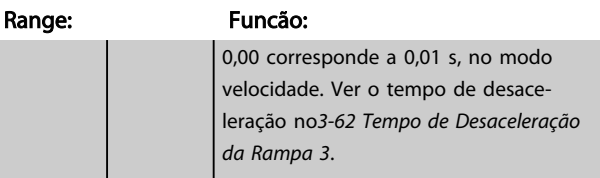

#### 3-62 Tempo de Desaceleração da Rampa 3

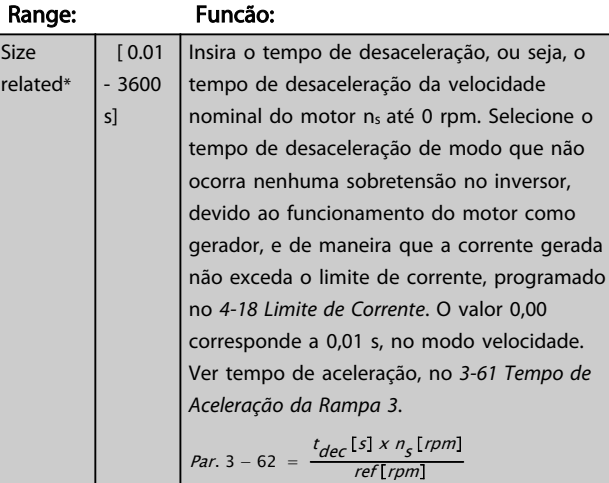

#### 3-65 Rel. Rampa 3 Rampa-S Início Acel.

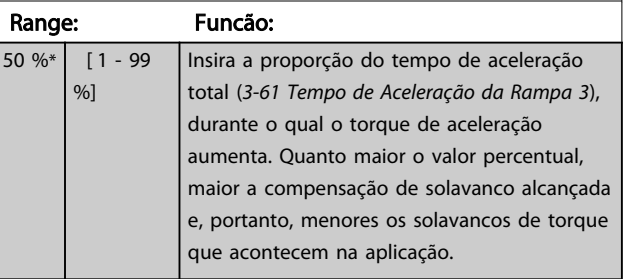

#### 3-66 Rel. Rampa 3 Rampa-S Final Acel.

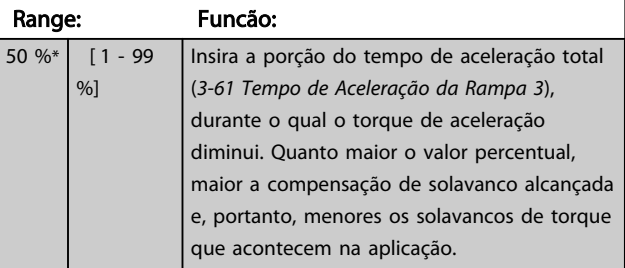

### 3-67 Rel. Rampa 3 Ramp-S Iníc Desac

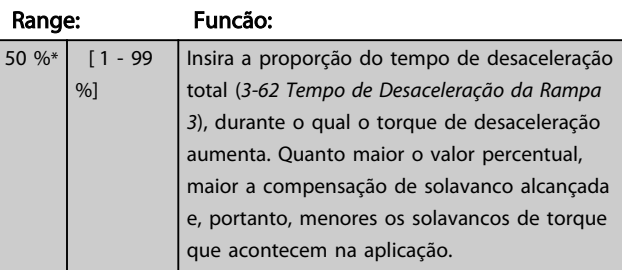

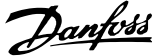

<span id="page-69-0"></span>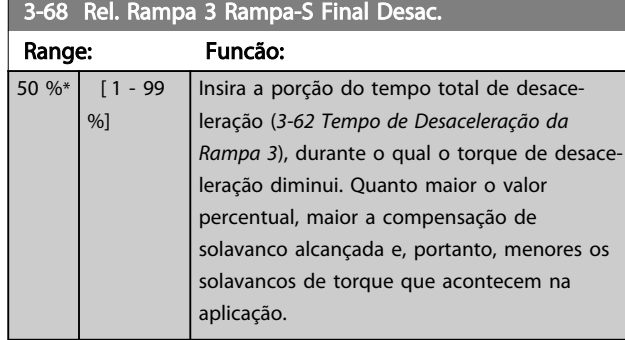

### 3.5.6 3-7\* Ramp 4

Configurar os parâmetros da rampa, ver grupo do parâmetro 3-4\*.

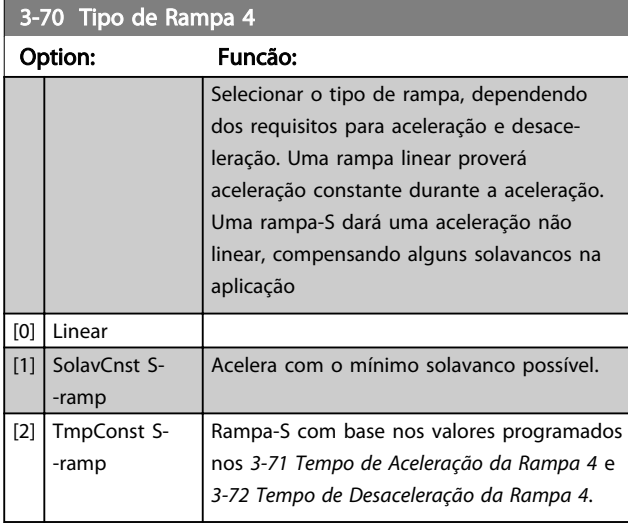

# OBSERVAÇÃO!

Se for selecionado *[1] Jerk Const* da *Rampa S* e a referência durante a rampa for alterada, o tempo de rampa pode ser prolongado para realizar um movimento isento de jerk que pode resultar em um tempo de partida ou de parada mais longo.

Pode ser necessário fazer algum ajuste adicional das relações da rampa-S ou dos iniciadores de chaveamento.

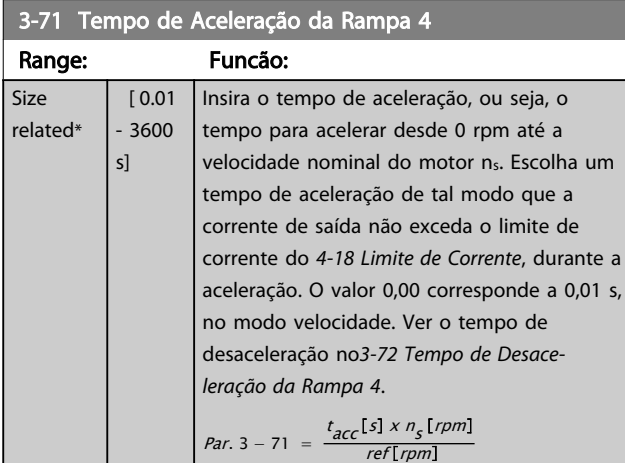

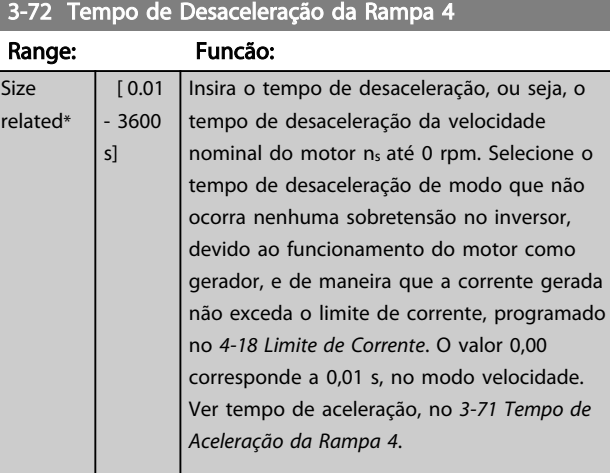

Par. 3 – 72 =  $\frac{t_{dec} [s] \times n_s [rpm]}{ref[rem]}$  $ref[rpm]$ 

### 3-75 Rel. Rampa 4 Rampa-S Início Aceler.

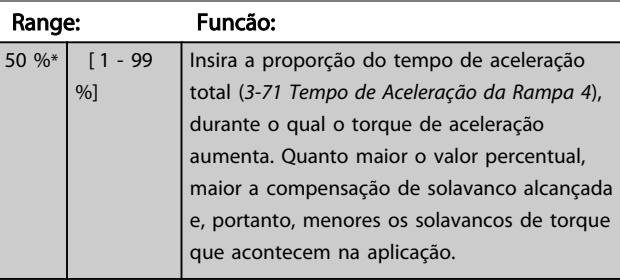

#### 3-76 Rel. Rampa 4 Rampa-S Final Aceler.

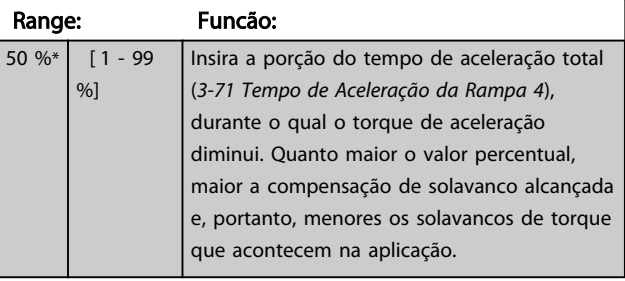

### 3-77 Rel. Rampa 4 Rampa-S Início Desac.

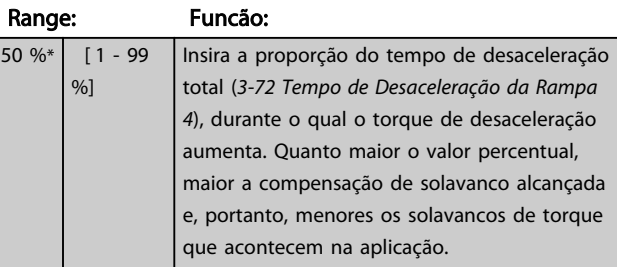

### 3-78 Rel. Rampa 4 Rampa-S no Final Desac.

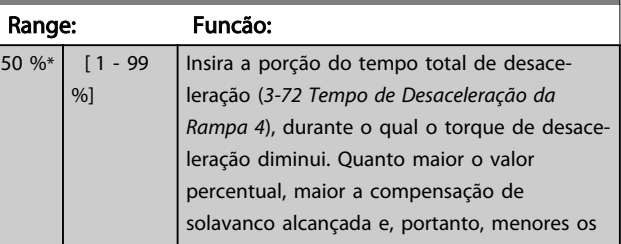

<span id="page-70-0"></span>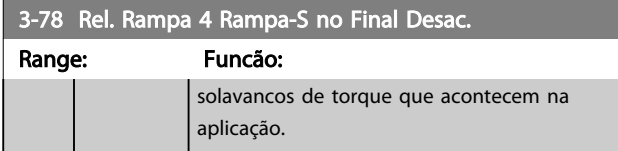

## 3.5.7 3-8\* Outras Rampas

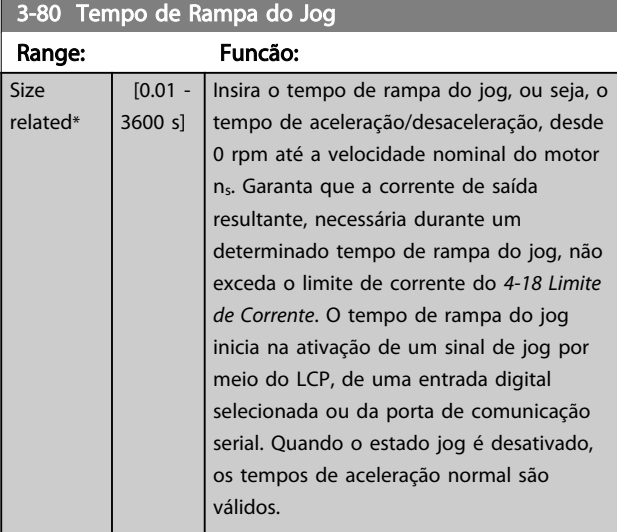

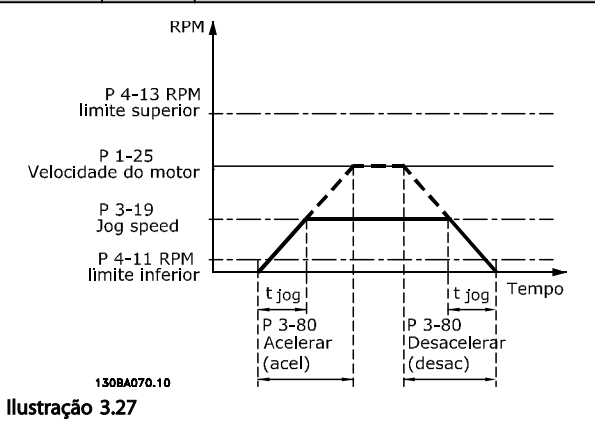

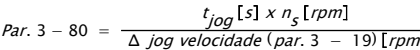

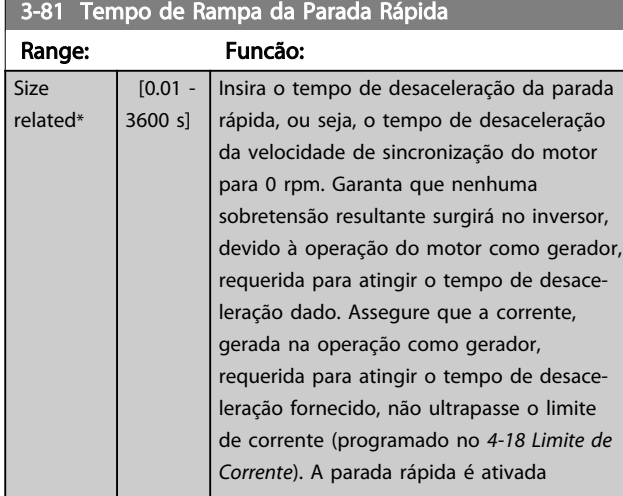

### 3-81 Tempo de Rampa da Parada Rápida Range: Funcão: mediante um sinal em uma entrada digital

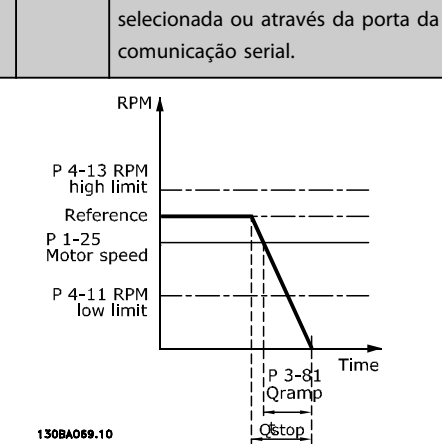

Ilustração 3.28

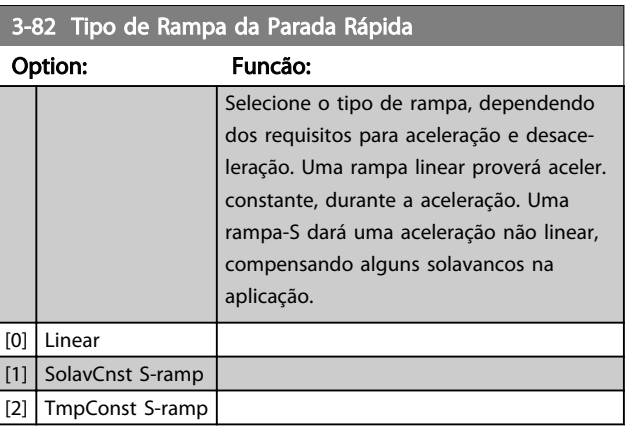

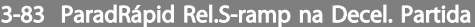

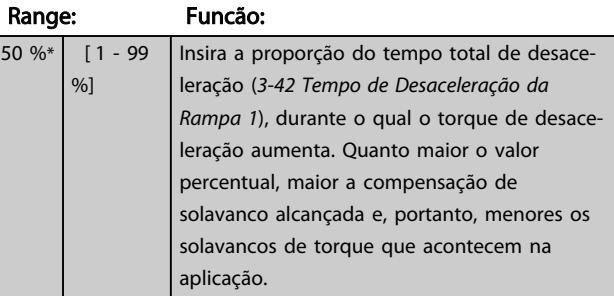

### 3-84 ParadRápid Rel.S-ramp na Decel. Final

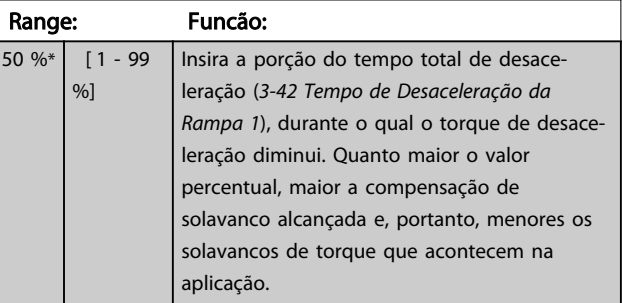

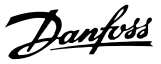

### 3.5.8 3-9\* Potenc. Digital

A função do potenciômetro digital permite ao usuário aumentar ou diminuir a referência resultante, ao ajustar o setup das entradas digitais utilizando as funções *Incrementar, Decrementar* ou *Limpar.* Para ativá-la, pelo menos uma entrada digital deverá ser programada como *Incrementar* ou *Decrementar.*

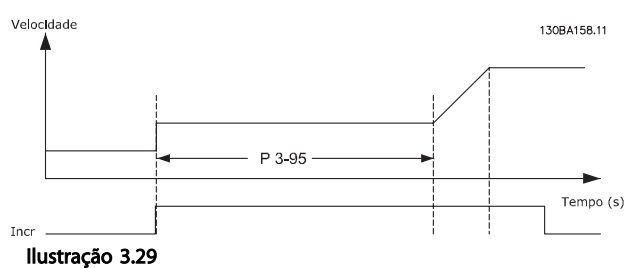

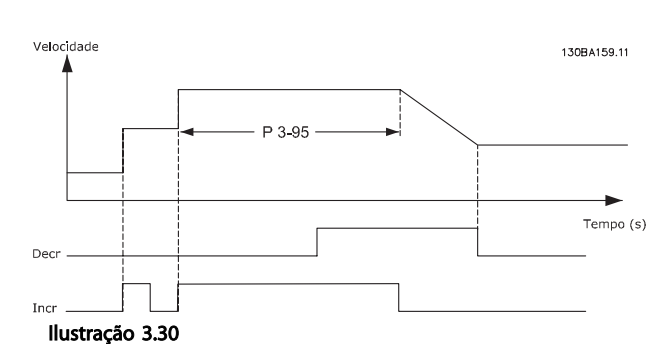

3-90 Tamanho do Passo Range: Funcão:  $0.10 \%^{*}$  [0.01 -200.00 %] Insira o tamanho do incremento necessário para INCREASE/DECREASE (Aumentar/Diminuir), como uma porcentagem da velocidade do motor síncrono, ns. Se INCREASE / DECREASE estiver ativo, a referência resultante será aumentada / diminuída pela quantidade definida neste parâmetro.

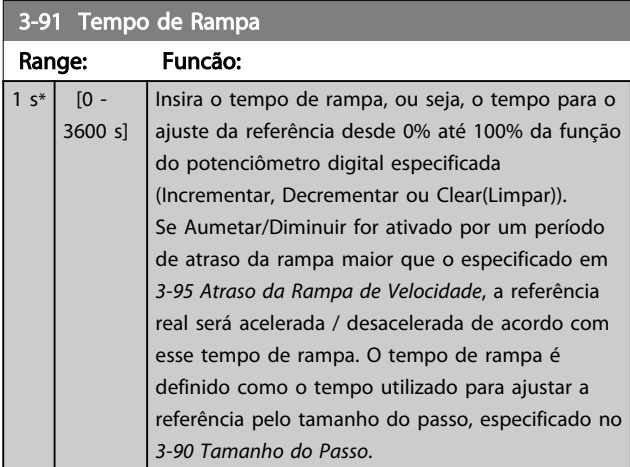

### 3-92 Restabelecimento da Energia

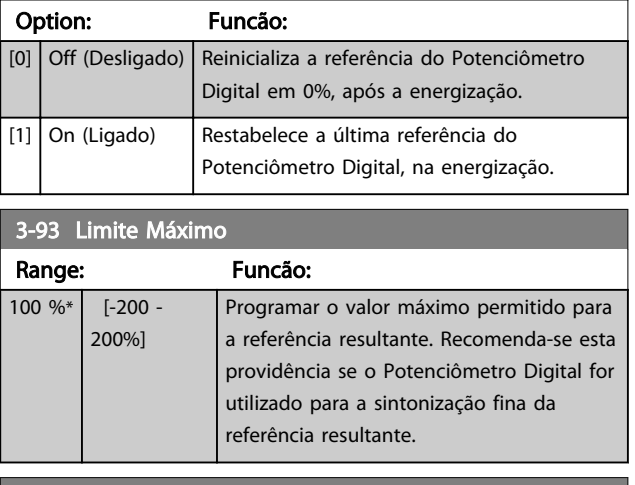

#### 3-94 Limite Mínimo

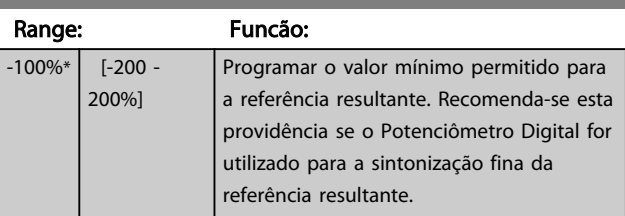

#### 3-95 Atraso da Rampa de Velocidade

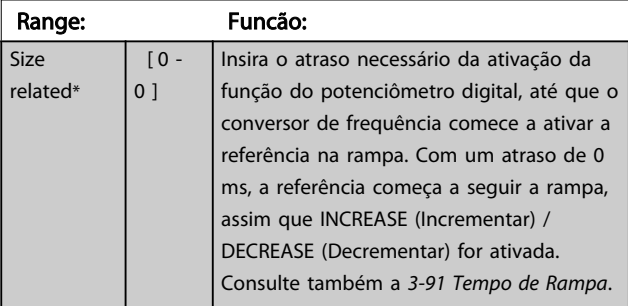

3 3
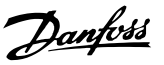

### <span id="page-72-0"></span>3.6 Parâmetros 4-\*\* Limites/Advertências

### 3.6.1 4-1\* Limites do Motor

Defina os limites de torque, corrente e velocidade para o motor e a resposta do conversor de frequência, quando os limites forem excedidos.

Um limite pode gerar uma mensagem no display. Uma advertência sempre gerará uma mensagem no display ou no fieldbus. Uma função de monitoramento pode iniciar uma advertência ou um desarme, no qual o conversor de frequência parará e gerará uma mensagem de alarme.

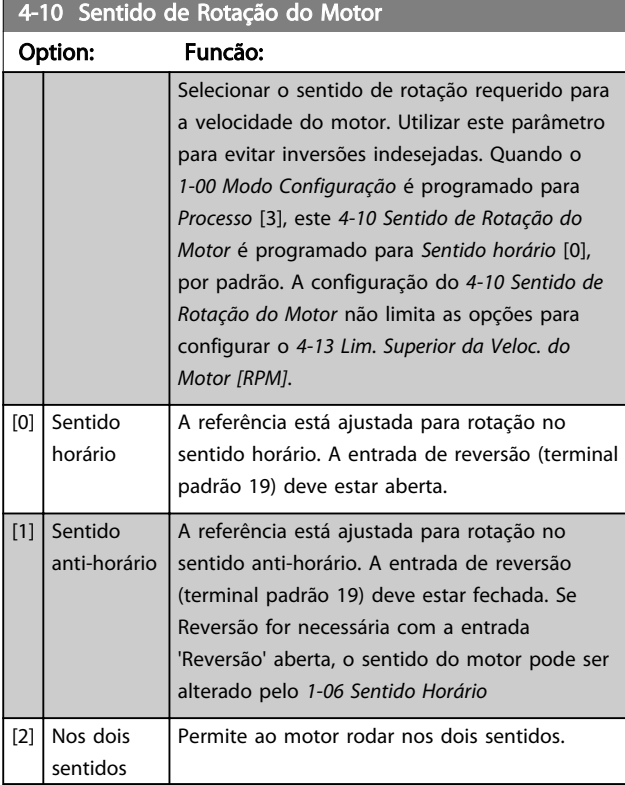

# OBSERVAÇÃO!

Não é possível ajustar este parâmetro enquanto o motor estiver em funcionamento.

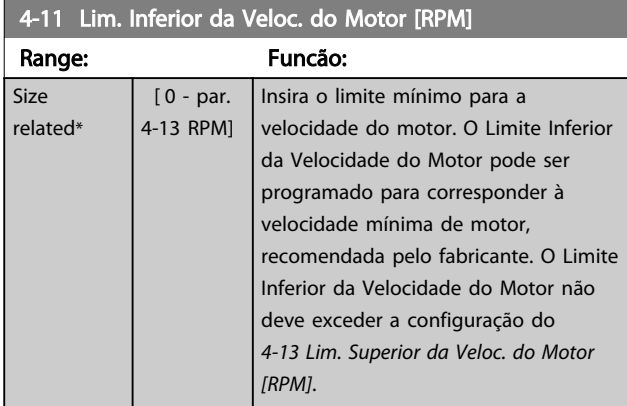

4-12 Lim. Inferior da Veloc. do Motor [Hz]

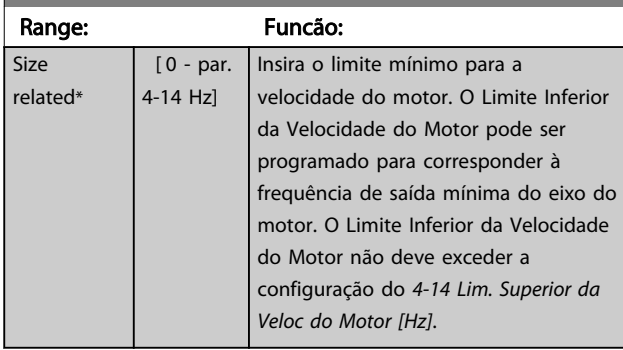

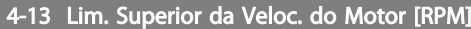

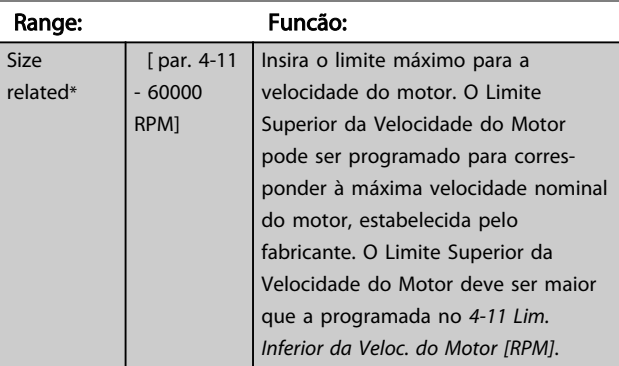

## OBSERVAÇÃO!

A frequência de saída máx. não pode ultrapassar 10% da frequência de chaveamento do inversor (*[14-01 Freqüência](#page-139-0) [de Chaveamento](#page-139-0)*).

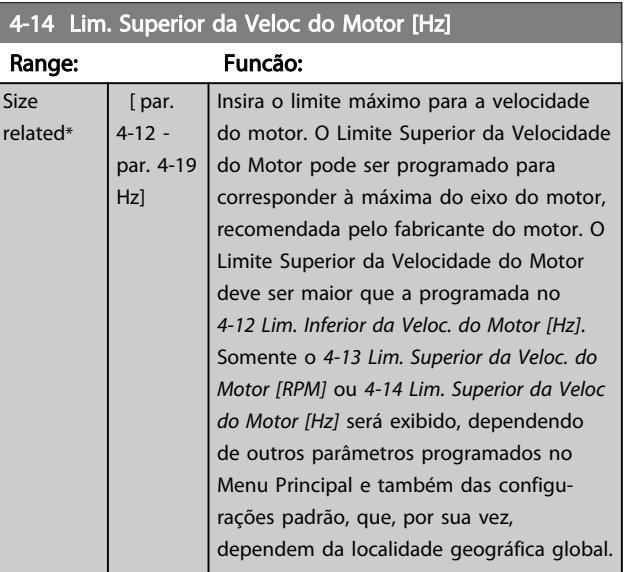

# OBSERVAÇÃO!

A frequência de saída máx. não pode ultrapassar 10% da frequência de chaveamento do inversor (*14-01 Freqüência de Chaveamento*).

<span id="page-73-0"></span>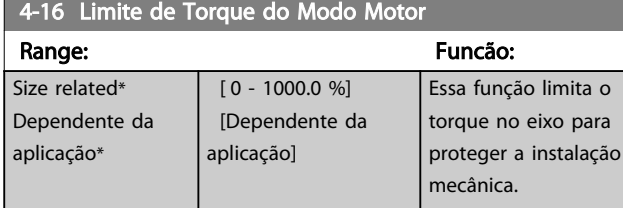

# OBSERVAÇÃO!

Ao alterar o *4-16 Limite de Torque do Modo Motor*, quando o *[1-00 Modo Configuração](#page-36-0)* for programado para *Malha aberta veloc.* [0], o *[1-66 Corrente Mín. em Baixa Velocidade](#page-46-0)* é reajustado automaticamente.

# OBSERVAÇÃO!

O limite de torque reage ao torque real não filtrado, incluindo picos de torque. Esse não é o torque visto no ou no porque esse é filtrado.

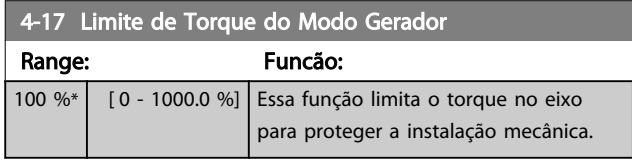

# OBSERVAÇÃO!

O limite de torque reage ao torque real não filtrado, incluindo picos de torque. Esse não é o torque visto no ou no porque esse é filtrado.

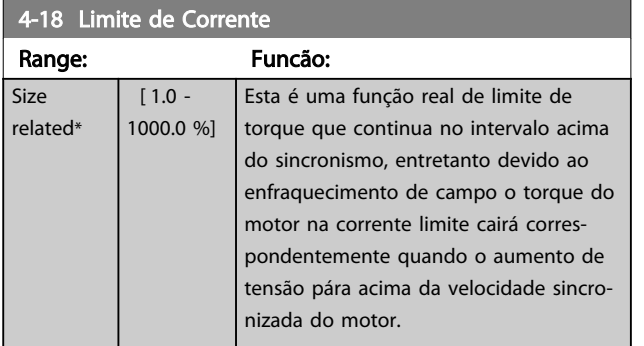

## OBSERVAÇÃO!

Se [20] for selecionado em *[1-90 Proteção Térmica do Motor](#page-50-0)*, o limite de corrente do *4-18 Limite de Corrente* deve ser programado para 150%.

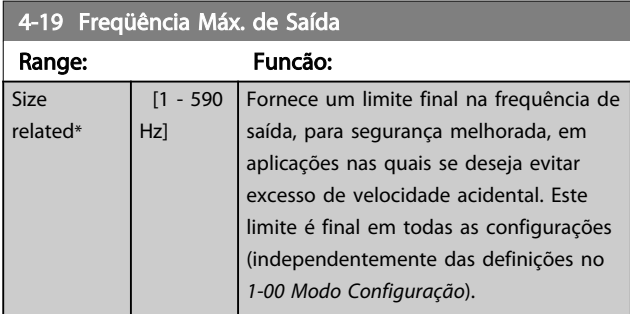

# OBSERVAÇÃO!

Não é possível ajustar este parâmetro enquanto o motor estiver em funcionamento.

# OBSERVAÇÃO!

A frequência máx. de saída não pode ultrapassar 10% da frequência da de chaveamento do inversor (*[14-01 Freqüência de Chaveamento](#page-139-0)*).

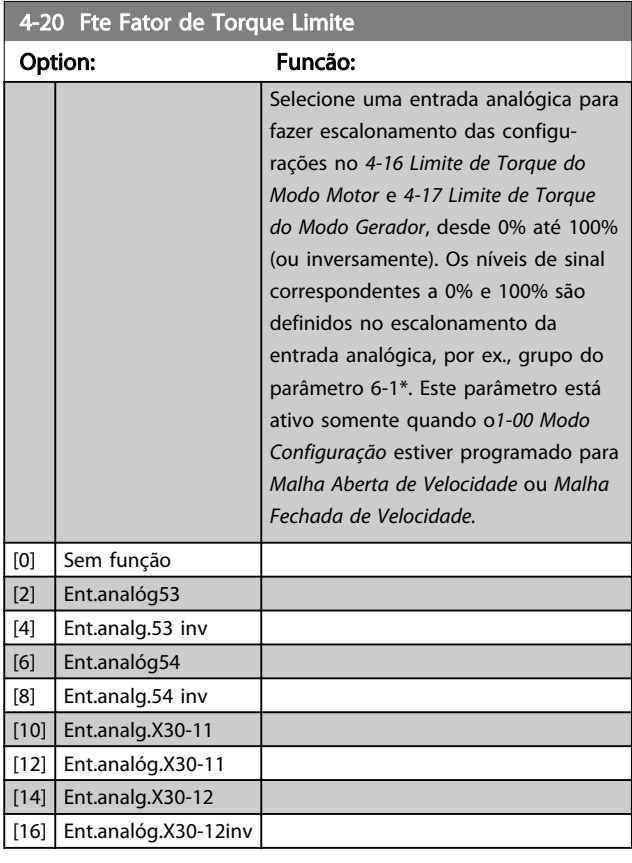

4-21 Fonte do Fator de limite de velocidade Opcional

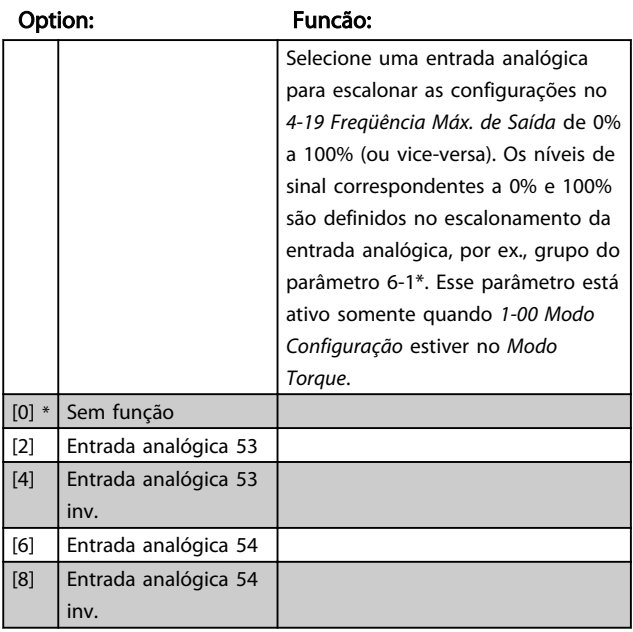

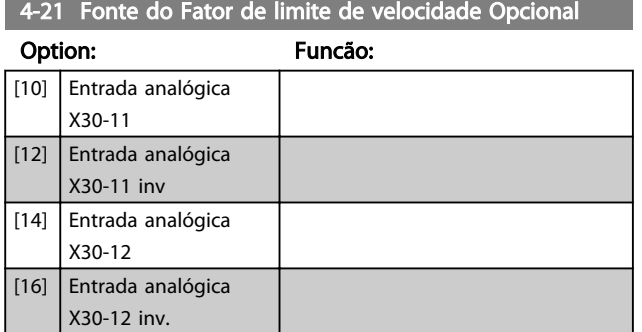

### 3.6.2 4-3\* Monitoramento de Feedback de Motor

O grupo de parâmetros inclui o monitoramento e tratamento dos dispositivos de feedback, como encoders, resolvers, etc.

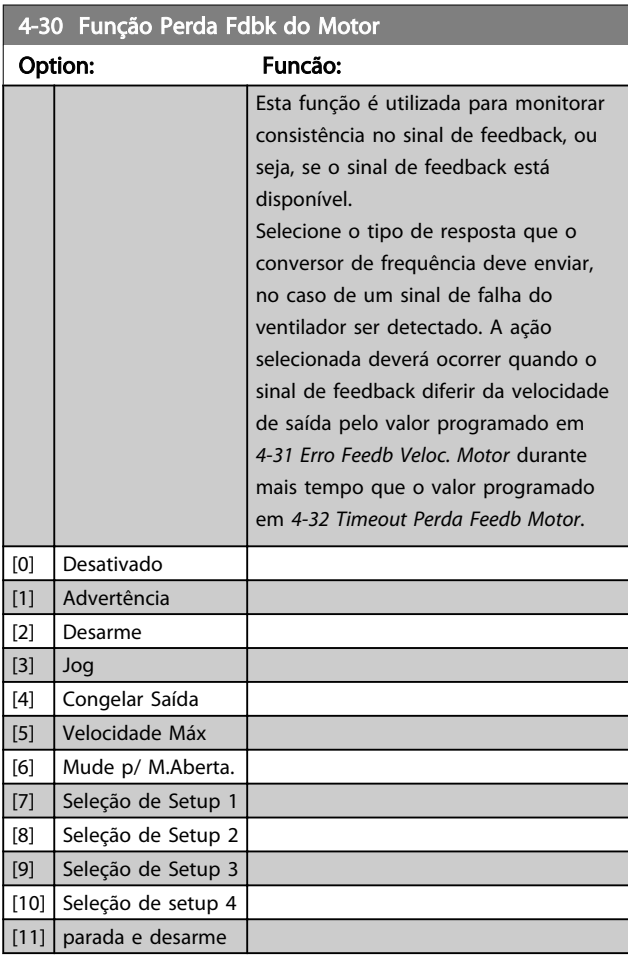

Advertência 90 está ativa assim que o valor em *4-31 Erro Feedb Veloc. Motor* for excedido, independentemente da configuração de *4-32 Timeout Perda Feedb Motor*. A Advertência/Alarme 61 Erro de Feedback está relacionada à Função de Perda de Feedback de Motor

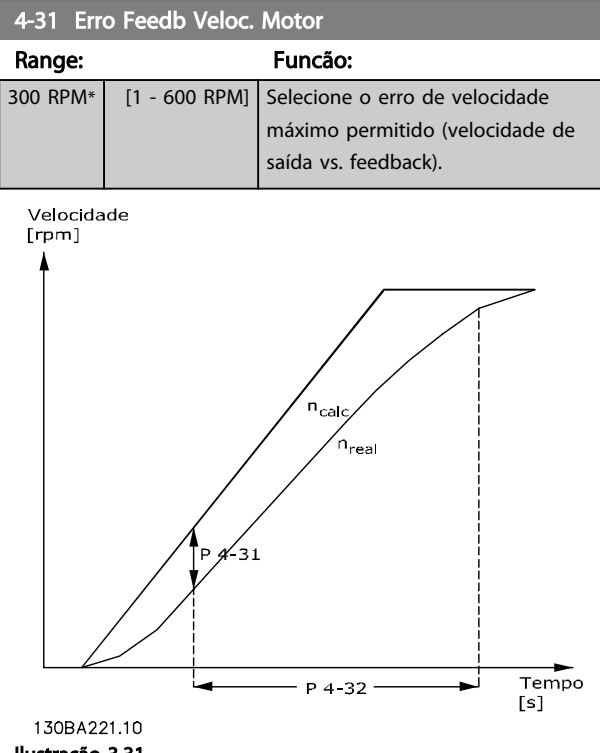

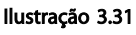

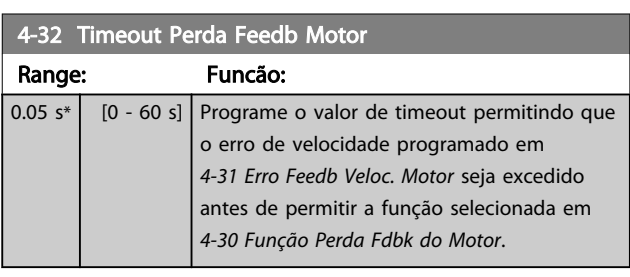

### 4-34 Função Erro de Tracking

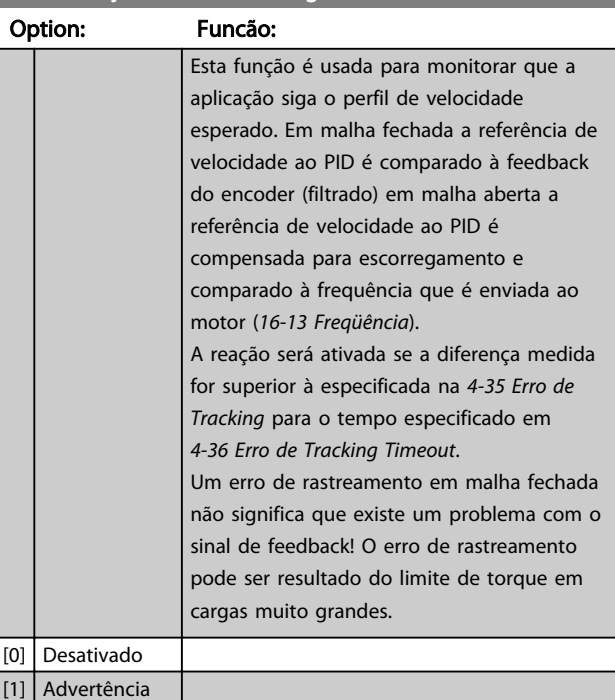

<span id="page-75-0"></span>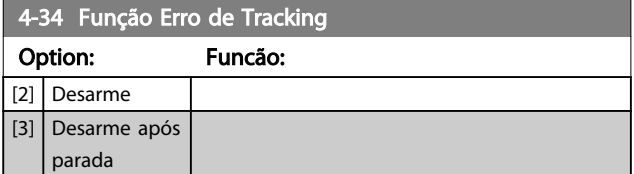

A Advertência/Alarme 78 Erro de Tracking está relacionada à função Erro de Tracking.

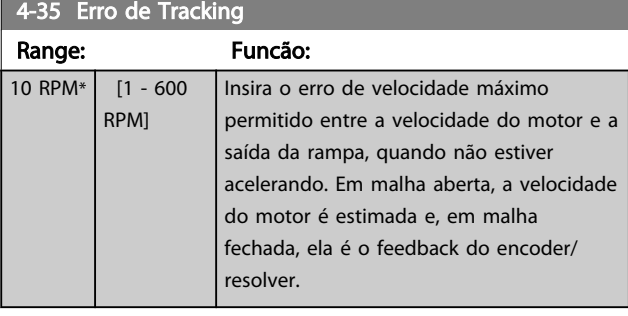

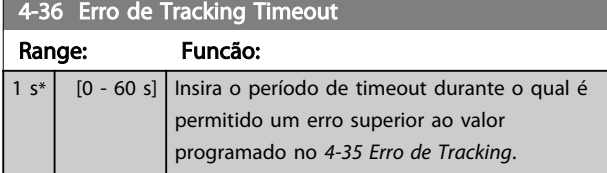

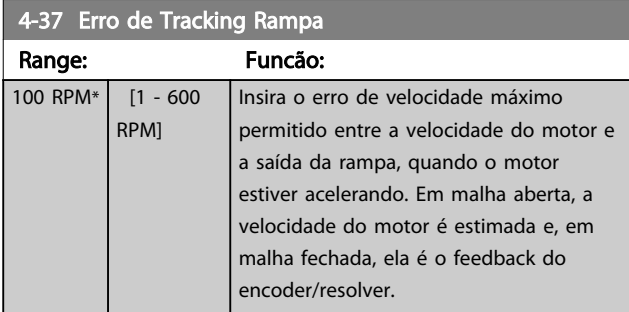

4-38 Erro de Tracking Timeout Rampa

Range: Funcão: 1 s<sup>\*</sup> [0 - 60 s] Insira o período de timeout durante o qual é permitido um erro maior que o valor programado no *4-37 Erro de Tracking Rampa* enquanto Rampa for permitida.

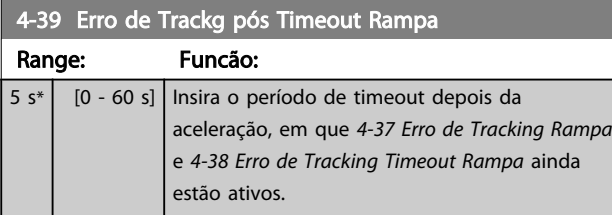

### 3.6.3 4-5\* Advertências ajustáveis

Use esses parâmetros para ajustar limites de advertência de corrente, velocidade, referência e feedback.

As advertências que são exibidas no LCP podem ser programadas como saídas ou para ser lidas via barramento serial na status word estendida.

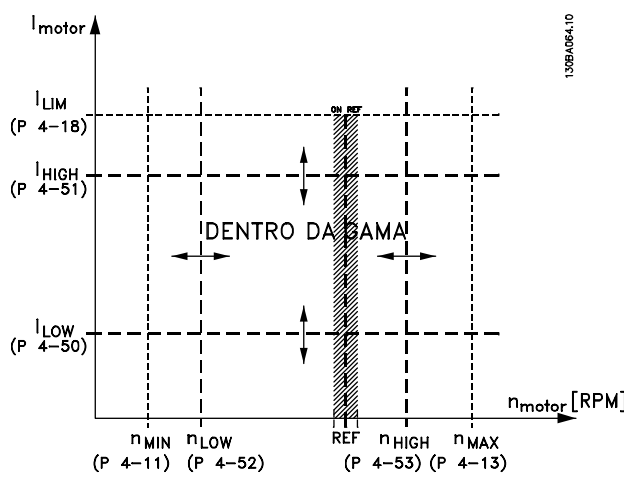

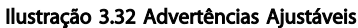

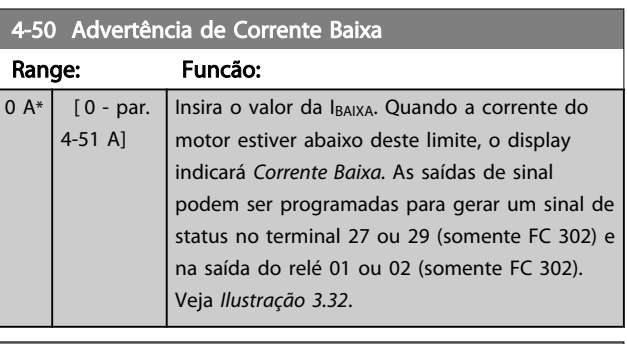

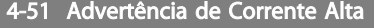

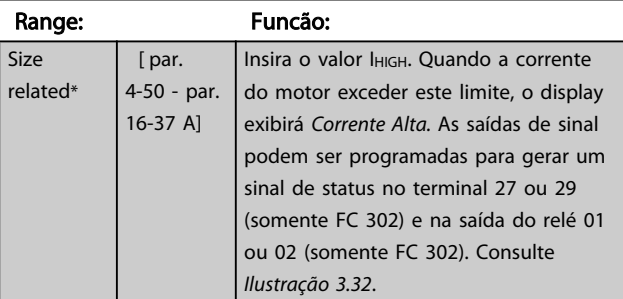

### 4-52 Advertência de Velocidade Baixa

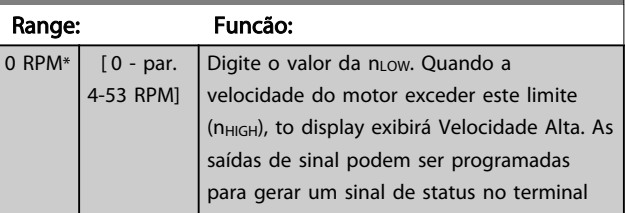

3 3

 $\blacksquare$ 

<span id="page-76-0"></span>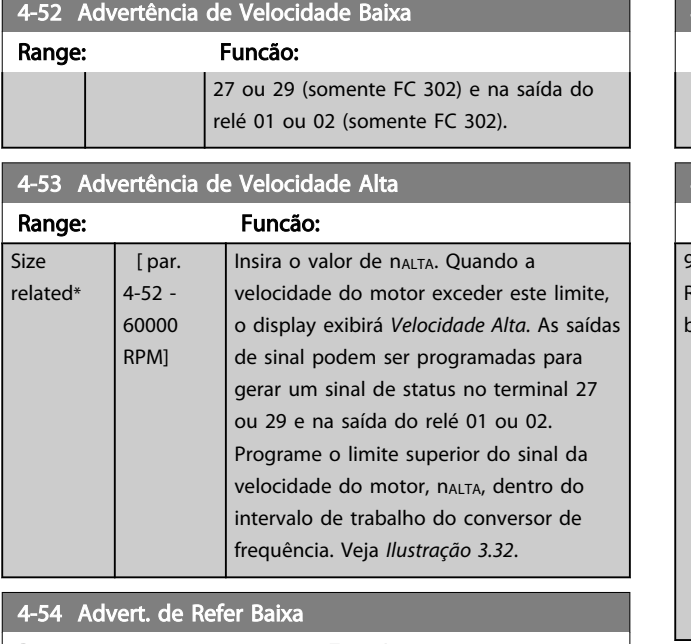

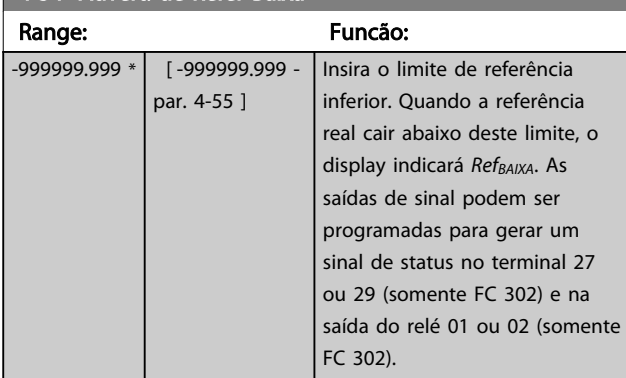

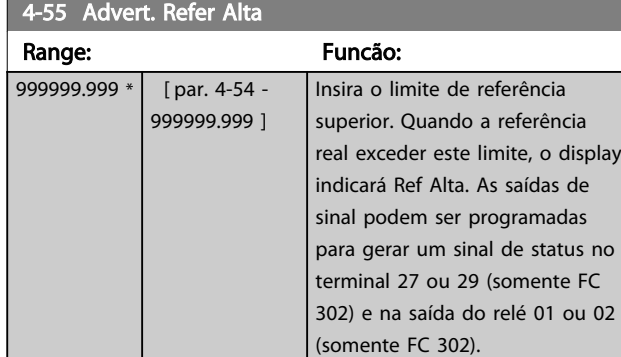

## 4-56 Advert. de Feedb Baixo

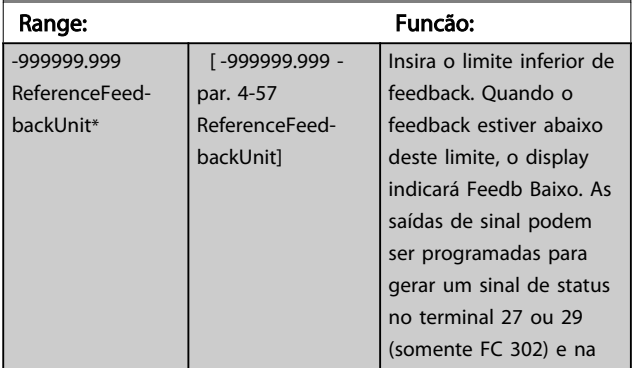

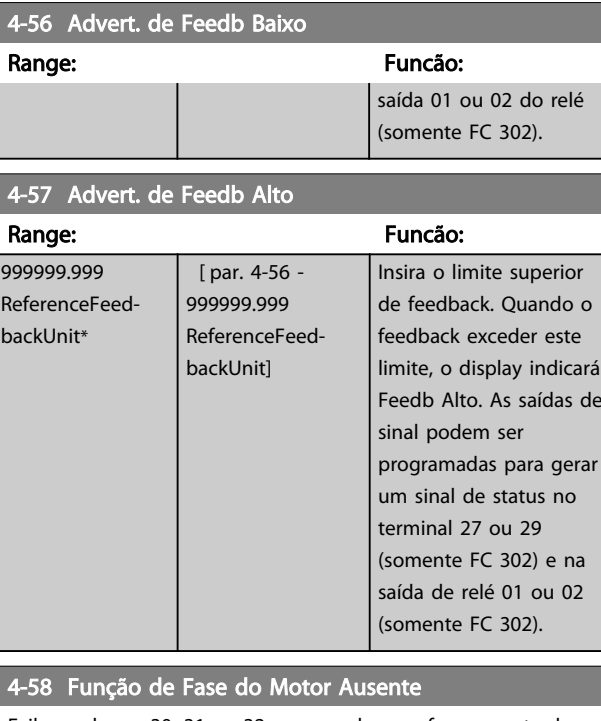

Exibe o alarme 30, 31 ou 32 no caso de uma fase ausente de motor. É altamente recomendável ativar para evitar danos no motor.

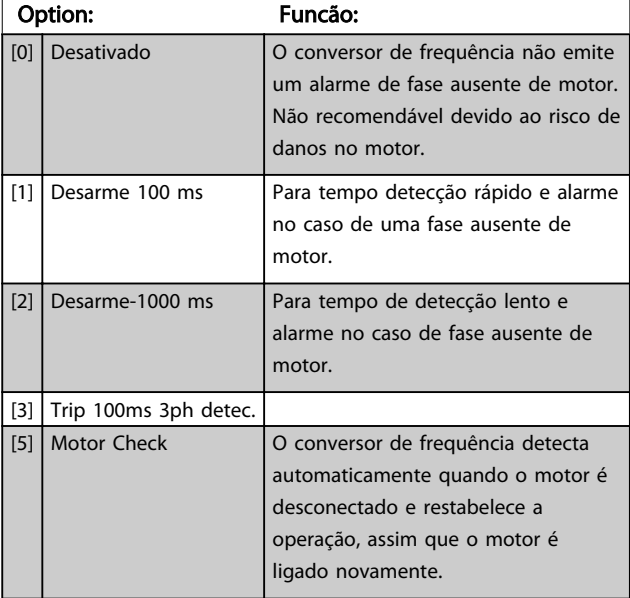

# OBSERVAÇÃO!

Não é possível ajustar este parâmetro enquanto o motor estiver em funcionamento.

Danfoss

## 3.6.4 4-6\* Bypass de Velocidade

Alguns sistemas requerem que determinadas frequências ou velocidades sejam evitadas de saída, devido a problemas de ressonância no sistema. Um máximo de quatro faixas de frequências ou de velocidade podem ser evitadas.

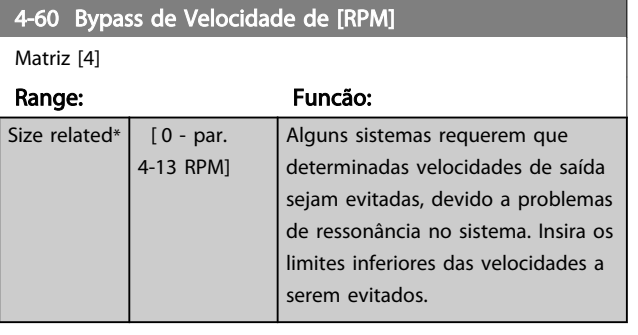

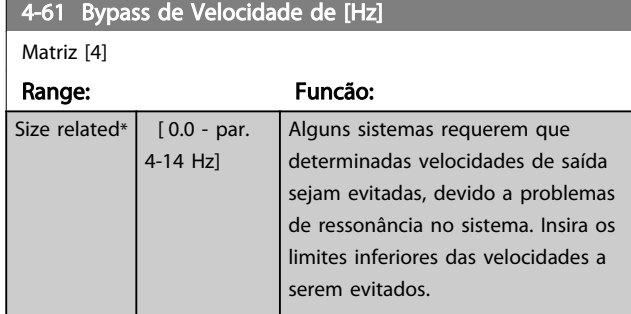

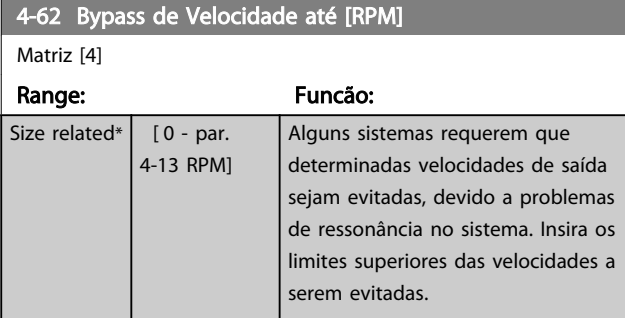

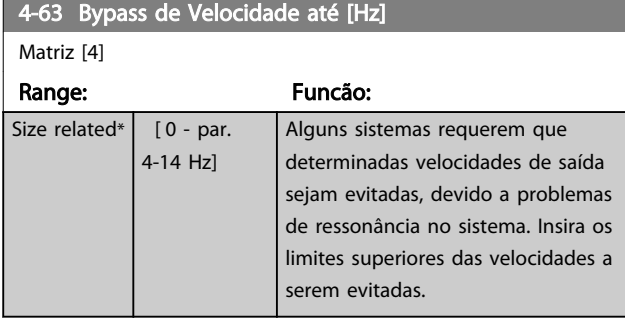

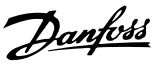

## <span id="page-78-0"></span>3.7 Parâmetros 5-\*\* Entrada/Saída Digital

## 3.7.1 5-0\* Modo E/S Digital

Parâmetros para configurar a entrada e saída utilizando NPN e PNP.

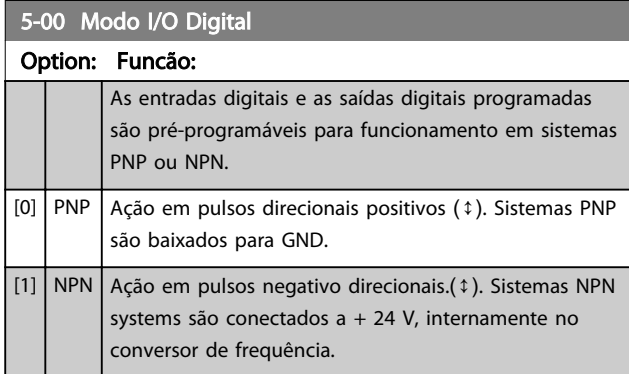

# OBSERVAÇÃO!

Assim que esse parâmetro for modificado, ele deve ser ativado através de um ciclo de energização.

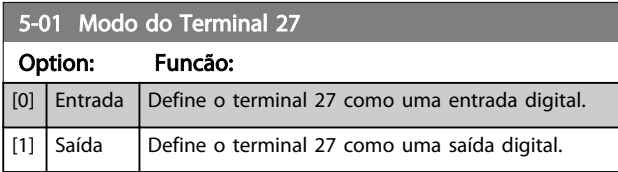

# OBSERVAÇÃO!

Não é possível ajustar este parâmetro enquanto o motor estiver em funcionamento.

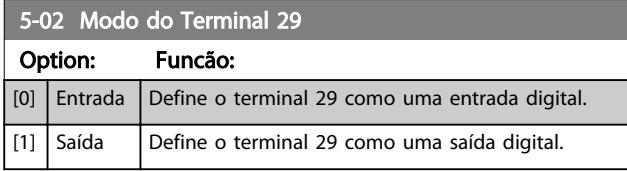

Este parâmetro está disponível somente no FC 302.

### 3.7.2 Entradas Digitais

As entradas digitais são utilizadas para selecionar as diversas funções do conversor de frequência. Todas as entradas digitais podem ser programadas para as seguintes funções:

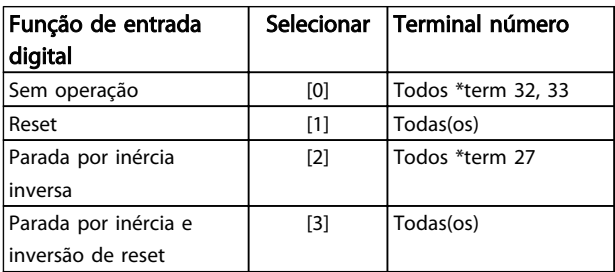

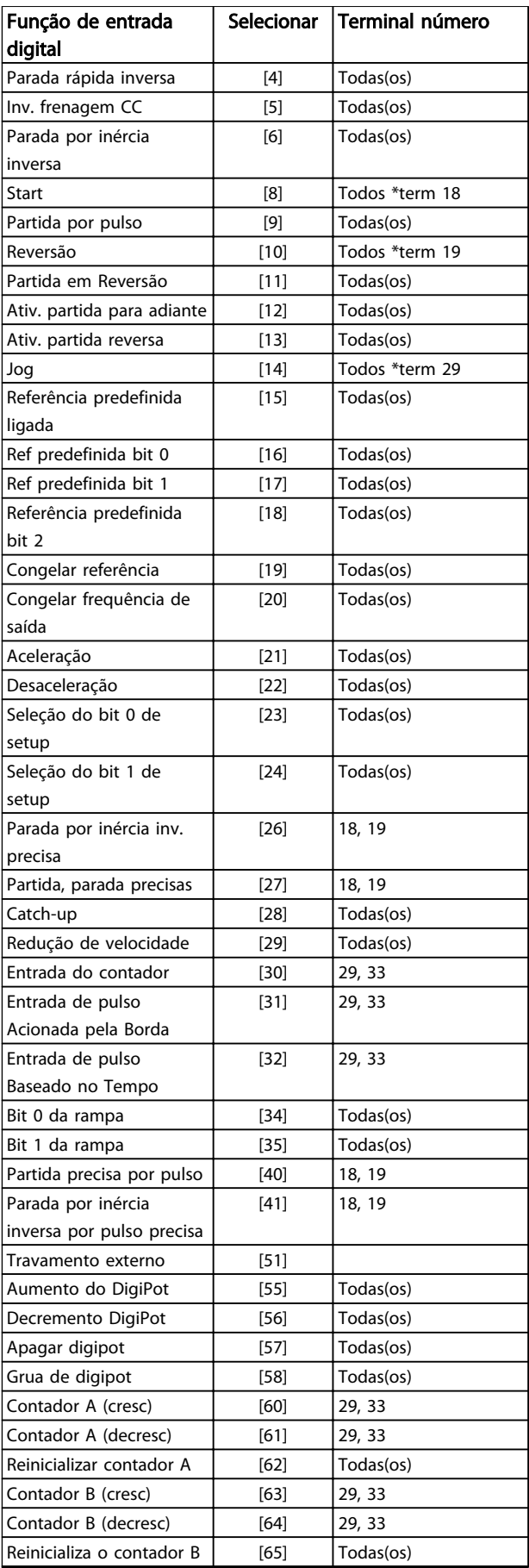

3 3

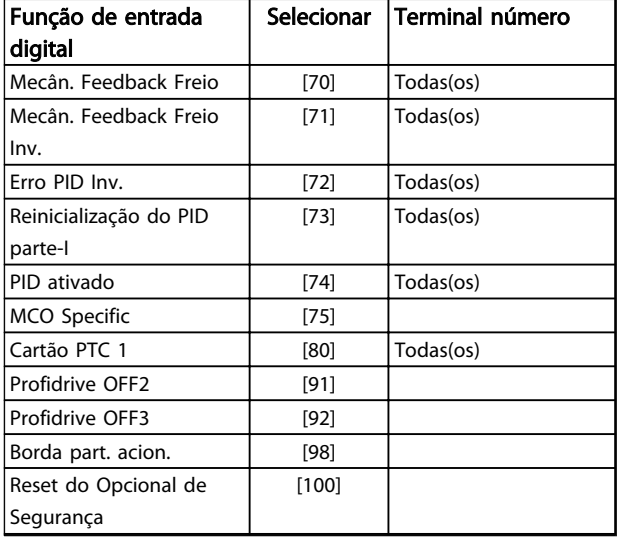

#### Tabela 3.11 Função de Entrada digital

Os terminais padrão doFC 300 são 18, 19, 27, 29, 32 e 33. Os terminais do MCB 101 são X30/2, X30/3 e X30/4. Funções do terminal 29 como saída somente em FC 302.

As funções dedicadas a apenas uma entrada digital são declaradas no parâmetro associado.

Todas as entradas digitais podem ser programadas para estas funções:

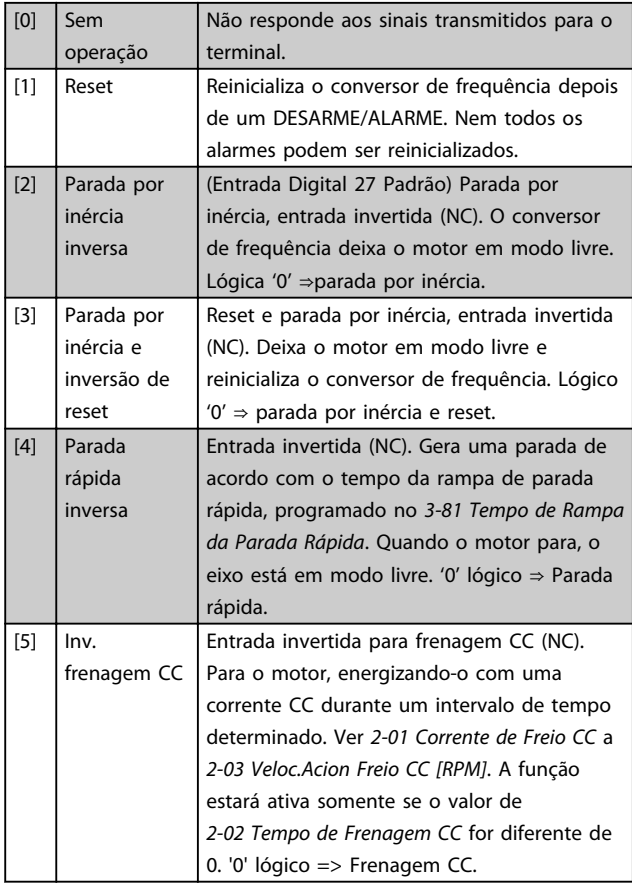

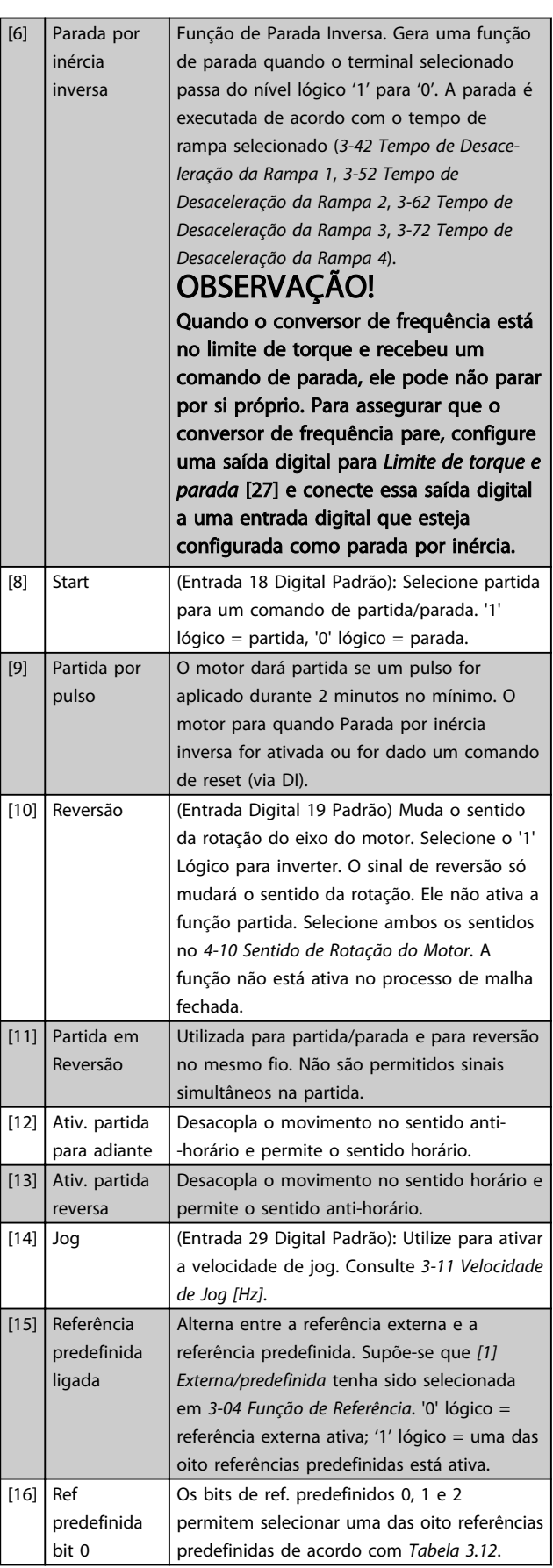

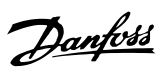

<span id="page-80-0"></span>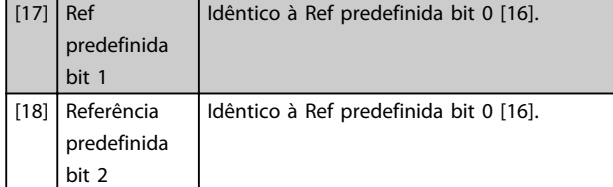

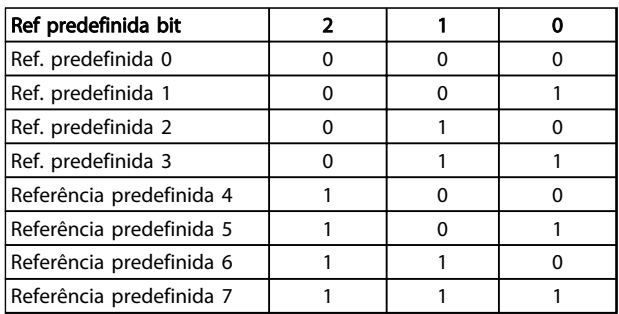

### Tabela 3.12 Ref. predefinida Bit

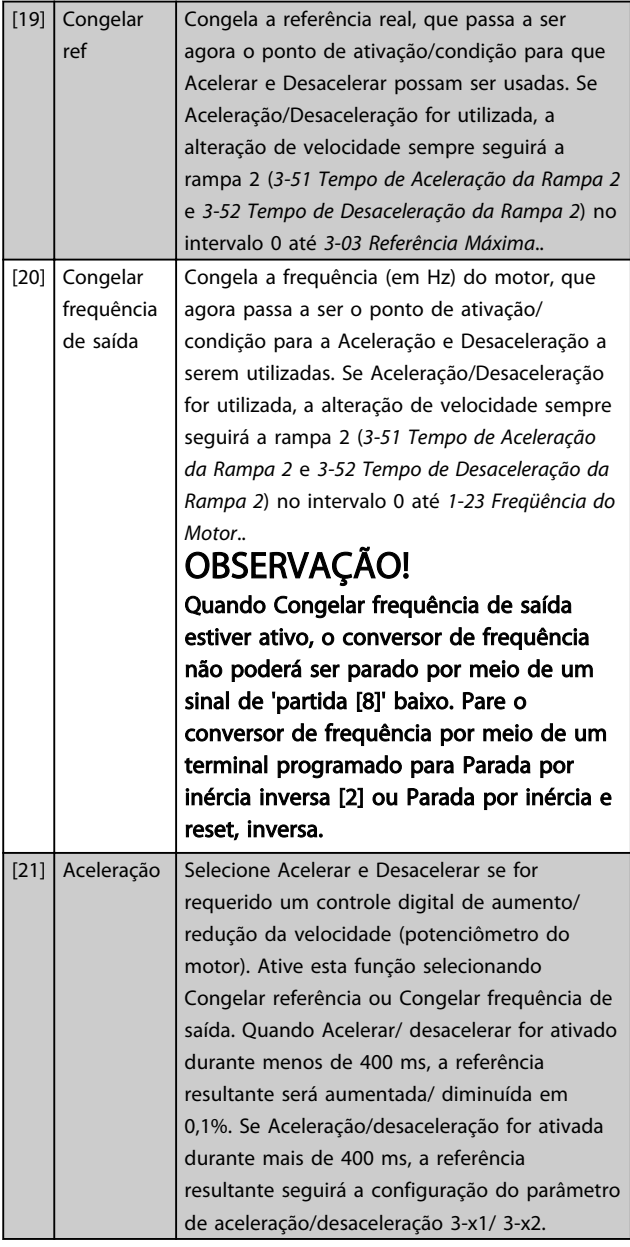

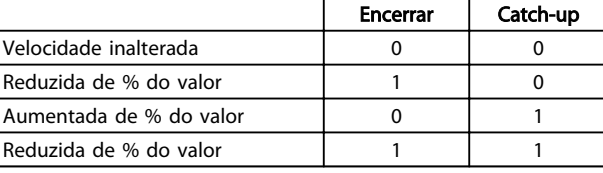

### Tabela 3.13

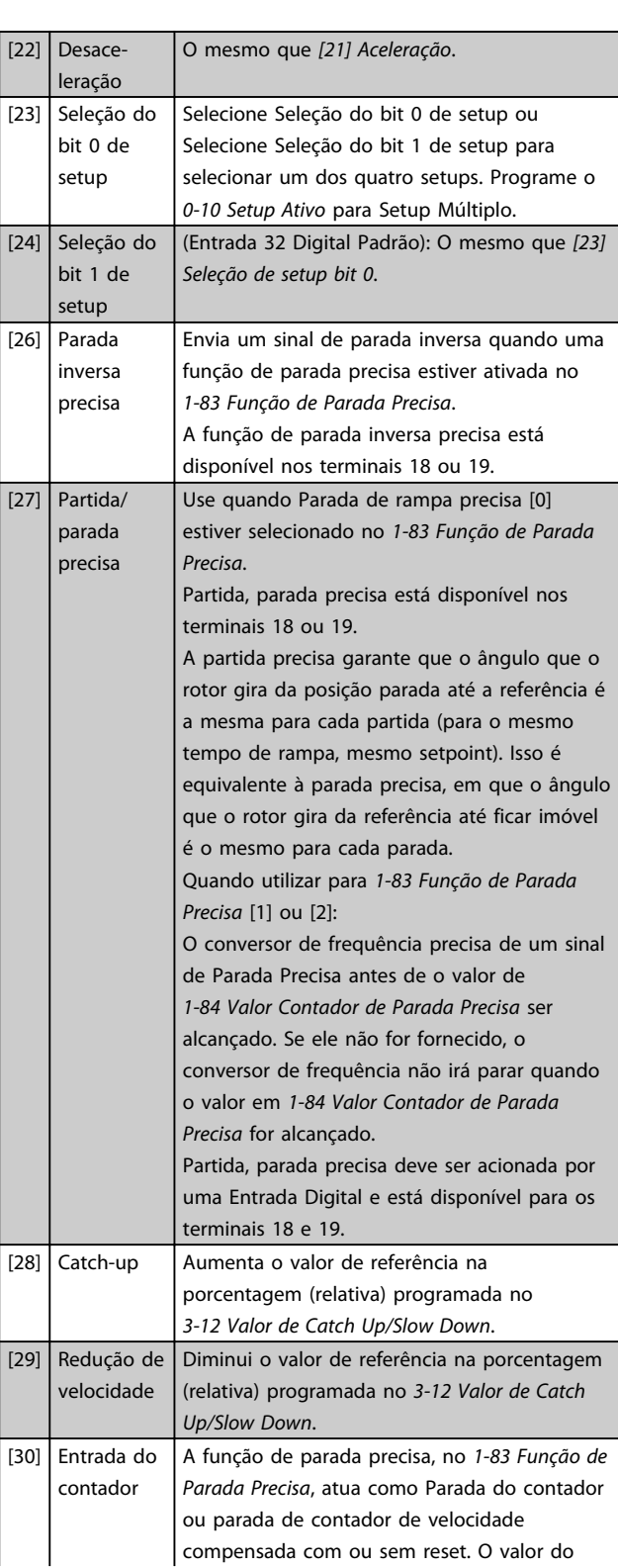

Danfoss

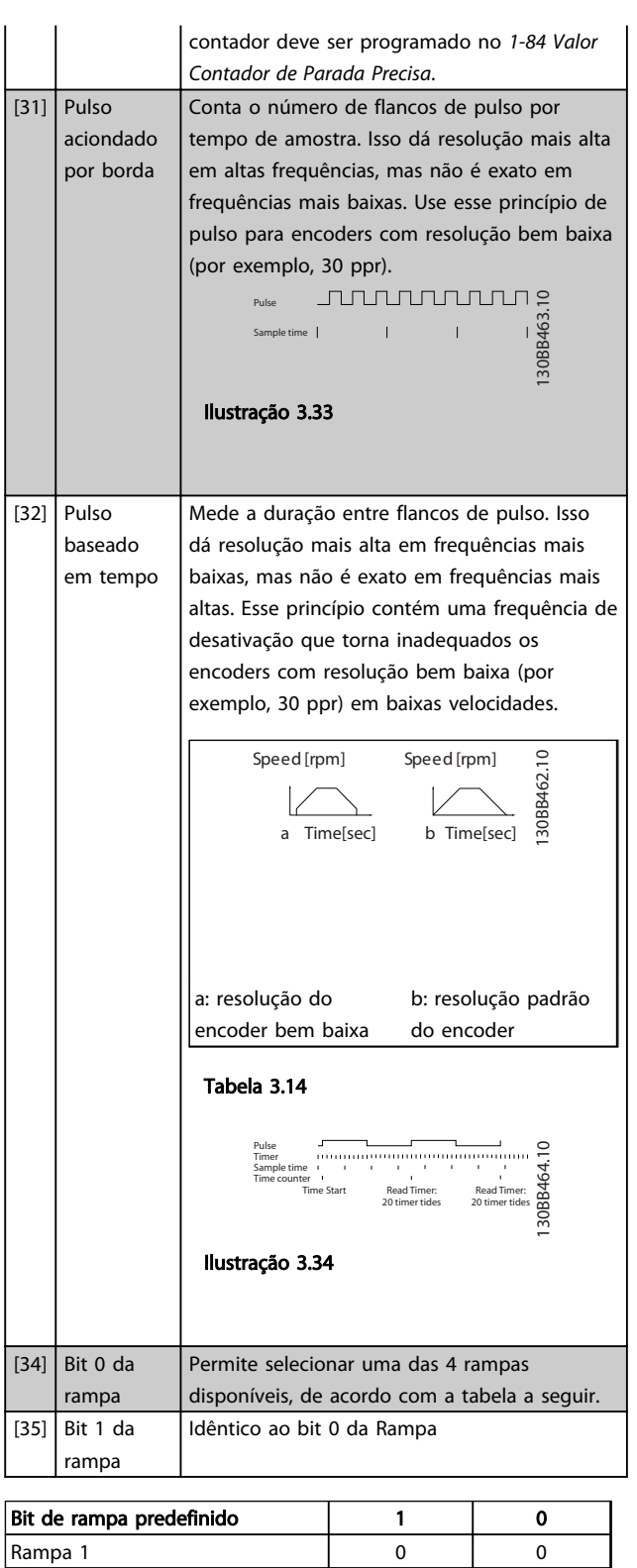

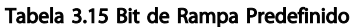

Rampa 2 0 1 Rampa 3 1 0 Rampa 4 1 1

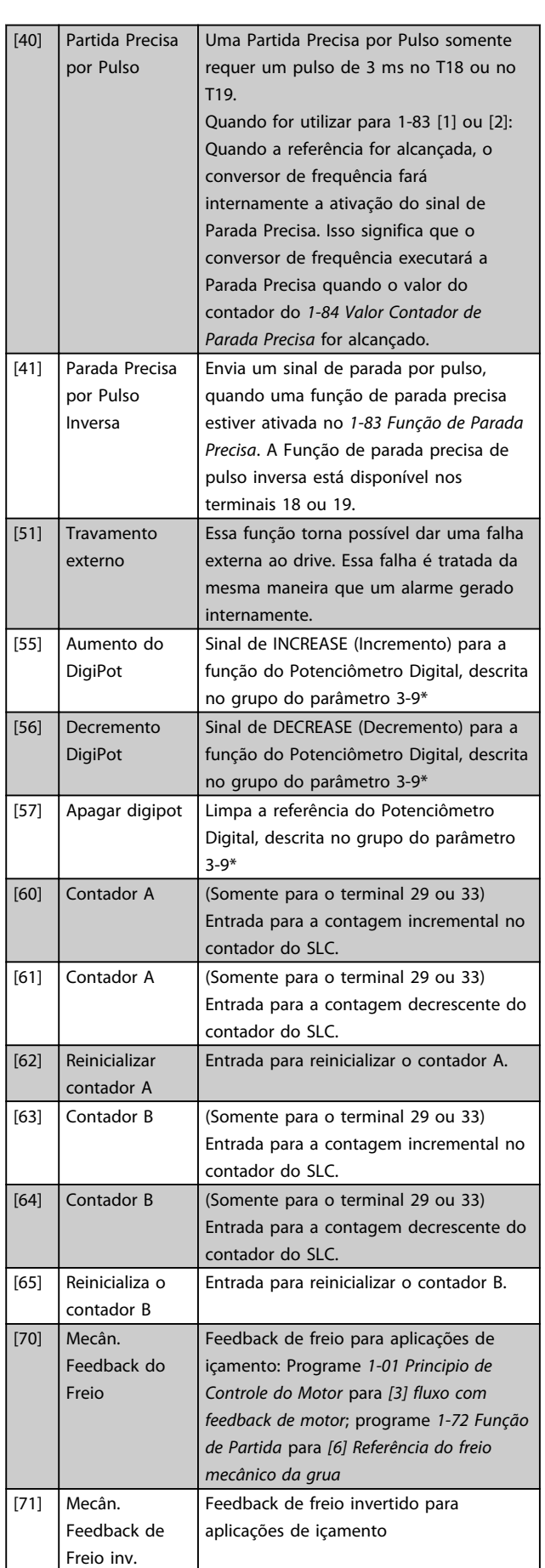

3 3

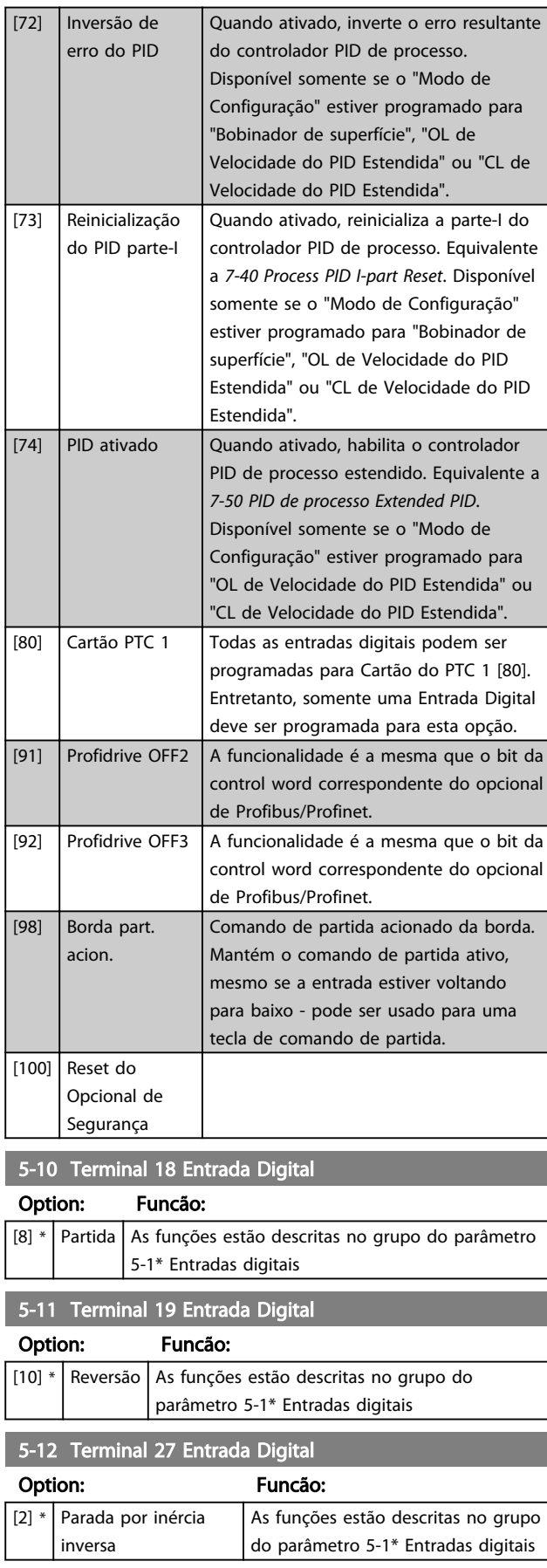

### 5-13 Terminal 29 Entrada Digital Option: Funcão: Selecionar a função a partir da faixa de entrada digital disponível e as opções adicionais [60], [61], [63] e [64]. Os contadores são usados nas funções do Smart Logic Control. Este parâmetro está disponível somente para o FC 302. [14] \* Jog As funções estão descritas no grupo do parâmetro 5-1\* Entradas digitais 5-14 Terminal 32 Entrada Digital Option: Funcão: Selecionar a função a partir da faixa de entrada digital disponível.  $[0]$  \* Sem operação As funções estão descritas em 5-1\* Entradas digitais. 5-15 Terminal 33 Entrada Digital Option: Funcão: Selecionar a função a partir da faixa de entrada digital disponível e as opções adicionais [60], [61], [63] e [64]. Os contadores são utilizados nas funções do Smart Logic Control.  $[0]$  \* Sem operação As funções estão descritas em 5-1\* Entradas digitais. 5-16 Terminal X30/2 Entrada Digital Option: Funcão:  $[0]$  \* Sem operação Este parâmetro está ativo quando o módulo opcional MCB 101 estiver instalado no conversor de frequência. As funções estão descritas em 5-1\* Entradas digitais. 5-17 Terminal X30/3 Entrada Digital Option: Funcão:  $[0]$  \* Sem operação Este parâmetro está ativo quando o módulo opcional MCB 101 estiver instalado no conversor de frequência. As funções estão descritas em 5-1\* Entradas digitais. 5-18 Terminal X30/4 Entrada Digital Option: Funcão:  $[0]$  \* Sem operação Este parâmetro está ativo quando o módulo opcional MCB 101 estiver instalado no conversor de frequência. As funções estão descritas em 5-1\* Entradas digitais. 5-19 Terminal 37 Parada Segura Option: Funcão: [1] AlarmParadSeg Para o conversor de frequência por inércia quando a parada segura for ativada. Reset manual a partir do LCP, entrada digital ou do fieldbus.

5-19 Terminal 37 Parada Segura

#### Descrições de Parâmetros Guia de Programação do VLT® AutomationDrive

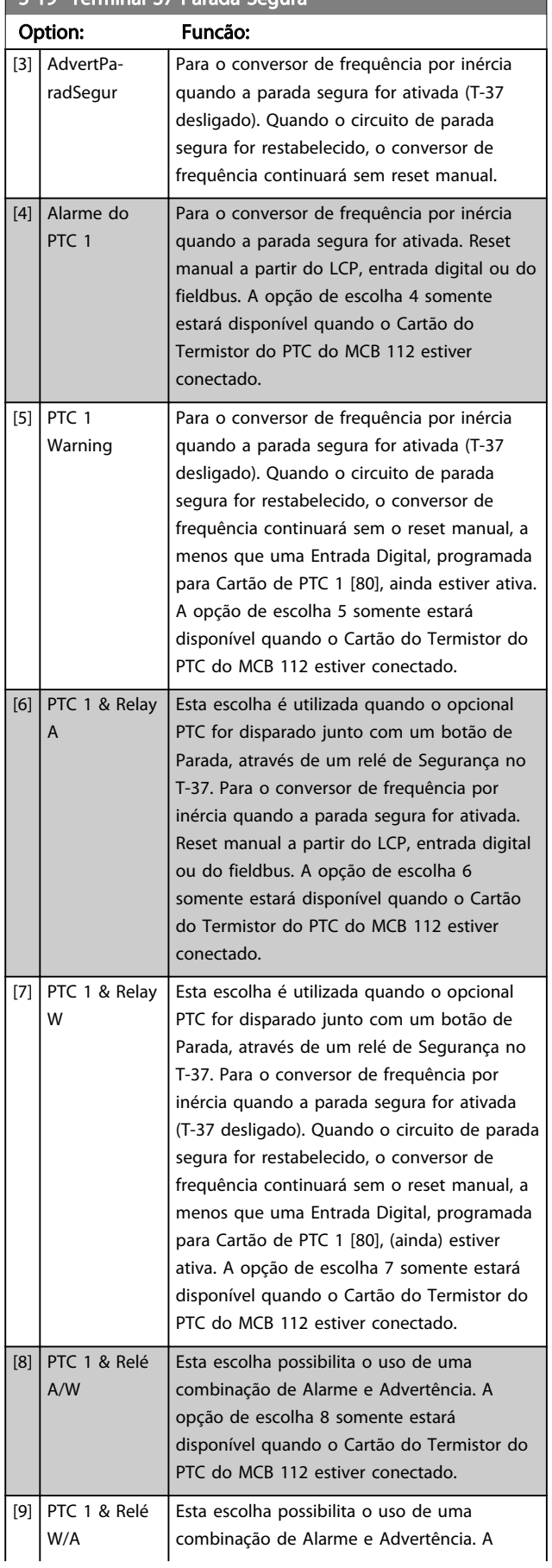

### 5-19 Terminal 37 Parada Segura

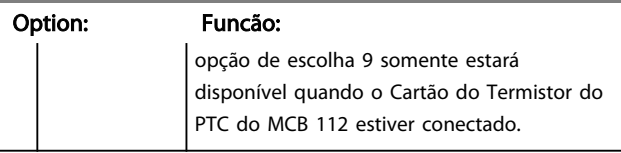

As seleções 4 - 9 somente estarão disponíveis quando o Cartão do Termistor do PTC do MCB 112 estiver conectado.

# OBSERVAÇÃO!

Quando Reset Automático/Advertência estiver selecionado, o conversor de frequência abre para nova partida automática.

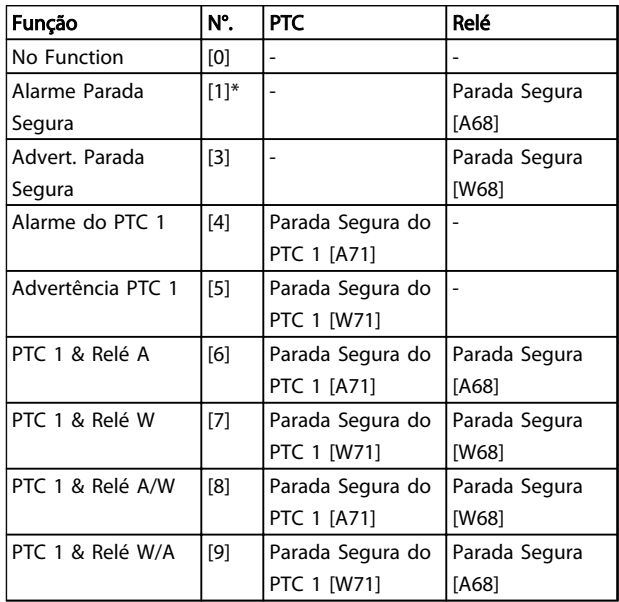

#### Tabela 3.16 Visão geral de funções, alarmes e advertências

*W significa warning (advertência) e A significa alarme. Para obter mais informações, consulte Alarmes e Advertências, na seção Solução de Problemas do Guia de Design ou as Instruções Operacionais*

Uma falha perigosa relacionada com a Parada Segura emitirá o Alarme: Falha Perigosa [A72].

Consulte em *[Tabela 5.3](#page-214-0)*.

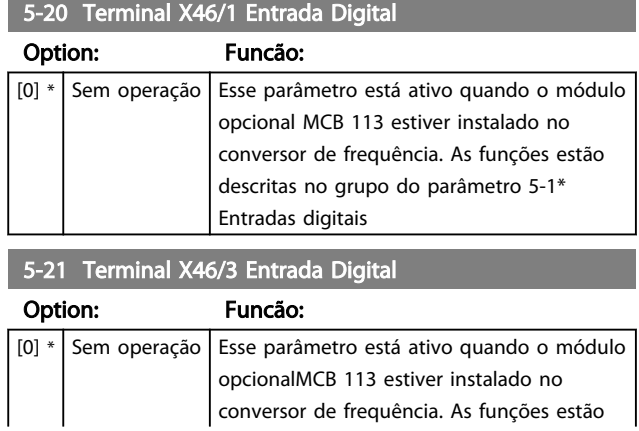

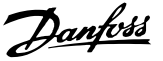

5-21 Terminal X46/3 Entrada Digital Option: Funcão: descritas no grupo do parâmetro 5-1\* Entradas digitais 5-22 Terminal X46/5 Entrada Digital Option: Funcão:  $[0] *$  Sem operação Esse parâmetro está ativo quando o módulo opcionalMCB 113 estiver instalado no conversor de frequência. As funções estão descritas no grupo do parâmetro 5-1\* Entradas digitais 5-23 Terminal X46/7 Entrada Digital Option: Funcão:  $[0]$  \* Sem operação Esse parâmetro está ativo quando o módulo opcionalMCB 113 estiver instalado no conversor de frequência. As funções estão descritas no grupo do parâmetro 5-1\* Entradas digitais 5-24 Terminal X46/9 Entrada Digital Option: Funcão:  $[0]$  \* Sem operação Esse parâmetro está ativo quando o módulo opcional MCB 113 estiver instalado no conversor de frequência. As funções estão descritas no grupo do parâmetro 5-1\* Entradas digitais 5-25 Terminal X46/11 Entrada Digital Option: Funcão:  $[0]$  \* Sem operação Esse parâmetro está ativo quando o módulo opcionalMCB 113 estiver instalado no conversor de frequência. As funções estão descritas no grupo do parâmetro 5-1\* Entradas digitais 5-26 Terminal X46/13 Entrada Digital Option: Funcão:  $[0]$  \* Sem operação Esse parâmetro está ativo quando o módulo opcional MCB 113 estiver instalado no conversor de frequência. As funções estão descritas no grupo do parâmetro 5-1\* Entradas digitais 3.7.3 5-3\* Saídas Digitais

As 2 saídas digitais de estado sólido são comuns aos terminais 27 e 29. Programar a função de E/S para o terminal 27, no *[5-01 Modo do Terminal 27](#page-78-0)*, e a função de E/S para o terminal 29, no *[5-02 Modo do Terminal 29](#page-78-0)*.

## OBSERVAÇÃO!

Estes parâmetros não podem ser ajustados enquanto o motor estiver em funcionamento.

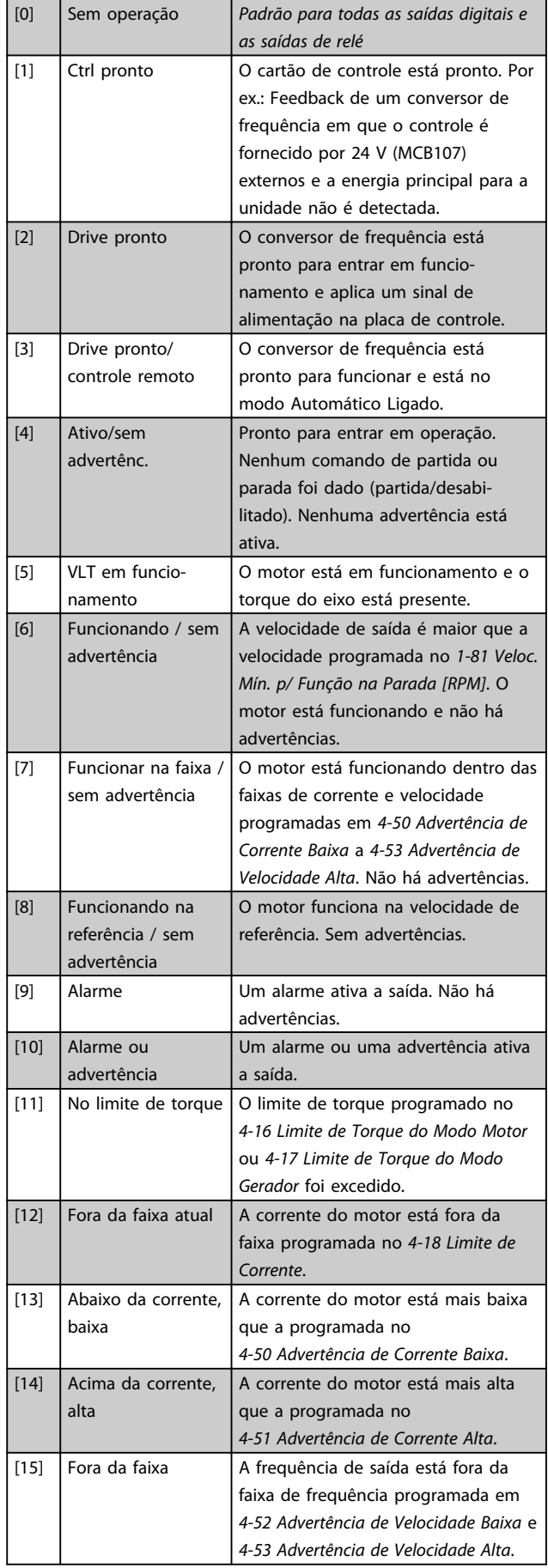

Danfoss

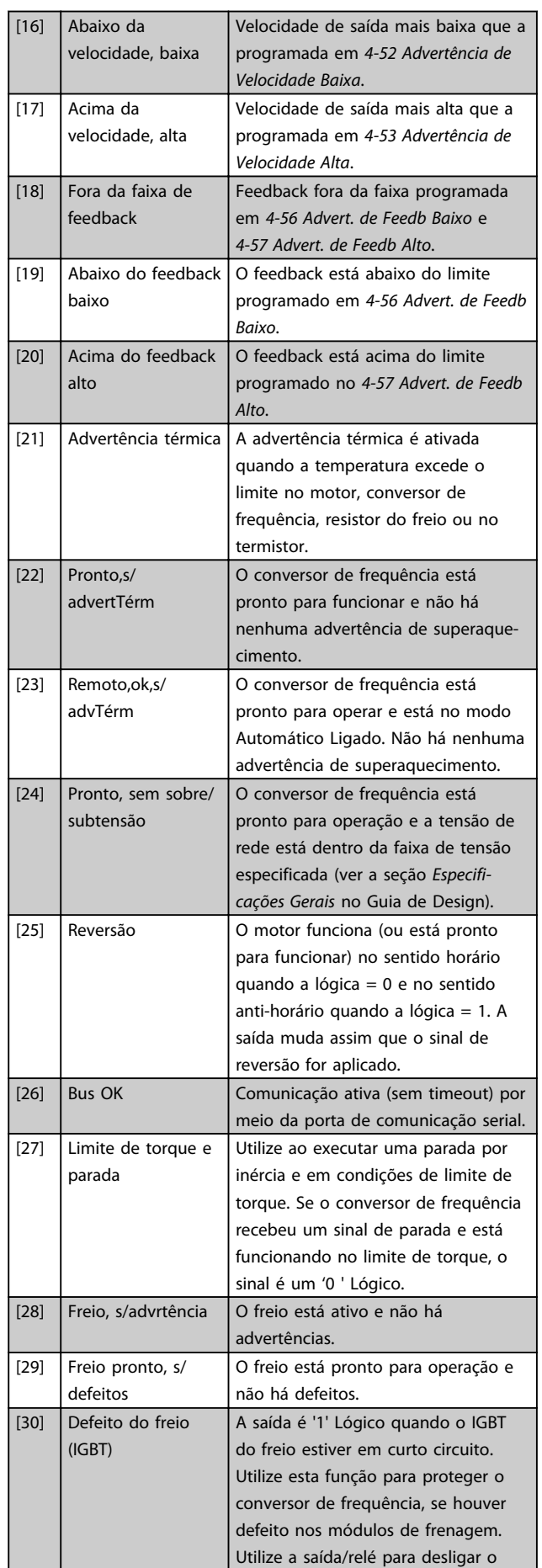

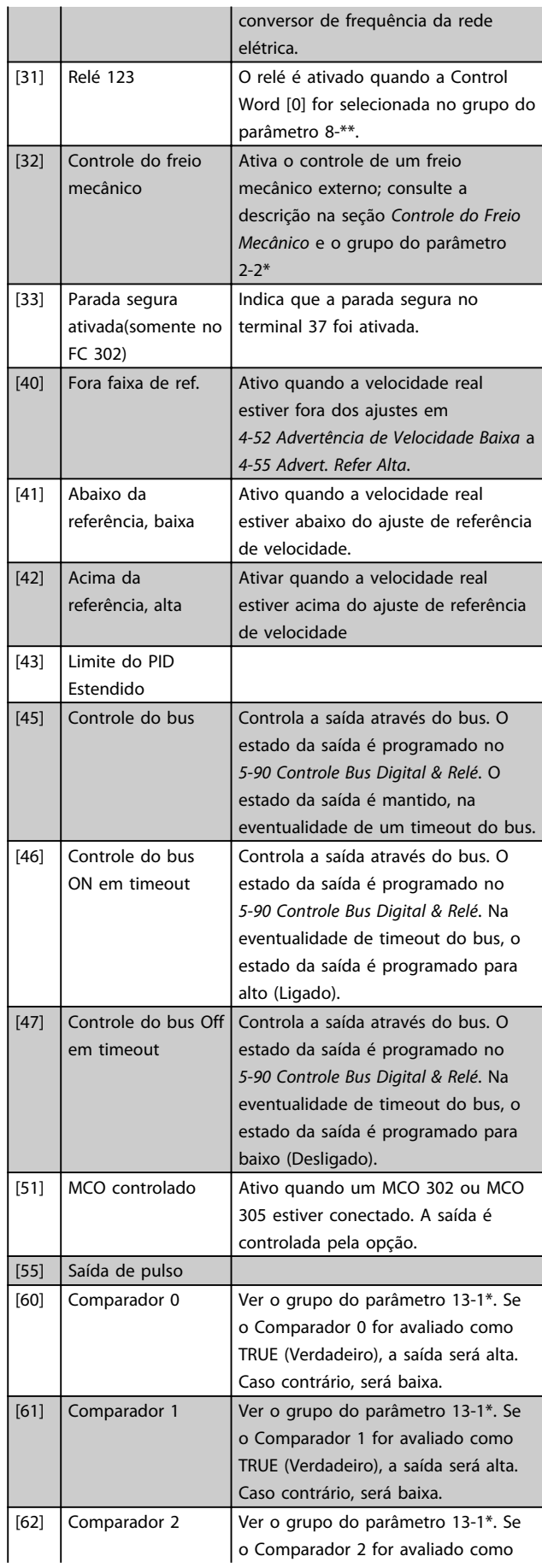

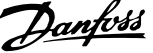

3 3

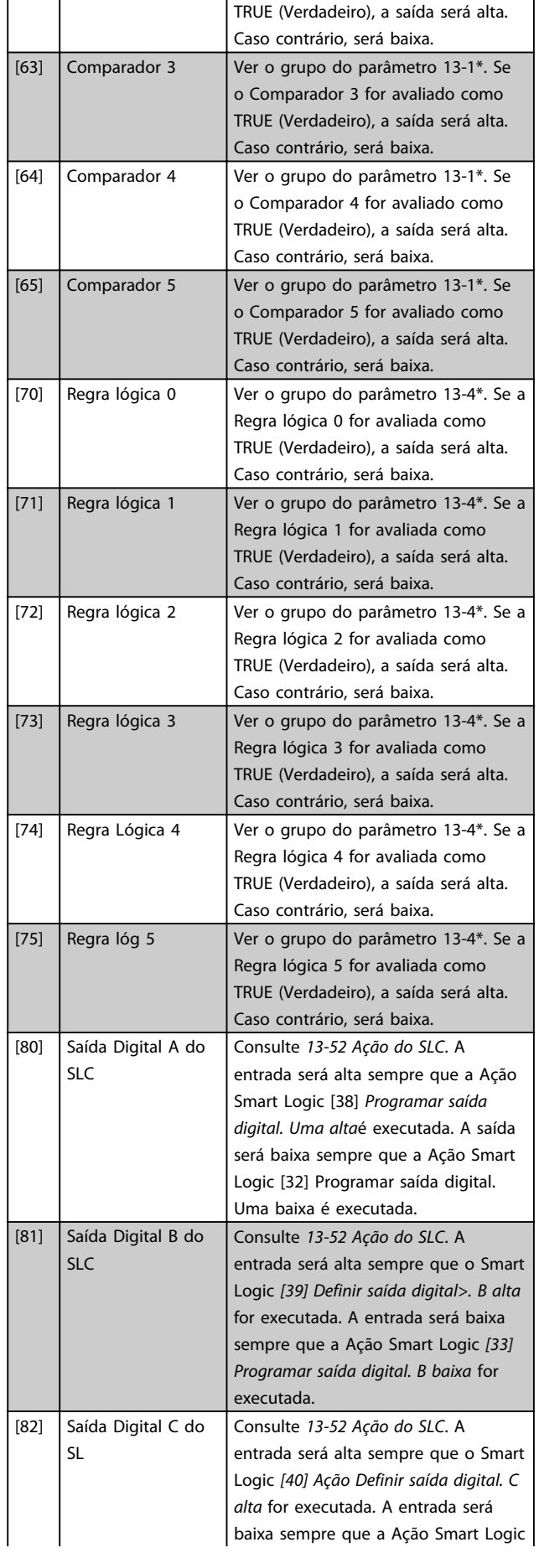

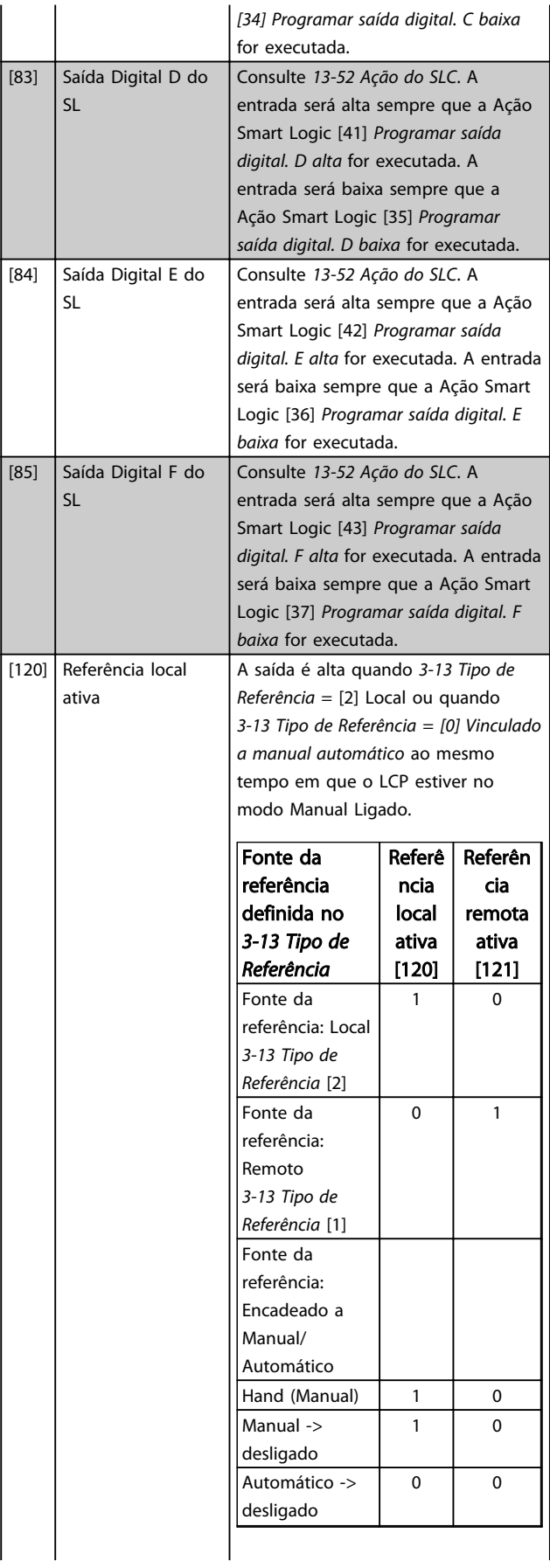

 $\overline{\phantom{a}}$ 

3 3

Referê Referên

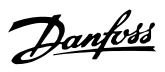

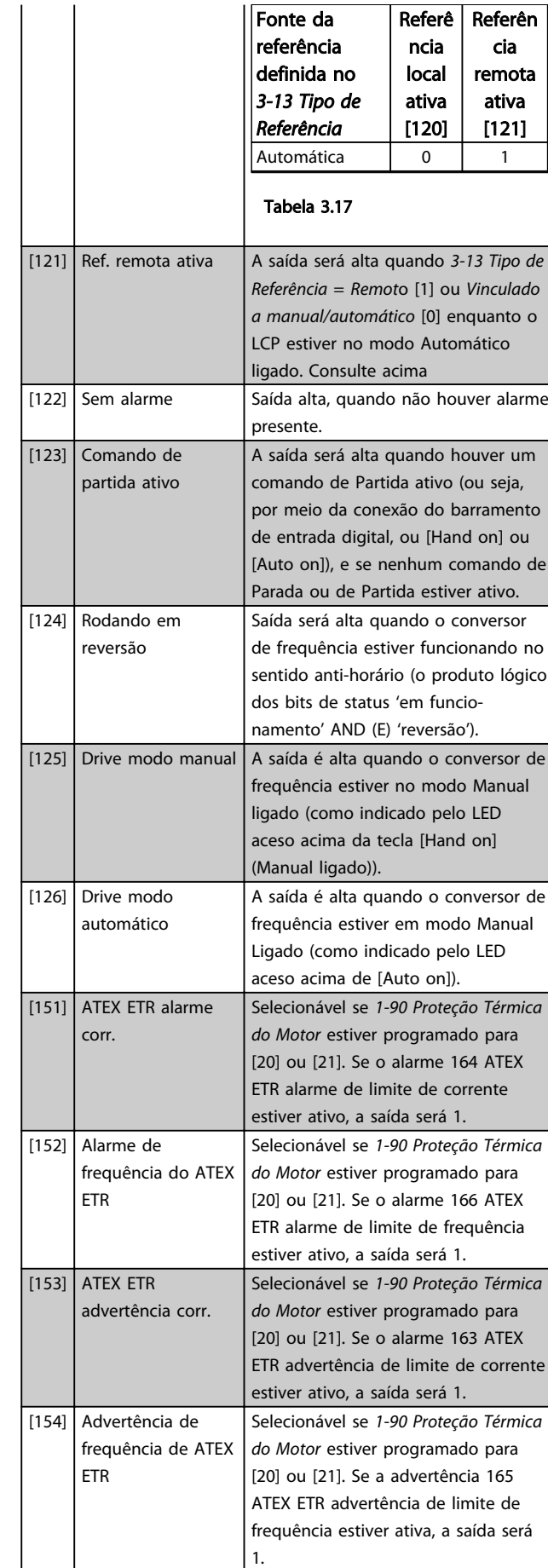

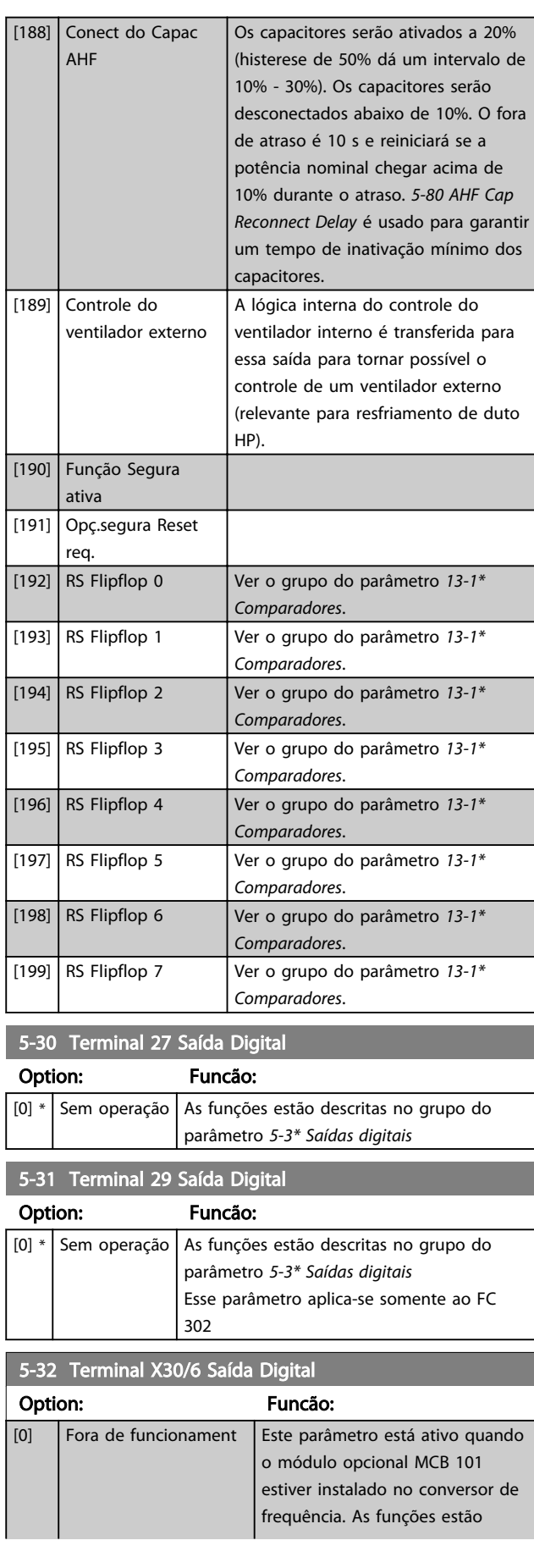

Option:

 $[1]$  Placa d Cntrl [2] Drive Pronto

[4]  $\vert$  Ativo/sem ad

 $[6]$  Rodand sem

[11]  $\vert$  No limite de  $[12]$  Fora da faixa

 $[14]$  Corrent acim

 $[16]$  Veloc abaixo  $[17]$  Veloc acima  $[18]$  Fora da faixa

[20]  $|$  Acima do fee [21] Advertência t [22] Pront,s/adver

 $[24]$  Pronto, Tensã [25] Reversão [26]  $\vert$  Bus OK

[28] Freio, s/advrt

 $[30]$  | Falha de freid [31] Relé 123

[38]  $\Big|$  Erro Feedbck

[40]  $\vert$  Fora faixa da

[42] Acima ref, alt

[55] Saída pulso  $[60]$  Comparador [61]  $\bigcup$  Comparador [62]  $\bigcup$  Comparador [63] Comparador 3 [64] Comparador 4 [65] Comparador 5

[45]  $\int$  Ctrl. bus  $[46]$  Ctrl.bus, 1 se [47]  $\int$  Ctrl.bus,0 se

[9] Alarme

5-32 Terminal X30/6 Saída Digital

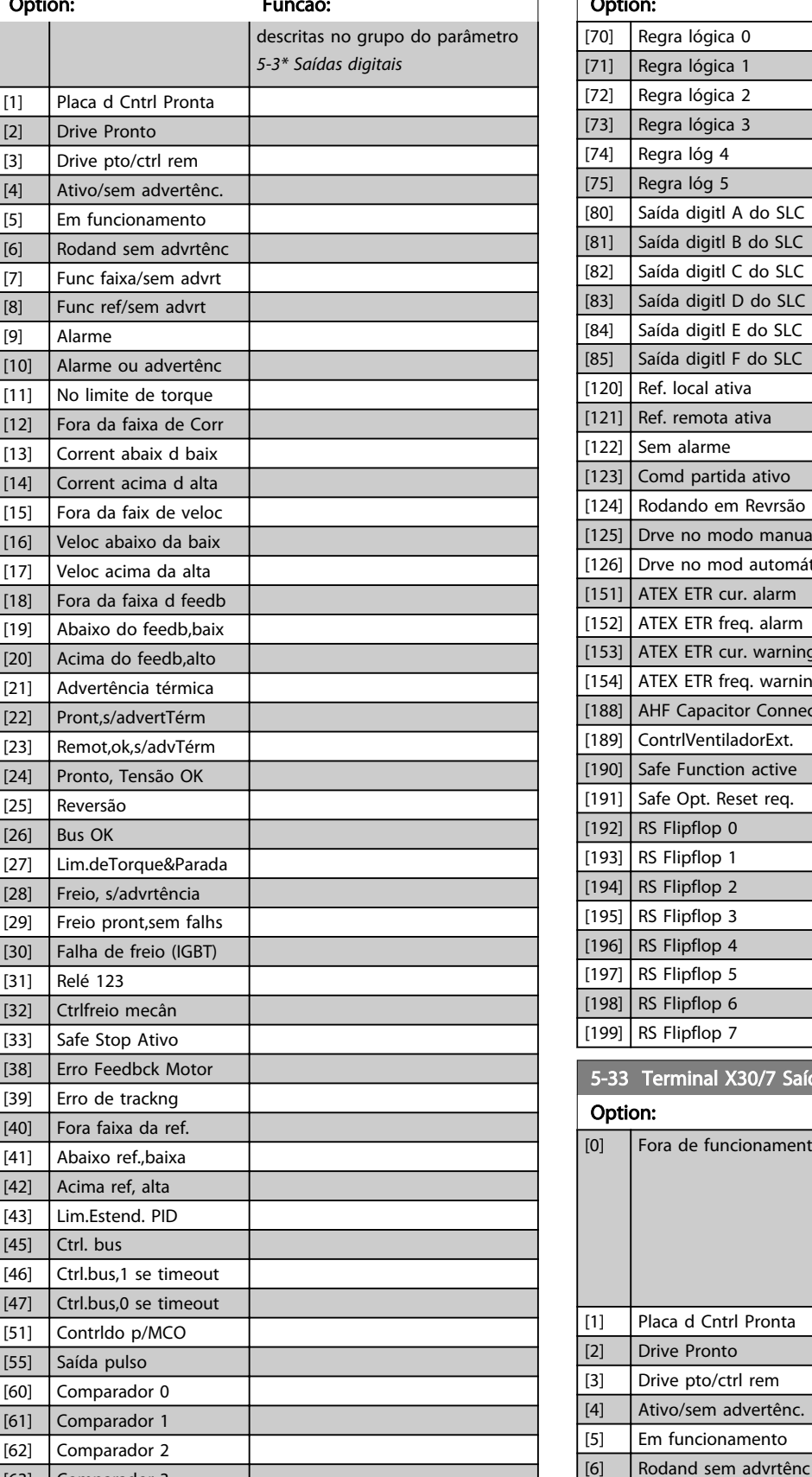

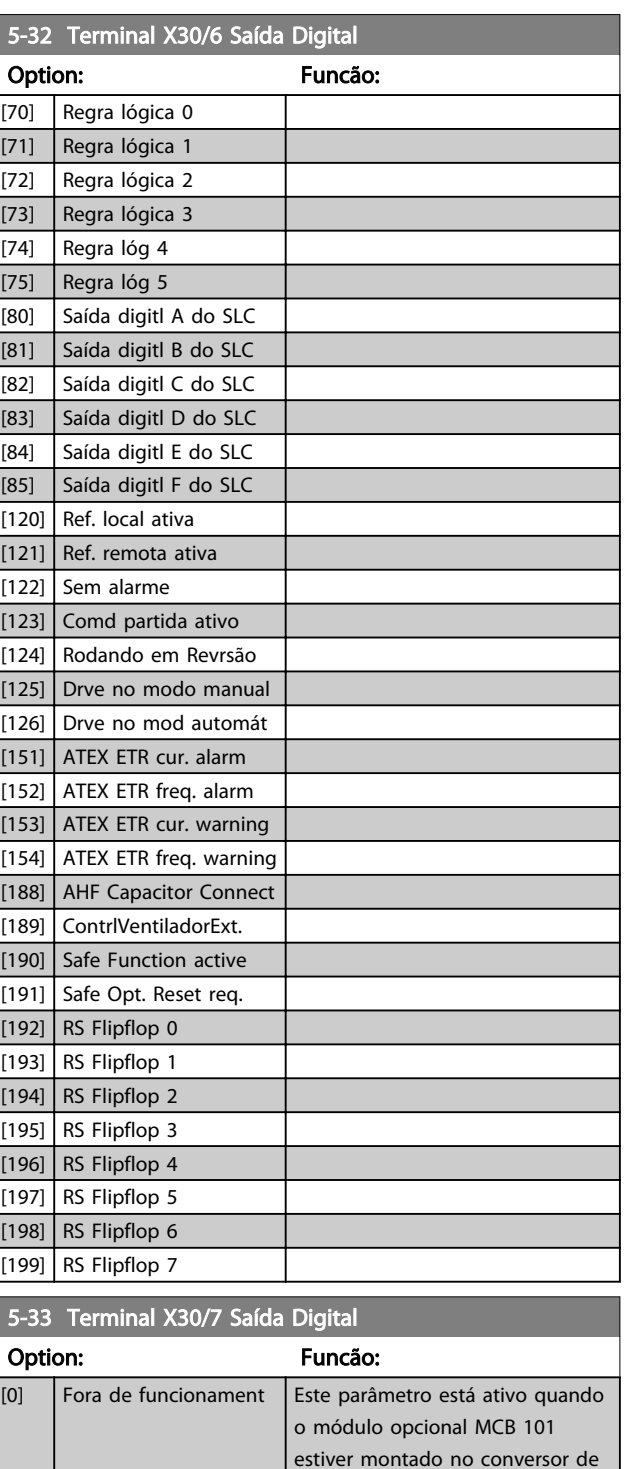

Danfoss

[7] Func faixa/sem advrt [8] Func ref/sem advrt

frequência. As funções estão descritas no grupo do parâmetro

*5-3\* Saídas digitais*

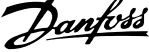

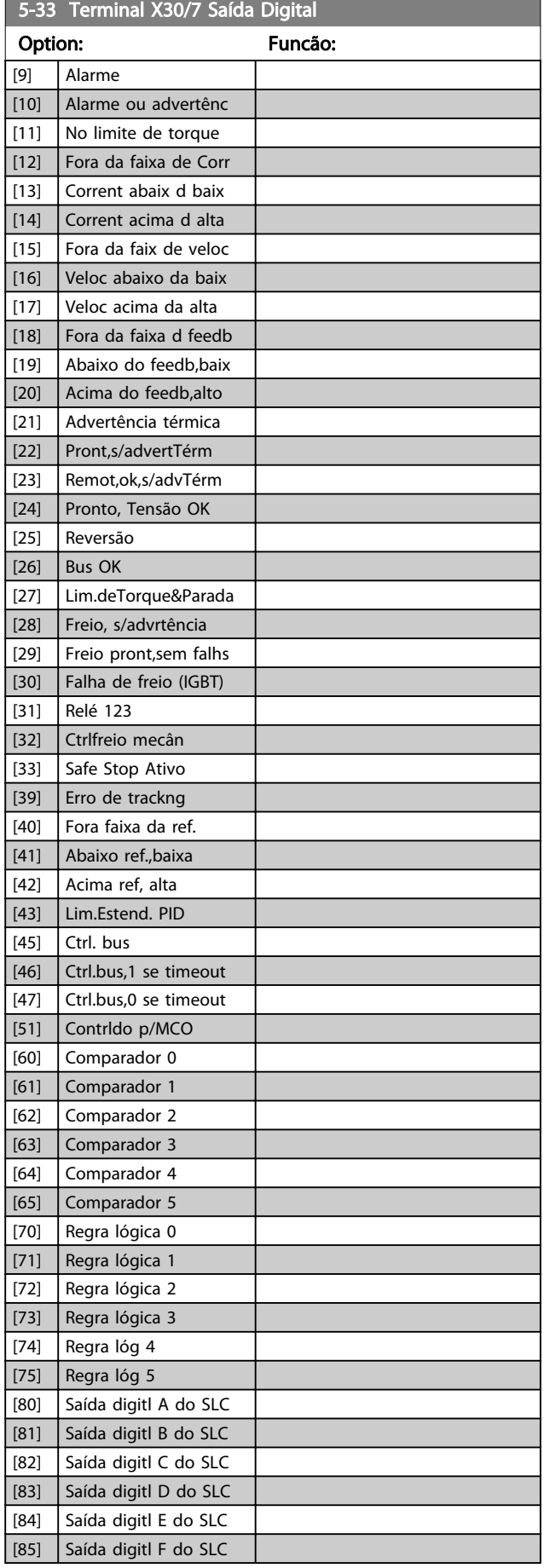

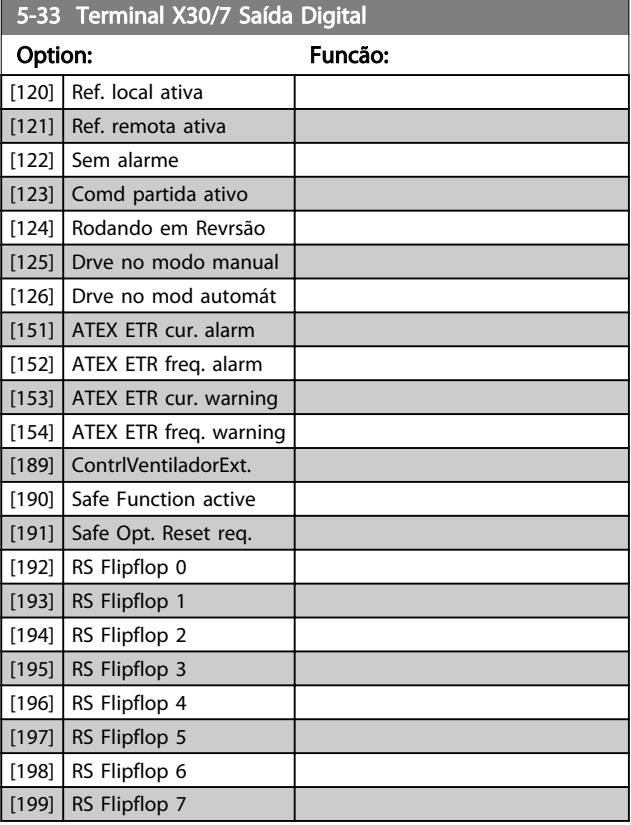

## 3.7.4 5-4\* Relays

Par. para configurar o timing e as funções de saída dos relés.

### 5-40 Função do Relé Matriz [9] (Relé 1 [0], Relé 2 [1], Relé 3 [2] (MCB 113), Relé 4 [3] (MCB 113), Relé 5 [4] (MCB 113), Relé 6 [5] (MCB 113), Relé 7 [6] (MCB 105), Relé 8 [7] (MCB 105), Relé 9 [8] (MCB 105))

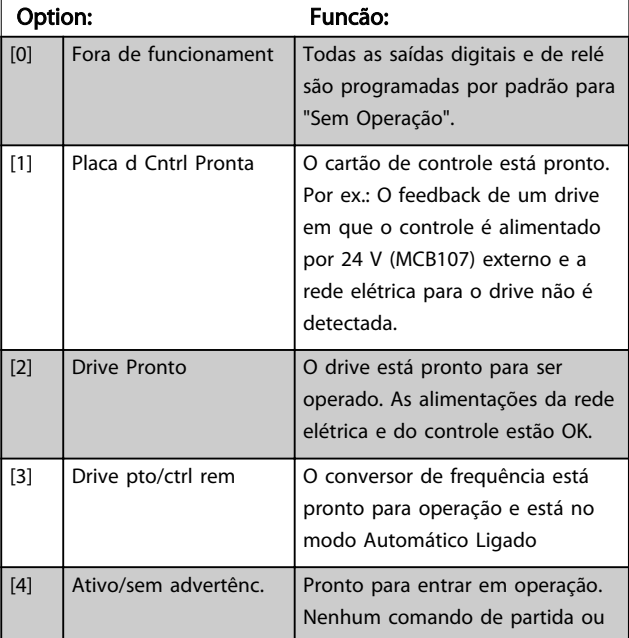

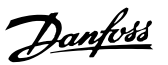

## 5-40 Função do Relé

### Matriz [9]

(Relé 1 [0], Relé 2 [1], Relé 3 [2] (MCB 113), Relé 4 [3] (MCB 113), Relé 5 [4] (MCB 113), Relé 6 [5] (MCB 113), Relé 7 [6] (MCB 105), Relé 8 [7] (MCB 105), Relé 9 [8] (MCB 105))

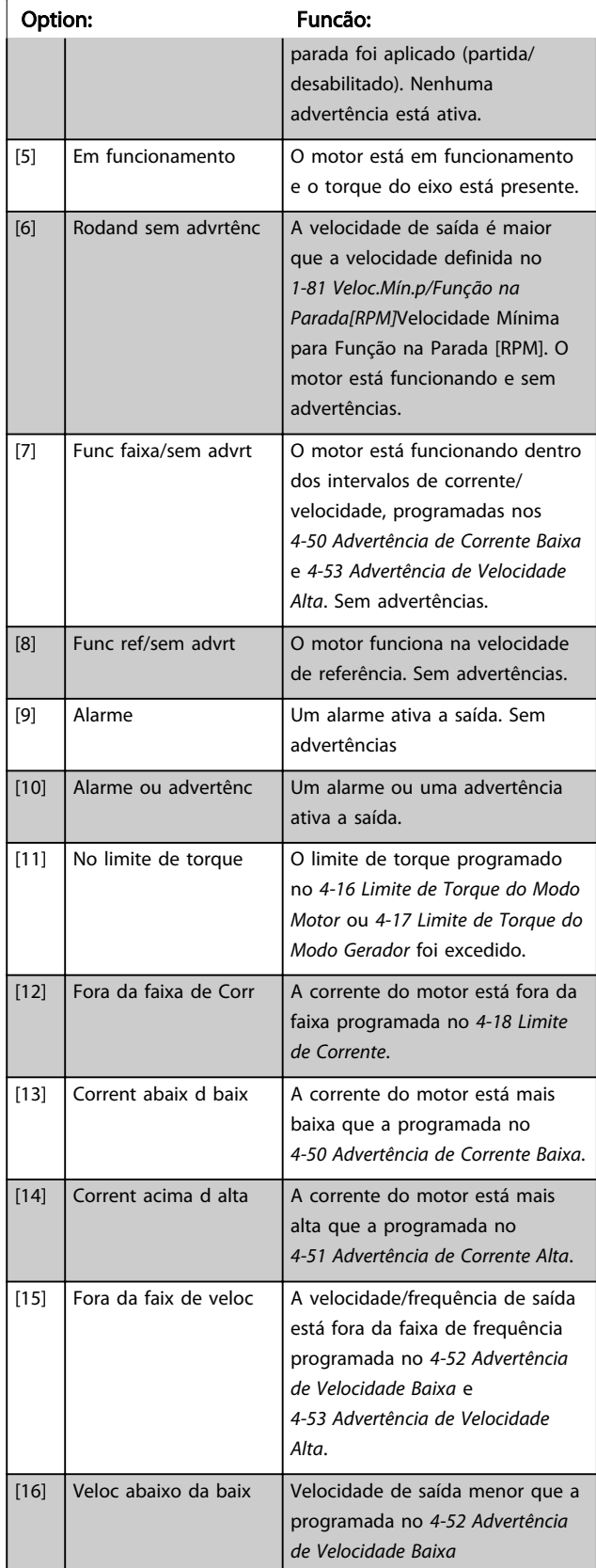

## 5-40 Função do Relé

#### Matriz [9]

(Relé 1 [0], Relé 2 [1], Relé 3 [2] (MCB 113), Relé 4 [3] (MCB 113), Relé 5 [4] (MCB 113), Relé 6 [5] (MCB 113), Relé 7 [6] (MCB 105), Relé 8 [7] (MCB 105), Relé 9 [8] (MCB 105))

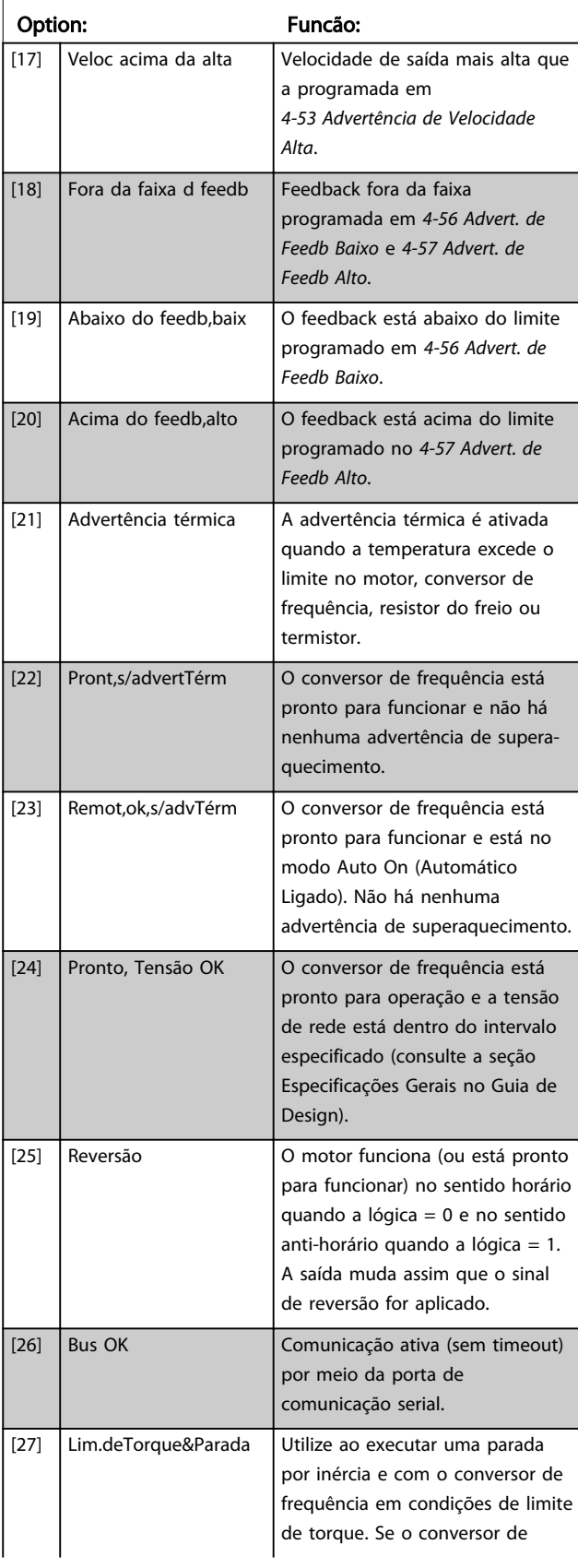

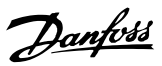

## 5-40 Função do Relé

#### Matriz [9]

(Relé 1 [0], Relé 2 [1], Relé 3 [2] (MCB 113), Relé 4 [3] (MCB 113), Relé 5 [4] (MCB 113), Relé 6 [5] (MCB 113), Relé 7 [6] (MCB 105), Relé 8 [7] (MCB 105), Relé 9 [8] (MCB 105))

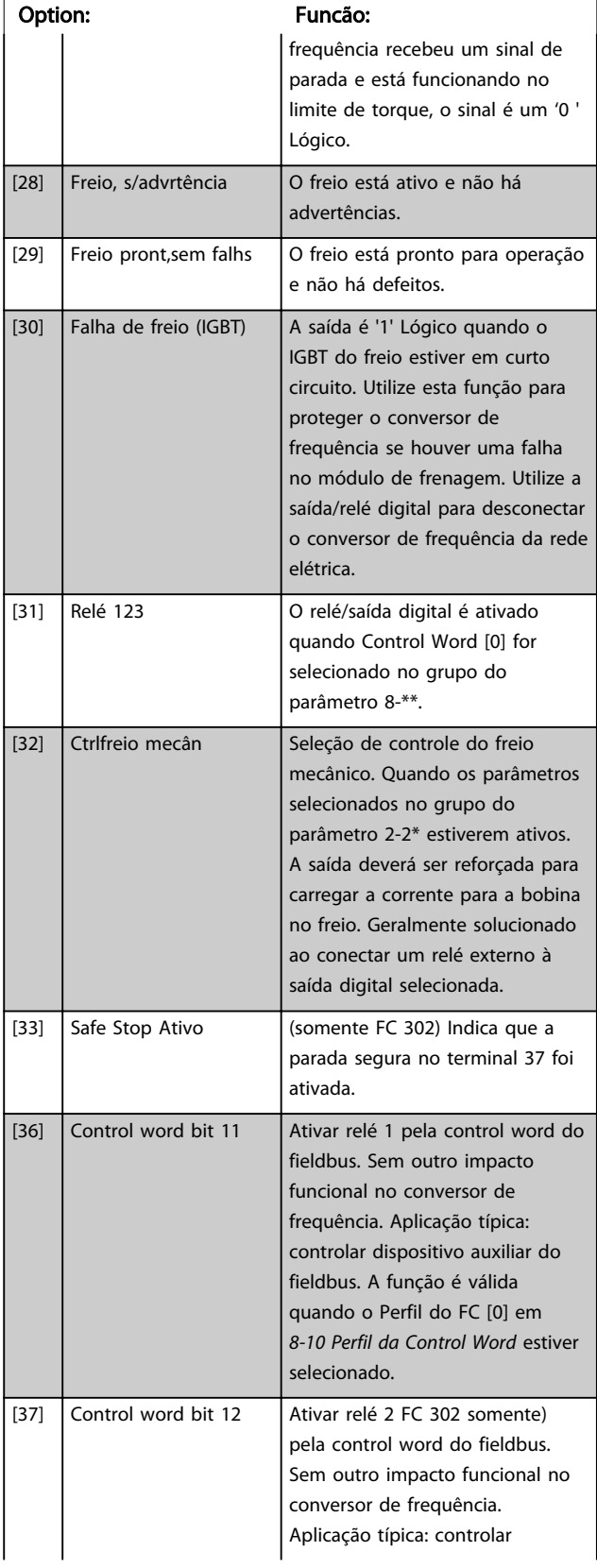

## 5-40 Função do Relé

#### Matriz [9]

(Relé 1 [0], Relé 2 [1], Relé 3 [2] (MCB 113), Relé 4 [3] (MCB 113), Relé 5 [4] (MCB 113), Relé 6 [5] (MCB 113), Relé 7 [6] (MCB 105), Relé 8 [7] (MCB 105), Relé 9 [8] (MCB 105))

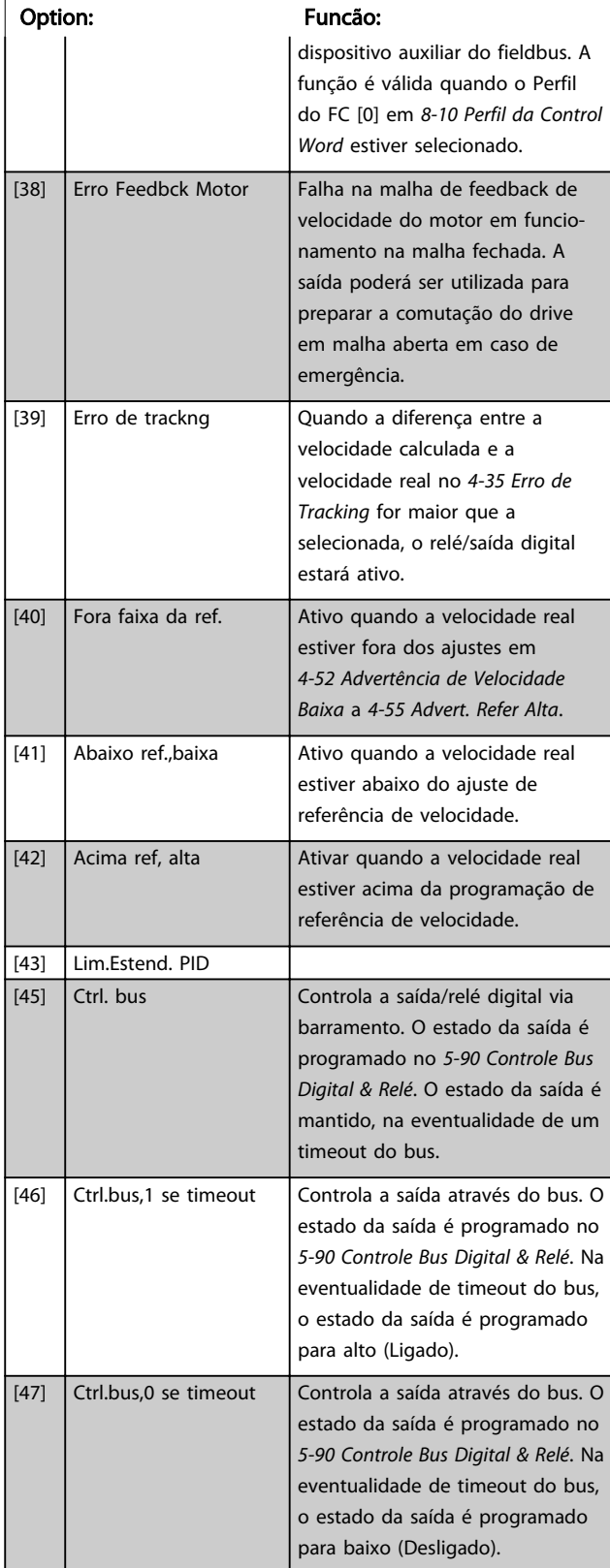

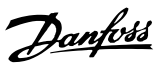

## 5-40 Função do Relé

Matriz [9]

(Relé 1 [0], Relé 2 [1], Relé 3 [2] (MCB 113), Relé 4 [3] (MCB 113), Relé 5 [4] (MCB 113), Relé 6 [5] (MCB 113), Relé 7 [6] (MCB 105), Relé 8 [7] (MCB 105), Relé 9 [8] (MCB 105))

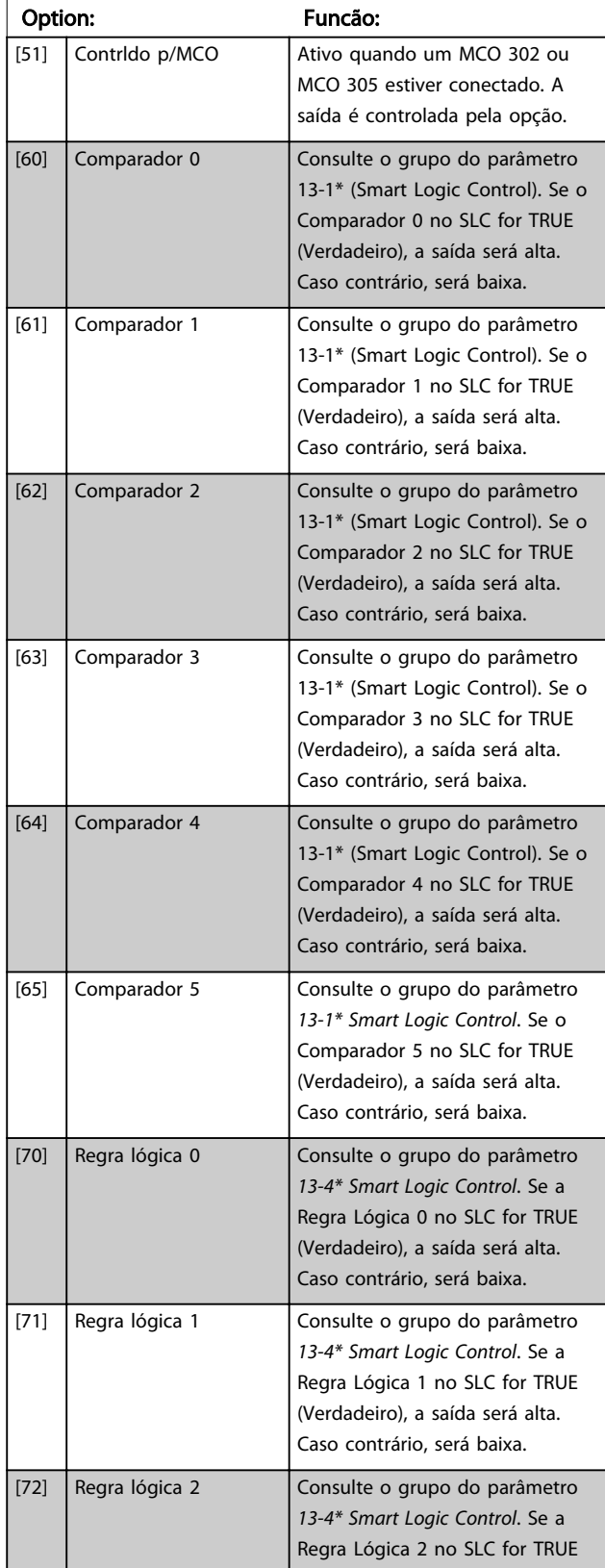

## 5-40 Função do Relé

#### Matriz [9]

(Relé 1 [0], Relé 2 [1], Relé 3 [2] (MCB 113), Relé 4 [3] (MCB 113), Relé 5 [4] (MCB 113), Relé 6 [5] (MCB 113), Relé 7 [6] (MCB 105), Relé 8 [7] (MCB 105), Relé 9 [8] (MCB 105))

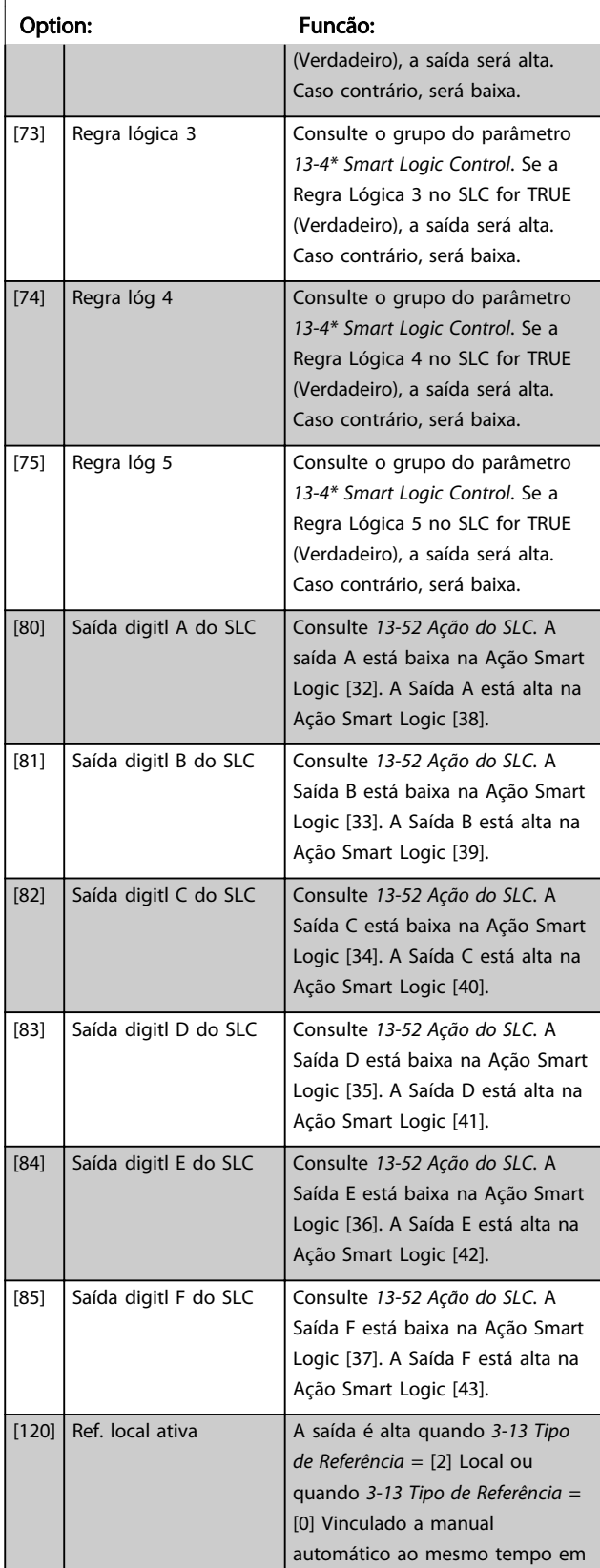

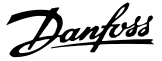

### 5-40 Função do Relé

### Matriz [9]

(Relé 1 [0], Relé 2 [1], Relé 3 [2] (MCB 113), Relé 4 [3] (MCB 113), Relé 5 [4] (MCB 113), Relé 6 [5] (MCB 113), Relé 7 [6] (MCB 105),

Relé 8 [7] (MCB 105), Relé 9 [8] (MCB 105)) Option: Funcão: que o LCP estiver no modo Manual Ligado. Fonte da referência definida no 3-13 Tipo de Referência Referê Referênc ncia local ativa [120] ia remota ativa [121] Fonte da referência: Local 3-13 Tipo de Referência [2]  $1 \quad 0$ Fonte da referência: Remoto 3-13 Tipo de Referência [1]  $0 \mid 1$ Fonte da referência: Encadeado a Manual/ Automático Hand (Manual)  $\begin{array}{|c|c|c|c|c|} \hline \end{array}$  1 0 Manual -> desligado  $1 \mid 0$ Automático -> desligado  $0 \quad 0$ Automática 0 1 Tabela 3.18 [121] Ref. remota ativa A saída será alta quando *3-13 Tipo de Referência* = Remoto [1] ou encadeado ao hand/auto [0] enquanto o LCP estiver no modo [Auto on]. Consulte acima [122] Sem alarme Saída alta, quando não houver alarme presente. [123] Comd partida ativo  $\begin{bmatrix} A & \text{SA} \\ A & \text{SA} \end{bmatrix}$  alta quando o alto do comando de Partida (por exemplo, por meio da entrada digital, conexão do barramento ou [Hand on] ou [Auto on]) e uma Parada foi o último comando.  $[124]$  Rodando em Revrsão  $\overline{\phantom{a}}$  Saída será alta quando o conversor de frequência estiver funcionando no sentido anti-

### 5-40 Função do Relé

#### Matriz [9]

(Relé 1 [0], Relé 2 [1], Relé 3 [2] (MCB 113), Relé 4 [3] (MCB 113), Relé 5 [4] (MCB 113), Relé 6 [5] (MCB 113), Relé 7 [6] (MCB 105), Relé 8 [7] (MCB 105), Relé 9 [8] (MCB 105))

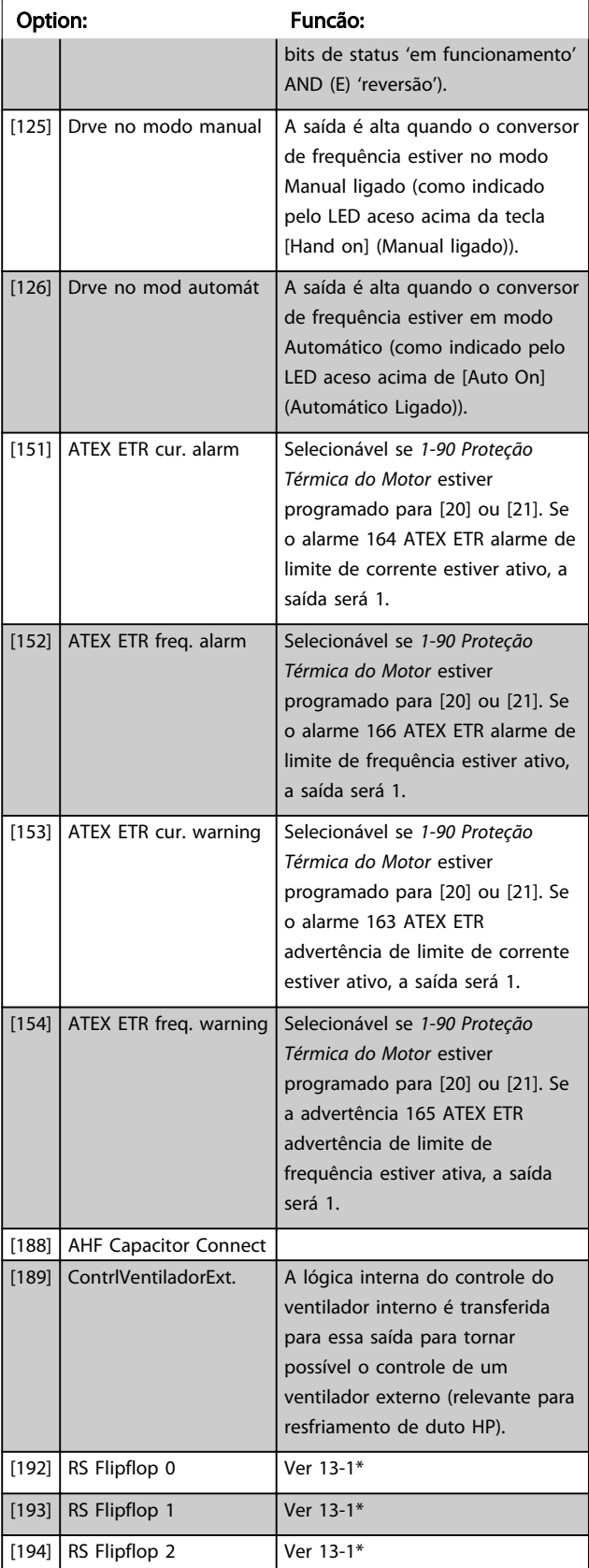

-horário (o produto lógico dos

5-40 Função do Relé

#### Descrições de Parâmetros Guia de Programação do VLT® AutomationDrive

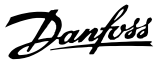

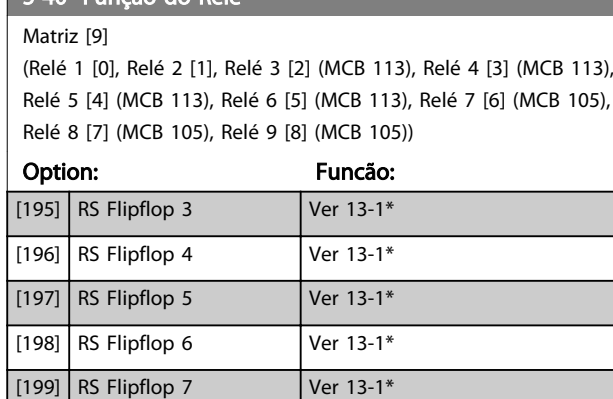

#### 5-41 Atraso de Ativação do Relé

Matriz [9] (Relé 1 [0], Relé 2 [1], Relé 3 [2], Relé 4 [3], Relé 5 [4], Relé 6 [5], Relé 7 [6], Relé 8 [7], Relé 9 [8])

#### Range: Funcão:

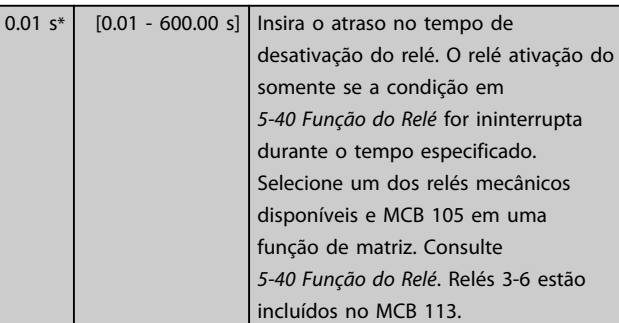

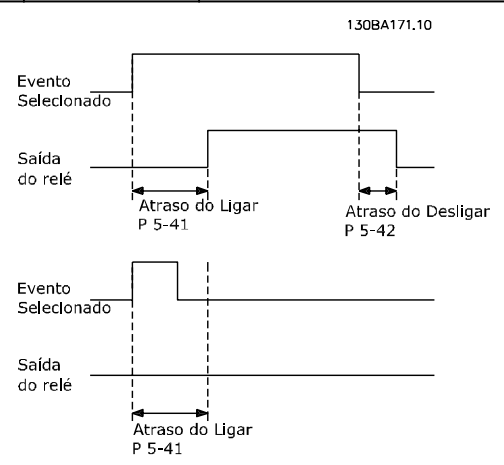

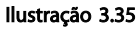

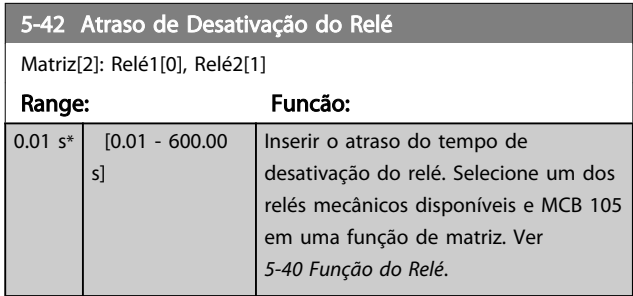

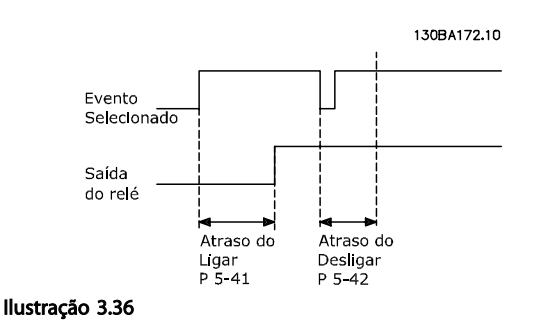

Se a condição do Evento selecionado mudar, antes do estado de ligado - ou desligado- do temporizador de atraso expirar, a saída do relé não é afetada.

### 3.7.5 5-5\* Entrada de Pulso

Os parâmetros da entrada de pulso são utilizados para definir uma janela apropriada, para a área de referência de impulso, estabelecendo o escalonamento e a configuração do filtro para as entradas de pulso. Os terminais de entrada 29 ou 33 funcionam como entradas de referência de frequência. Programe o terminal 29 (*5-13 Terminal 29, Entrada Digital*) ou o terminal 33 (*5-15 Terminal 33 Entrada Digital*) para *Entrada de pulso [32]*. Se o terminal 29 for usado como entrada, programe *[5-01 Modo do Terminal 27](#page-78-0)* para *[0] Entrada*.

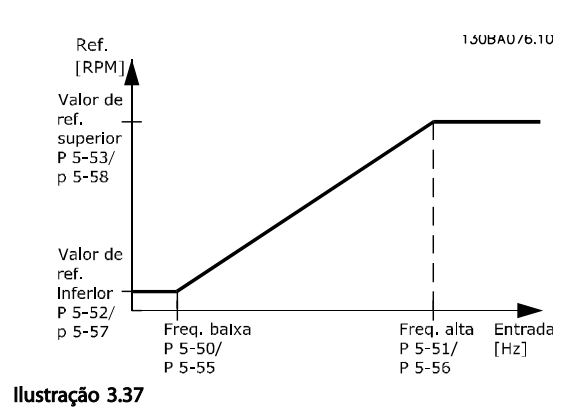

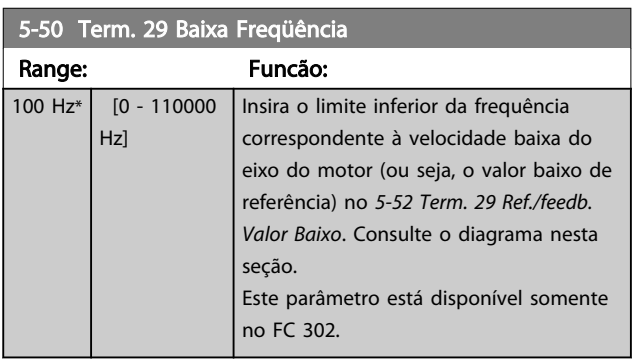

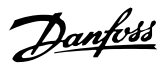

<span id="page-95-0"></span>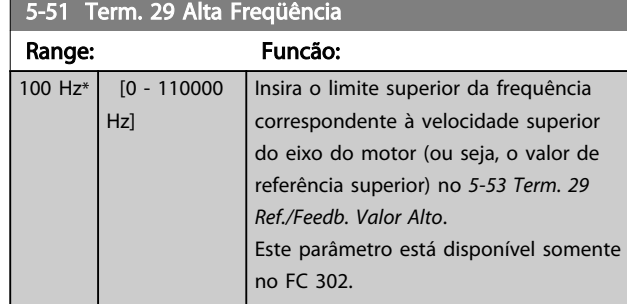

### 5-52 Term. 29 Ref./feedb. Valor Baixo

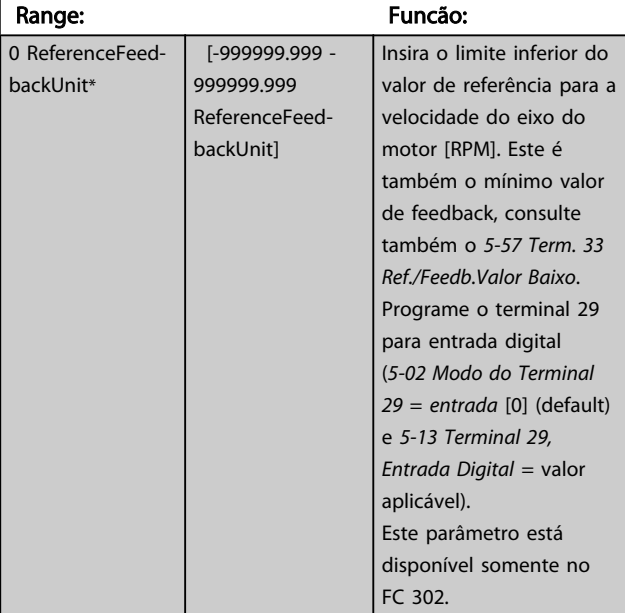

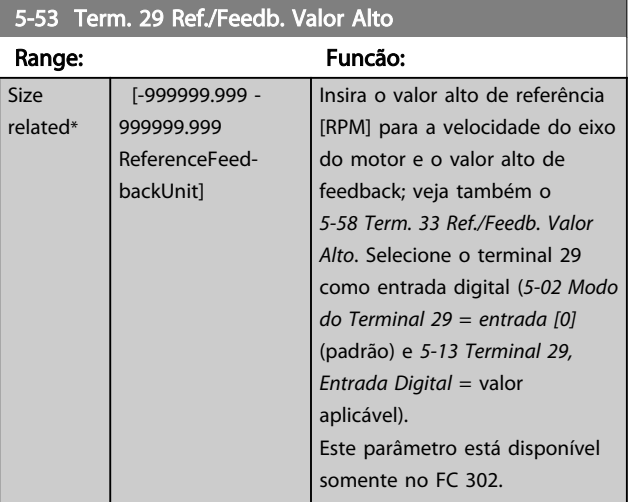

## 5-54 Const de Tempo do Filtro de Pulso #29

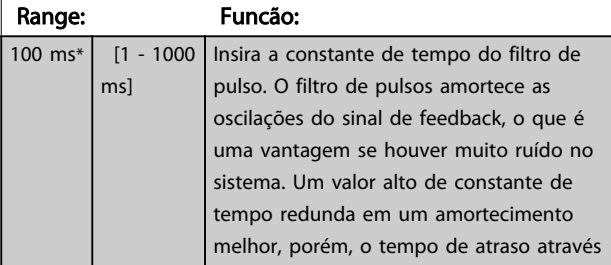

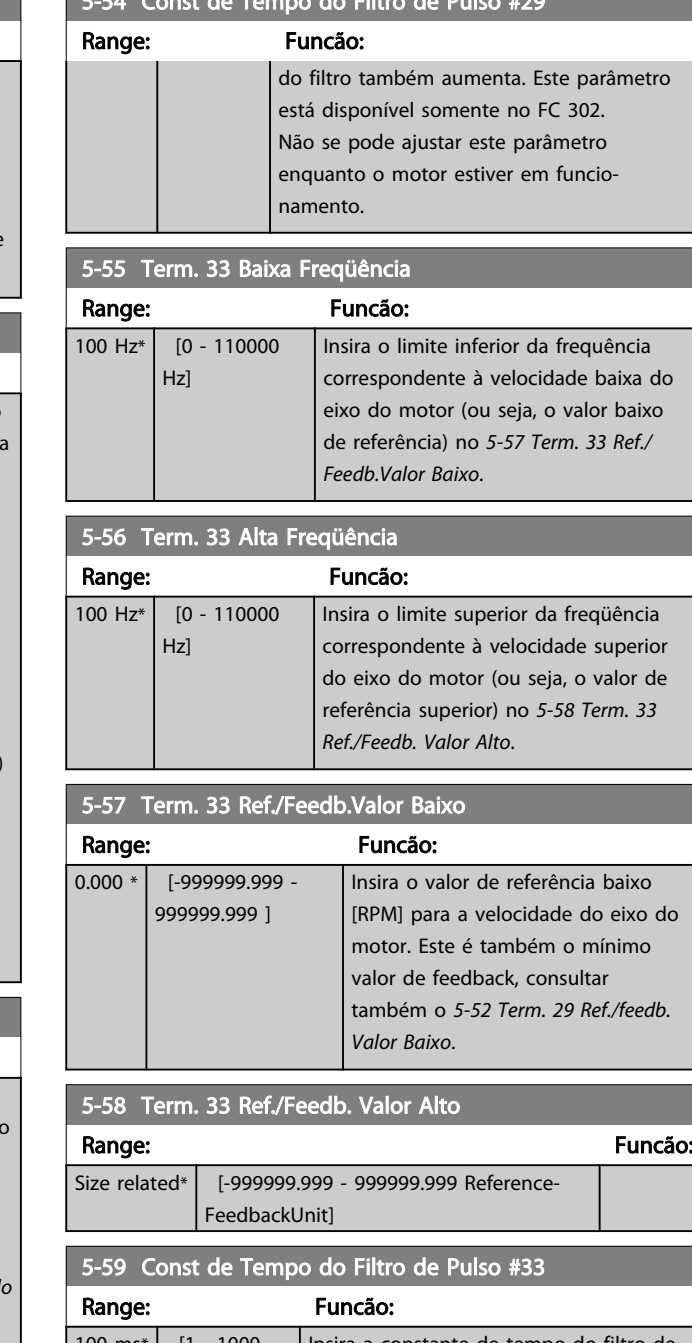

5-54 Const de Tempo do Filtro de Pulso #29

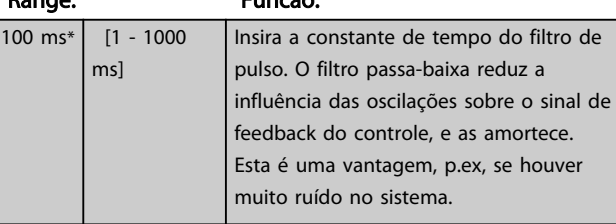

# OBSERVAÇÃO!

Não é possível ajustar este parâmetro enquanto o motor estiver em funcionamento.

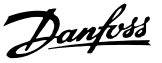

### <span id="page-96-0"></span>3.7.6 5-6\* Saídas de Pulso

Estes parâmetros são usados para configurar saídas de pulso com suas funções e escalas. Os terminais 27 e 29 são alocados para saídas de pulso via *[5-01 Modo do Terminal](#page-78-0) [27](#page-78-0)* e *[5-02 Modo do Terminal 29](#page-78-0)*, respectivamente.

# OBSERVAÇÃO!

Estes parâmetros não podem ser ajustados enquanto o motor estiver em funcionamento.

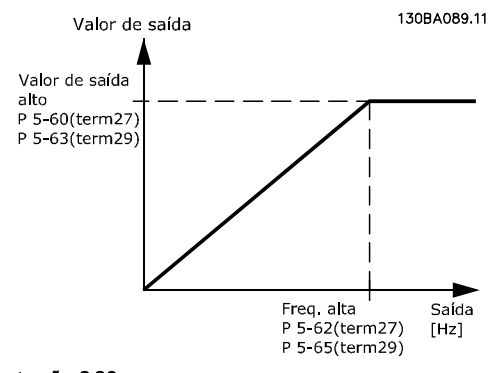

Ilustração 3.38

Opções para a leitura das variáveis de saída:

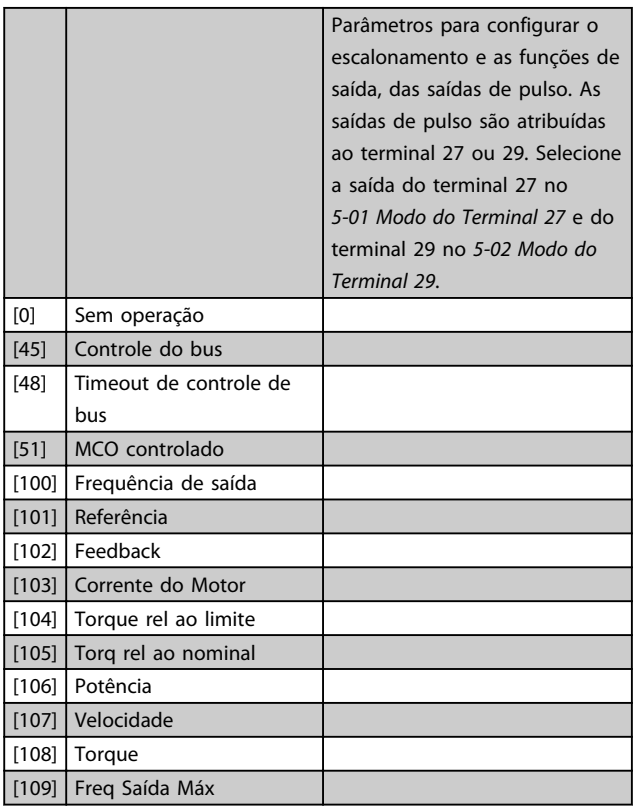

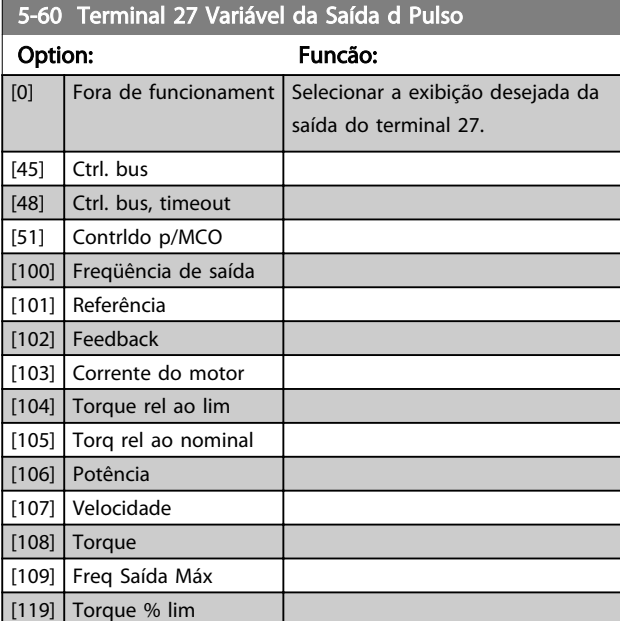

## 5-62 Freq Máx da Saída de Pulso #27

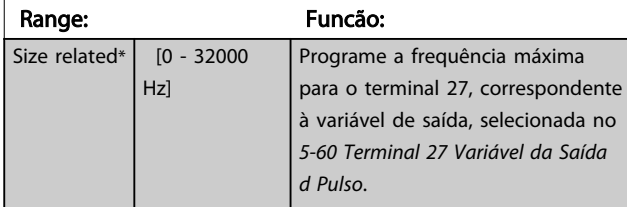

### 5-63 Terminal 29 Variável da Saída d Pulso

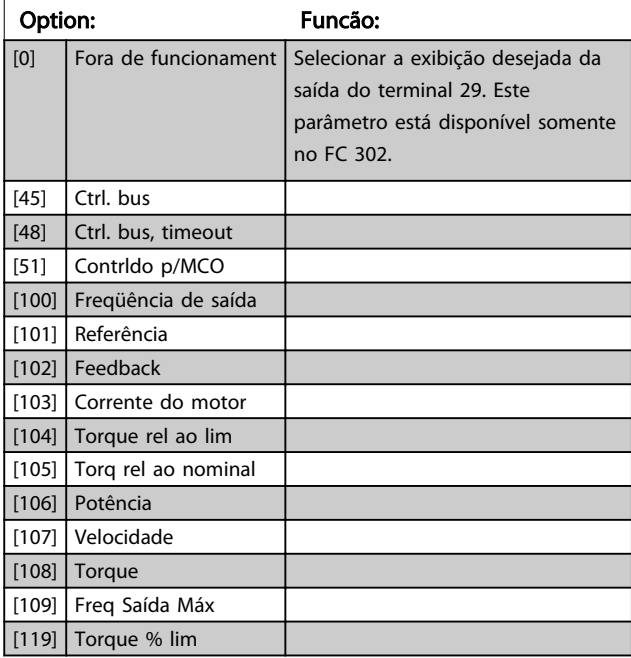

#### 5-65 Freq Máx da Saída de Pulso #29

Programe a frequência máxima para o terminal 29, correspondente à variável de saída, selecionada no *5-63 Terminal 29 Variável da Saída d Pulso*.

### Range: The Contract of the Funcão: 5000 Hz\* [0 - 32000 Hz]

Danfoss

<span id="page-97-0"></span>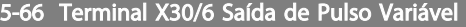

Selecione a variável para leitura, escolhida no terminal X30/6. Este parâmetro está ativo quando o módulo opcional MCB 101 estiver instalado no conversor de frequência.

As mesmas opções e funções que o grupo de parâmetro 5-6\*.

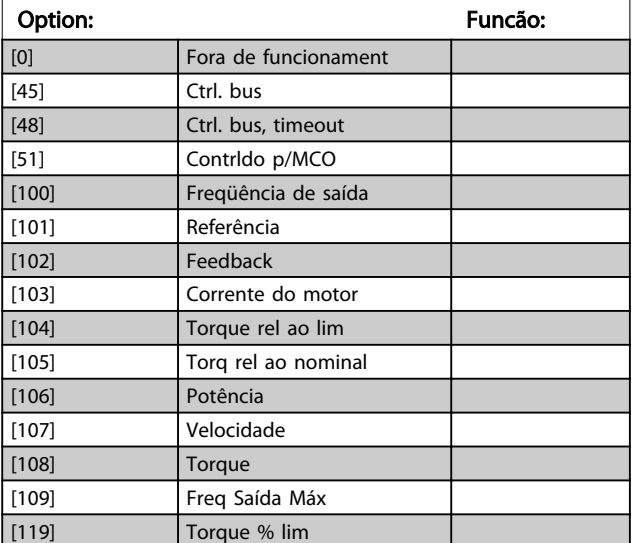

# OBSERVAÇÃO!

### Não é possível ajustar este parâmetro enquanto o motor estiver em funcionamento.

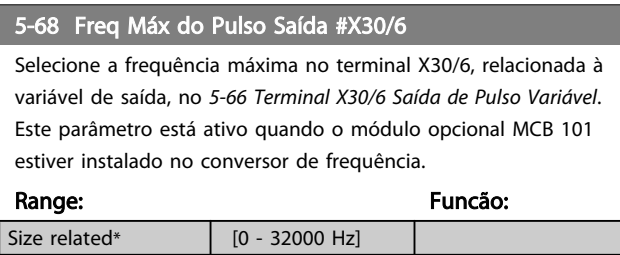

### 3.7.7 5-7\* Entrada do Encoder de 24 V

Conectar o encoder de 24 V aos terminais 12 (alimentação de 24 V CC), 32 (Canal A), 33 (Canal B) e 20 (GND). As entradas digitais 32/33 estarão ativas para as entradas de encoder quando *[1] Encoder de 24 V* estiver selecionado em *[1-02 Fonte Feedbck.Flux Motor](#page-36-0)* e *[7-00 Fonte do Feedb. do PID](#page-109-0) [de Veloc.](#page-109-0)*. O encoder utilizado é do tipo 24 V, de dois canais (A e B). Frequência de entrada máx.: 110 kHz.

### Conexão do Encoder no conversor de frequência

Encoder incremental de 24 V Comprimento máximo do cabo 5 m.

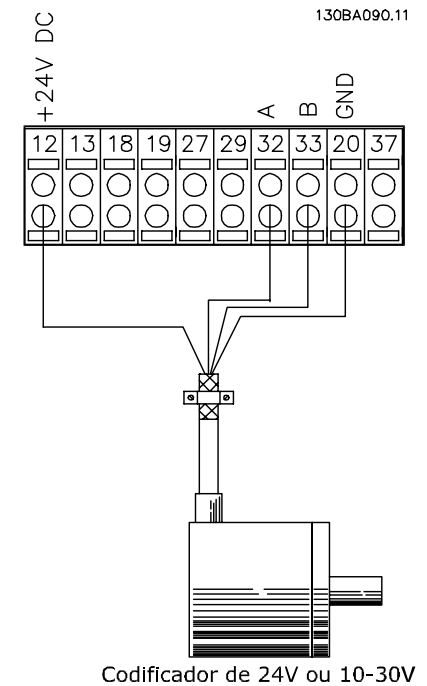

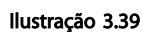

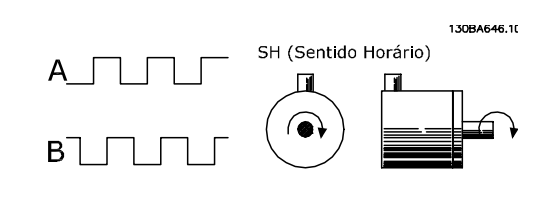

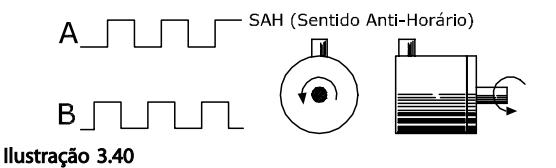

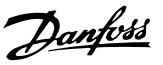

<span id="page-98-0"></span>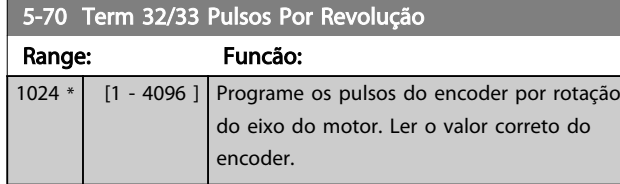

# OBSERVAÇÃO!

Não é possível ajustar este parâmetro enquanto o motor estiver em funcionamento.

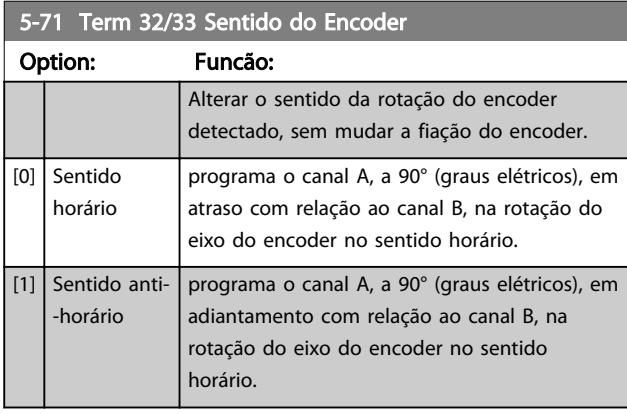

### OBSERVAÇÃO! Não é possível ajustar este parâmetro enquanto o motor estiver em funcionamento.

## 3.7.8 5-8\* I/O Options

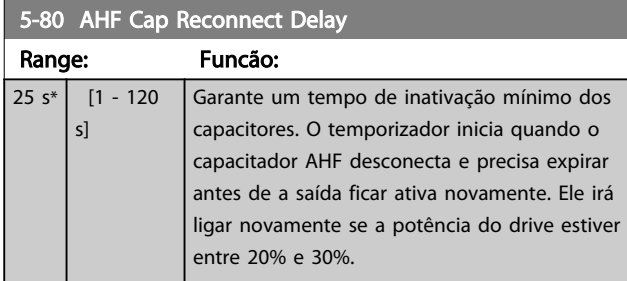

## 3.7.9 5-9\*

Este grupo do parâmetro seleciona saídas digitais e de relé através da programação do fieldbus.

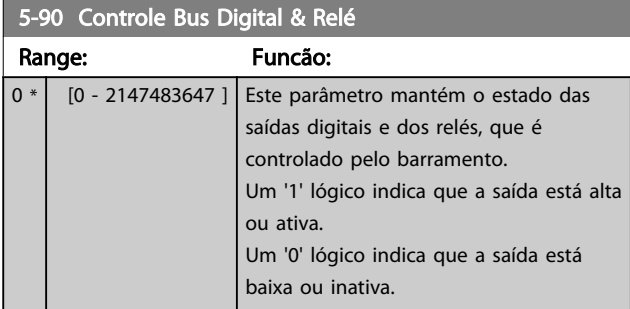

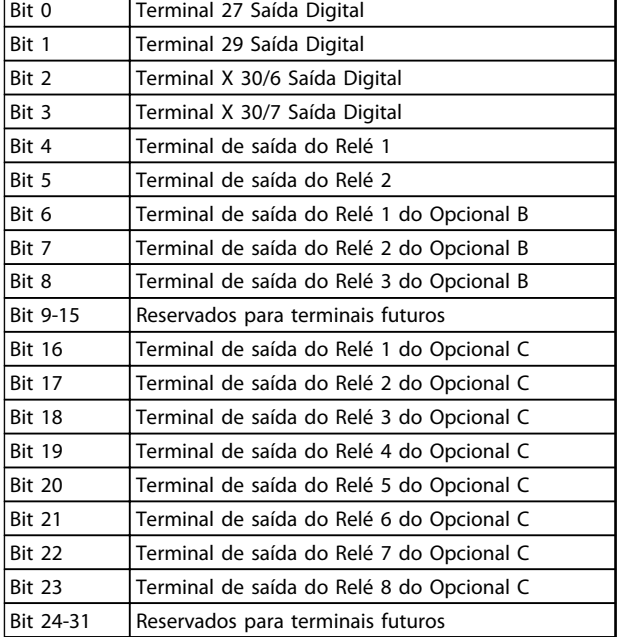

#### Tabela 3.19

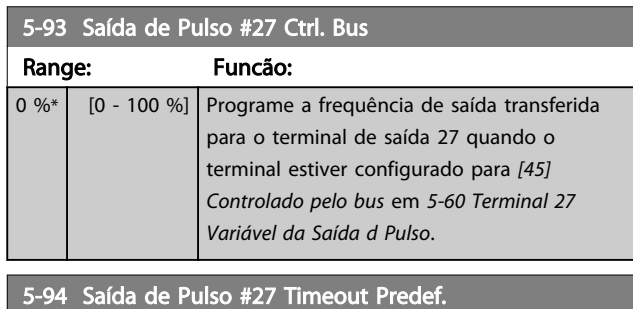

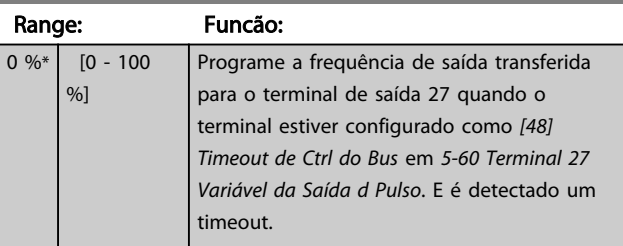

### 5-95 Saída de Pulso #29 Ctrl Bus

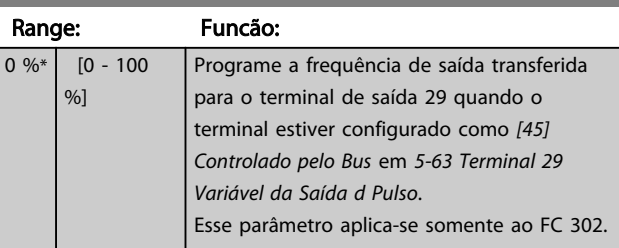

Danfoss

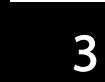

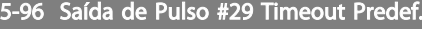

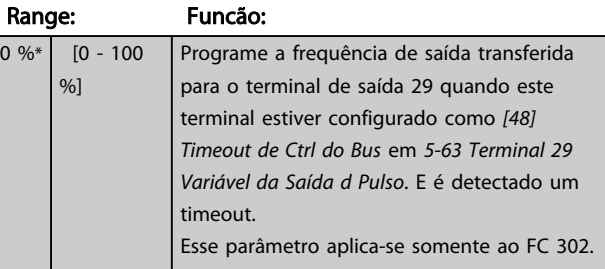

### 5-97 Saída de Pulso #X30/6 Controle de Bus

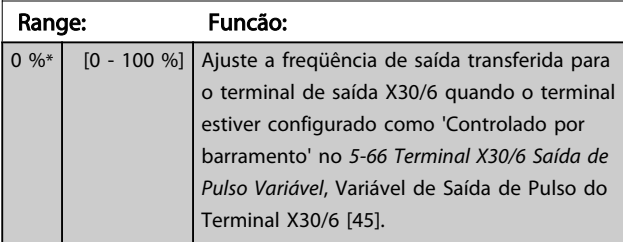

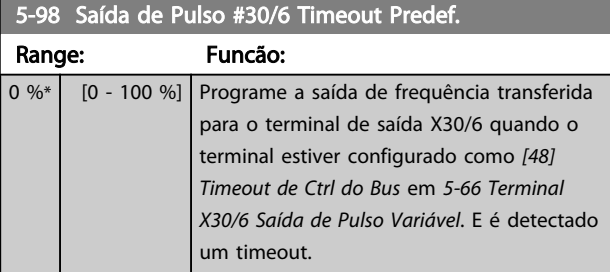

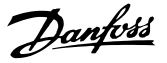

### <span id="page-100-0"></span>3.8 Parâmetros 6-\*\* Entrada/Saída Analógica

### 3.8.1 6-0\* Modo E/S Analógica

As entradas analógicas podem ser alocadas livremente para ser entrada de tensão (FC 301: 0..10 V, FC 302: 0..± 10 V) ou de corrente (FC 301/FC 302: 0/4..20 mA).

# OBSERVAÇÃO!

Os termistores podem ser conectados a uma entrada analógica ou entrada digital.

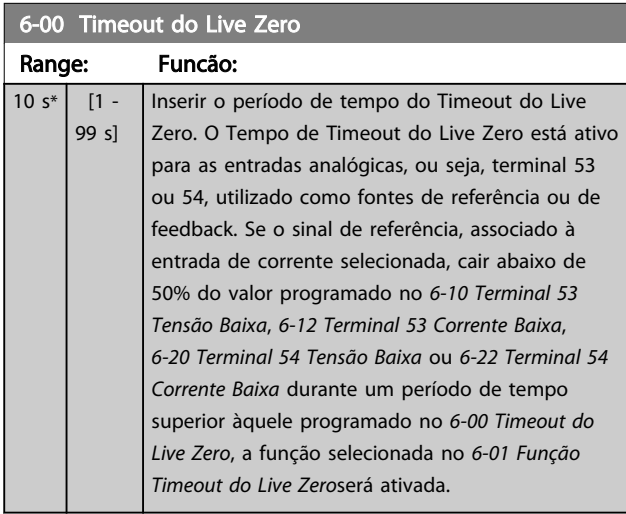

### 6-01 Função Timeout do Live Zero Option: Funcão: Selecione a função de timeout. A função programada em *6-01 Função Timeout do Live Zero* será ativada se o sinal de entrada no terminal 53 ou 54 estiver abaixo de 50% do valor definido em *6-10 Terminal 53 Tensão Baixa*, *6-12 Terminal 53 Corrente Baixa*, *[6-20 Terminal 54 Tensão Baixa](#page-101-0)* ou *[6-22 Terminal 54 Corrente Baixa](#page-101-0)* durante um intervalo de tempo definido em *6-00 Timeout do Live Zero*. Se diversos timeouts ocorrerem simultaneamente, o conversor de frequência prioriza as funções de timeout da seguinte maneira: 1. *6-01 Função Timeout do Live Zero* 2. *[8-04 Função Timeout da](#page-115-0) [Control Word](#page-115-0)* [0] Off (Desligado) [1] Congelar saída Congelada no valor atual [2] Parada Desconsiderado para parar [3] Jogging Desconsiderado para velocidade de jog

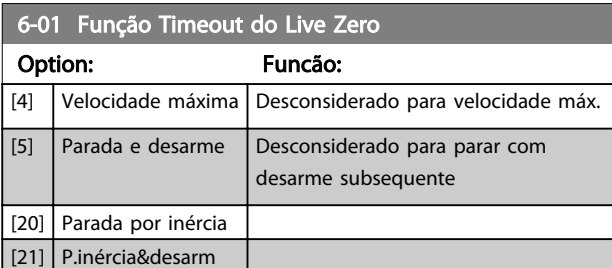

## 3.8.2 6-1\* Entrada Analógica 1

Parâmetros para configurar o escalonamento e os limites da entrada analógica 1 (terminal 53).

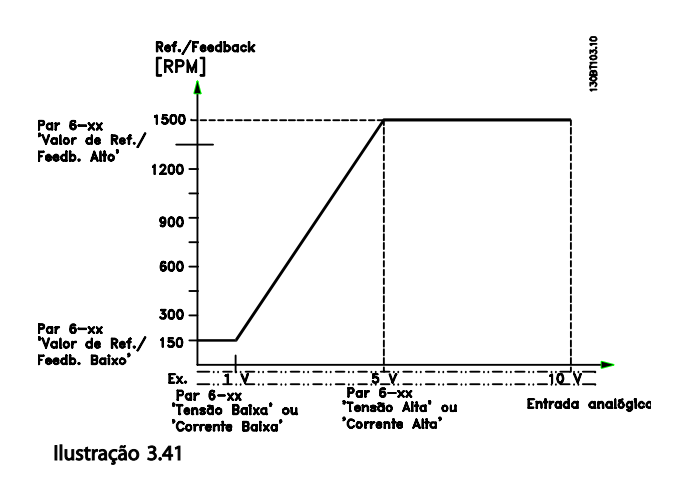

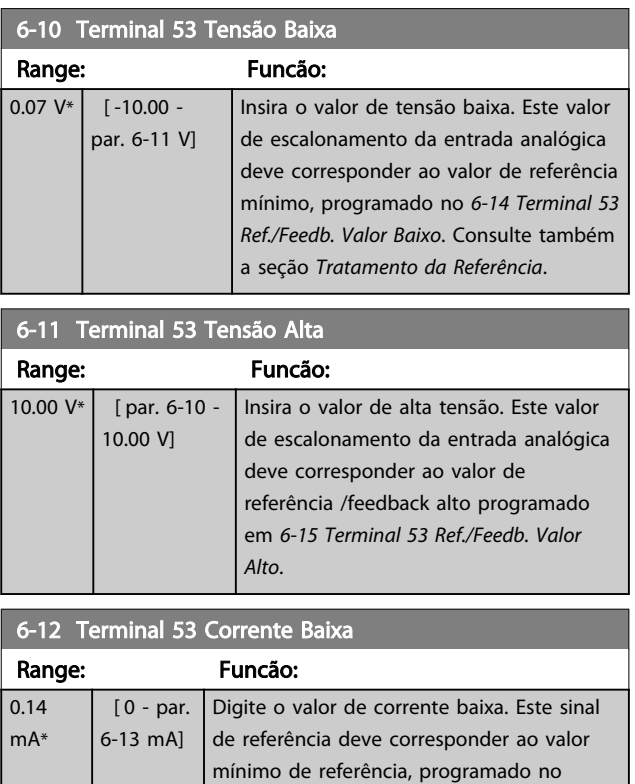

*[3-02 Referência Mínima](#page-62-0)*. O valor deve ser programado em >2 mA, a fim de ativar a

<span id="page-101-0"></span>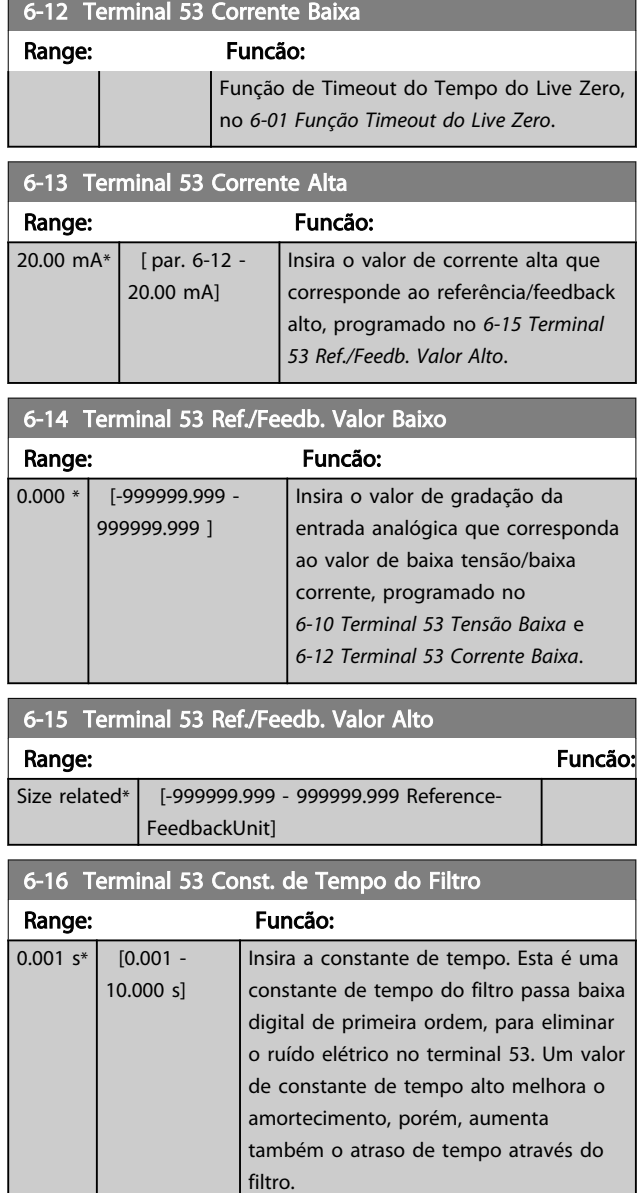

# OBSERVAÇÃO!

Não é possível ajustar este parâmetro enquanto o motor estiver em funcionamento.

## 3.8.3 6-2\* Entrada Analógica 2

Parâmetros para configurar o escalonamento e os limites da entrada analógica 2 (terminal 54).

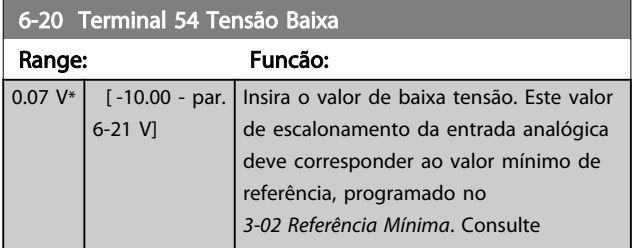

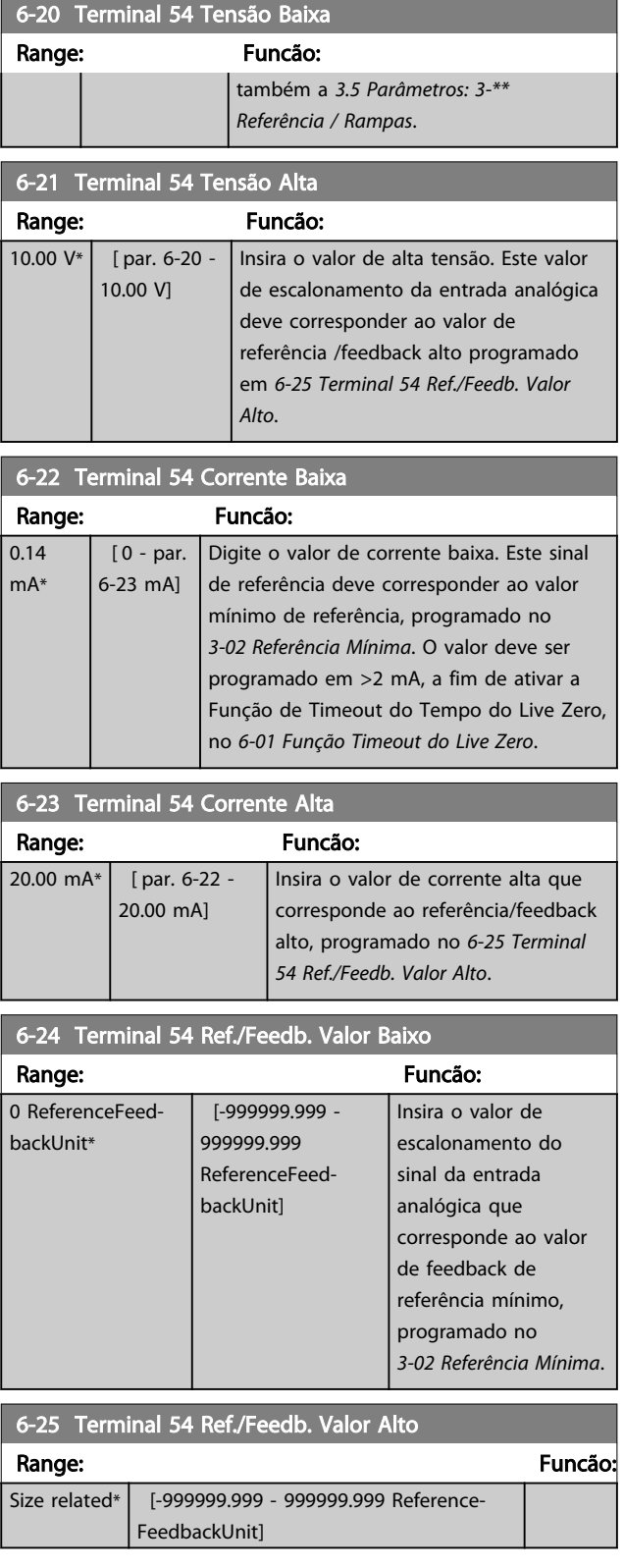

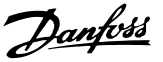

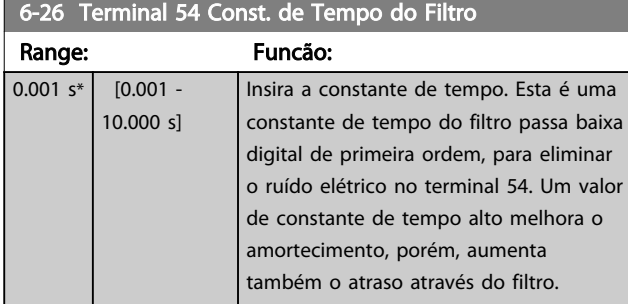

## OBSERVAÇÃO!

Não é possível ajustar este parâmetro enquanto o motor estiver em funcionamento.

### 3.8.4 6-3\* Entrada Analógica 3 MCB 101

Grupo de parâmetros para configurar a escala e os limites da entrada analógica 3 (X30/11), posicionada no módulo opcional MCB 101.

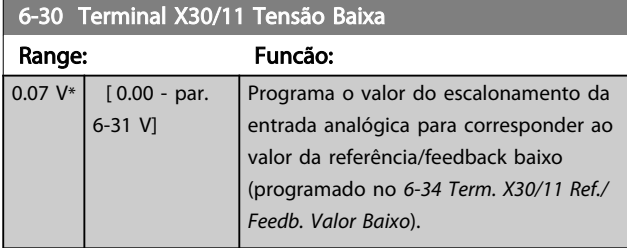

# 6-31 Terminal X30/11 Tensão Alta

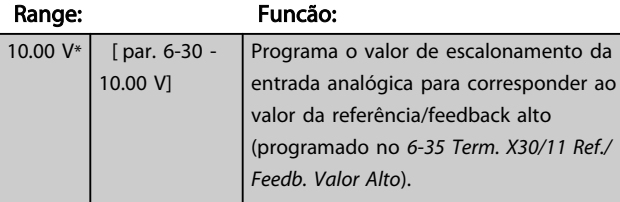

### 6-34 Term. X30/11 Ref./Feedb. Valor Baixo

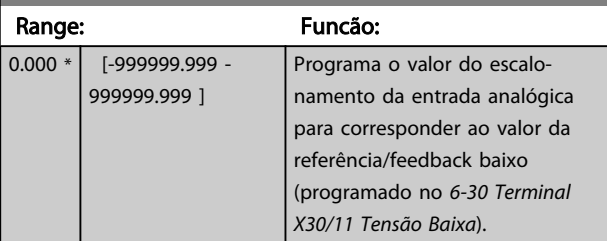

### 6-35 Term. X30/11 Ref./Feedb. Valor Alto

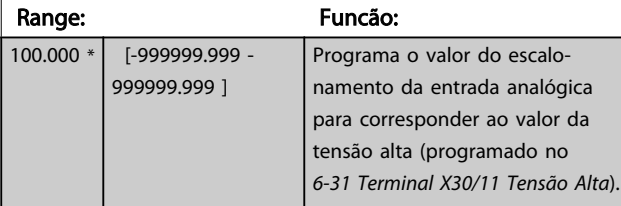

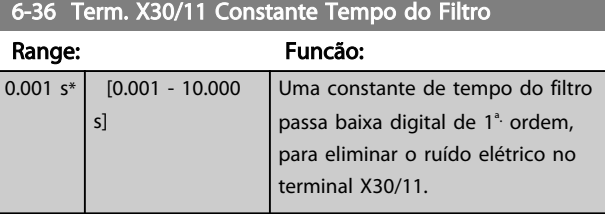

# OBSERVAÇÃO!

Este parâmetro não pode ser alterado enquanto o motor estiver em funcionamento.

### 3.8.5 6-4\* Entrada Analógica 4 MCB 101

Grupo de parâmetros para configurar a escala e os limites da entrada analógica 4 (X30/12), posicionada no módulo opcional MCB 101.

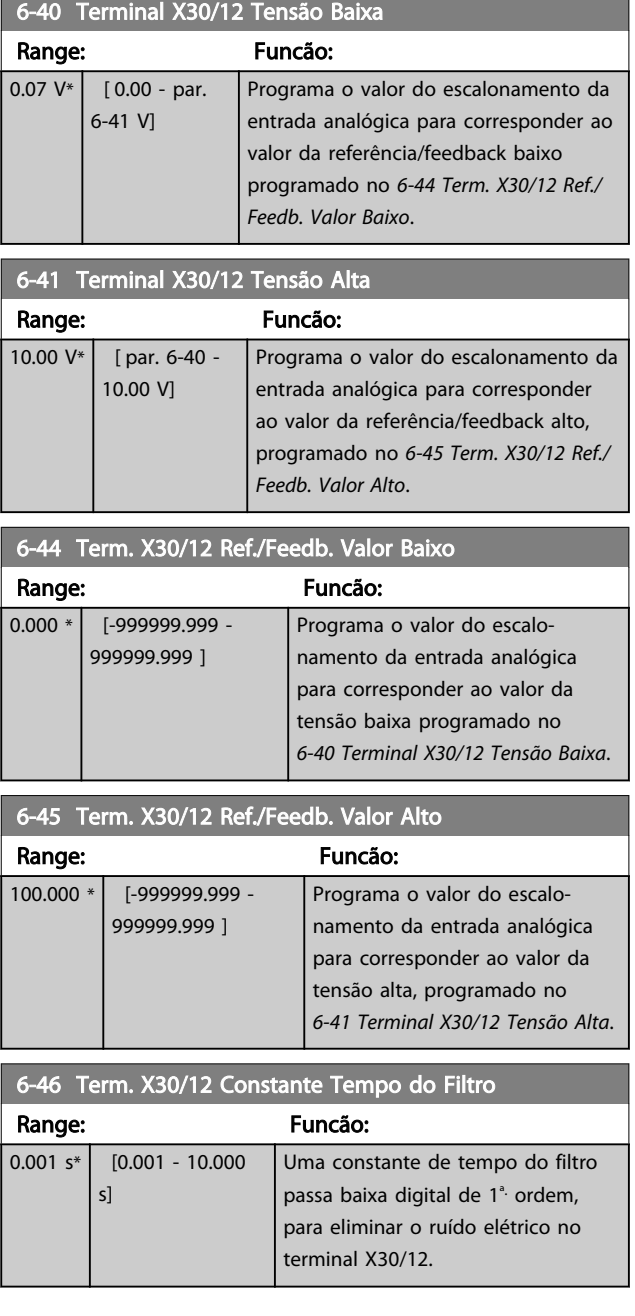

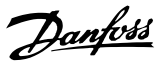

# <span id="page-103-0"></span>OBSERVAÇÃO!

Este parâmetro não pode ser alterado enquanto o motor estiver em funcionamento.

3.8.6 6-5\* Saída Analógica 1

Parâmetros para configurar o escalonamento e os limites da entrada analógica 1, ou seja, Terminal 42. As saídas analógicas são saídas de corrente: 0/4 a 20 mA. O terminal comum (terminal 39) é o mesmo terminal e está no mesmo potencial elétrico das conexões dos terminais comuns analógico e digital. A resolução na saída analógica é de 12 bits.

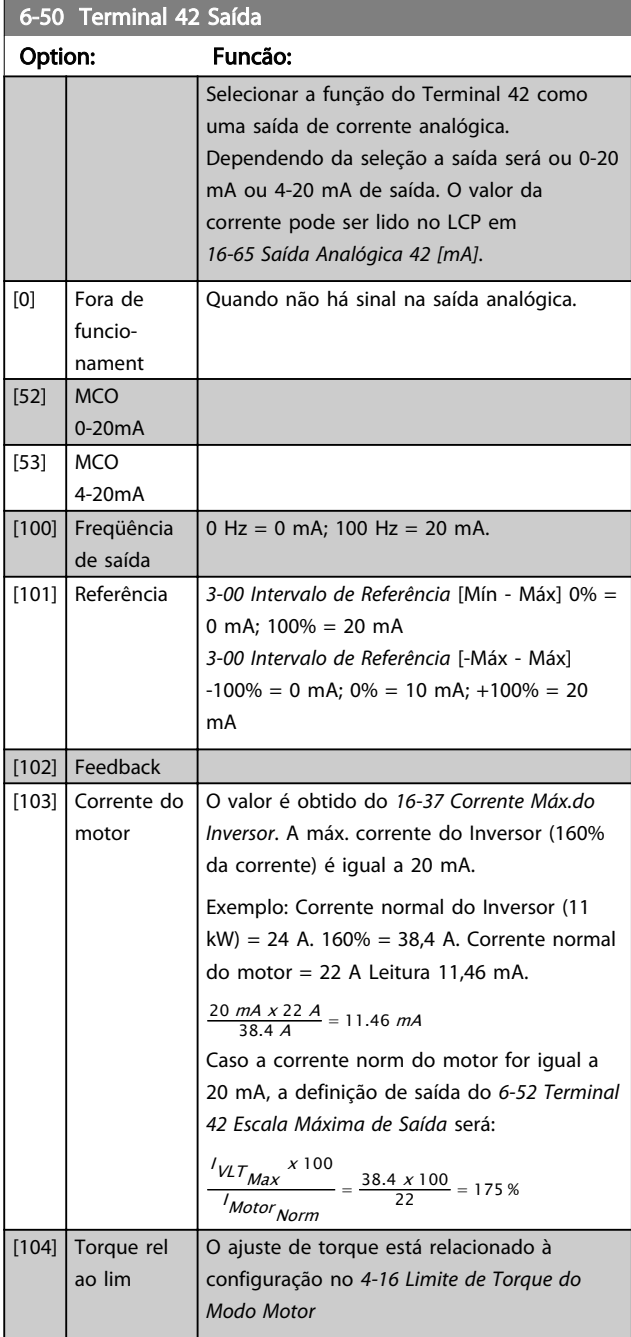

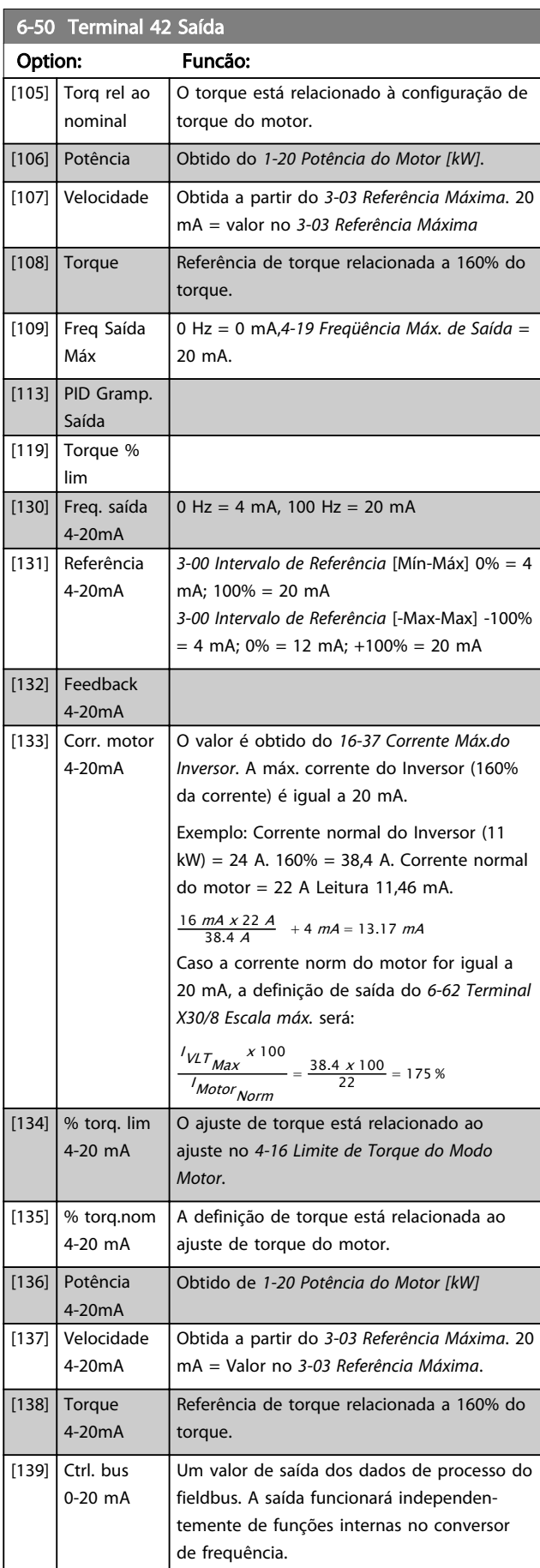

# Danfoss

#### <span id="page-104-0"></span>Descrições de Parâmetros Guia de Programação do VLT® AutomationDrive

a a shekara

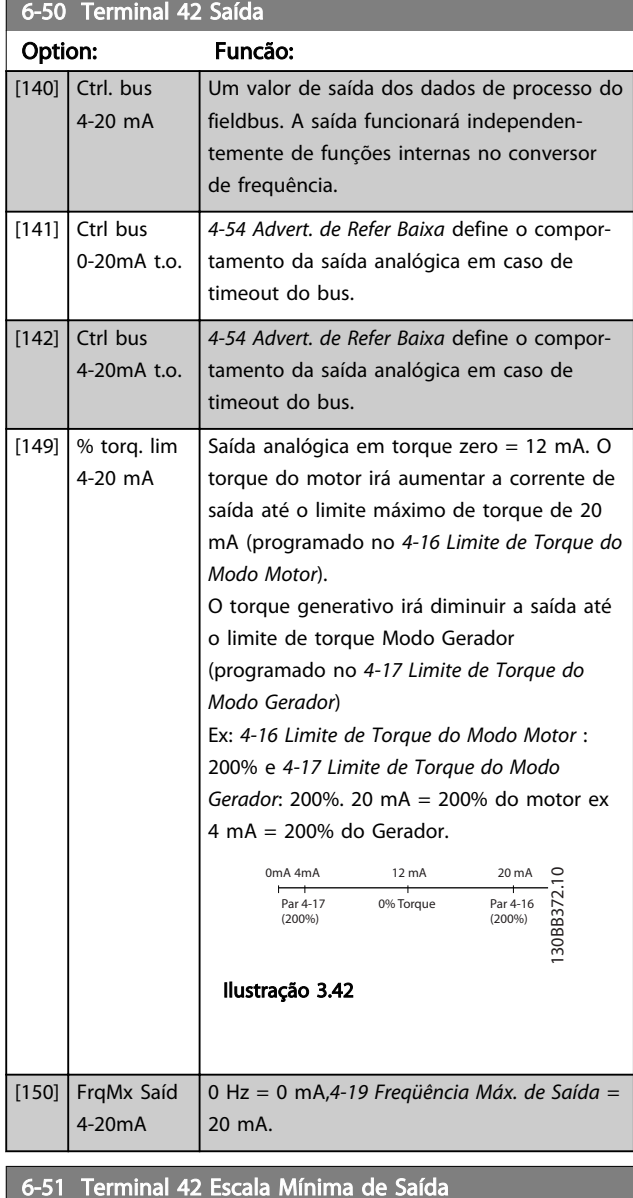

6-51 Terminal 42 Escala Mínima de Saída Range: Funcão: 0.00 %\* [0.00 - 200.00 Escala da saída mínima (0 ou 4 mA) do %] sinal analógico no terminal 42. Programe o valor para ser a porcentagem da faixa completa da variável selecionada no *6-50 Terminal 42 Saída*.

### 6-52 Terminal 42 Escala Máxima de Saída

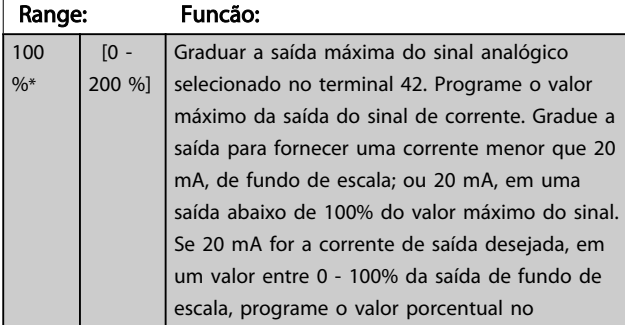

## 6-52 Terminal 42 Escala Máxima de Saída Range: Funcão:

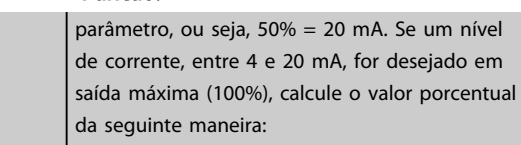

20 mA / desejada máxima corrente <sup>x</sup> 100 % *i.e.* 10  $mA : \frac{20}{10} \times 100 = 200\%$ 

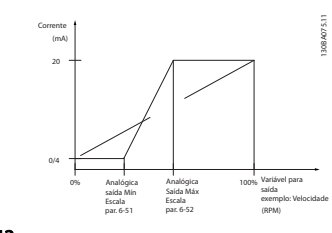

#### Ilustração 3.43

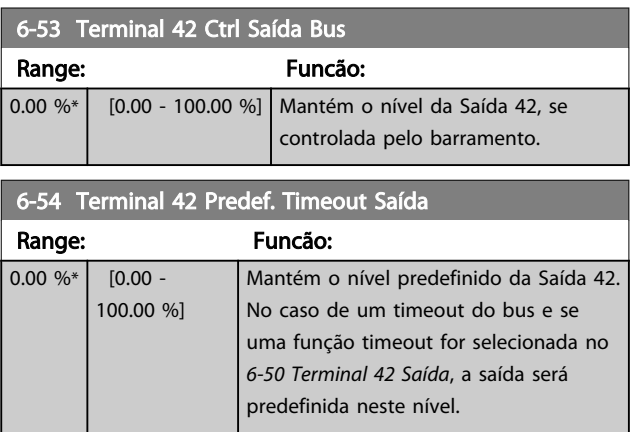

### 6-55 Terminal 42 Filtro de Saída

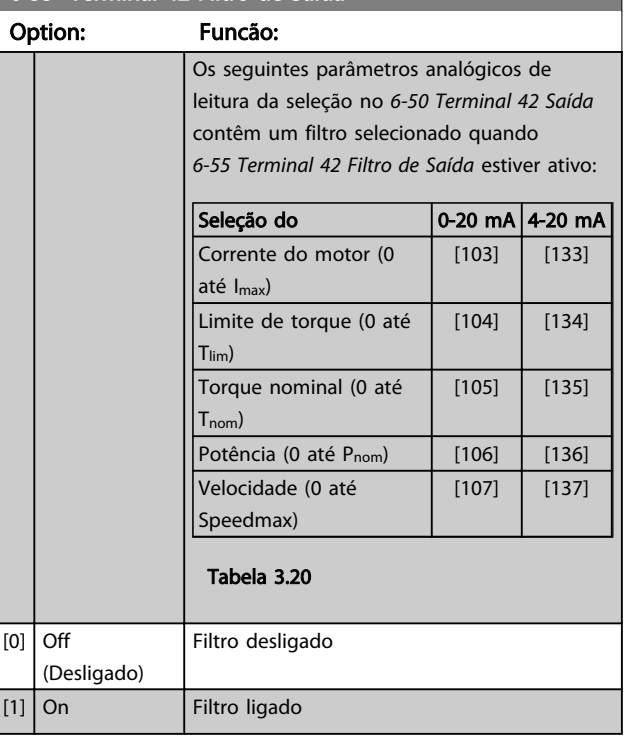

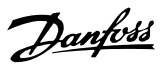

# <span id="page-105-0"></span>3.8.7 6-6\* Saída Analógica 2 MCB 101

As saídas analógicas são saídas de corrente: 0/4 - 20 mA. O terminal comum (terminal X30/8) é o mesmo terminal e potencial elétrico para conexão do comum analógico. A resolução na saída analógica é de 12 bits.

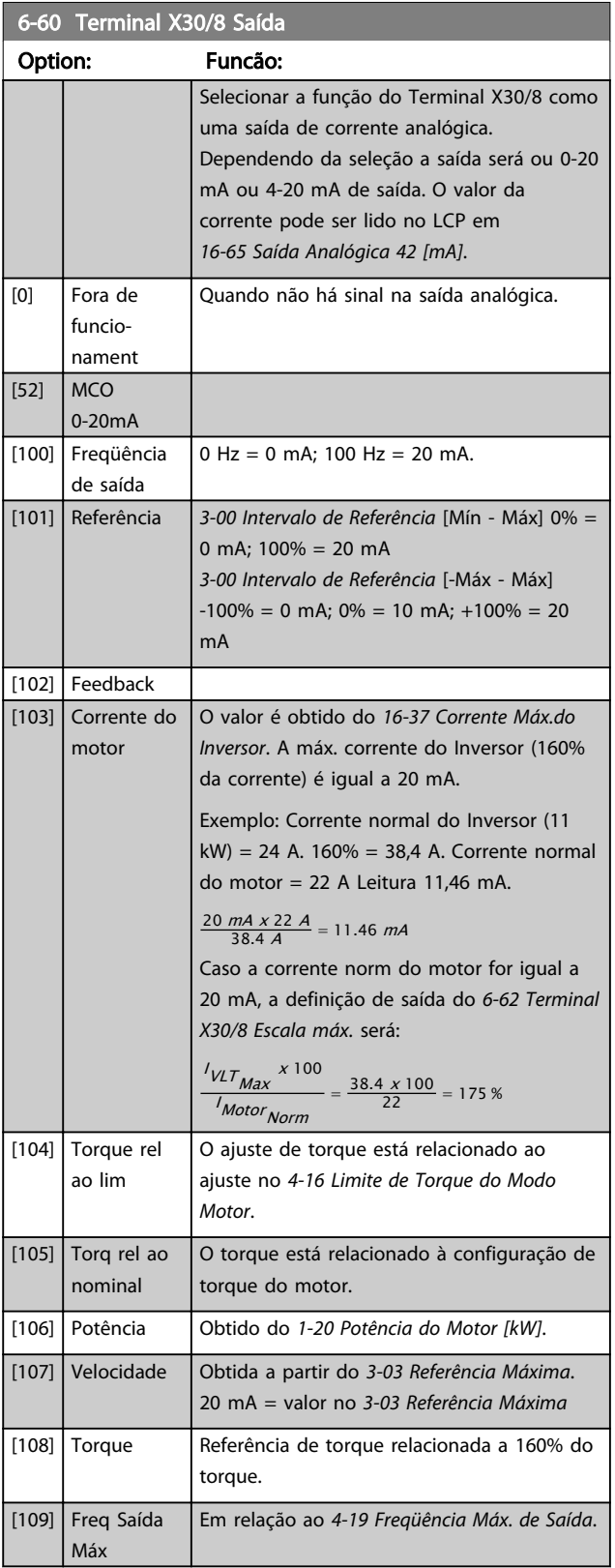

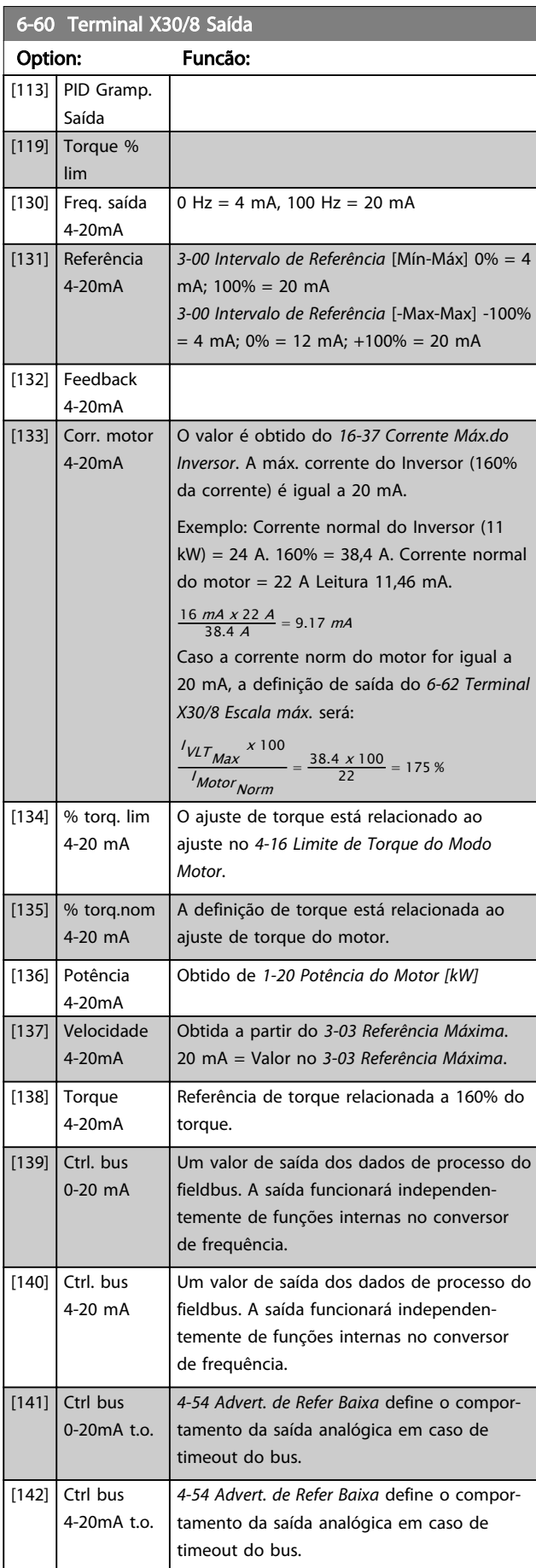

<span id="page-106-0"></span>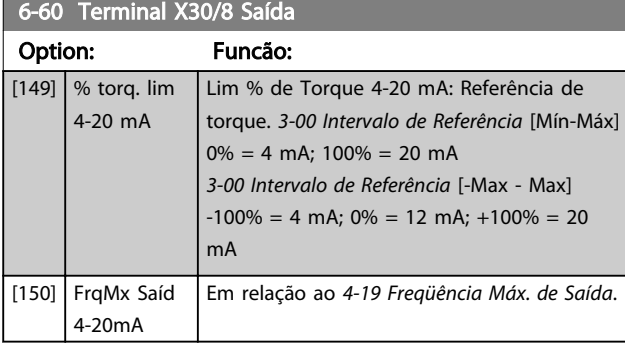

### 6-61 Terminal X30/8 Escala mín

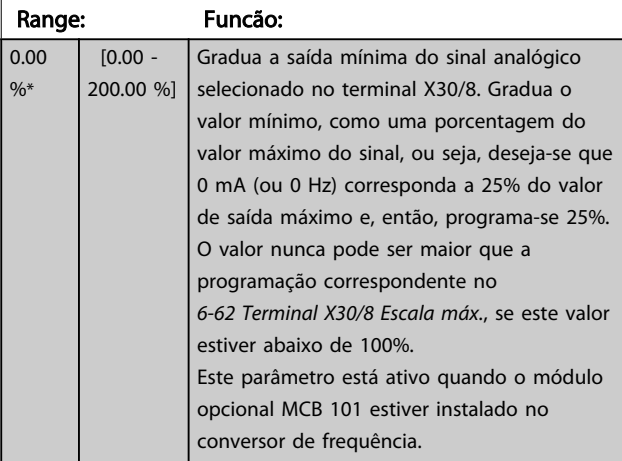

### 6-62 Terminal X30/8 Escala máx.

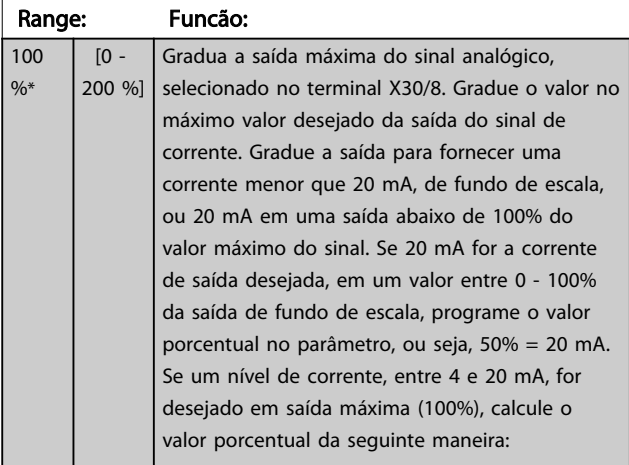

20 mA / desejada máxima corrente x 100 %

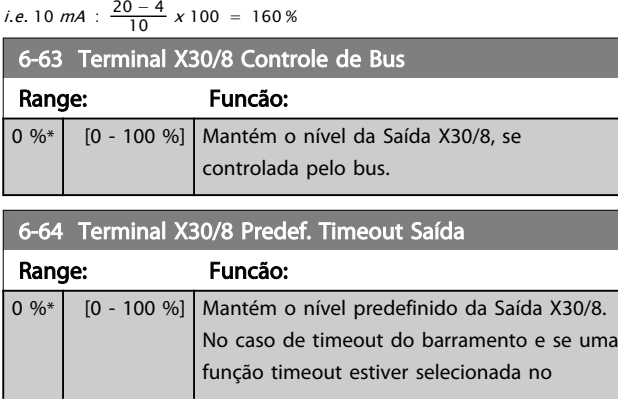

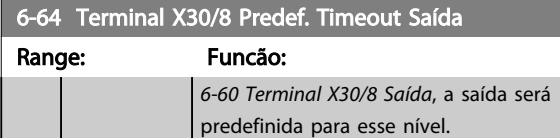

## 3.8.8 6-7\* Saída Analógica 3 MCB 113

Parâmetros para configurar o escalonamento e os limites da saída analógica 3, Terminal X45/1 e X45/2. As saídas analógicas são saídas de corrente: 0/4–20 mA. A resolução na saída analógica é de 11 bits.

### 6-70 Terminal X45/1 Saída

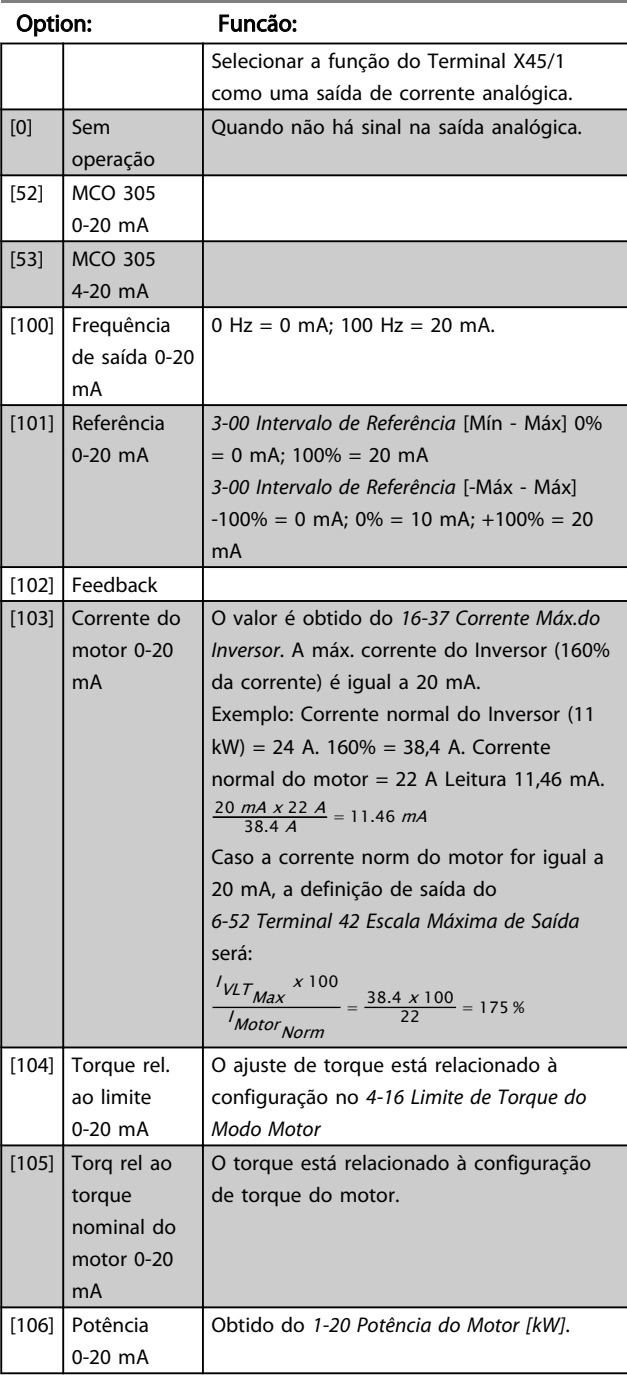

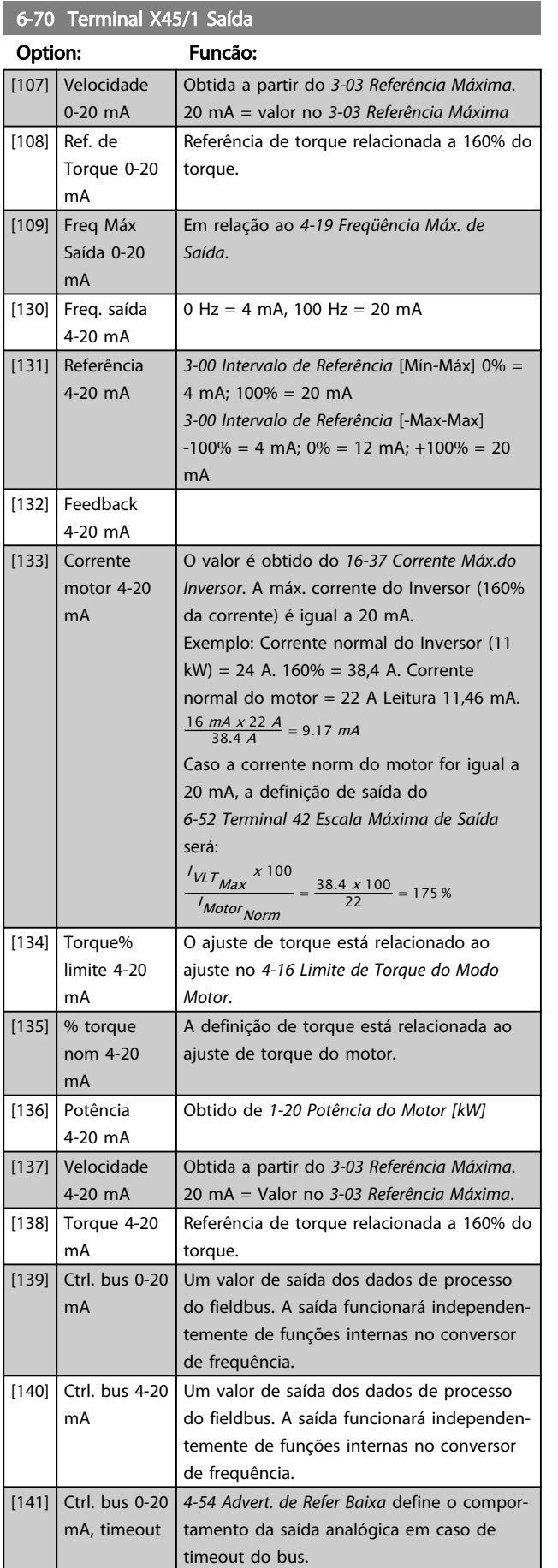

## 6-70 Terminal X45/1 Saída

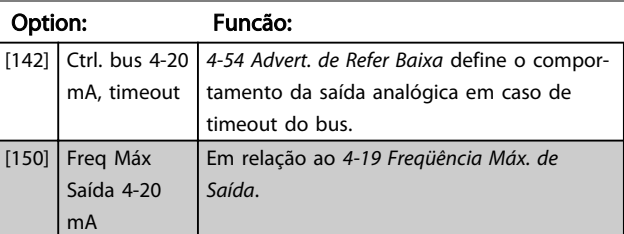

### 6-71 Terminal X45/1 Escala Mínima de Saída

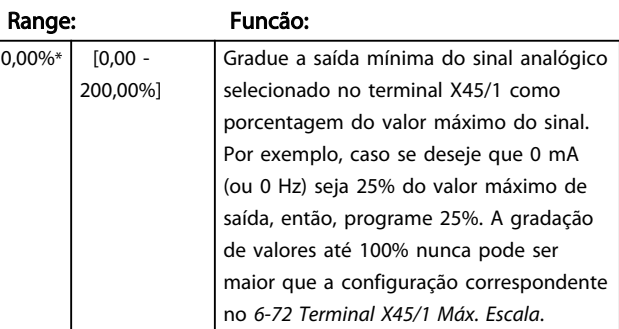

### 6-72 Terminal X45/1 Escala Máxima de Saída

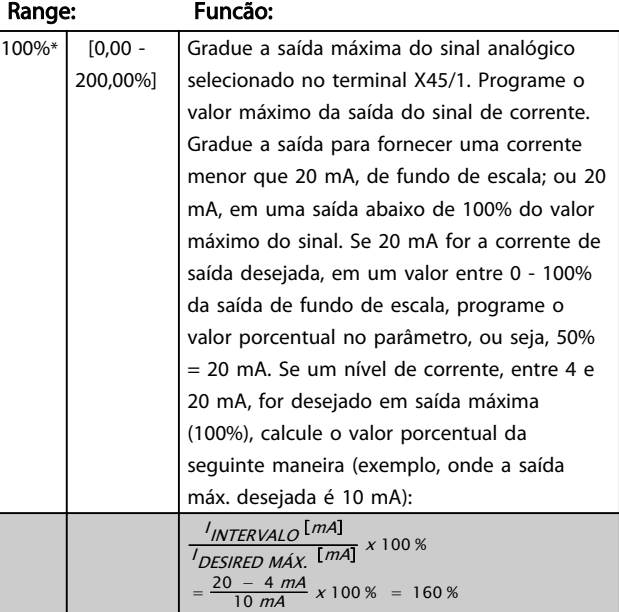

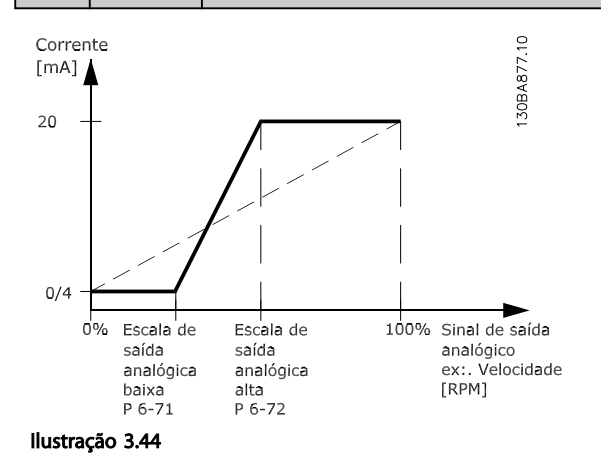
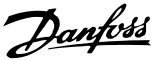

6-73 Terminal X45/1 Ctrl Saída Bus Range: Funcão: 0.00%\* [0.00 - 100.00%] Mantém o nível da Saída Analógica 3 (terminal X45/1), se controlada pelo bus. 6-74 Terminal X45/1 Predef. Timeout Saída Range: Funcão:  $0.00\%$ \* [0.00 -100.00%] Mantém o nível predefinido da Saída Analógica 3 (terminal X45/1). No caso de um timeout do bus e se uma função timeout for selecionada no *6-70 Terminal X45/1 Saída*, a saída será predefinida neste nível.

### 3.8.9 6-8\* Saída Analógica 4 MCB 113

Parâmetros para configurar o escalonamento e os limites da entrada analógica 4. Terminal X45/3 e X45/4. As saídas analógicas são saídas de corrente: 0/4 a 20 mA. A resolução na saída analógica é de 11 bits.

#### 6-80 Terminal X45/3 Saída

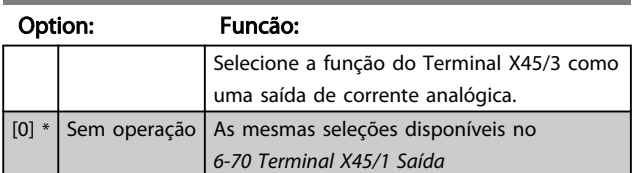

#### 6-81 Terminal X45/3 Escala Mínima de Saída

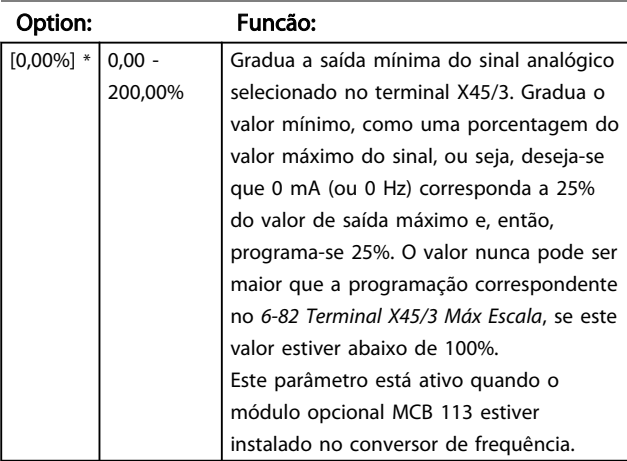

#### 6-82 Terminal X45/3 Escala Máxima de Saída

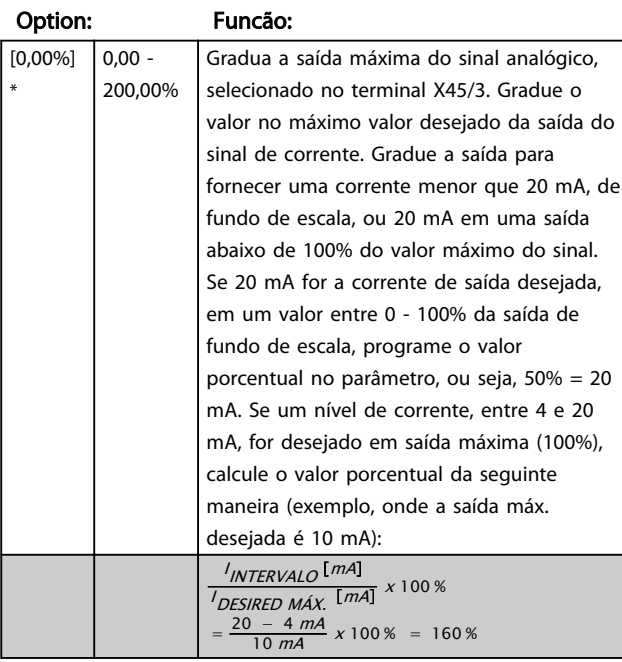

#### 6-83 Terminal X45/3 Ctrl Saída Bus

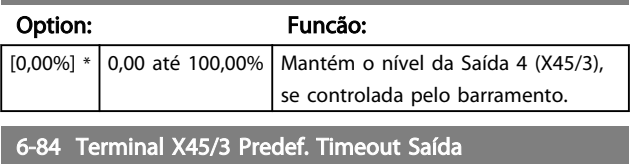

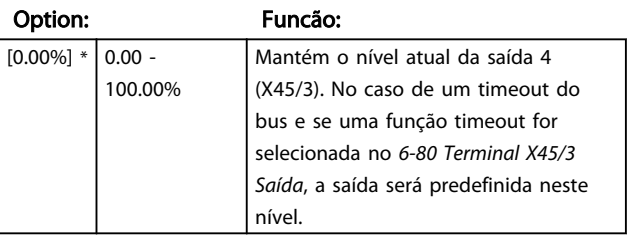

Size

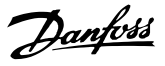

# 3.9 Parâmetros: 7-\*\* Controladores

## 3.9.1 7-0\* Ctrl. do PID de velocidade

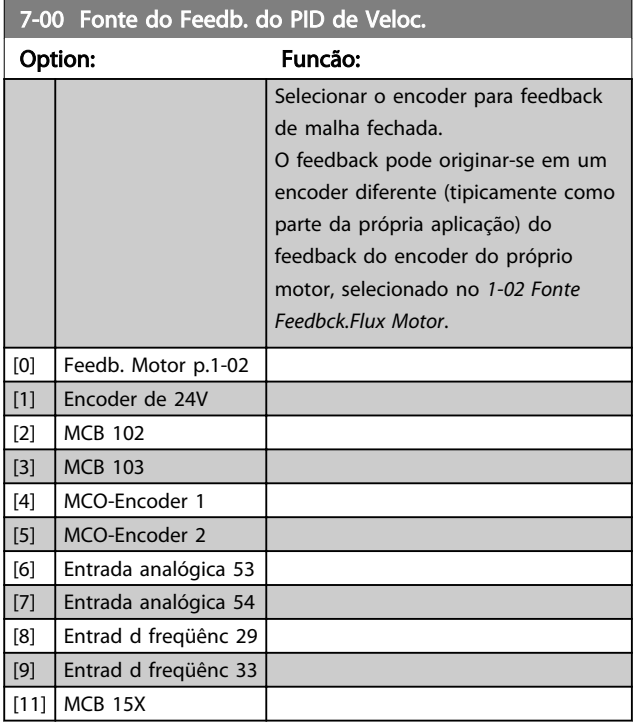

## OBSERVAÇÃO!

Não é possível ajustar este parâmetro enquanto o motor estiver em funcionamento.

## OBSERVAÇÃO!

Se forem utilizados encoders separados (somente FC 302) os parâmetros das configurações de rampa do seguinte grupo do parâmetro: 3-4\*, 3-5\*, 3-6\*, 3-7\* e 3-8\*, devem ser ajustados de acordo com a relação das engrenagens entre os dois encoders.

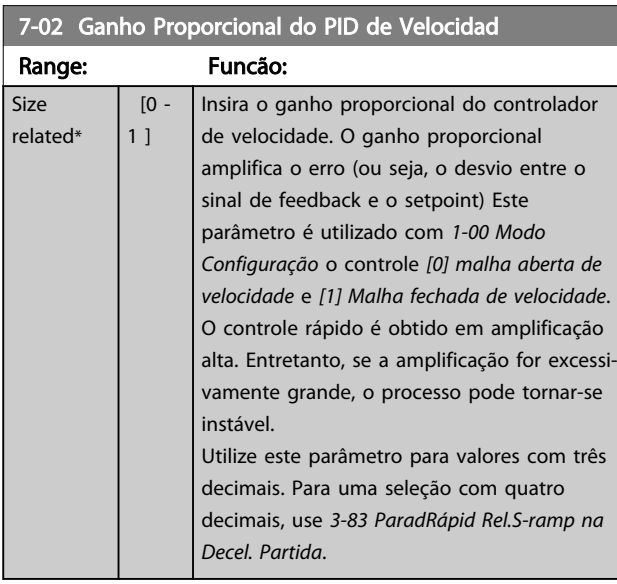

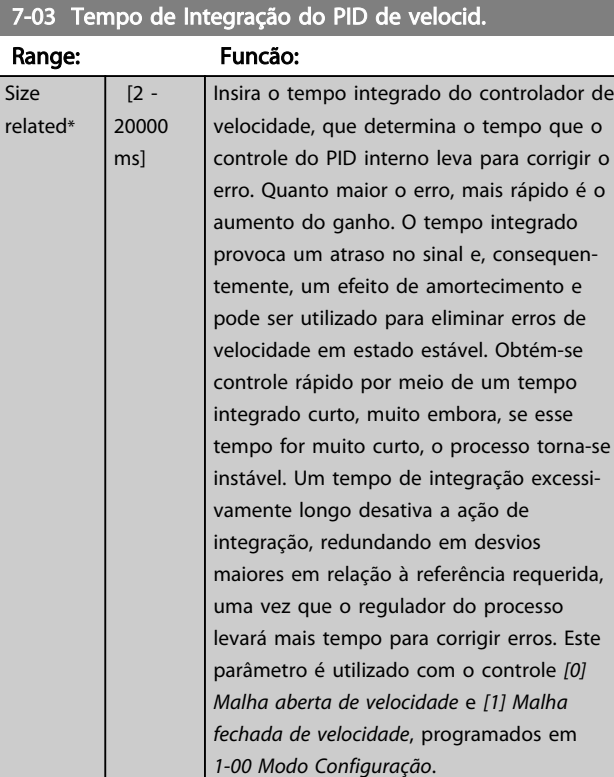

### 7-04 Tempo de Diferenciação do PID d veloc

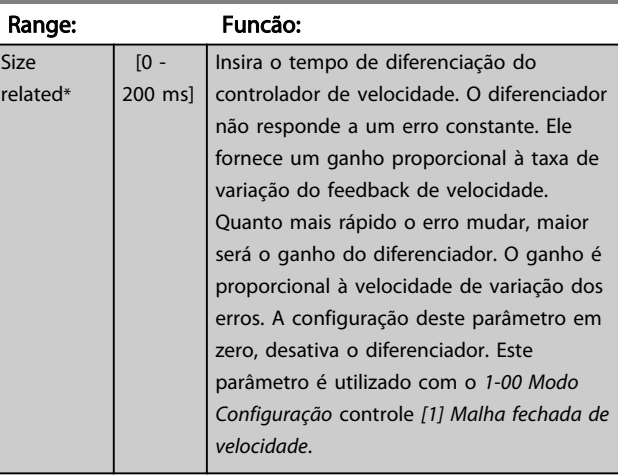

#### 7-05 Lim do Ganho Diferencial do PID d Veloc

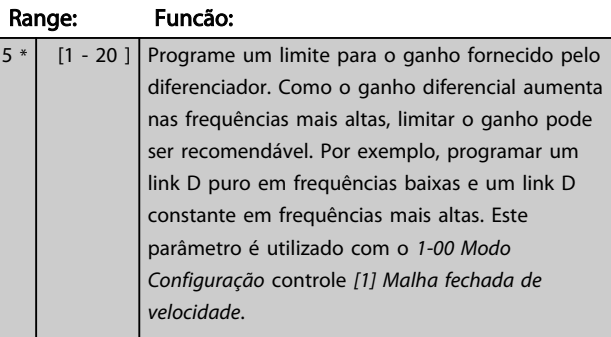

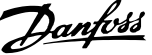

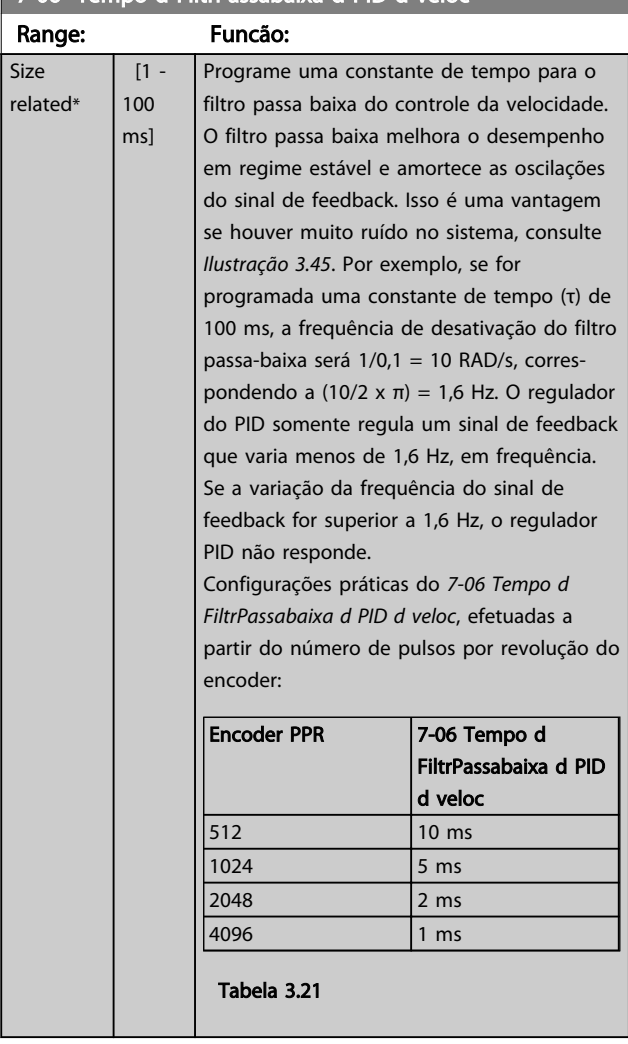

7-06 Tempo d FiltrPassabaixa d PID d veloc

## OBSERVAÇÃO! Uma filtragem rigorosa pode ser prejudicial ao

desempenho dinâmico. Esse parâmetro é usado com o controle *[1-00 Modo](#page-36-0)*

*[Configuração](#page-36-0) [1] Malha fechada de velocidade* e *[2] Controle de torque*.

O tempo do filtro em fluxo sensorless deve ser ajustado para

3-5 ms.

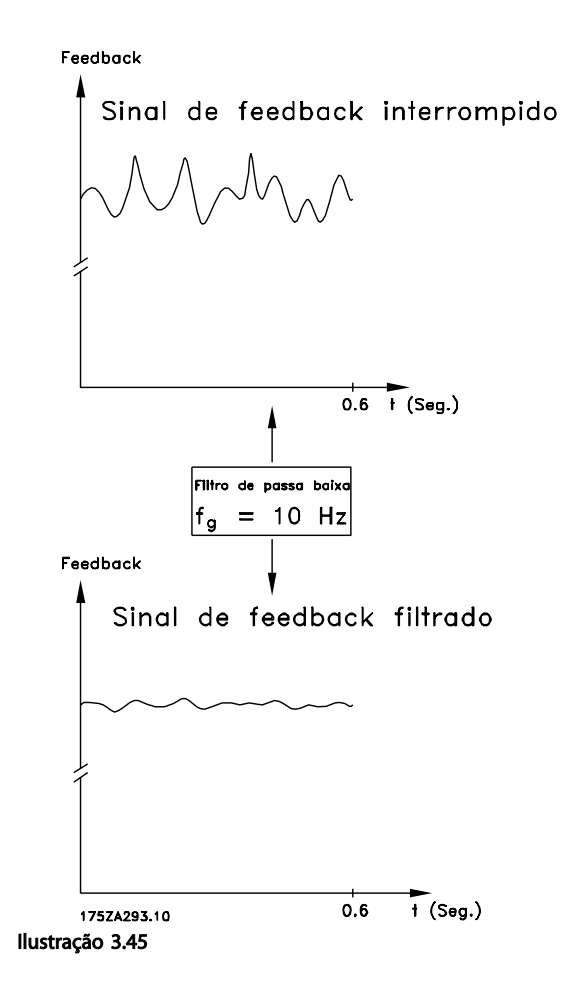

<span id="page-111-0"></span>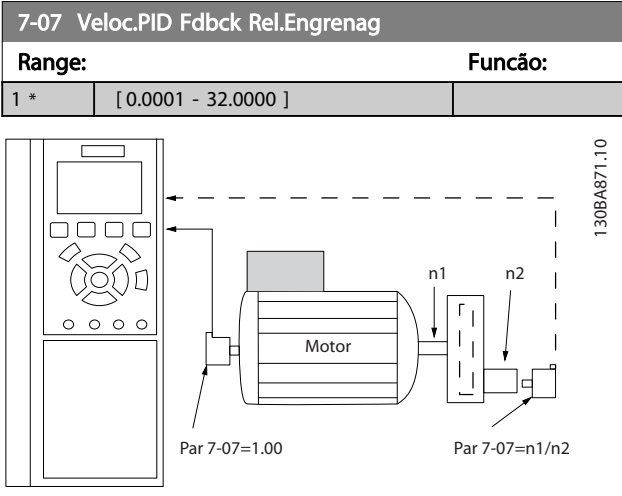

#### Ilustração 3.46

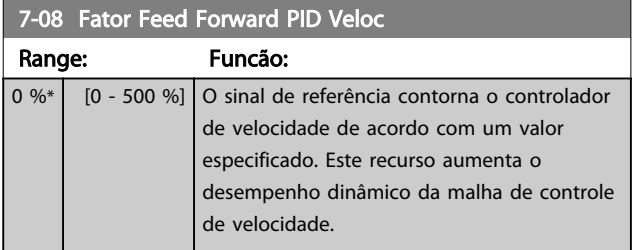

### 7-09 Speed PID Error Correction w/ Ramp

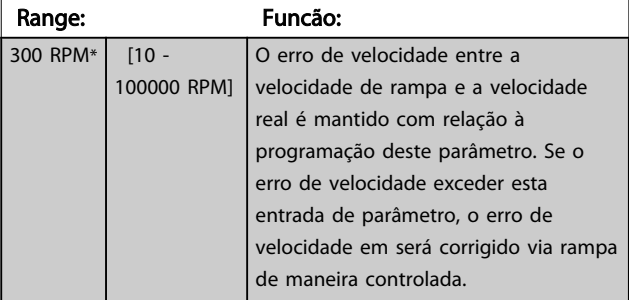

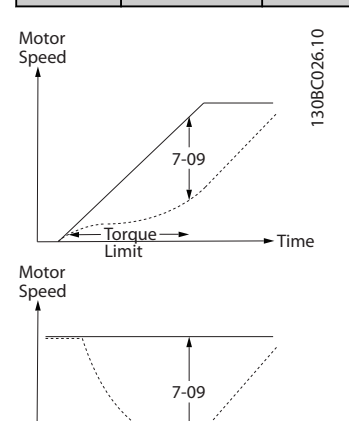

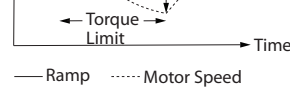

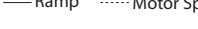

Ilustração 3.47

### 3.9.2 7-1\* Controle PI de Torque

Parâmetros para configurar o controle de torque PI no torque de malha aberta (*[1-00 Modo Configuração](#page-36-0)*).

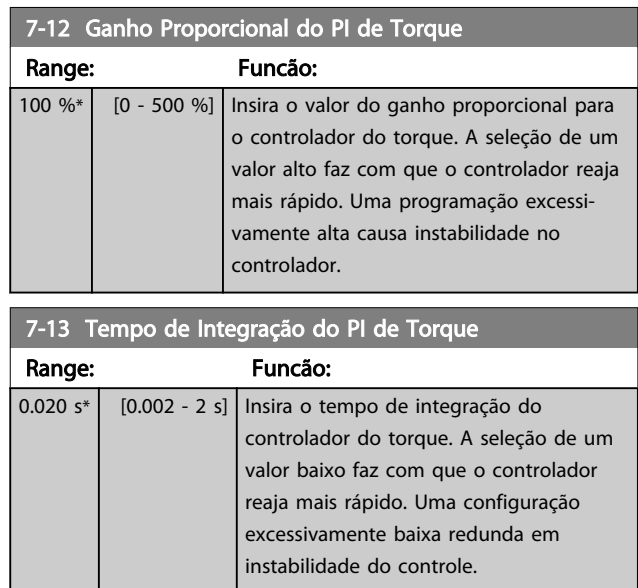

### 3.9.3 7-2\* Feedback do Ctrl. de Processo.

Selecionar as fontes de feedback para o Controle do PID de Processo e como esse feedback deverá ser tratado.

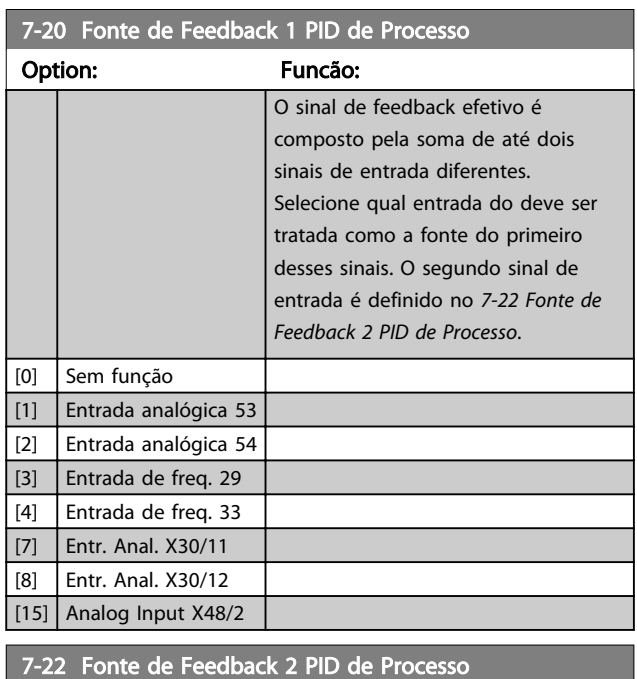

### Option: Funcão: O sinal de feedback efetivo é composto pela soma de até dois sinais de entrada diferentes. Selecione qual entrada do deve ser tratada como a fonte do segundo desses sinais. O primeiro sinal de entrada é

3 3

<span id="page-112-0"></span>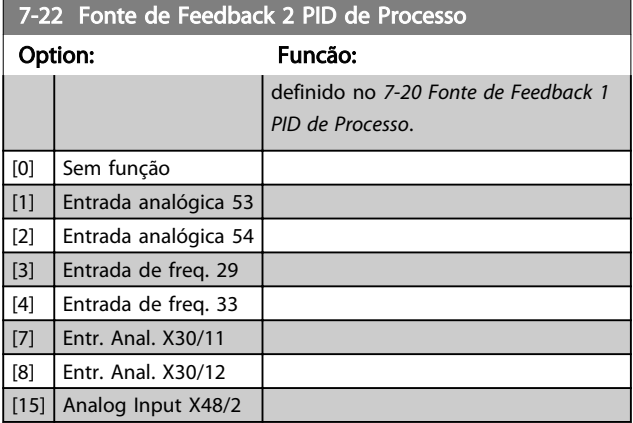

### 3.9.4 7-3\* Ctrl. PID de Processo

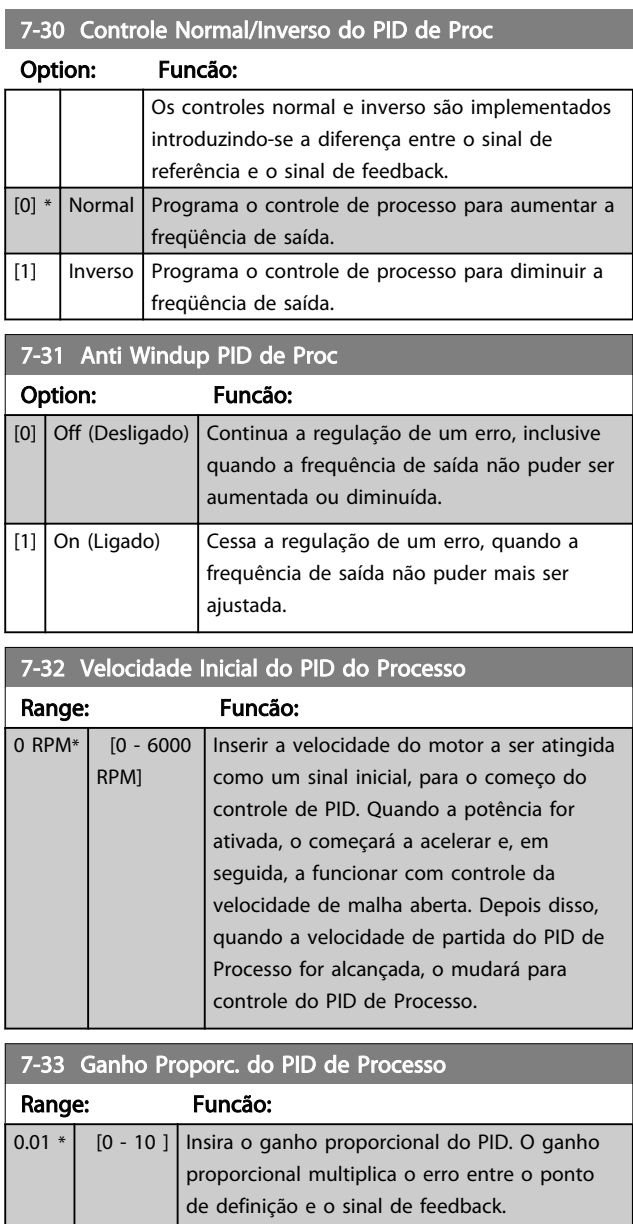

## 7-34 Tempo de Integr. do PID de velocid.

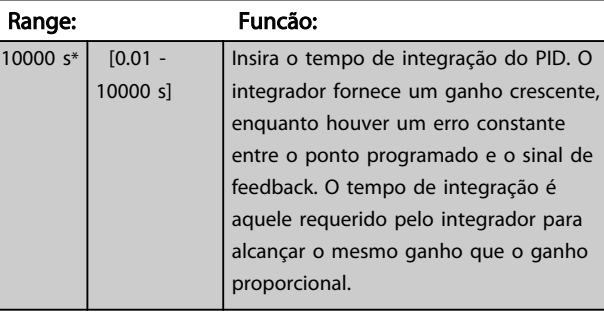

#### 7-35 Tempo de Difer. do PID de Proc

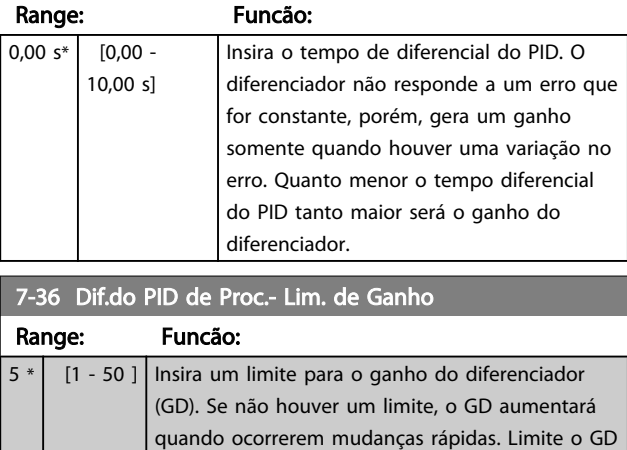

para obter um ganho de diferenciador puro, em mudanças lentas, e um ganho constante de

## diferenciador, para mudanças rápidas.

#### 7-38 Fator do Feed Forward PID de Proc.

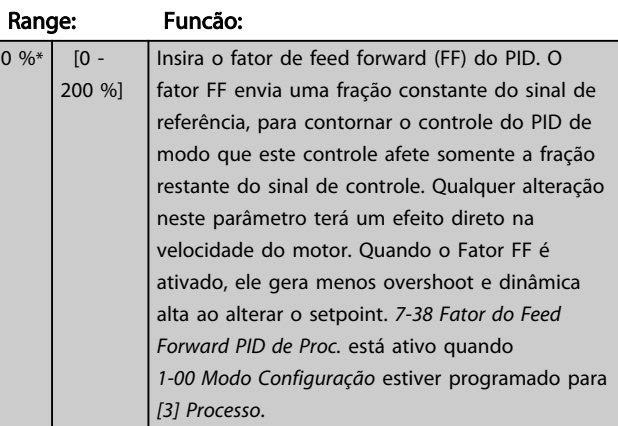

#### 7-39 Larg Banda Na Refer.

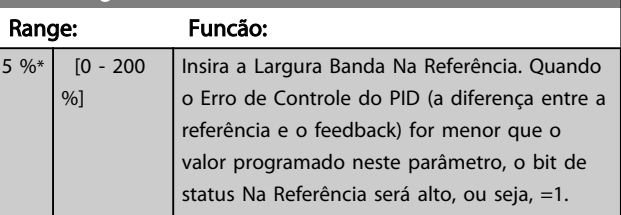

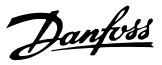

#### <span id="page-113-0"></span>3.9.5 7-4\* Ctrl. do PID de Processo Avançado

O grupo do parâmetro 7-4\* é usado somente se o *[1-00 Modo Configuração](#page-36-0)* estiver programado para *[7] CL de velocidade do PID estendido* ou [8] *OL de velocidade do PID estendido*.

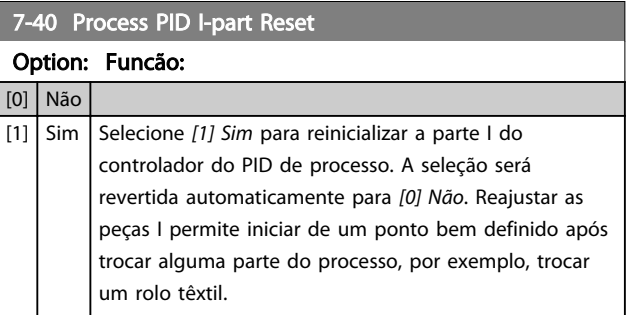

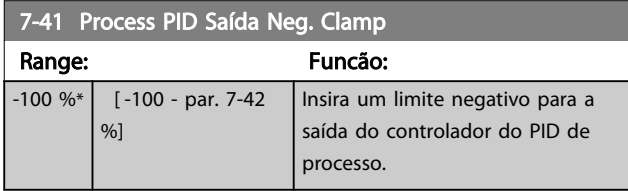

## 7-42 Process PID Saída Pos. Clamp

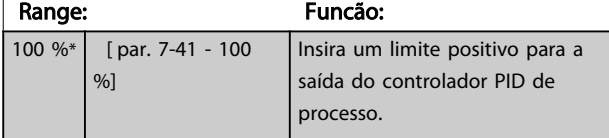

#### 7-43 Ganho Esc Mín. do PID de Proc Ref.

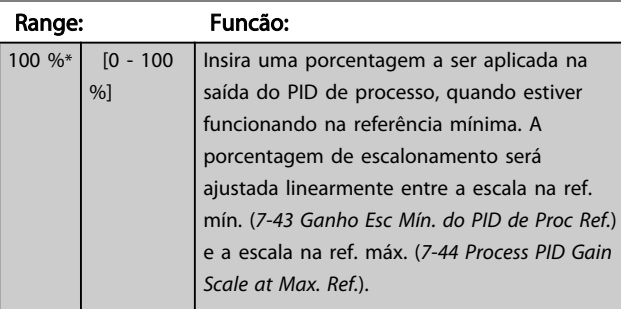

#### 7-44 Process PID Gain Scale at Max. Ref. Range: Funcão:  $100 \%$  %  $[0 - 100]$ %] Insira a porcentagem de escalonamento a ser aplicada na saída do PID de processo, uando estiver funcionando na referênci

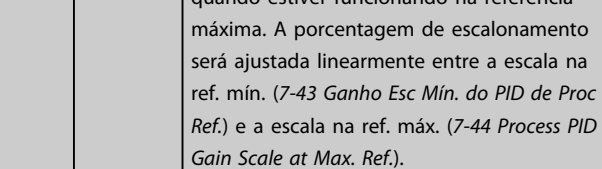

#### 7-45 Process PID Feed Fwd Resource Option: Funcão:  $[0]$  Sem função Selecione a entrada de drive a ser utilizada como fator de feed forward. O fator de FF é adicionado diretamente à saída do controlador PID. Isto aumenta o desempenho dinâmico. [1] Entrada analógica 53 [2] Entrada analógica 54 [7] Entrad d freqüênc  $29$ [8] Entrad d freqüênc 33 [11] Refernc do Bus Local [20] Potenc. digital [21] Entr. Anal. X30/11 [22] Entr. Anal. X30/12 [29] Analog Input X48/2 [32] Bus PCD Seleciona uma referência do bus configurada pelo *[8-02 Origem da](#page-115-0) [Control Word](#page-115-0)*. Altera a *[8-42 Configuração de gravação do PCD](#page-119-0)* do bus usado para tornar o feed- -forward disponível no *7-48 PCD Feed Forward*. Use o Índice 1 para fed-

### -forward [748] (e o índice 2 para referência [1682]).

#### 7-46 Proc.PID FeedFwd Normal/Invers. Ctrl.

### Option: Funcão: [0] Normal Selecione *[0] Normal* para programar o fator de feed forward para que o recurso de FF seja tratado como um valor positivo. [1] | Inverso | Selecione [1] Inverso para tratar o recurso de FF como um valor negativo.

#### 7-48 PCD Feed Forward

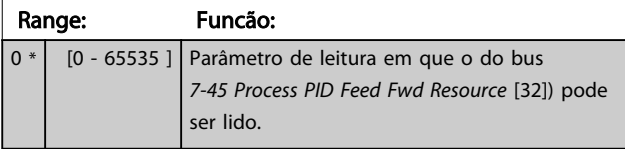

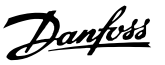

<span id="page-114-0"></span>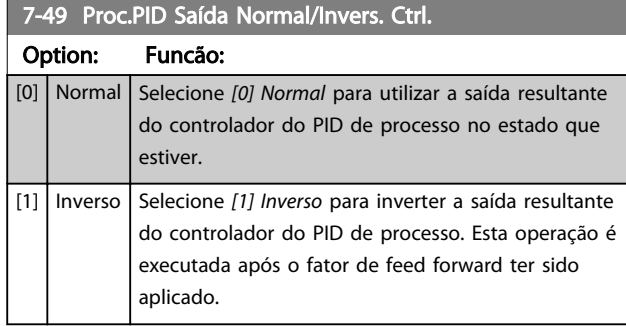

### 3.9.6 7-5\*Ctrl. do PID de Process Estendido

O grupo do parâmetro 7-5\* é usado somente se o *[1-00 Modo Configuração](#page-36-0)* estiver programado para [7] CL de Velocidade do PID Estendido ou [8] OL de Velocidade do PID Estendido.

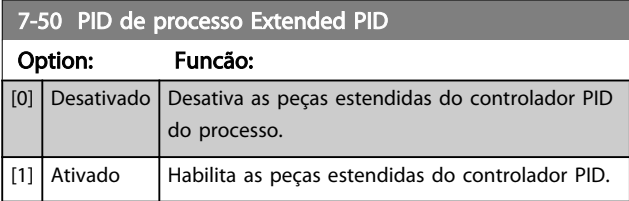

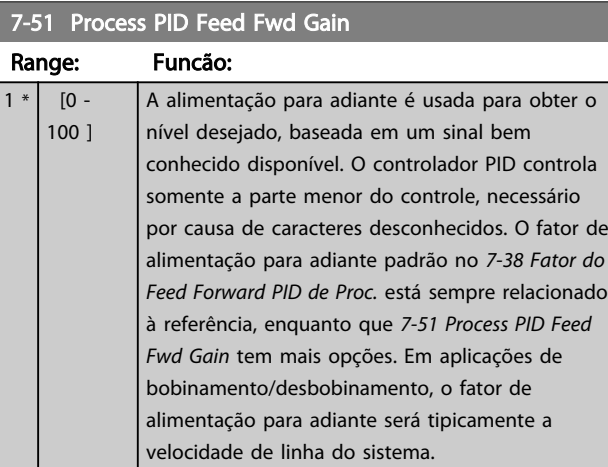

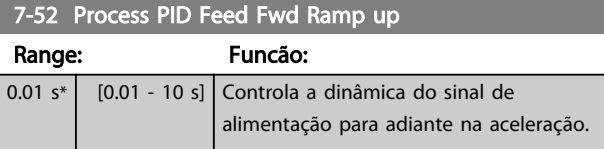

7-53 Process PID Feed Fwd Ramp down

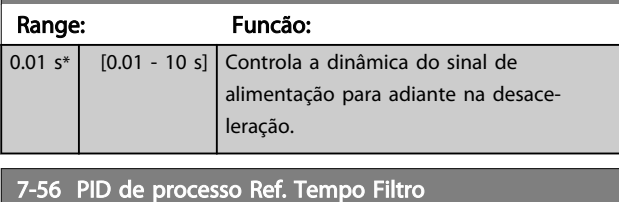

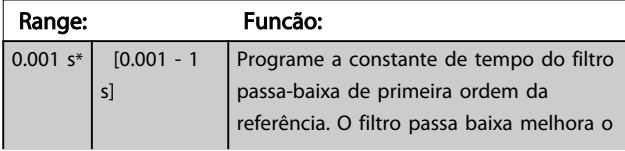

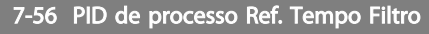

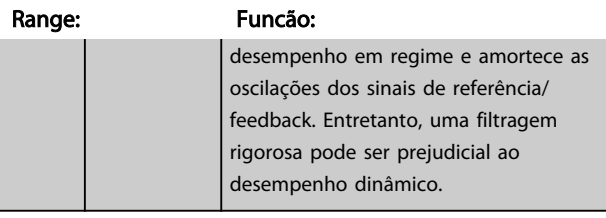

#### 7-57 PID de processo Fb. Tempo Filtro

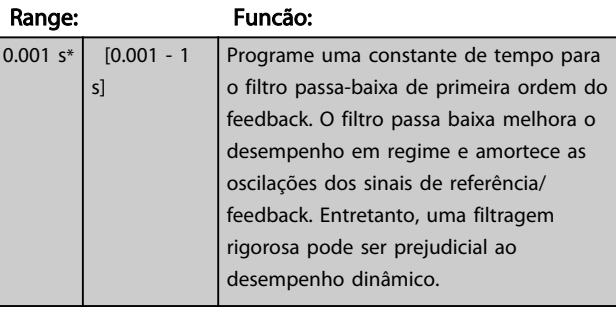

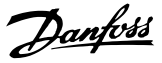

### <span id="page-115-0"></span>3.10 Parâmetros 8-\*\* Comunicações e **Opcionais**

#### 3.10.1 8-0\* Programações Gerais

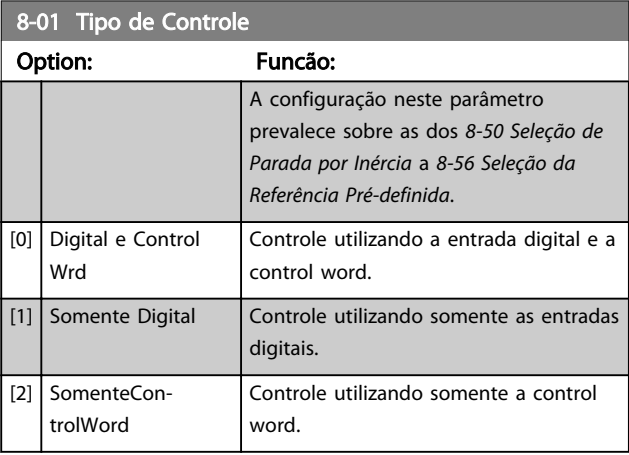

#### 8-02 Origem da Control Word

Selecionar a origem da control word: uma das duas interfaces seriais ou um dos quatro opcionais instalados. Durante a energização inicial o conversor de frequência programa esse parâmetro automaticamente para *[3] Opcional A* se for detectado um opcional de fieldbus válido instalado no slot A. Se o opcional for removido, o conversor de frequência detecta uma alteração na configuração, reprograma *8-02 Origem da Control Word* de volta para a configuração padrão RS-485 e o conversor de frequência desarma. Se um opcional for instalado após a energização inicial, a configuração do *8-02 Origem da Control Word* não muda, mas o conversor de frequência desarma e exibe: Alarme 67 Mudança de Opcional.

Ao adaptar um opcional de bus em um conversor de frequência que não tinha um bus opcional instalado inicialmente, tome uma decisão ATIVA de mudar o controle para Baseado em bus. isso é feito por motivos de segurança para evitar uma mudança acidental.

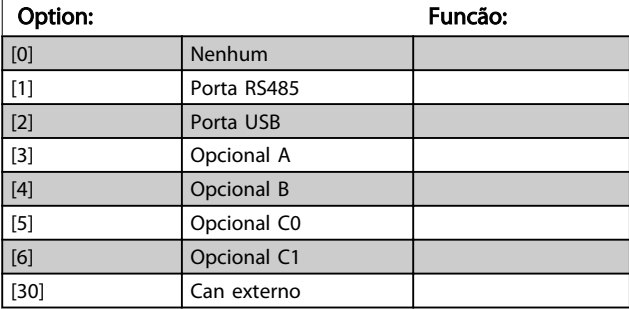

### OBSERVAÇÃO!

Não é possível ajustar este parâmetro enquanto o motor estiver em funcionamento.

#### 8-03 Tempo de Timeout da Control Word

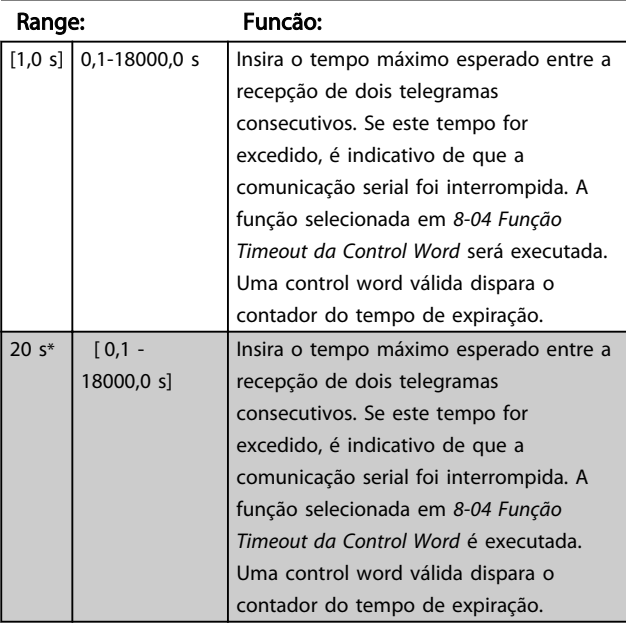

#### 8-04 Função Timeout da Control Word

Selecione a função de timeout. A função de timeout é ativada quando a atualização da control word e da referência falhar, durante o intervalo de tempo especificado no *8-03 Tempo de Timeout da Control Word*.

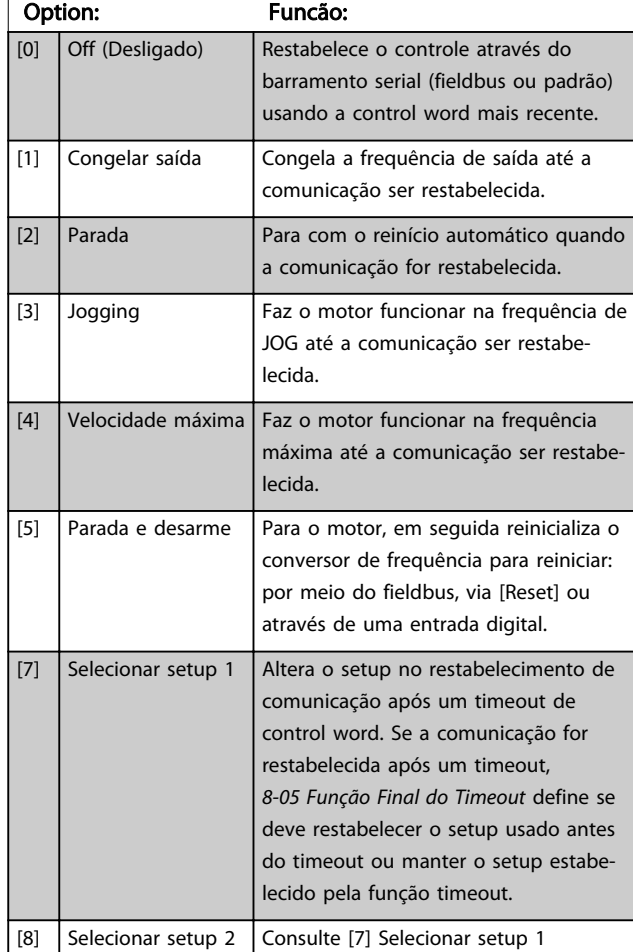

3 3

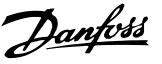

#### <span id="page-116-0"></span>8-04 Função Timeout da Control Word

Selecione a função de timeout. A função de timeout é ativada quando a atualização da control word e da referência falhar, durante o intervalo de tempo especificado no *8-03 Tempo de Timeout da Control Word*.

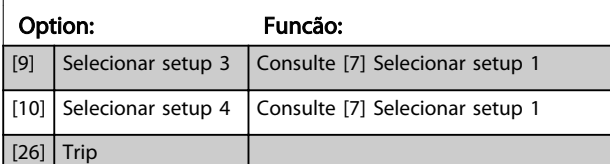

### OBSERVAÇÃO!

Para alterar o setup após um timeout é necessária a seguinte configuração:

#### Programe *[0-10 Setup Ativo](#page-26-0)* para *[9] Setup múltiplo* e selecione o link relevante em *[0-12 Este Set-up é dependente](#page-27-0) [de](#page-27-0)*.

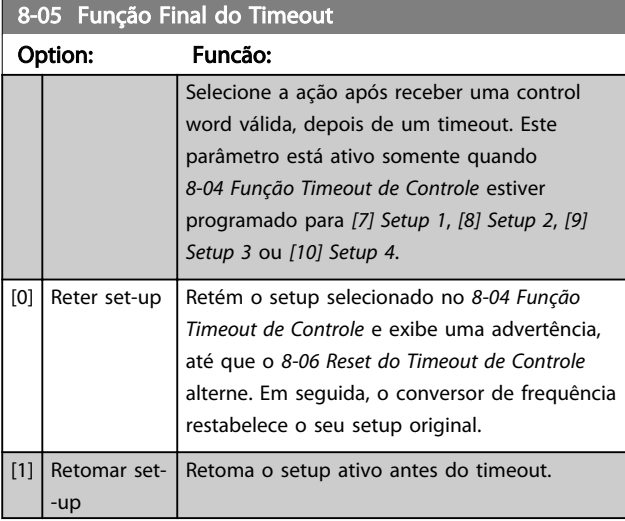

#### 8-06 Reset do Timeout da Control Word

Esse parâmetro está ativo somente quando *[0] Reter setup* foi selecionado em *8-05 Função Final do Timeout*.

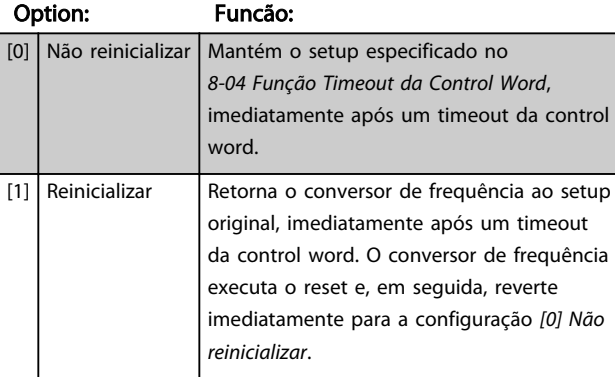

### 3.10.2 8-1\* Configurações Word Settings

#### 8-10 Perfil da Control Word

Selecione a interpretação da control word e status word que corresponda ao fieldbus instalado. Somente as seleções válidas para o fieldbus, instalado no slot A, serão visíveis no display do LCP.

Para obter orientações na seleção de *[0] Perfil do FC* e *[1] Perfil do PROFIdrive*, consulte a seção *Comunicação serial via Interface RS-485* no Guia de Design.

Para obter orientações adicionais sobre a seleção de *[1] Perfil do PROFIdrive*, consulte as Instruções de Utilização do fieldbus instalado.

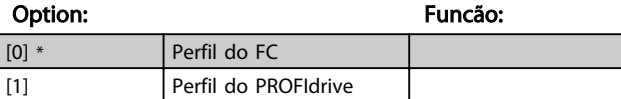

#### 8-13 Status Word STW Configurável

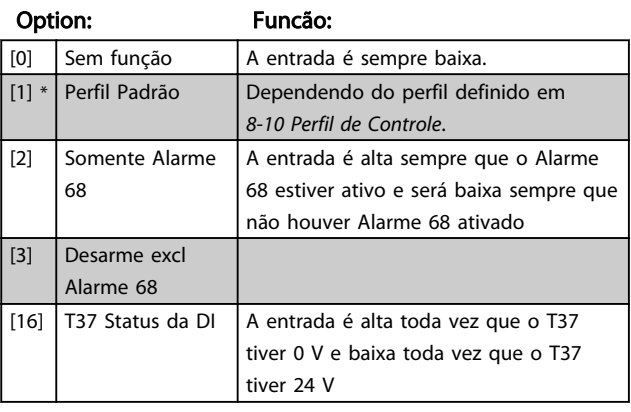

#### 8-14 Control Word Configurável CTW

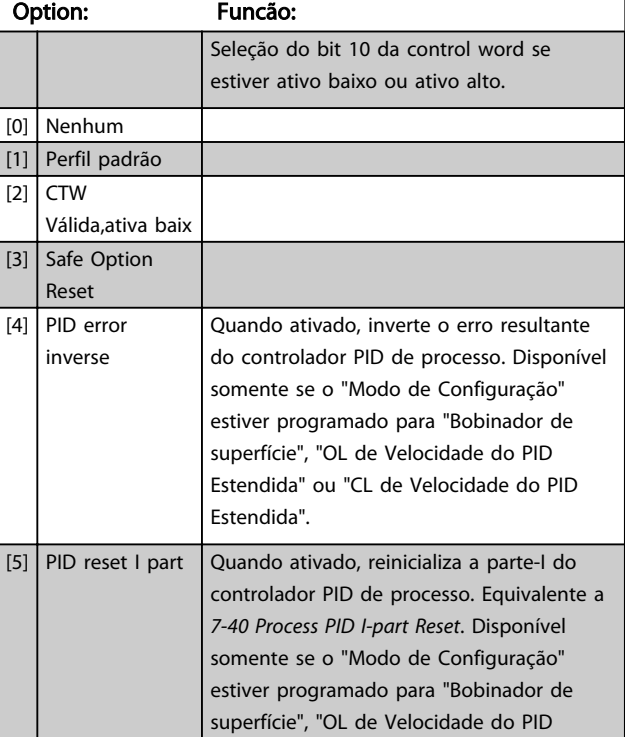

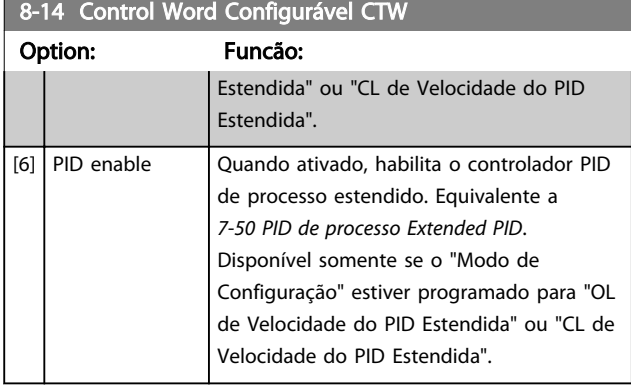

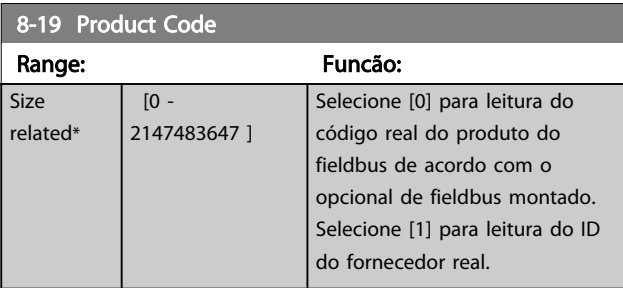

## 3.10.3 8-3\* Configurações da Porta do FC

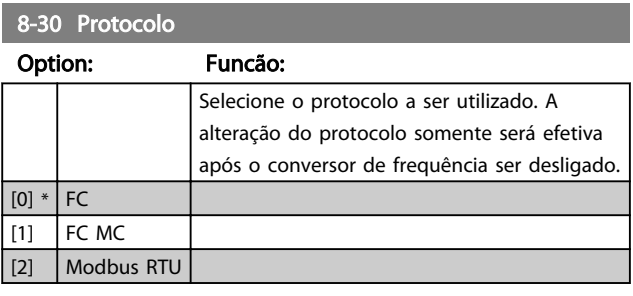

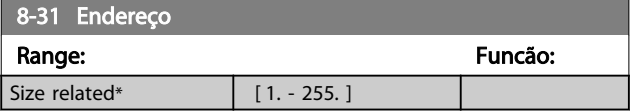

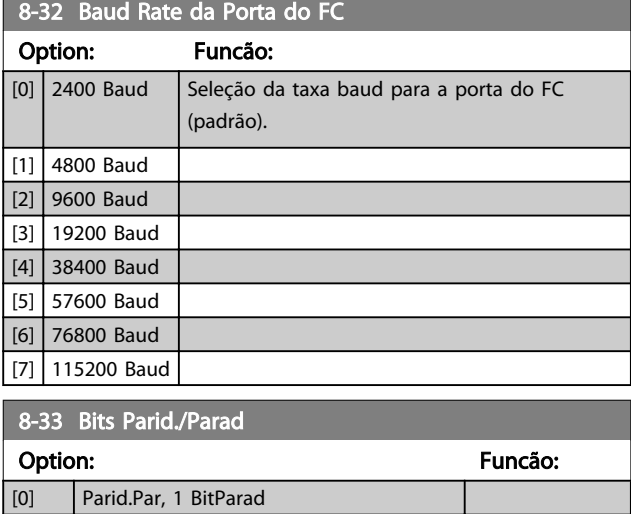

# 8-35 Atraso Mínimo de Resposta

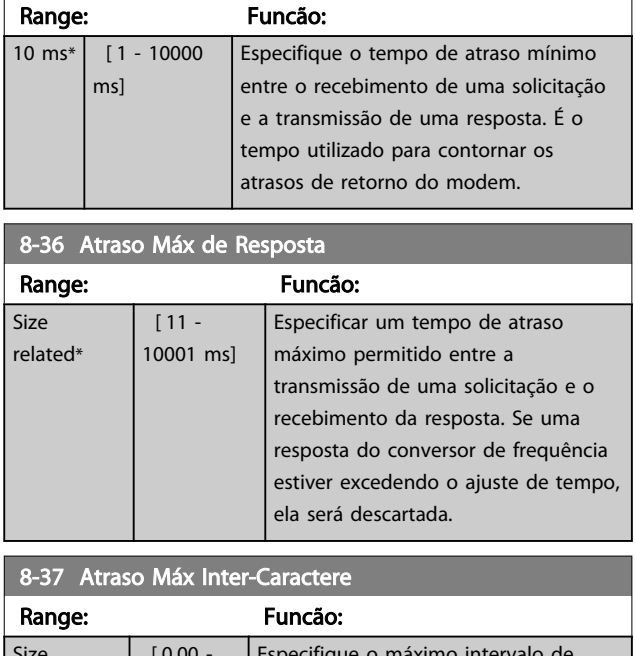

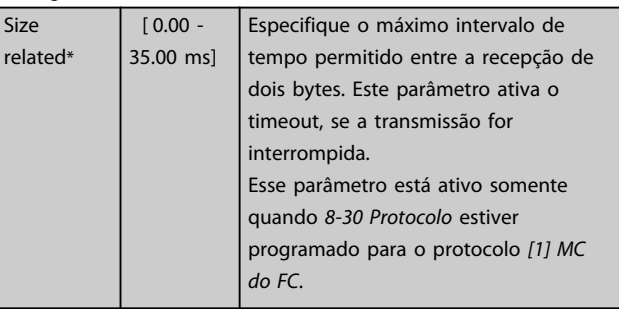

### 3.10.4 8-4\* Conjunto de Protocolos do MC do FC

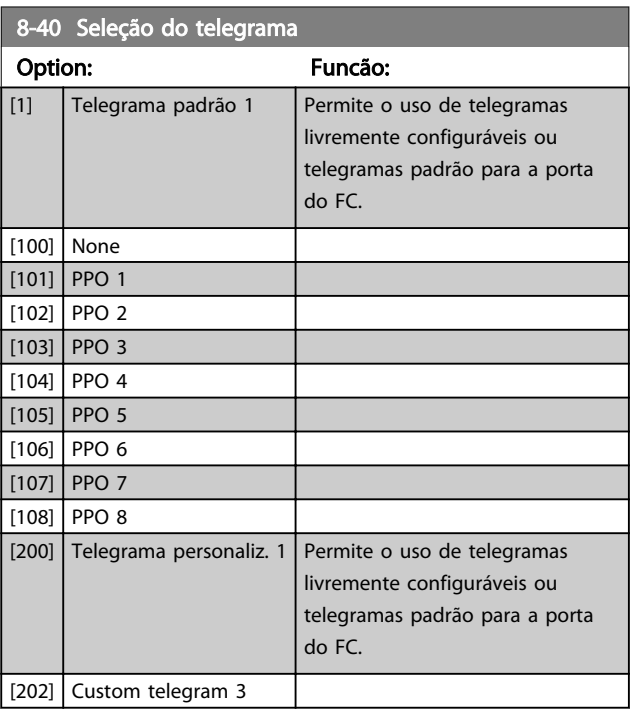

3 3

[1] Parid.Impar,1 BitParad [2] S/Parid. 1 Bit Parad [3] Sem Parid, 2 BitsParad

Danfoss

3 3

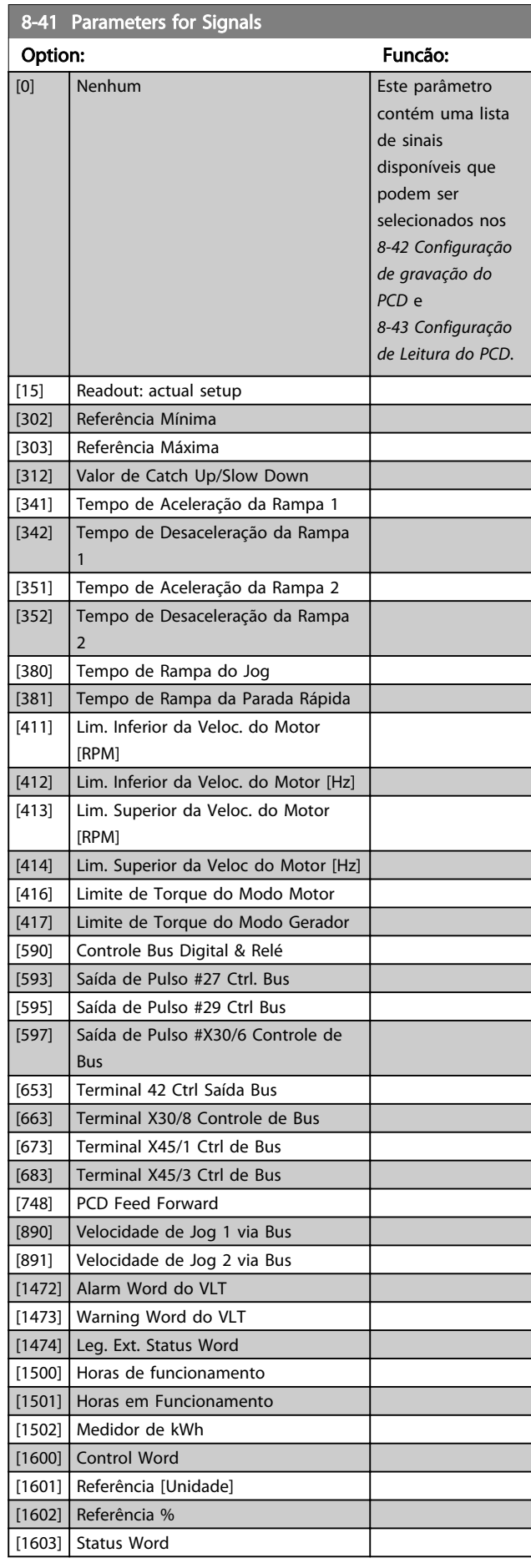

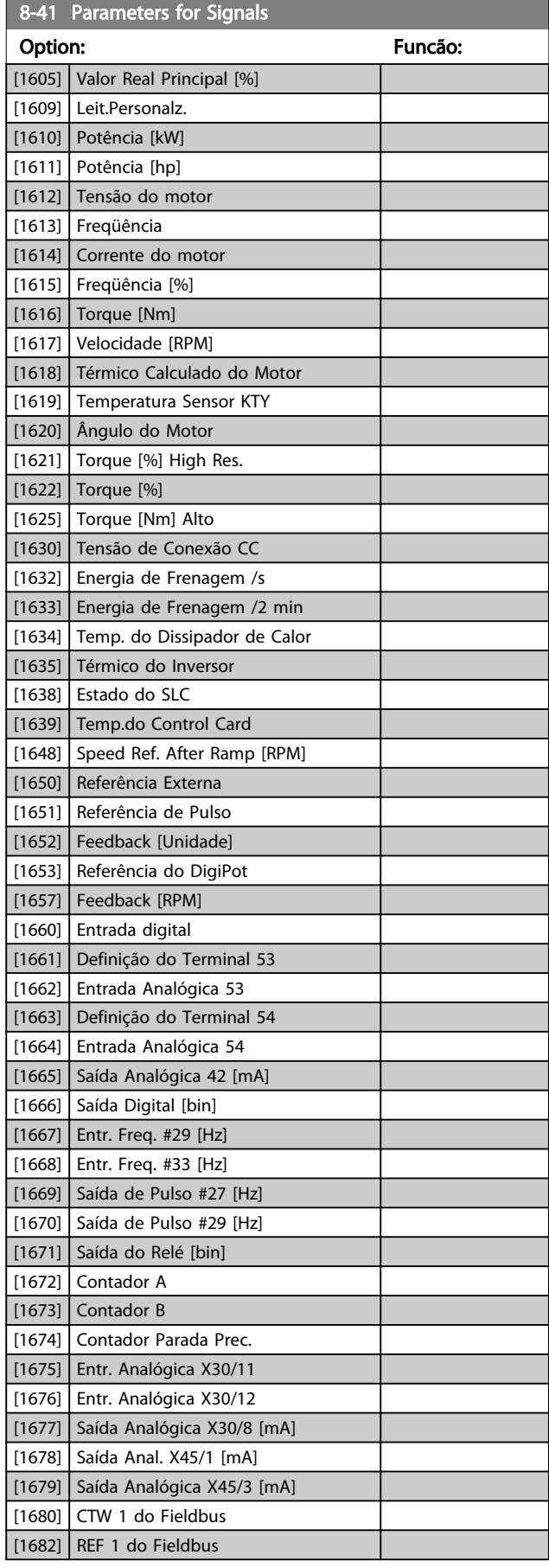

8-41 Parameters for Signals

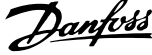

<span id="page-119-0"></span>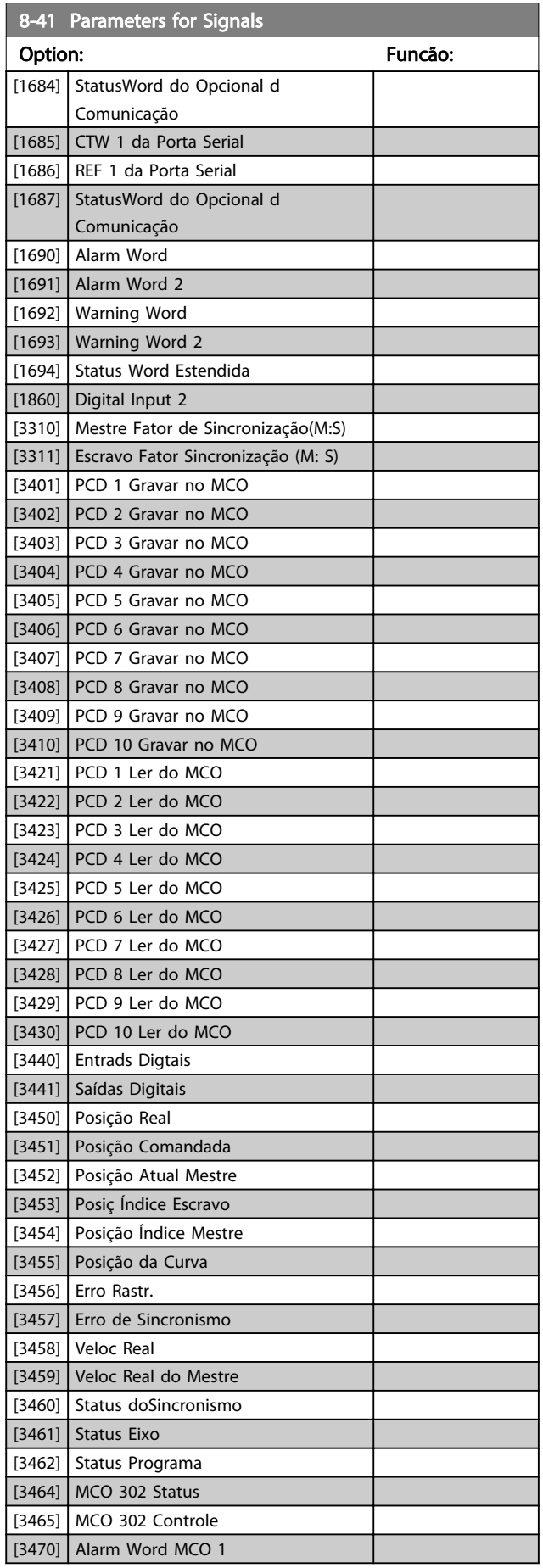

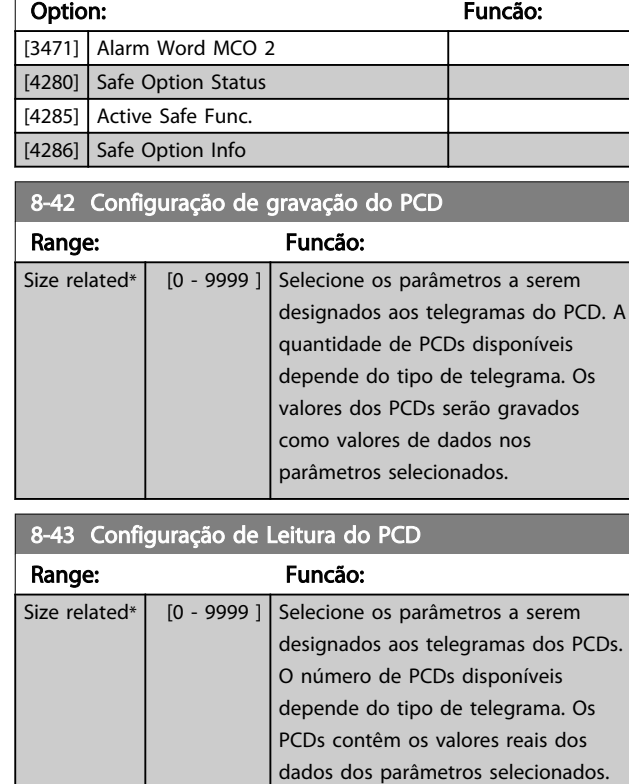

### 3.10.5 8-5\* Digital/Bus

Par. para configurar a fusão da control word do Digital/Bus.

## OBSERVAÇÃO!

Esses parâmetros estarão ativos somente quando *[8-01 Tipo](#page-115-0) [de Controle](#page-115-0)* estiver programado como [0] *Digital e control word*.

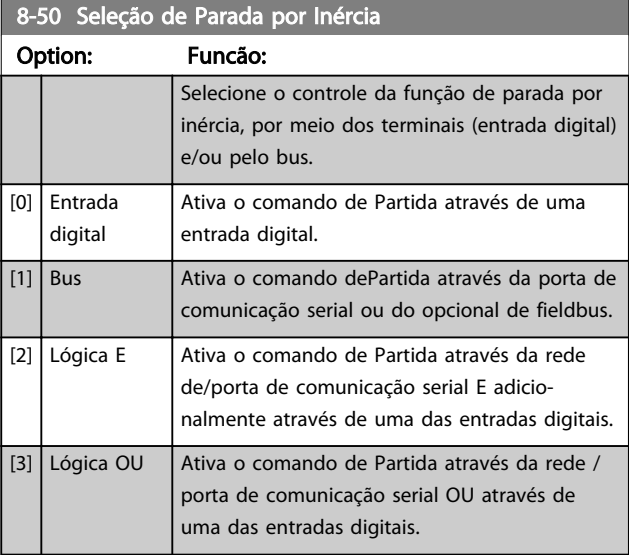

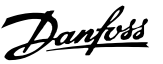

### <span id="page-120-0"></span>8-51 Seleção de Parada Rápida

Selecione o controle da função de Parada Rápida, por meio dos terminais (entrada digital) e/ou pelo bus.

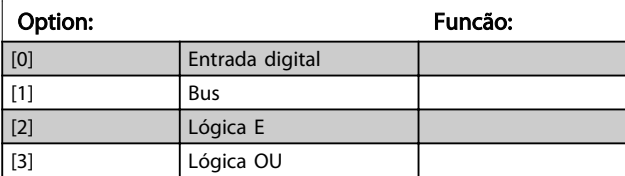

### 8-52 Seleção de Frenagem CC Option: Funcão:

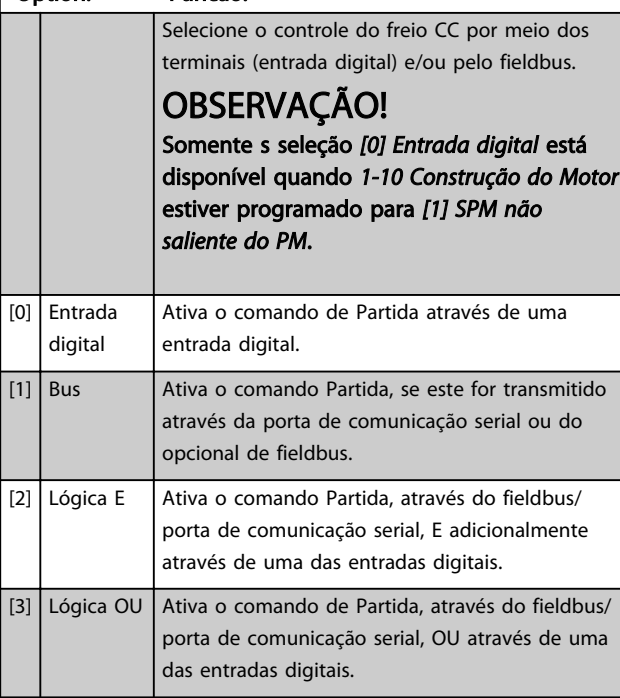

#### 8-53 Seleção da Partida

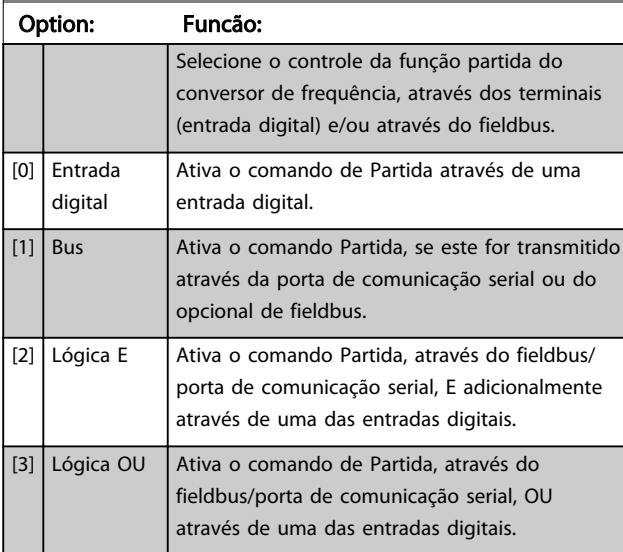

#### 8-54 Seleção da Reversão Option: Funcão: [0] Entrada digital Selecione o controle da função da reversão do conversor de frequência, através dos terminais (entrada digital) e/ou através do fieldbus. [1] Bus **Ativa o comando Reversão por meio da porta** de comunicação serial ou do opcional de fieldbus. [2] Lógica E Ativa o comando Reversão por meio do fieldbus/porta de comunicação serial, E adicionalmente por meio de uma das entradas digitais. [3] Lógica OU Ativa o comando Reversão por meio do fieldbus/porta de comunicação serial, OU por meio de uma das entradas digitais. 8-55 Seleção do Set-up Option: Funcão:

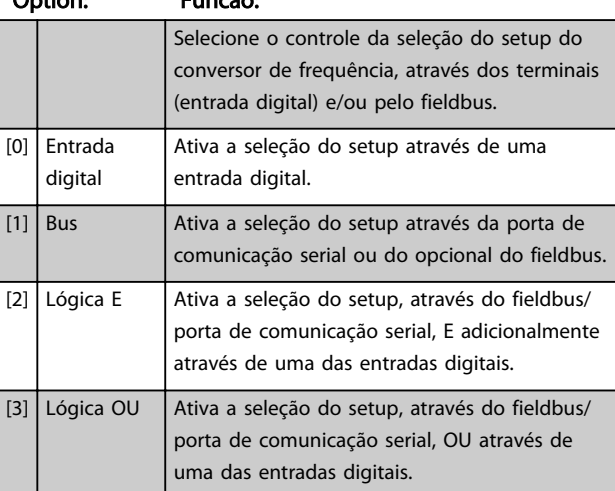

### 8-56 Seleção da Referência Pré-definida

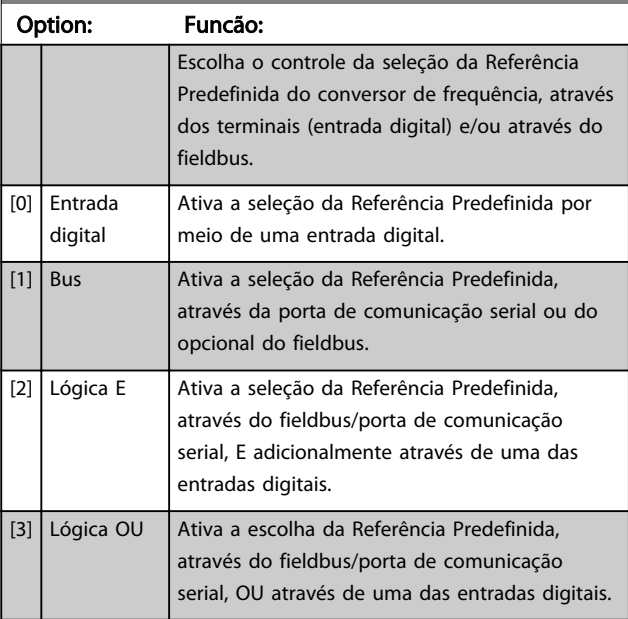

3 3

# 3 3

#### 8-57 Profidrive OFF2 Select

Selecione o controle da seleção OFF2 do por meio dos terminais (entrada digital) e/ou do fieldbus. Este parâmetro está ativo somente quando o parâmetro 8-01 Local de Controle estiver programado para [0] Digital e ctrl. word e o parâmetro 8-10 estiver programado para [1] Perfil do Profidrive.

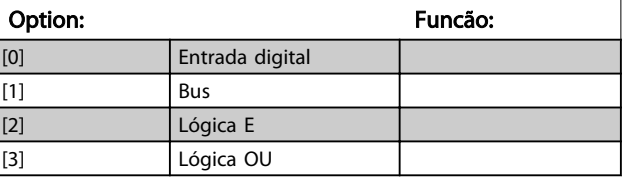

#### 8-58 Profidrive OFF3 Select

Selecione o controle da seleção OFF3 do por meio dos terminais (entrada digital) e/ou do fieldbus. Este parâmetro está ativo somente quando o parâmetro 8-01 Tipo de Controle estiver programado para [0] Digital e control word e o parâmetro 8-10 estiver programado para [1] Perfil do profidrive.

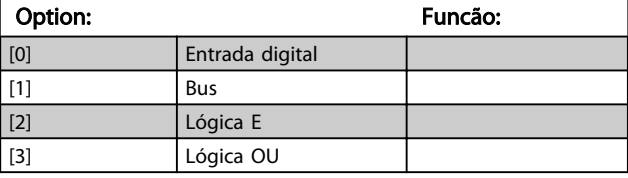

### 3.10.6 8-8\* Diagnóstico da Porta do FC

Estes parâmetros são utilizados para monitorar a Comunicação de bus via Porta do FC.

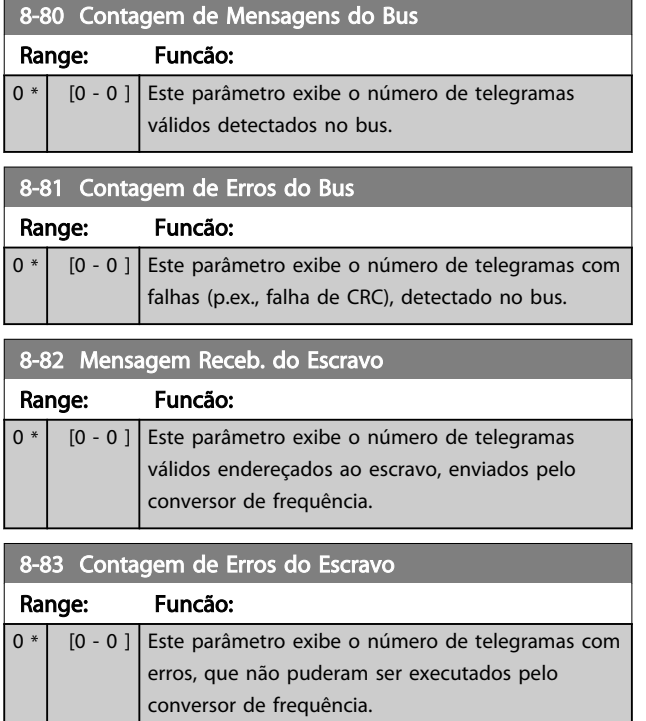

#### 3.10.7 8-9\* Jog do Bus

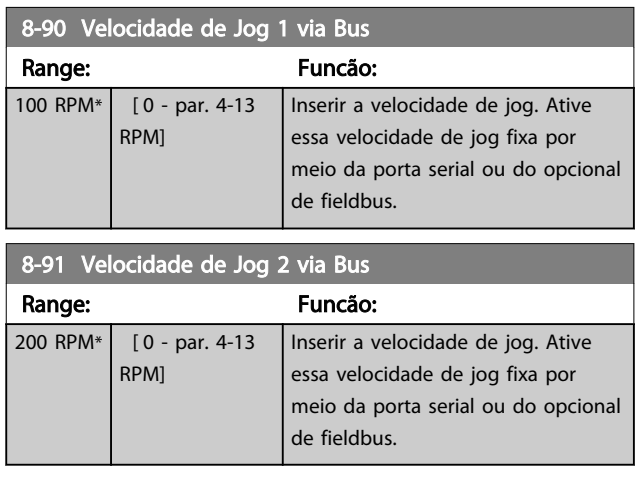

#### 3.11 Parâmetros 9-\*\* Profibus

Para saber as descrições de parâmetro do Profibus, veja as Instruções de Utilização do Profibus.

### 3.12 Parâmetros: 10-\*\* DeviceNet CAN Fieldbus

Para saber as descrições de parâmetro do DeviceNet, consulte as Instruções de Utilização do DeviceNet.

### 3.13 Parâmetros 12-\*\* Ethernet

Para saber as descrições do parâmetro Ethernet, consulte as Instruções de Utilização da Ethernet.

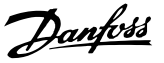

### <span id="page-122-0"></span>3.14 Parâmetros 13-\*\* Smart Logic Control

#### 3.14.1 Prog. de Prog.

O Smart Logic Control (SLC) é essencialmente uma sequência de ações definida pelo usuário (consulte o *[13-52 Ação do SLC](#page-136-0)* [x]), executada pelo SLC quando o evento associado (consulte o *[13-51 Evento do SLC](#page-135-0)* [x]), definido pelo usuário, for avaliado como TRUE (Verdadeiro) pelo SLC.

A condição para um evento pode ser um status em particular ou que a saída de uma Regra Lógica ou de um Comparador se torne TRUE (Verdadeira). Isso levará a uma Ação associada, conforme ilustrado:

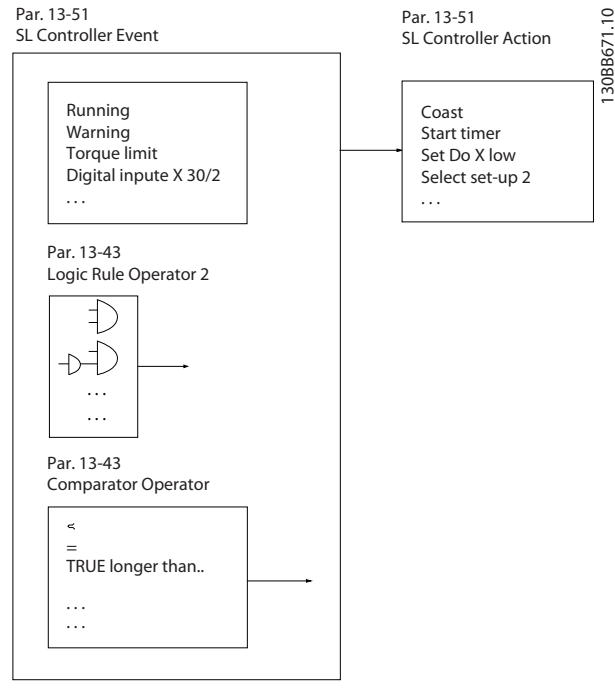

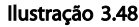

Eventos e *ações* são numerados e conectados em pares (estados). Isto significa que, quando o *evento* [0] estiver completo (atinge o valor TRUE (Verdadeiro)), a *ação* [0] é executada. Depois que isto se realiza, as condições do *evento* [1] serão avaliadas e, se forem constatadas como TRUE, a *ação* [1] será executada e assim por diante. Somente um *evento* será avaliado por vez. Se um *evento* for avaliado como FALSE (Falso), não acontece nada (no SLC) durante o intervalo de varredura atual e nenhum outro *evento* será avaliado. Isto significa que, quando o SLC é iniciado, ele avalia o *evento* [0] (e unicamente o *evento* [0]) a cada intervalo de varredura. Somente quando o *evento* [0] for avaliado TRUE, o SLC executa a *ação* [0] e começa a avaliar o *evento* [1]. É possível programar de 1 a 20 *eventos* e *ações*.

Quando o último evento / ação tiver sido executado, a sequência recomeça desde o *evento* [0]*/ ação* [0]. A ilustração mostra um exemplo com três eventos / ações:

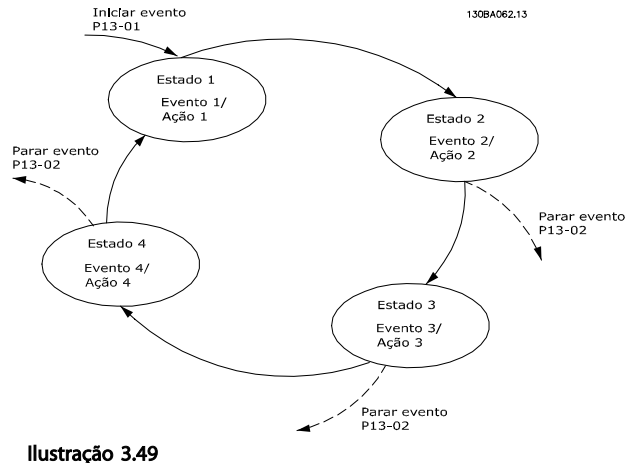

#### Iniciando e parando o SLC:

Iniciar e parar o SLC pode ser feito selecionando On (Ligado) [1] ou Off (Desligado) [0] em *13-00 Modo do SLC*. O SLC sempre começa no estado 0 (onde o *evento* [0] é avaliado). O SLC inicia quando Iniciar Evento (definido no *[13-01 Iniciar Evento](#page-123-0)*) for avaliado como TRUE (Verdadeiro) (desde que *On* (Ligado) [1] esteja selecionado no *13-00 Modo do SLC*). O SLC para quando *Parar Evento* (*[13-02 Parar Evento](#page-124-0)*) for TRUE (Verdadeiro). *[13-03 Resetar o](#page-125-0) [SLC](#page-125-0)* reinicializa todos os parâmetros do SLC e inicia a programação a partir do zero.

### OBSERVAÇÃO!

SLC está ativo somente no modo Automático, não no modo Manual ligado

#### 3.14.2 13-0\* Definições do SLC

Use os ajustes do SLC para ativar, desativar e reinicializar a sequência Controle Lógico Inteligente. As funções lógicas e os comparadores estão sempre em execução em segundo plano, o que abre para controle separado das entradas e saídas digitais.

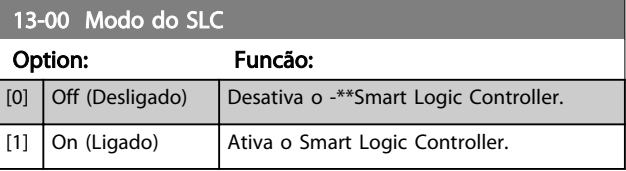

3 3

## <span id="page-123-0"></span>13-01 Iniciar Evento

Selecione a entrada booleana (TRUE (Verdadeiro) ou FALSE (Falso)) para ativar o Smart Logic Control.

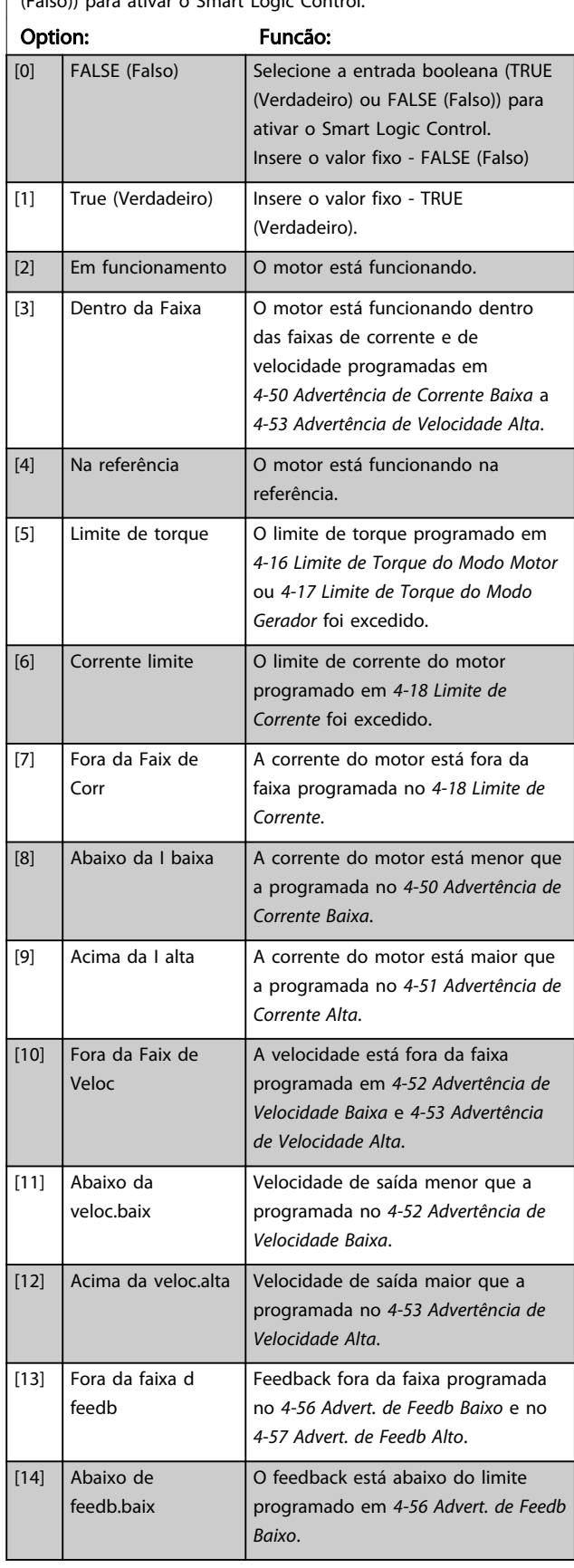

### 13-01 Iniciar Evento

Selecione a entrada booleana (TRUE (Verdadeiro) ou FALSE (Falso)) para ativar o Smart Logic Control.

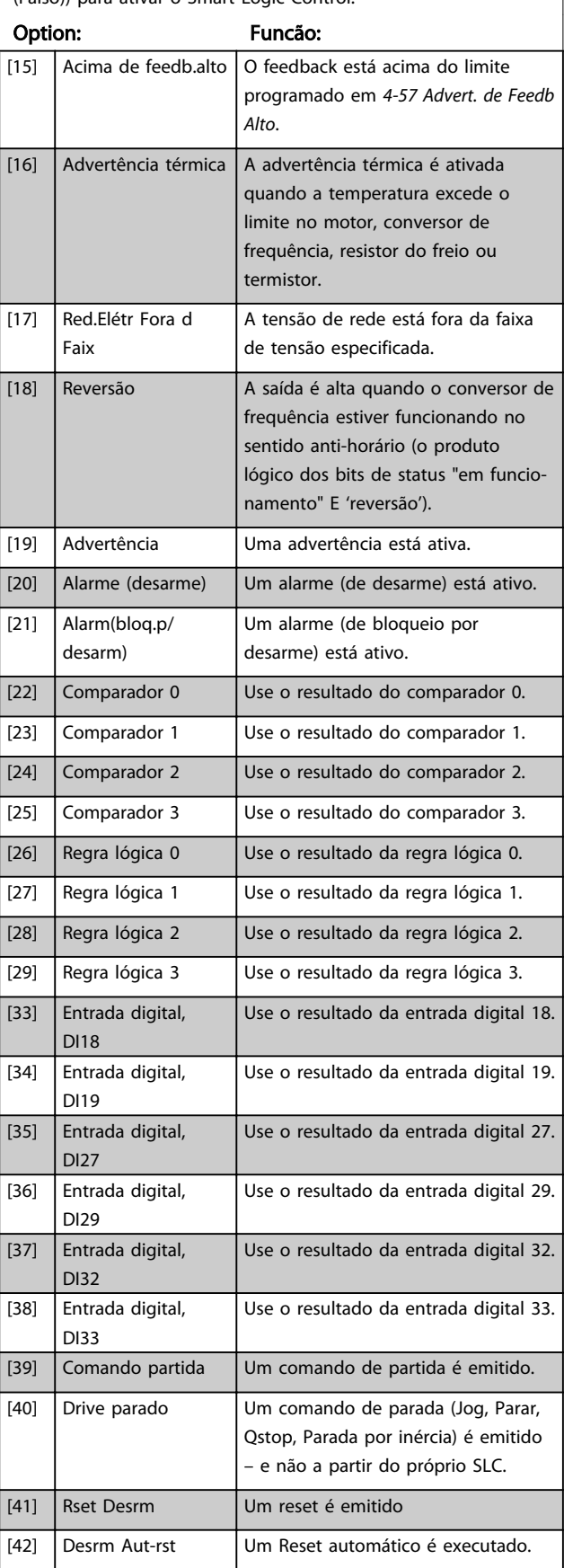

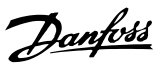

### <span id="page-124-0"></span>13-01 Iniciar Evento

Selecione a entrada booleana (TRUE (Verdadeiro) ou FALSE (Falso)) para ativar o Smart Logic Control.

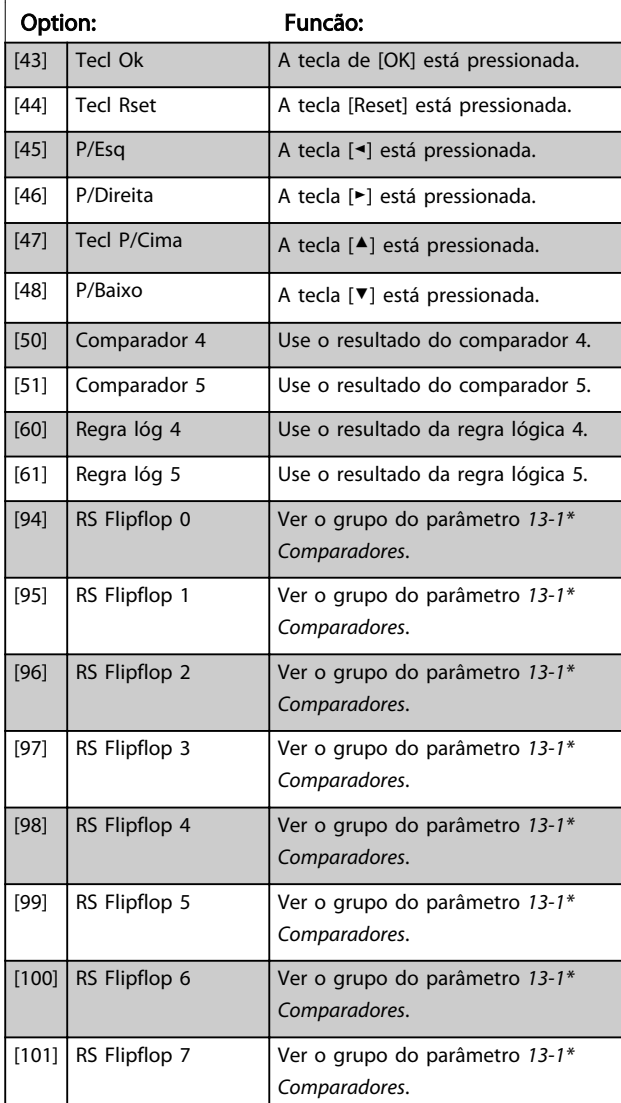

#### 13-02 Parar Evento

Selecionar a entrada booleana (TRUE (Verdadeiro) ou FALSE (Falso)) para desativar o Smart Logic Control.

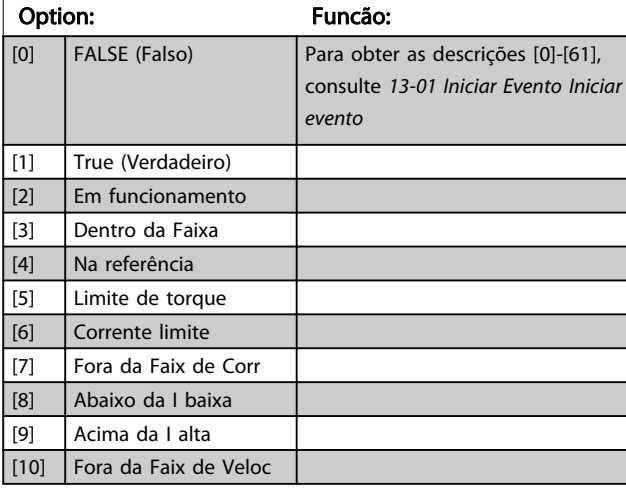

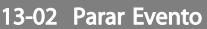

Selecionar a entrada booleana (TRUE (Verdadeiro) ou FALSE (Falso)) para desativar o Smart Logic Control.

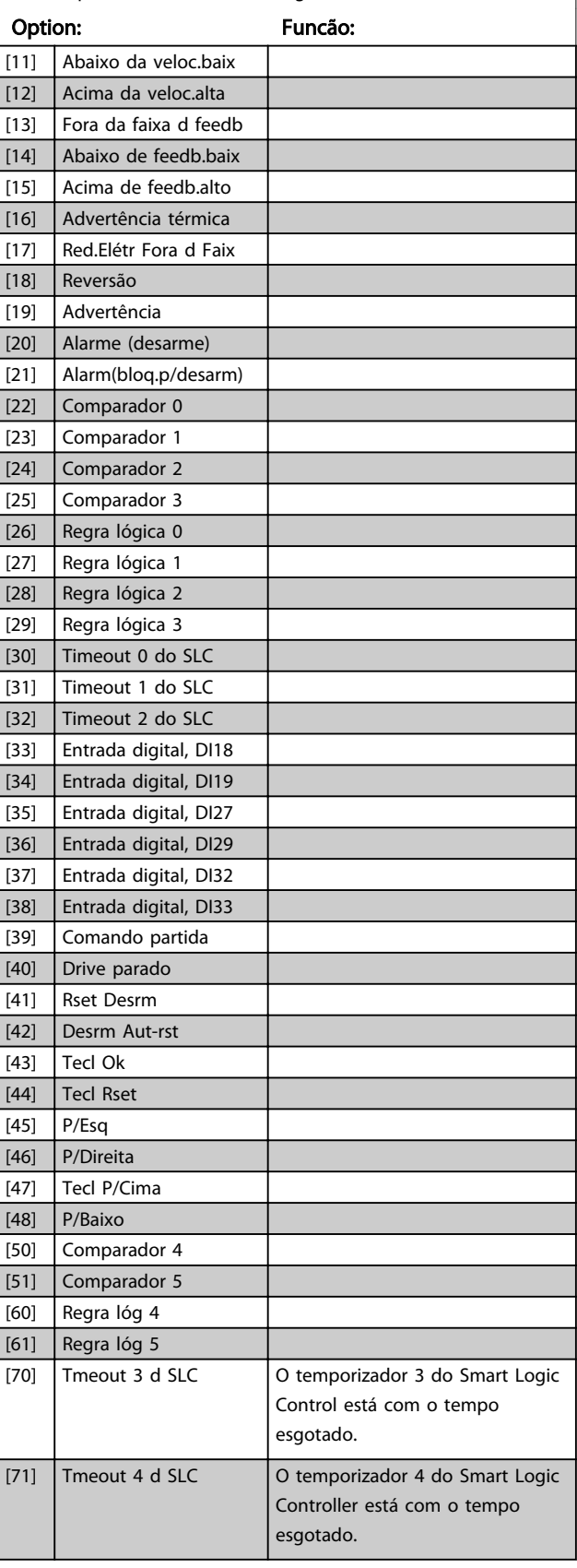

<span id="page-125-0"></span>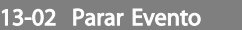

Selecionar a entrada booleana (TRUE (Verdadeiro) ou FALSE

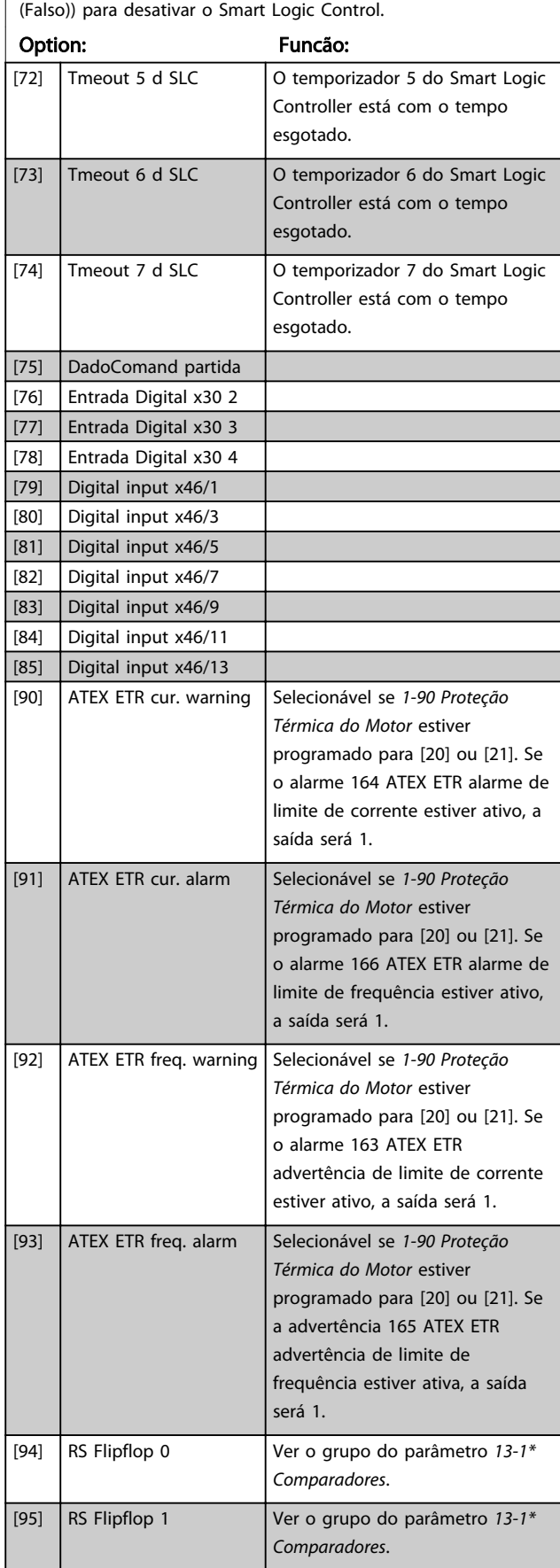

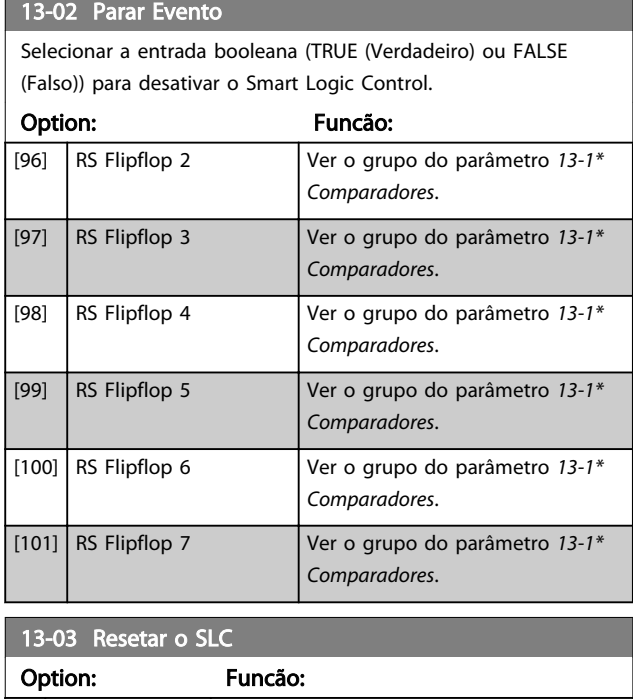

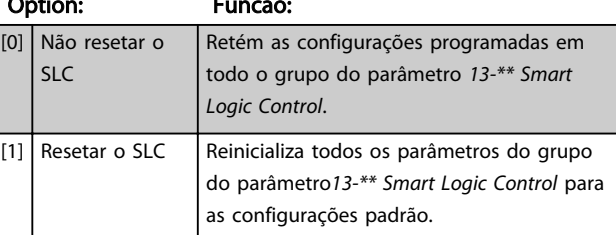

### 3.14.3 13-1\* Comparadores

Os comparadores são utilizados para comparar variáveis contínuas (ou seja, frequência de saída, corrente de saída, entrada analógica etc.) com um valor predefinido fixo.

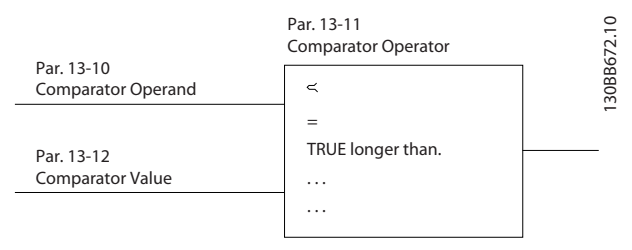

#### Ilustração 3.50

Além disso, há valores digitais que serão comparados a valores de tempo fixos. Veja a explicação no *[13-10 Operando do Comparador](#page-126-0)*. Os comparadores são avaliados uma vez a cada intervalo de varredura. Utilize o resultado (TRUE ou FALSE) (Verdadeiro ou Falso) diretamente. Todos os parâmetros nesse grupo do parâmetro são parâmetros de matriz com índice 0 a 5. Selecionar o índice 0 para programar o Comparador 0; selecionar o índice 1, para programar o Comparador 1; e assim por diante.

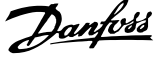

<span id="page-126-0"></span>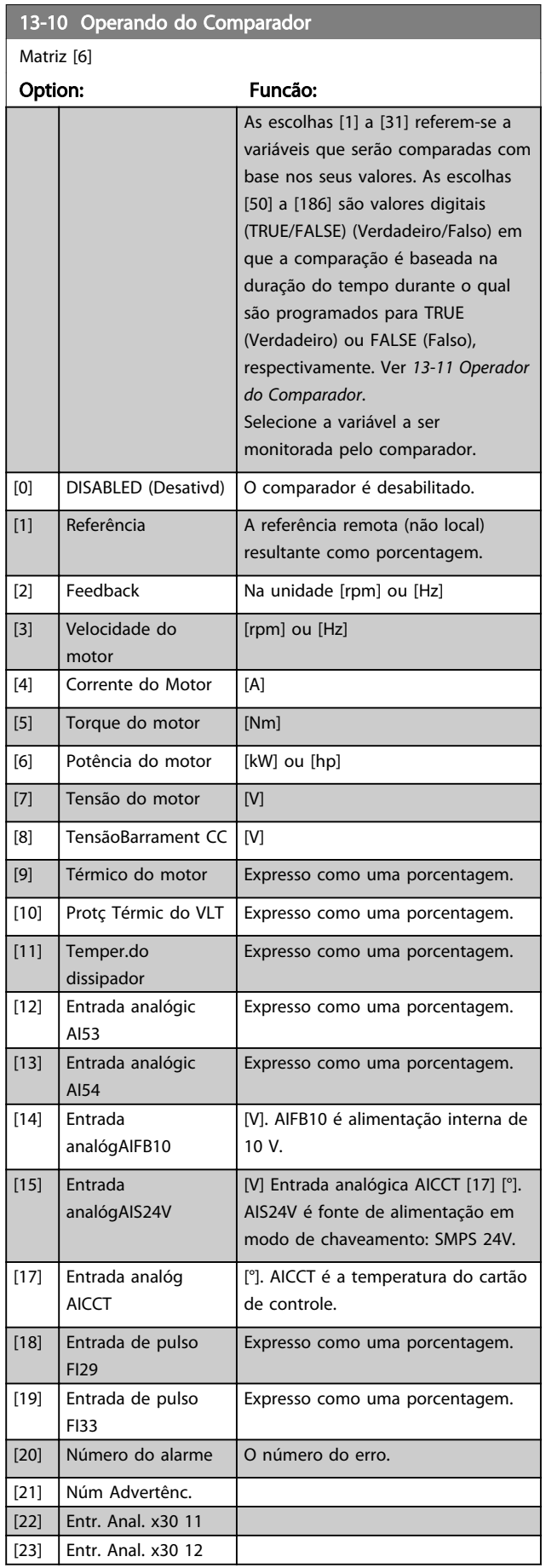

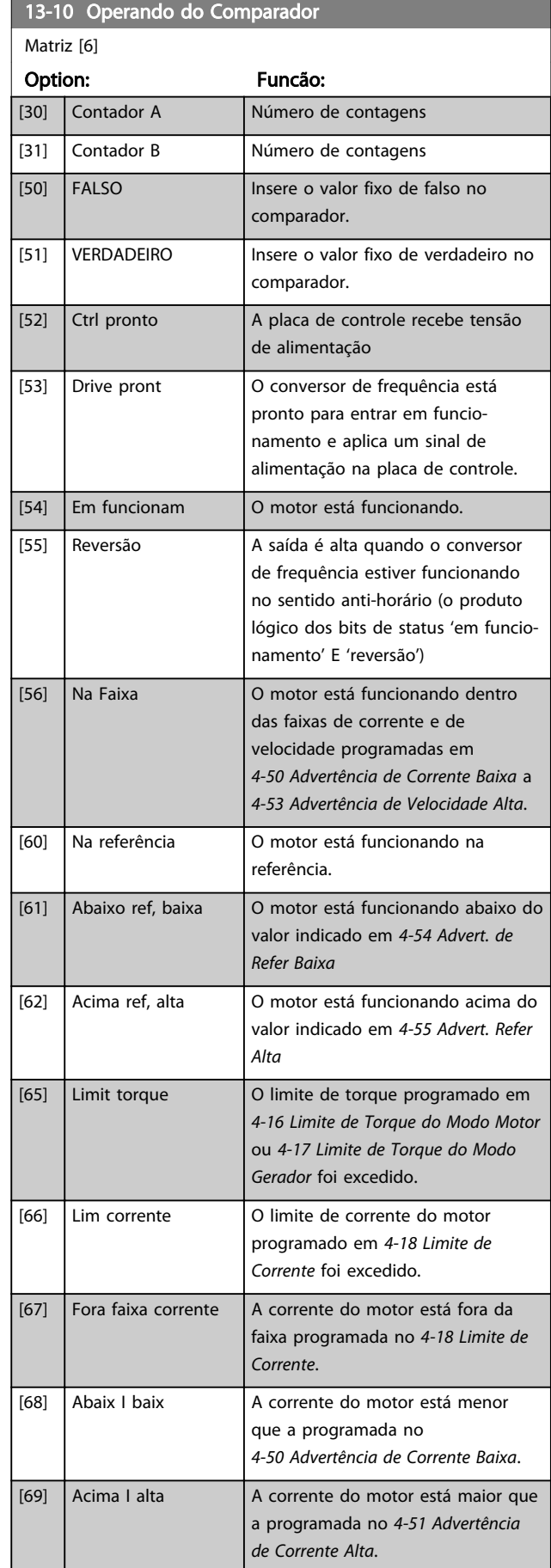

Danfoss

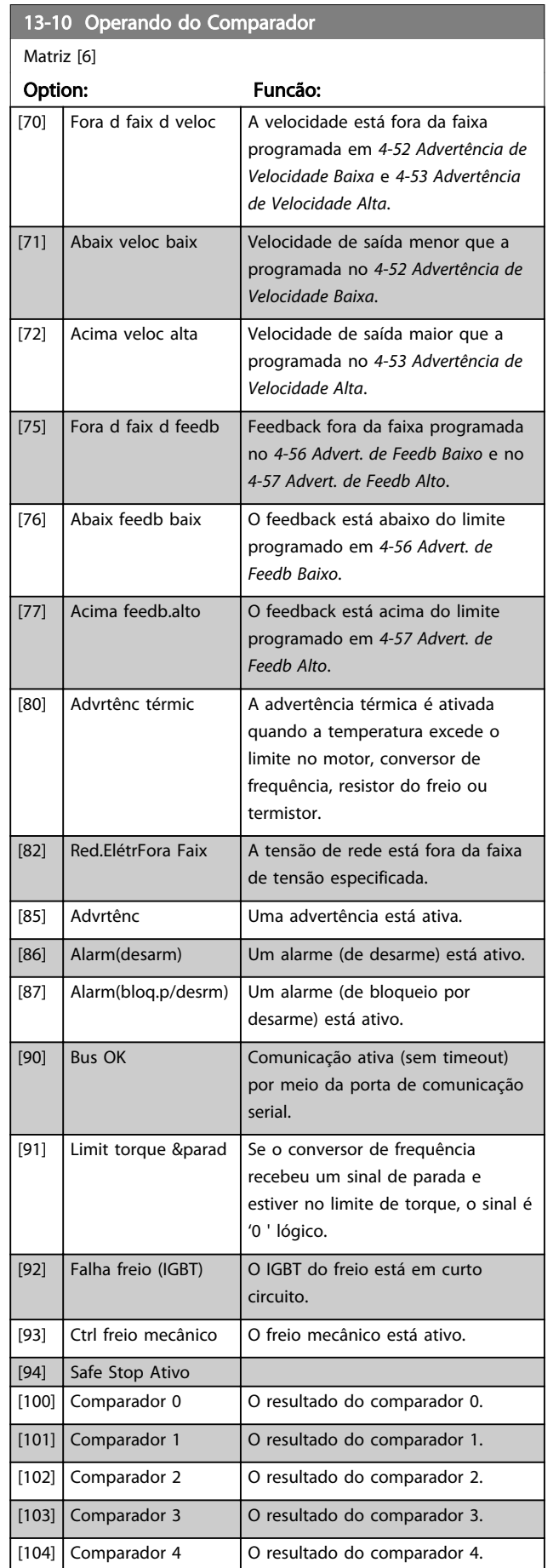

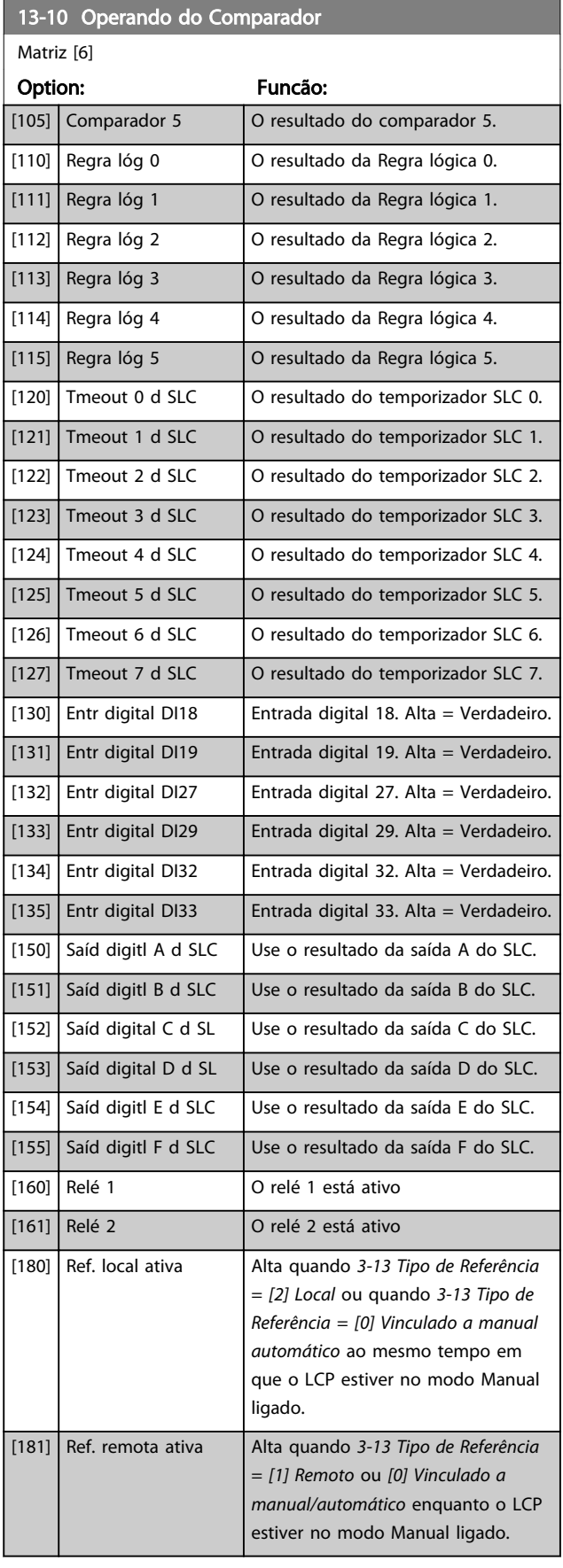

13-10 Operando do Comparador

#### <span id="page-128-0"></span>Descrições de Parâmetros Guia de Programação do VLT® AutomationDrive

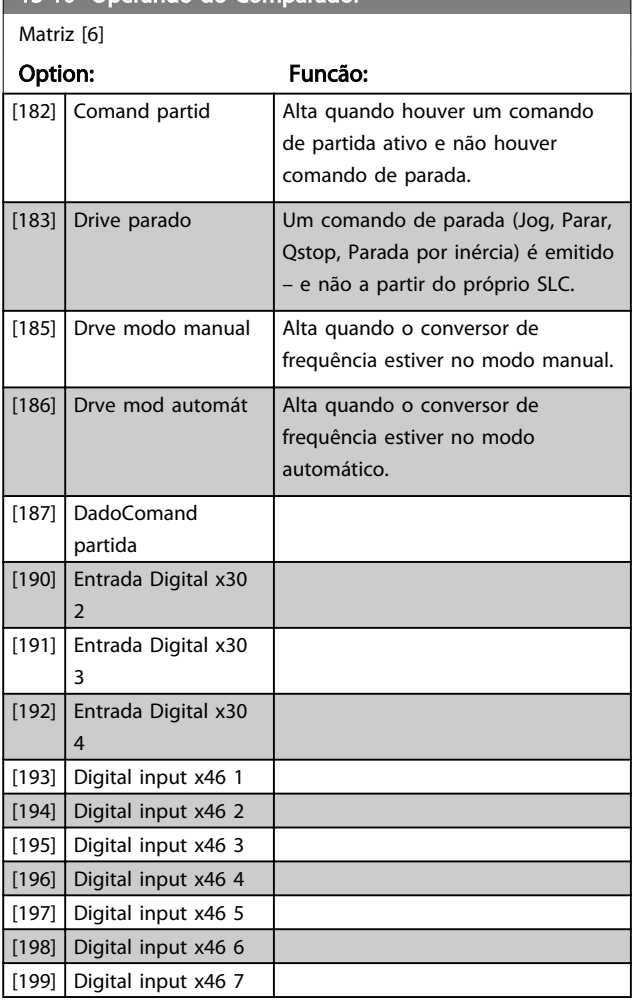

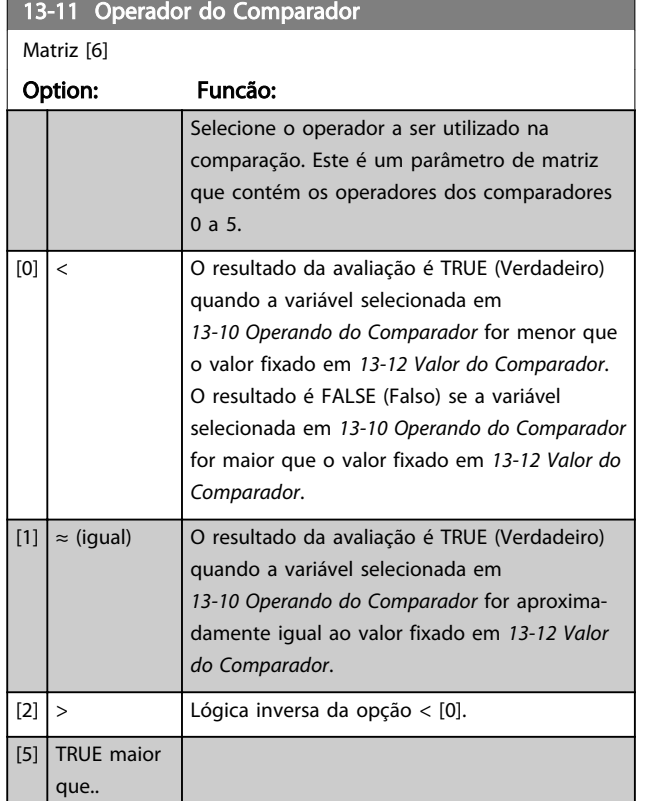

### 13-11 Operador do Comparador Matriz [6] Option: Funcão: [6] FALSE maior que.. [7] TRUE menor que.. [8] FALSE menor que.. 13-12 Valor do Comparador

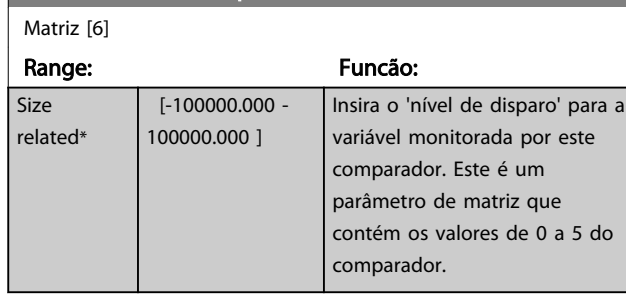

### 3.14.4 13-1\* RS Flip Flops

Os Reset-Set Flip Flops mantêm o sinal até ajustar/ reinicializar.

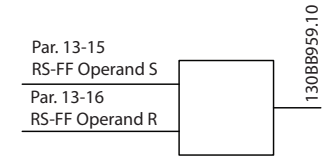

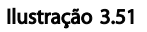

Dois parâmetros são usados e a saída pode ser usada nas regras lógicas como eventos.

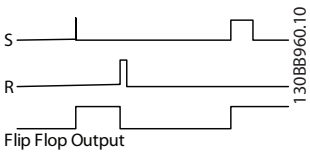

Ilustração 3.52

Os dois operadores podem ser selecionados em uma longa lista. Como caso especial, a mesma entrada digital pode ser usada tanto para Ajustar quanto Reinicializar, tornando possível usar a mesma entrada digital que dar partida/ parar. Os ajustes a seguir podem ser usados para configurar a mesma entrada digital que dar partida/parar (exemplo dado com DI32, mas não é um requisito).

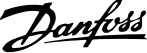

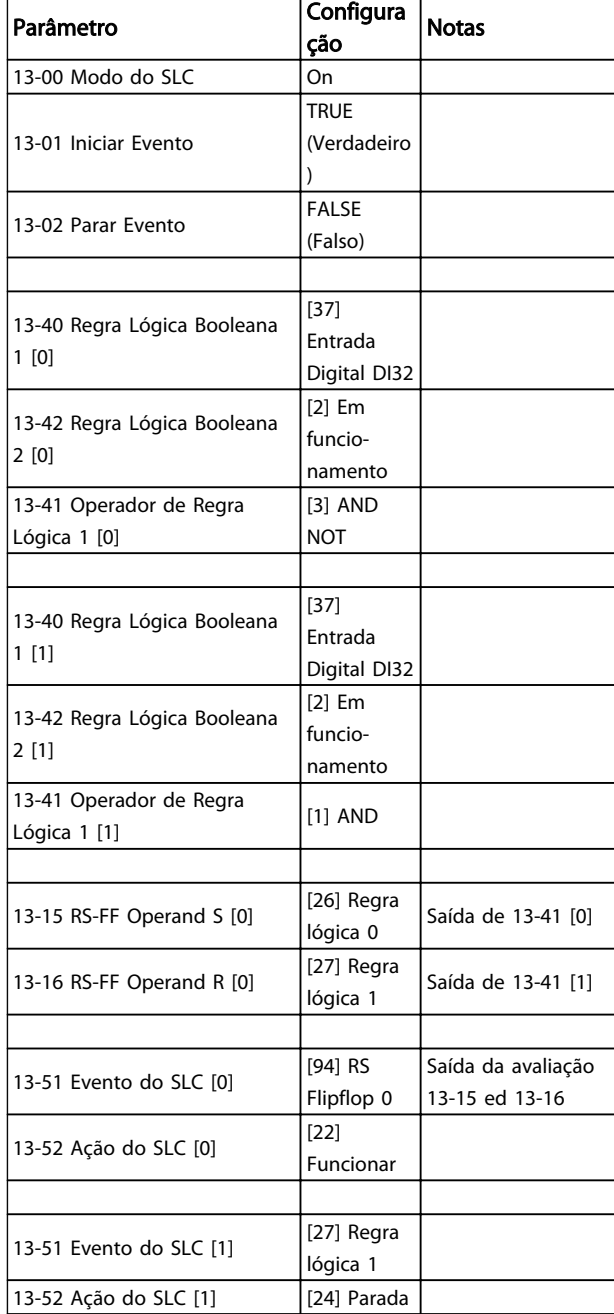

#### Tabela 3.22

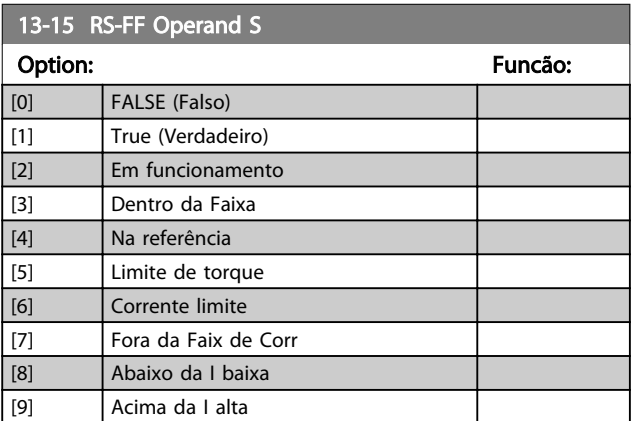

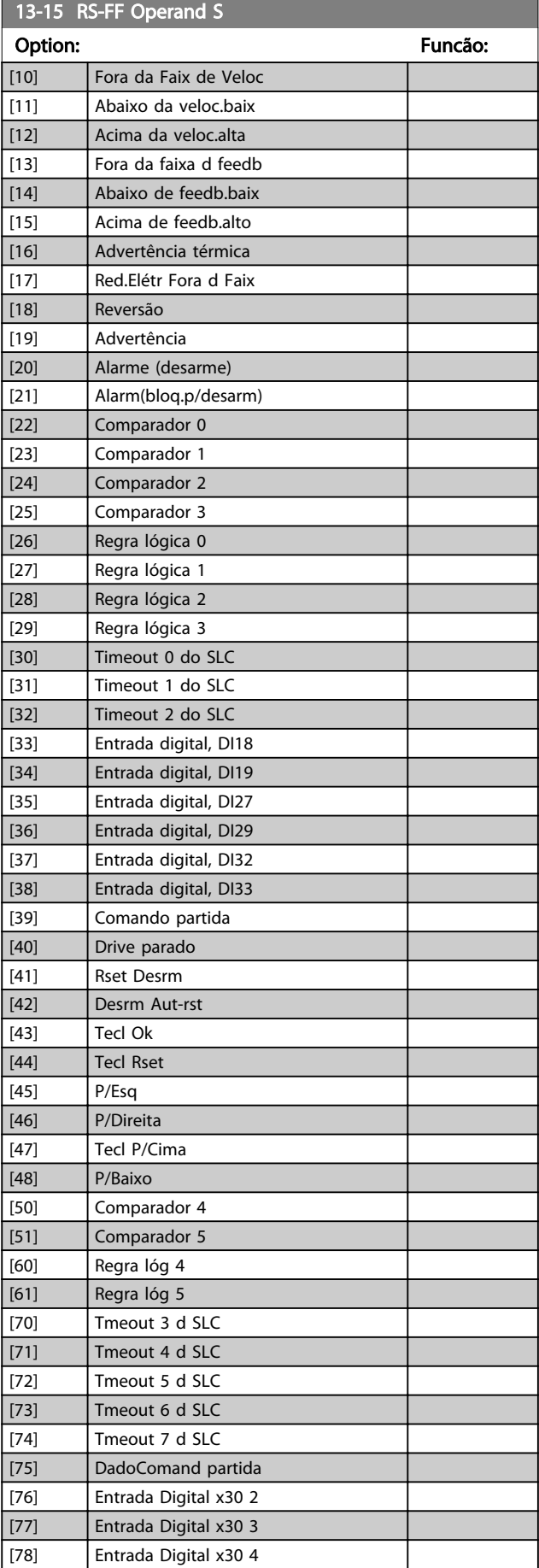

Danfoss

<span id="page-130-0"></span>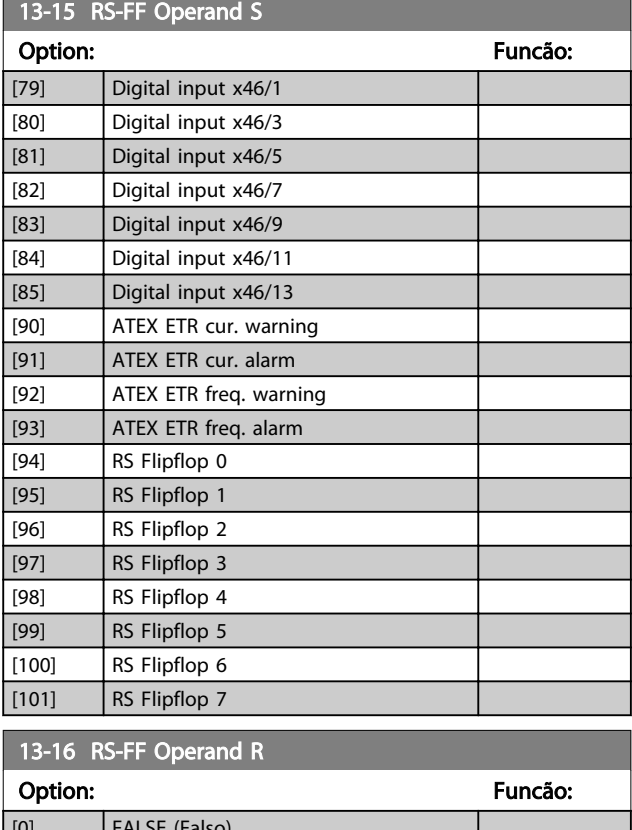

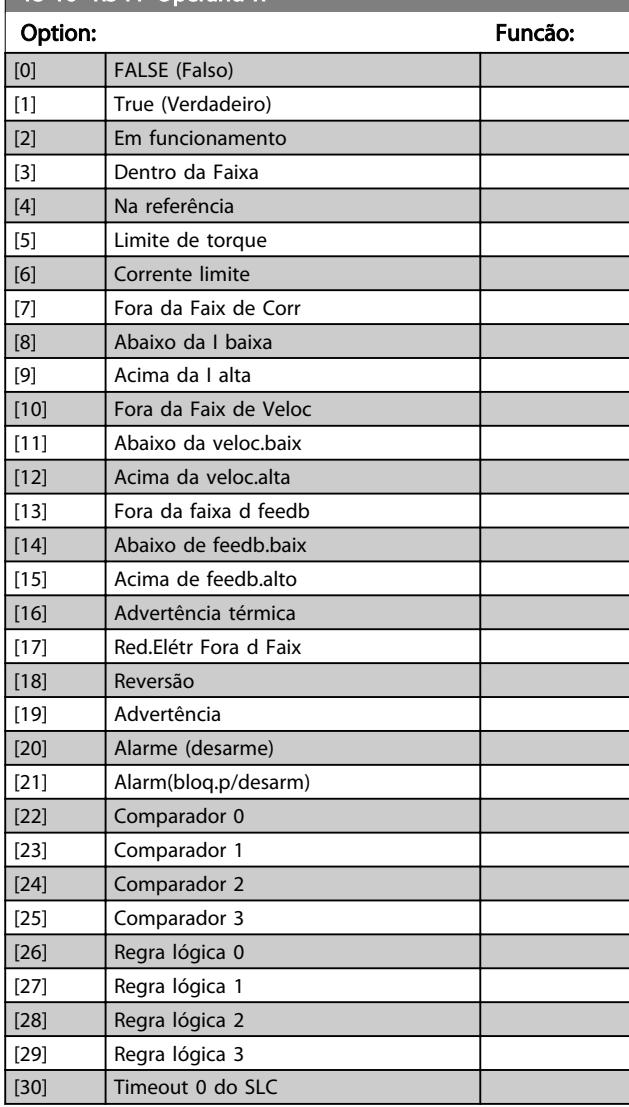

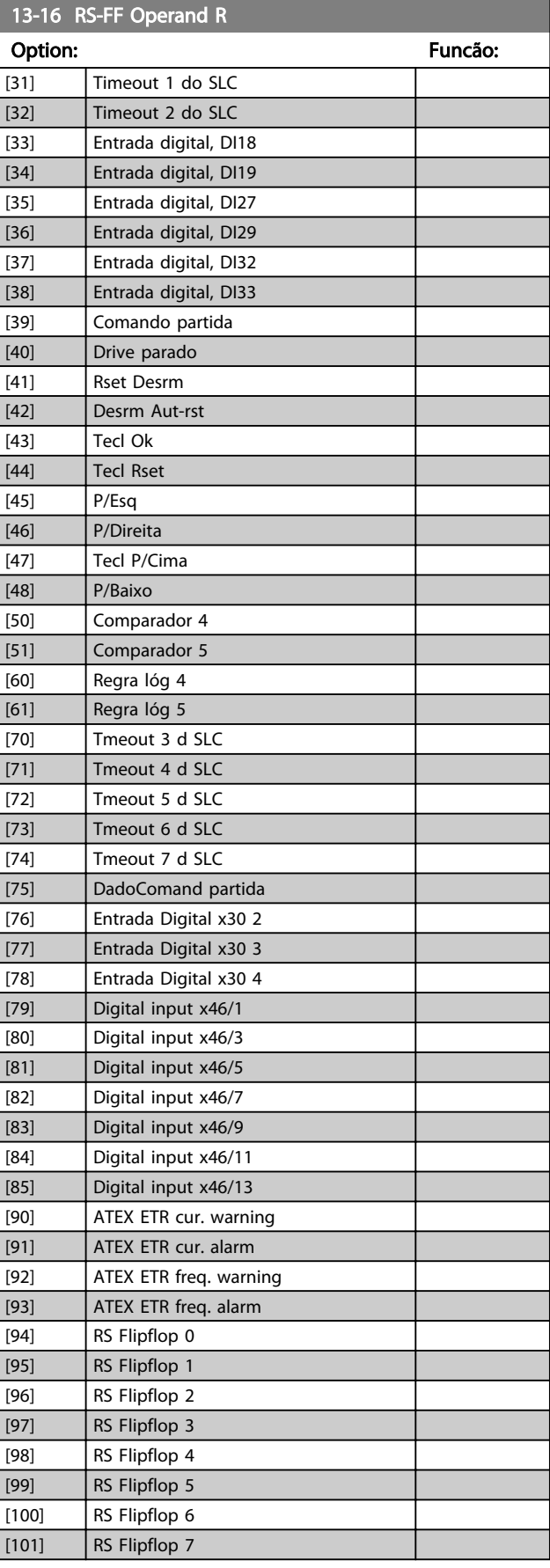

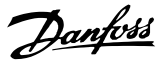

#### <span id="page-131-0"></span>3.14.5 13-2\* Temporizadores

Utilize o resultado (TRUE ou FALSE) (Verdadeiro ou Falso) dos temporizadores diretamente para definir um *evento* (consulte o *13-51 Evento do SLC*) ou como entrada booleana, em uma regra lógica (consulte o *13-40 Regra Lógica Booleana 1*, *13-42 Regra Lógica Booleana 2* ou *13-44 Regra Lógica Booleana 3*). Um temporizador só é FALSE (Falso) quando iniciado por uma ação (por ex., *[29] Iniciar temporizador 1*) até que o valor do temporizador inserido neste parâmetro expire. Então, ele torna-se TRUE novamente.

Todos os parâmetros nesse grupo do parâmetro são parâmetros de matriz com índice de 0 a 2. Selecione o índice 0 para programar o Temporizador 0; Selecionar o índice 1 para programar o Temporizador 1; e assim por diante.

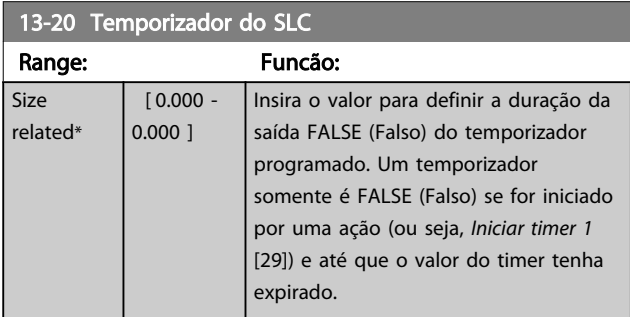

### 3.14.6 13-4\* Regras Lógicas

Combinar até três entradas booleanas (entradas TRUE/ FALSE) de temporizadores, comparadores, entradas digitais, bits de status e eventos usando os operadores lógicos E, OU e NÃO. Selecionar entradas booleanas para o cálculo nos *13-40 Regra Lógica Booleana 1*, *13-42 Regra Lógica Booleana 2* e *13-44 Regra Lógica Booleana 3*. Definir os operadores usados para combinar, logicamente, as entradas selecionadas nos *[13-41 Operador de Regra Lógica](#page-132-0) [1](#page-132-0)* e *[13-43 Operador de Regra Lógica 2](#page-134-0)*.

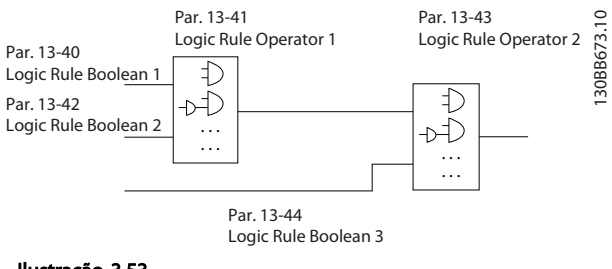

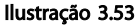

#### Prioridade de cálculo

Os resultados dos *13-40 Regra Lógica Booleana 1*, *[13-41 Operador de Regra Lógica 1](#page-132-0)* e *13-42 Regra Lógica Booleana 2* são calculados primeiro. O resultado (TRUE/ FALSE) (Verdadeiro/Falso) desse cálculo é combinado com as programações de *[13-43 Operador de Regra Lógica 2](#page-134-0)* e

*13-44 Regra Lógica Booleana 3*, produzindo o resultado final (TRUE/FALSE) da regra lógica.

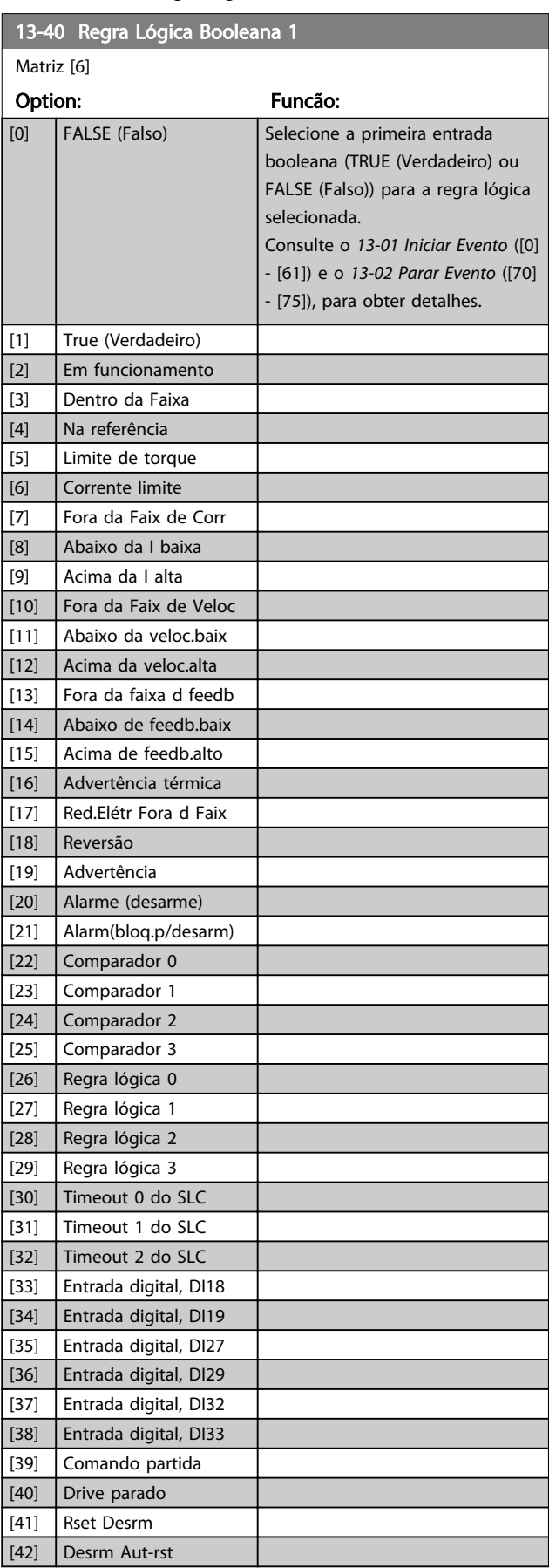

 $\overline{[43]}$  $[44]$  $\overline{[}45]$  $[46]$  $\overline{[47]}$  $[48]$  $[50]$  $[51]$  $[60]$  $[61]$  $[70]$  $\overline{[71]}$  $[72]$  $[73]$  $[74]$  $\overline{[75]}$  $[76]$  $[77]$  $[78]$  $[79]$  $\overline{[80]}$  $[81]$  $[82]$  $[83]$  $[84]$  $[85]$ 

<span id="page-132-0"></span>13-40 Regra Lógica Booleana 1

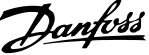

3 3

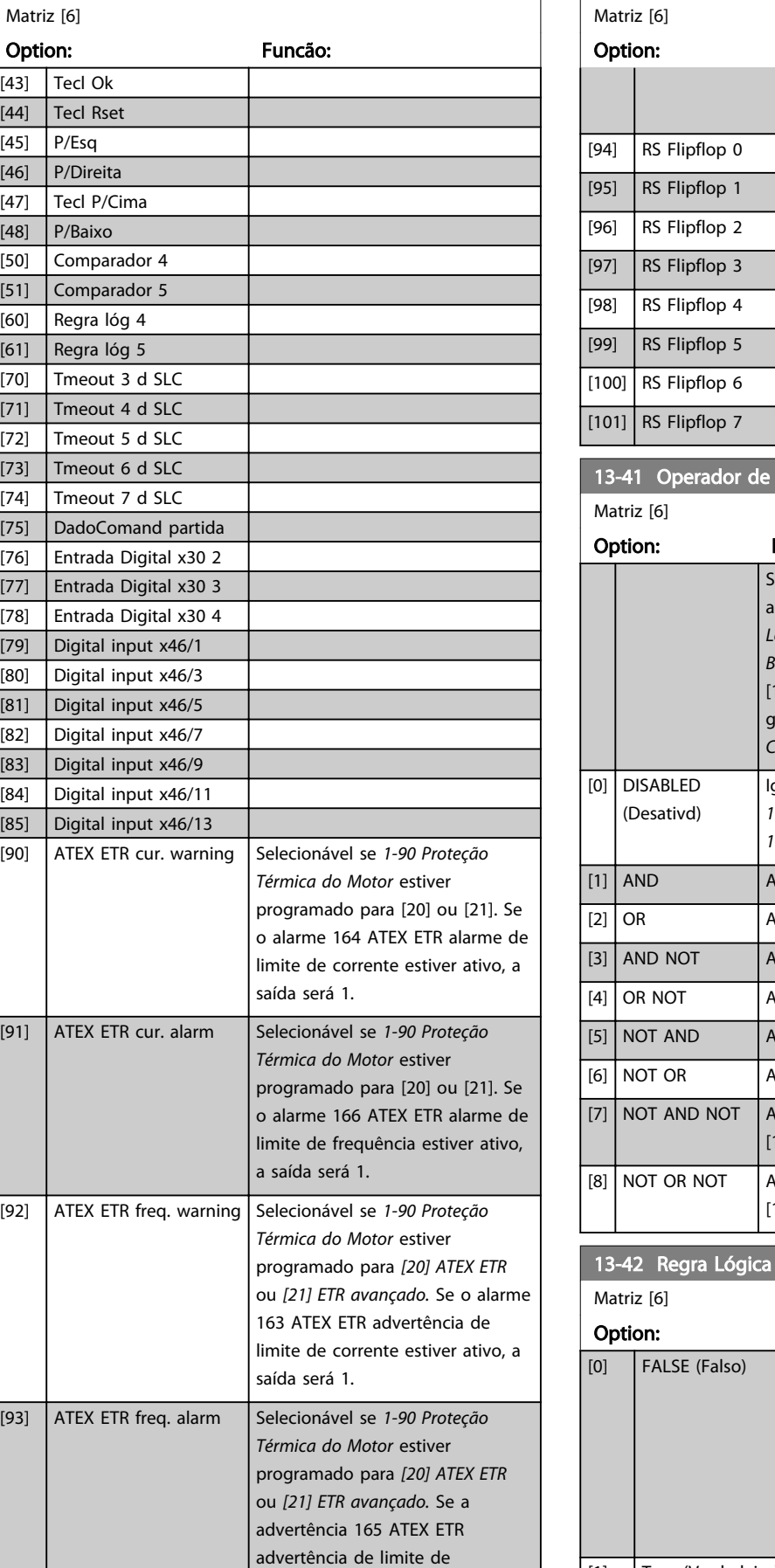

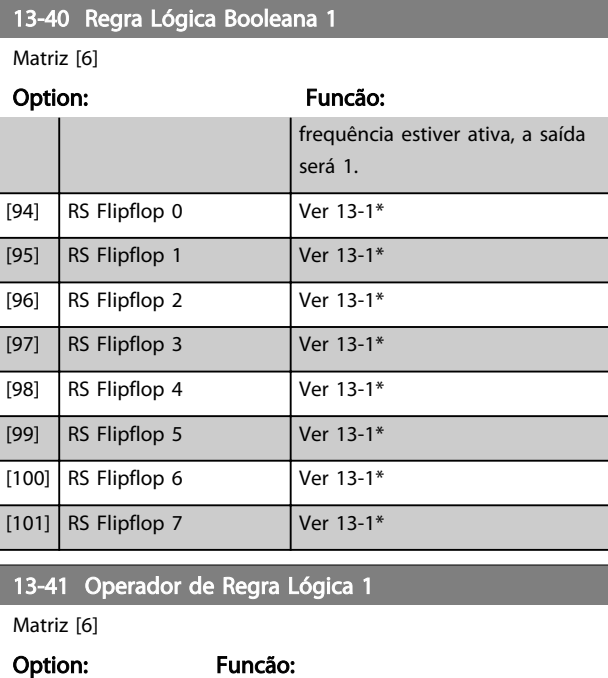

elecione o primeiro operador lógico a usar as entradas booleanas de *13-40 Regra Lógica Booleana 1* e *13-42 Regra Lógica Booleana 2*. 13-<sup>\*\*</sup>] significa a entrada booleana do grupo do parâmetro *13-\*\* Smart Logic Control*. Ignora os *13-42 Regra Lógica Booleana 2*, *[13-43 Operador de Regra Lógica 2](#page-134-0)*, e *13-44 Regra Lógica Booleana 3*. [1] AND Avalia a expressão [13-40] E [13-42]. [2] OR Avalia a expressão [13-40] OU [13-42]. [3] AND NOT Avalia a expressão [13-40] E NÃO [13-42]. [4] OR NOT Avalia a expressão[13-40] OU NÃO [13-42]. [5] NOT AND Avalia a expressão NÃO [13-40] E [13-42]. [6] NOT OR Avalia a expressão NÃO [13-40] OU [13-42]. valia a expressão NÃO [13-40] E NÃO  $13-42$ ]. [8] NOT OR NOT Avalia a expressão NÃO [13-40] OU NÃO [13-42].

### $\overline{a}$  Rooleana 2

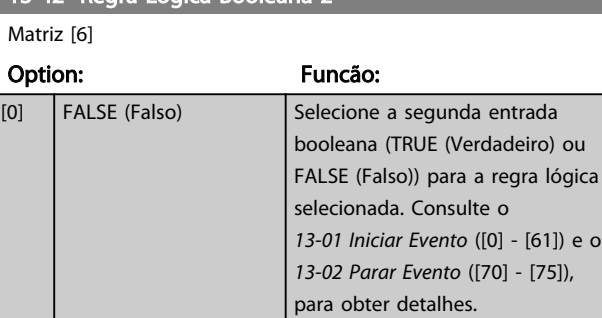

[1] True (Verdadeiro)

*[13-01 Iniciar Evento](#page-123-0)* ([0] - [61]) e o

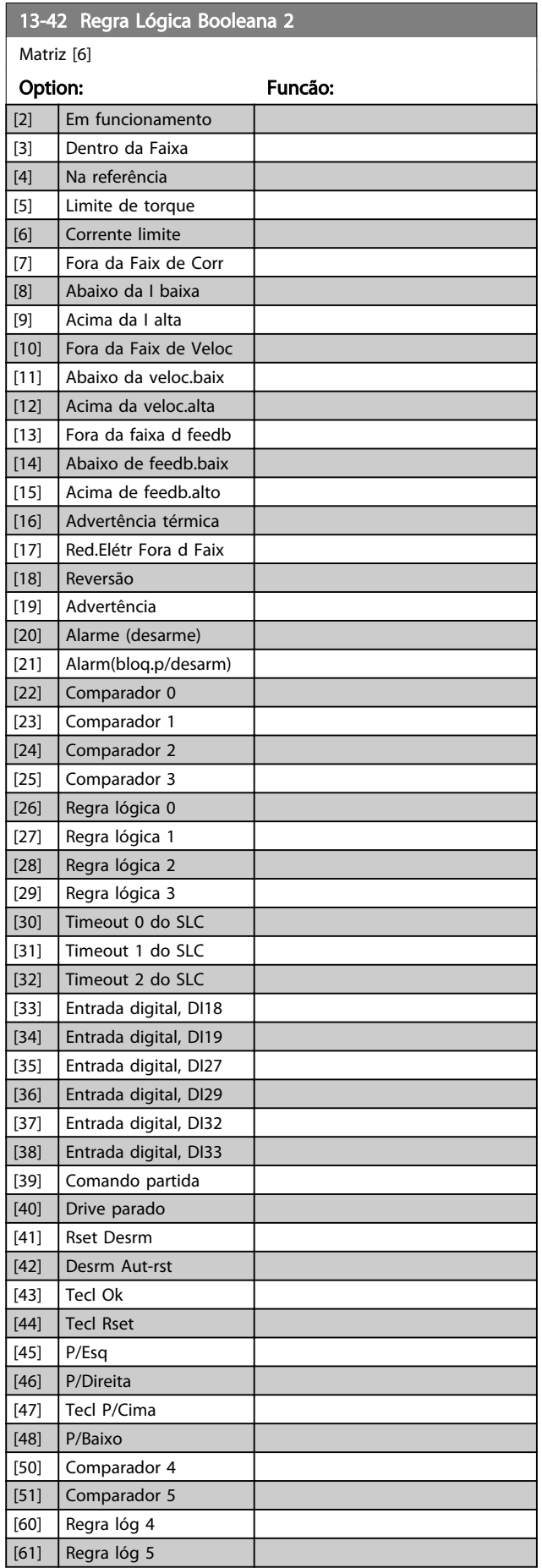

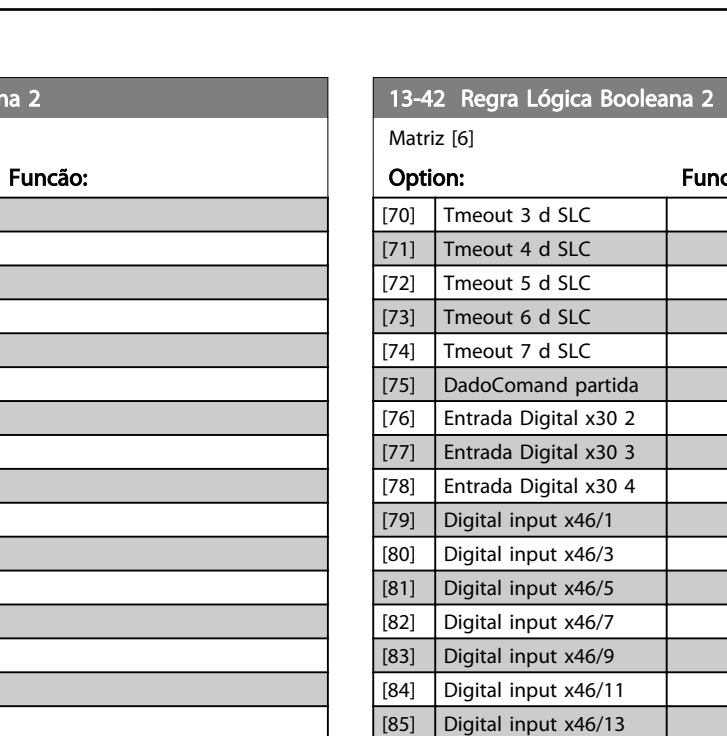

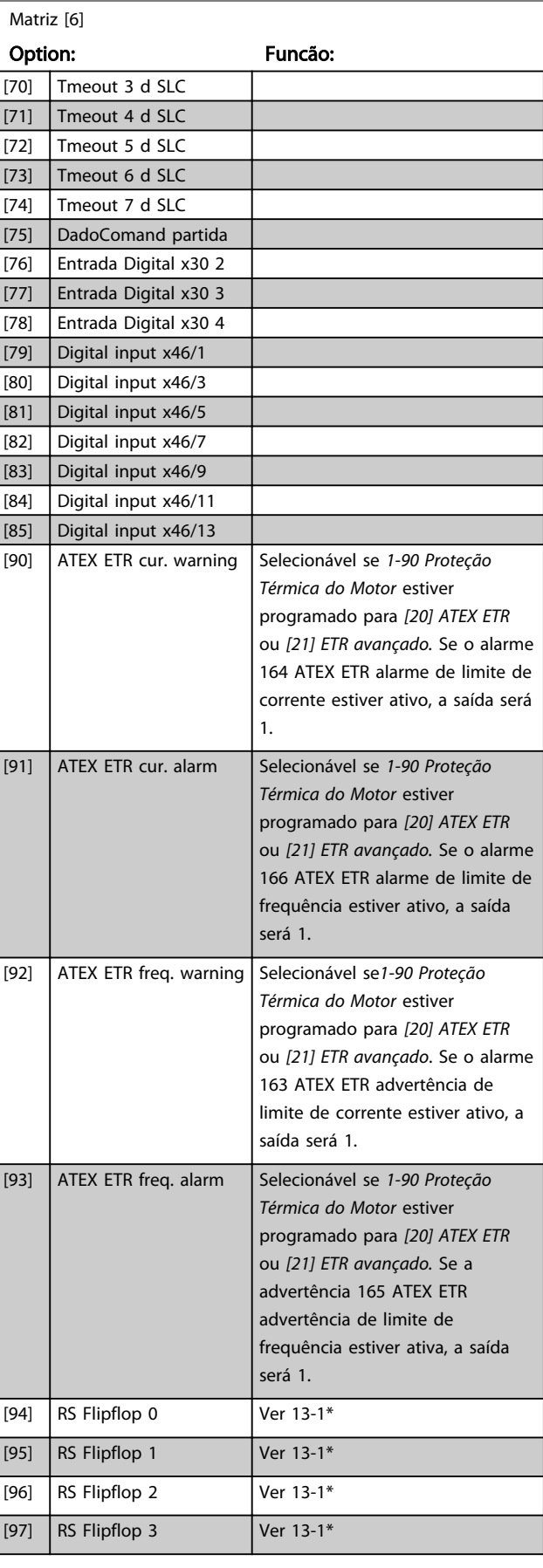

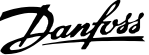

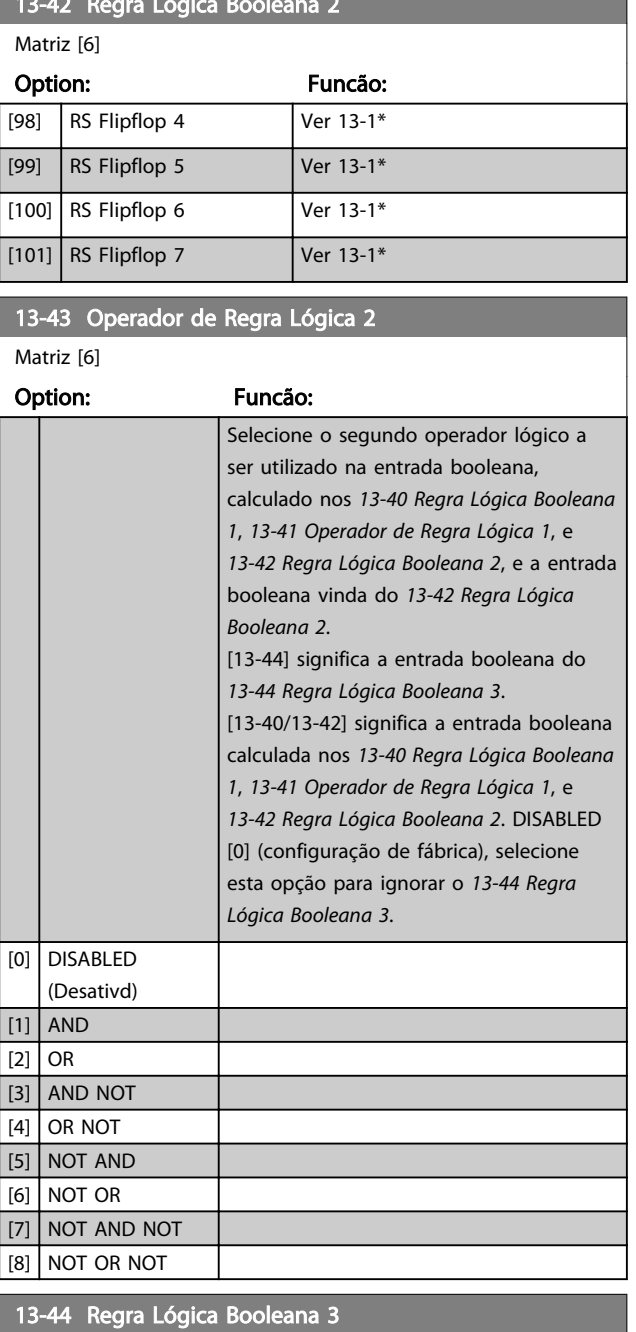

<span id="page-134-0"></span>13-42 Regra Lógica Booleana 2

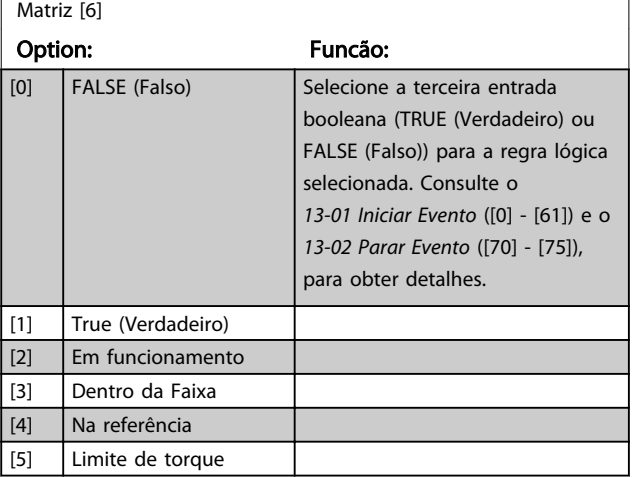

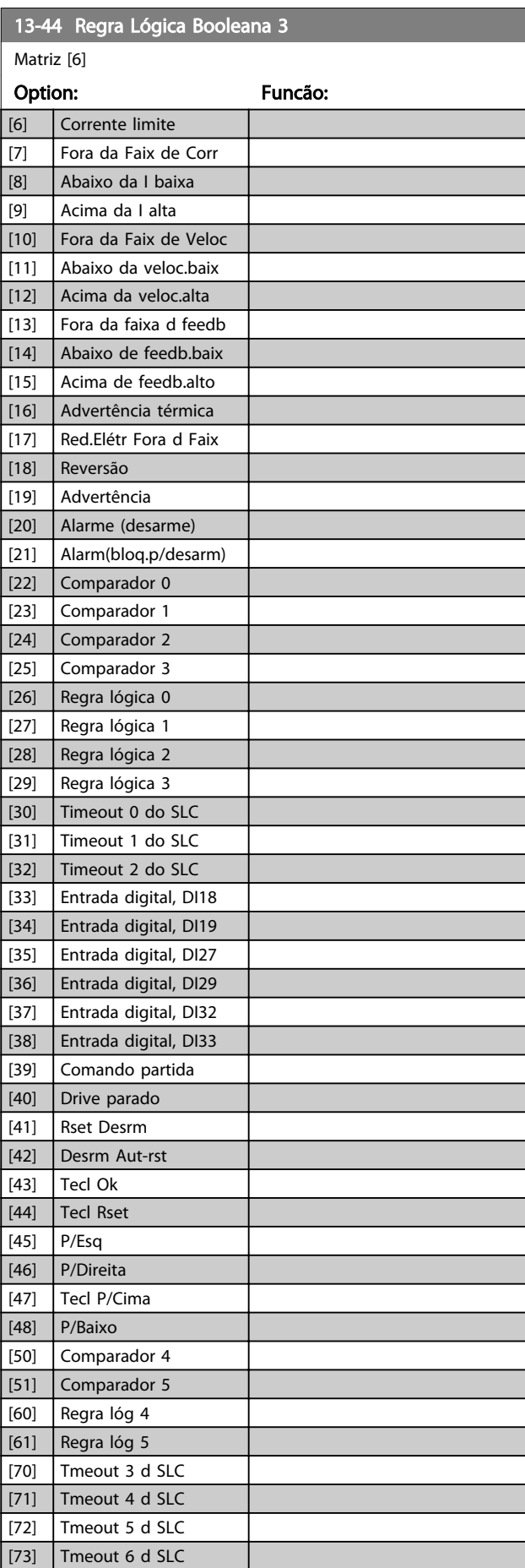

<span id="page-135-0"></span>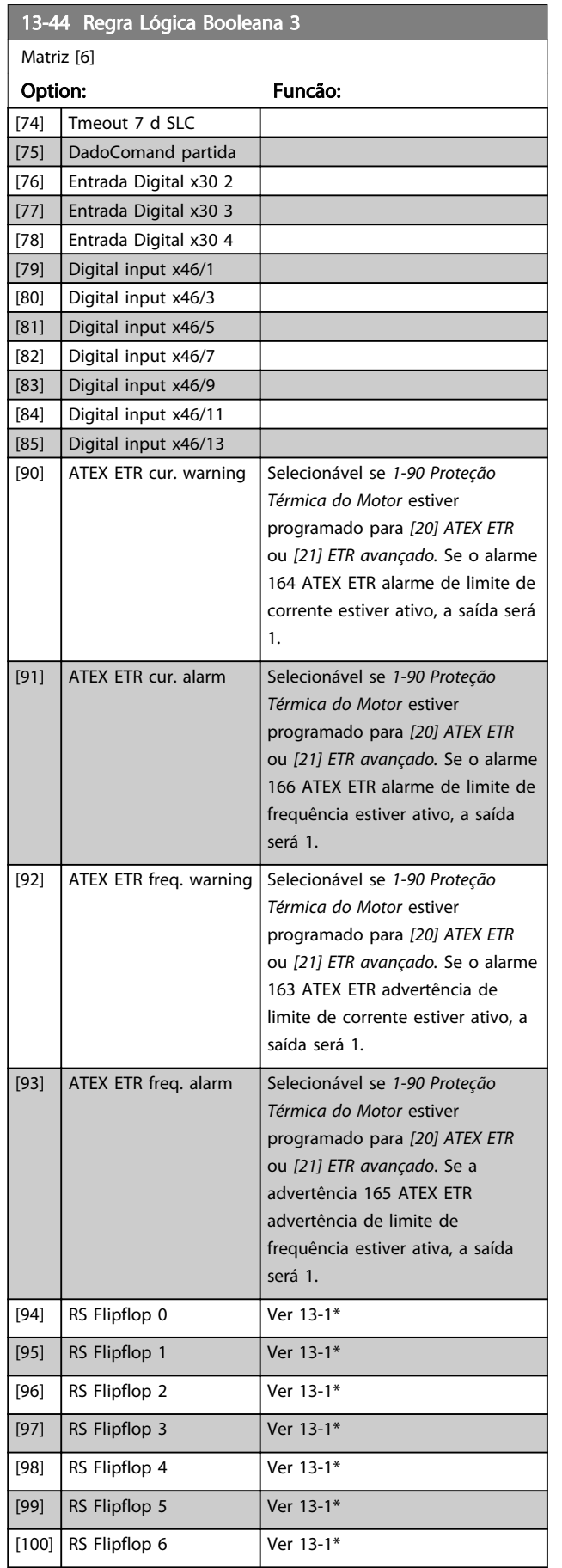

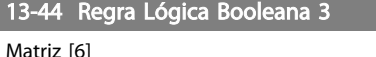

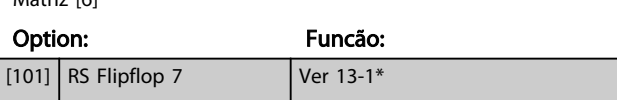

### 3.14.7 13-5\* States

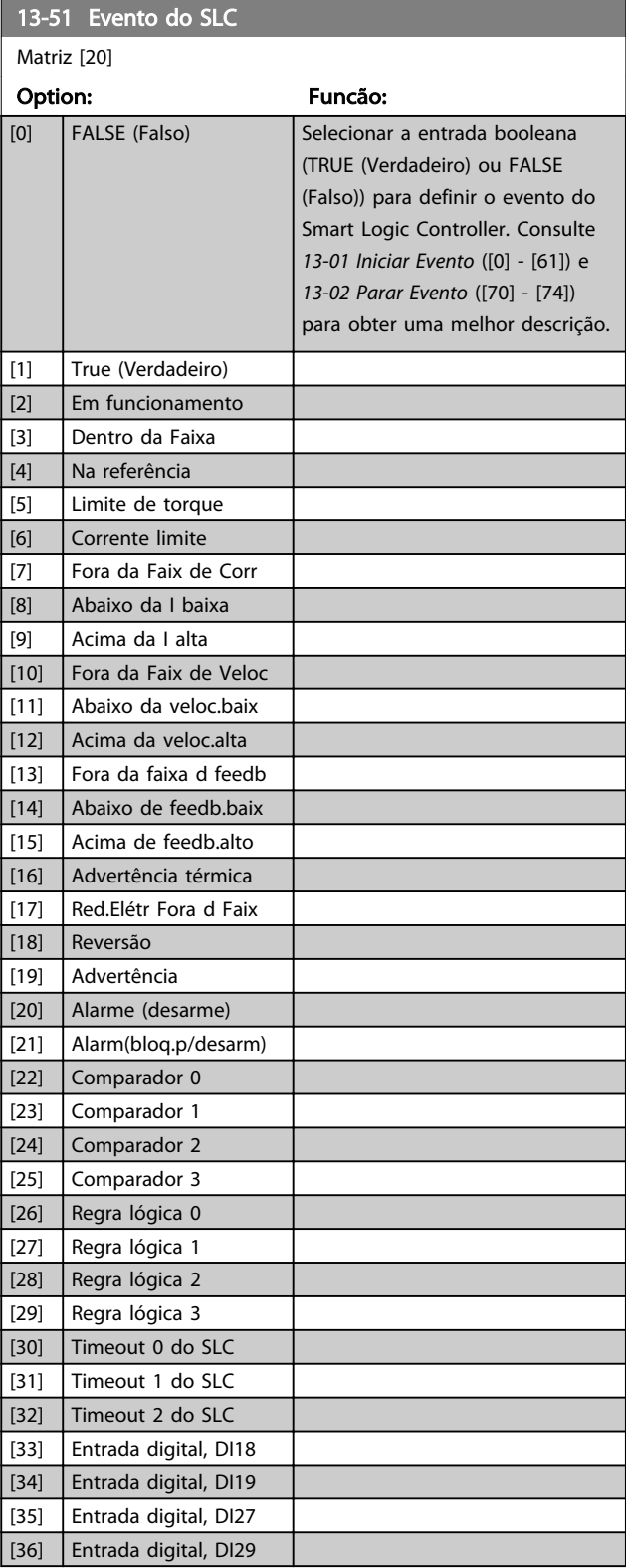

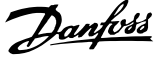

<span id="page-136-0"></span>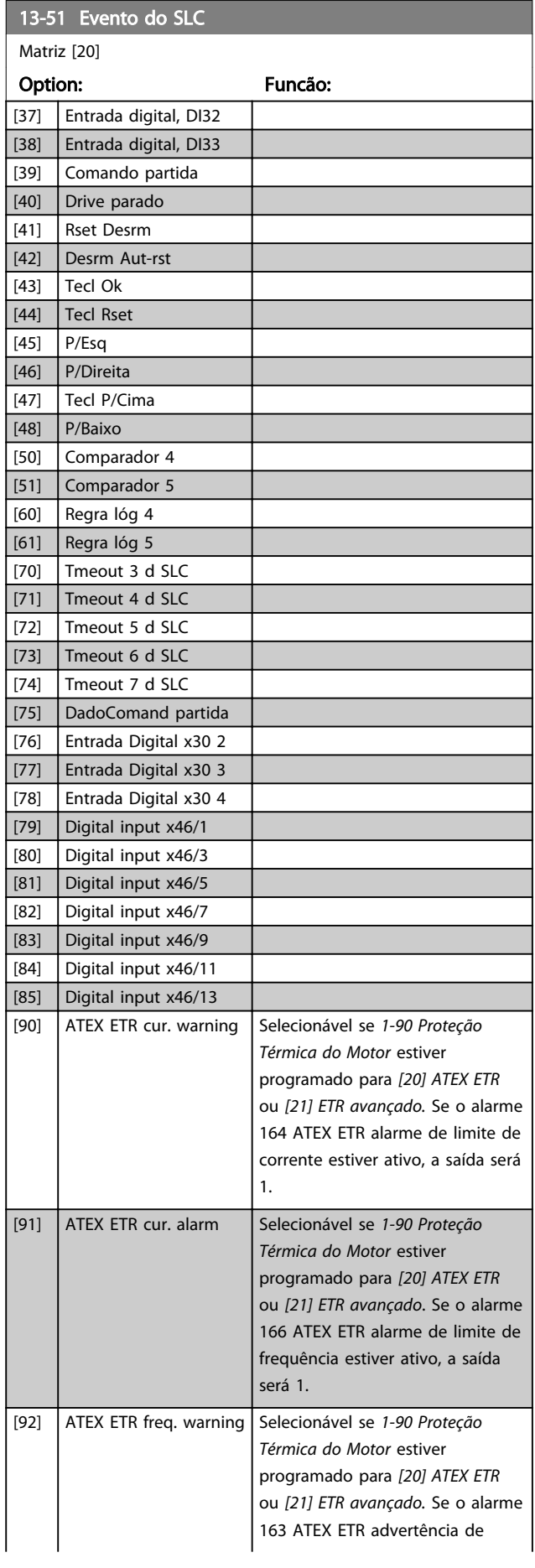

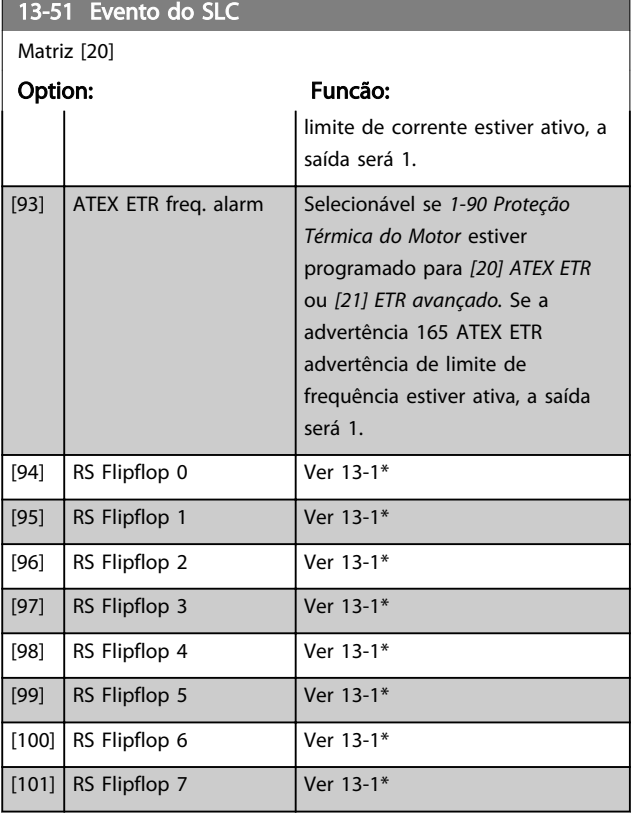

## 13-52 Ação do SLC

Matriz [20]

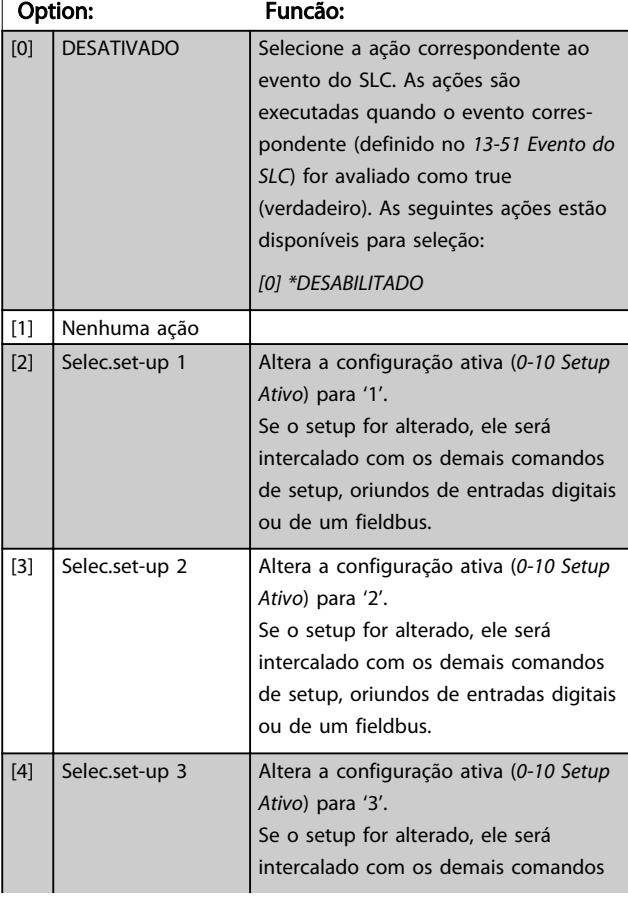

٦

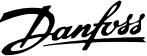

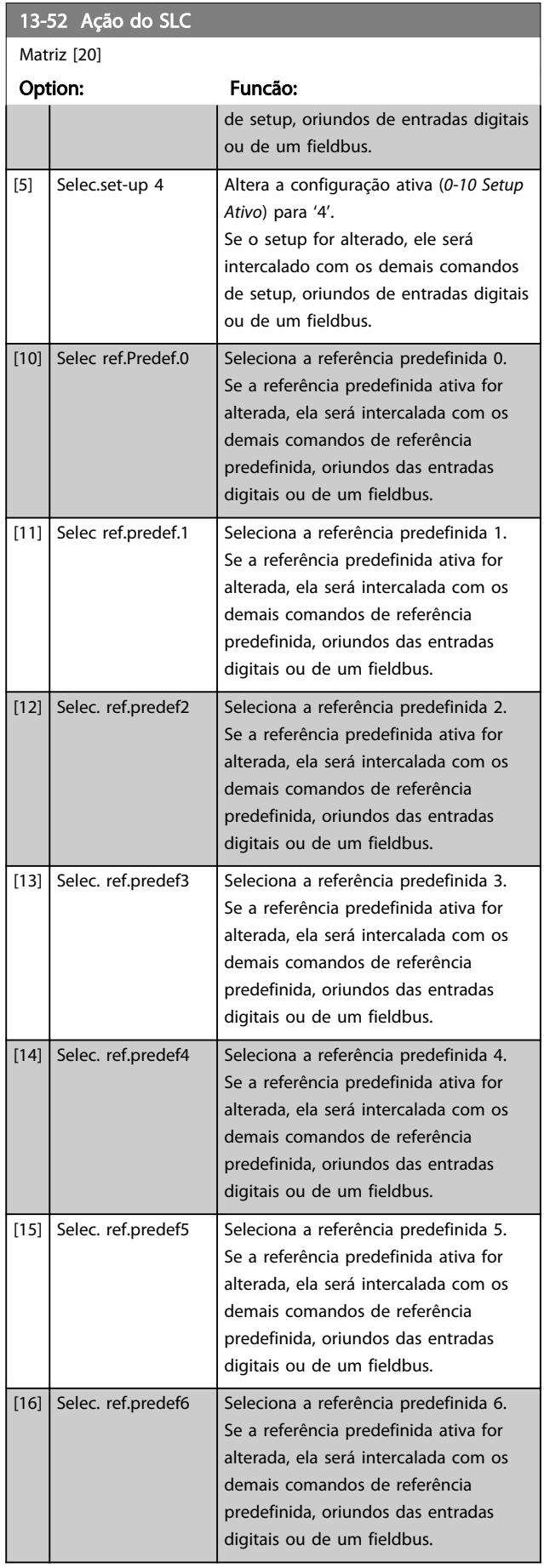

### 13-52 Ação do SLC

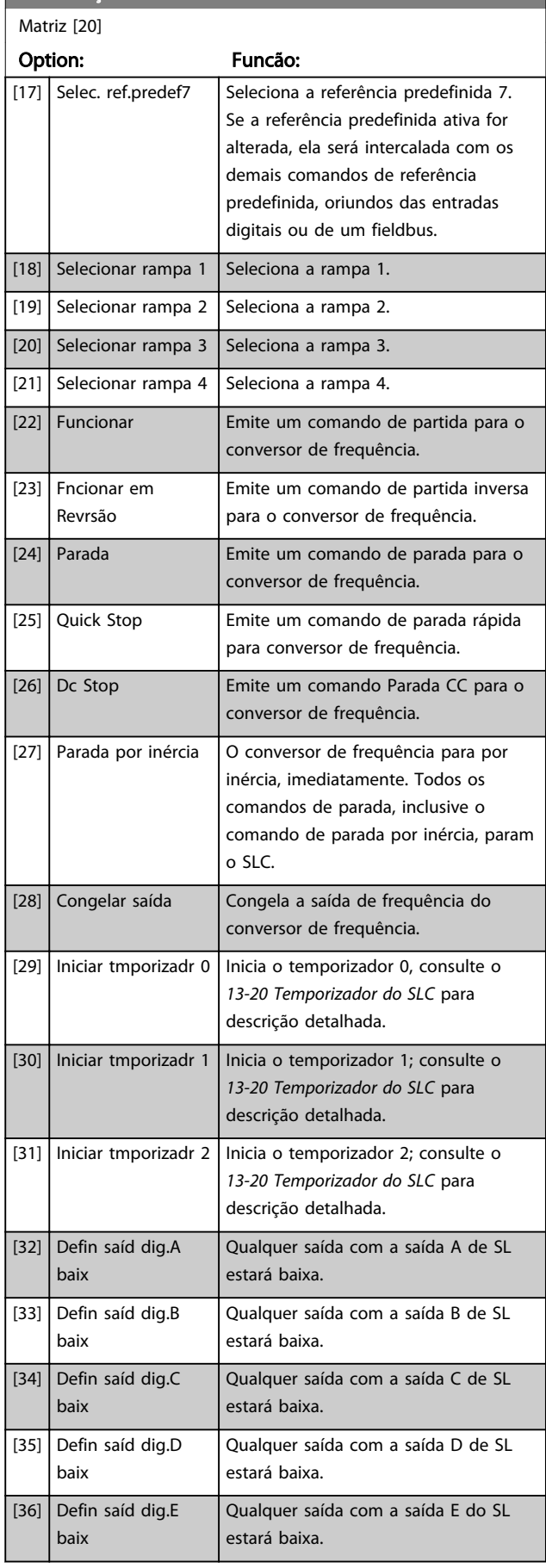

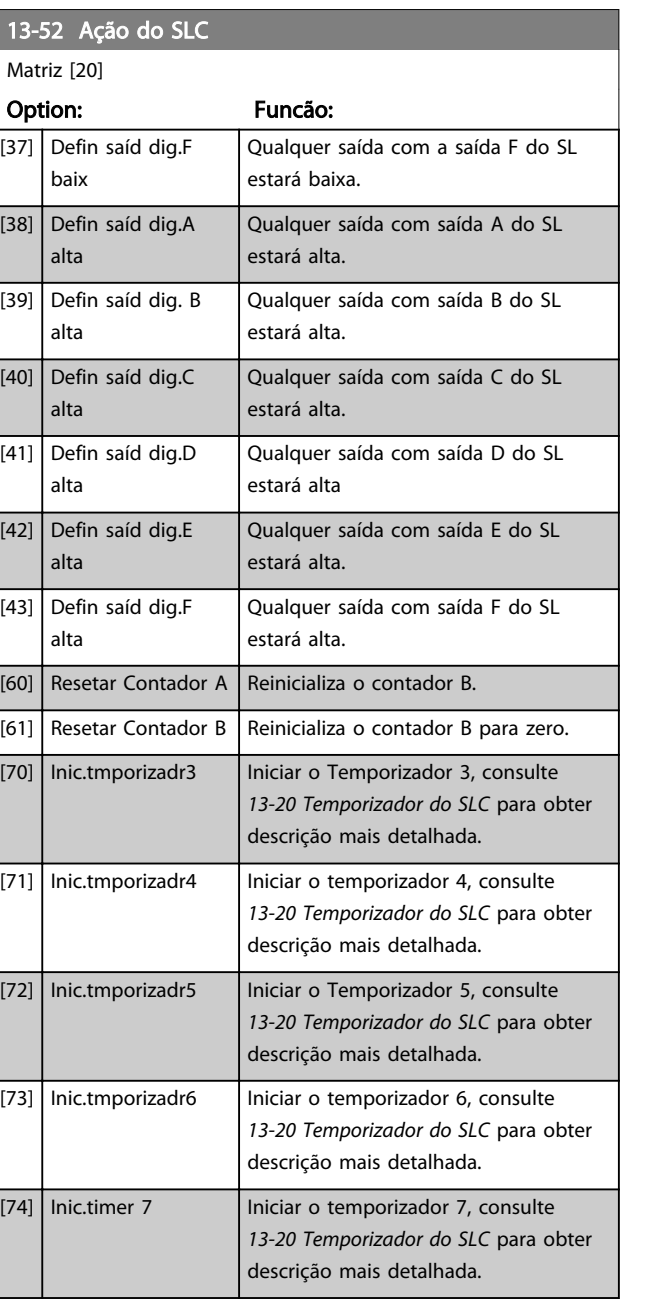

Danfoss

### 3.15 Parâmetros 14-\*\* Funções Especiais

#### 3.15.1 14-0\* Chaveamento do Inversor

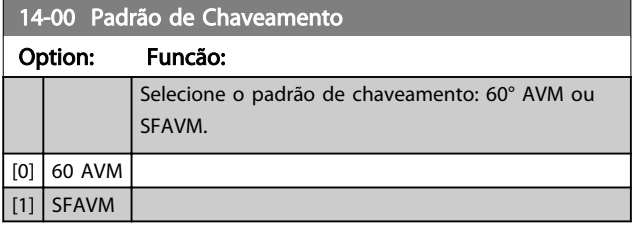

## OBSERVAÇÃO!

O padrão de chaveamento pode ser adaptado automaticamente pelo conversor de frequência para evitar um desarme. Consulte as notas do aplicativo sobre derating para obter mais detalhes.

#### 14-01 Freqüência de Chaveamento

Selecionar a frequência de chaveamento do inversor. Alterar a frequência de chaveamento pode contribuir para reduzir o ruído acústico do motor. O padrão depende da potência.

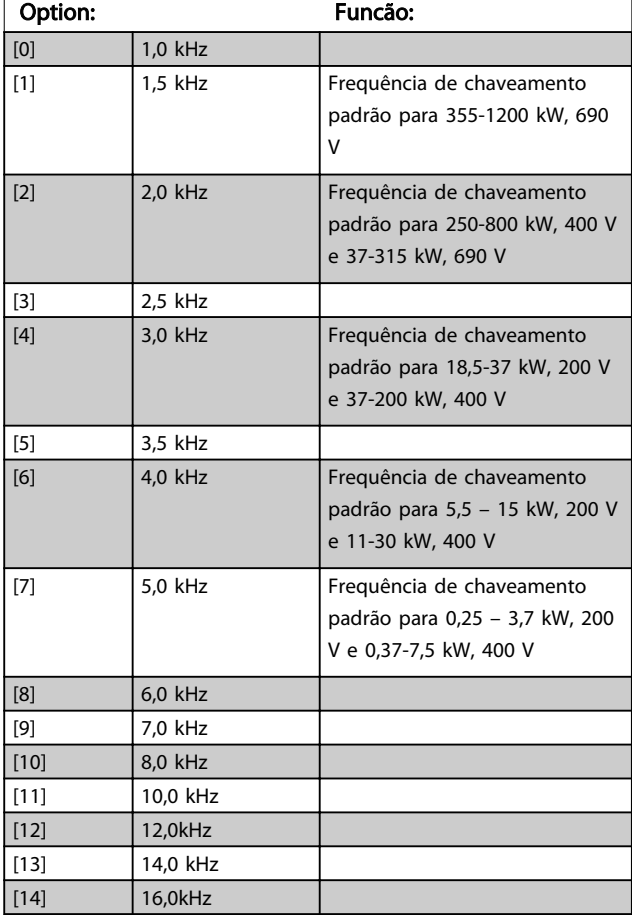

### OBSERVAÇÃO!

O valor da frequência de saída do conversor de frequência nunca deve ser superior a 1/10 da frequência de chaveamento. Quando o motor estiver funcionando, ajuste a frequência de chaveamento no *14-01 Freqüência de Chaveamento* até que o motor funcione o mais silenciosamente possível.

### OBSERVAÇÃO!

A frequência de chaveamento pode ser automaticamente adaptado pelo conversor de frequência para evitar um erro. Consulte as notas do aplicativo sobre derating para obter mais detalhes.

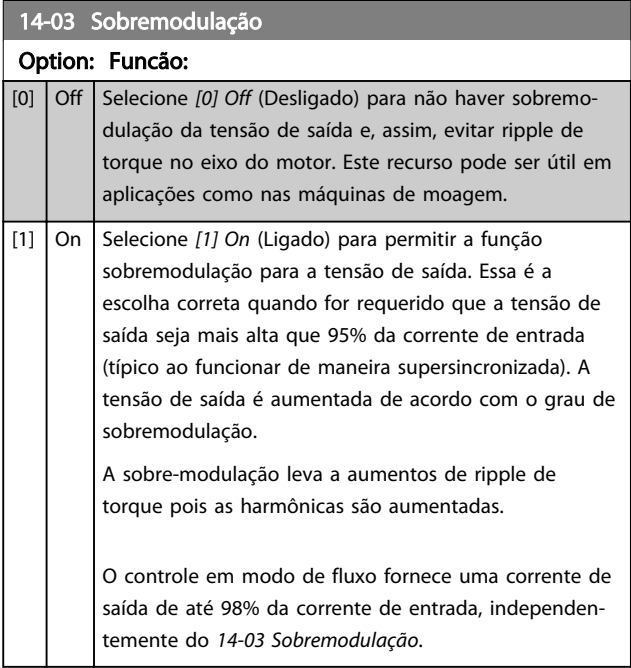

| 14-04 PWM Randômico |                 |                                                                                                    |
|---------------------|-----------------|----------------------------------------------------------------------------------------------------|
| Option:             |                 | Funcão:                                                                                                    |
| [0]                 | Off (Desligado) | Nenhuma alteração no ruído acústico do<br>chaveamento do motor.                                                                                                    |
| [1]                 | On (Ligado)     | Converte o ruído sonoro de chaveamento do<br>motor, de um sinal de campainha claro para<br>um ruído 'branco' menos audível. Consegue-<br>-se este efeito alterando, ligeira e<br>aleatoriamente, o sincronismo das fases de<br>saída moduladas em largura de pulso. |

14-06 Dead Time Compensation

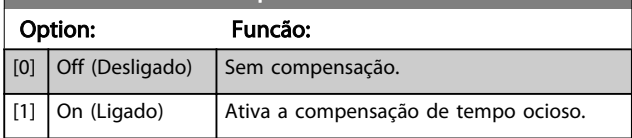

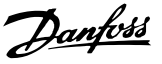

### 3.15.2 14-1\* Liga/Desliga RedeElétrica

Parâmetros para configurar o monitoramento e tratamento de falhas da rede elétrica. Se acontecer uma falha de rede elétrica, o conversor de frequência tentará prosseguir em modo controlado até que a energia do barramento CC tenha se esgotado.

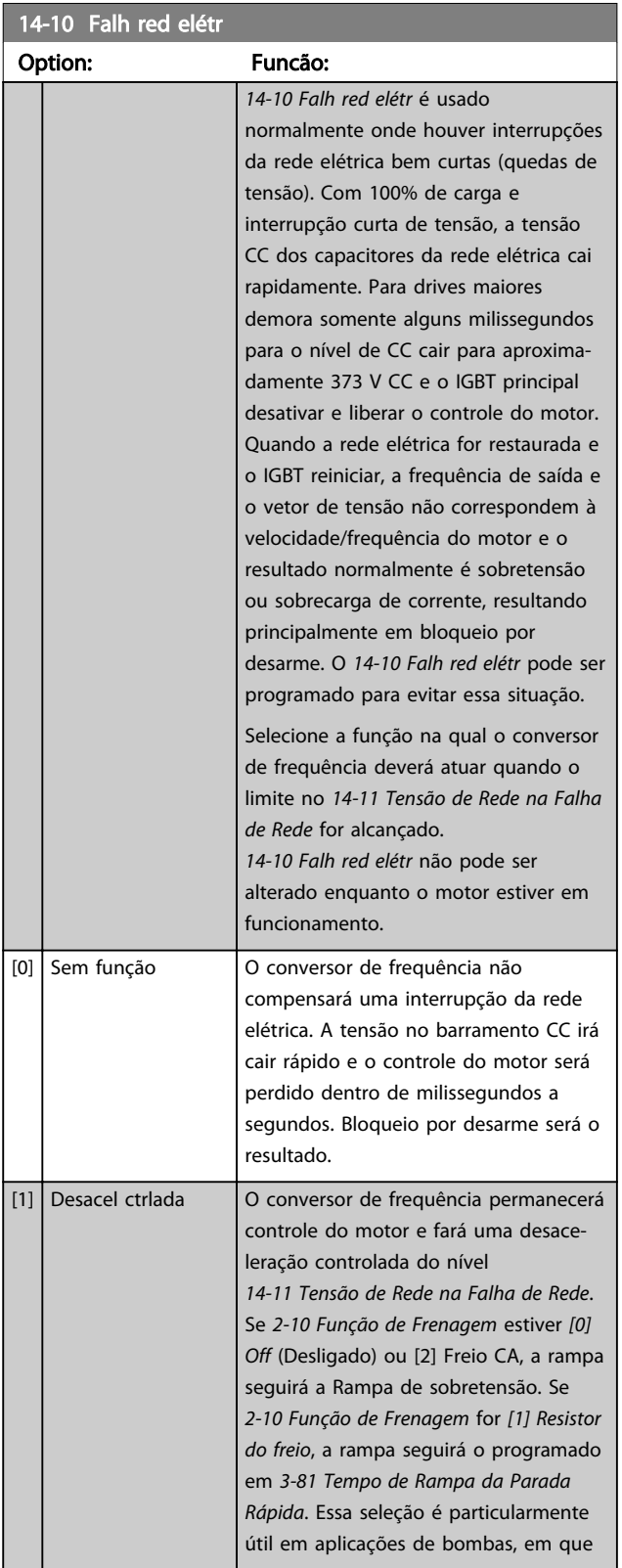

#### 14-10 Falh red elétr Option: Funcão: a inércia é baixa e o atrito é alto. Quando a rede elétrica for restaurada, a frequência de saída irá acelerar o motor até a velocidade de referência (se a interrupção da rede elétrica for prolongada, a desaceleração controlada poderá diminuir a frequência de saída até 0 rpm e quando a rede for restaurada, a aplicação é acelerada de 0 rpm até a velocidade de referência anterior através da aceleração normal). Se a energia no barramento CC desaparecer antes de o motor desacelerar até zero, o motor irá parar por inércia. [2] Desac.ctrld,desarme Essa seleção é semelhante à seleção [1] exceto que em [2] um reset é necessário para a partida após a energização. [3] Parad p/inérc  $\begin{array}{|c|c|c|c|c|}\n\hline\n\text{As centrifuga podem opera} & \text{durante} \\
\hline\n\end{array}$ uma hora sem fonte de alimentação. Nessas situações é possível selecionar uma função de parada por inércia na interrupção de rede, junto com um flying start que ocorre quando a rede elétrica é restaurada.  $[4]$  Retrno cinético  $\bigcup$  O backup cinético assegura que o conversor de frequência continua funcionando enquanto houver energia no sistema resultante da inércia do motor e da carga. Isto é feito convertendo a energia mecânica ao barramento cc e daí manter o controle do drive e motor. Isso pode estender a operação controlada, dependendo da inércia no sistema. Para ventiladores é tipicamente vários segundos, para bombas até 2 segundos e para os compressores somente por uma fração de um segundo. Muitas aplicações industriais podem estender operação controlada para muitos segundos, geralmente tempo suficiente para a rede elétrica retornar. 30BC918.10 130BC918.10  $D E$  $U_{DC}$ [V]  $\mathsf{U}_\mathsf{D}$

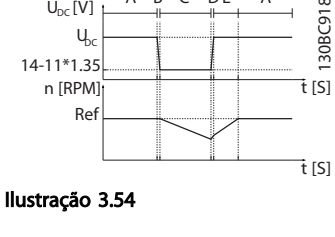

Danfoss

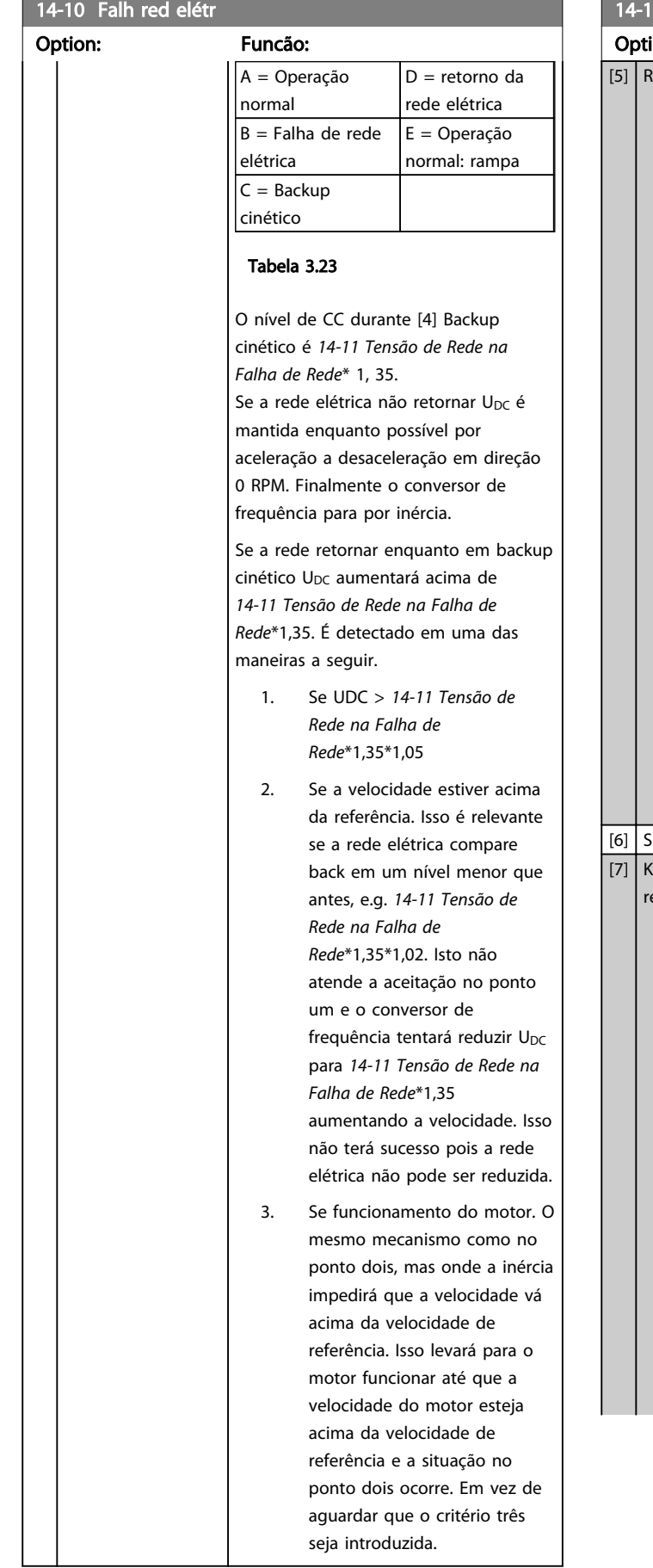

# 10 Falh red elétr ion: Funcão:

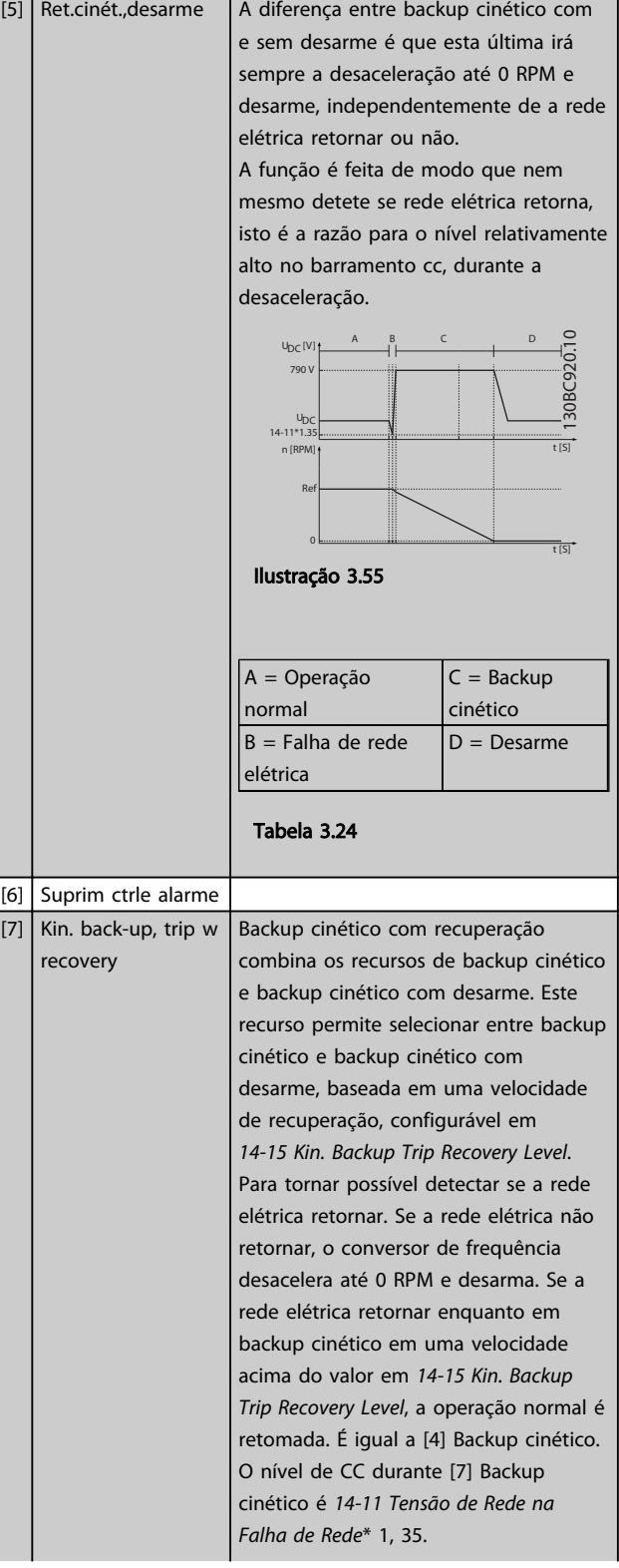

# Danfoss

## <span id="page-142-0"></span>Descrições de Parâmetros Guia de Programação do VLT® AutomationDrive

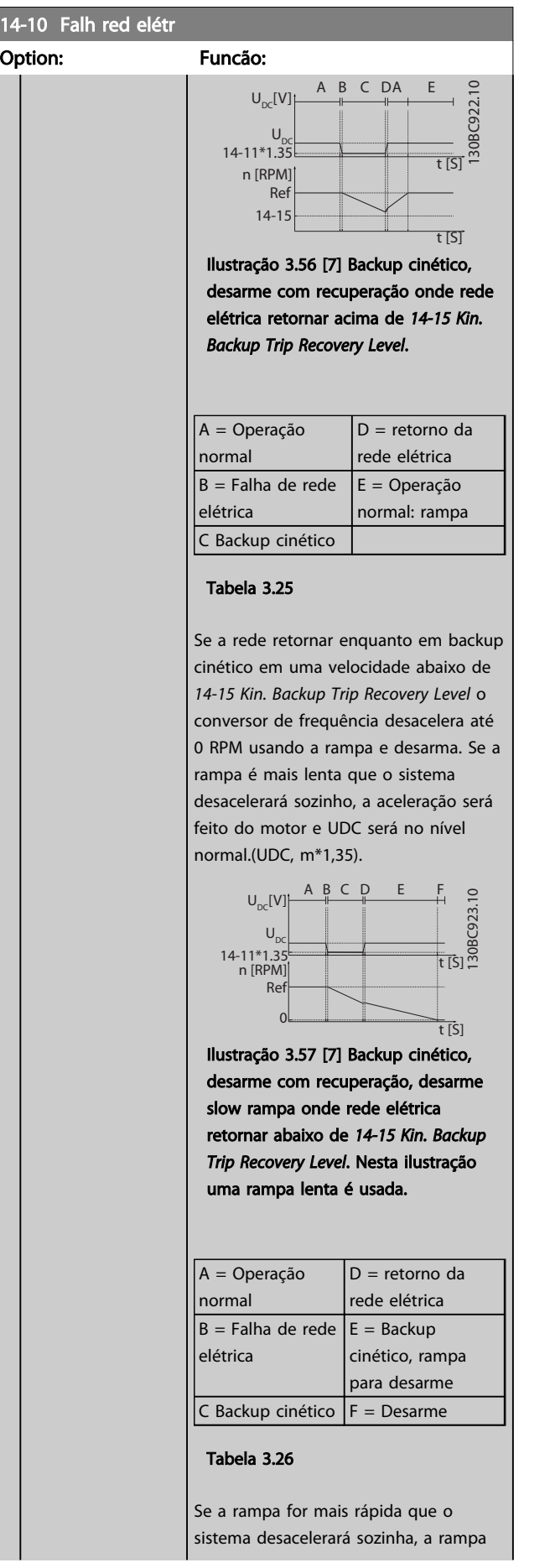

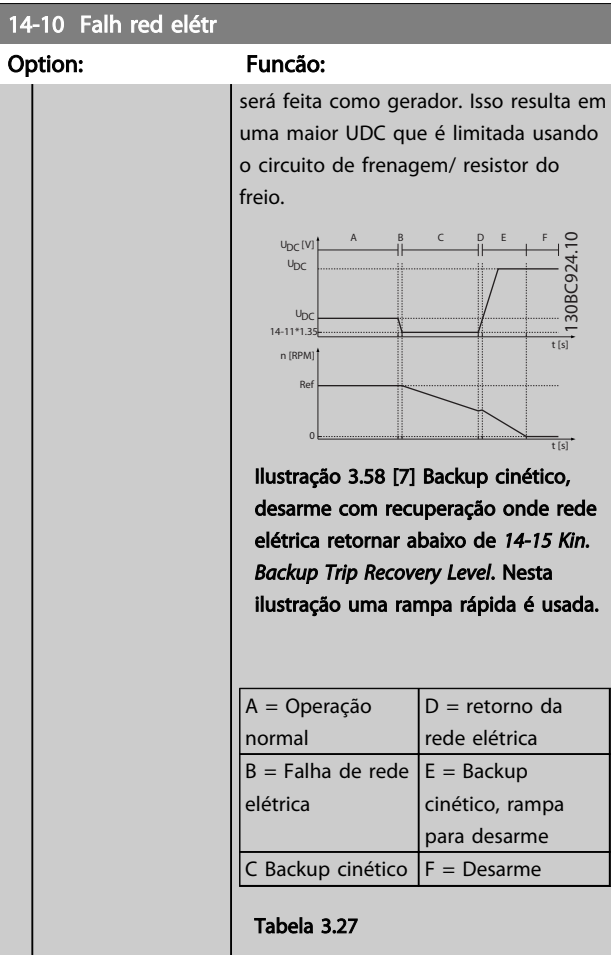

## 14-11 Tensão de Rede na Falha de Rede

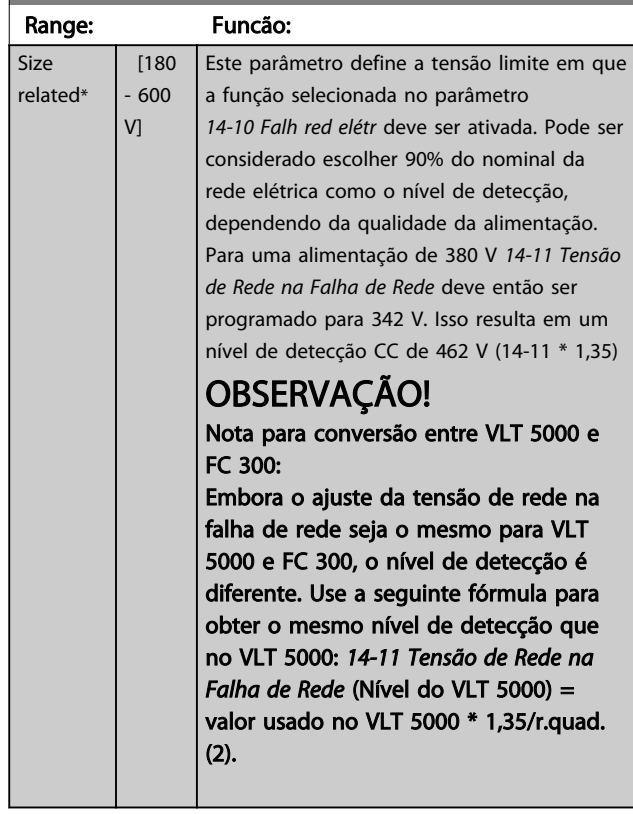

Danfoss

<span id="page-143-0"></span>A operação em condições de desbalanceamento crítico da rede elétrica reduz a vida útil do motor. As condições são consideradas críticas quando o motor funciona continuamente com carga próxima da nominal (como, p. ex., no caso de uma bomba ou ventilador próximo da velocidade máxima).

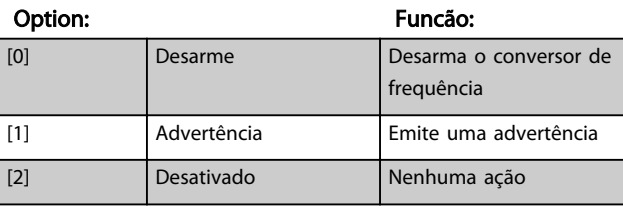

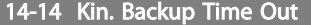

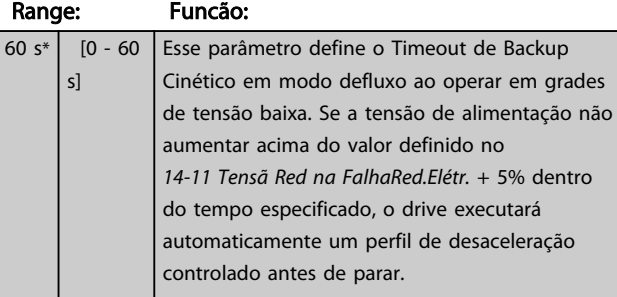

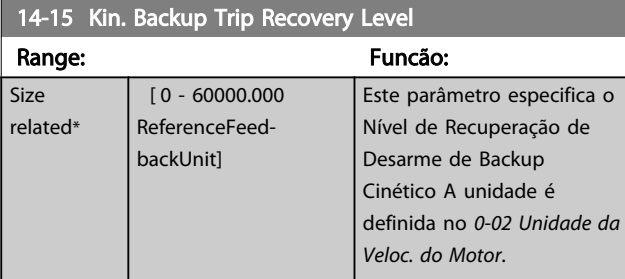

Parâmetros para configurar o tratamento do reset automático, tratamento de desarme especial e auto-teste ou inicialização do cartão de controle.

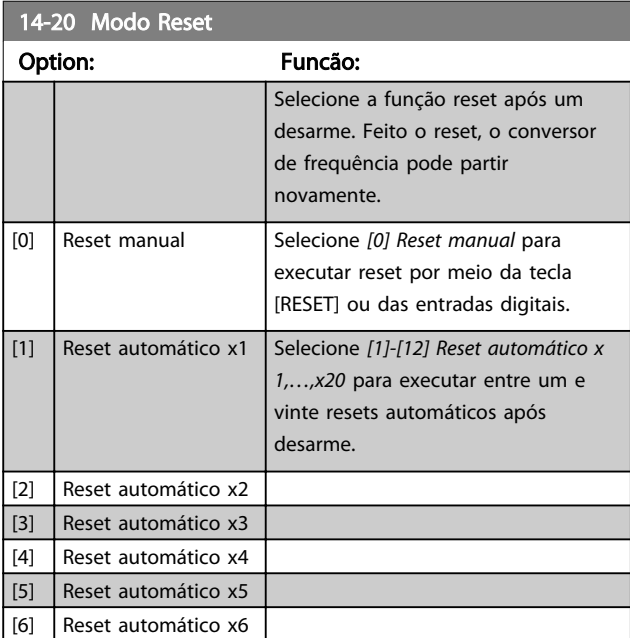

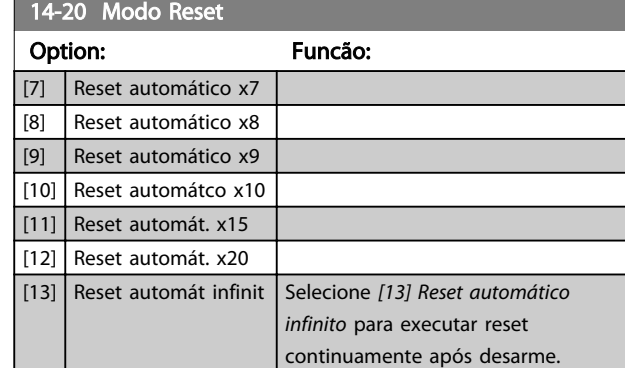

[14] Reset na alimentação

### OBSERVAÇÃO!

O motor pode partir sem advertência. Se o número de AUTOMATIC RESETs (Resets Automáticos) especificado for atingido em 10 minutos, o conversor de frequência entra em modo Reset manual [0]. Após um Reset manual, a programação do *14-20 Modo Reset* restabelece a seleção original. Se o número de resets automáticos não for atingido em 10 minutos ou quando um Reset manual for executado, o contador interno de RESETS AUTOMÁTICOS é zerado.

### OBSERVAÇÃO!

O reset automático também estará ativo para reinicializar a função de parada segura, as versões do firmware < 4.3x.

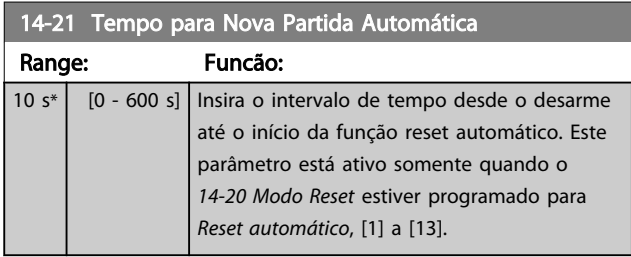

### OBSERVAÇÃO!

Lembre-se de programar os interruptores S201 (A53) e S202 (A54) conforme especificado a seguir ao executar um teste no cartão de controle no *14-22 Modo Operação*[1]. Caso contrário o teste falhará.

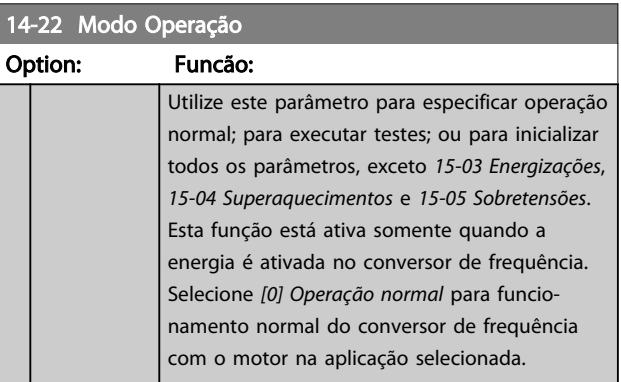
Danfoss

# 14-22 Modo Operação

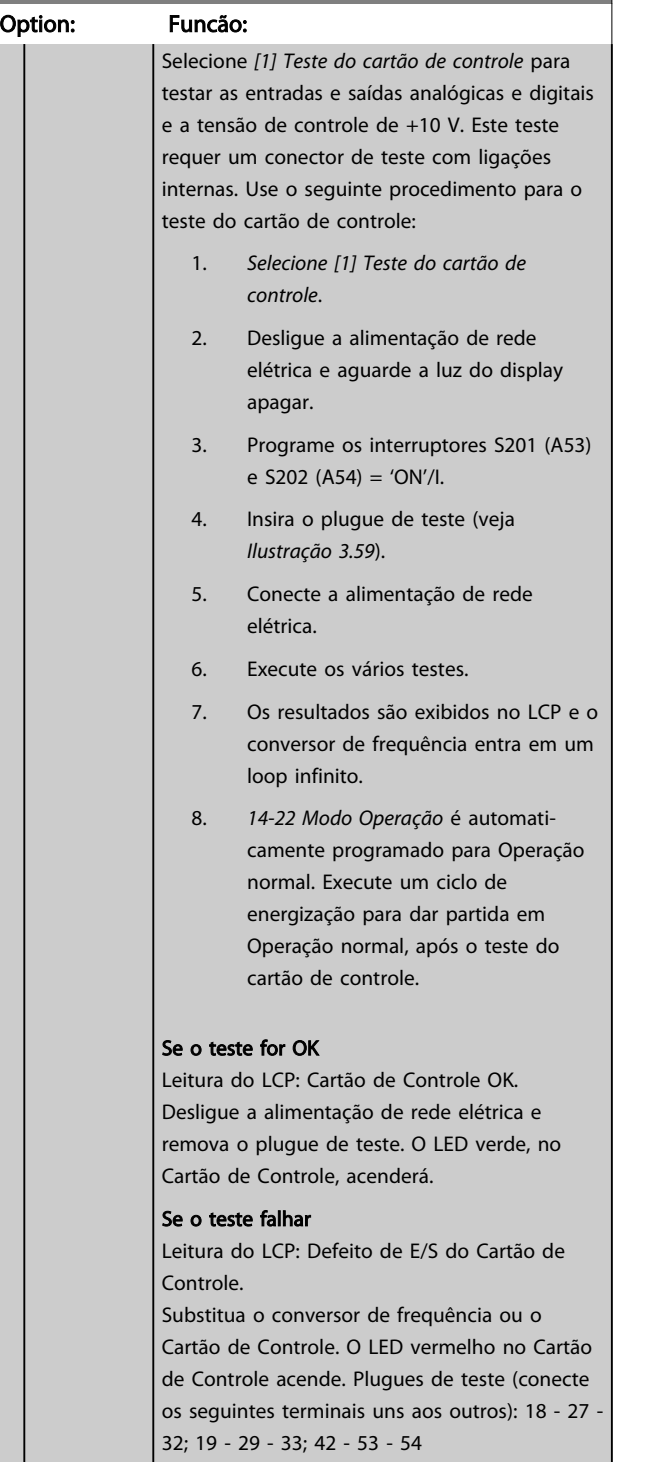

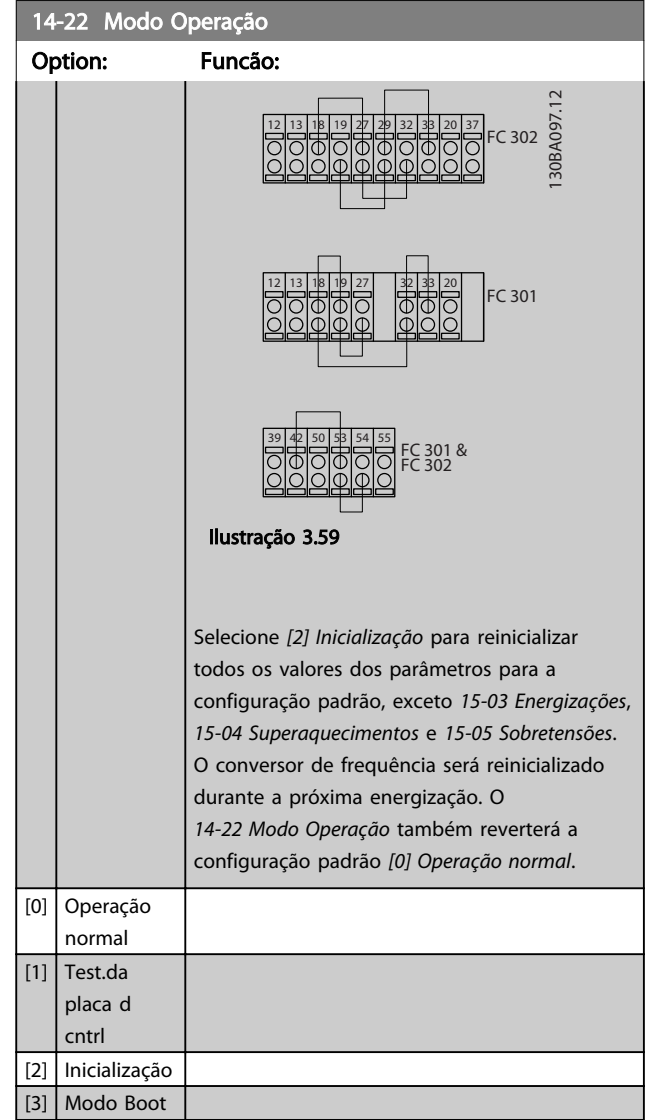

#### <span id="page-145-0"></span>14-24 AtrasoDesarmLimCorrnte

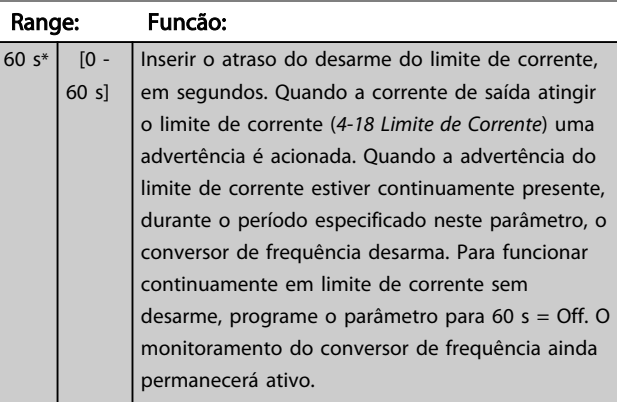

#### 14-25 Atraso do Desarme no Limite de Torque

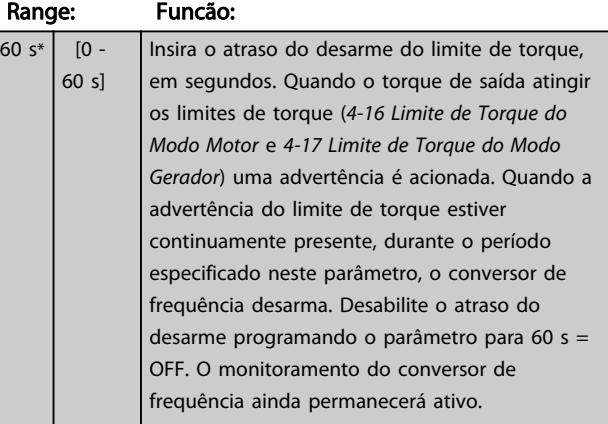

# 14-26 Atraso Desarme-Defeito Inversor Range: Funcão:

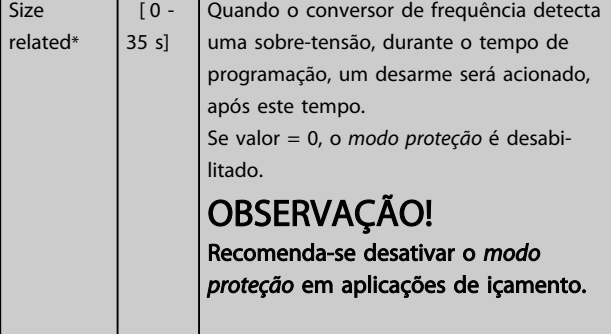

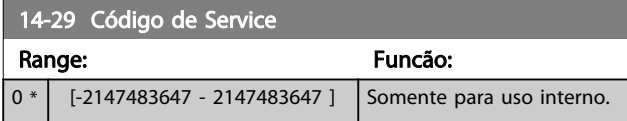

### 3.15.3 14-3\* Controle do Limite de Corrente

O conversor de frequência é dotado de um Controlador do Limite de Corrente Integral, que é ativado quando a corrente do motor, e portanto o torque, for maior que os limites de torque programados nos *[4-16 Limite de Torque](#page-73-0) [do Modo Motor](#page-73-0)* e *[4-17 Limite de Torque do Modo Gerador](#page-73-0)*.

Quando o limite de corrente for atingido durante a operação do motor ou durante uma operação regenerativa, o conversor de frequência tentará diminuir o torque abaixo dos limites predefinidos, tão rápido quanto possível, sem perder o controle do motor.

Enquanto o controle de corrente estiver ativo, o conversor de frequência pode ser parado somente configurando uma entrada digital para *[2] Parada por inércia inversa* ou *[3] Parada e reset por inércia inversa*. Qualquer sinal nos terminais 18 a 33 não estarão ativos enquanto o conversor de frequência estiver próximo do limite de corrente. Ao usar uma entrada digital programada para [*2] Parada por inércia inversa* ou *[3] Parada e reset por inércia inversa* o motor não usa o tempo de desaceleração, pois o conversor de frequência está parado por inércia. Se for necessária uma parada rápida, utilize a função do controle de freio mecânico, juntamente com o freio eletro-mecânico externo anexo à aplicação.

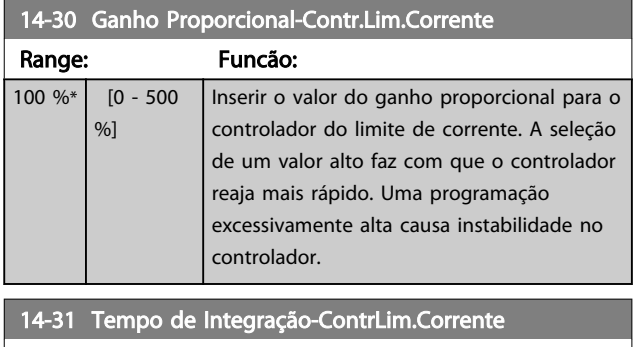

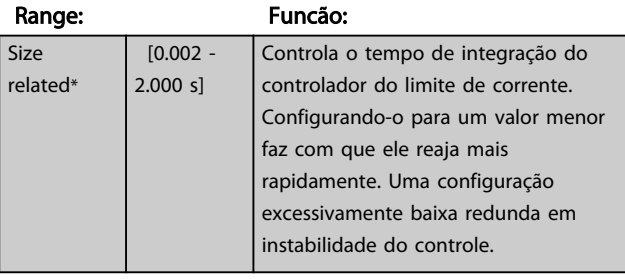

#### 14-32 Contr Lim. Corrente, Tempo de Filtro

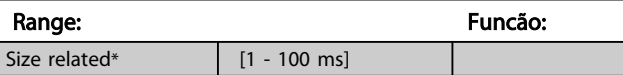

### 14-35 Stall Protection

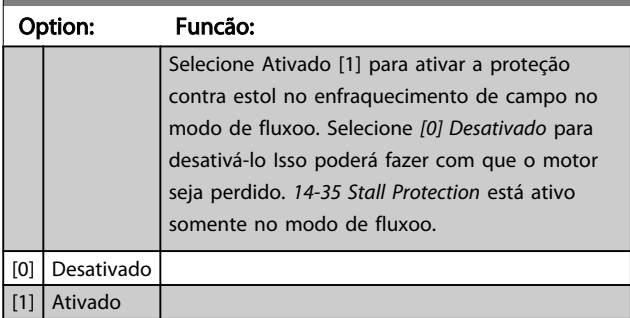

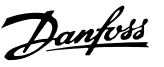

# <span id="page-146-0"></span>3.15.4 14-4\* Otimização de Energia

Parâmetros para ajustar o nível de otimização da energia, nos modos Torque Variável (TV) e Otimização Automática da Energia (AEO - Automatic Energy Optimization) no *[1-03 Características de Torque](#page-37-0)*.

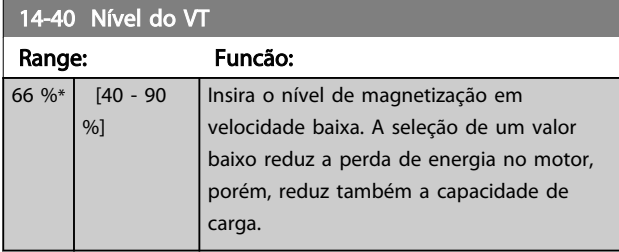

# OBSERVAÇÃO!

Não é possível ajustar este parâmetro enquanto o motor estiver em funcionamento.

# OBSERVAÇÃO!

Este parâmetro não está ativo quando *1-10 Construção do Motor* estiver programado para *[1] PM, SPM não saliente*.

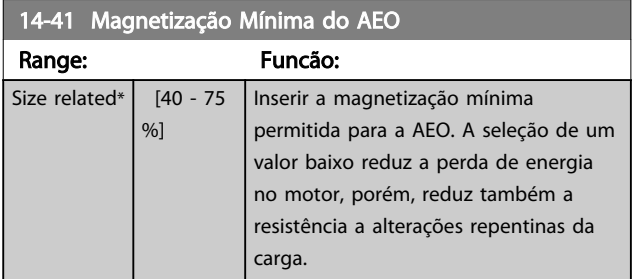

# OBSERVAÇÃO!

Este parâmetro não está ativo quando *1-10 Construção do Motor* estiver programado para *[1] PM, SPM não saliente*.

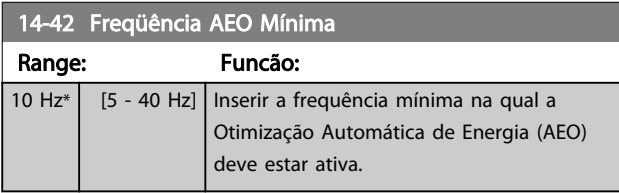

# OBSERVAÇÃO!

Este parâmetro não está ativo quando *1-10 Construção do Motor* estiver programado para *[1] PM, SPM não saliente*.

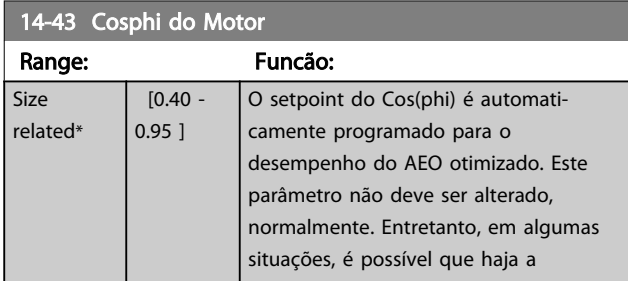

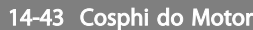

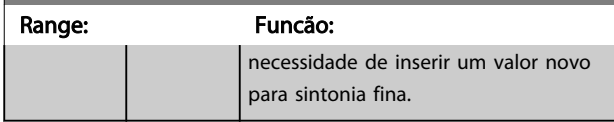

### 3.15.5 14-5\* Environment

Estes parâmetros auxiliam o conversor de frequência a funcionar sob condições ambientais especiais.

#### 14-50 Filtro de RFI

Esse parâmetro está disponível somente para FC 302. Não é relevante para o FC 301 devido ao design diferente e ao comprimento menor dos cabos do motor.

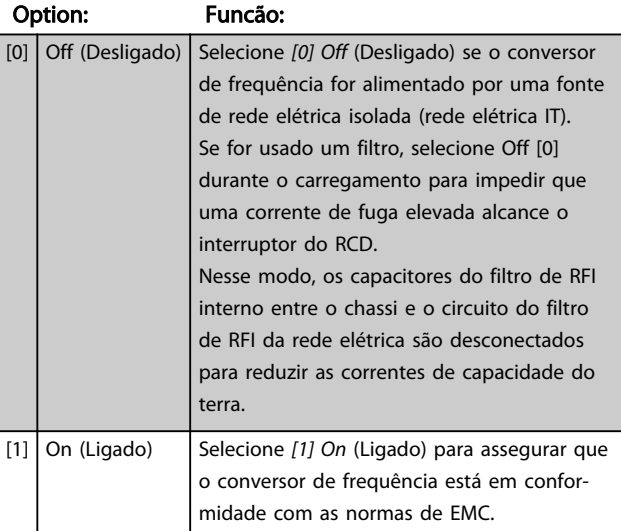

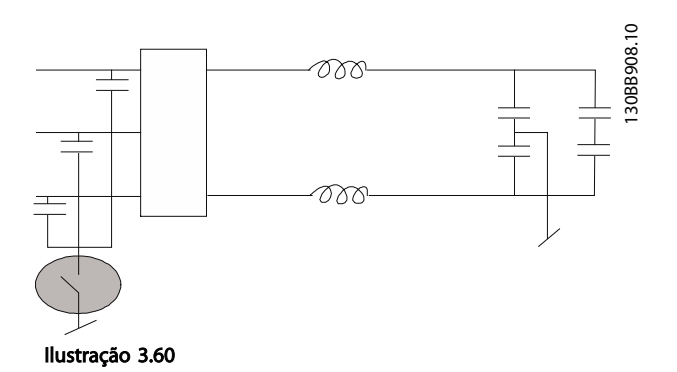

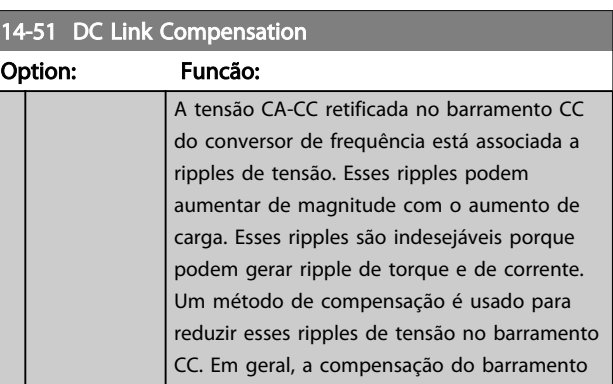

Danfoss

<span id="page-147-0"></span>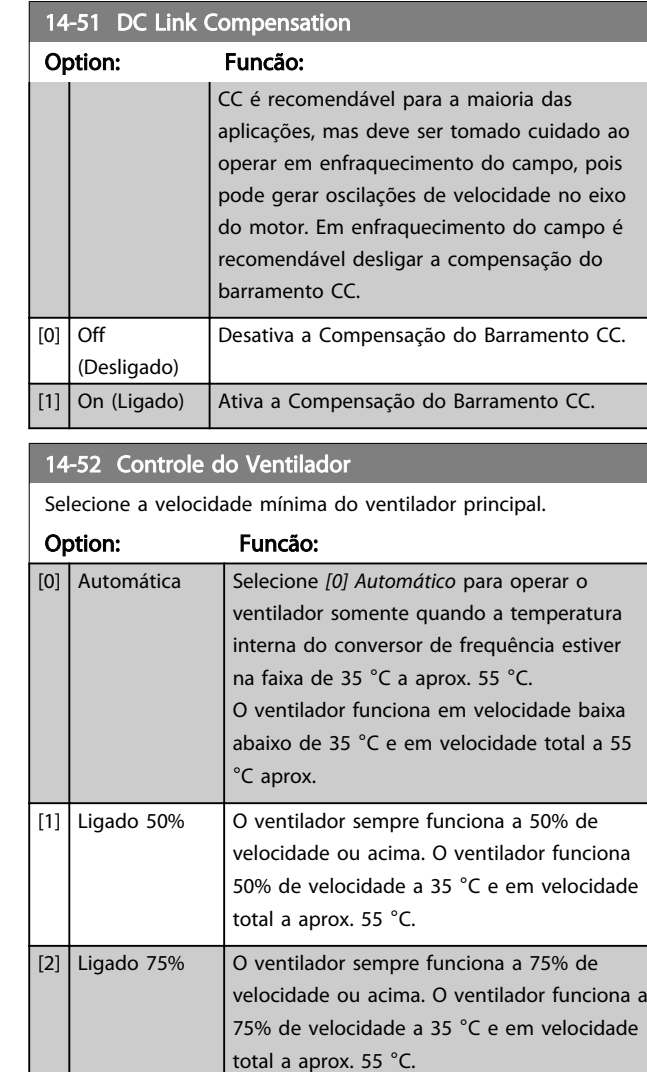

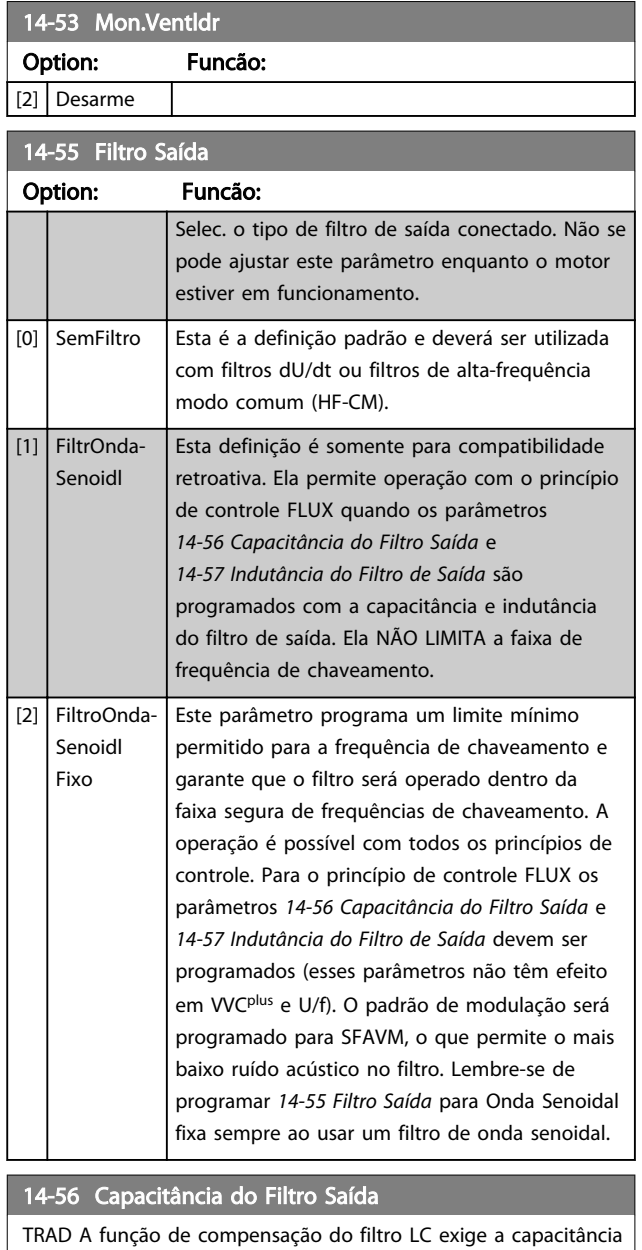

conectada em estrela da partida conectada ao filtro por fase (3 vezes a capacidade entre duas fases quando a capacitância for conexão 'Delta').

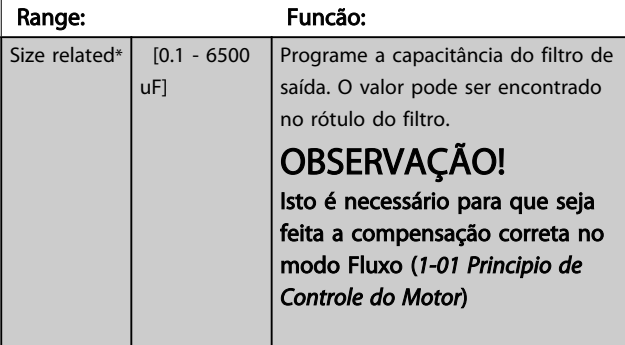

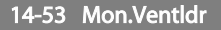

[4] Ambiente Temp. Baixa Automático

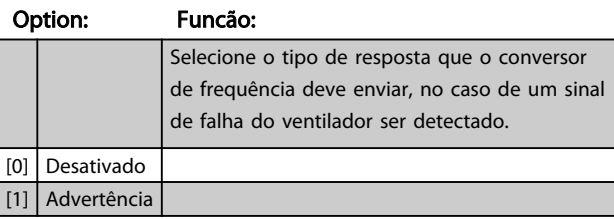

advertência 66.

[3] Ligado 100% | O ventilador sempre funciona em 100% da

Essa seleção é a mesma que [0] Auto mas com considerações especiais em torno e abaixo 0°C. Na seleção [0] há risco do ventilador iniciar funcionamento em torno 0°C pois o o drive irá temer uma falha de sensor e assim proteger o drive enquanto reportar advertência 66 "temperatura de dissipador baixa". Seleção [4] Auto (temp. amb. baixa) pode ser utilizada em ambientes muito frios e evitar os efeitos negativos desse resfriamento adicional e evitar

velocidade.

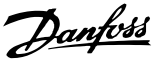

<span id="page-148-0"></span>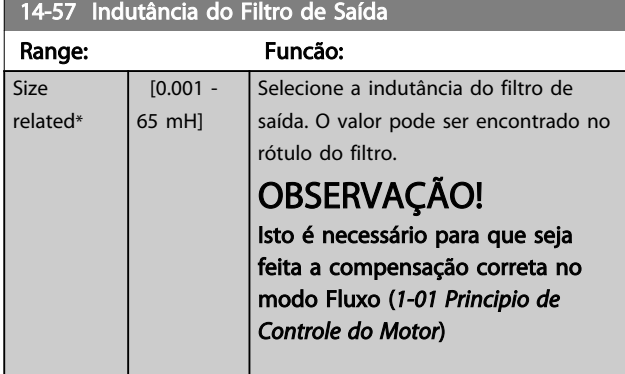

# 3.15.6 14-7\* Compatibility

Os parâmetros desse grupo são para ajuste de compatibilidade do VLT 3000, VLT 5000 a FC 300.

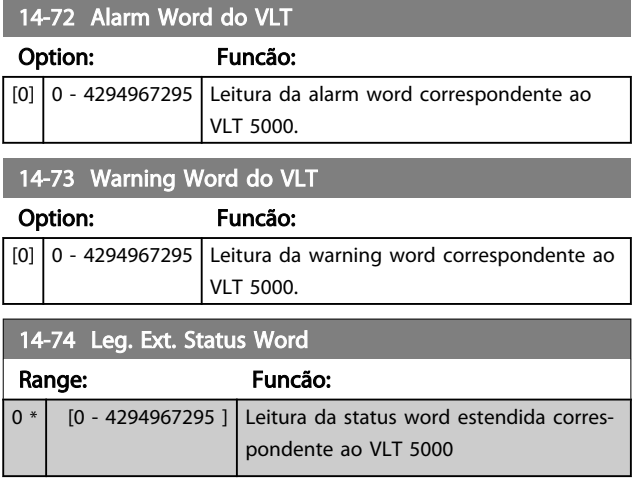

# 3.15.7 14-8\* Options

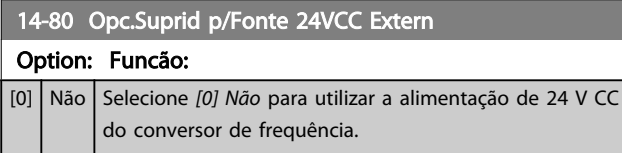

# 14-80 Opc.Suprid p/Fonte 24VCC Extern

### Option: Funcão:

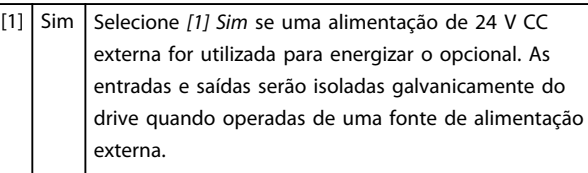

# OBSERVAÇÃO!

Esse parâmetro mudará sua a função somente ao executar um ciclo de energização.

#### 14-89 Option Detection

Seleciona o comportamento do conversor de frequência quando uma alteração na configuração do opcional for detectada.

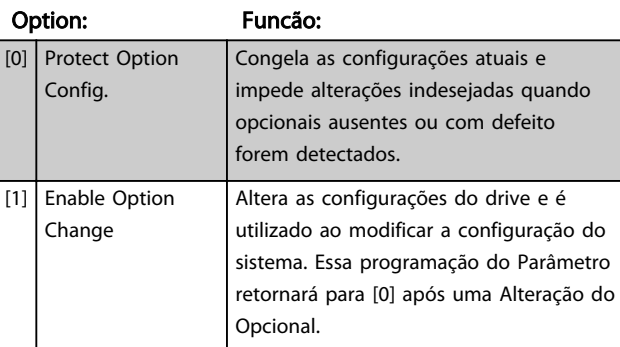

### 14-90 Nível de Falha

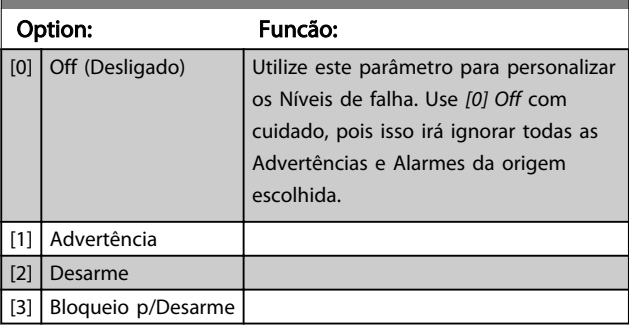

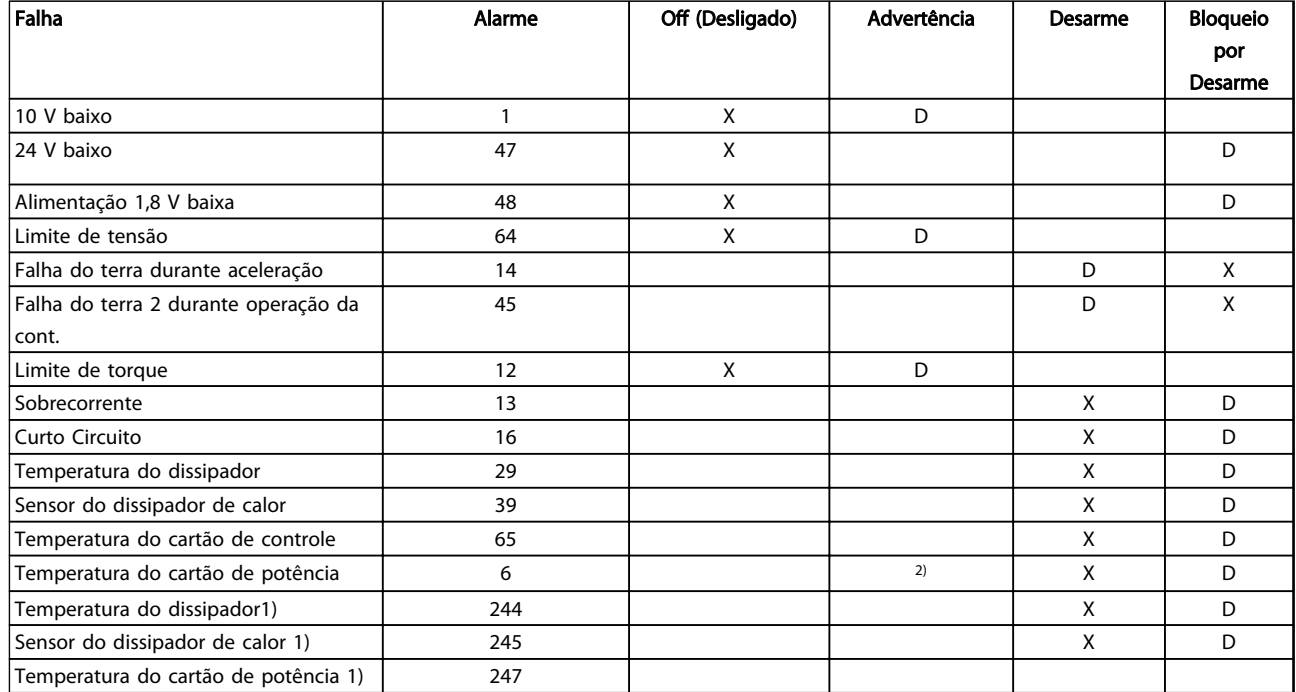

#### Tabela 3.28 Tabela para seleção da escolha da ação quando o alarme selecionado aparecer

*D = Configuração padrão. x = seleção possível.*

*1) Somente drives de alta potência*

*No FC pequeno e médio A69 é somente uma advertência*

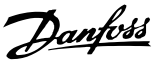

# <span id="page-150-0"></span>3.16 Parâmetros: 15-\*\* Informação do VLT

### 3.16.1 15-0\* Dados Operacionais

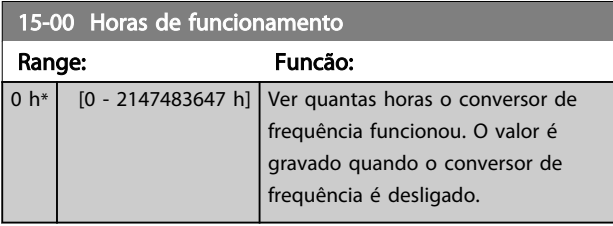

#### 15-01 Horas em Funcionamento

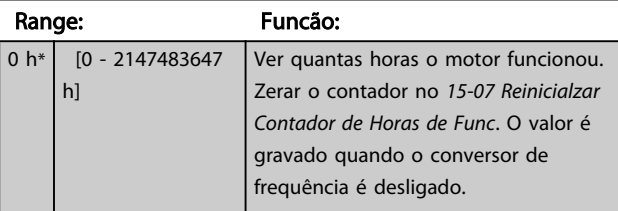

#### 15-02 Medidor de kWh

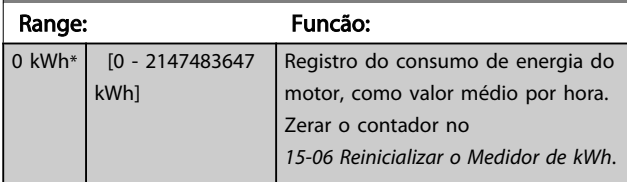

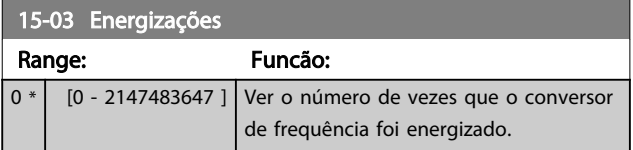

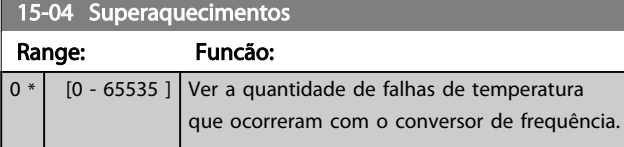

15-05 Sobretensões

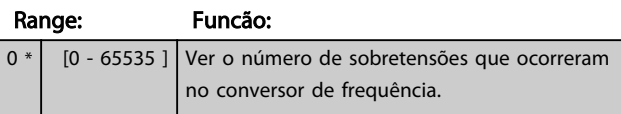

Contador de kWh para zero (consulte

*15-02 Medidor de kWh*).

15-06 Reinicializar o Medidor de kWh Option: Funcão: [0] Não reinicializar Não interessa reinicializar o Contador de kWh. [1] Reinicializr Contador | Pressione [OK] para reinicializar o

# OBSERVAÇÃO!

O reset é executado apertando-se [OK].

# 15-07 Reinicialzar Contador de Horas de Func

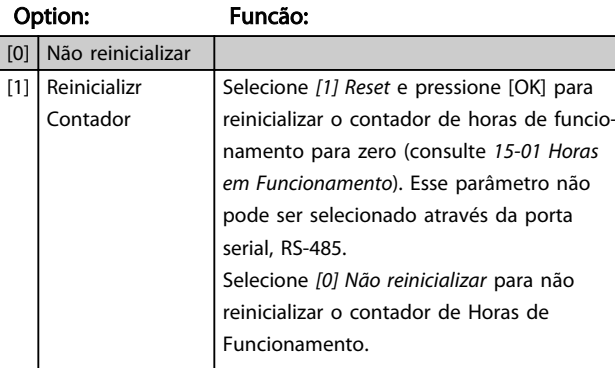

### 3.16.2 15-1\* Configurações do Registro de Dados

O Registro de Dados permite o registro contínuo de até 4 fontes de dados (*15-10 Fonte do Logging*) em periodicidades individuais (*[15-11 Intervalo de Logging](#page-151-0)*). Um evento do disparo (*15-12 Evento do Disparo*) e uma janela (*15-14 Amostragens Antes do Disparo*) são utilizados para iniciar e parar o registro condicionalmente.

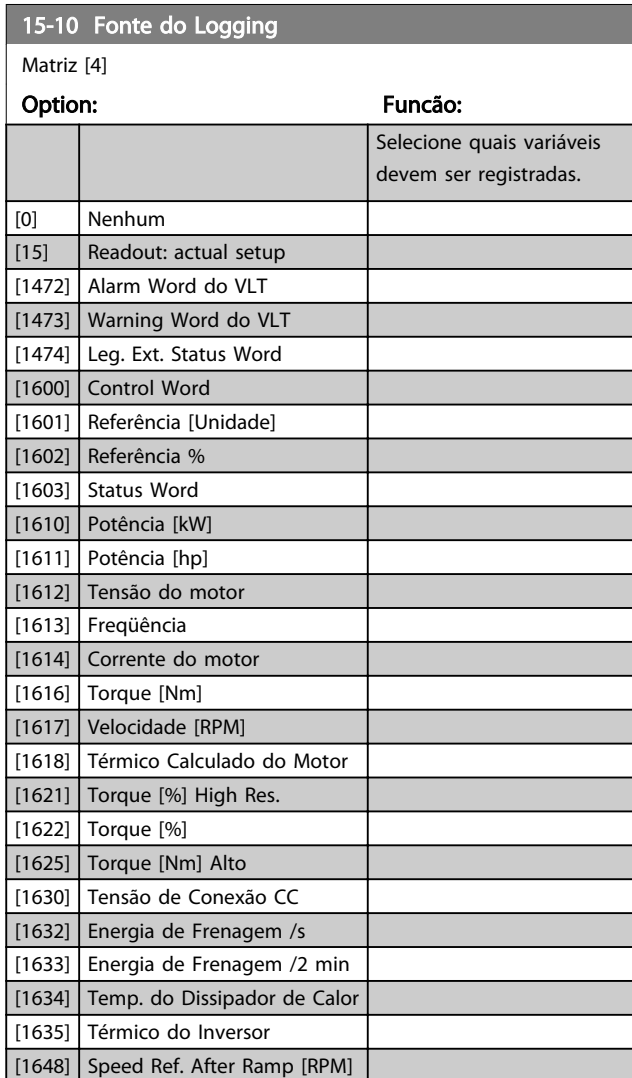

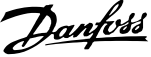

<span id="page-151-0"></span>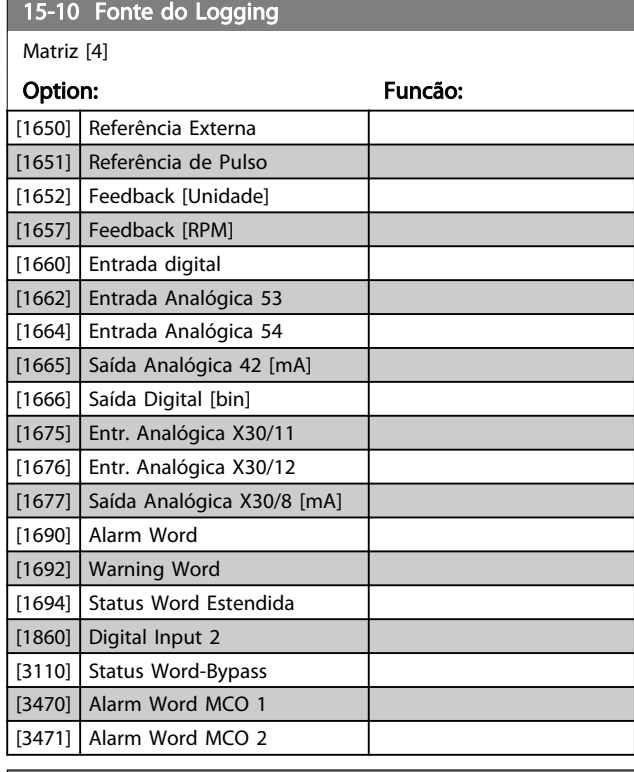

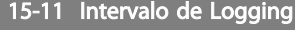

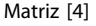

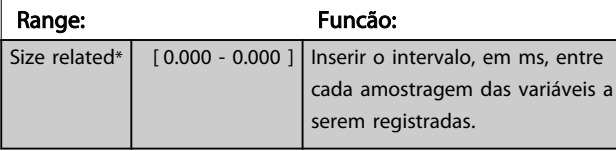

#### 15-12 Evento do Disparo

Selecione o evento do disparo. Quando o evento de disparo ocorrer, aplica-se uma janela para congelar o registro. O registro, então, reterá uma porcentagem especificada de amostras, antes da ocorrência do evento de disparo (*15-14 Amostragens Antes do Disparo*).

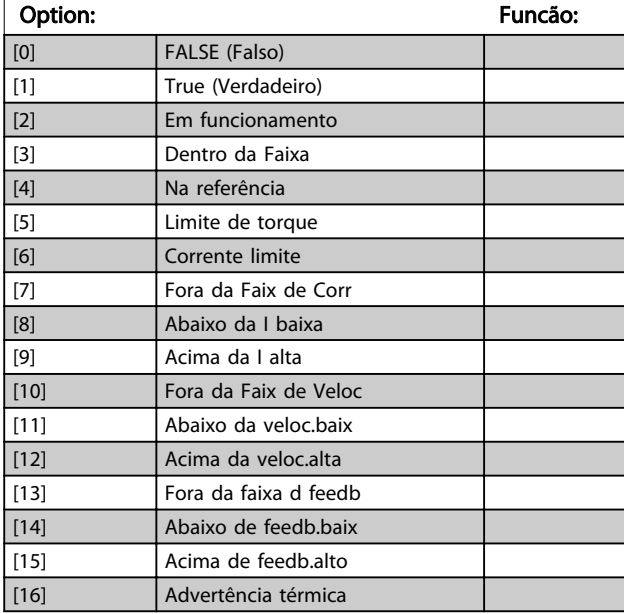

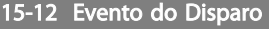

Selecione o evento do disparo. Quando o evento de disparo ocorrer, aplica-se uma janela para congelar o registro. O registro, então, reterá uma porcentagem especificada de amostras, antes da ocorrência do evento de disparo (*15-14 Amostragens Antes do Disparo*).

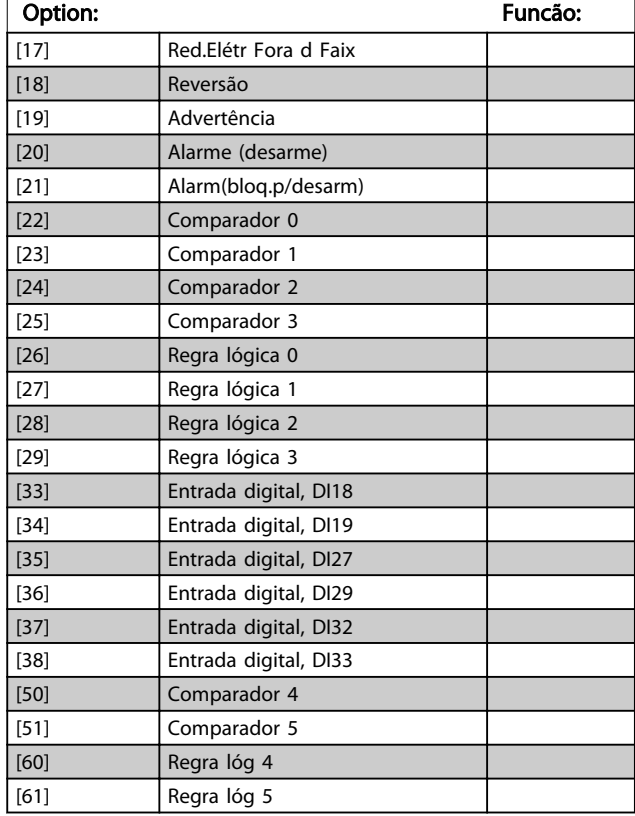

#### 15-13 Modo Logging

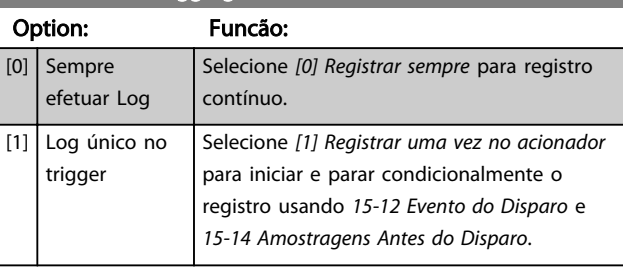

#### 15-14 Amostragens Antes do Disparo

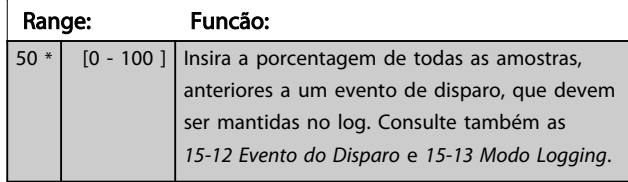

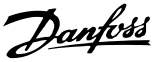

# 3.16.3 15-2\* Registro do Histórico

Exibir até 50 registros de dados, por meio dos parâmetros de matriz, neste grupo do parâmetro. Para todos os parâmetros no grupo, [0] corresponde aos dados mais recentes e [49] aos mais antigos. Os dados são registrados toda vez que ocorrer um evento (não confundir com eventos do SLC). *Eventos*, neste contexto, são definidos como uma alteração em uma das áreas a seguir

- 1. Entrada digital
- 2. Saídas digitais (não monitoradas neste release de SW)
- 3. Warning word
- 4. Alarm Word
- 5. Status Word
- 6. Control Word
- 7. Status word estendida

Os eventos são registrados com valor e horário em ms. O intervalo de tempo entre dois eventos depende da frequência com que os *eventos* ocorrem (no máximo uma vez a cada varredura). O registro de dados é contínuo, porém, se ocorrer um alarme, o registro é salvo e os valores podem ser vistos no display. Este recurso é útil, por exemplo, ao executar serviço depois de um desarme. Exibir o registro histórico contido neste parâmetro, por meio da porta de comunicação serial ou pelo display.

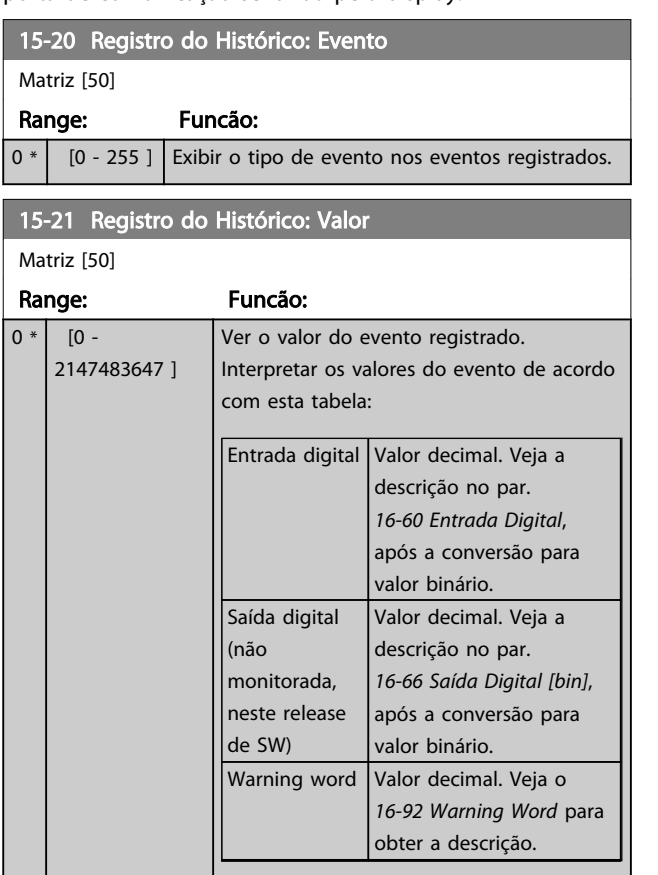

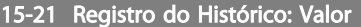

Matriz [50]

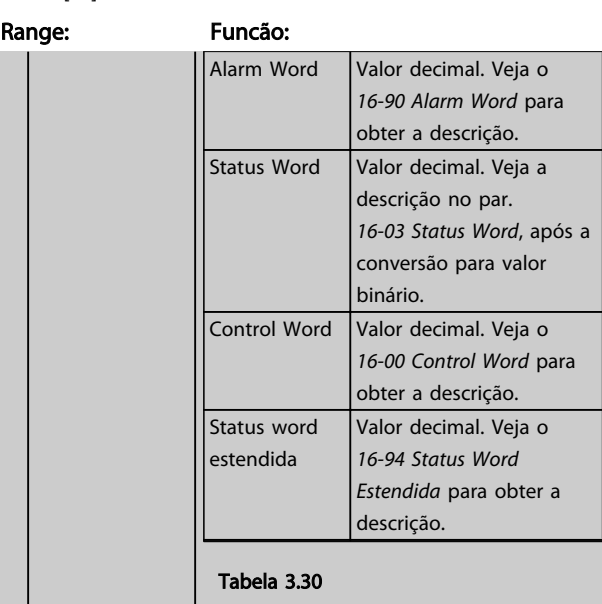

# 15-22 Registro do Histórico: Tempo

Matriz [50]

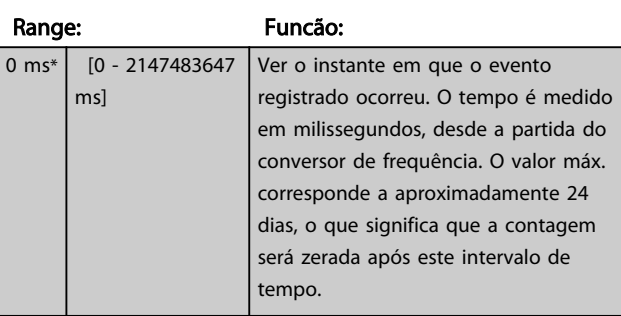

Danfoss

### 3.16.4 15-3\* Registro de Alarme

Os parâmetros neste grupo são parâmetros de matriz, onde até 10 registros de falhas podem ser visualizados.[0] é o dado de registro mais recente, e [9] o mais antigo. Os códigos de erro, valores e do horário podem ser visualizados para todos os dados registrados.

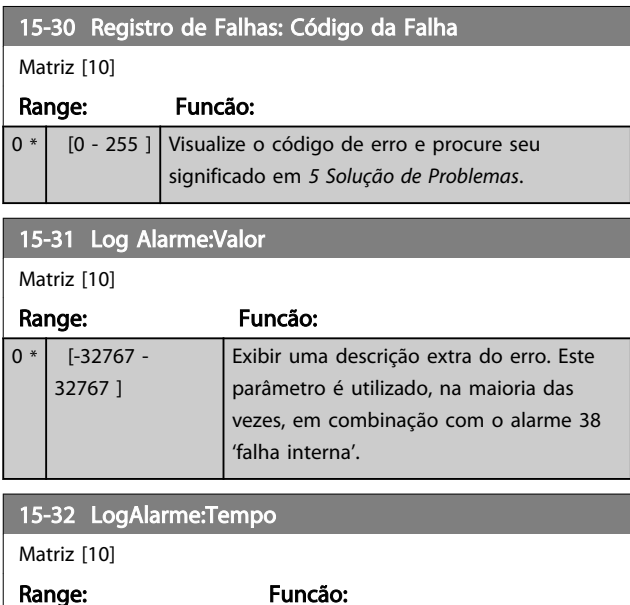

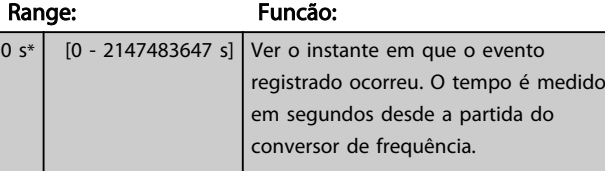

# 3.16.5 15-4\* Identificação do Drive

Parâmetros que contêm informações somente de leitura, sobre as configurações de hardware e software do conversor de frequência.

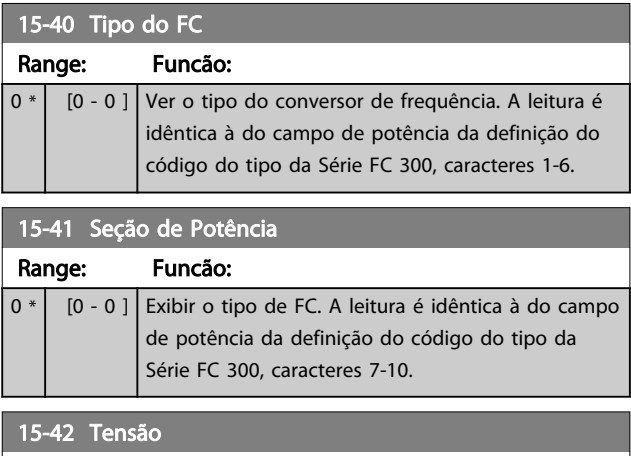

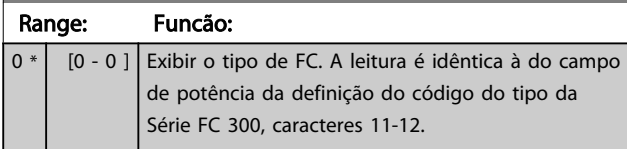

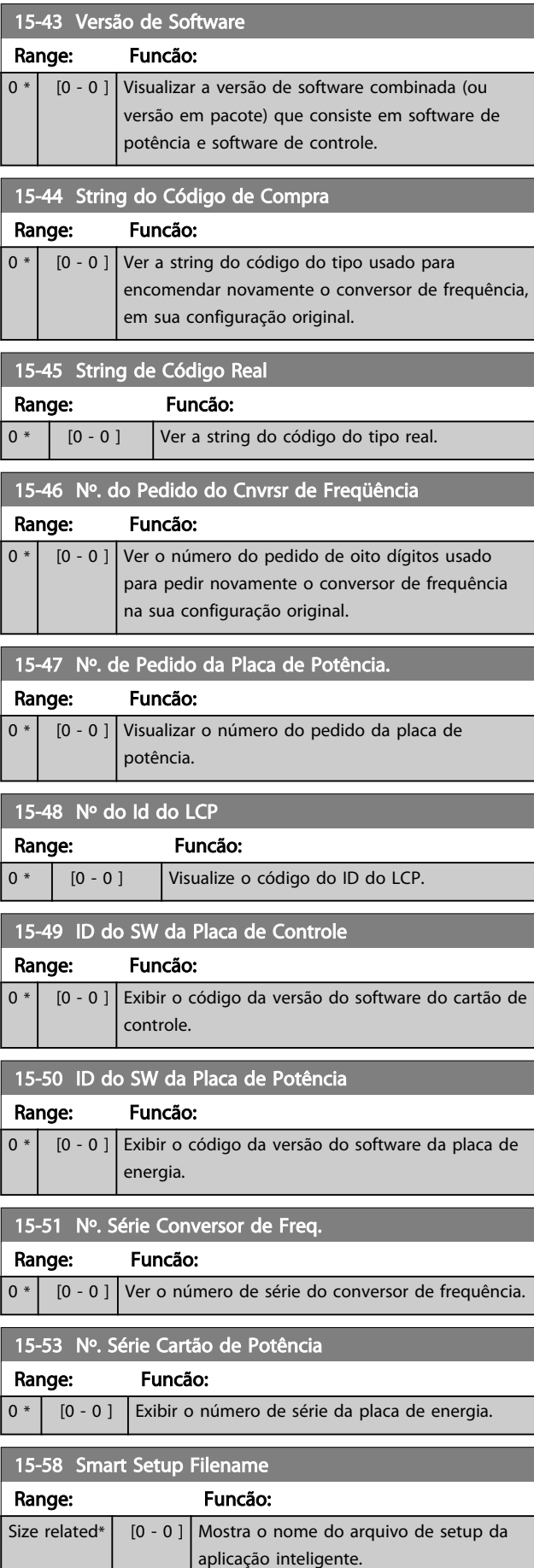

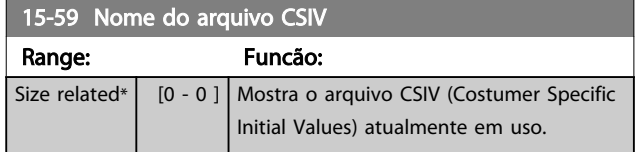

# 3.16.6 15-6\* Ident. do Opcional.

Este grupo do parâmetro somente leitura contém informações sobre as configurações de hardware e software dos opcionais instalados nos slots A, B, C0 e C1.

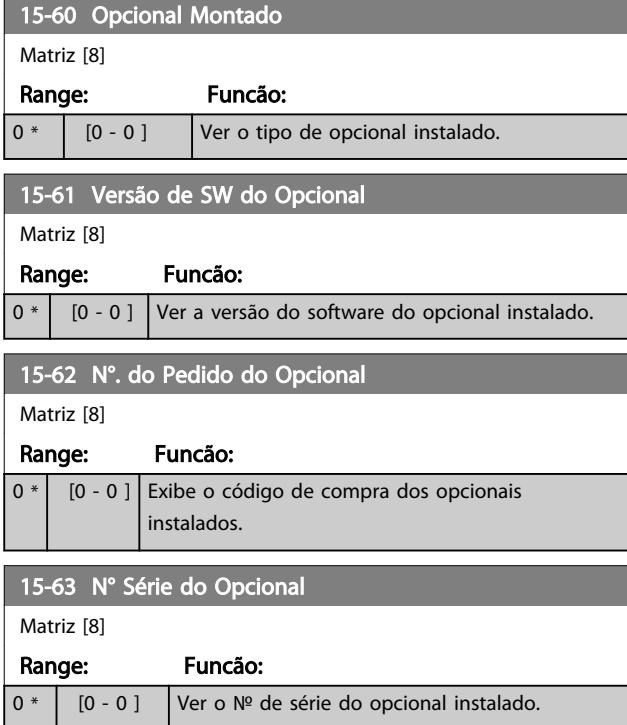

# 15-80 Fan Running Hours

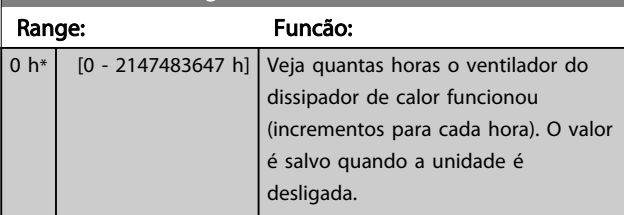

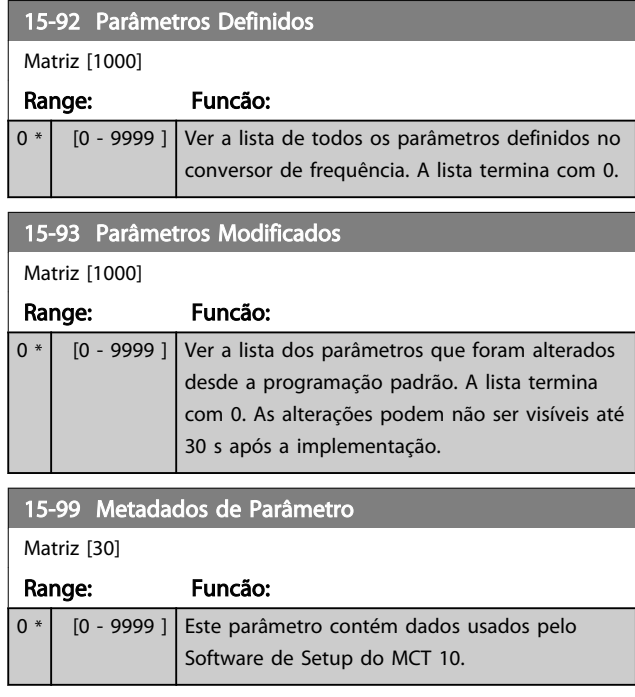

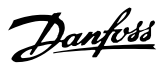

# <span id="page-155-0"></span>3.17 Parâmetros 16-\*\* Leituras de Dados

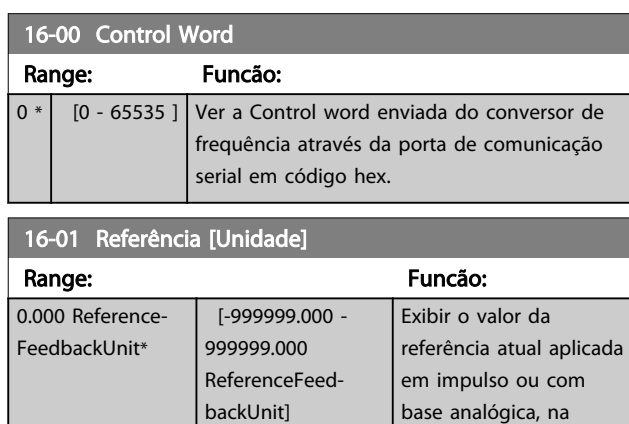

unidade de medida resultante da escolha da

configuração selecionada no *1-00 Modo Configuração*

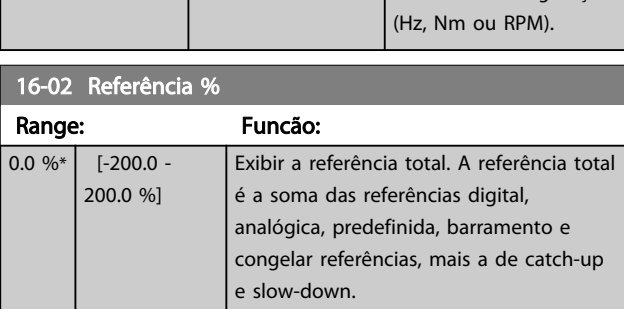

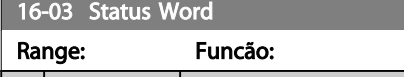

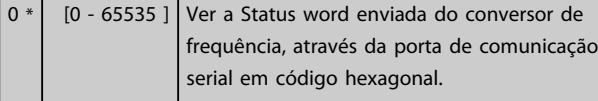

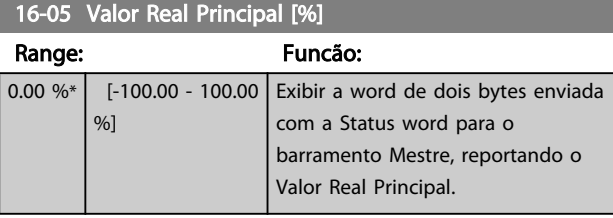

### 16-09 Leit.Personalz.

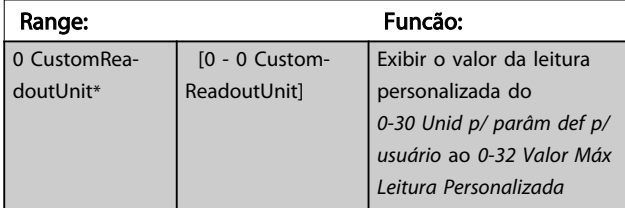

### 3.17.1 16-1\* Status do Motor

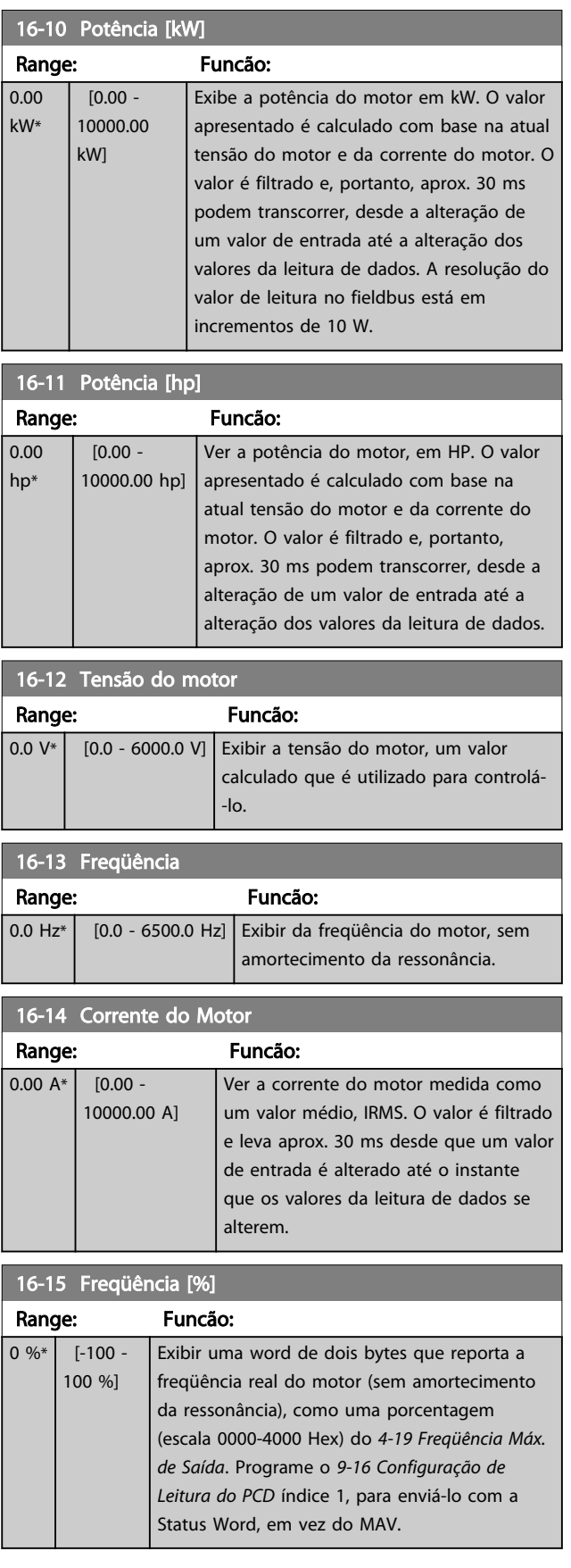

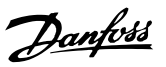

# 3 3

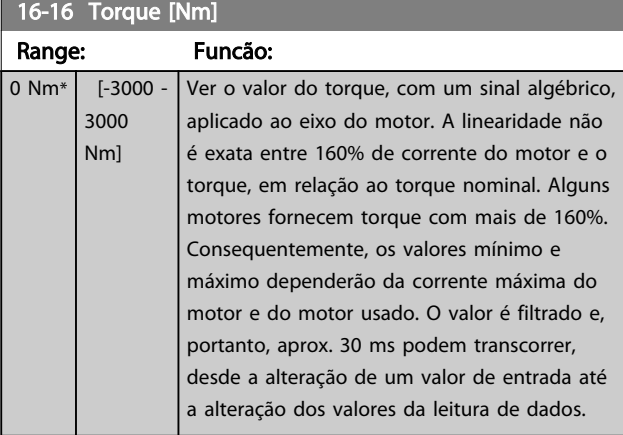

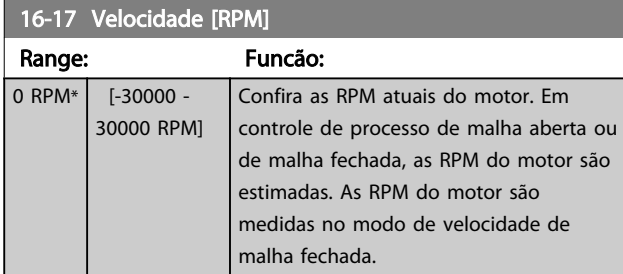

# 16-18 Térmico Calculado do Motor Range: Funcão:  $\overline{0.96*}$   $\overline{0.510096}$  Exibir a carga térmica calculada do motor. O

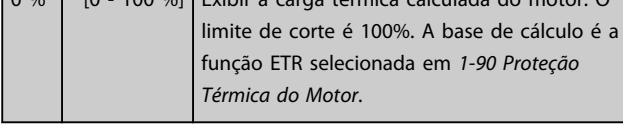

# 16-19 Temperatura Sensor KTY

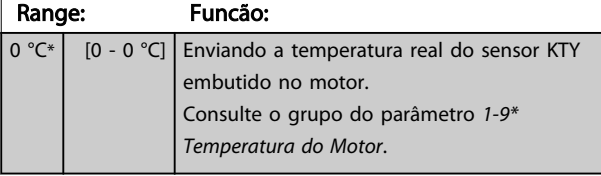

#### 16-20 Ângulo do Motor

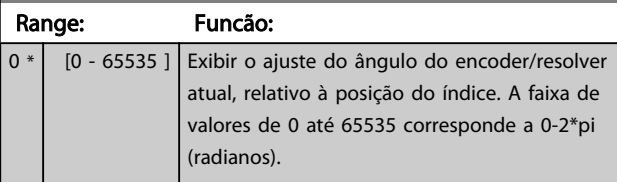

# 16-21 Torque [%] High Res.

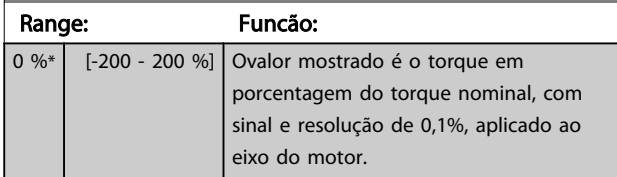

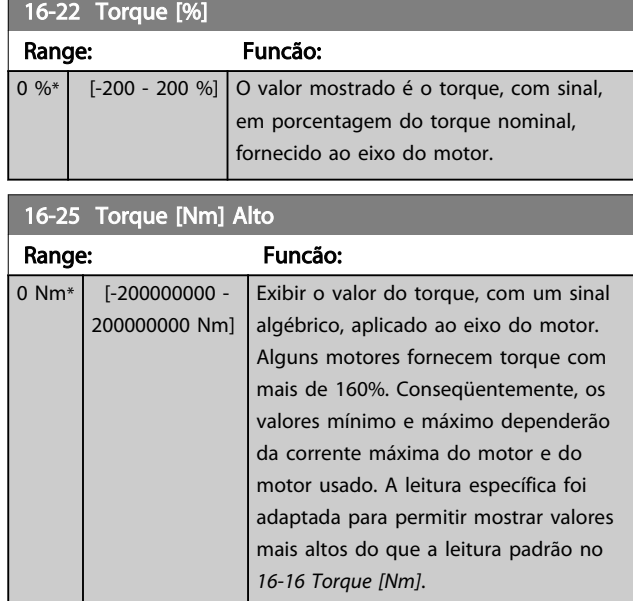

# 3.17.2 16-3\* Status do Drive

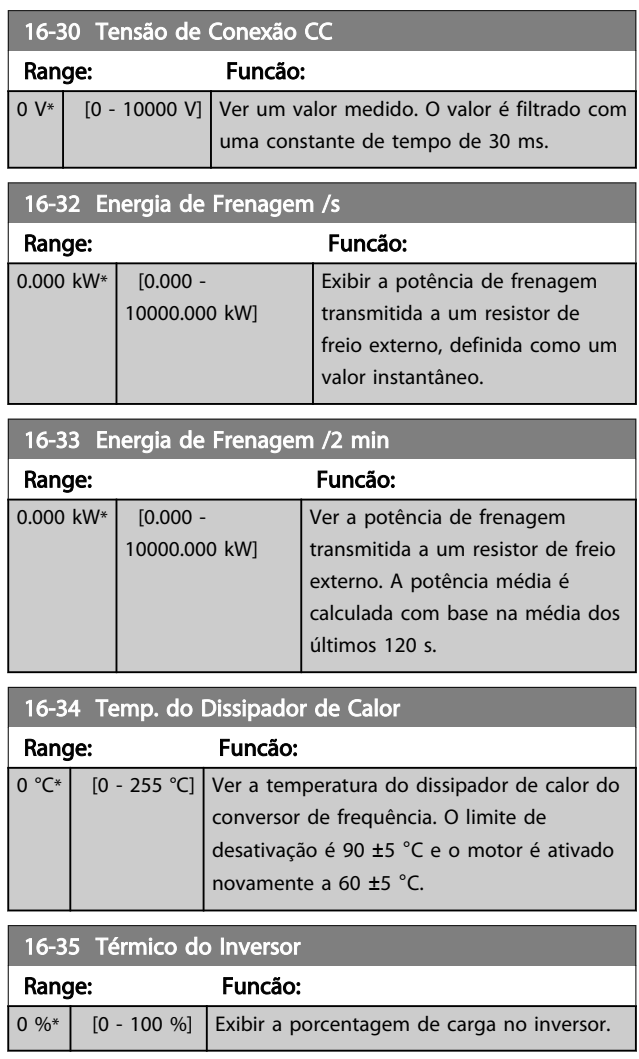

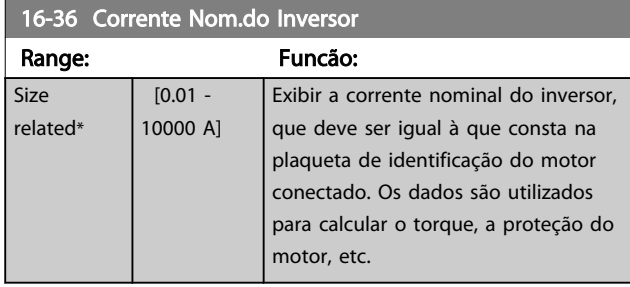

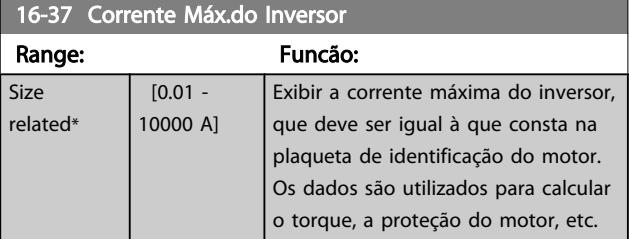

# 16-38 Estado do SLC Range: Funcão: 0 \* | [0 - 100 ] | Visualizar o estado do evento em execução pelo controlador SL.

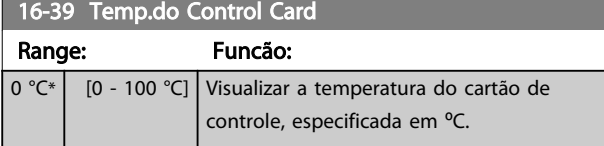

# 16-40 Buffer de Logging Cheio

# Option: Funcão:

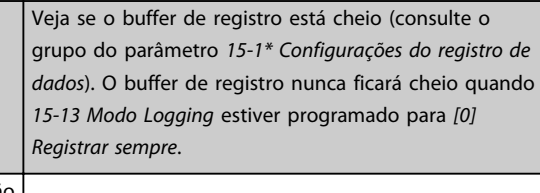

[0] Não  $|1]$  Sim

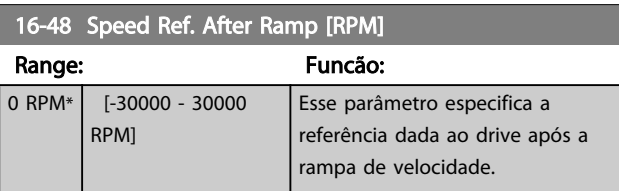

# 16-49 Origem da Falha de Corrente

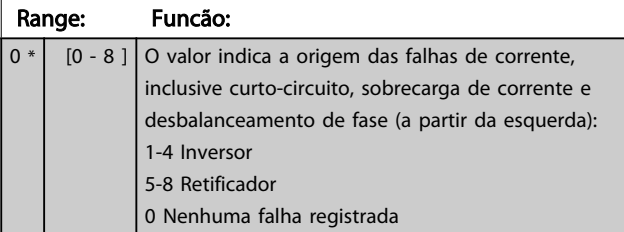

## 3.17.3 16-5\* Referência&Fdback

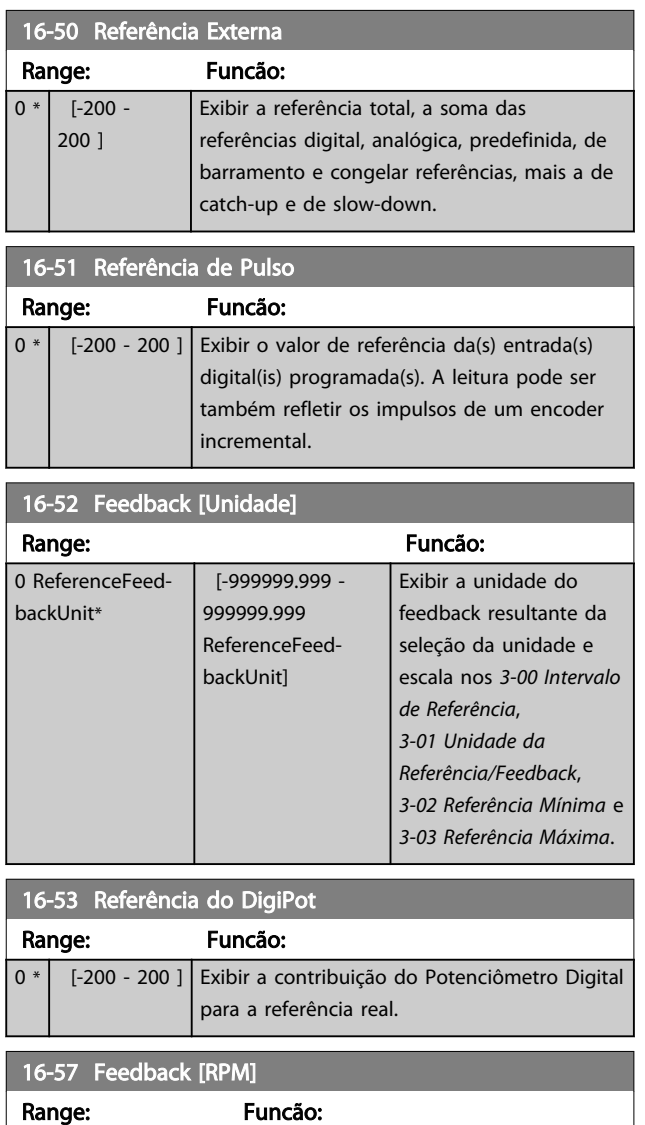

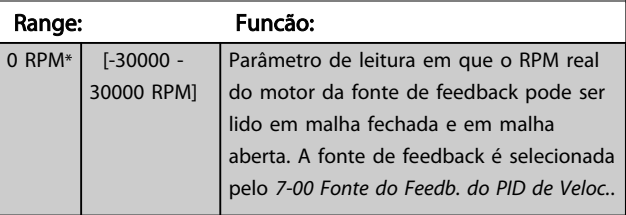

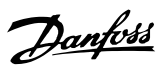

# <span id="page-158-0"></span>3.17.4 16-6\* Entradas e saídas

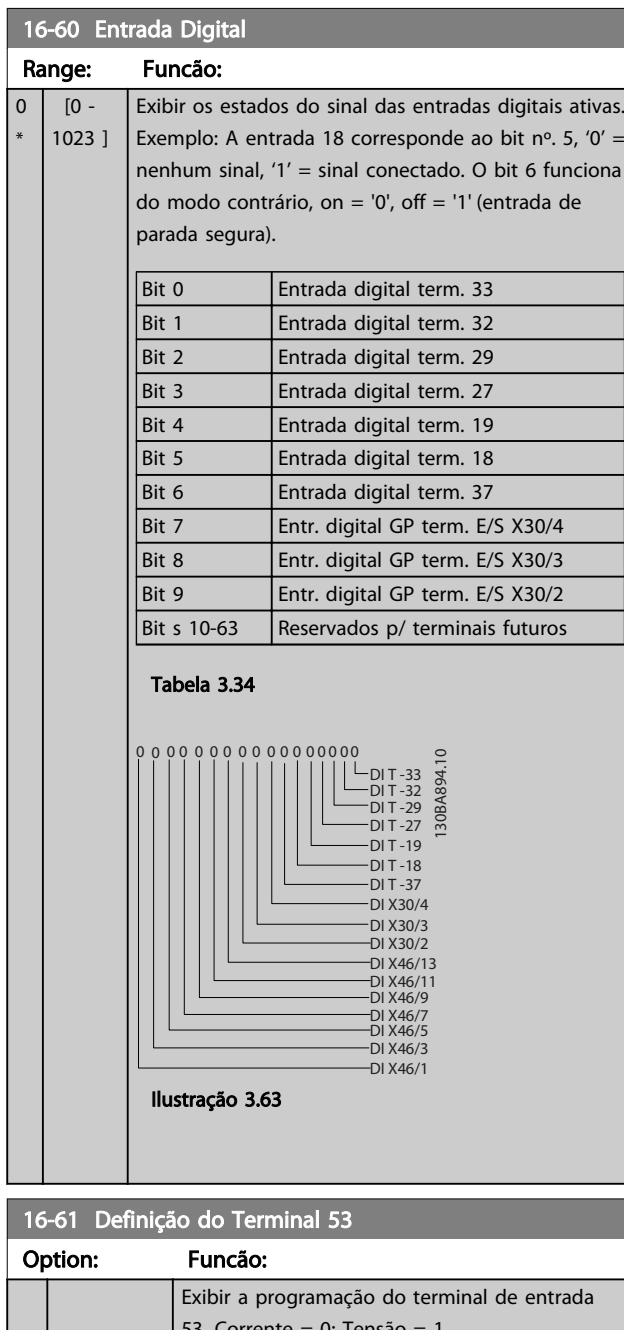

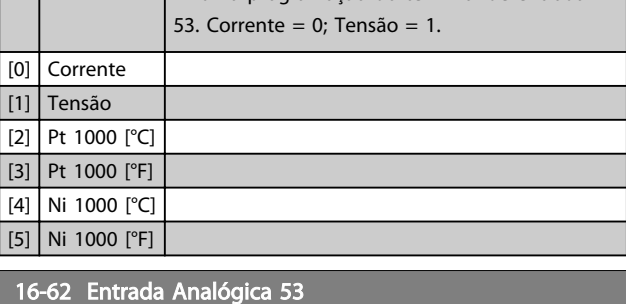

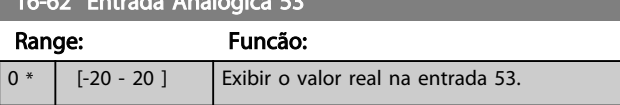

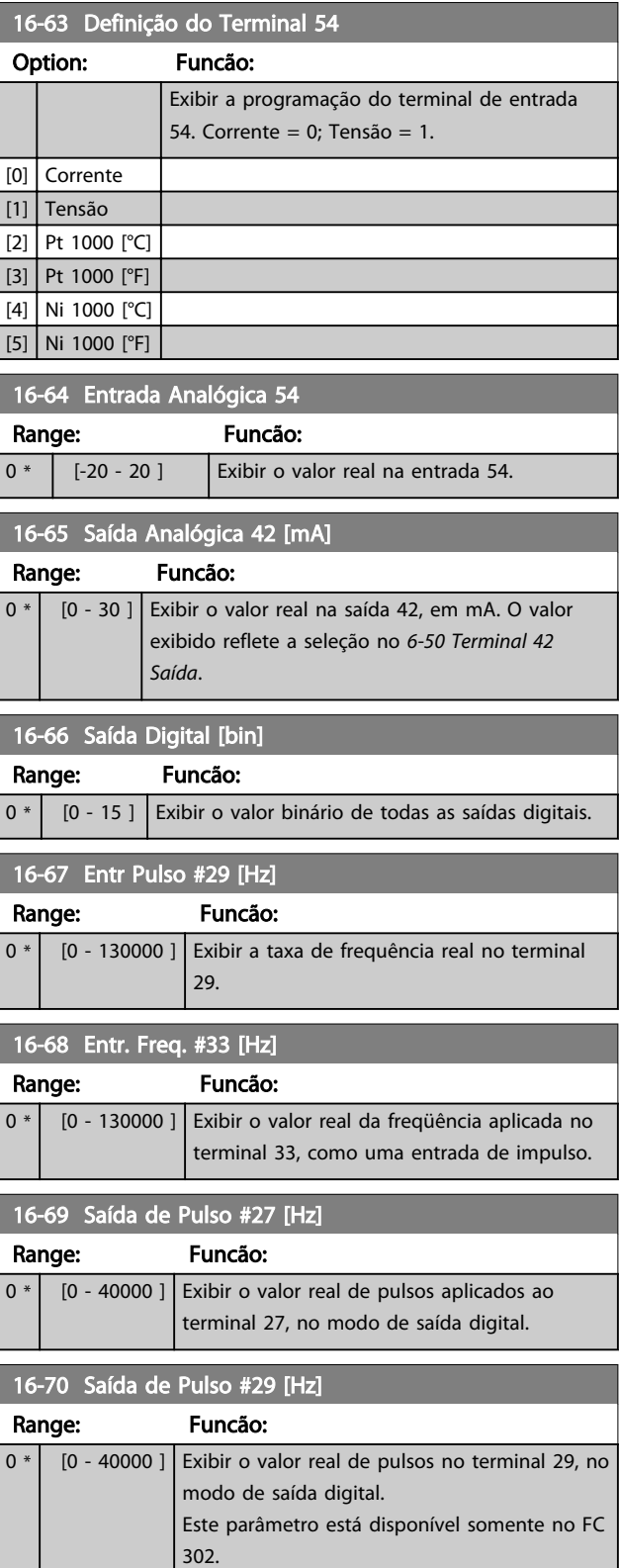

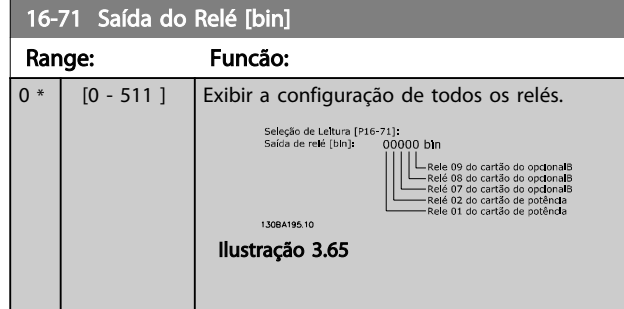

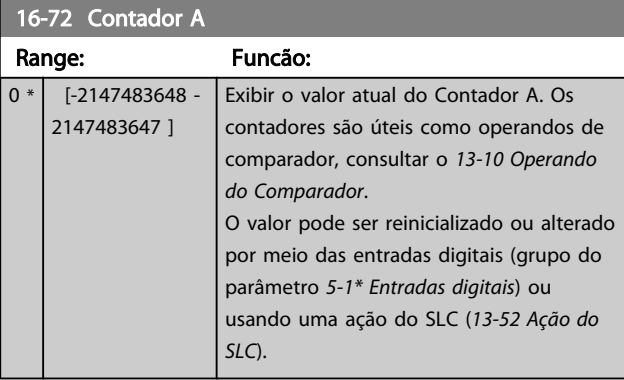

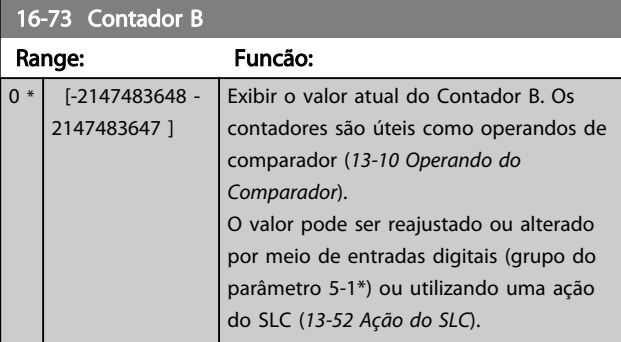

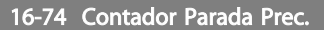

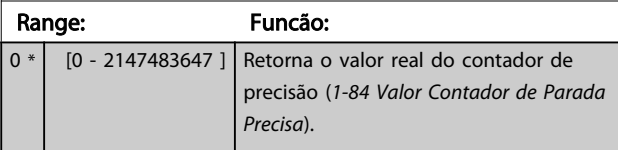

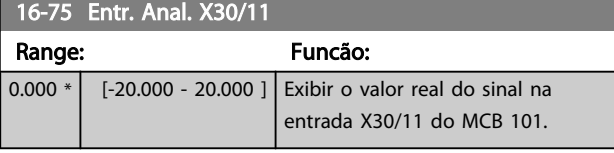

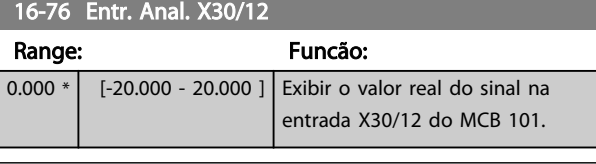

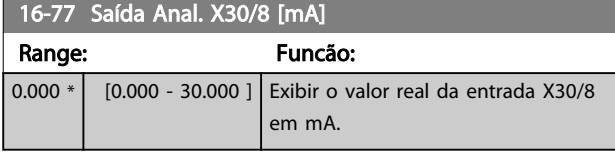

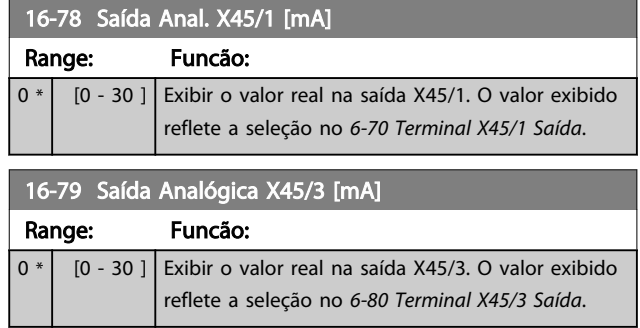

# 3.17.5 16-8\* Fieldbus e Porta do FC

Parâmetros para reportar as referências e control words do BUS.

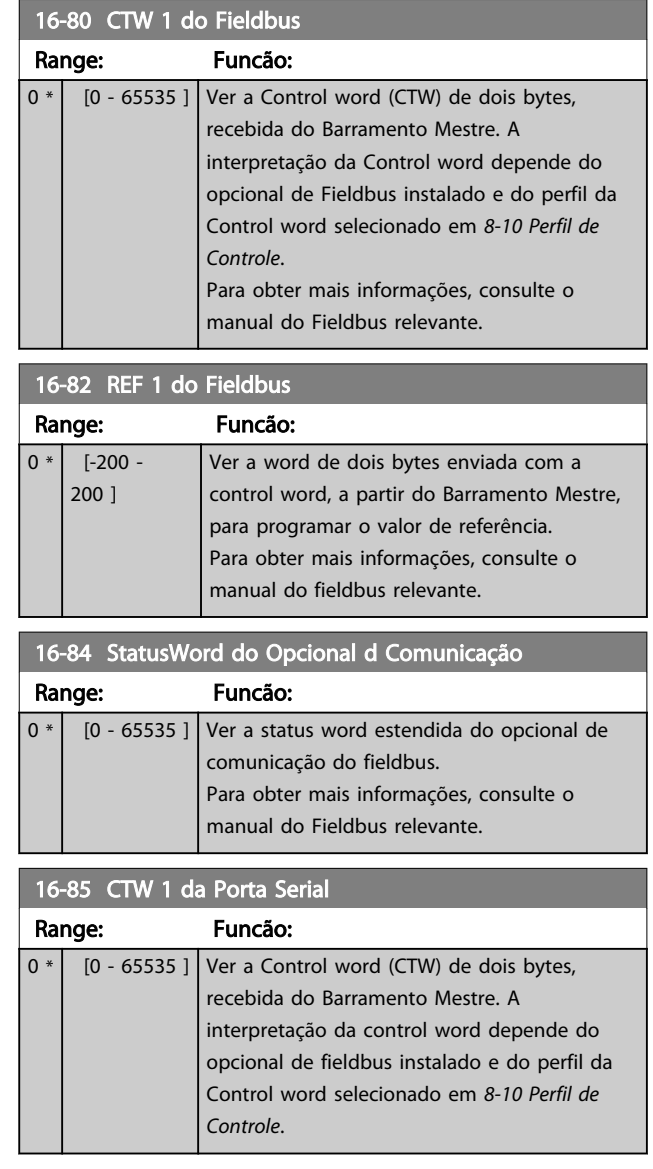

3 3

0 \*

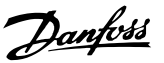

<span id="page-160-0"></span>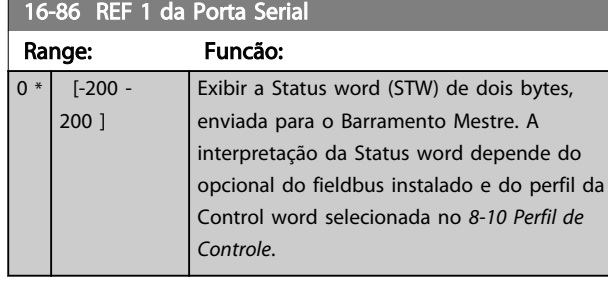

16-87 StatusWord do Opcional d Comunicação Range: Funcão: 0 \* [0 - 65535 ] Alarme e advertência números exibido em código hex, como no registro de alarme. O Byte Alto contém o alarme, o Byte Baixo contém a Advertência. O número do alarme é o primeiro que ocorreu depois do último reset.

# 3.17.6 16-9\* Leituras do Diagnóstico

Ao usar MCT-10, a leitura dos parâmetros só pode ser feita online, i.e. como o status real. Isto significa que o status não é armazenado no arquivo MCT-10.

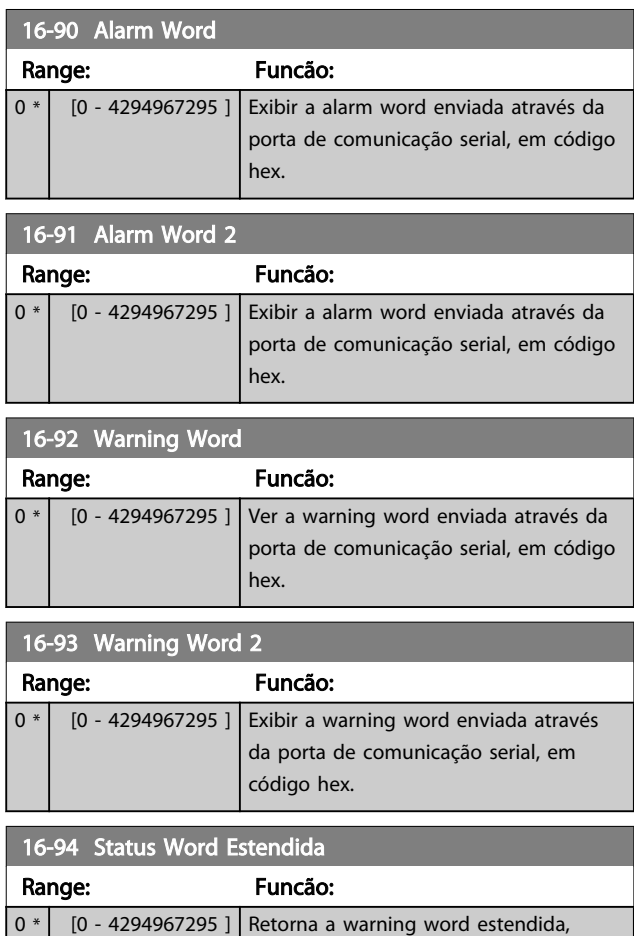

enviada através da porta de comunicação serial, em código hex.

### 16-96 Word de Manutenção

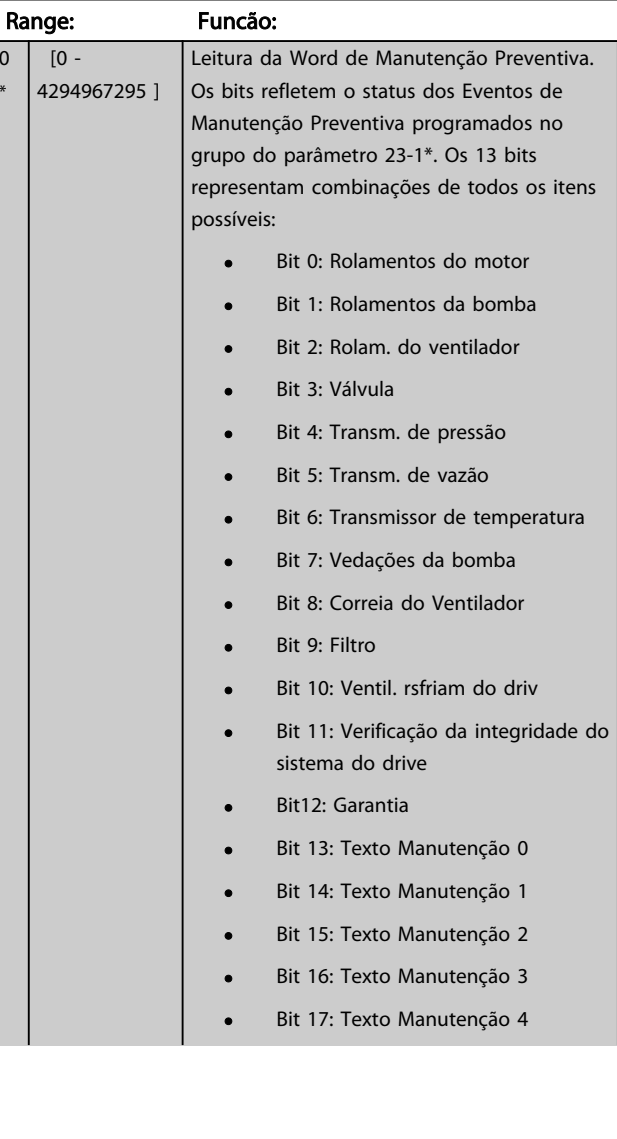

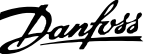

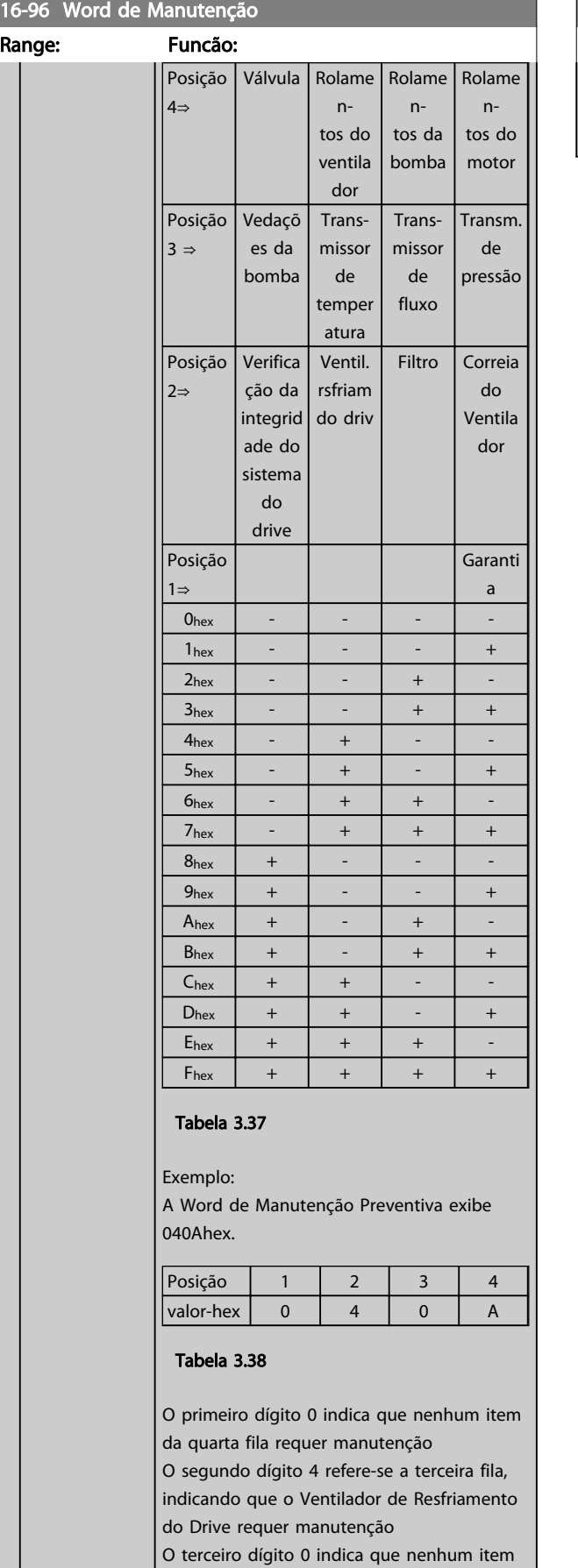

da segunda fila requer manutenção

16-96 Word de Manutenção

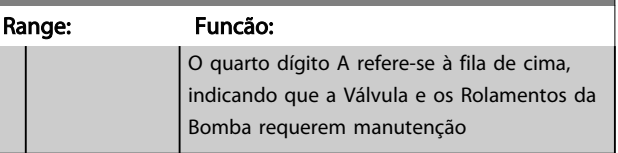

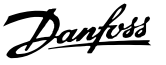

### 3.18 Parâmetros 17-\*\* Motor Feedback Option

Parâmetros adicionais para configurar o Opcional de Feedback do Encoder (MCB 102) ou do Resolver (MCB 103).

### 3.18.1 17-1\* Inc. Enc. Interface

Os parâmetros neste grupo configuram a interface incremental do opcional MCB 102. Observar que ambas as interfaces, incremental e absoluta, estão ativas ao mesmo tempo.

# OBSERVAÇÃO!

#### Estes parâmetros não podem ser ajustados enquanto o motor estiver em funcionamento.

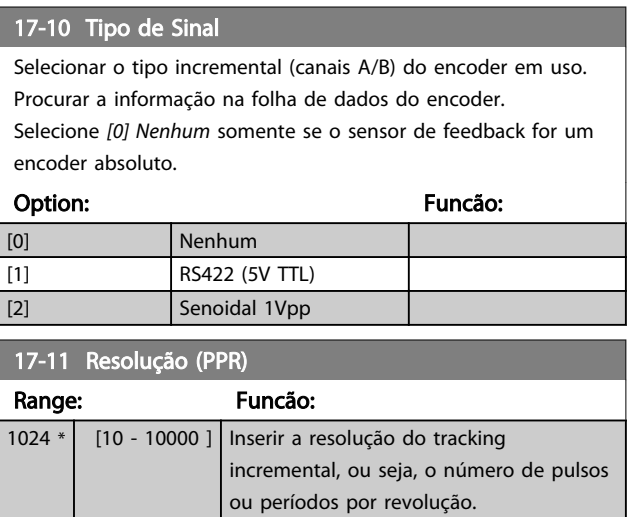

### 3.18.2 17-2\* Abs. Encoder Interface

Os parâmetros neste grupo configuram a interface absoluta do opcional MCB 102. Observar que ambas as interfaces, incremental e absoluta, estão ativas ao mesmo tempo.

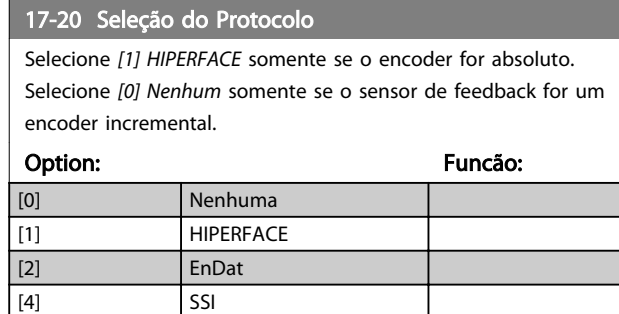

# OBSERVAÇÃO!

Não é possível ajustar este parâmetro enquanto o motor estiver em funcionamento.

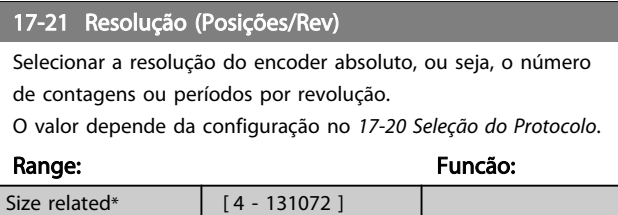

# OBSERVAÇÃO!

#### Não é possível ajustar este parâmetro enquanto o motor estiver em funcionamento.

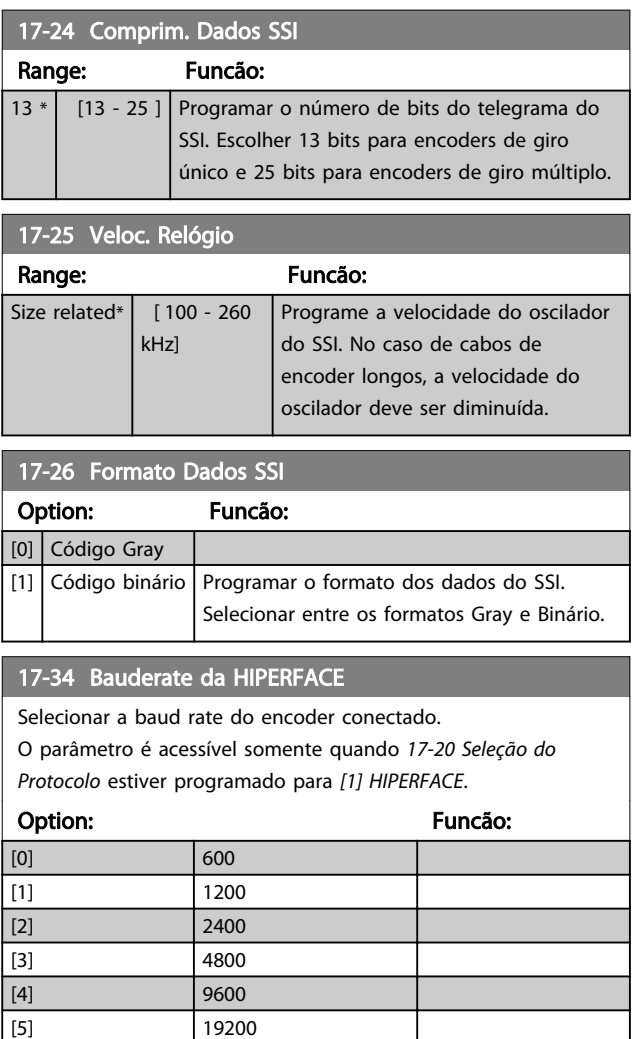

# OBSERVAÇÃO!

[6] 38400

Não é possível ajustar este parâmetro enquanto o motor estiver em funcionamento.

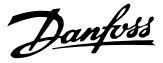

# 3.18.3 17-5\* Interface do Resolver

O grupo de parâmetros 17-5\* é utilizado para programar os parâmetros do Opcional MCB 103 do Resolver. Normalmente, o feedback do resolver é utilizado como feedback de motor, para motores de Imã Permanente com o *[1-01 Principio de Controle do Motor](#page-36-0)* programado com a opção Fluxo com feedback de motor.

Este parâmetro não pode ser ajustado enquanto o motor estiver em funcionamento.

### 17-50 Pólos Range: Funcão:  $2 * |$   $[2 - 8]$  Programe o número de pólos do resolver. O valor está definido na folha de dados do resolver.

#### 17-51 Tensão Entrad

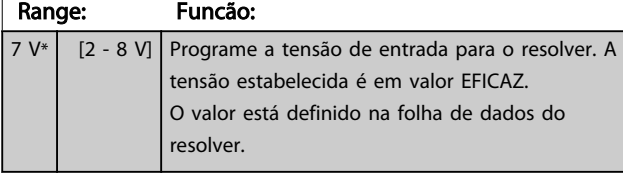

### 17-52 Freq de Entrada

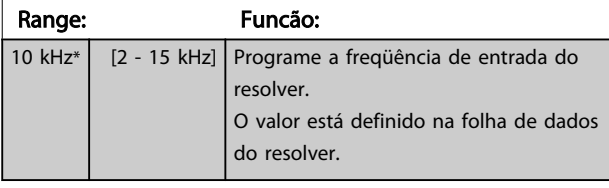

### 17-53 Rel de transformação Range: Funcão: 0.5 \* [0.1 - 1.1 ] Programe a relação de transformação do

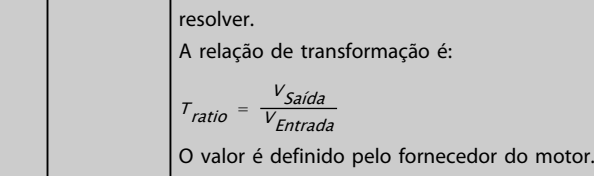

#### 17-56 Encoder Sim. Resolution

Defina a resolução e ative a função de emulação do encoder (geração de sinais do encoder a partir da posição medida de um resolver). Importante quando for necessário transferir a velocidade ou as informações de posição de um drive para outro. Para desativar a função, selecione *[0] Desabilitado*.

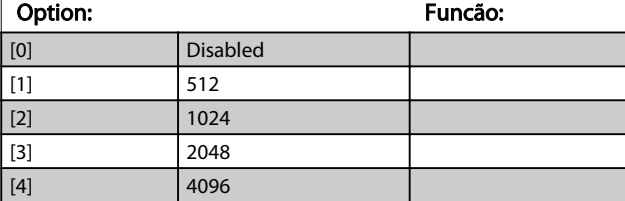

#### 17-59 Interface Resolver

Ativar o opcional MCB 103 do resolver quando os parâmetros do resolver forem selecionados.

Para evitar danos em resolvers, os*17-50 Pólos* – *17-53 Rel de transformação* devem ser ajustados, antes de serem ativados.

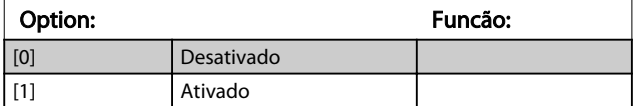

#### 3.18.4 17-6\* Monitoramento e Aplicação

Este grupo de parâmetros seleciona funções adicionais quando o opcional MCB 102 de Encoder ou o opcional MCB 103 de Resolver estiver instalado no slot B opcional, como feedback de velocidade.

Os parâmetros de Monitoramento e da Aplicação não pode ser ajustado enquanto o motor estiver em funcionamento.

## 17-60 Sentido doFeedback

Alterar o sentido da rotação do encoder detectado, sem mudar a fiação do encoder.

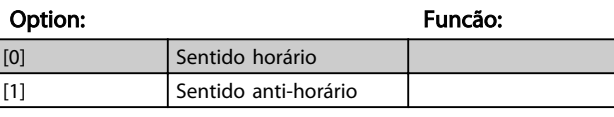

# OBSERVAÇÃO!

Não é possível ajustar este parâmetro enquanto o motor estiver em funcionamento.

### 17-61 Monitoram. Sinal Encoder

Selecione o tipo de resposta que o conversor de frequência deve assumir, no caso de um sinal de falha de encoder ser detectado. A função de encoder, no *17-61 Monitoram. Sinal Encoder*, é um teste elétrico do circuito do sistema do encoder.

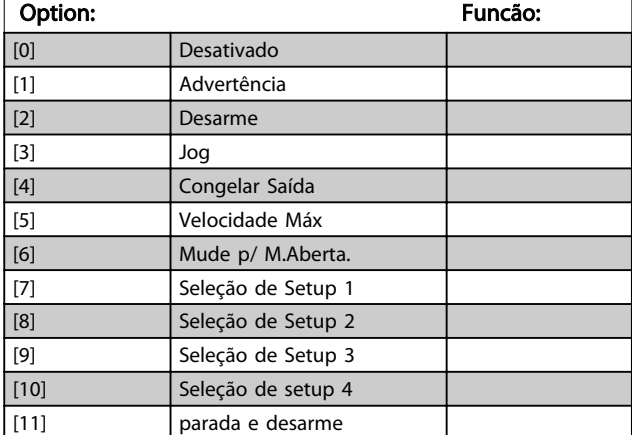

Danfoss

# 3.19 Parâmetros 18-\*\* Exibição de Dados 2

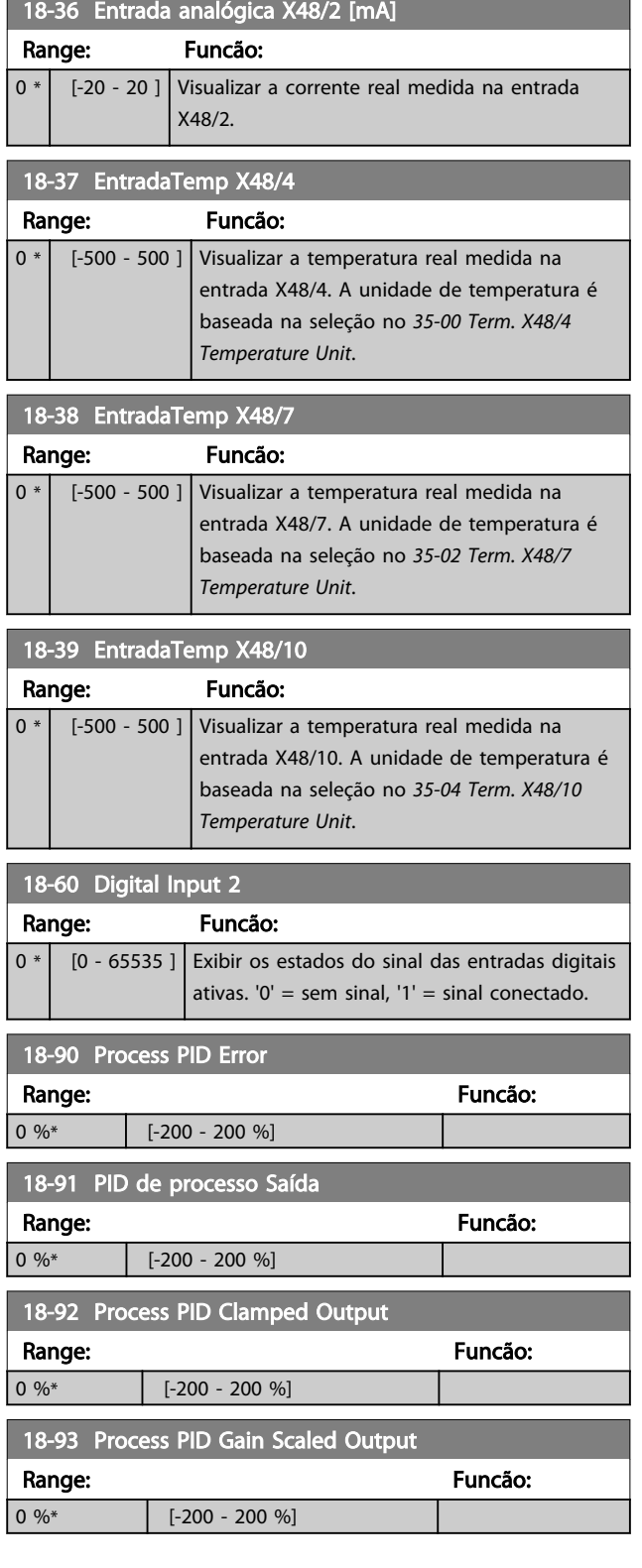

# 3.20 Parâmetros 30-\*\* Recursos Especiais 3.20.1 30-0\* Função wobble

A função wobble é utilizada principalmente para aplicações de bobinamento de fios sintéticos. O opcional de wobble deve ser instalado no conversor de frequência que controla o drive de transição. O conversor de frequência do drive de transição movimentará o fio para frente e para trás, em uma trajetória em formato de losango, pela superfície do pacote de fiação. Para evitar um acúmulo de fios nos mesmos pontos da superfície, esta trajetória deve ser alterada. O opcional do wobble pode conseguir isto variando, continuamente, a velocidade de transição, em um ciclo programável. A função wobble é criada superpondo-se uma frequência delta em torno da frequência central. Para compensar a inércia no sistema, pode-se incluir um jump de frequência rápido. Especialmente adequado para aplicações de fiações elásticas, o opcional apresenta uma razão de wobble aleatória.

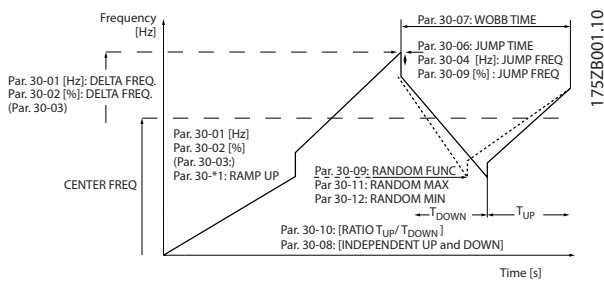

Ilustração 3.66

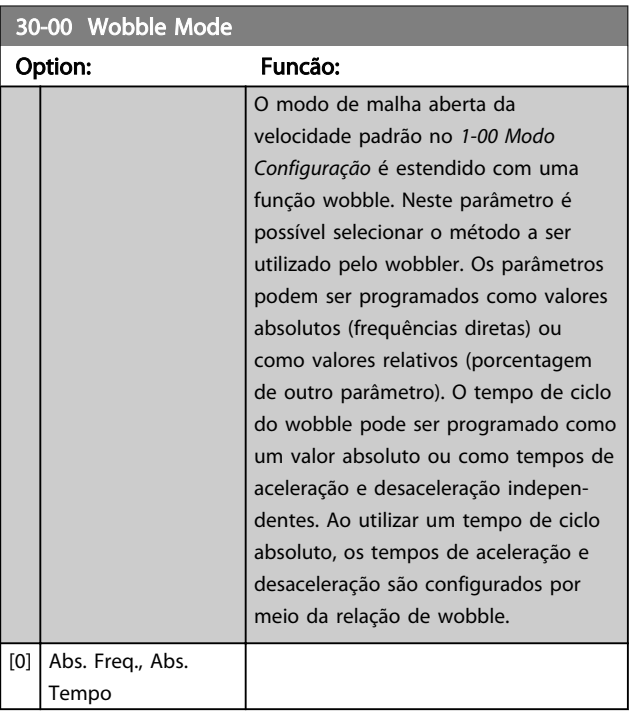

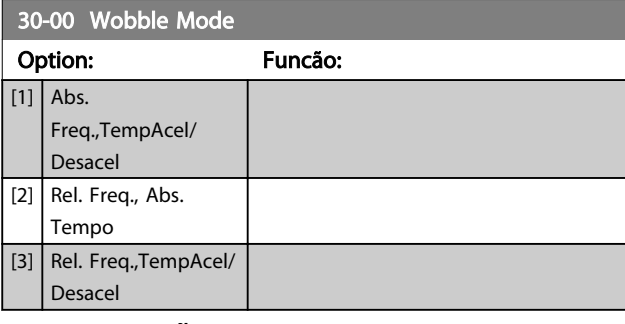

# OBSERVAÇÃO!

Este parâmetro não pode ser ajustado enquanto o motor estiver em funcionamento.

# OBSERVAÇÃO!

A configuração da "Frequência Central" ocorre através do grupo do parâmetro de tratamento da referência normal, 3-1\*

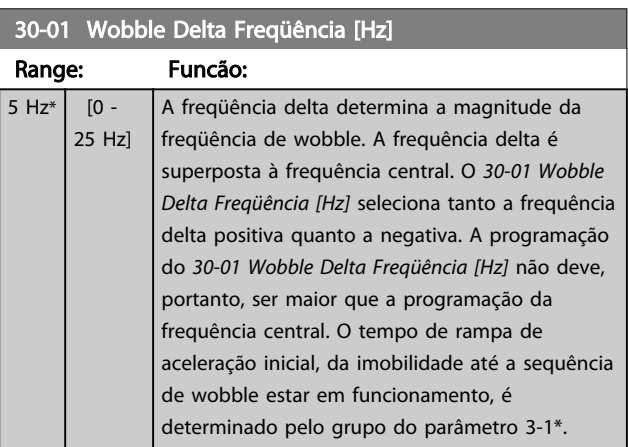

#### 30-02 Wobble Delta Freqüência [%]

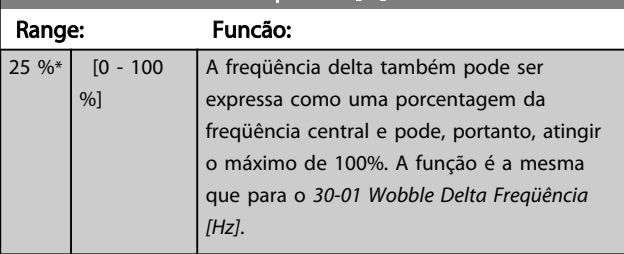

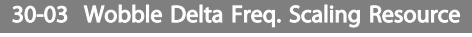

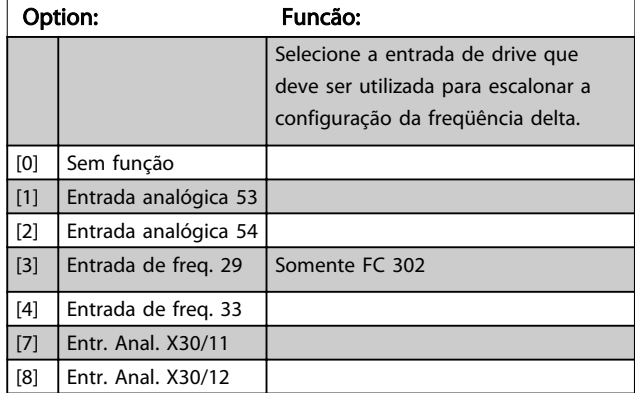

3 3

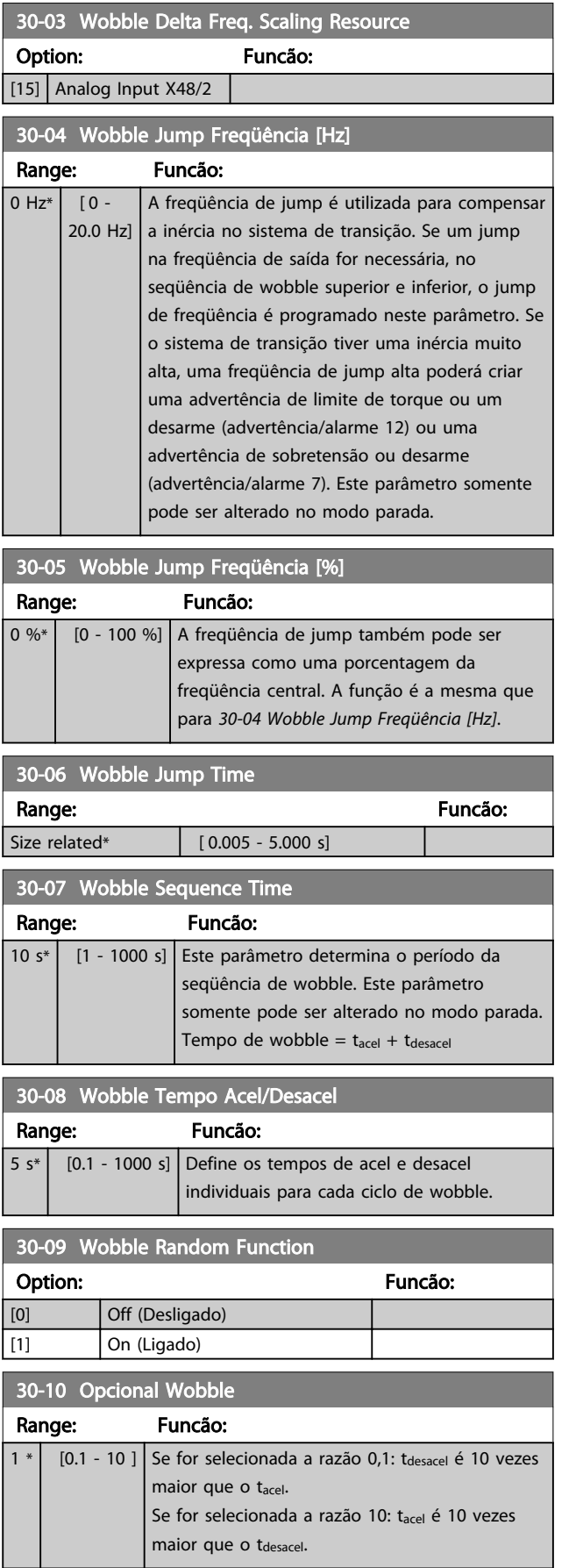

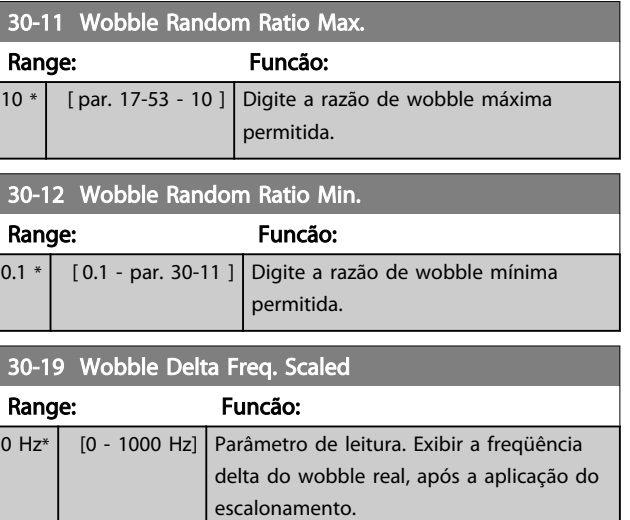

# 3.20.2 30-2\* Avan. Start Adjust

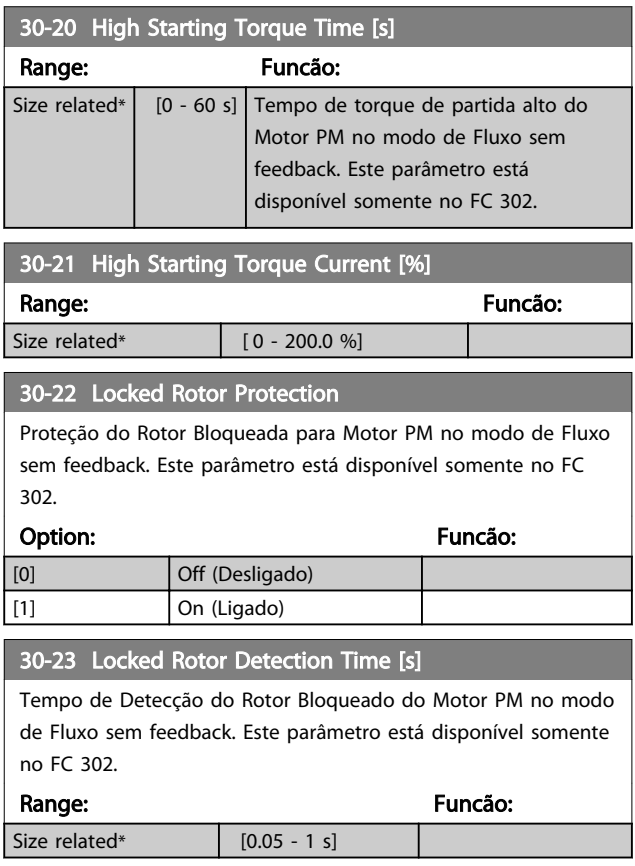

Danfoss

# 3.20.3 30-8\* Compatibility

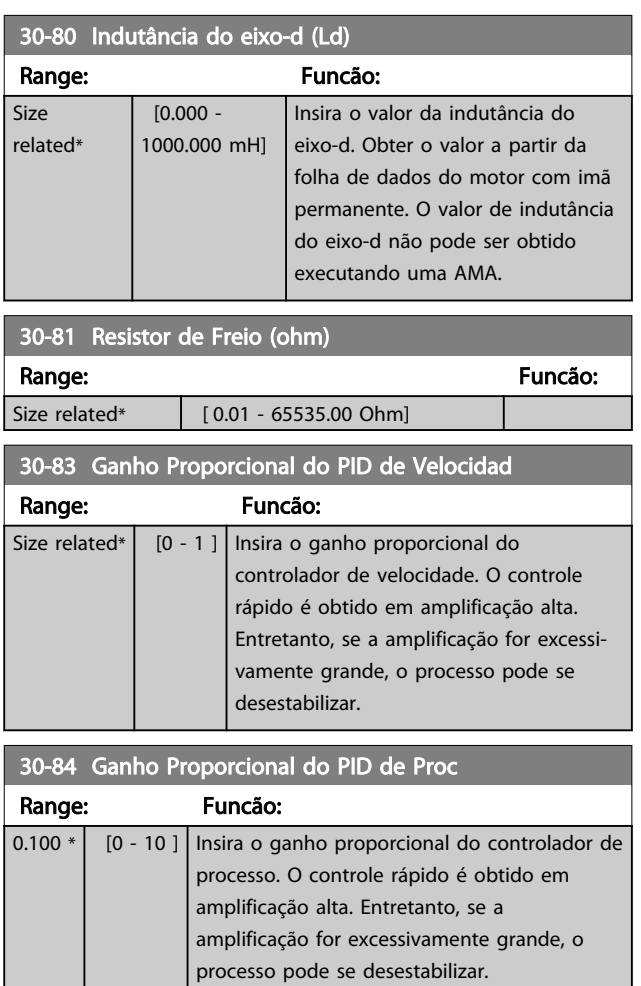

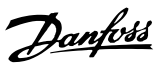

### <span id="page-168-0"></span>3.21 Parâmetros 35-\*\* Opcional de Entrada do Sensor

3.21.1 35-0\* Temp. Modo Entrada (MCB 114)

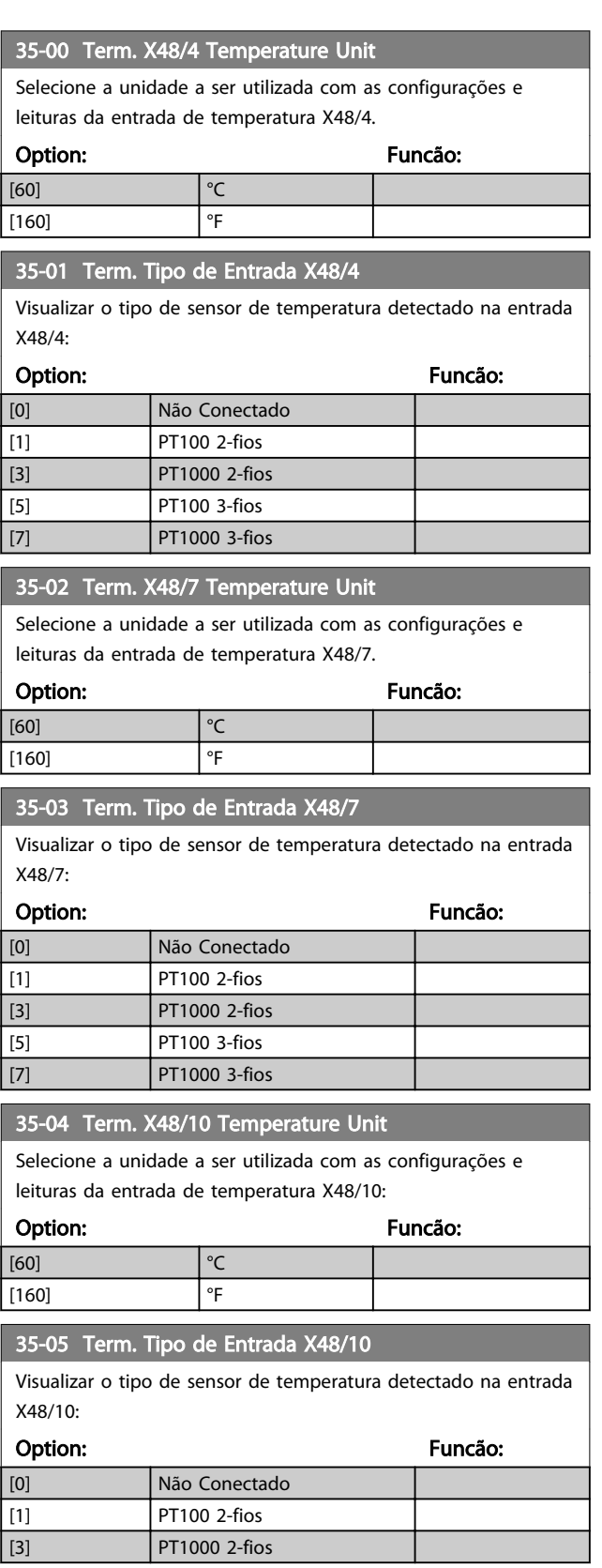

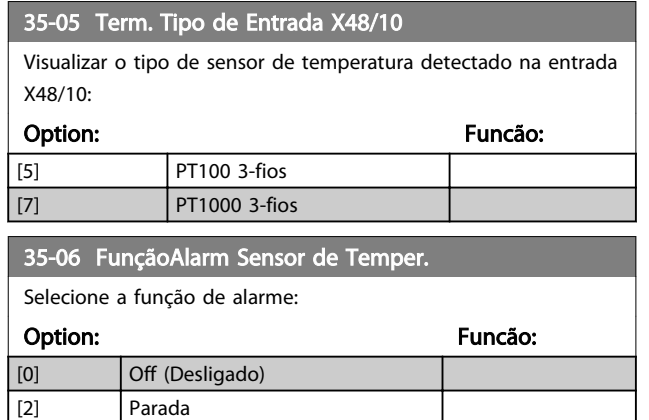

### 3.21.2 35-1\* Temp. Entrada X48/4 (MCB 114)

[5] Parada e desarme

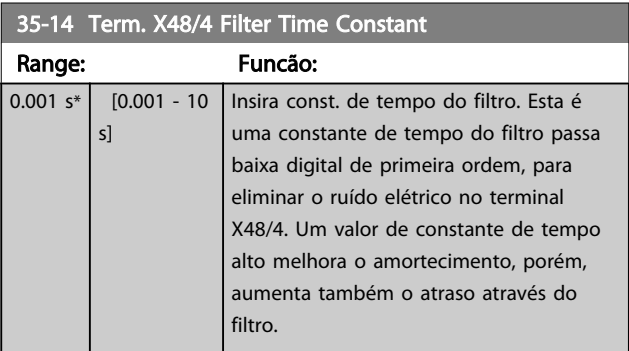

#### 35-15 Term. X48/4 Temp. Monitor

Este parâmetro possibilita ativar ou desativar o monitor de temperatura no terminal X48/4. Os limites de temperatura podem ser programados no *35-16 Term. X48/4 Low Temp. Limit* e *35-17 Term. X48/4 High Temp. Limit*.

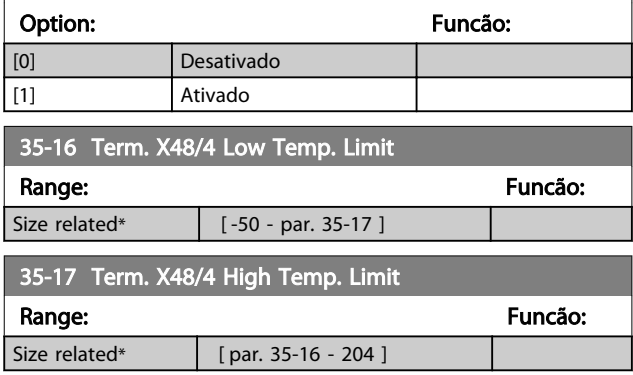

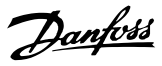

#### 3.21.3 35-2\* Temp. Modo Entrada X48/7 (MCB 114)

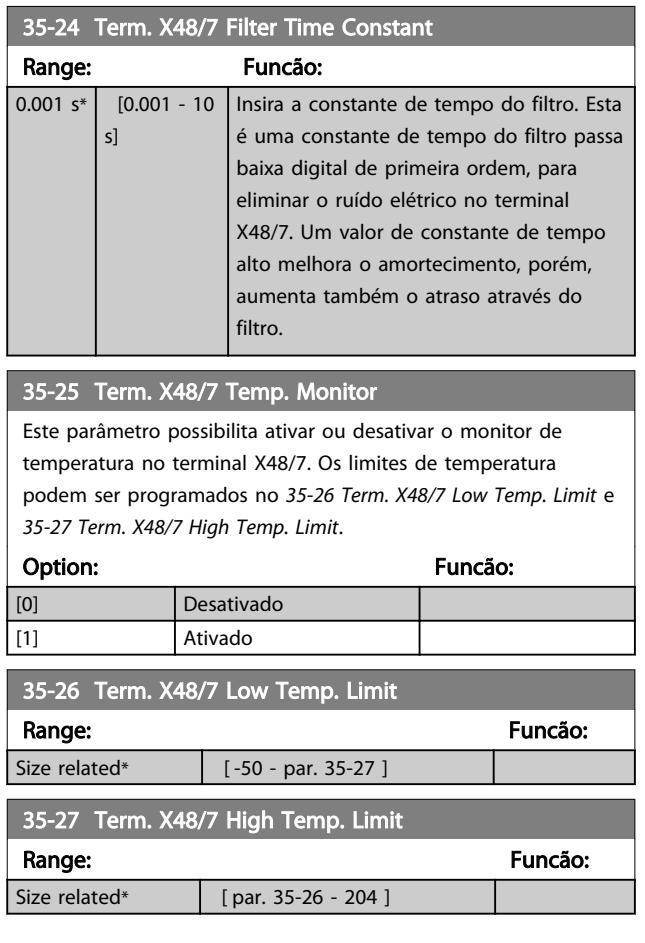

### 3.21.4 35-3\* Temp. Entrada X48/10 (MCB 114)

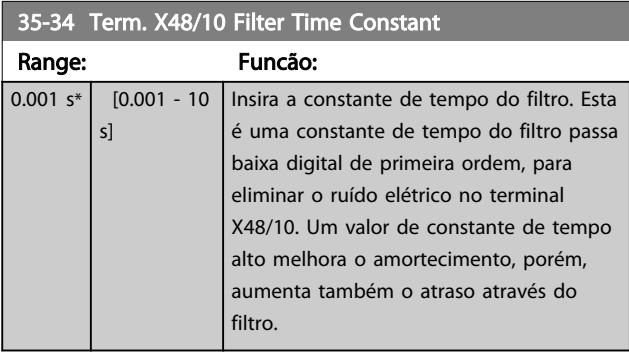

#### 35-35 Term. X48/10 Temp. Monitor

Este parâmetro possibilita ativar ou desativar o monitor de temperatura no terminal X48/10. Os limites de temperatura podem ser programados no *35-36 Term. X48/10 Low Temp. Limit*/ *35-37 Term. X48/10 High Temp. Limit*.

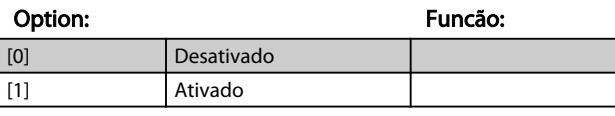

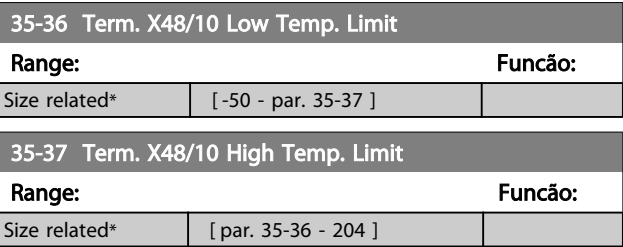

### 3.21.5 35-4\* Entrada Analógica X48/2 (MCB 114)

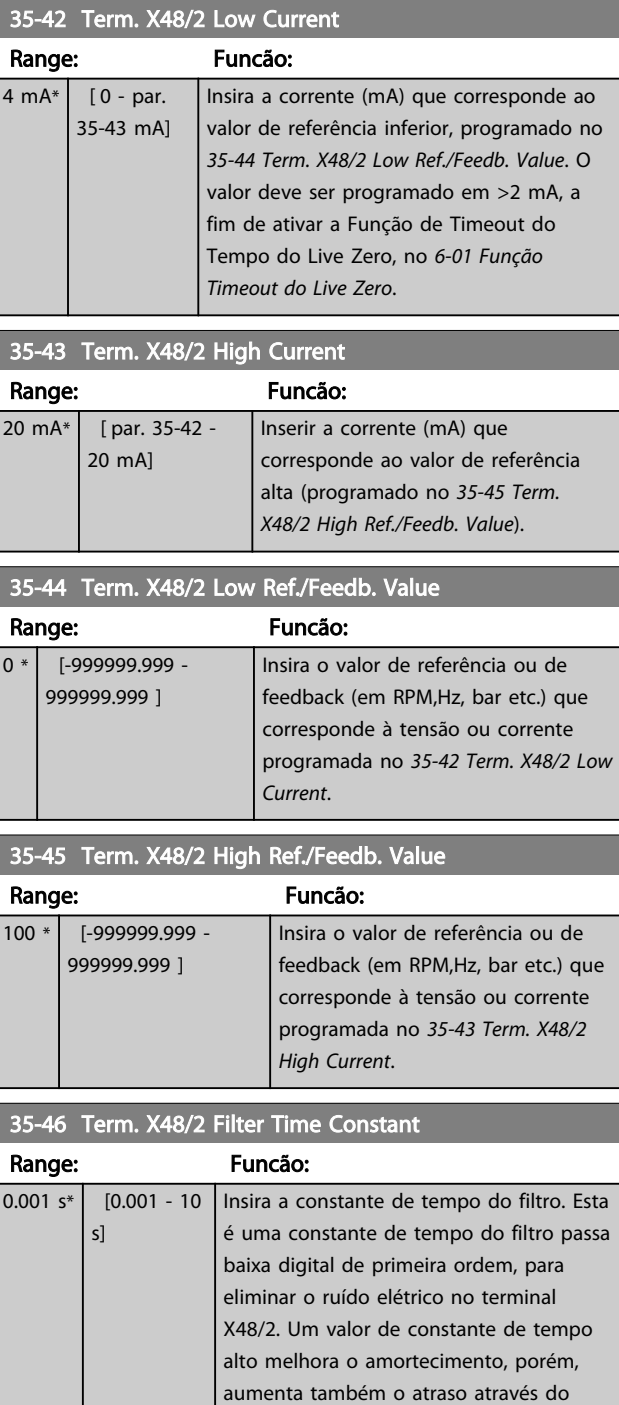

filtro.

Danfoss

# 4 Listas de Parâmetros

#### Série de conversores de frequência

Todas = válido para as séries FC 301 e FC 302 01 = válido somente para o FC 301 02 = válido somente para o FC 302

#### Alterações durante a operação

"TRUE" (Verdadeiro) significa que o parâmetro pode ser alterado enquanto o conversor de frequência estiver em operação e "FALSE" (Falso) significa que o conversor de frequência deve ser parado antes de ser efetuada uma alteração.

#### 4-Setup

'All setups': os parâmetros podem ser programados individualmente em cada um dos quatro setups, ou seja, um único parâmetro pode ter quatro valores de dados diferentes.

'1 setup': o valor dos dados será o mesmo em todos os setups.

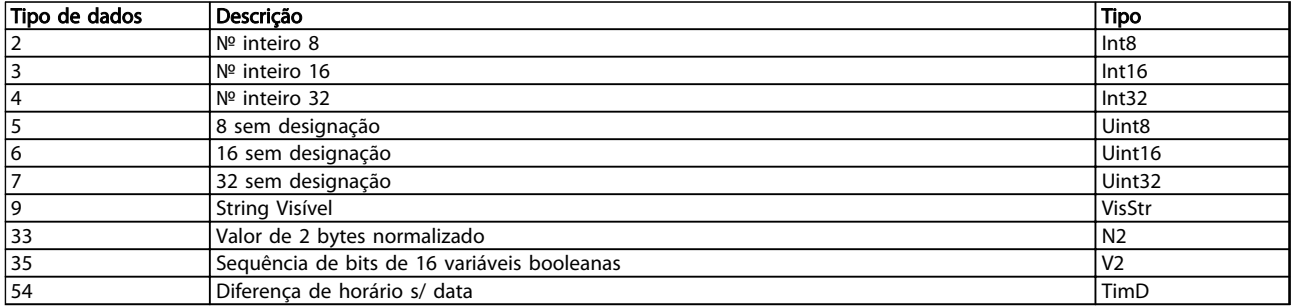

#### Tabela 4.1

#### 4.1.1 Conversão

Os diversos atributos de cada parâmetro são exibidos em Configuração de Fábrica. Os valores de parâmetro são transferidos somente como números inteiros. Os fatores de conversão são, portanto, usados para transferir decimais.

*4-12 Lim. Inferior da Veloc. do Motor [Hz]* tem um fator de conversão de 0,1. Para predefinir a frequência mínima em 10 Hz, deve-se transferir o valor 100. Um fator de conversão 0,1 significa que o valor transferido é multiplicado por 0,1. Portanto, o valor 100 será lido como 10,0.

Exemplos:

0 s ⇒ índice de conversão 0 0,00 s ⇒ índice de conversão -2 0 ms ⇒ índice de conversão -3 0,00 ms ⇒ índice de conversão -5

# Listas de Parâmetros de Parametros de Guia de Programação do VLT<sup>®</sup> AutomationDrive

7

Danfoss

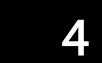

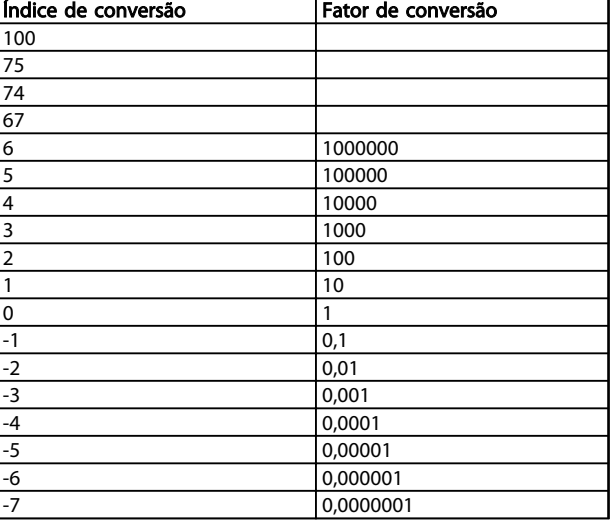

Tabela 4.2 Tabela de Conversão

# 4.1.2 Parâmetros Ativos/Inativos nos Diferentes Modos de Controle do Drive

 $+ =$  ativo

- = inativo

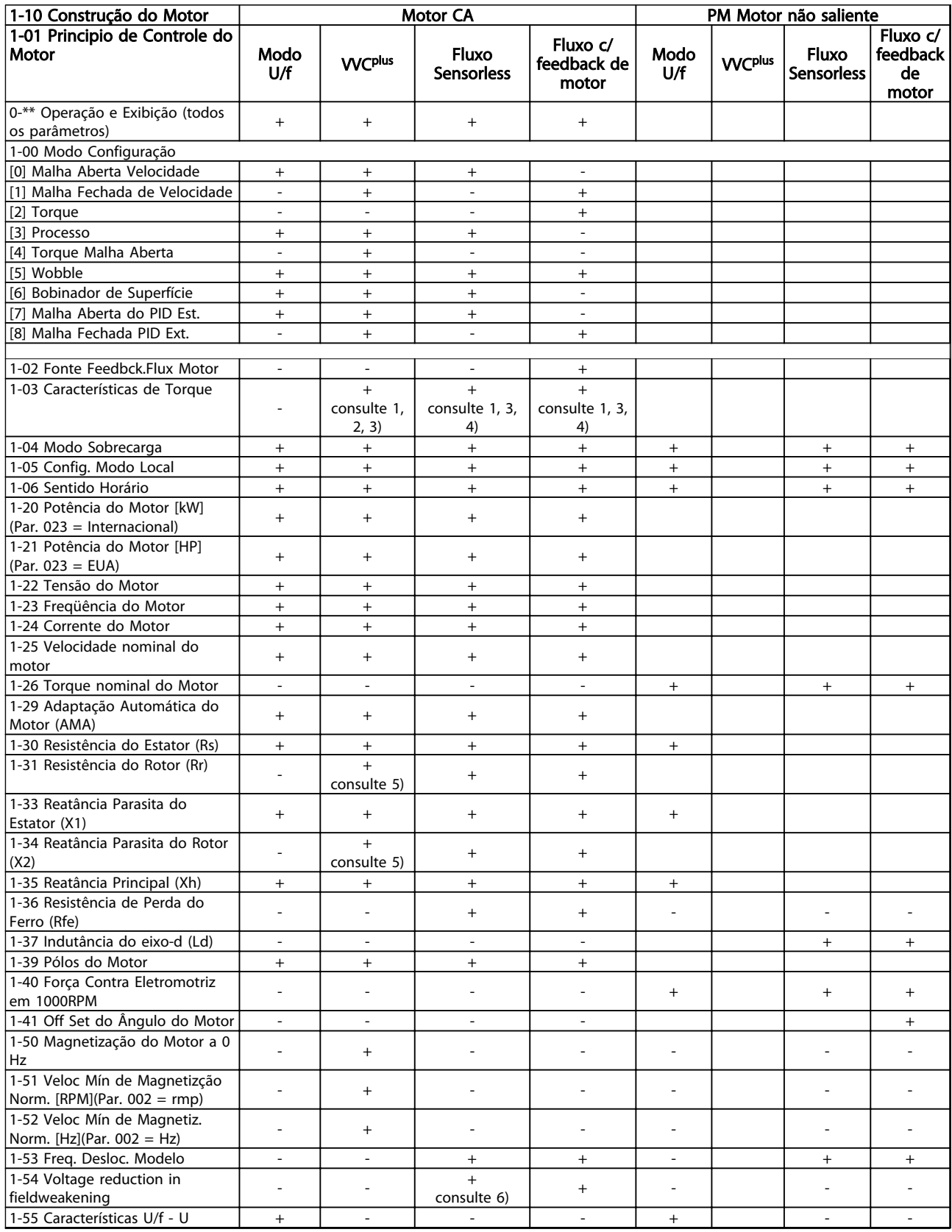

Danfoss

Danfoss

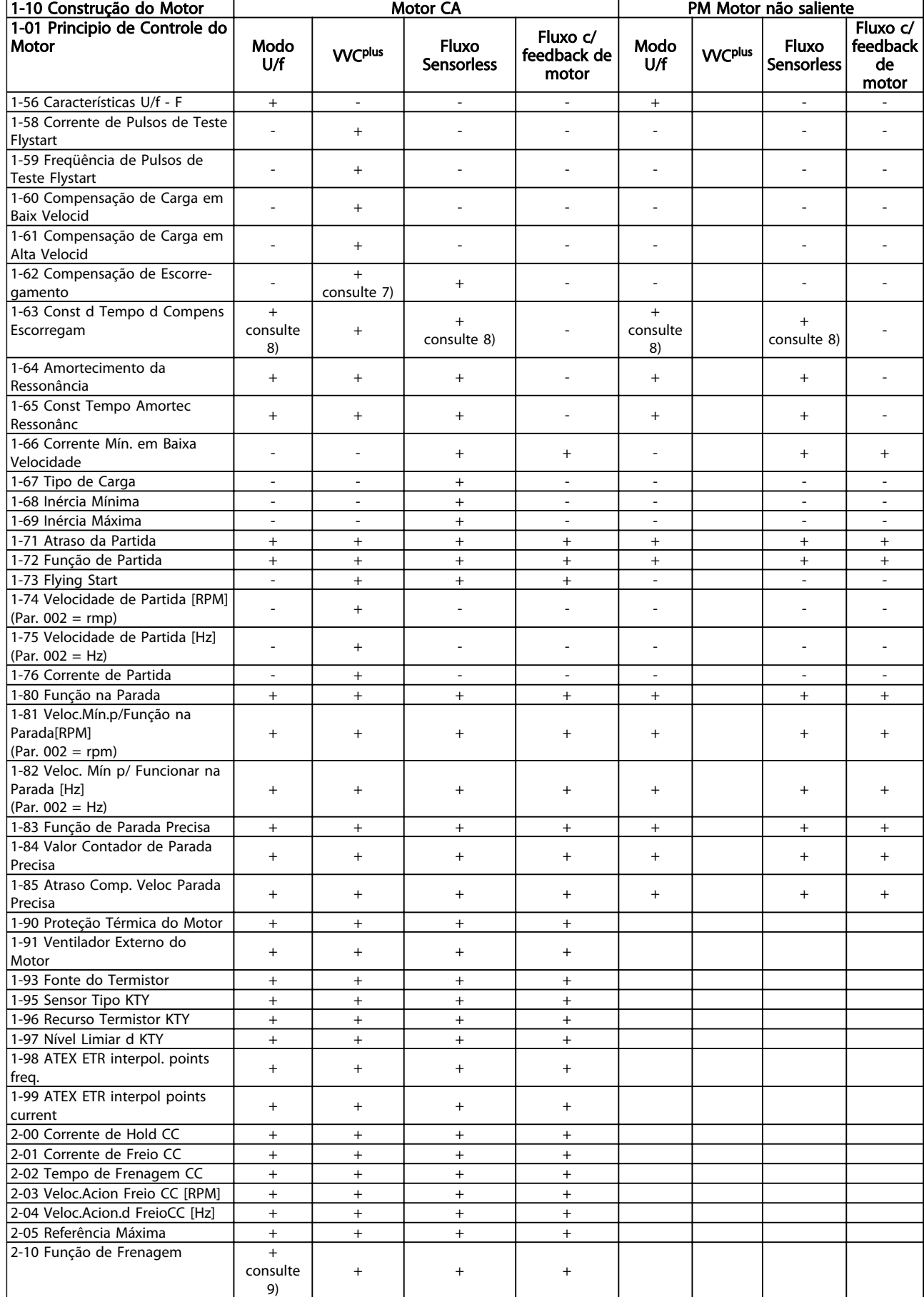

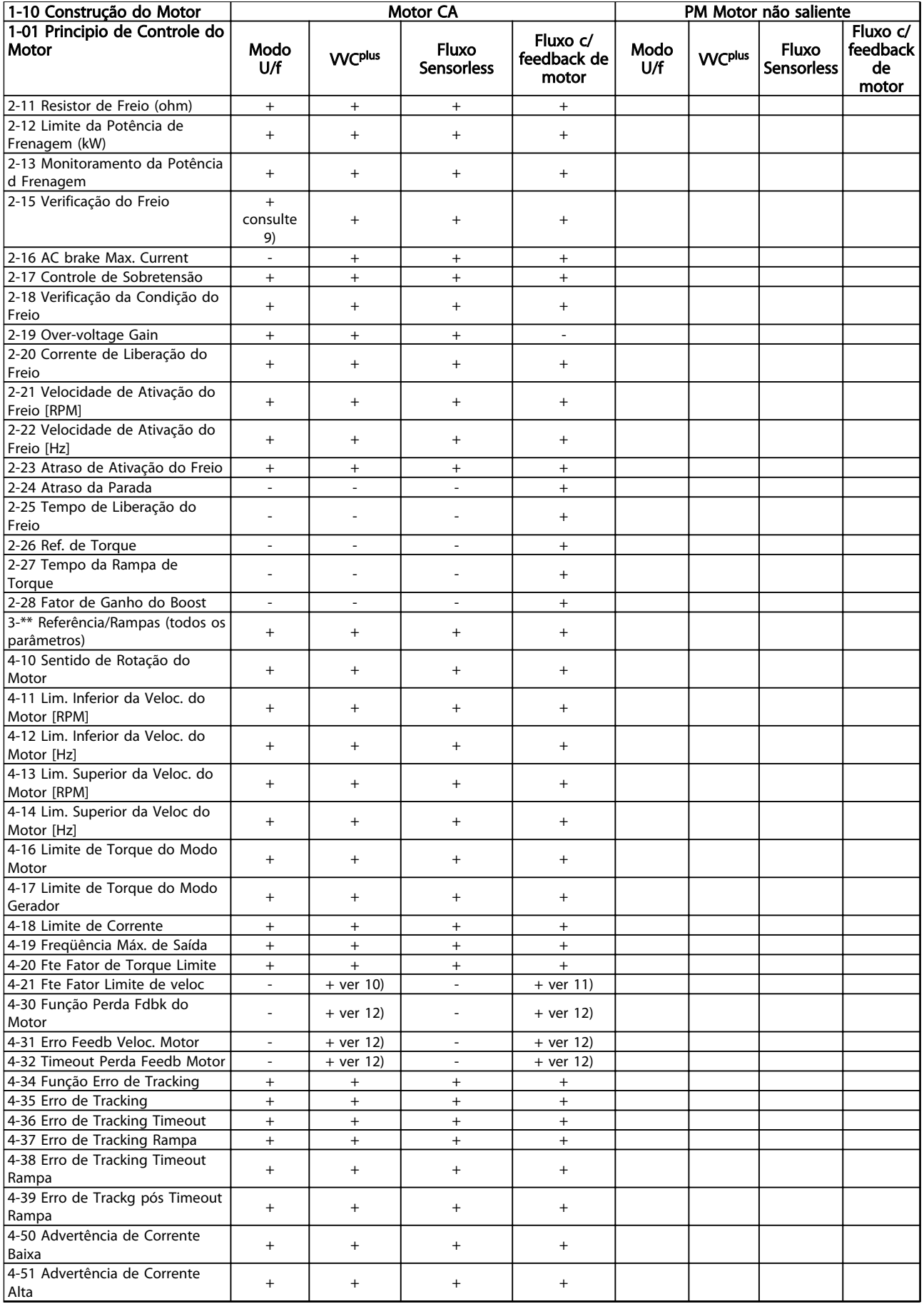

Danfoss

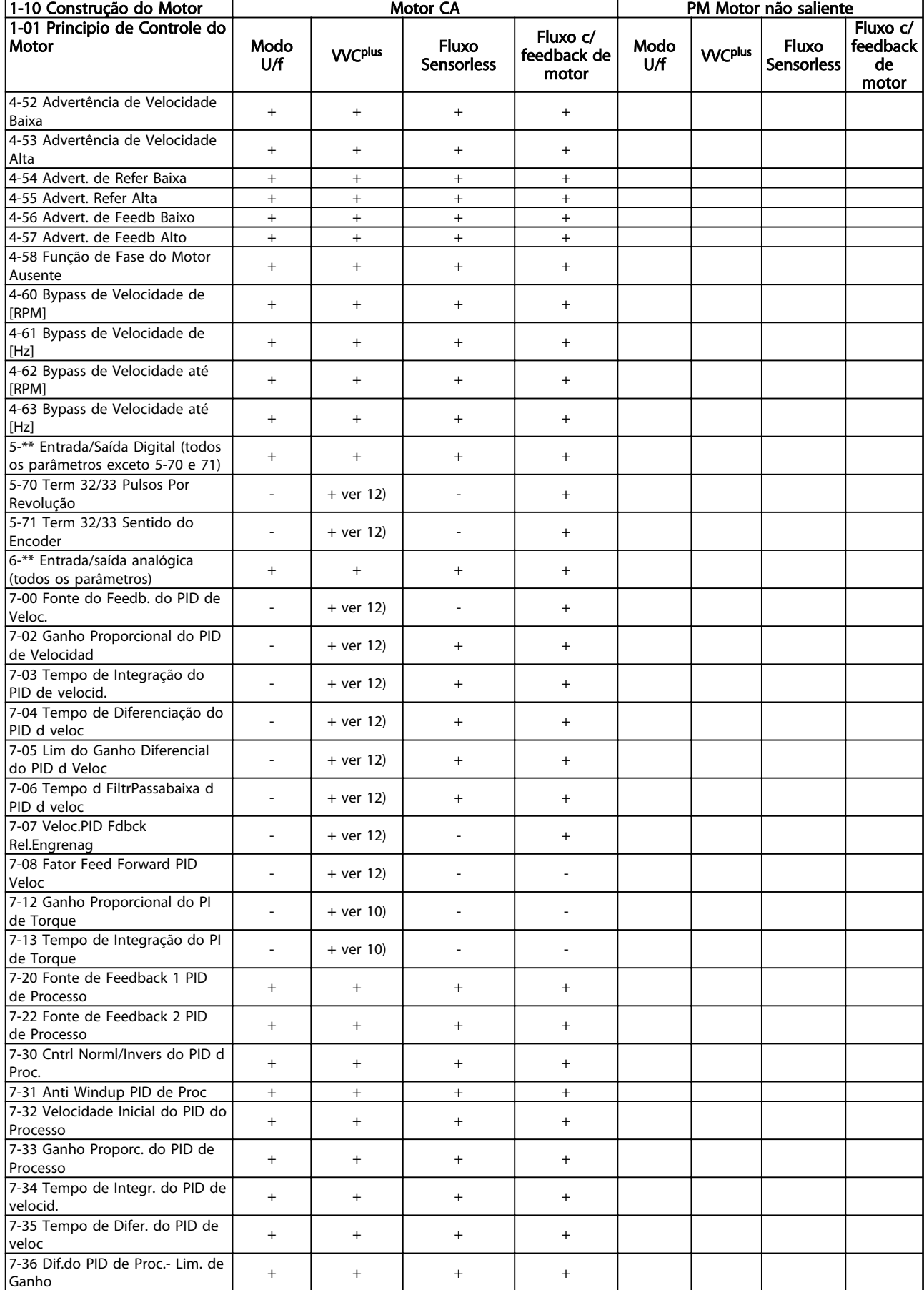

# Listas de Parâmetros de Parametros de Guia de Programação do VLT<sup>®</sup> AutomationDrive

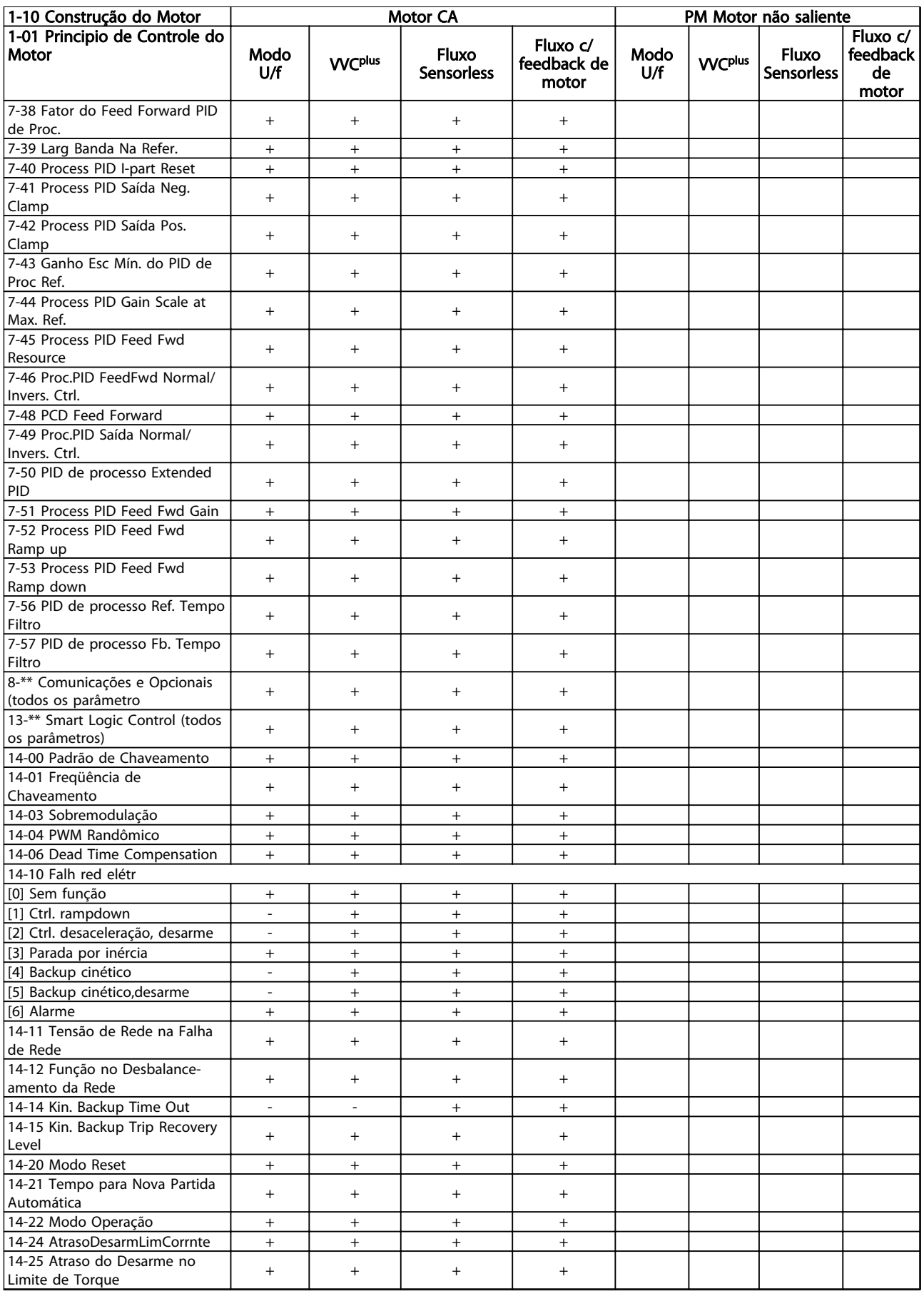

4 4

Danfoss

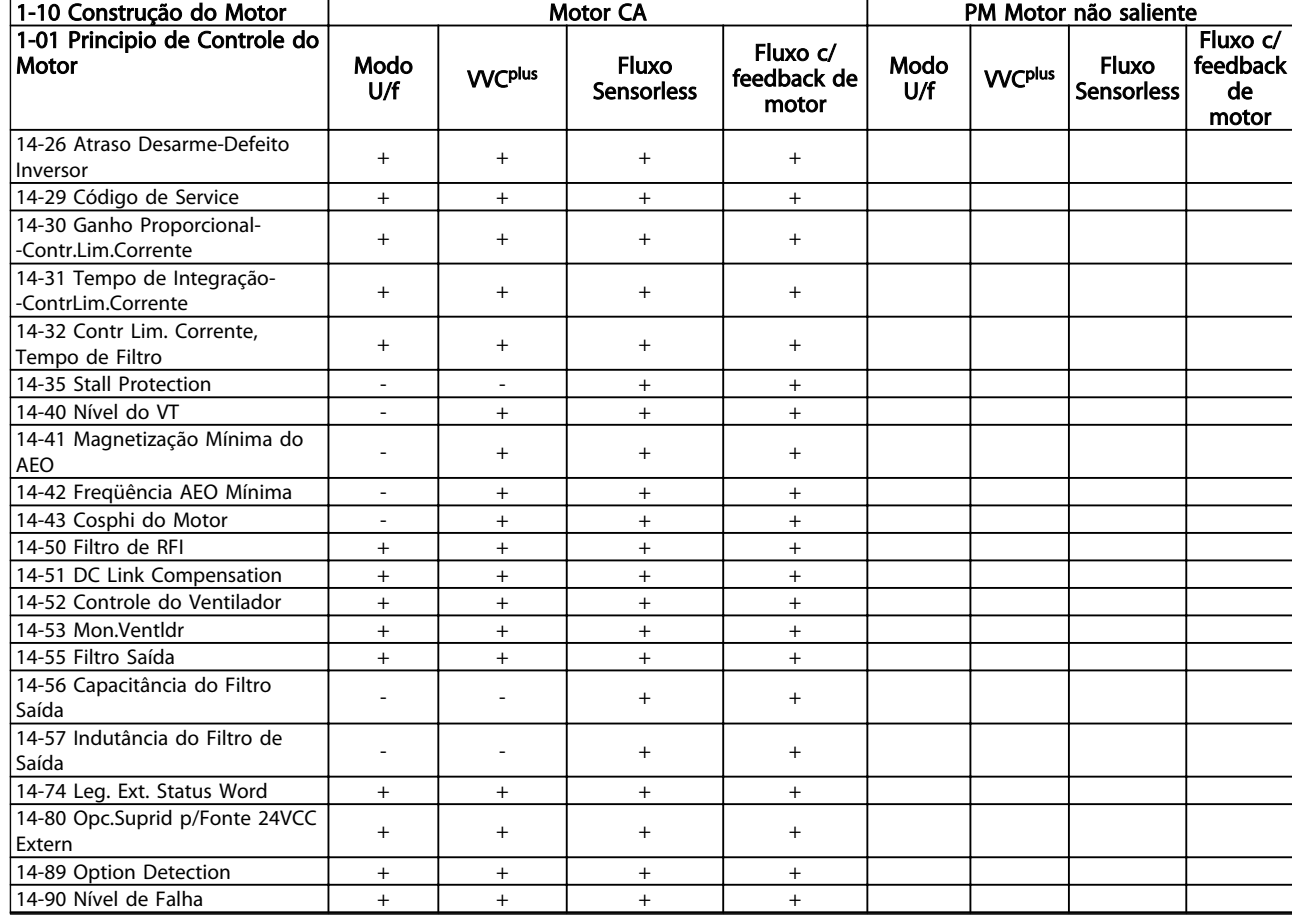

#### Tabela 4.3

*1) Torque constante*

*2) Torque variável*

*3) AEO*

- *4) Potência constante*
- *5) Usado em flystart*
- *6) Usado quando [1-03 Características de Torque](#page-37-0) for potência*

*constante*

- *7) Não usado quando [1-03 Características de Torque](#page-37-0) = VT*
- *8) Parte do amortecimento da ressonância*
- *9) Não Freio CA*
- *10) Torque, malha aberta*

*11) Torque*

*12) Malha fechada de velocidade*

Danfoss

# 4.1.3 0-\*\* Operação/Display

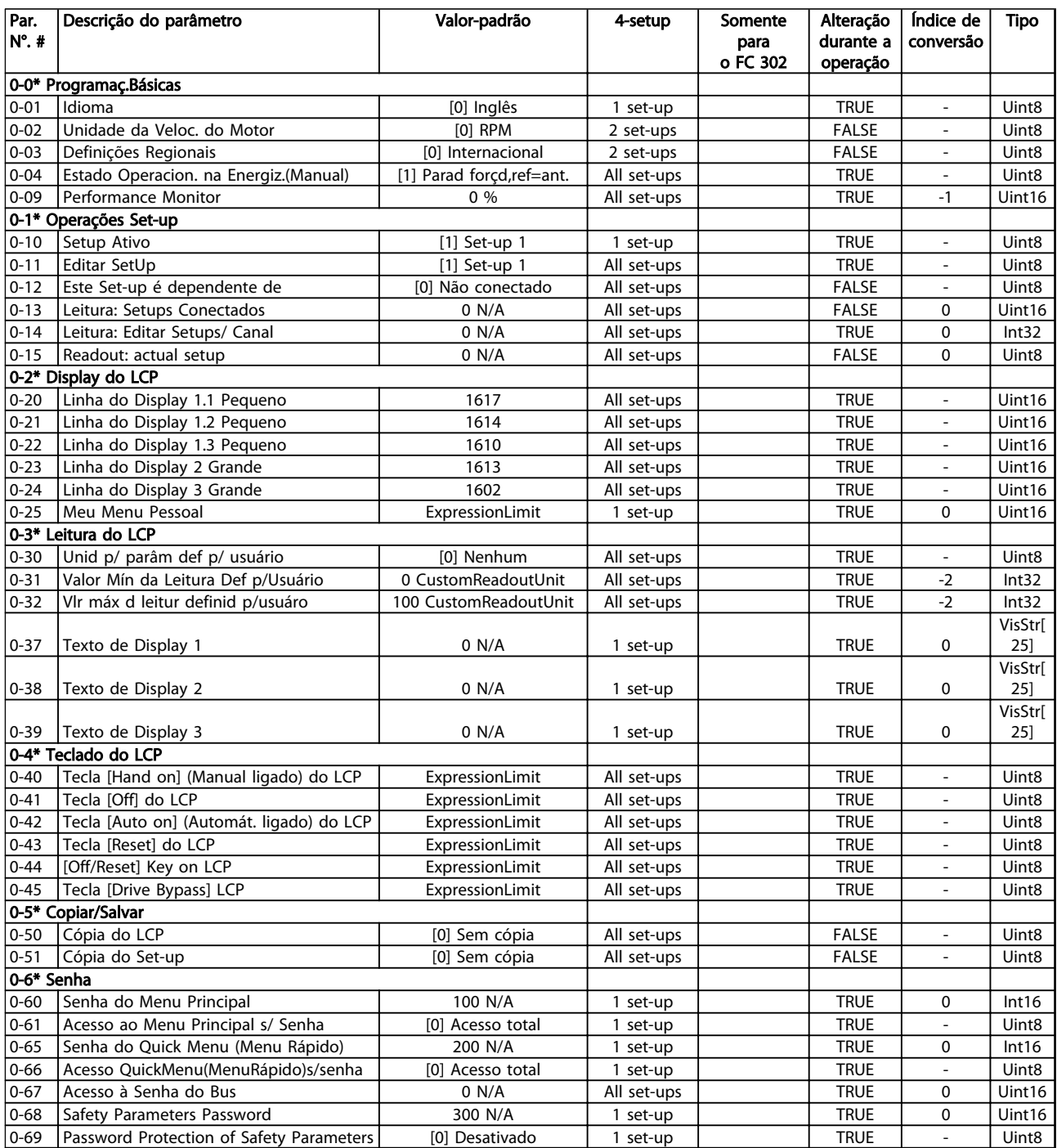

Tabela 4.4

Danfoss

# 4.1.4 1-\*\* Carga/Motor

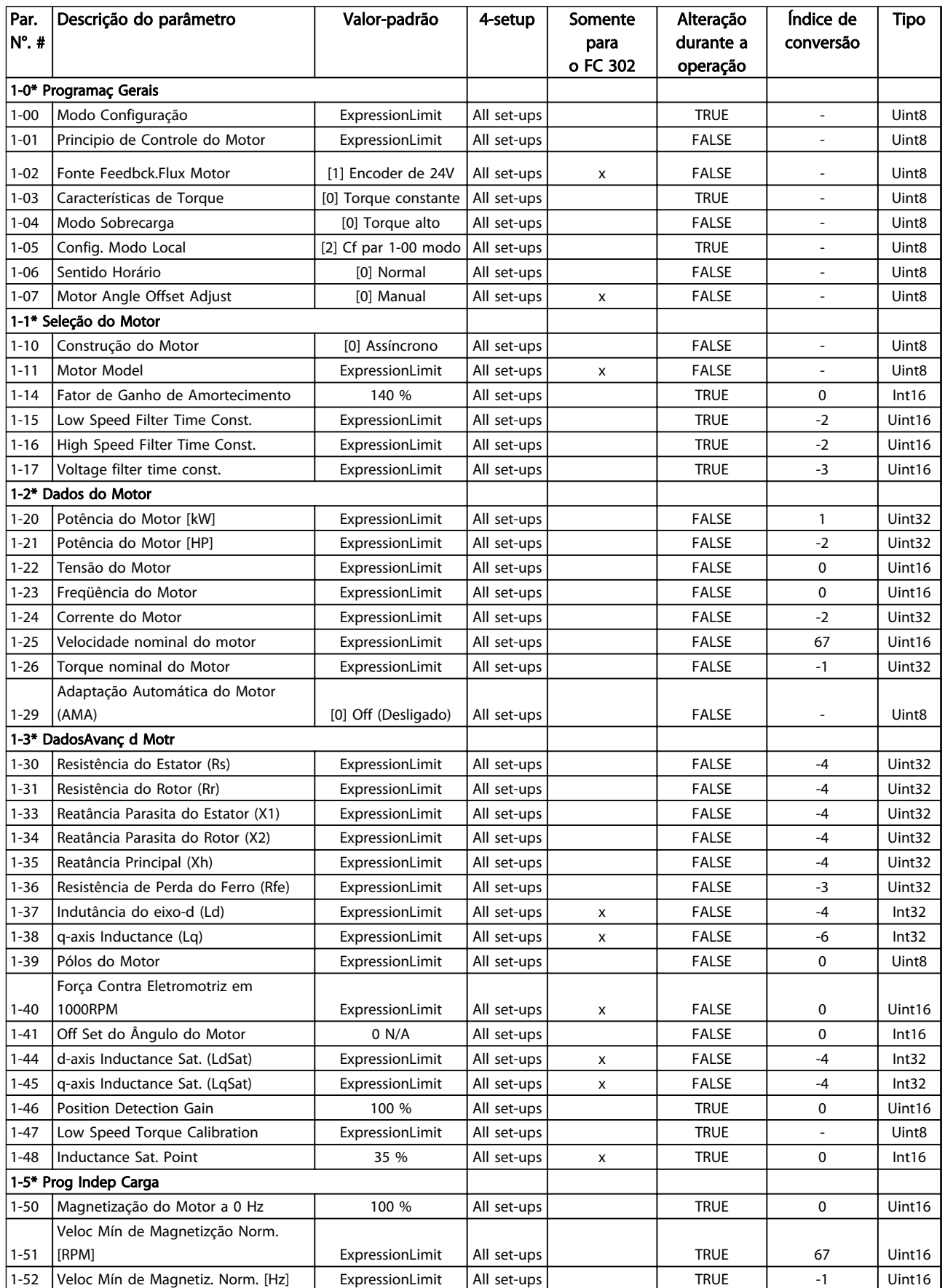
Danfoss

#### Listas de Parâmetros de Parametros de Guia de Programação do VLT<sup>®</sup> AutomationDrive

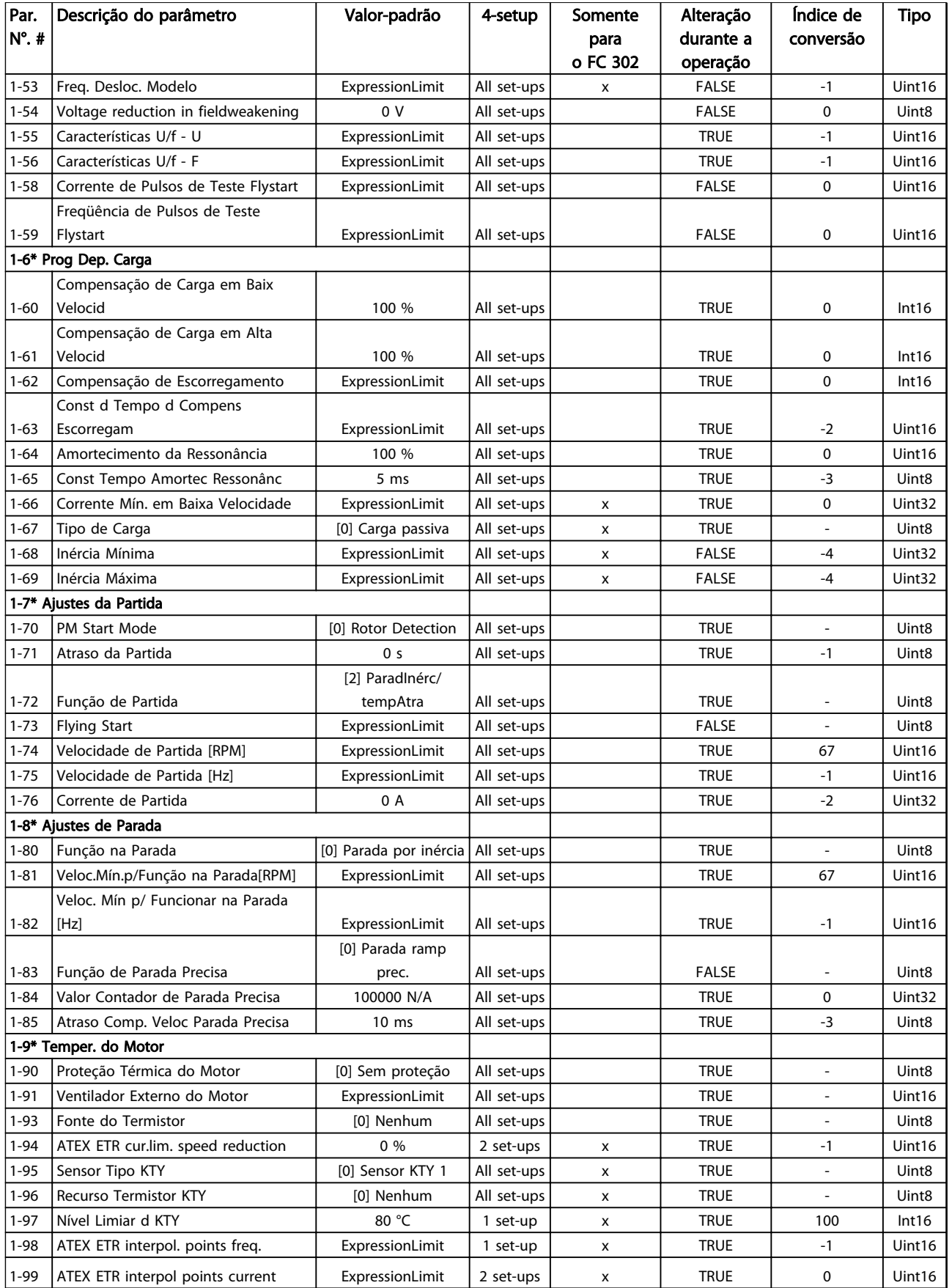

#### 4.1.5 2-\*\* Freios

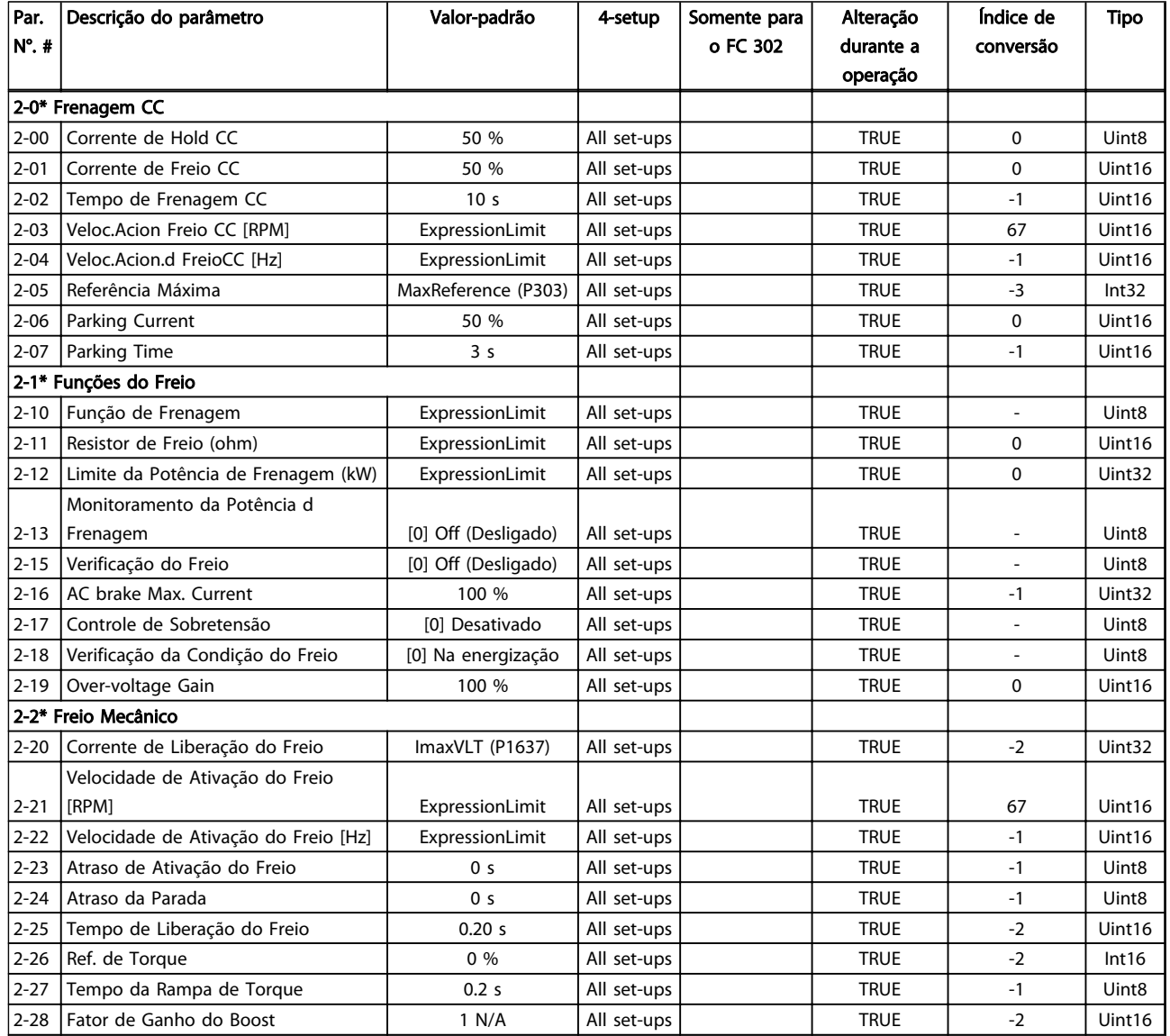

Danfoss

# 4.1.6 3-\*\* Referência / Rampas

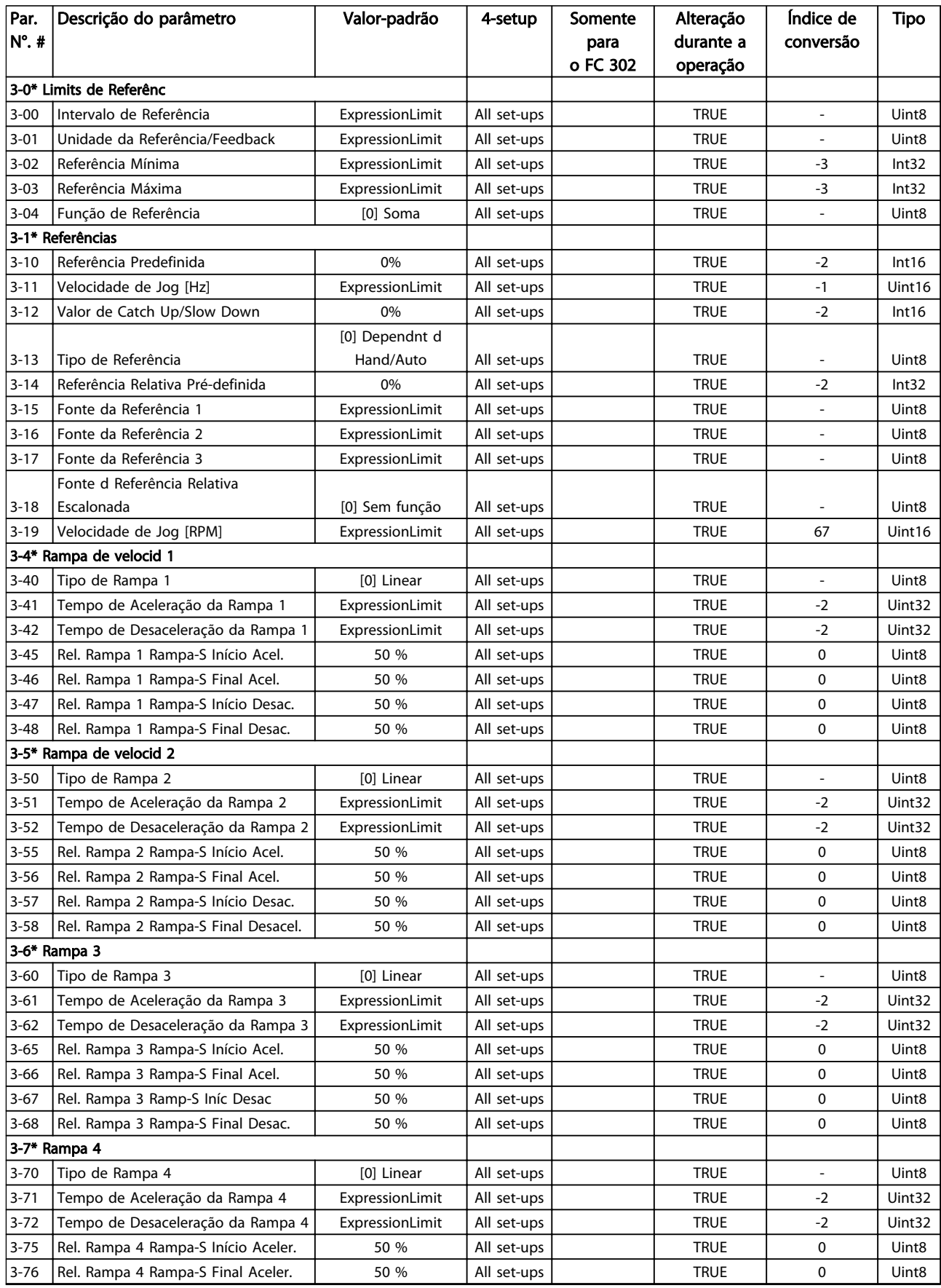

#### Listas de Parâmetros de Parametros de Guia de Programação do VLT<sup>®</sup> AutomationDrive

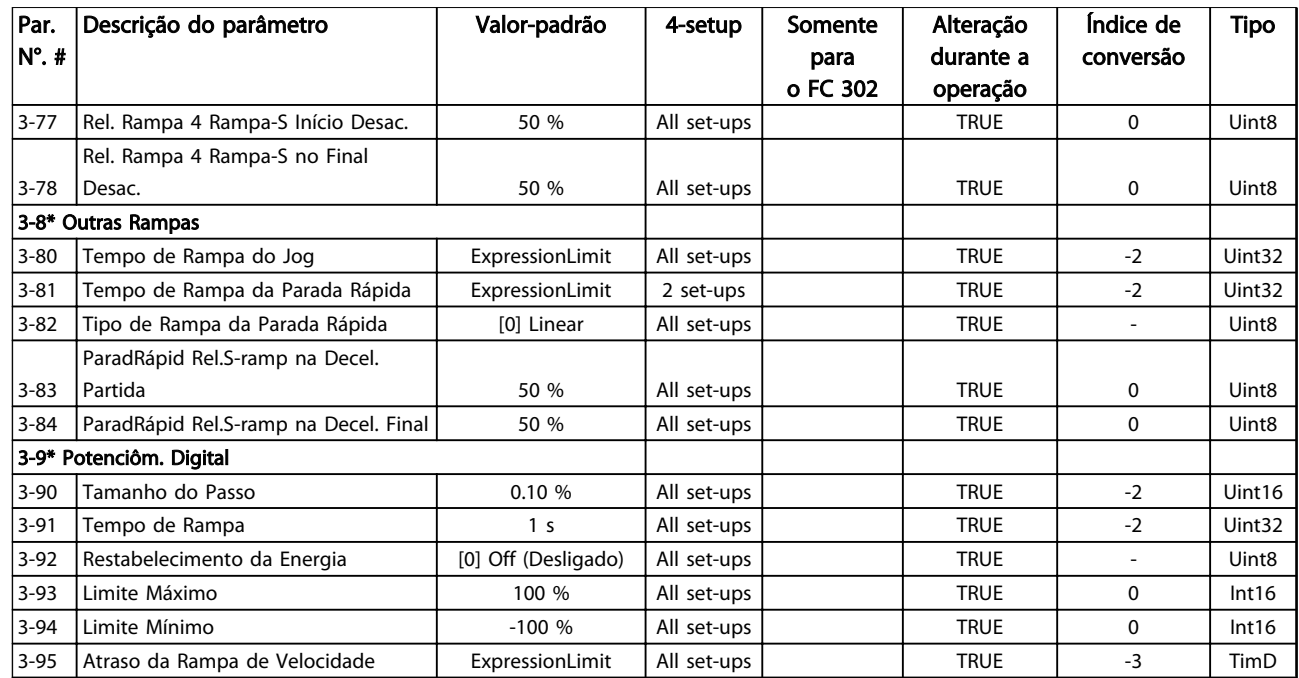

Danfoss

## 4.1.7 4-\*\* Limites/Advertências

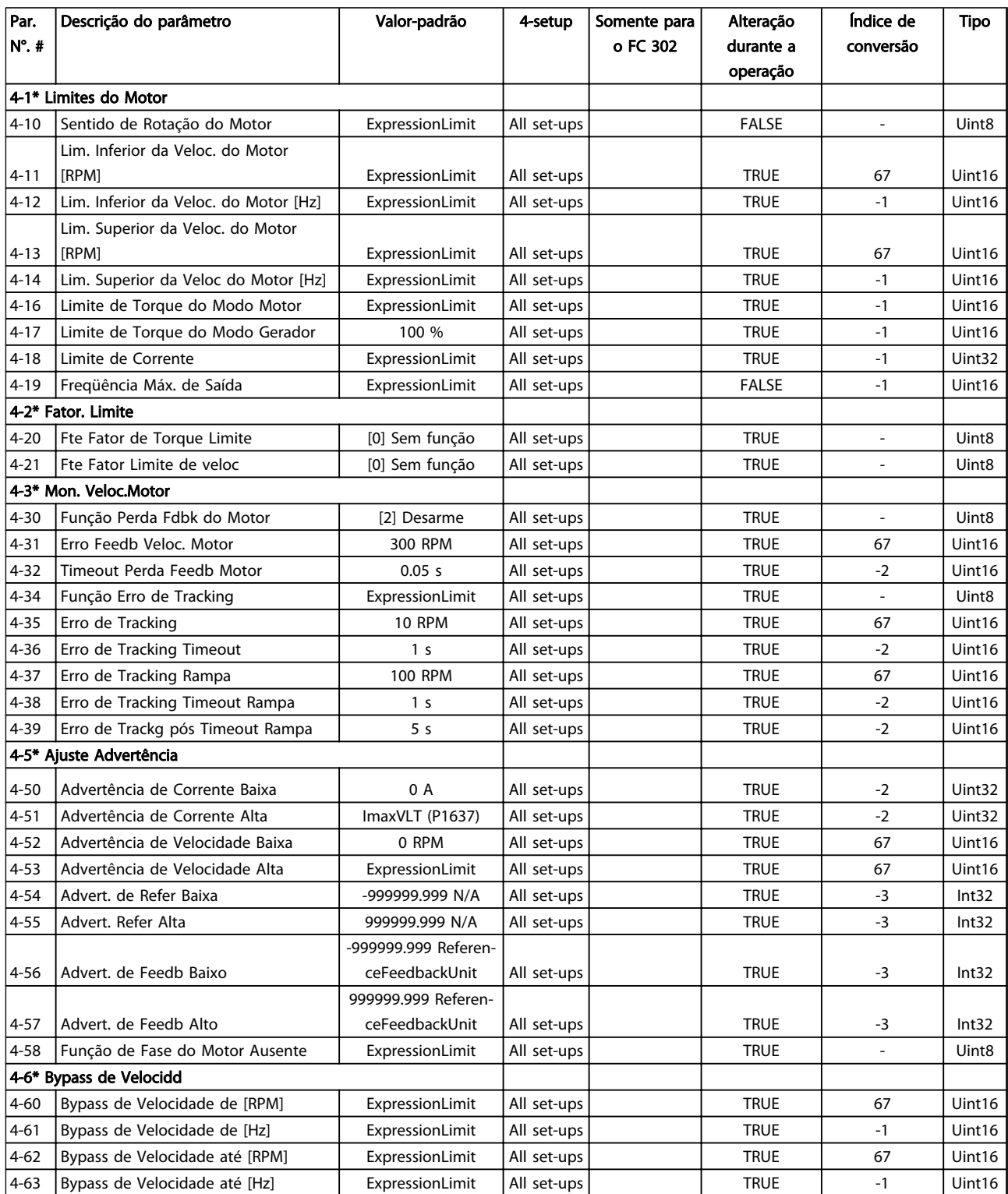

# 4.1.8 5-\*\* Entrada/Saída Digital

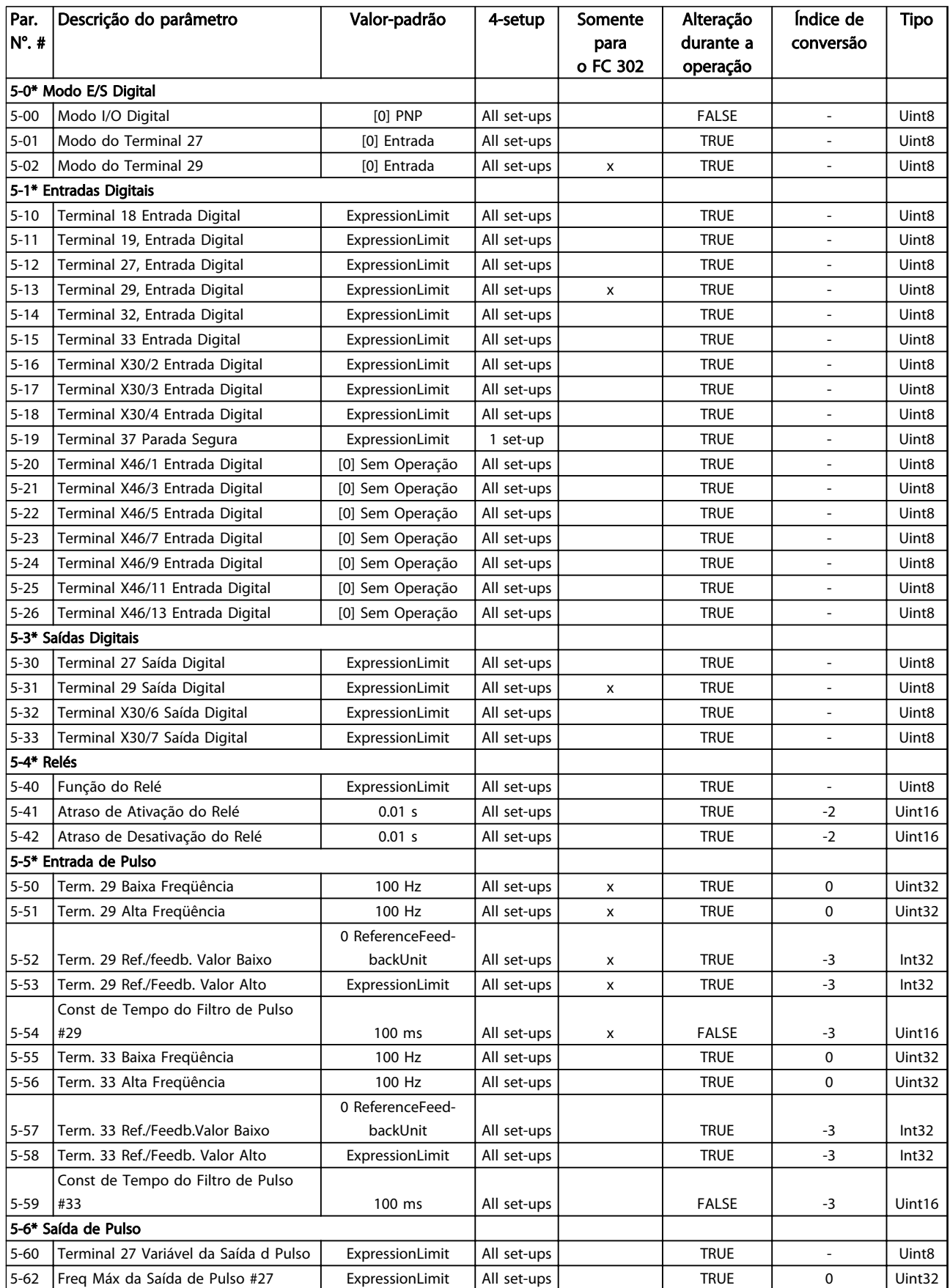

Danfoss

#### Listas de Parâmetros de Parametros de Guia de Programação do VLT<sup>®</sup> AutomationDrive

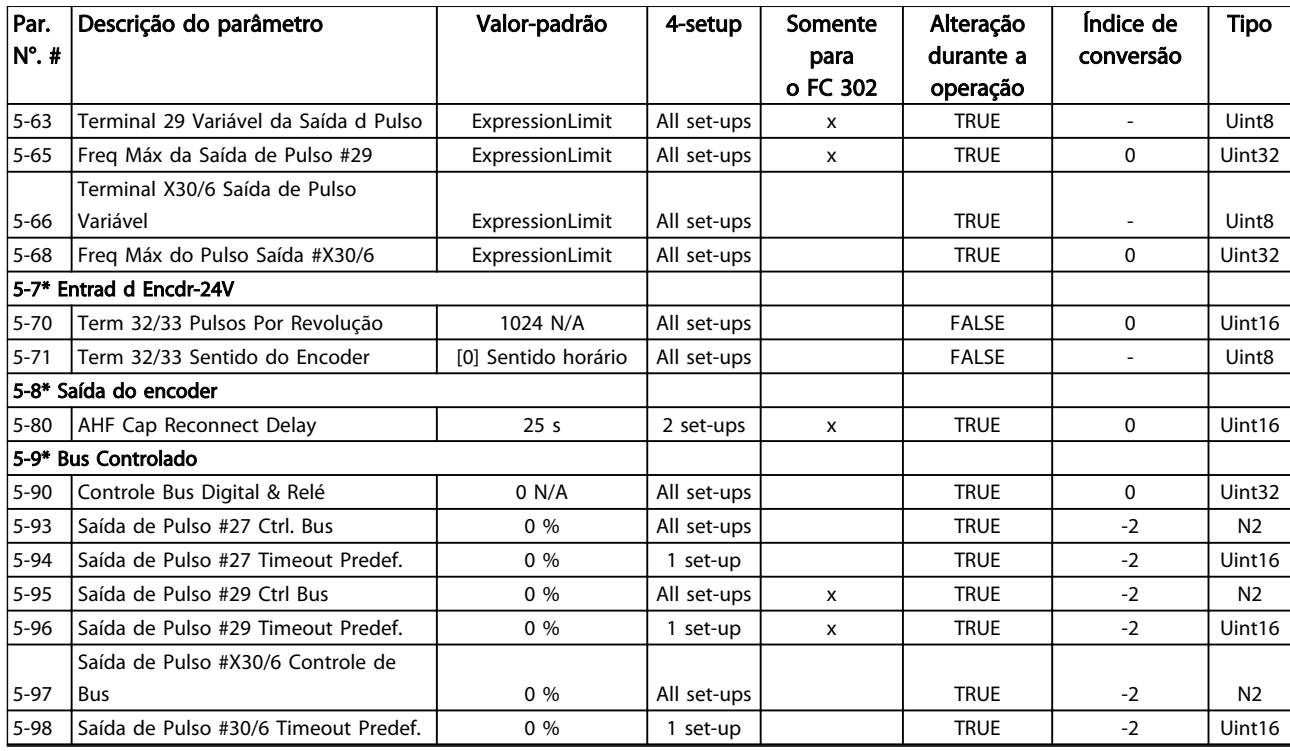

Danfoss

# 4.1.9 6-\*\* Entrada/Saída Analógica

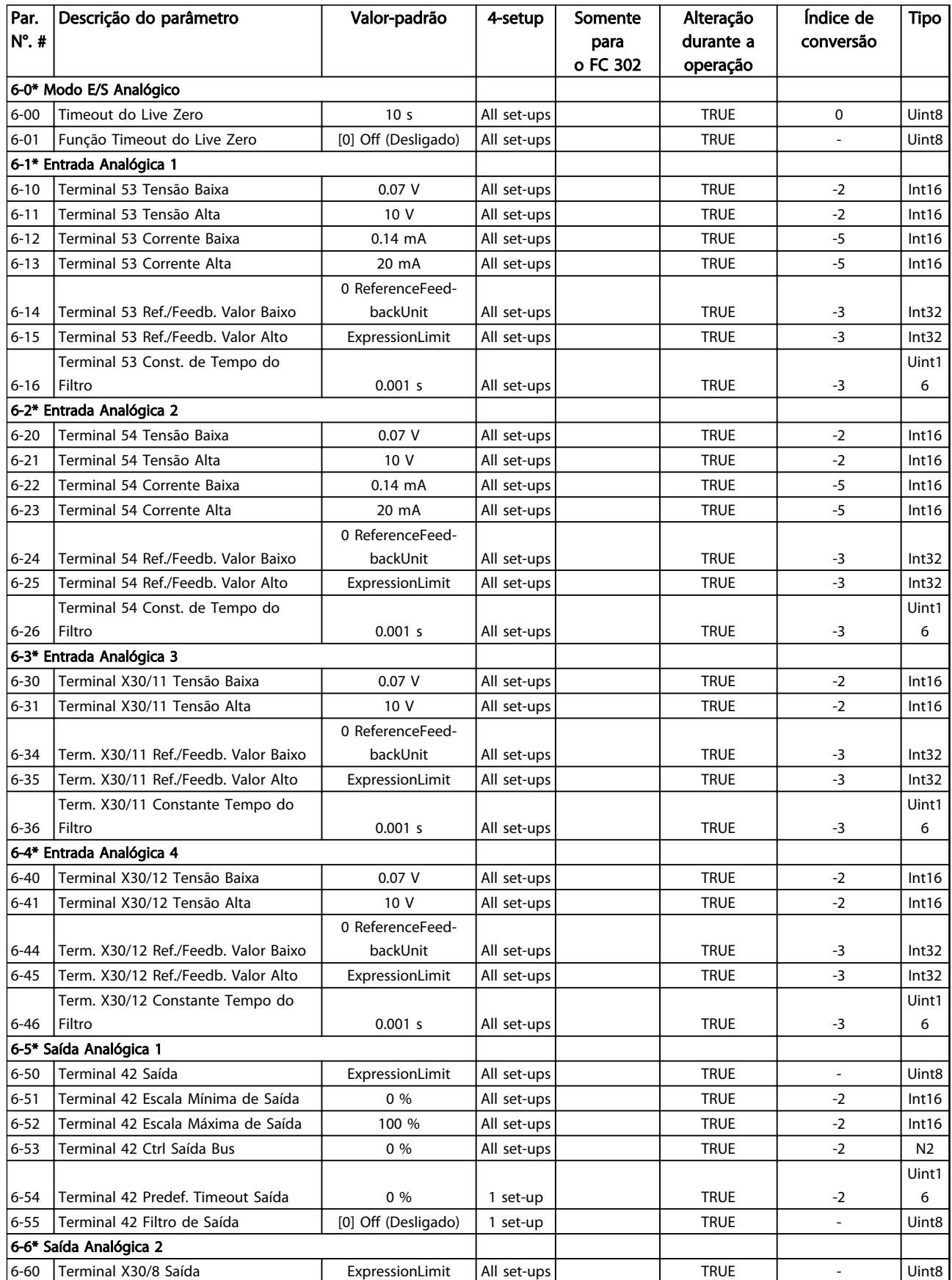

Danfoss

#### Listas de Parâmetros de Parametros de Guia de Programação do VLT<sup>®</sup> AutomationDrive

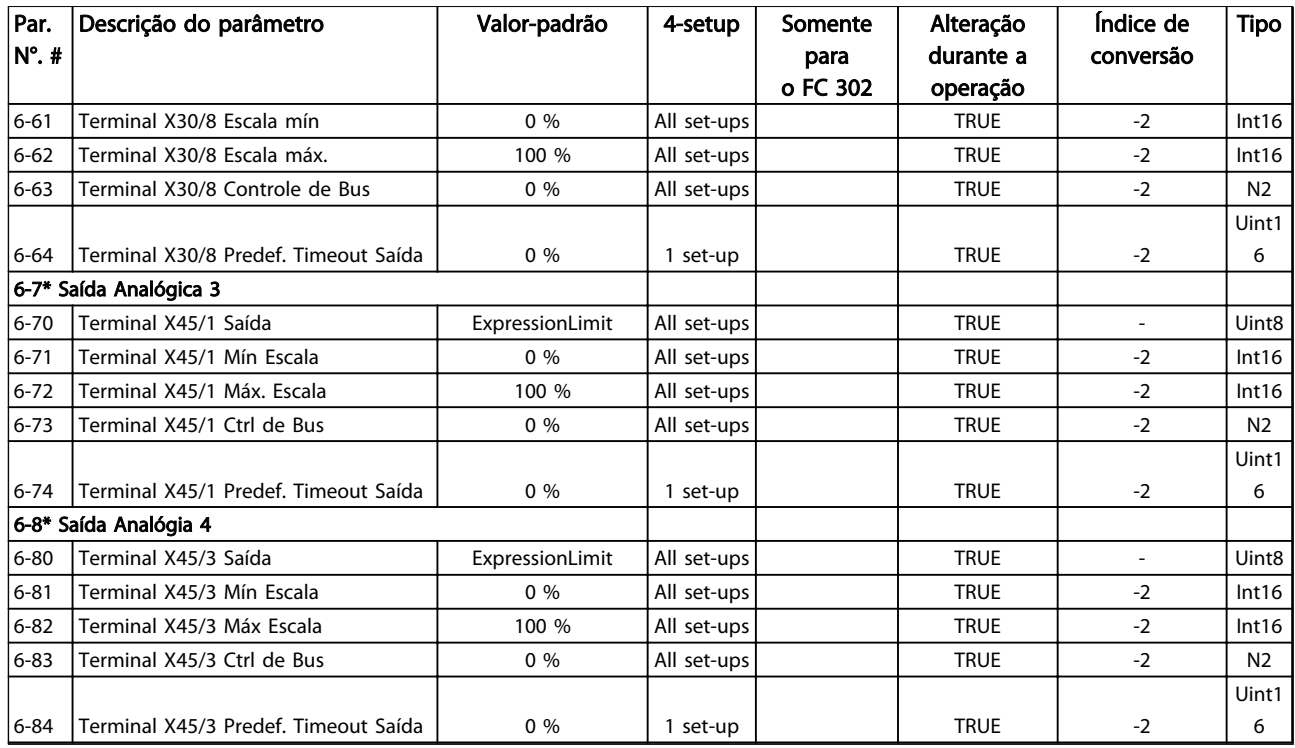

### 4.1.10 7-\*\* Controladores

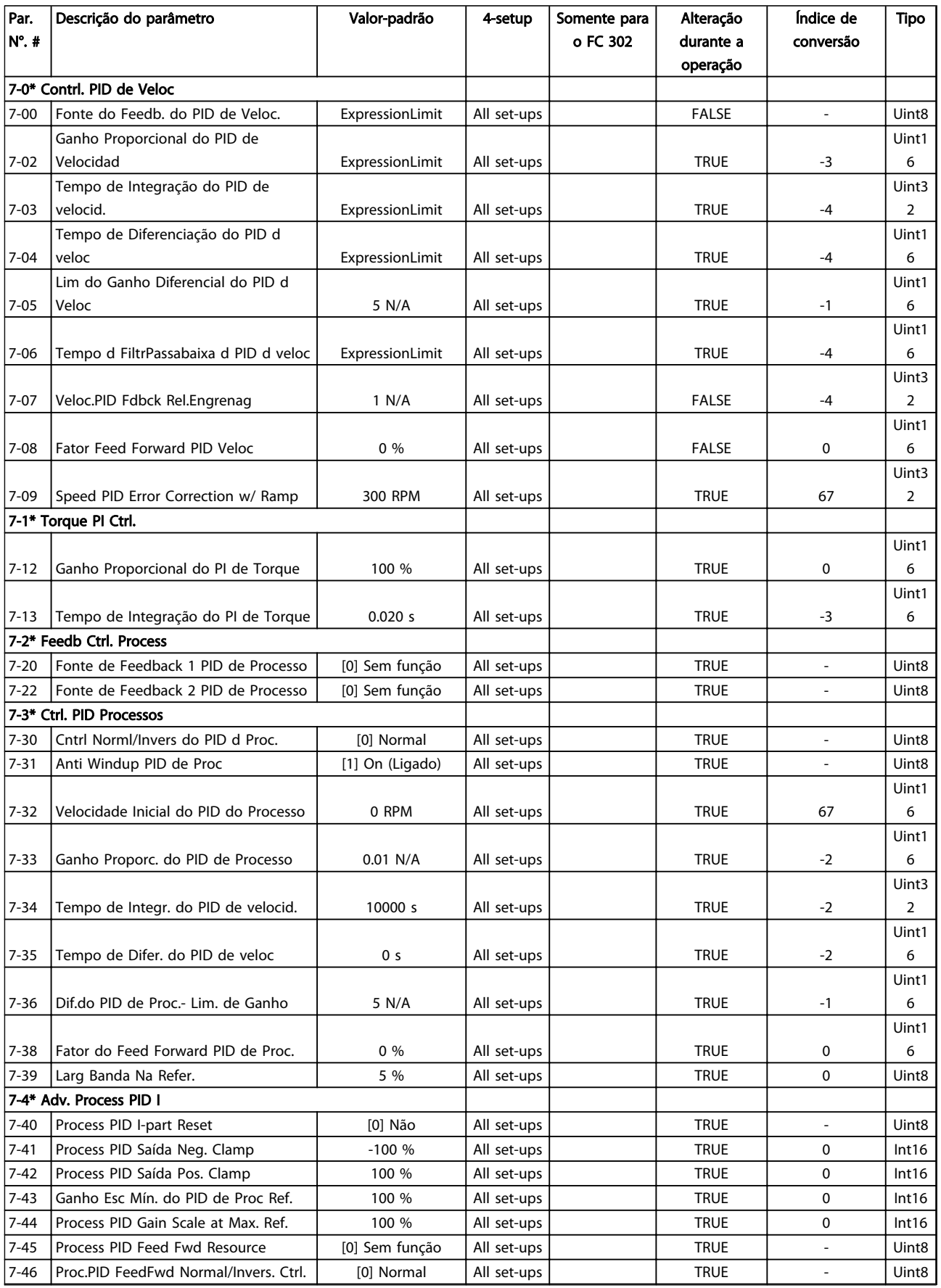

#### Listas de Parâmetros de Parametros de Guia de Programação do VLT<sup>®</sup> AutomationDrive

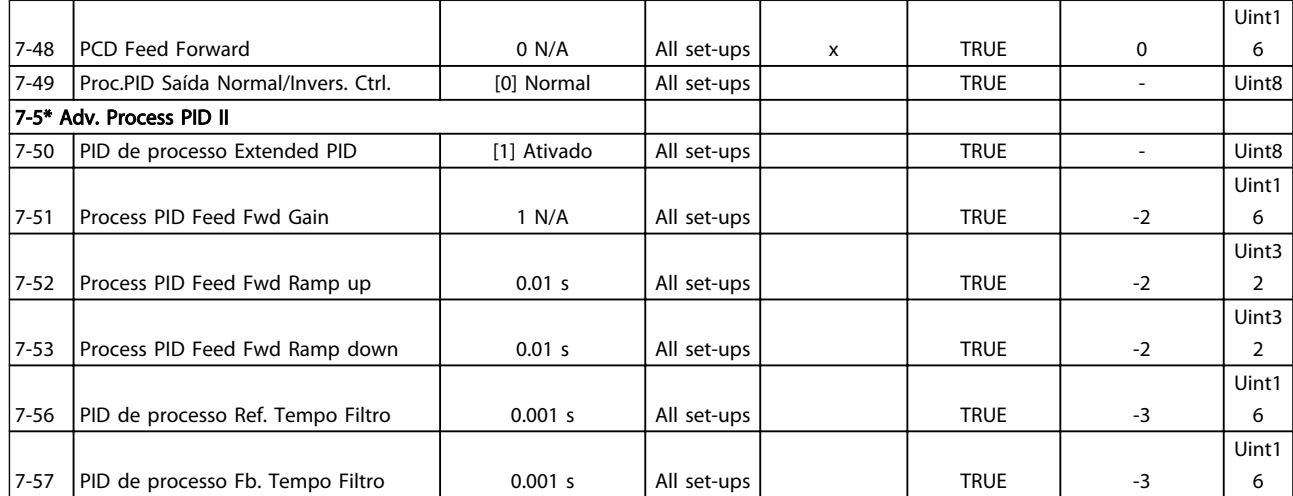

# 4.1.11 8-\*\* Com. e Opcionais

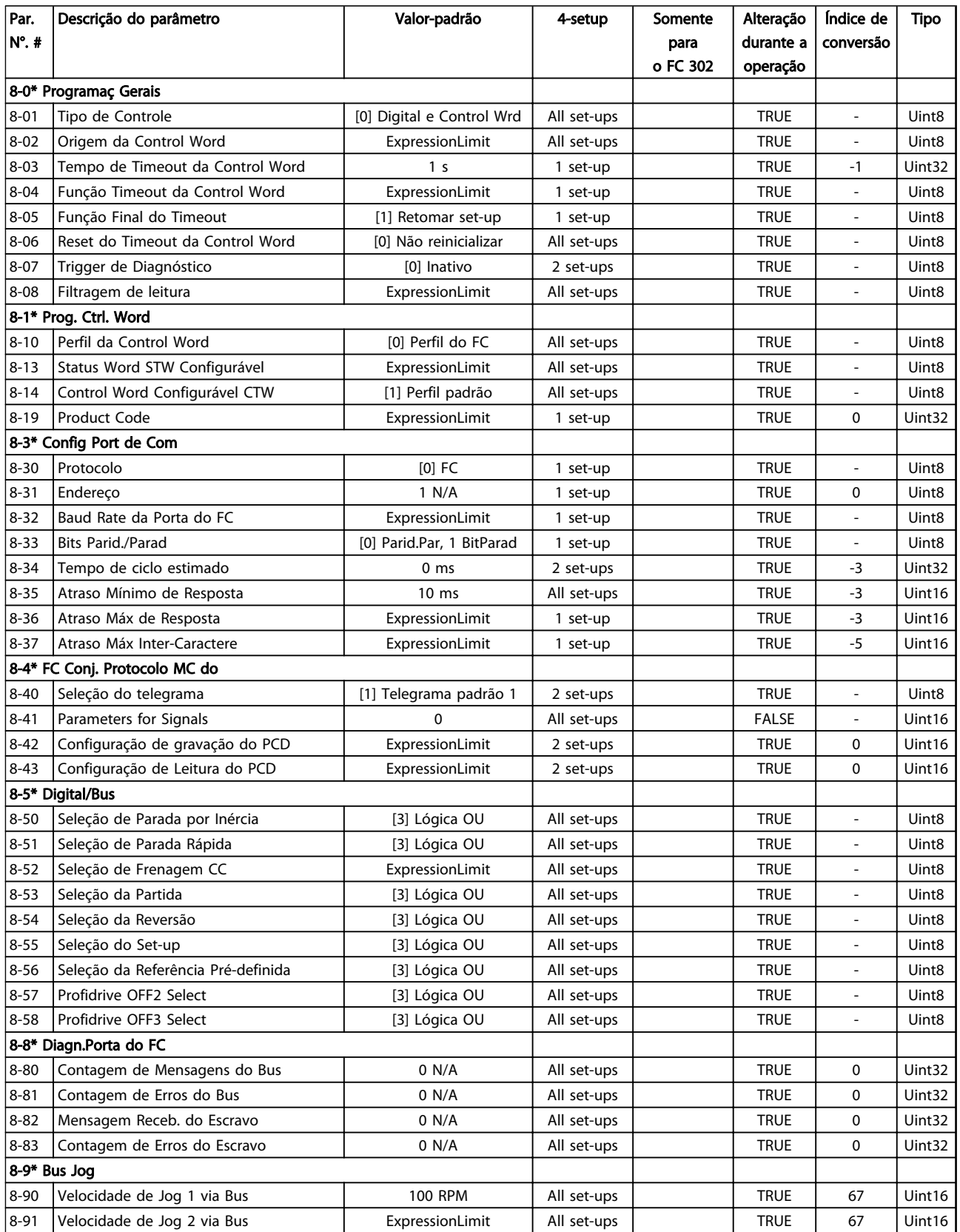

Danfoss

## 4.1.12 9-\*\* Profibus

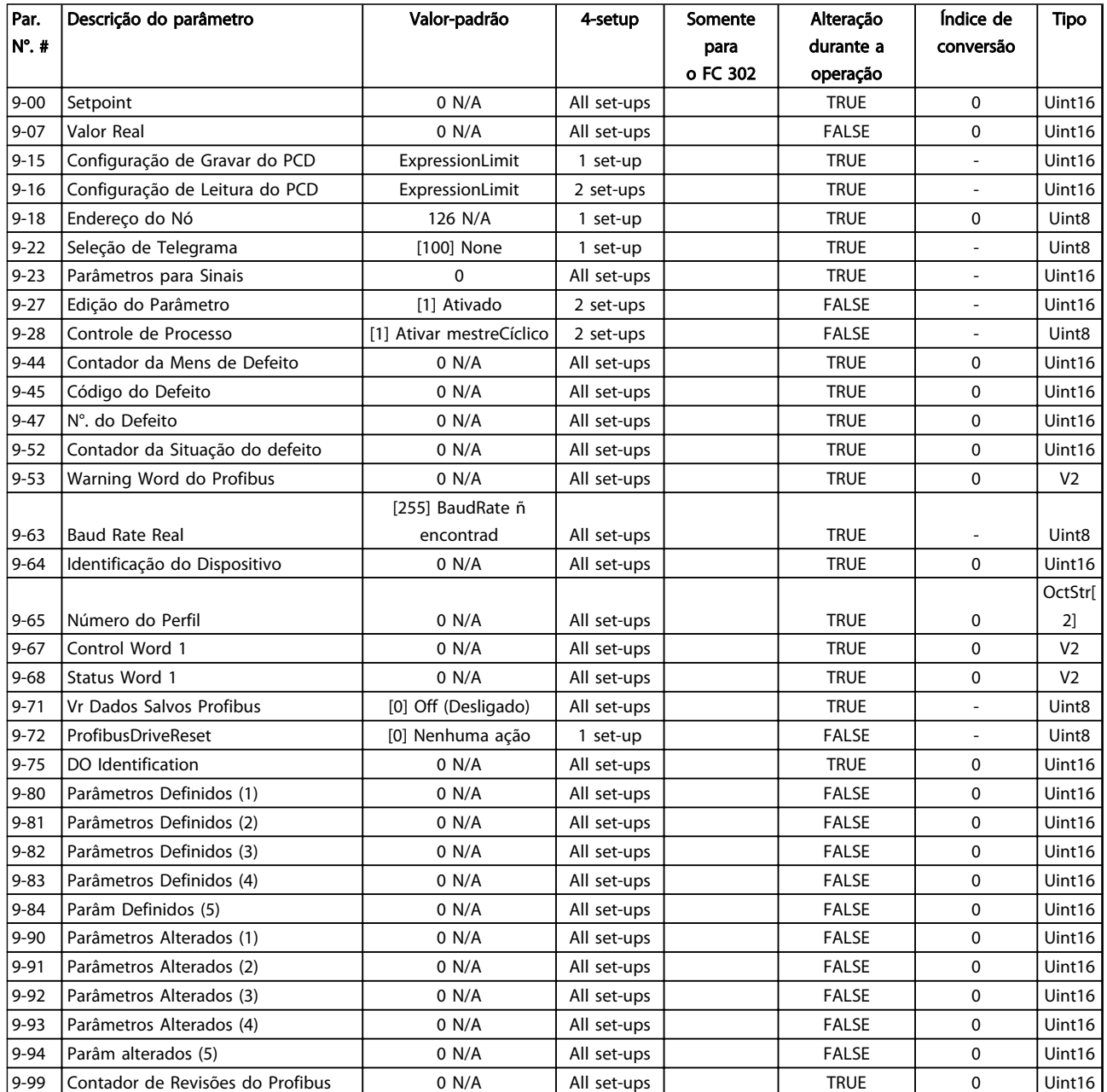

### 4.1.13 10-\*\* Fieldbus CAN

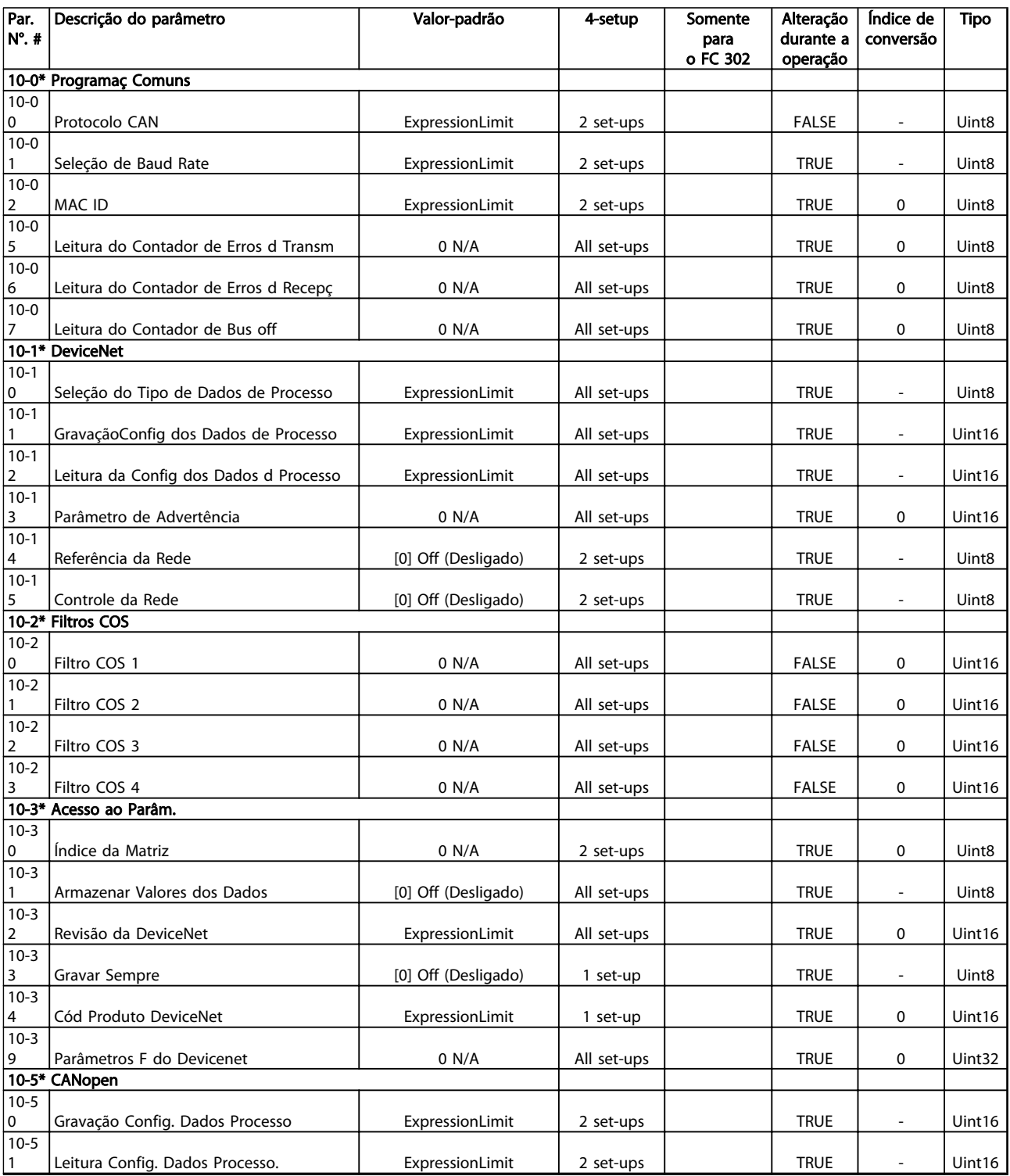

### 4.1.14 12-\*\* Ethernet

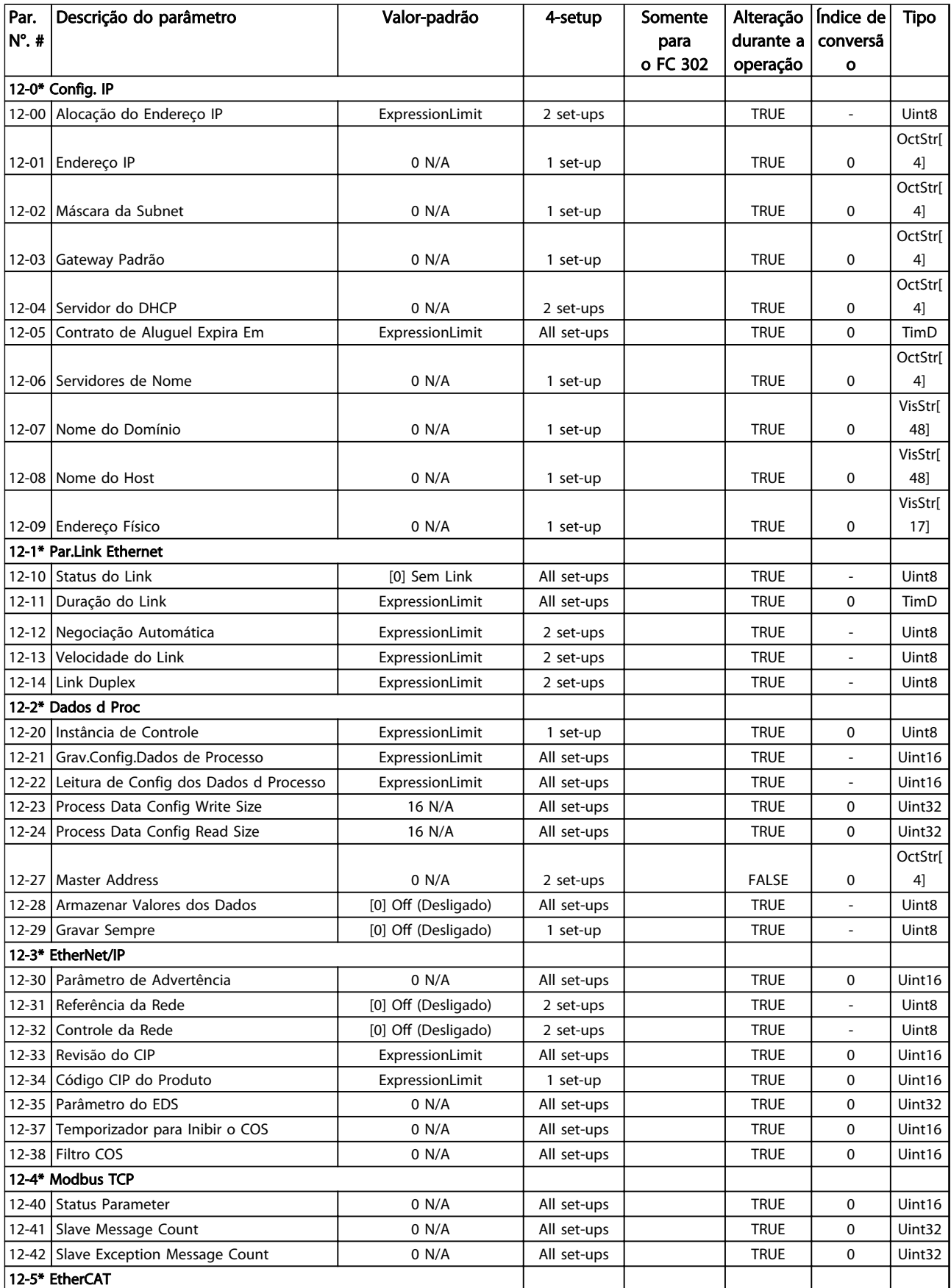

#### Listas de Parâmetros de Parametros de Guia de Programação do VLT<sup>®</sup> AutomationDrive

Danfoss

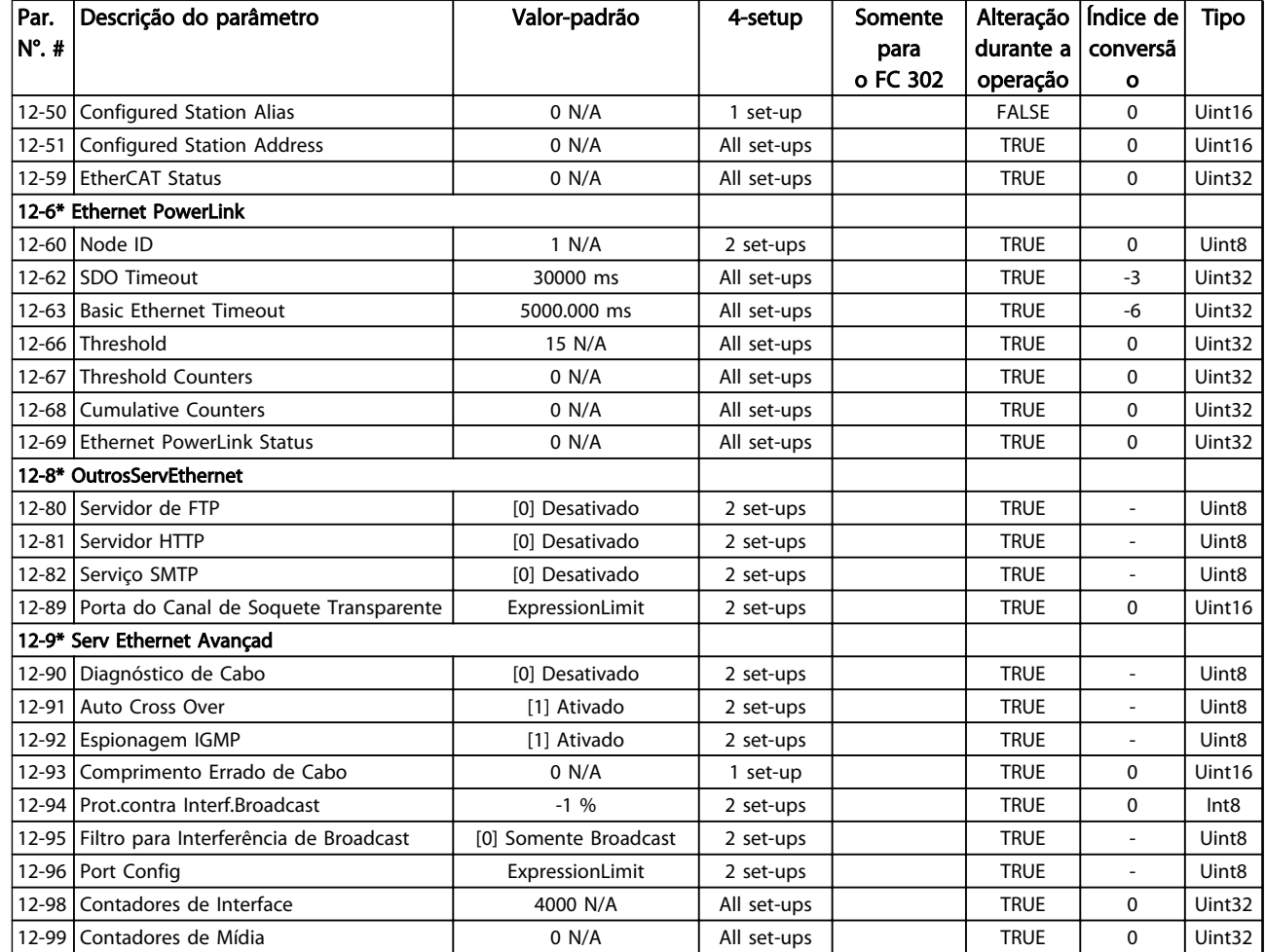

# 4.1.15 13-\*\* Smart Logic

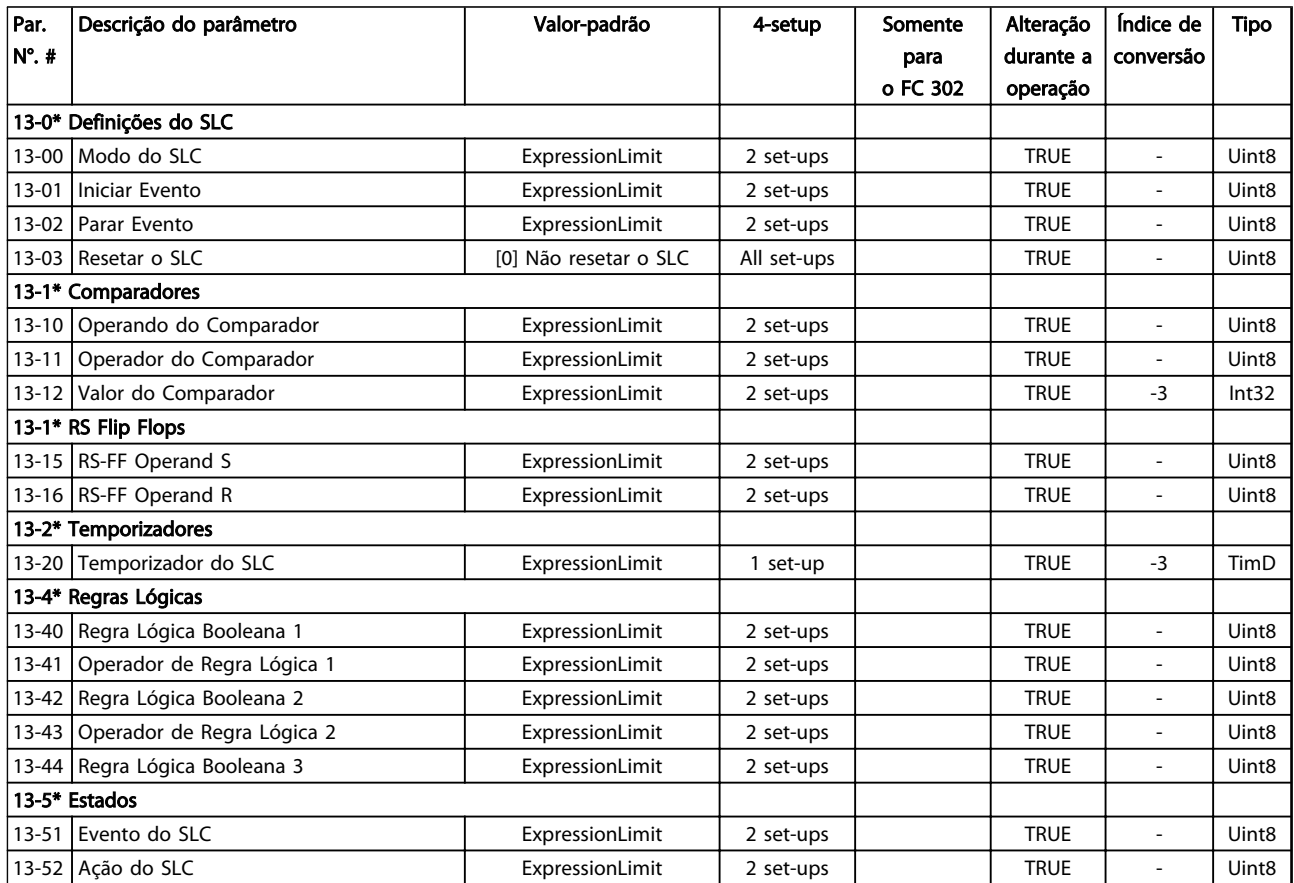

Tabela 4.16

Danfoss

# 4.1.16 14-\*\* Funções Especiais

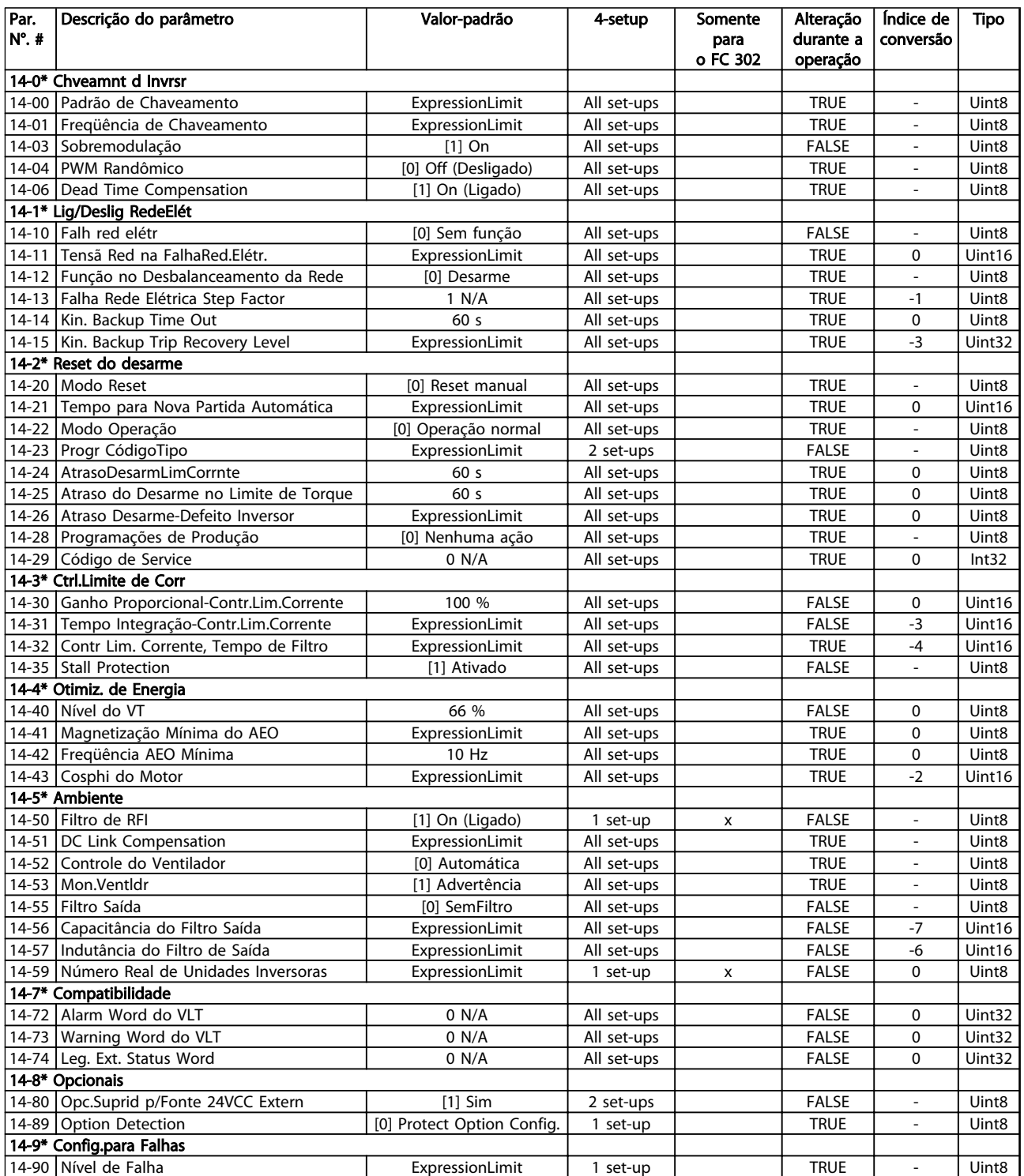

# 4.1.17 15-\*\* Informações do Drive

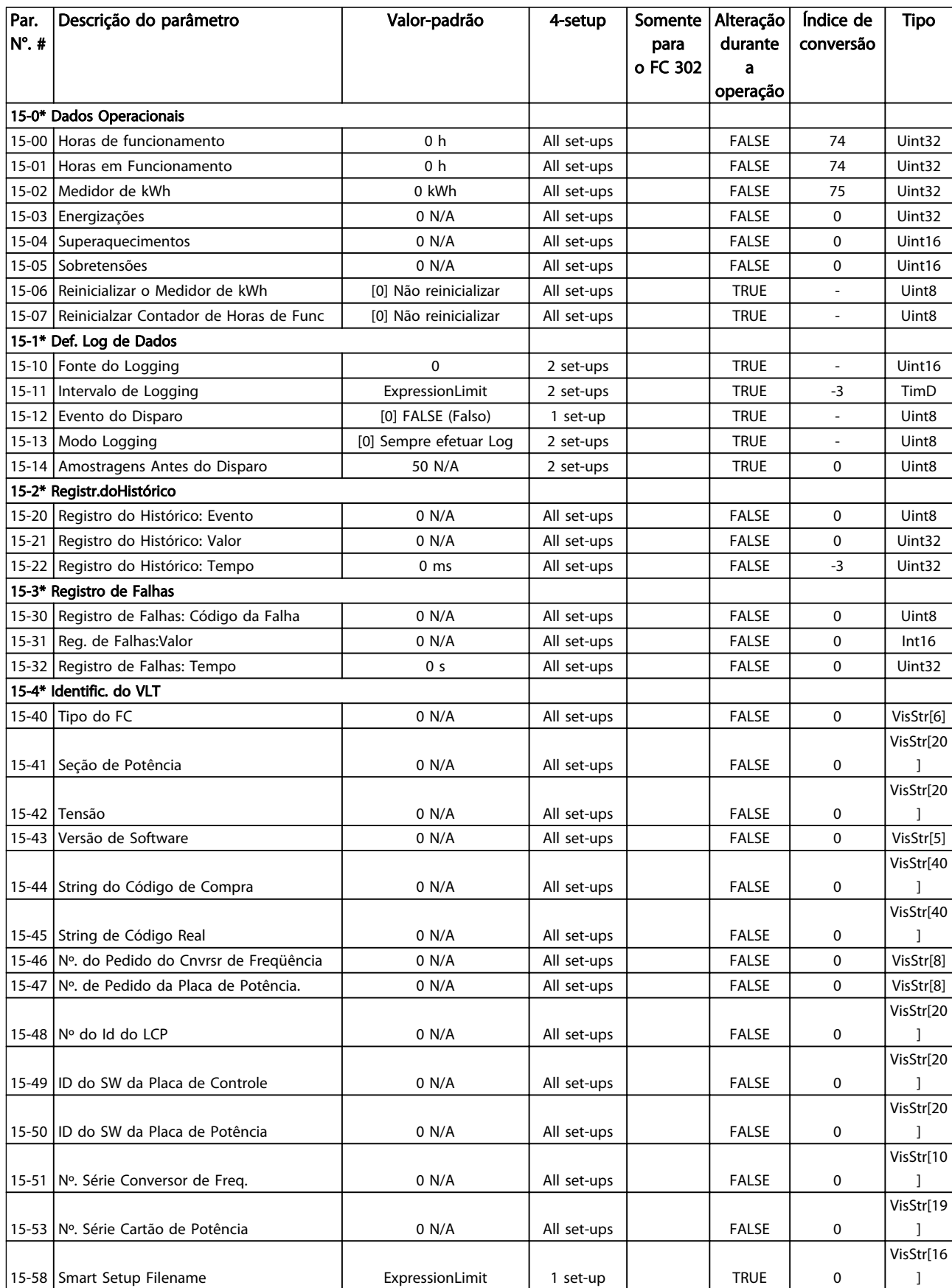

Danfoss

#### Listas de Parâmetros de Parametros de Guia de Programação do VLT<sup>®</sup> AutomationDrive

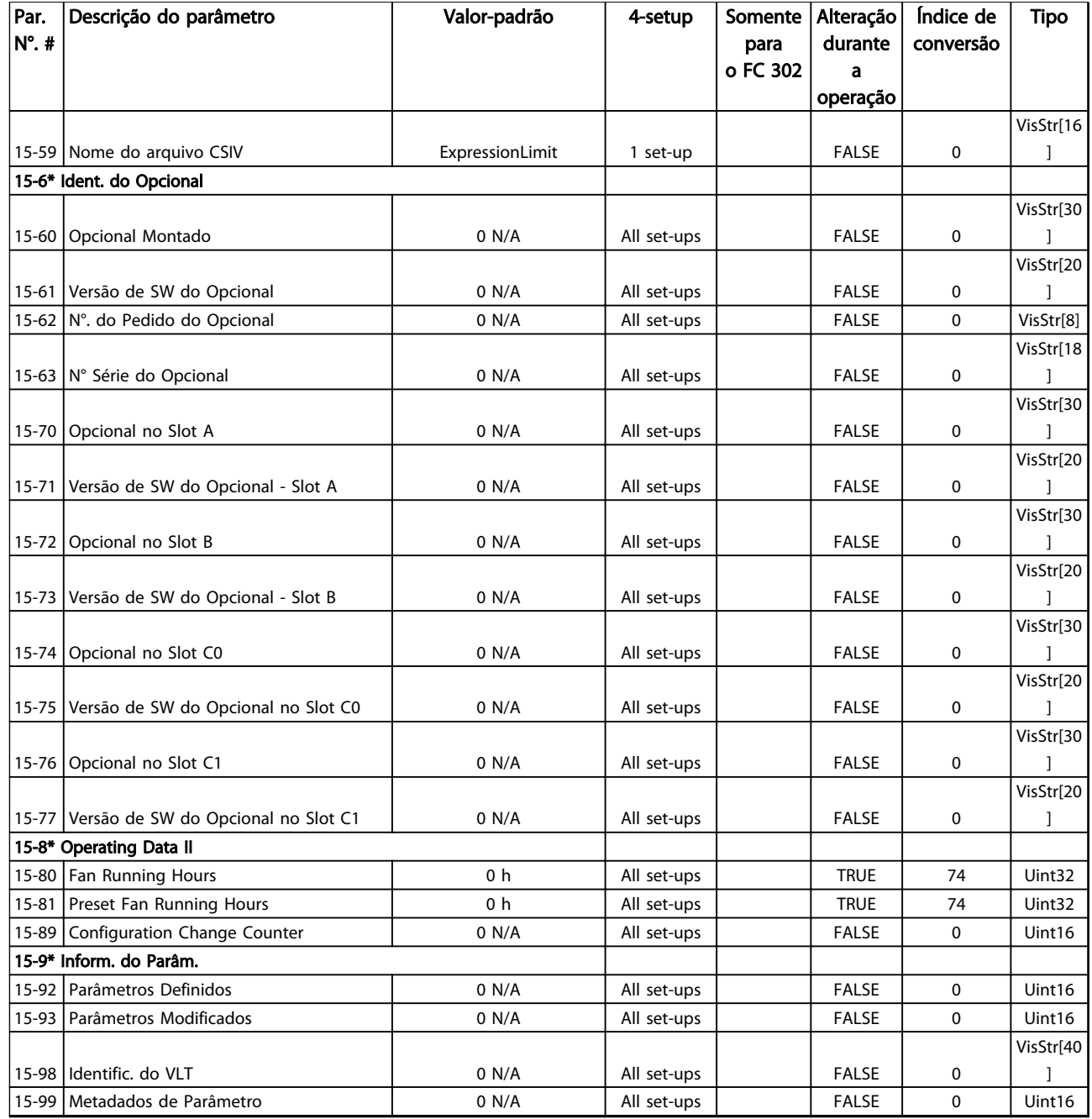

Danfoss

# 4.1.18 16-\*\* Exibição dos Dados

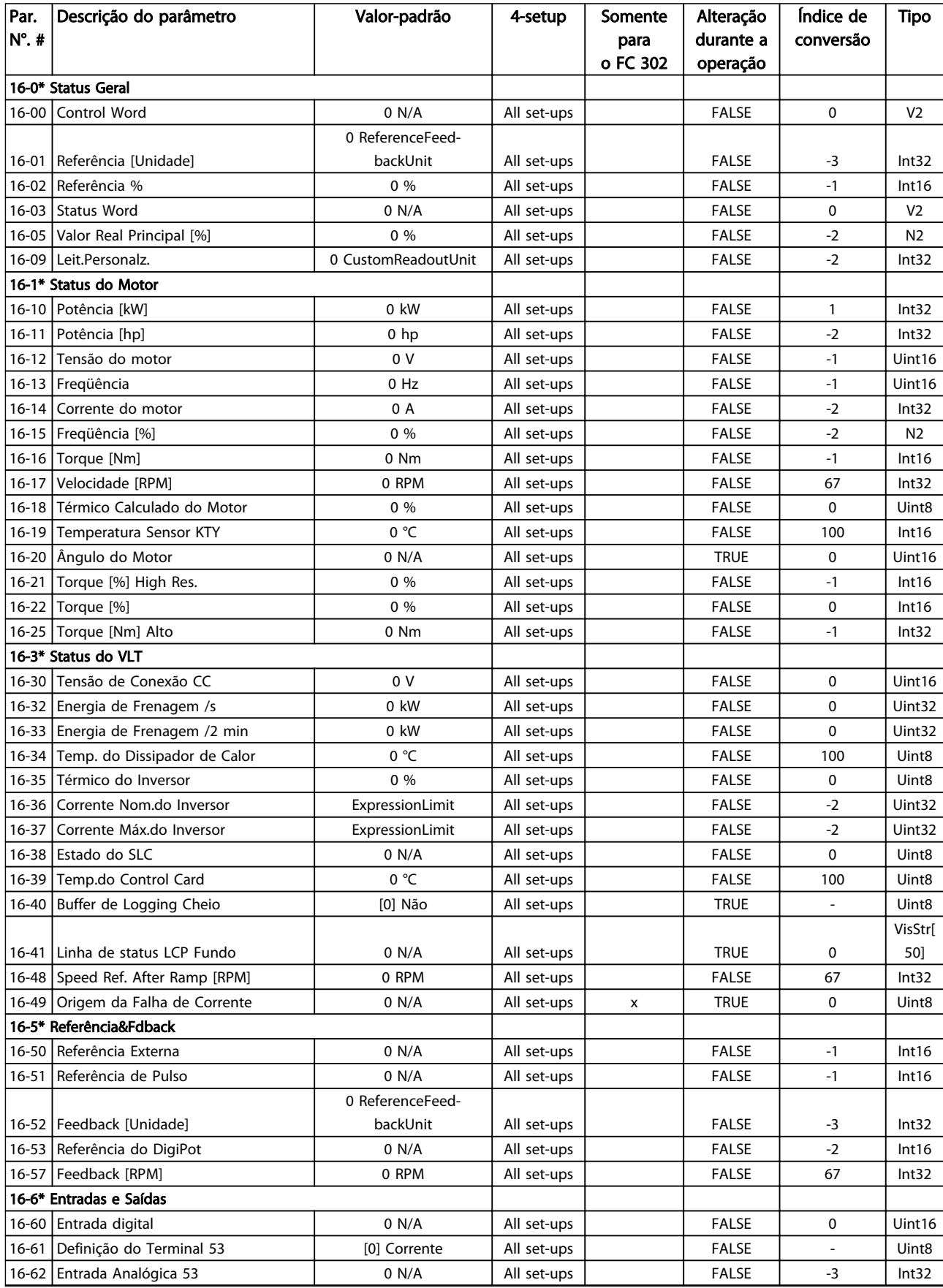

#### Listas de Parâmetros de Parametros de Guia de Programação do VLT<sup>®</sup> AutomationDrive

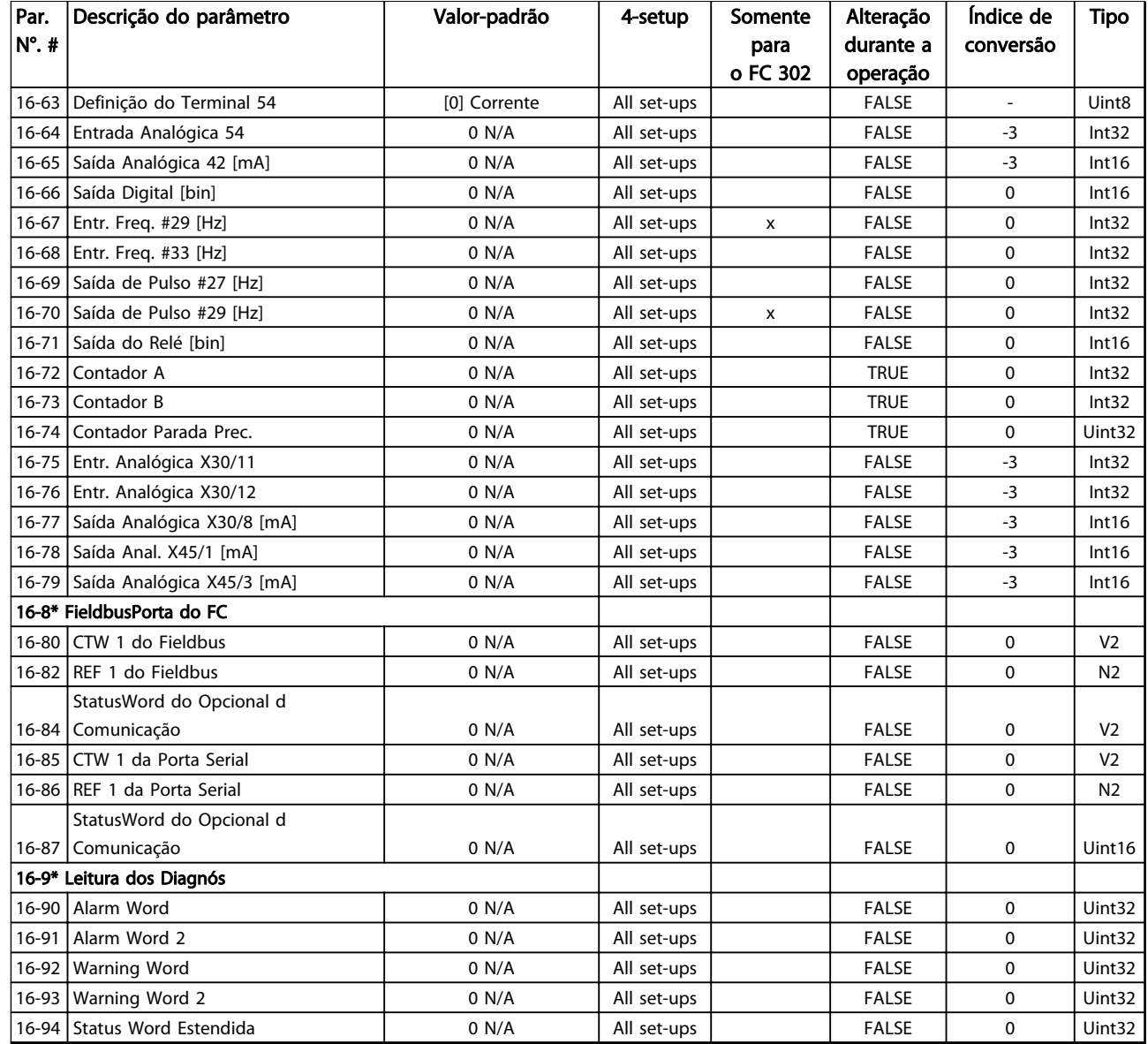

# 4.1.19 17-\*\* Opcion.Feedb Motor

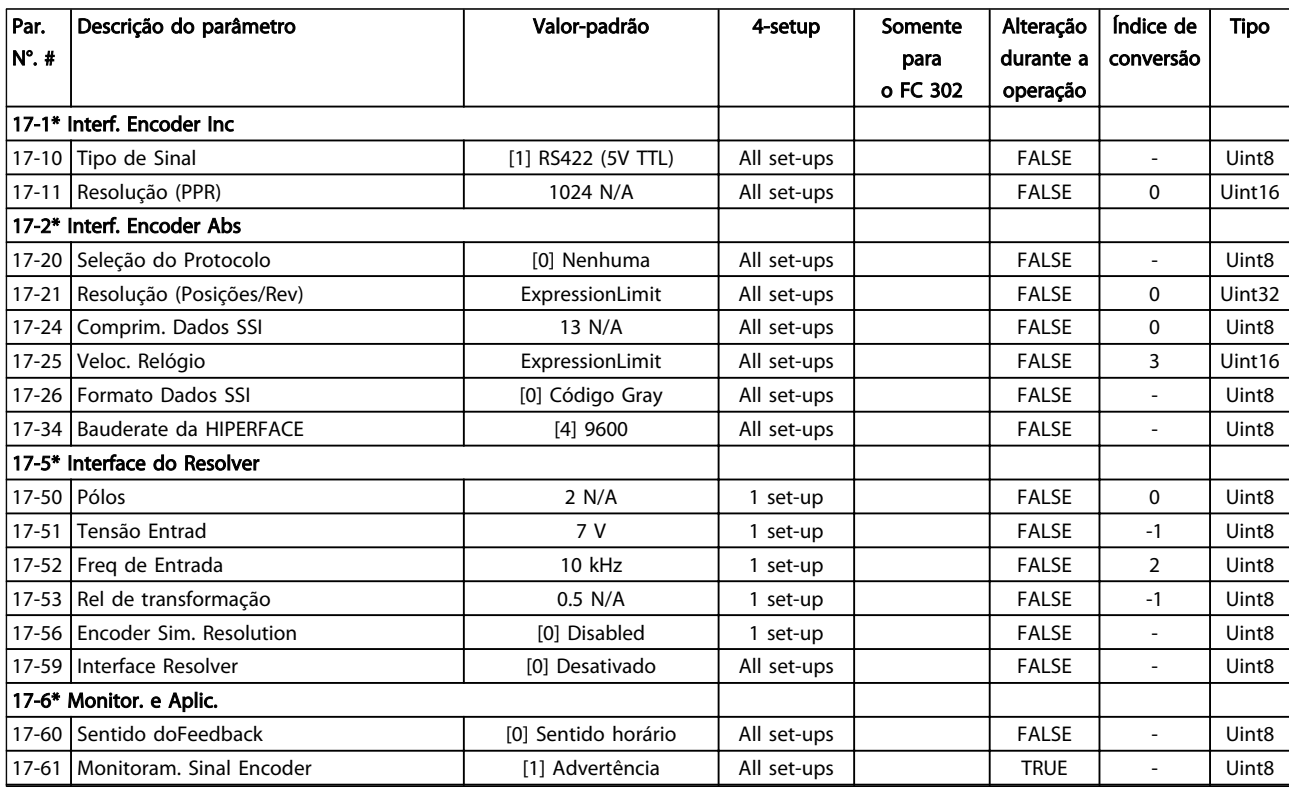

Tabela 4.20

Danfoss

### 4.1.20 18-\*\* Leitura de Dados 2

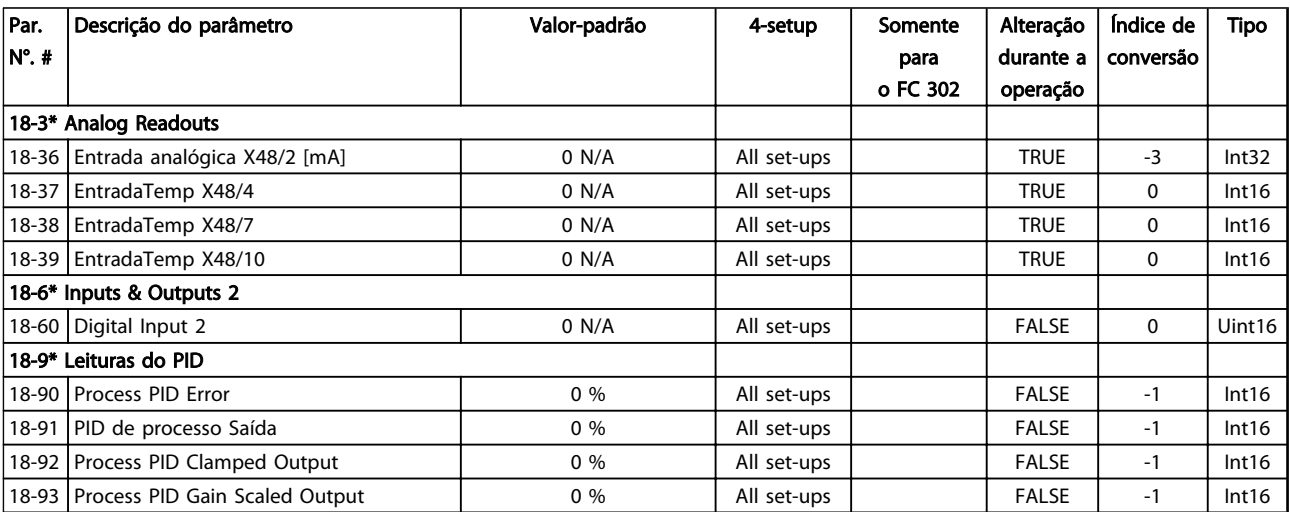

Danfoss

# 4.1.21 30-\*\* Recursos Especiais

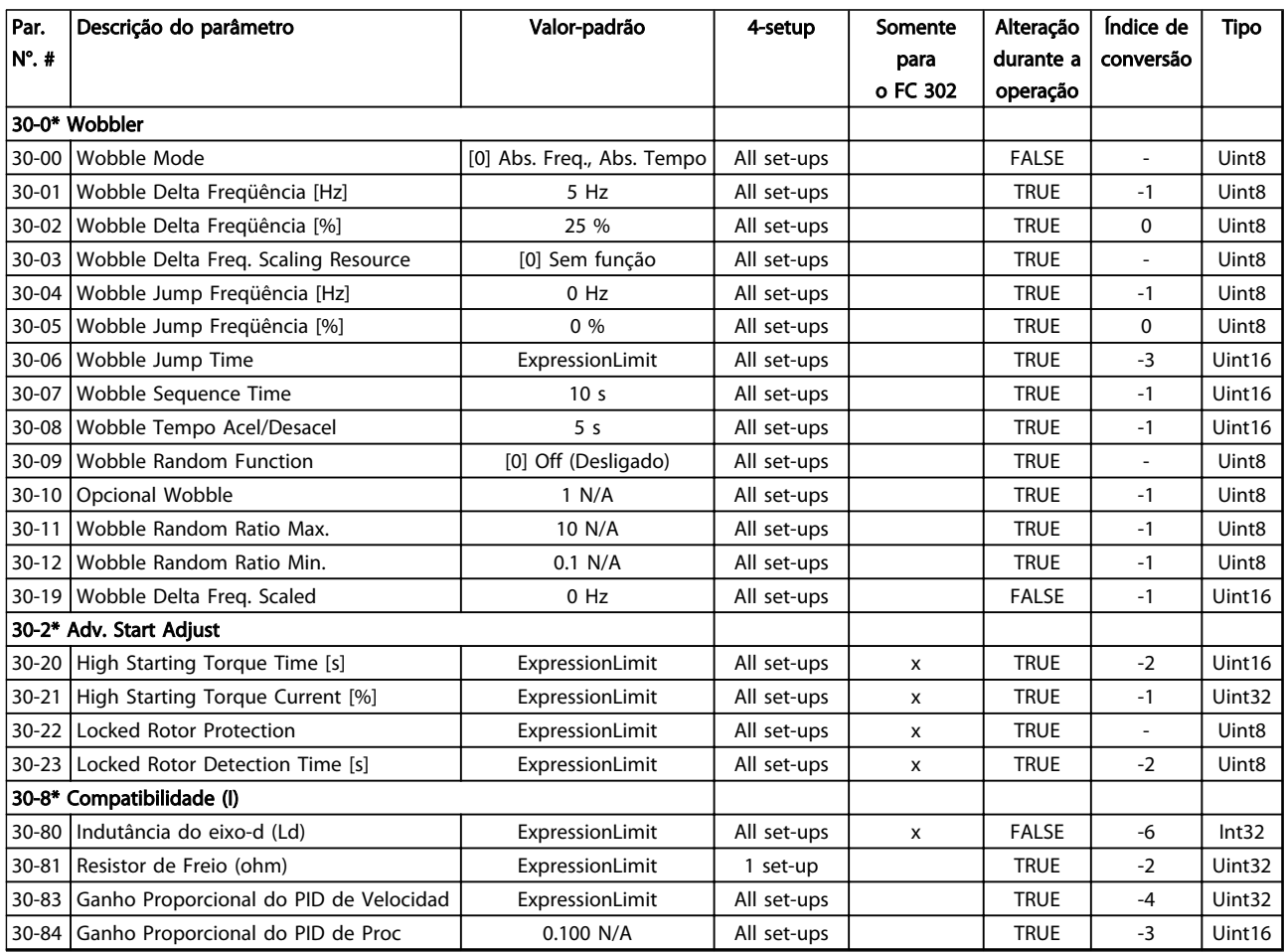

# 4.1.22 32-\*\* Config.BásicaMCO

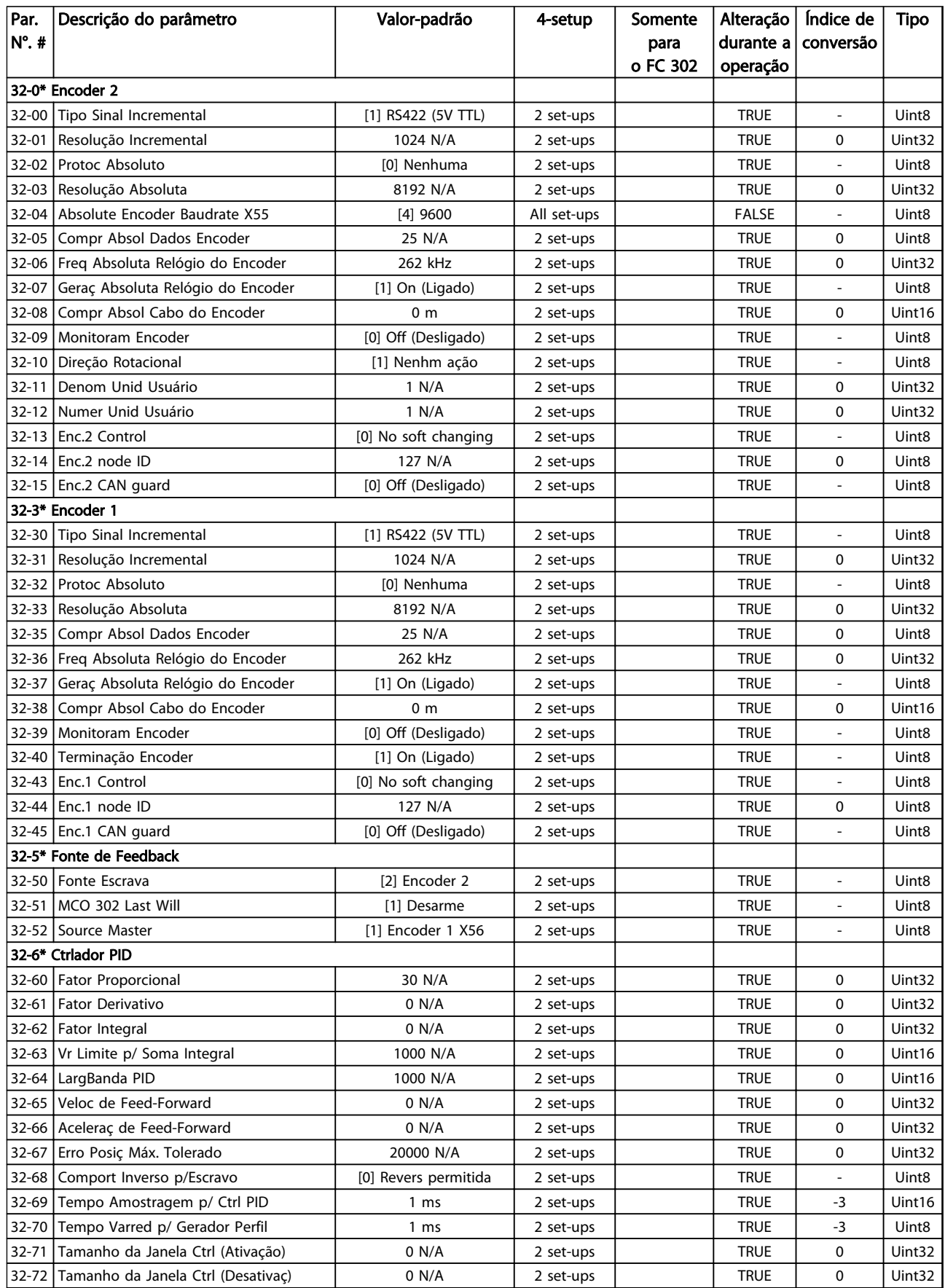

#### Listas de Parâmetros de Parametros de Guia de Programação do VLT<sup>®</sup> AutomationDrive

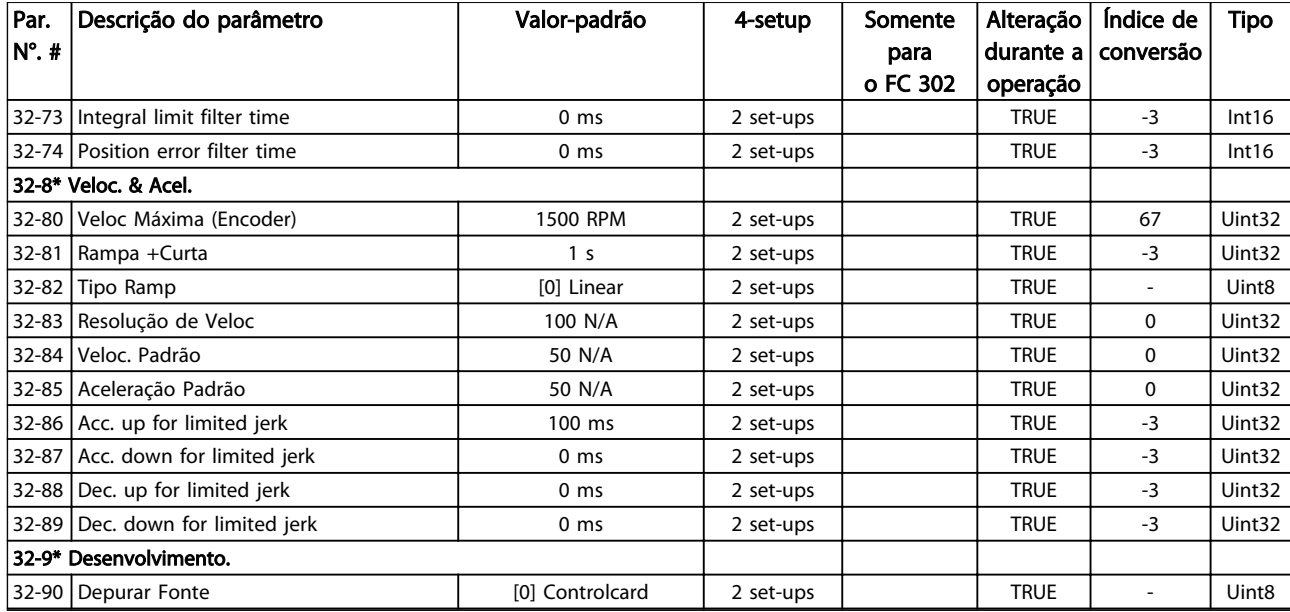

4 4

Danfoss

# 4.1.23 33-\*\* MCO, Avanç Configurações

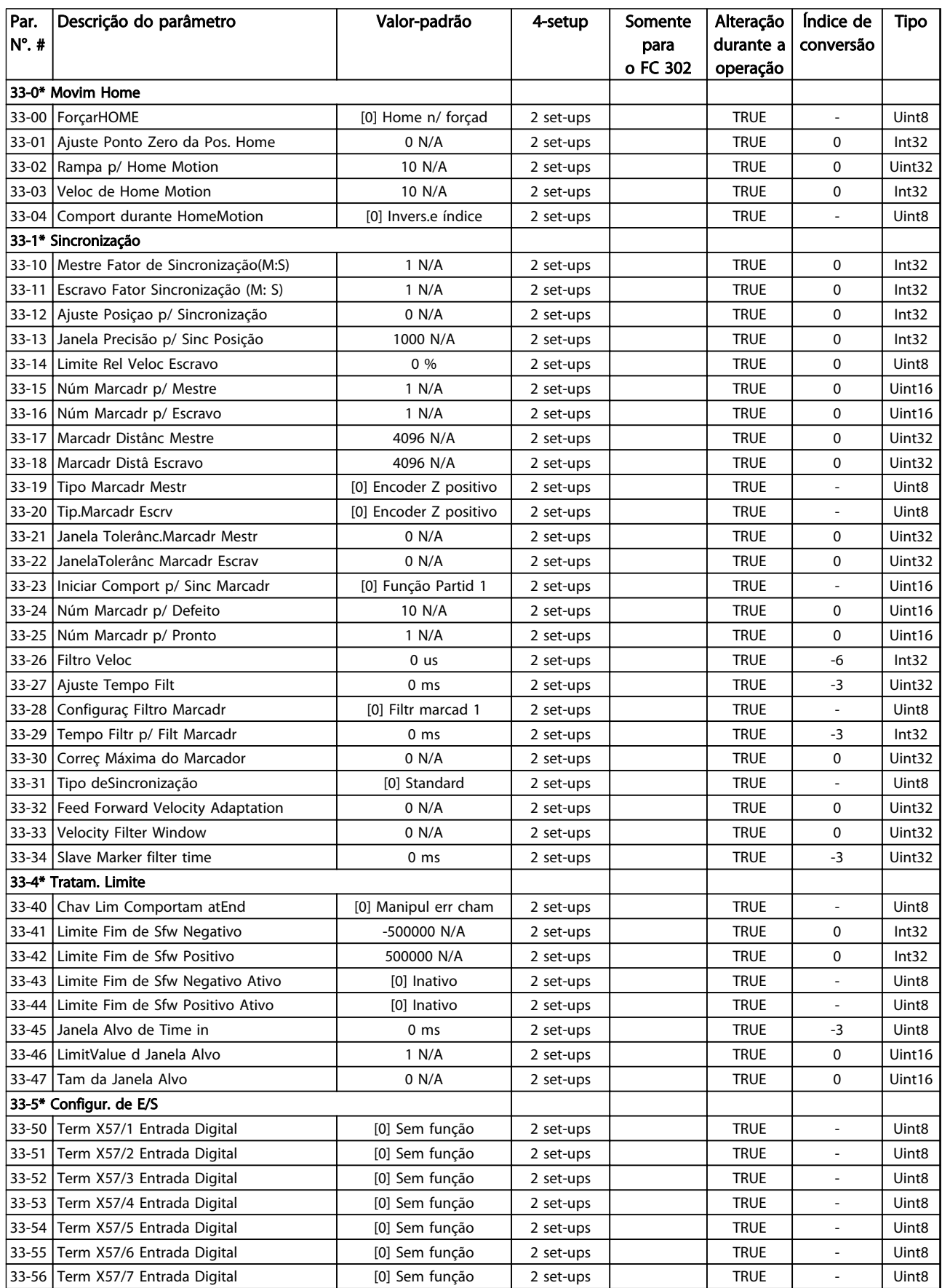

Danfoss

#### Listas de Parâmetros de Parametros de Guia de Programação do VLT<sup>®</sup> AutomationDrive

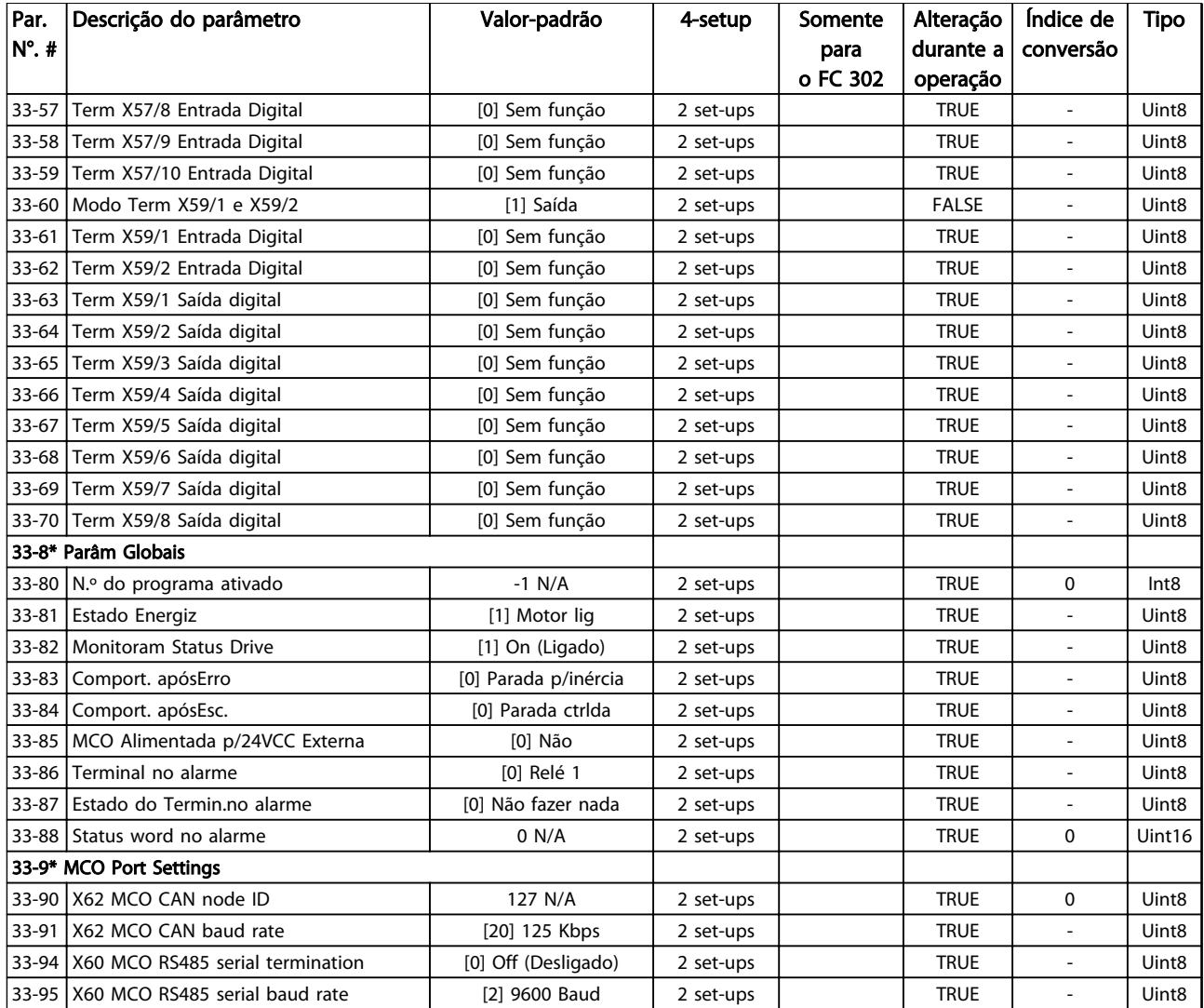

Danfoss

### 4.1.24 34-\*\* Leitura de Dados do MCO

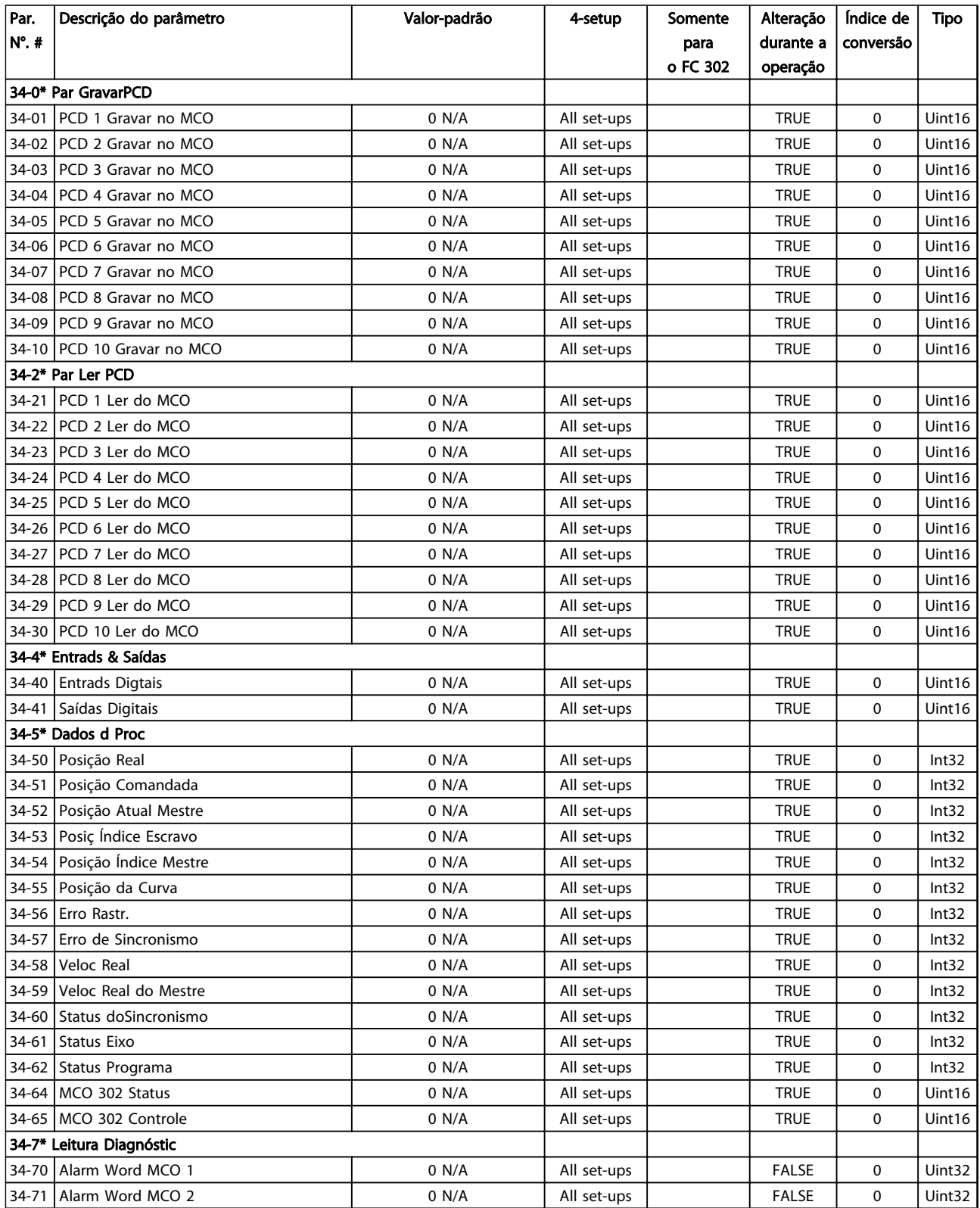

#### Tabela 4.25

4 4

4 4

# 4.1.25 35-\*\* Opcional de Entrada do Sensor

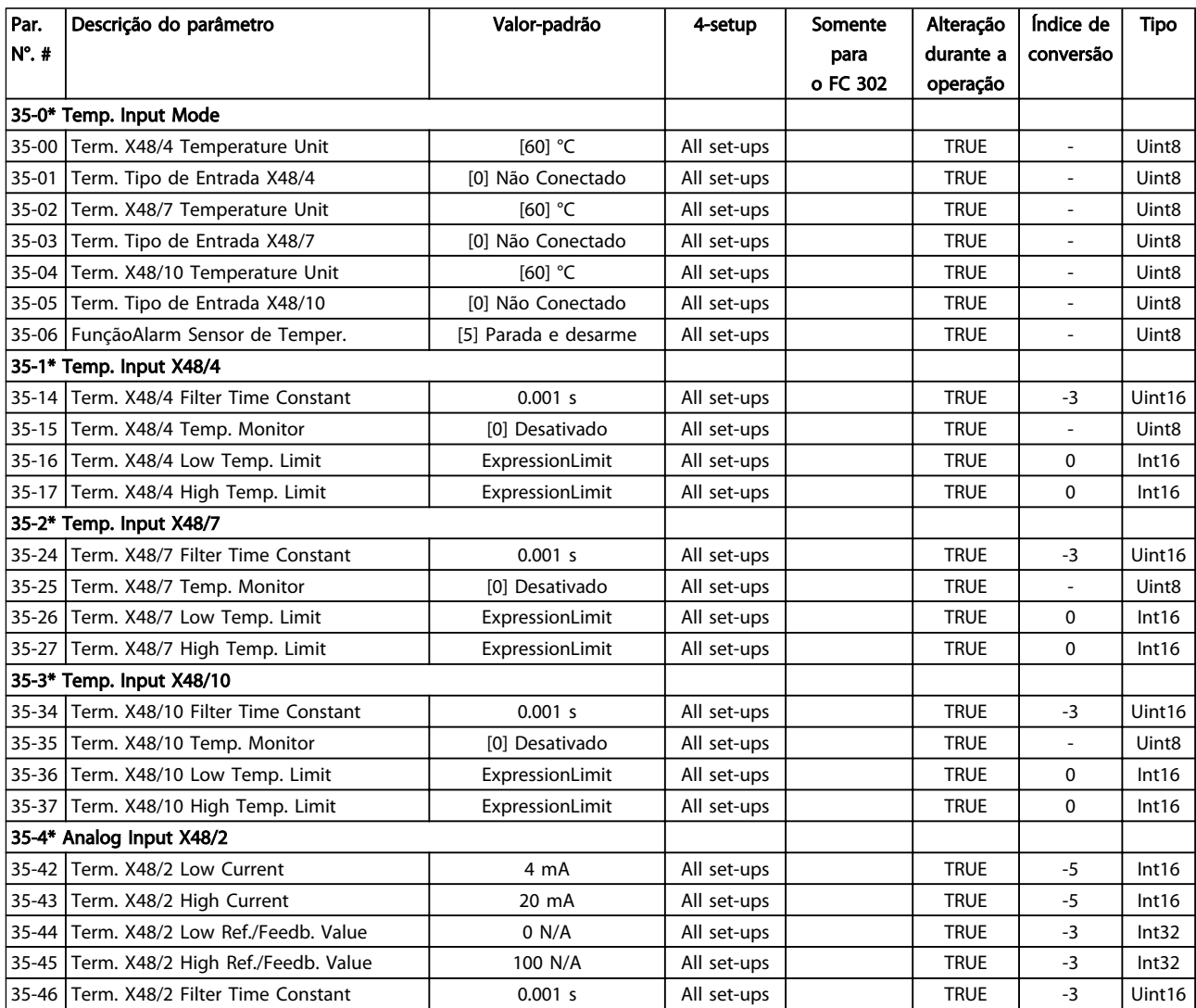

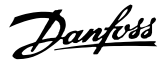

## 5 Solução de Problemas

#### 5.1.1 Mensagens de Alarme/Advertência

Uma advertência ou um alarme é sinalizado pelo LED respectivo no painel do conversor de frequência e indicado por um código no display.

Uma advertência permanece ativa até que a sua causa seja eliminada. Em determinadas circunstâncias, a operação do motor ainda pode ser continuada. As mensagens de advertência podem referir-se a uma situação crítica, porém, não necessariamente.

No caso de um alarme, o conversor de frequência desarma. Reinicialize o alarme para retomar a operação quando a causa estiver corrigida.

#### Três maneiras de resetar:

- Pressione [Reset].
- Por meio de uma entrada digital com a função "Reset".
- Por meio da comunicação serial/opcional de fieldbus.

#### OBSERVAÇÃO!

Após um reset manual pressionando [Reset], pressione [Auto on] (Automático ligado) para dar partida no motor novamente.

Se um alarme não puder ser reinicializado, o motivo pode ser que a sua causa não foi eliminada ou o alarme está bloqueado por desarme (consulte também *Tabela 5.1*).

Os alarmes que são bloqueados por desarme oferecem proteção adicional, pois a alimentação de rede elétrica deve ser desligada antes que o alarme possa ser reinicializado. Ao ser ligado novamente, o conversor de frequência não estará mais bloqueado e poderá ser reinicializado como descrito acima após a causa ser eliminada.

Os alarmes que não estão bloqueados por desarme podem também ser reinicializados, usando a função reset automático em *14-20 Modo Reset* (Advertência: é possível ocorrer ativação automática!)

Se uma advertência ou alarme for marcado com relação a um código em *Tabela 5.1*, significa que uma advertência ocorre antes de um alarme ou que é possível especificar se uma advertência ou um alarme deverá ser exibido para um defeito determinado.

Isso é possível, por exemplo no *[1-90 Proteção Térmica do](#page-50-0) [Motor](#page-50-0)*. Depois de um alarme ou desarme, o motor parará por inércia e o alarme e a advertência piscarão. Após o problema ser eliminado, somente o alarme continuará piscando até o conversor de frequência ser reinicializado.

### OBSERVAÇÃO!

Sem detecção de fase ausente de motor (números 30-32) e sem detecção de stall está ativo quando *1-10 Construção do Motor* estiver programado para *[1] SPM não saliente do PM*.

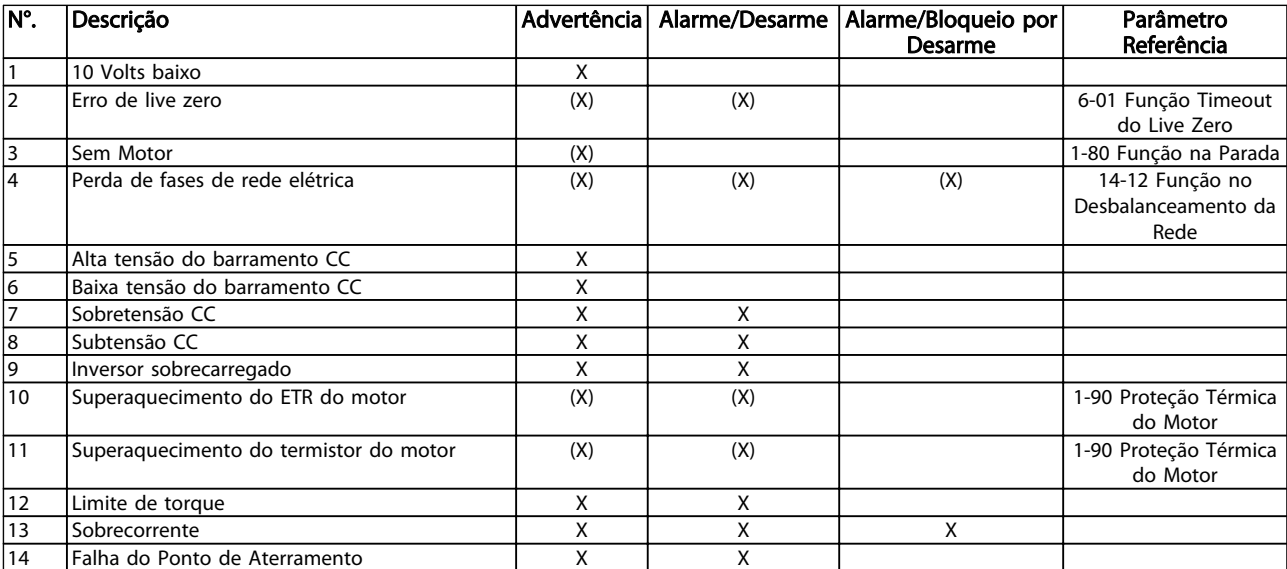

#### Solução de Problemas de Automation Cuia de Programação do VLT<sup>®</sup> AutomationDrive

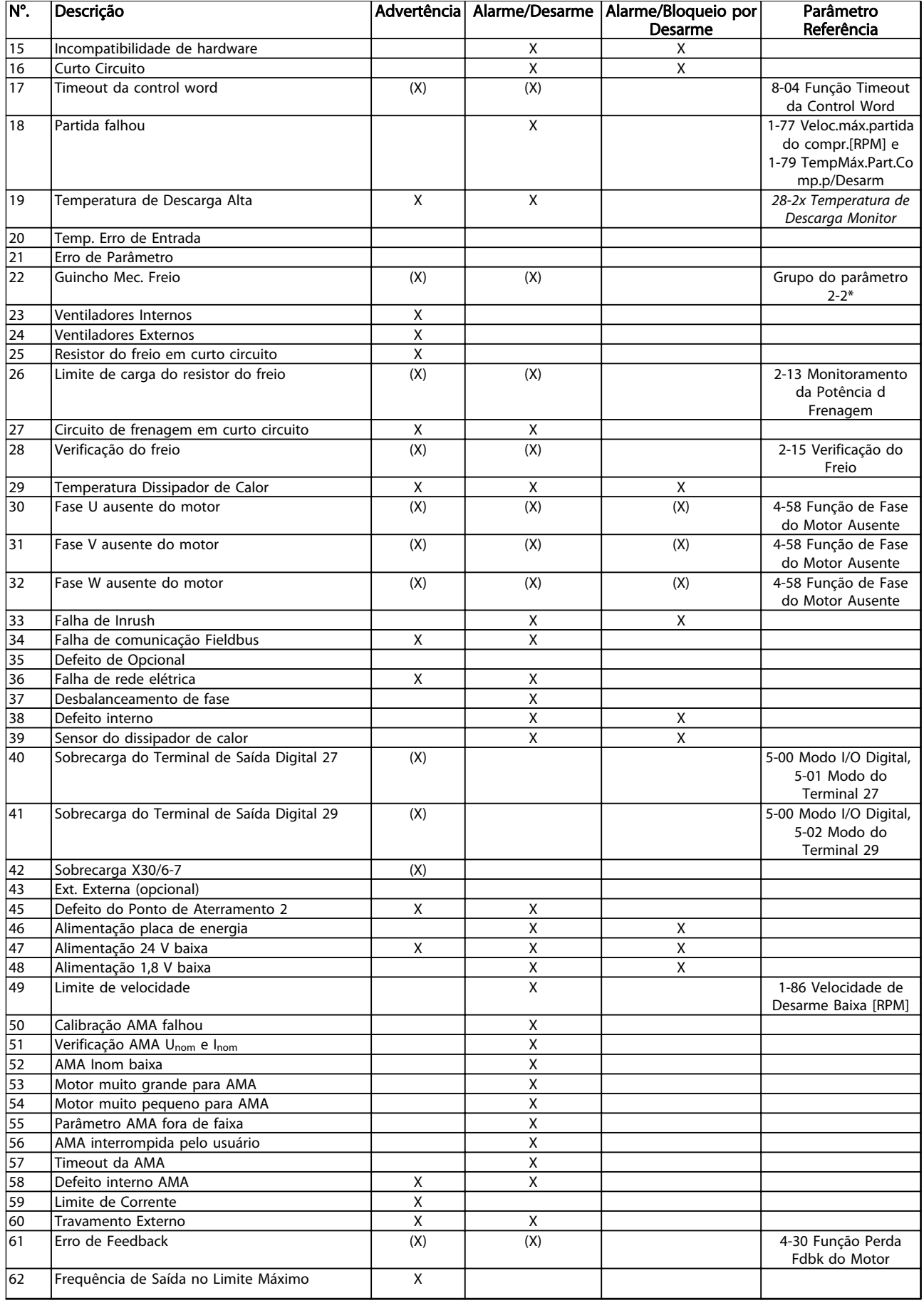

#### Solução de Problemas Guia de Programação do VLT® AutomationDrive

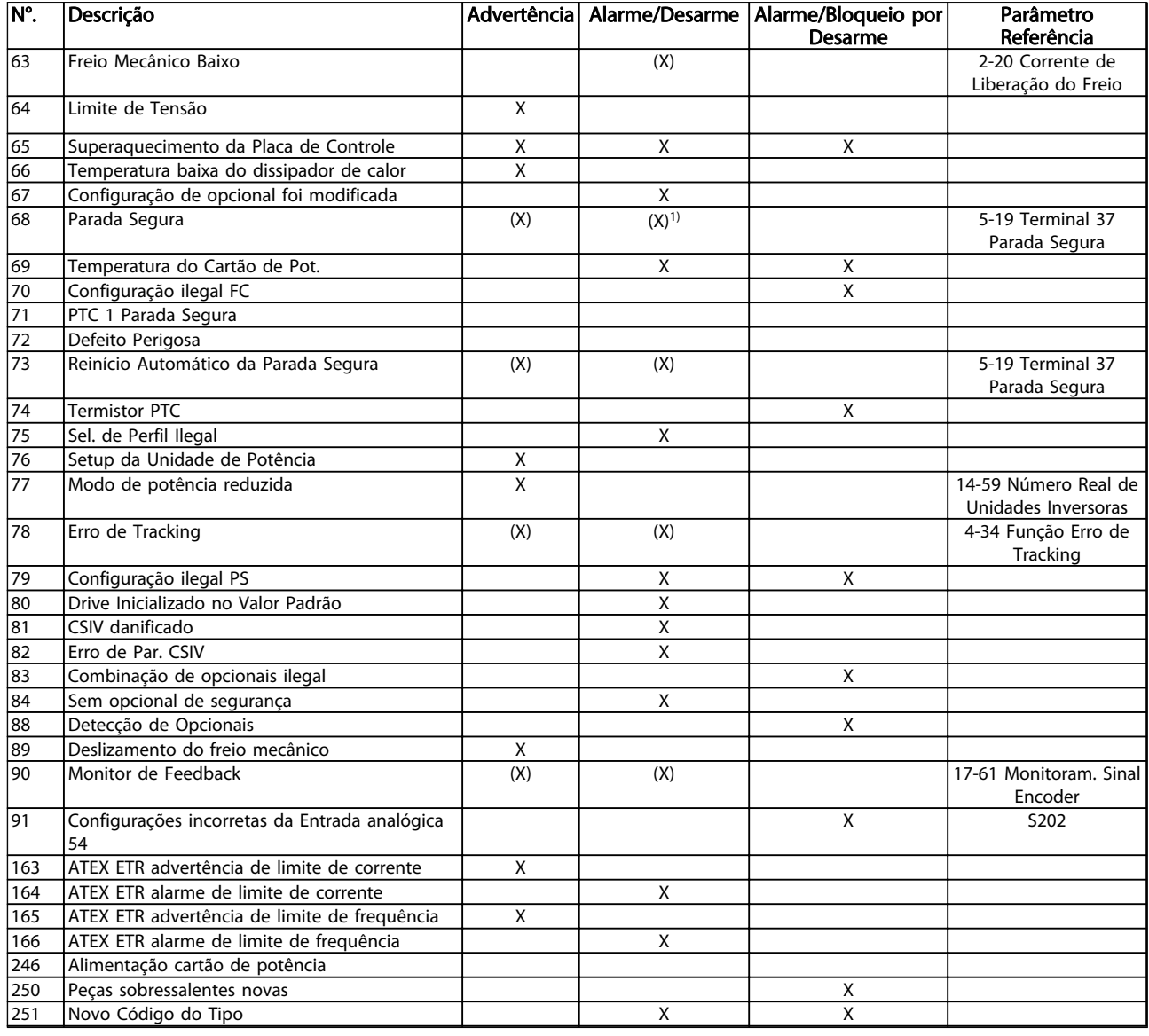

#### Tabela 5.1 Lista de Códigos de Advertência/Alarme

*(X) Dependente do parâmetro*

*1) Não pode ter Reinicialização automática via 14-20 Modo Reset*

Um desarme é a ação que resulta quando surge um alarme. O desarme para o motor por inércia e pode ser reinicializado pressionando [Reset] ou por meio de uma entrada digital (grupo do parâmetro 5-1\* [1]). O evento de origem que causou o alarme não pode danificar o conversor de frequência ou causar condições de perigo. Um bloqueio por desarme é uma ação quando ocorre um alarme, que poderá causar danos no conversor de frequência ou nas peças conectadas. Uma situação de Bloqueio por Desarme somente pode ser reinicializada por meio de uma energização.

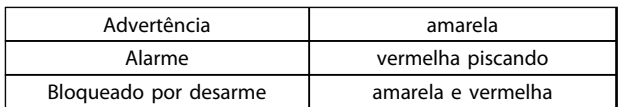

Tabela 5.2 Indicação do LED

Danfoss

#### Solução de Problemas de Automation Guia de Programação do VLT<sup>®</sup> AutomationDrive

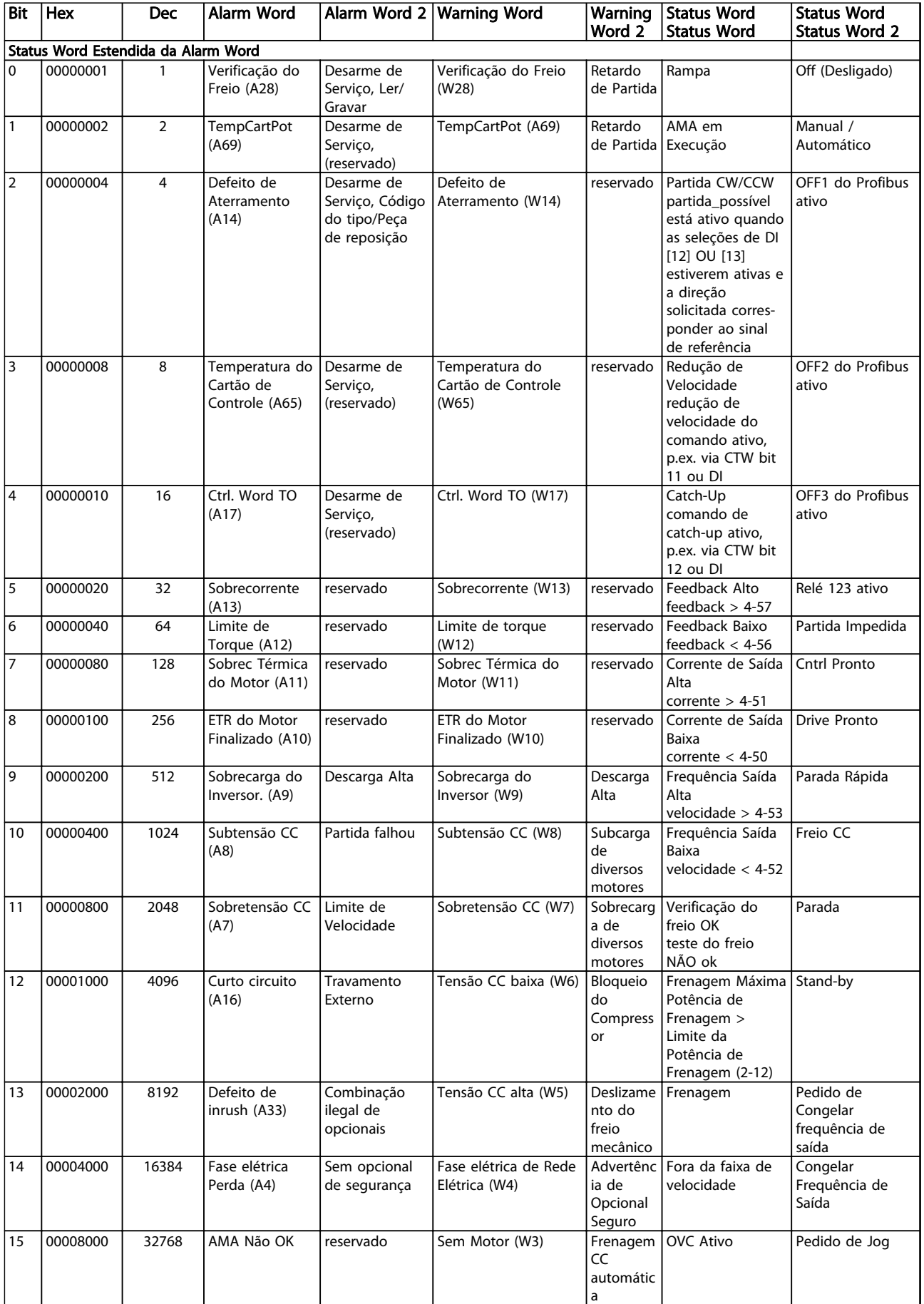

Danfoss

#### Solução de Problemas Guia de Programação do VLT® AutomationDrive

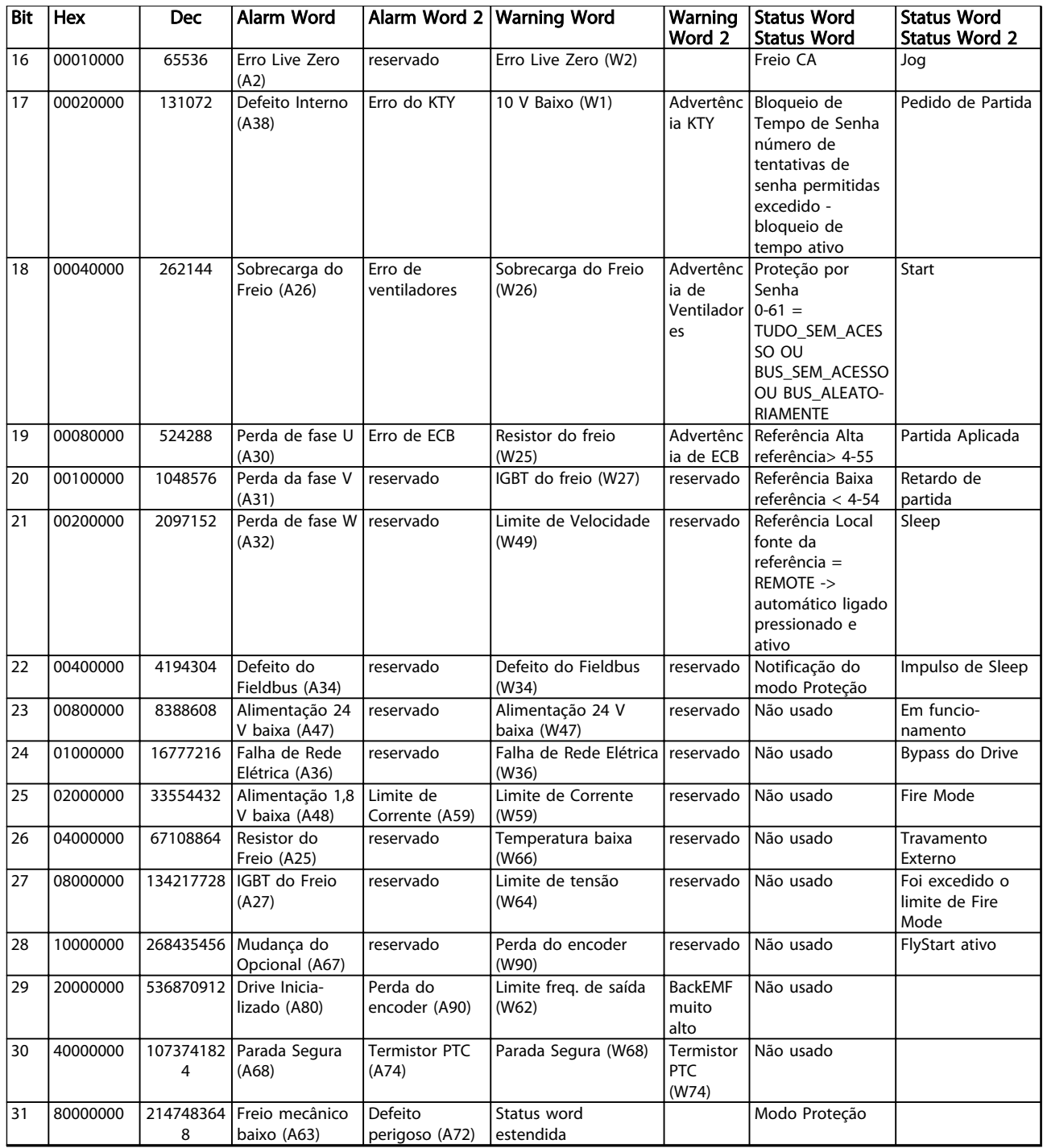

#### Tabela 5.3 Descrição da Alarm Word, Warning Word e Status Word Estendida

As alarm words, warning words e status words estendidas podem ser lidas através do barramento serial ou do fieldbus opcional para diagnóstico. Consulte também a *[16-94 Status Word Estendida](#page-160-0)*.

#### ADVERTÊNCIA 1, 10 Volts baixo

A tensão do cartão de controle está 10 V abaixo do terminal 50.

Remova uma parte da carga do terminal 50, quando a fonte de alimentação de 10 V estiver com sobrecarga. 15 mA máx. ou 590 Ω mínimo.

Esta condição pode ser causada por um curto circuito no potenciômetro ou pela fiação incorreta do potenciômetro.

#### Resolução de Problemas

Remova a fiação do terminal 50. Se a advertência desaparecer, o problema está na fiação do cliente. Se a advertência continuar, substitua o cartão de controle.

#### ADVERTÊNCIA/ALARME 2, Erro live zero

Esta advertência ou alarme aparece somente se programado pelo usuário em *6-01 Função Timeout do Live Zero*. O sinal em uma das entradas analógicas está a
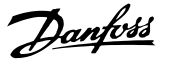

<span id="page-216-0"></span>menos de 50% do valor mínimo programado para essa entrada. Essa condição pode ser causada por fiação rompida ou dispositivo defeituoso.

#### Resolução de Problemas

Verifique as conexões em todos os terminais de entrada analógica. Terminais 53 e 54 da placa de controle para sinais, terminal 55 comum. Terminais 11 e 12 do MCB 101 para sinais, terminal 10 comum. Terminais 1, 3, 5 do MCB 109 para sinais, terminais 2, 4, 6 comuns.

Verifique se a programação do conversor de frequência e as configurações do interruptor correspondem ao tipo de sinal analógico.

Execute o Teste de Sinal do Terminal de Entrada.

#### ADVERTÊNCIA/ALARME 3, Sem motor

Não há nenhum motor conectado na saída do conversor de frequência.

#### ADVERTÊNCIA/ALARME 4, Perda de fases de rede elétrica

Há uma fase ausente no lado da alimentação ou o desbalanceamento da tensão de rede está muito alto. Esta mensagem também será exibida para uma falha no retificador de entrada, no conversor de frequência. Os opcionais são programados em *14-12 Função no Desbalanceamento da Rede*.

#### Resolução de Problemas

Verifique a tensão de alimentação e as correntes de alimentação do conversor de frequência.

#### ADVERTÊNCIA 5, Alta tensão do barramento CC

A tensão do circuito intermediário (CC) está maior que o limite de advertência de tensão alta. O limite depende do valor nominal da tensão do conversor de frequência. A unidade ainda está ativa.

#### ADVERTÊNCIA 6, Baixa tensão do barramento CC

A tensão de circuito intermediário (CC) é menor que a do limite de advertência de tensão baixa. O limite depende do valor nominal da tensão do conversor de frequência. A unidade ainda está ativa.

#### ADVERTÊNCIA/ALARME 7, Sobretensão CC

Se a tensão no circuito intermediário exceder o limite, o conversor de frequência desarma após um tempo.

#### Resolução de Problemas

Conectar um resistor do freio

Aumentar o tempo de rampa

Mudar o tipo de rampa

Ative as funções em *2-10 Função de Frenagem*.

Aumento *14-26 Atraso Desarme-Defeito Inversor*

Se o alarme/advertência ocorrer durante uma queda de energia a solução será utilizar o backup cinético (*[14-10 Falh red elétr](#page-140-0)*)

#### ADVERTÊNCIA/ALARME 8, Subtensão CC

Se a tensão (conexão CC) do circuito intermediário cair abaixo do limite de subtensão, o conversor de frequência verifica se uma fonte de alimentação de reserva de 24 V CC está conectada. Se não houver alimentação de reserva de 24 V CC conectada, o conversor de frequência desarma após um atraso de tempo fixado. O atraso varia com a potência da unidade.

#### Resolução de Problemas

Verifique se a tensão da alimentação corresponde à tensão no conversor de frequência.

Execute teste de tensão de entrada.

Execute o teste de circuito de carga leve.

#### ADVERTÊNCIA/ALARME 9, Sobrecarga do inversor

O conversor de frequência está prestes a desligar devido a uma sobrecarga (corrente muito alta durante muito tempo). O contador de proteção térmica eletrônica do inversor emite uma advertência a 98% e desarma a 100%, enquanto emite um alarme. O conversor de frequência não pode ser reinicializado antes de o contador estar abaixo de 90%.

A falha é que o conversor de frequência funcionou com mais de 100% de sobrecarga durante muito tempo.

#### Resolução de Problemas

Compare a corrente de saída mostrada no LCP com a corrente nominal do conversor de frequência.

Compare a corrente de saída exibida no LCP com a corrente medida no motor.

Exibir a Carga Térmica do Drive no LCP e monitorar o valor. Ao funcionar acima das características nominais de corrente contínua do conversor de frequência, o contador aumenta. Ao funcionar abaixo das características nominais de corrente contínua do conversor de frequência, o contador diminui.

#### ADVERTÊNCIA/ALARME 10, Temperatura de sobrecarga do motor

De acordo com a proteção térmica eletrônica (ETR), o motor está muito quente. Selecione se o conversor de frequência emite uma advertência ou um alarme quando o contador atingir 100% no *1-90 Proteção Térmica do Motor*. A falha ocorre quando o motor funcionar com mais de 100% de sobrecarga durante muito tempo.

#### Resolução de Problemas

Verifique se o motor está superaquecendo.

Verifique se o motor está sobrecarregado mecanicamente

Verifique se a corrente do motor programada no *1-24 Corrente do Motor* está correta.

Assegure que os dados do motor nos parâmetros 1-20 a 1-25 estão programados corretamente.

<span id="page-217-0"></span>Se houver um ventilador externo em uso, verifique em *[1-91 Ventilador Externo do Motor](#page-53-0)* se está selecionado.

Executar AMA no *1-29 Adaptação Automática do Motor (AMA)* ajusta o conversor de frequência para o motor com mais precisão e reduz a carga térmica.

#### ADVERTÊNCIA/ALARME 11, Superaquecimento do termistor do motor

Verifique se o termistor está desconectado. Selecione se o conversor de frequência emite uma advertência ou um alarme em *1-90 Proteção Térmica do Motor*.

#### Resolução de Problemas

Verifique se o motor está superaquecendo.

Verifique se o motor está sobrecarregado mecanicamente.

Ao usar o terminal 53 ou 54, verifique se o termistor está conectado corretamente entre o terminal 53 ou 54 (entrada de tensão analógica) e o terminal 50 (alimentação de +10 V). Verifique também se o interruptor do terminal 53 ou 54 está ajustado para tensão. Verificar *[1-93 Fonte do](#page-53-0) [Termistor](#page-53-0)* seleciona terminal 53 ou 54.

Ao usar a entrada digital 18 ou 19 verifique se o termistor está conectado corretamente entre o terminal 18 ou 19 (entrada digital PNP apenas) e o terminal 50. Verificar *[1-93 Fonte do Termistor](#page-53-0)* seleciona o terminal 18 ou 19.

#### ADVERTÊNCIA/ALARME 12, Limite de torque

O torque excedeu o valor em *4-16 Limite de Torque do Modo Motor* ou o valor em *4-17 Limite de Torque do Modo Gerador14-25 Atraso do Desarme no Limite de Torque* pode alterar isso de uma condição de somente advertência para uma advertência seguida de um alarme.

#### Resolução de Problemas

Se o limite de torque do motor for excedido durante a aceleração, prolongue o tempo de aceleração.

Se o limite de torque do gerador for excedido durante a desaceleração, prolongue o tempo de desaceleração.

Se o limite de torque ocorrer durante o funcionamento, aumente se possível o limite de torque. Certifique-se de que o sistema pode operar com segurança em torque mais alto.

Verifique se a aplicação produz arraste excessivo de corrente no motor.

#### ADVERTÊNCIA/ALARME 13, Sobrecorrente

O limite de corrente de pico do inversor (aprox. 200% da corrente nominal) foi excedido. A advertência dura aprox. 1,5 s, em seguida o conversor de frequência desarma e

emite um alarme. Essa falha pode ser causada por carga de choque ou por aceleração rápida com cargas de inércia altas. Também pode aparecer após backup cinético se a aceleração durante a rampa for rápida. Se o controle estendido de freio mecânico estiver selecionado, o desarme pode ser reinicializado externamente.

#### Resolução de Problemas

Remova a potência e verifique se o eixo do motor pode ser girado.

Verifique se potência do motor é compatível com conversor de frequência.

Verifique os dados do motor corretos nos parâmetros 1-20 a 1-25.

#### ALARME 14, Falha de aterramento (terra)

Há corrente das fases de saída para o terra, no cabo entre o conversor de frequência e o motor ou no próprio motor.

#### Solução do Problema:

Remova a energia para o conversor de frequência e repare o defeito do terra.

Com um megômetro, verifique se há falhas de aterramento no motor medindo a resistência ao aterramento dos cabos do motor e do motor.

#### ALARME 15, Incompatibilidade de hardware

Um opcional instalado não está funcionando com o hardware ou software do cartão de controle atual.

Registre o valor dos seguintes parâmetros e entre em contato com o seu fornecedor Danfoss:

*[15-40 Tipo do FC](#page-153-0)*

*[15-41 Seção de Potência](#page-153-0)*

*[15-42 Tensão](#page-153-0)*

*15-43 Versão de Software*

*15-45 String de Código Real*

*15-49 ID do SW da Placa de Controle*

*15-50 ID do SW da Placa de Potência*

*15-60 Opcional Montado*

*15-61 Versão de SW do Opcional* (para cada slot de opcional)

#### ALARME 16, Curto circuito

Há curto circuito no motor ou na fiação do motor.

Remova a alimentação para o conversor de frequência e repare o curto circuito.

#### ADVERTÊNCIA/ALARME 17, Timeout da Control Word

Não há comunicação com o conversor de frequência. A advertência estará ativa somente quando *[8-04 Função](#page-115-0) [Timeout da Control Word](#page-115-0)* NÃO estiver programado para *[0] Off* (Desligado).

#### <span id="page-218-0"></span>Se *[8-04 Função Timeout da Control Word](#page-115-0)* estiver

programado para *[5] Parada e Desarme*, uma advertência é exibida e o conversor de frequência desacelera até parar e, em seguida, exibe um alarme.

#### Solução do Problema:

Verifique as conexões do cabo de comunicação serial.

Aumento *8-03 Tempo de Timeout da Control Word*

Verifique o funcionamento do equipamento de comunicação.

Verifique a integridade da instalação com base nos requisitos de EMC.

#### ALARME 18, Partida falhou

A velocidade não conseguiu exceder *1-77 Veloc.máx.partida do compr.[RPM]* durante a partida no tempo permitido. (programado em *1-79 TempMáx.Part.Comp.p/Desarm*). Isso pode ser causado por um motor bloqueado.

#### Advertência/Alarme 19, Temperatura de Descarga Alta Advertência:

A temperatura de descarga excede o nível programado em *28-25 Nível de Advertência.*

#### Alarme:

A temperatura de descarga excede o nível programado em *28-26 Nível de Emergência.*

ADVERTÊNCIA/ALARME 20, Erro de entrada de temp. O sensor de temperatura não está conectado.

#### ADVERTÊNCIA/ALARME 21, Erro de parâmetro

O parâmetro está fora do intervalo. O número do parâmetro é relatado no LCP. O parâmetro afetado deve ser programado para um valor válido.

#### ADVERTÊNCIA/ALARME 22, Freio mecânico da grua

O valor de relatório exibirá qual o tipo.

0 = A ref. de torque não foi atingida antes do timeout. 1 = Não houve feedback de freio antes de ocorrer o timeout.

#### ADVERTÊNCIA 23, Ventiladores Internos

A função de advertência de ventilador é uma função de proteção extra que verifica se o ventilador está girando/ instalado. A advertência de ventilador pode ser desabilitada no *14-53 Mon.Ventldr ([0] Desativado)*.

Para os filtros do Chassi D, E e F, a tensão regulada para os ventiladores é monitorada.

#### Resolução de Problemas

Verifique a operação correta do ventilador.

Aplique energia ao conversor de frequência e verifique se o ventilador opera brevemente na partida.

Verifique os sensores no dissipador de calor e no cartão de controle.

#### ADVERTÊNCIA 24, Falha de ventiladores externos

A função de advertência de ventilador é uma função de proteção extra que verifica se o ventilador está girando/ instalado. A advertência de ventilador pode ser desabilitada em *14-53 Mon.Ventldr* (*[0] Desabilitado*).

#### Resolução de Problemas

Verifique a operação correta do ventilador.

Aplique energia ao conversor de frequência e verifique se o ventilador opera brevemente na partida.

Verifique os sensores no dissipador de calor e no cartão de controle.

#### ADVERTÊNCIA 25, Curto circuito no resistor do freio

O resistor de freio é monitorado durante a operação. Se ocorrer um curto circuito, a função de frenagem é desativada e a advertência é exibida. O conversor de frequência ainda está operacional, mas sem a função de frenagem. Remova a energia para o conversor de frequência e substitua o resistor do freio (consulte *[2-15 Verificação do Freio](#page-58-0)*).

#### ADVERTÊNCIA/ALARME 26, Limite de carga do resistor do freio

A potência transmitida ao resistor do freio é calculada como um valor médio dos últimos 120 s de tempo de operação. O cálculo é baseado na tensão no circuito intermediário e no valor da resistência do freio programado em *2-16 Corr Máx Frenagem CA*. A advertência estará ativa quando a frenagem dissipada for maior que 90% da potência de resistência de frenagem. Se *[2] Desarme* estiver selecionado em *[2-13 Monitoramento da](#page-57-0) [Potência d Frenagem](#page-57-0)*, o conversor de frequência desarma quando a energia de frenagem dissipada alcançar 100%.

#### ADVERTÊNCIA/ALARME 27, Defeito do circuito de frenagem

O transistor de freio é monitorado durante a operação e, se ocorrer curto circuito, a função de frenagem será desativada e uma advertência será emitida. O conversor de frequência ainda poderá estar operacional, mas como o transistor do freio está em curto circuito, uma energia considerável é transmitida ao resistor do freio, mesmo se estiver inativo.

Remova a energia para o conversor de frequência e remova o resistor do freio.

#### ADVERTÊNCIA/ALARME 28, Falha na verificação do freio

O resistor do freio não está conectado ou não está funcionando.

Verifique *2-15 Verificação do Freio*.

#### ALARME 29, Temperatura Dissipador de Calor

A temperatura máxima do dissipador de calor foi excedida. A falha de temperatura não será reinicializada até a temperatura cair abaixo da temperatura do dissipador de calor definida. Os pontos de desarme e o de reinicialização são diferentes, baseado na capacidade de potência do conversor de frequência.

#### Resolução de Problemas

#### <span id="page-219-0"></span>Solução de Problemas Guia de Programação do VLT® AutomationDrive

Danfoss

Verifique as condições a seguir.

Temperatura ambiente muito alta.

O cabo do motor é muito longo.

A folga do fluxo de ar acima e abaixo do conversor de frequência está incorreta.

Fluxo de ar bloqueado em volta do conversor de frequência.

Ventilador do dissipador de calor danificado.

Dissipador de calor está sujo.

#### ALARME 30, Fase U ausente do motor

A fase U do motor, entre o conversor de frequência e o motor, está ausente.

Remova a energia do conversor de frequência e verifique a fase U do motor.

#### ALARME 31, Fase V ausente do motor

A fase V do motor, entre o conversor de frequência e o motor, está ausente.

Remova a energia do conversor de frequência e verifique a fase V do motor.

#### ALARME 32, Fase W ausente do motor

A fase W do motor, entre o conversor de frequência e o motor, está ausente.

Remova a energia do conversor de frequência e verifique a fase W do motor.

#### ALARME 33, Falha de Inrush

Houve excesso de energizações durante um curto intervalo de tempo. Deixe a unidade esfriar até a temperatura de operação.

#### ADVERTÊNCIA/ALARME 34, Falha de comunicação Fieldbus

O fieldbus no cartão do opcional de comunicação não está funcionando.

#### ADVERTÊNCIA/ALARME 35, Falha de opcional

Um alarme de opcional é recebido. O alarme é específico do opcional. A causa mais provável é uma falha de energização ou de comunicação.

#### ADVERTÊNCIA/ALARME 36, Falha de rede elétrica

Essa advertência/alarme estará ativa somente se a tensão de alimentação do conversor de frequência for perdida e *14-10 Falh red elétr* NÃO estiver programado para *[0] Sem função*. Verifique os fusíveis do conversor de frequência e a fonte de alimentação da rede elétrica para a unidade.

#### ALARME 37, Desbalanceamento de Fase

Há um desbalanceamento da corrente entre as unidades de energia

#### ALARME 38, Defeito interno

Quando ocorrer um defeito interno, é exibido um número de código definido na *Tabela 5.4* a seguir.

#### Resolução de Problemas

Ciclo de potência

Verifique se o opcional está instalado corretamente

Verifique se há fiação solta ou ausente

Poderá ser necessário entrar em contato com o seu fornecedor Danfoss ou o departamento de serviço. Anote o número de código para outras orientações de resolução de problemas.

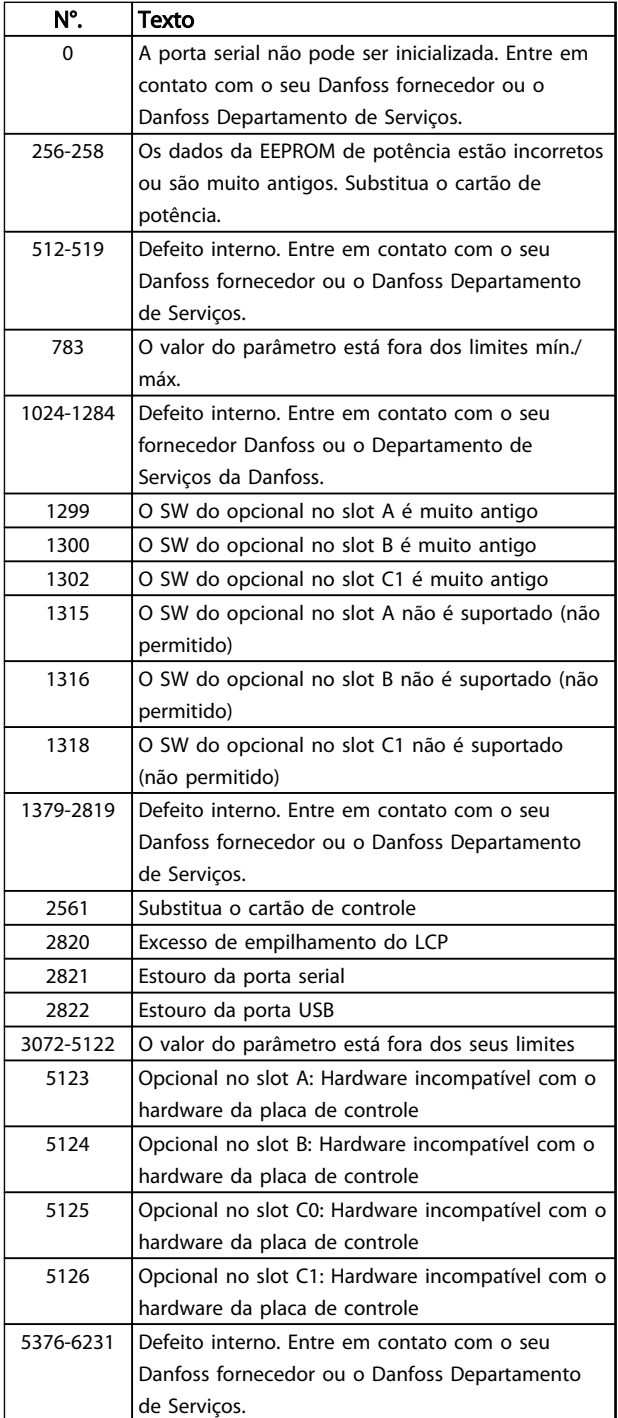

Tabela 5.4 Códigos de Falha Interna

#### <span id="page-220-0"></span>ALARME 39, Sensor do dissipador de calor

Sem feedback do sensor de temperatura do dissipador de calor.

O sinal do sensor térmico do IGBT não está disponível no cartão de potência. O problema poderia estar no cartão de potência, no cartão do drive do gate ou no cabo tipo fita entre o cartão de potência e o cartão do drive do gate.

ADVERTÊNCIA 40, Sobrecarga da saída digital terminal 27 Verifique a carga conectada ao terminal 27 ou remova a conexão de curto circuito. Verifique *5-00 Modo I/O Digital* e *[5-01 Modo do Terminal 27](#page-78-0)*.

#### ADVERTÊNCIA 41, Sobrecarga da saída digital terminal 29

Verifique a carga conectada ao terminal 29 ou remova a conexão de curto circuito. Verifique *5-00 Modo I/O Digital* e *5-02 Modo do Terminal 29*.

#### ADVERTÊNCIA 42, Sobrecarga da saída digital no X30/6 ou sobrecarga da saída digital no X30/7

Para o X30/6, verifique a carga conectada no X30/6 ou remova o curto circuito. Verifique *[5-32 Terminal X30/6 Saída](#page-87-0) [Digital](#page-87-0)*.

Para o X30/7, verifique a carga conectada no X30/7 ou remova o curto circuito. Verifique *[5-33 Terminal X30/7 Saída](#page-88-0) [Digital](#page-88-0)*.

#### ALARME 43, Alimentação ext.

MCB 113 Ext. O opcional de relé é montado sem 24 V CC ext. Conecte uma alimentação de 24 V CC ext. ou especifique que não é usada alimentação externa via *[14-80 Opc.Suprid p/Fonte 24VCC Extern](#page-148-0)* [0]. Uma mudança em *[14-80 Opc.Suprid p/Fonte 24VCC Extern](#page-148-0)* requer um ciclo de energização.

#### ALARME 45, Defeito do terra 2

Falha de aterramento (ponto de aterramento) na partida.

#### Resolução de Problemas

Verifique o aterramento (ponto de aterramento) adequado e se há conexões soltas.

Verifique o tamanho correto dos fios.

Verifique se há curtos circuitos ou correntes de fuga nos cabos do motor.

#### ALARME 46, Alimentação do cartão de potência

A alimentação do cartão de potência está fora da faixa.

Há três fontes de alimentação geradas pela fonte de alimentação no modo de chaveamento (SMPS) no cartão de potência: 24 V, 5 V, ±18 V. Quando energizado com 24 V CC com o opcional MCB 107, somente as alimentações de 24 V e 5 V são monitoradas. Quando energizado com tensão de rede trifásica, todas as três alimentações são monitoradas.

#### Resolução de Problemas

Verifique se o cartão de potência está com defeito.

Verifique se o cartão de controle está com defeito.

Verifique se existe uma placa de opcional com defeito.

Se for utilizada fonte de alimentação de 24 VCC, verifique se a fonte de alimentação é adequada.

#### ADVERTÊNCIA 47, Alimentação 24 V baixa

Os 24 VCC são medidos no cartão de controle. A fonte backup de 24 VCC externa pode estar sobrecarregada. Se não for este o caso, entre em contacto com o fornecedorDanfosslocal.

#### ADVERTÊNCIA 48, Alimentação 1,8 V baixa

A alimentação de 1,8 Volt CC usada no cartão de controle está fora dos limites permitidos. O fonte de alimentação é medida no cartão de controle. Verifique se o cartão de controle está com defeito. Se houver um cartão opcional presente, verifique se existe uma condição de sobretensão.

#### ADVERTÊNCIA 49, Limite de velocidade

Quando a velocidade não estiver dentro da faixa especificada no *4-11 Lim. Inferior da Veloc. do Motor [RPM]* e *4-13 Lim. Superior da Veloc. do Motor [RPM]*, o conversor de frequência mostrará uma advertência. Quando a velocidade estiver abaixo do limite especificado no *1-86 Velocidade de Desarme Baixa [RPM]* (exceto quando estiver dando partida ou parando) o conversor de frequência desarmará.

#### ALARME 50, Calibração AMA falhou

Entre em contato com o seu Danfoss fornecedor ou o Danfoss Departamento de Serviços.

#### ALARME 51, Verificação AMA Unom e Inom

As configurações da tensão do motor, corrente do motor e potência do motor estão erradas. Verifique as programações nos parâmetros 1-20 to 1-25.

#### ALARME 52, Inom AMA baixa

A corrente do motor está baixa demais. Verifique as configurações.

#### ALARME 53, Motor muito grande para AMA

O motor é muito grande para a AMAAuto operar.

#### ALARME 54, Motor muito pequeno para AMA

O motor é muito pequeno para AMA operar.

#### ALARME 55, Parâmetro da AMA fora da faixa

Os valores de parâmetro do motor estão fora da faixa aceitável. AMA não funcionará.

### ALARME 56, AMA interrompida pelo usuário

O usuário interrompeu a AMA.

#### ALARME 57, Defeito interno AMA

Tente iniciar novamente a AMA. Novas partidas repetidas podem superaquecer o motor.

#### ALARME 58, Falha interna da AMA

Entre em contacto com o seu Danfoss fornecedor.

#### ADVERTÊNCIA 59, Limite de corrente

A corrente está maior que o valor no *4-18 Limite de Corrente*. Certifique-se de que os Dados do motor nos parâmetros 1-20 a 1-25 estão programados corretamente.

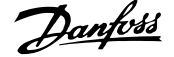

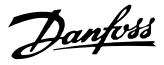

Aumente o limite de corrente. Certifique-se de que o sistema pode operar com segurança em um limite mais elevado.

#### ADVERTÊNCIA 60, Travamento externo

Um sinal de entrada digital está indicando uma condição de falha externa ao conversor de frequência. Um travamento externo ordenou ao conversor de frequência para desarmar. Elimine a condição de falha externa. Para retomar a operação normal, aplicar 24 V CC ao terminal programado para bloqueio externo. Reinicialize o conversor de frequência.

#### ADVERTÊNCIA/ALARME 61, Erro de Feedback

Um erro entre a velocidade calculada e a medição da velocidade, a partir do dispositivo de feedback. A configuração da função Advertência/Alarme/Desativação está no *[4-30 Função Perda Fdbk do Motor](#page-74-0)*. Configuração do erro aceito em *[4-31 Erro Feedb Veloc. Motor](#page-74-0)*, e o tempo permitido da configuração da ocorrência do erro em *[4-32 Timeout Perda Feedb Motor](#page-74-0)*. Durante um procedimento de colocação em funcionamento, a função pode ser eficaz.

#### ADVERTÊNCIA 62, Frequência de Saída no Limite Máximo

A frequência de saída atingiu o valor programado em *4-19 Freqüência Máx. de Saída*. Verifique a aplicação para determinar a causa. Aumente o limite de frequência de saída. Certifique-se de que o sistema pode operar com segurança a uma frequência de saída mais elevada. A advertência será eliminada quando a saída cair abaixo do limite máximo.

#### ALARME 63, Freio mecânico baixo

A corrente real de motor não excedeu a corrente de "liberar freio", dentro do intervalo de tempo do "Retardo de partida".

#### ADVERTÊNCIA/ALARME 65, Superaquecimento da placa de controle

A temperatura de corte do cartão de controle é 80 °C.

#### Resolução de Problemas

- Verifique se a temperatura ambiente operacional está dentro dos limites
- Verifique se há filtros entupidos
- Verifique a operação do ventilador
- Verifique o cartão de controle

#### ADVERTÊNCIA 66, Temperatura baixa

O conversor de frequência está muito frio para operar. Essa advertência baseia-se no sensor de temperatura no módulo do IGBT.

Aumente a temperatura ambiente da unidade. Também, uma quantidade pequena de corrente pode ser fornecida ao conversor de frequência toda vez que o motor for parado programando *2-00 Corrente de Hold CC/Preaquecimento* para 5% e *1-80 Função na Parada*

#### ALARME 67, A configuração do módulo opcional foi alterada

Um ou mais opcionais foi acrescentado ou removido, desde o último ciclo de desenergização. Verifique se a mudança de configuração é intencional e reinicialize a unidade.

#### ALARME 68, Parada Segura ativada

A perda do sinal de 24 VCC no terminal 37 causou o desarme do filtro. Para retomar a operação normal, aplique 24 VCC no terminal 37 e reinicialize o filtro.

#### ALARME 69, Temperatura do cartão de potência

O sensor de temperatura no cartão de potência está muito quente ou muito frio.

#### Resolução de Problemas

Verifique se a temperatura ambiente operacional está dentro dos limites.

Verifique se há filtros entupidos.

Verifique a operação do ventilador.

Verifique o cartão de potência.

#### ALARME 70, Configuração Ilegal do Conversor de **Frequência**

O cartão de controle e o cartão de potência são incompatíveis. Entre em contato com o seu fornecedor com o código do tipo da unidade da plaqueta de identificação e os números de peça dos cartões para verificar a compatibilidade.

#### ALARME 71, PTC 1 parada segura

A Parada Segura foi ativada a partir do Cartão do Termistor do PTC do MCB 112 (motor muito quente). A operação normal pode ser retomada quando o MCB 112 aplicar novamente 24 V CC no T-37 (quando a temperatura do motor atingir um nível aceitável) e quando a Entrada Digital do MCB 112 for desativada. Quando isso ocorrer, um sinal de reset deve ser enviado (via Barramento, E/S Digital ou pressionando [Reset]).

#### ALARME 72, Falha perigosa

Parada Segura com Bloqueio por Desarme. O Alarme de Falha Perigosa é acionado se a combinação de comandos de parada segura for inesperada. Este é o caso, se o MCB 112 VLT ativar o X44/10, mas a parada segura, por alguma razão, não estiver ativada. Além disso, se o MCB 112 for o único dispositivo que utiliza parada segura (especificada por meio da seleção [4] ou [5] no *[5-19 Terminal 37 Parada](#page-82-0) [Segura](#page-82-0)*), uma combinação inesperada é a ativação de parada segura sem que o X44/10 esteja ativado. A tabela a seguir resume as combinações inesperadas que resultam no Alarme 72. Observe que se o X44/10 estiver ativado na seleção 2 ou 3, este sinal será ignorado! Entretanto, o MCB 112 ainda continuará a ser capaz de ativar a Parada Segura.

#### ADVERTÊNCIA 73, Parada segura - nova partida automática

Parada segura. Com a nova partida automática ativada, o motor pode dar partida quando a falha for eliminada.

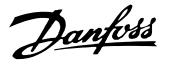

#### <span id="page-222-0"></span>ALARME 74, Termistor do PTC

Alarme relacionado ao opcional ATEX. O PTC não está funcionando.

#### ALARME 75, Sel. de perfil ilegal

O valor do parâmetro não deve ser gravado enquanto o motor estiver em funcionamento. Pare o motor antes de gravar o perfil MCO no *8-10 Perfil da Control Word*, por exemplo.

#### ADVERTÊNCIA 76, Configuração da unidade de potência

O número de unidades de potência requerido não é igual ao número de unidades de potência ativas detectado.

#### Solução do Problema:

Ao substituir um módulo de chassi F, isso ocorrerá se os dados específicos de potência no cartão de potência do módulo não corresponderem ao resto do conversor de frequência. Confirme se a peça de reposição e o cartão de potência têm o número de peça correto.

#### ADVERTÊNCIA 77, Modo de potência reduzida

Essa advertência indica que o conversor de frequência está operando em modo de potência reduzida (ou seja, menos que o número permitido de seções do inversor). Essa advertência será gerada no ciclo de energização quando o conversor de frequência for programado para funcionar com menos inversores e permanecerá ligado.

#### ALARME 78, Erro de tracking

A diferença entre o valor do ponto de ajuste e o valor real excedeu o valor no *[4-35 Erro de Tracking](#page-75-0)*. Desative a função pelo *[4-34 Função Erro de Tracking](#page-74-0)* ou selecione também um alarme/advertência no *[4-34 Função Erro de Tracking](#page-74-0)*. Investigue a mecânica em torno da carga e do motor, verifique as conexões de feedback do motor – encoder – para o conversor de frequência. Selecione a função de feedback do motor no *[4-30 Função Perda Fdbk do Motor](#page-74-0)*. Ajuste a faixa de erro de tracking no *[4-35 Erro de Tracking](#page-75-0)* e *[4-37 Erro de Tracking Rampa](#page-75-0)*.

#### ALARME 79, Configuração ilegal da seção de potência

O código de peça do cartão de escalonamento não está correto ou não está instalado. E o conector MK102 no cartão de potência também pode não estar instalado.

#### ALARME 80, Drive Inicializado para valor padrão

As programações do parâmetro são inicializadas para o padrão após uma reinicialização manual. Reinicialize a unidade para limpar o alarme.

#### ALARME 81, CSIV corrupto

O arquivo do CSIV tem erros de sintaxe.

#### ALARME 82, Erro de parâmetro do CSIV CSIV falhou ao iniciar um parâmetro.

#### ALARME 83, Combinação ilegal de opcionais

Os opcionais montados não são suportados para trabalhar juntos.

#### ALARME 84, Sem opcionais de segurança

O opcional de segurança foi removido sem aplicar um reset geral. Reconecte o opcional de segurança.

#### ALARME 88, Detecção de opcionais

Foi detectada uma modificação no layout do opcional. Este alarme ocorre quando *[14-89 Option Detection](#page-148-0)* estiver programado para [0] *Configuração congelada* e o layout do opcional foi modificado por algum motivo. Uma mudança de layout do opcional deve ser ativada por *[14-89 Option](#page-148-0) [Detection](#page-148-0)* antes de a modificação ser aceita. Se a mudança de configuração não for aceita, será possível reinicializar o Alarme 88 (Trip-lock) somente quando a configuração do opcional tiver sido restabelecida/corrigida.

#### ADVERTÊNCIA 89, Deslizamento do freio mecânico

O monitor do freio da grua detectou velocidade do motor > 10 rpm.

#### ALARME 90, Monitor de feedback

Verifique a conexão do opcional do encoder/resolver e, consequentemente, substitua o MCB 102 ou o MCB 103.

#### ALARME 91, Configurações incorretas da Entrada analógica 54

O interruptor S202 deve ser programado na posição OFF (Desligado) (entrada de tensão) quando um sensor KTY estiver conectado no terminal 54 de entrada analógica.

#### ADVERTÊNCIA/ALARME 104, Falha do ventilador de mistura

O monitor do ventilador verifica se o ventilador está funcionando durante a energização ou sempre que o ventilador de mistura estiver ligado. Se o ventilador não estiver em operação, a falha é anunciada. A falha do ventilador de mistura pode ser configurada como uma advertência ou como desarme por alarme através do *[14-53 Mon.Ventldr](#page-147-0)*.

Resolução de Problemas Energize o conversor de frequência para determinar se a advertência/alarme retorna.

#### ADVERTÊNCIA 163, ATEX ETR advertência de limite de corrente

O conversor de frequência funcionou acima da curva característica durante mais de 50 s. A advertência é ativada a 83% e desabilitada a 65% da sobrecarga térmica permitida.

#### ALARME 164, ATEX ETR alarme de limite de corrente

Operar acima da curva característica por mais de 60 s dentro de um período de 600 s ativa o alarme e o conversor de frequência desarma.

#### ADVERTÊNCIA 165, ATEX ETR advertência de limite de frequência

O conversor de frequência está funcionando há mais de 50 s abaixo da frequência mínima permitida (*[1-98 ATEX ETR](#page-54-0) [interpol. points freq.](#page-54-0)* [0]).

#### ALARME 166, ATEX ETR alarme de limite de frequência

O conversor de frequência operou por mais de 60 s (em um período de 600 s) abaixo da frequência mínima permitida (*[1-98 ATEX ETR interpol. points freq.](#page-54-0)* [0]).

5 5

Danfoss

#### ALARME 246, Alimentação do cartão de potência

Este alarme é somente para os conversores de frequência com Chassi F. É equivalente ao Alarme 46. O valor de relatório no registro de Alarme indica qual módulo de potência gerou o alarme:

1 = módulo do inversor da extrema-esquerda.

2 = módulo do inversor intermediário no conversor de frequência F2 ou F4.

2 = módulo do inversor do lado direito no conversor de frequência F1 ou F3.

3 = módulo do inversor do lado direito no conversor de frequência F2 ou F4.

5 = módulo do retificador.

#### ADVERTÊNCIA 250, Peça de reposição nova

Um componente do conversor de frequência foi substituído. Reinicialize o conversor de frequência para operação normal.

#### ADVERTÊNCIA 251, Novo código do tipo

O cartão de potência ou outros componentes foram substituídos e o código do tipo foi alterado. Reinicialize para remover a advertência e retomar a operação normal.

### Guia de Programação do VLT® AutomationDrive

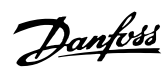

## Índice

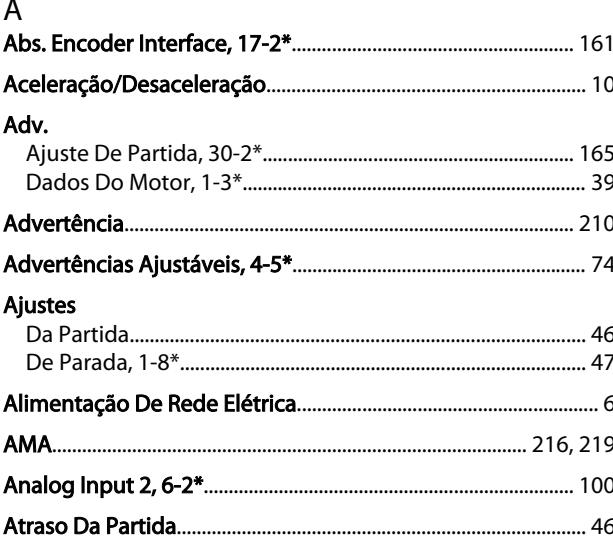

### $\overline{B}$

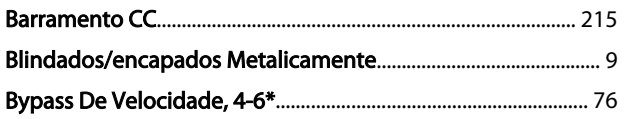

### $\mathsf{C}$

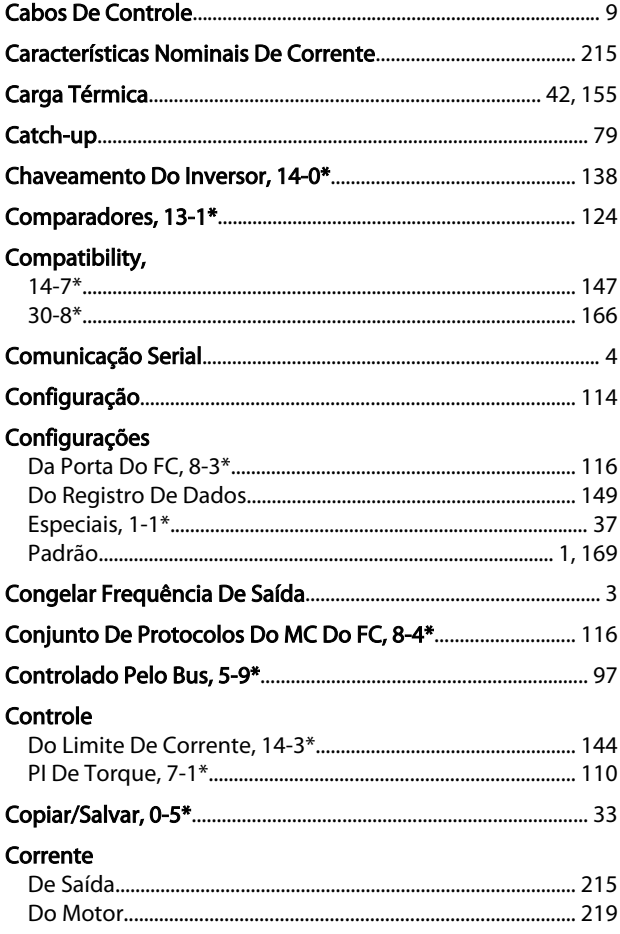

### Ctrl.

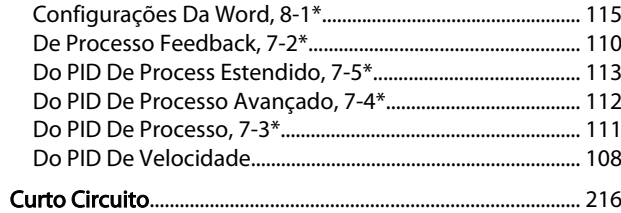

## $\mathsf{D}%$

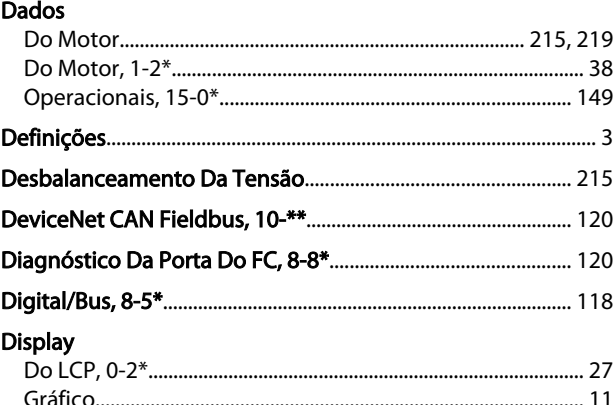

## E<br>Entrada

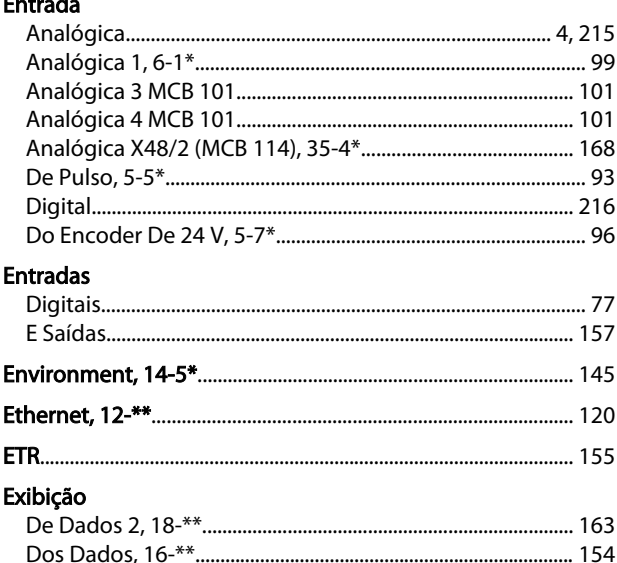

## $\bar{\mathsf{F}}$

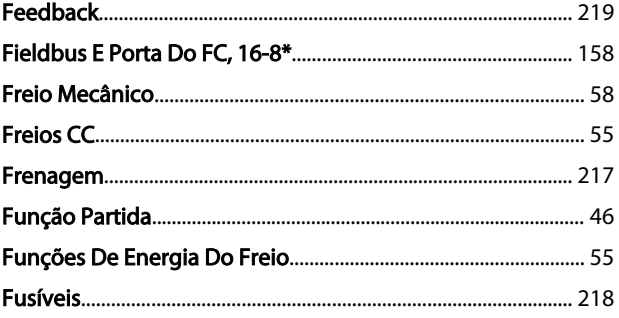

### Guia de Programação do VLT® AutomationDrive

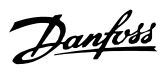

#### $\mathbf{I}$

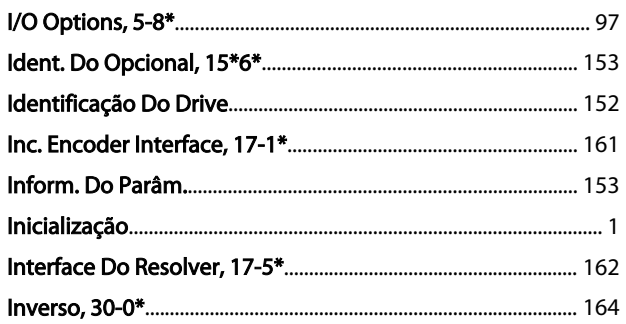

# J<br>Joa

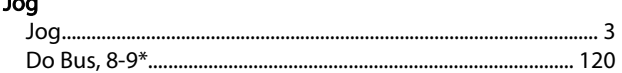

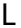

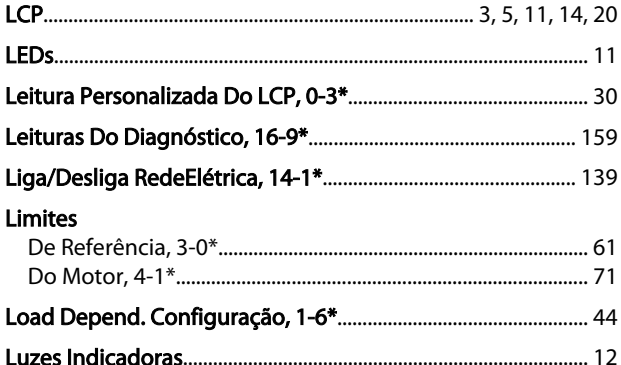

### $M$

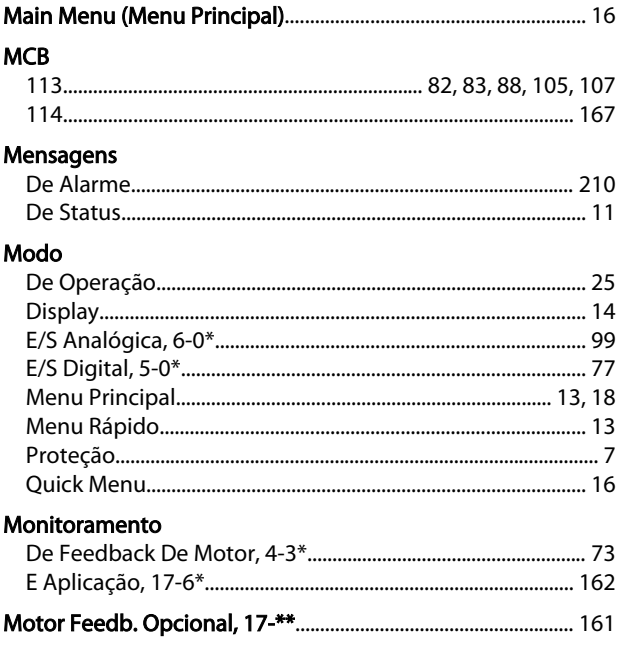

### $\overline{N}$

## O<br>7 Opcional

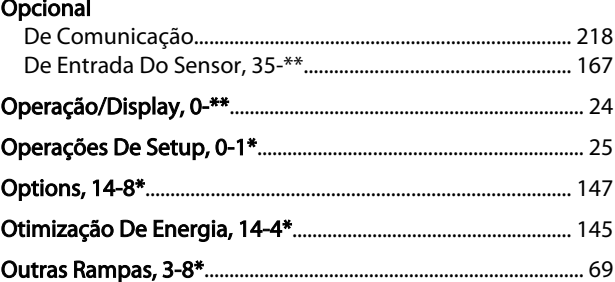

### $\mathsf{P}$

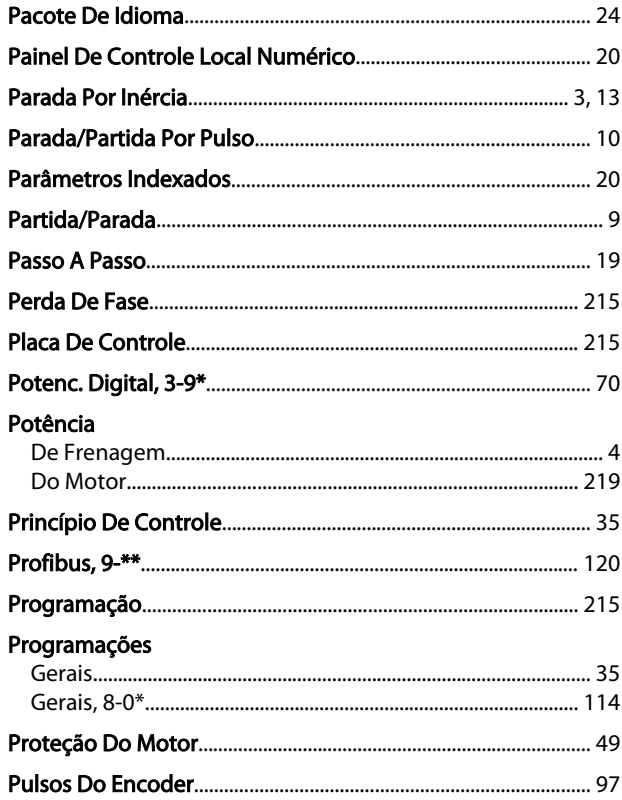

### $\overline{Q}$

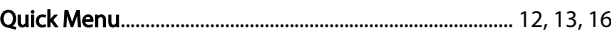

#### $\mathsf R$  $D_{2R}$

 $\overline{a}$ 

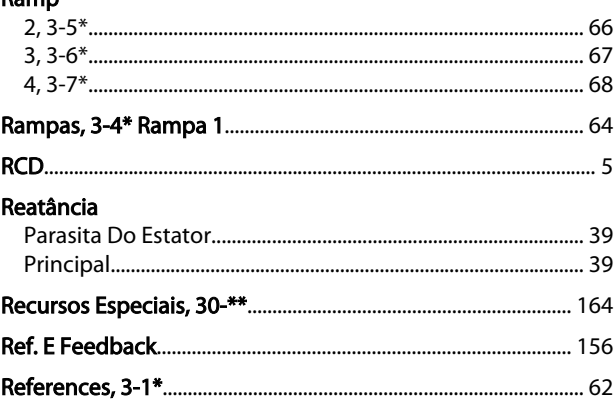

#### Índice

#### Guia de Programação do VLT® AutomationDrive

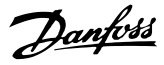

 $\overline{a}$ 

#### Referência

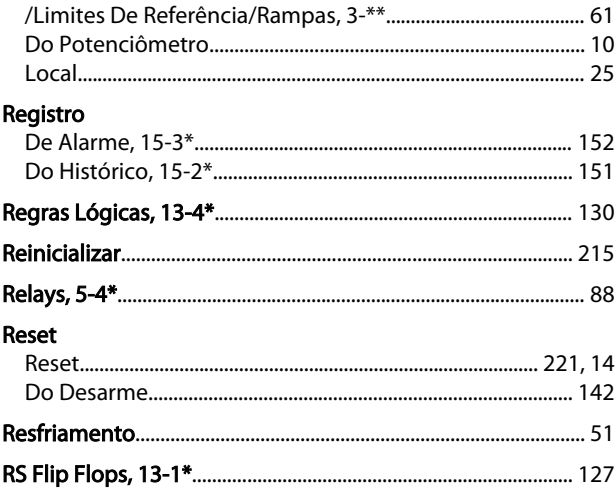

### $\overline{\mathsf{S}}$

### Saída Saídas Setup Símbolos. **Status**

### $\mathsf T$

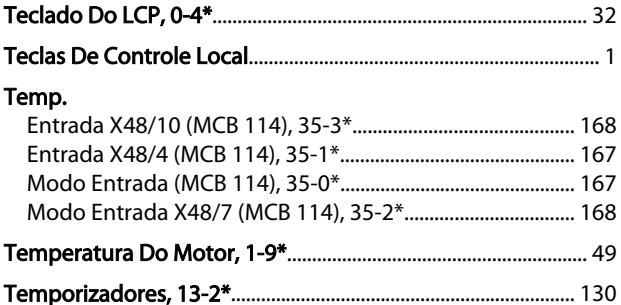

#### Tensão

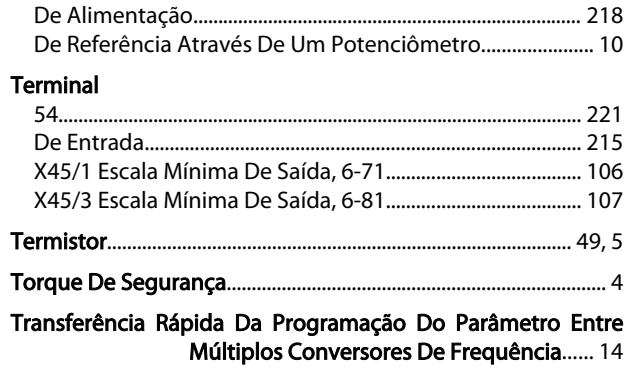

#### $\vee$  $\mathbf{v}$

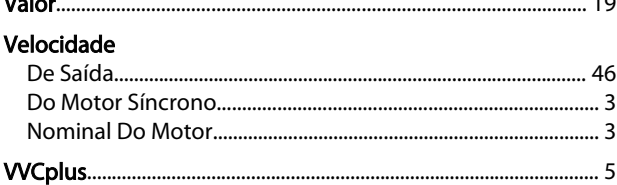

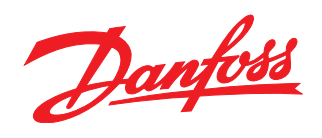

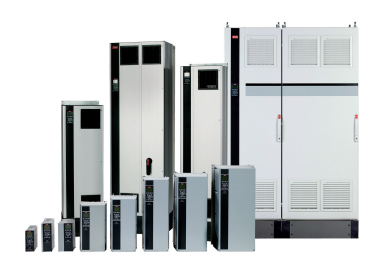

### www.danfoss.com/drives

A Danfoss não aceita qualquer responsabilidade por possíveis errors constantes de catálogos, brochuras ou outros materiais impressos. A Danfoss reserva para si o direito de alterar os<br>seus produtos sem avisò prévio. Esta d

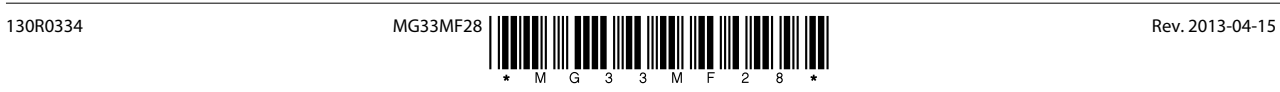